| DAQ |
|-----|
|     |
|     |
|     |

# NI-DAQ<sup>®</sup> Function Reference Manual for PC Compatibles

Version 4.8

Data Acquisition Software for the PC

May 1995 Edition Part Number 320499C-01

© Copyright 1992, 1995 National Instruments Corporation. All Rights Reserved.

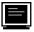

#### Internet Support

GPIB: gpib.support@natinst.com DAQ: daq.support@natinst.com VXI: vxi.support@natinst.com LabVIEW: lv.support@natinst.com LabWindows: lw.support@natinst.com HiQ: hiq.support@natinst.com

FTP Site: ftp.natinst.com

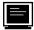

**Bulletin Board Support** 

BBS United States: (512) 794-5422 or (800) 327-3077 BBS United Kingdom: (44) 635 551422 BBS France: (1) 48 65 15 59

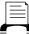

FaxBack Support

(512) 418-1111 or (800) 329-7177

Telephone Support (U.S.)

Tel: (512) 795-8248 Fax: (512) 794-5678 or (800) 328-2203

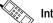

International Offices

Australia (03) 879 9422, Austria (0662) 435986, Belgium 02/757.00.20, Canada (Ontario) (519) 622-9310, Canada (Québec) (514) 694-8521, Denmark 45 76 26 00, Finland (90) 527 2321, France (1) 48 14 24 24, Germany 089/741 31 30, Hong Kong 02 2637 5019, Italy 02/48301892, Japan (03) 3788-1921, Korea 02 596-7456, Mexico 05 202 2544, Netherlands 03480-33466, Norway 32-84 84 00, Singapore 2265886, Spain (1) 640 0085, Sweden 08-730 49 70, Switzerland 056/20 51 51, Taiwan 62 377 1200, U.K. 1635 523545

#### National Instruments Corporate Headquarters

6504 Bridge Point Parkway Austin, TX 78730-5039 Tel: (512) 794-0100

# **Important Information**

#### Warranty

The National Instruments data acquisition (DAQ) hardware is warranted against defects in materials and workmanship for a period of one year from the date of shipment, as evidenced by receipts or other documentation. National Instruments will, at its option, repair or replace equipment that proves to be defective during the warranty period. This warranty includes parts and labor.

The media on which you receive National Instruments software are warranted not to fail to execute programming instructions, due to defects in materials and workmanship, for a period of 90 days from date of shipment, as evidenced by receipts or other documentation. National Instruments will, at its option, repair or replace software media that do not execute programming instructions if National Instruments receives notice of such defects during the warranty period. National Instruments does not warrant that the operation of the software shall be uninterrupted or error free.

A Return Material Authorization (RMA) number must be obtained from the factory and clearly marked on the outside of the package before any equipment will be accepted for warranty work. National Instruments will pay the shipping costs of returning to the owner parts which are covered by warranty.

National Instruments believes that the information in this manual is accurate. The document has been carefully reviewed for technical accuracy. In the event that technical or typographical errors exist, National Instruments reserves the right to make changes to subsequent editions of this document without prior notice to holders of this edition. The reader should consult National Instruments if errors are suspected. In no event shall National Instruments be liable for any damages arising out of or related to this document or the information contained in it.

EXCEPT AS SPECIFIED HEREIN, NATIONAL INSTRUMENTS MAKES NO WARRANTIES, EXPRESS OR IMPLIED, AND SPECIFICALLY DISCLAIMS ANY WARRANTY OF MERCHANTABILITY OR FITNESS FOR A PARTICULAR PURPOSE. CUSTOMER'S RIGHT TO RECOVER DAMAGES CAUSED BY FAULT OR NEGLIGENCE ON THE PART OF NATIONAL INSTRUMENTS SHALL BE LIMITED TO THE AMOUNT THERETOFORE PAID BY THE CUSTOMER. NATIONAL INSTRUMENTS WILL NOT BE LIABLE FOR DAMAGES RESULTING FROM LOSS OF DATA, PROFITS, USE OF PRODUCTS, OR INCIDENTAL OR CONSEQUENTIAL DAMAGES, EVEN IF ADVISED OF THE POSSIBILITY THEREOF. This limitation of the liability of National Instruments will apply regardless of the form of action, whether in contract or tort, including negligence. Any action against National Instruments must be brought within one year after the cause of action accrues. National Instruments shall not be liable for any delay in performance due to causes beyond its reasonable control. The warranty provided herein does not cover damages, defects, malfunctions, or service failures caused by owner's failure to follow the National Instruments installation, operation, or maintenance instructions; owner's modification of the product; owner's abuse, misuse, or negligent acts; and power failure or surges, fire, flood, accident, actions of third parties, or other events outside reasonable control.

#### Copyright

Under the copyright laws, this publication may not be reproduced or transmitted in any form, electronic or mechanical, including photocopying, recording, storing in an information retrieval system, or translating, in whole or in part, without the prior written consent of National Instruments Corporation.

#### Trademarks

LabVIEW<sup>®</sup>, NI-DAQ<sup>®</sup>, RTSI<sup>®</sup>, DAQCard<sup>TM</sup>, DAQPad<sup>TM</sup>, DAQ-STC<sup>TM</sup>, and DAQWare<sup>TM</sup> are trademarks of National Instruments Corporation.

Product and company names listed are trademarks or trade names of their respective companies.

#### WARNING REGARDING MEDICAL AND CLINICAL USE OF NATIONAL INSTRUMENTS PRODUCTS

National Instruments products are not designed with components and testing intended to ensure a level of reliability suitable for use in treatment and diagnosis of humans. Applications of National Instruments products involving medical or clinical treatment can create a potential for accidental injury caused by product failure, or by errors on the part of the user or application designer. Any use or application of National Instruments products for or involving medical or clinical treatment must be performed by properly trained and qualified medical personnel, and all traditional medical safeguards, equipment, and procedures that are appropriate in the particular situation to prevent serious injury or death should always continue to be used when National Instruments products are being used. National Instruments products are NOT intended to be a substitute for any form of established process, procedure, or equipment used to monitor or safeguard human health and safety in medical or clinical treatment.

Table of Contents

# Table of Contents

### **About This Manual**

| How to Use the NI-DAQ Manual Set                 | xv  |
|--------------------------------------------------|-----|
| Organization of This Manual                      | xvi |
| Conventions Used in This Manual                  | xvi |
| About the National Instruments Documentation Set | xix |
| Related Documentation                            | xx  |
| Customer Communication                           | xx  |

# Using the NI-DAQ Functions

| Status Codes1-1                         |
|-----------------------------------------|
| Variable Data Types1-2                  |
| Primary Types1-2                        |
| Arrays1-3                               |
| Multiple Types1-3                       |
| Programming Language Considerations1-4  |
| Visual Basic for DOS1-4                 |
| Borland Turbo Pascal1-4                 |
| Visual Basic for Windows1-5             |
| NI-DAQ Constants Include File1-5        |
| NI-DAQ for LabWindows/CVI1-6            |
| Device Numbers and SCXI Chassis IDs1-18 |

### **Function Reference**

| A2000_Calibrate | 2-1  |
|-----------------|------|
| A2000_Config    | 2-4  |
| A2150_Calibrate |      |
| AI_Check        | 2-7  |
| AI_Clear        | 2-9  |
| AI_Configure    | 2-10 |
| AI_Configure    | 2-15 |
| AI_Mux_Config   | 2-15 |
| AI_Read         | 2-17 |
| AI_Read_Scan    | 2-19 |
| AI_Setup        | 2-20 |
| AI_VRead        |      |

© National Instruments Corporation

V

| AI_VRead_Scan               |      |
|-----------------------------|------|
| AI_VRead_Scan               | 2-25 |
| AI_VScale                   | 2-25 |
| AI_VScale                   | 2-27 |
| Align_DMA_Buffer            | 2-27 |
| Align_DMA_Buffer            |      |
| AO_Calibrate                | 2-31 |
| AO_Calibrate                | 2-33 |
| AO_Change_Parameter         | 2-33 |
| AO_Change_Parameter         | 2-36 |
| AO_Configure                | 2-36 |
| AO_Update                   | 2-41 |
| AO_VScale                   | 2-42 |
| AO_VWrite                   | 2-44 |
| AO_Write                    | 2-46 |
| AO_Write                    | 2-47 |
| Calibrate 1200              | 2-47 |
| Calibrate 1200              | 2-53 |
| Calibrate E Series          | 2-53 |
| Config_Alarm_Deadband       | 2-60 |
| Config_ATrig_Event_Message  |      |
| Config_DAQ_Event_Message    |      |
| Configure_HW_Analog_Trigger |      |
| CTR_Config                  |      |
| CTR Config                  |      |
| CTR EvCount                 | 2-94 |
| CTR EvRead                  | 2-97 |
| CTR_FOUT_Config             | 2-99 |
| CTR_Period                  |      |
| CTR_Pulse                   |      |
| CTR_Rate                    |      |
| CTR_Reset                   |      |
| CTR_Reset                   |      |
| CTR Restart                 |      |
| CTR Restart                 |      |
| CTR_Simul_Op                |      |
| CTR_Square                  |      |
| CTR_State                   |      |
| CTR_State                   |      |
| CTR_Stop                    |      |
| CTR_Stop                    |      |
| DAQ_Check                   |      |
| ~-                          |      |

| DAQ_Clear              | 2-123 |
|------------------------|-------|
| DAQ_Config             | 2-124 |
| DAQ_DB_Config          | 2-127 |
| DAQ_DB_HalfReady       | 2-128 |
| DAQ_DB_StrTransfer     | 2-130 |
| DAQ_DB_Transfer        | 2-133 |
| DAQ_Monitor            | 2-135 |
| DAQ_Monitor            | 2-138 |
| DAQ_Op                 | 2-138 |
| DAQ_Rate               | 2-141 |
| DAQ_Start              | 2-143 |
| DAQ_StopTrigger_Config | 2-147 |
| DAQ_to_Disk            | 2-149 |
| DAQ_VScale             | 2-152 |
| DIG_Block_Check        | 2-154 |
| DIG_Block_Check        | 2-155 |
| DIG_Block_Clear        | 2-155 |
| DIG_Block_Clear        | 2-156 |
| DIG_Block_In           | 2-156 |
| DIG_Block_In           | 2-159 |
| DIG_Block_Out          | 2-159 |
| DIG_Block_Out          | 2-161 |
| DIG_Block_PG_Config    | 2-161 |
| DIG_Block_PG_Config    | 2-164 |
| DIG_DB_Config          | 2-164 |
| DIG_DB_HalfReady       | 2-167 |
| DIG_DB_StrTransfer     | 2-169 |
| DIG_DB_Transfer        | 2-171 |
| DIG_Grp_Config         | 2-173 |
| DIG_Grp_Mode           | 2-175 |
| DIG_Grp_Status         | 2-178 |
| DIG_In_Grp             | 2-180 |
| DIG_In_Line            | 2-182 |
| DIG_In_Port            | 2-184 |
| DIG_Line_Config        | 2-186 |
| DIG_Line_Config        | 2-187 |
| DIG_Out_Grp            | 2-187 |
| DIG_Out_Line           | 2-189 |
| DIG_Out_Port           |       |
| DIG_Out_Port           | 2-192 |
| DIG_Prt_Config         | 2-192 |
| DIG_Prt_Config         | 2-195 |
|                        |       |

| DIG_Prt_Status         | 2-195 |
|------------------------|-------|
| DIG_Prt_Status         | 2-197 |
| DIG_SCAN_Setup         | 2-197 |
| DSP2200_Calibrate      | 2-202 |
| DSP2200_Calibrate      | 2-203 |
| DSP2200_Config         | 2-203 |
| DSP2200_Config         | 2-205 |
| Get_DAQ_Device_Info    | 2-205 |
| Get_DAQ_Event          | 2-208 |
| Get_NI_DAQ_Version     |       |
| GPCTR_Change_Parameter | 2-211 |
| GPCTR_Change_Parameter | 2-215 |
| GPCTR_Config_Buffer    |       |
| GPCTR_Config_Buffer    | 2-217 |
| GPCTR_Control          | 2-217 |
| GPCTR_Set_Application  |       |
| GPCTR_Watch            | 2-251 |
| ICTR_Read              |       |
| ICTR_Reset             | 2-256 |
| ICTR_Setup             |       |
| Init_DA_Brds           | 2-261 |
| Lab_ISCAN_Check        | 2-268 |
| Lab_ISCAN_Check        | 2-271 |
| Lab_ISCAN_Op           | 2-271 |
| Lab_ISCAN_Start        |       |
| Lab_ISCAN_Start        | 2-280 |
| Lab_ISCAN_to_Disk      |       |
| LPM16_Calibrate        |       |
| MAI_Arm                |       |
| MAI_Clear              |       |
| MAI_Coupling           |       |
| MAI_Read               |       |
| MAI_Read               |       |
| MAI_Scale              | 2-291 |
| MAI_Scale              | 2-292 |
| MAI_Setup              |       |
| Master_Slave_Config    |       |
| Master_Slave_Config    |       |
| MDAQ_Check             |       |
| MDAQ_Clear             |       |
| MDAQ_Get               |       |
| MDAQ_ScanRate          | 2-305 |

| MDAQ_ScanRate          |    |
|------------------------|----|
| MDAQ_Setup             | )7 |
| MDAQ_Start             | 1  |
| MDAQ_Stop              | 2  |
| MDAQ_StrGet            | 3  |
| MDAQ_Trig_Delay        | 8  |
| MDAQ_Trig_Delay        | 9  |
| MDAQ_Trig_Select       |    |
| MIO_Calibrate          | 2  |
| MIO_Calibrate          |    |
| MIO_Config 2-32        |    |
| MIO_Config 2-32        |    |
| NI_DAQ_Mem_Alloc       |    |
| NI_DAQ_Mem_Alloc       | 1  |
| NI_DAQ_Mem_Attributes  |    |
| NI_DAQ_Mem_Copy        | 3  |
| NI_DAQ_Mem_Free        |    |
| NI_DAQ_Mem_Lock        | 6  |
| NI_DAQ_Mem_Lock        |    |
| NI_DAQ_Mem_Unlock      | 7  |
| Peek_DAQ_Event         | 8  |
| REG_Level_Read         | 0  |
| REG_Level_Read         | 1  |
| REG_Level_Write        | 1  |
| RTSI_Clear             | 4  |
| RTSI_Clock             | -5 |
| RTSI_Conn              | .7 |
| RTSI_DisConn           | .9 |
| SC_2040_Config         | 0  |
| SCAN_Demux             | 2  |
| SCAN_Demux             | 4  |
| SCAN_Op                | 4  |
| SCAN_Sequence_Demux    | 8  |
| SCAN_Sequence_Retrieve | 51 |
| SCAN_Sequence_Retrieve | 52 |
| SCAN_Sequence_Setup    | 52 |
| SCAN_Setup             | 6  |
| SCAN_Setup             | 68 |
| SCAN_Start             |    |
| SCAN_to_Disk           | 5  |
| SCXI_AO_Write          |    |
| SCXI_Cal_Constants     | 2  |
|                        |    |

| SCXI_Calibrate_Setup    |
|-------------------------|
| SCXI_Change_Chan        |
| SCXI_Change_Chan        |
| SCXI_Configure_Filter   |
| SCXI_Get_Chassis_Info   |
| SCXI_Get_Module_Info    |
| SCXI_Get_State          |
| SCXI_Get_Status         |
| SCXI_Load_Config        |
| SCXI_MuxCtr_Setup       |
| SCXI_MuxCtr_Setup       |
| SCXI_Reset              |
| SCXI_Reset              |
| SCXI_Scale              |
| SCXI_Scale              |
| SCXI_SCAN_Setup         |
| SCXI_Set_Config         |
| SCXI_Set_Gain           |
| SCXI_Set_Input_Mode     |
| SCXI_Set_Input_Mode     |
| SCXI_Set_State          |
| SCXI_Set_State          |
| SCXI_Single_Chan_Setup  |
| SCXI_Single_Chan_Setup  |
| SCXI_Track_Hold_Control |
| SCXI_Track_Hold_Control |
| SCXI_Track_Hold_Setup   |
| Select_Signal           |
| Set_DAQ_Device_Info     |
| Set_DAQ_Device_Info     |
| Timeout_Config          |
| Trigger_Window_Config   |
| Trigger_Window_Config   |
| USE Functions           |
| USE_A2XXX               |
| USE_AO_2DC              |
| USE_AO_610              |
| USE_DIO_24              |
| USE_DIO_32F             |
| USE_DIO_96              |
| USE_DSP2200             |
| USE_LAB                 |

| USE_LPM                   | 2-460 |
|---------------------------|-------|
| USE_MIO                   | 2-460 |
| USE_TIO_10                | 2-460 |
| USE_E_Series Functions    | 2-462 |
| USE_E_Series              | 2-462 |
| USE_E_Series_AI           |       |
| USE_E_Series_AO           |       |
| USE_E_Series_DAQ          |       |
| USE_E_Series_DIO          |       |
| USE_E_Series_GPCTR        |       |
| USE_E_Series_GPCTR_Simple |       |
| USE_E_Series_Misc         |       |
| USE_E_Series_WFM          | 2-462 |
| USE_E_Series Functions    |       |
| WFM_Chan_Control          |       |
| WFM_Check                 |       |
| WFM_ClockRate             | 2-469 |
| WFM_ClockRate             |       |
| WFM_DB_Config             |       |
| WFM_DB_Config             |       |
| WFM_DB_HalfReady          |       |
| WFM_DB_HalfReady          |       |
| WFM_DB_StrTransfer        |       |
| WFM_DB_Transfer           |       |
| WFM_DB_Transfer           |       |
| WFM_from_Disk             |       |
| WFM_Group_Control         |       |
| WFM_Group_Control         |       |
| WFM_Group_Setup           |       |
| WFM_Load                  |       |
| WFM_Op                    |       |
| WFM_Rate                  |       |
| WFM_Scale                 | 2-502 |

# Appendix A Status Codes

## Appendix B Analog Input Channel and Gain Settings and Voltage Calculation

| DAQ Device Analog Input Channel Settings | B-1 |
|------------------------------------------|-----|
| DAQ Device Gain Settings                 |     |
| Voltage Calculation                      |     |
| Offset and Gain Adjustment               |     |
| Measurement of Offset                    |     |
| Measurement of Gain Adjustment           | B-4 |

### Appendix C NI-DAQ Function Support

### Appendix D Customer Communication

### Glossary

#### Index

#### **Figures**

| Figure 2-1.  | High Alarm Deadband                                   | 2-63  |
|--------------|-------------------------------------------------------|-------|
| Figure 2-2.  | Low Alarm Deadband                                    | 2-64  |
| Figure 2-3.  | Analog Trigger Event                                  | 2-69  |
| Figure 2-4.  | ND_BELOW_LOW_LEVEL                                    | 2-87  |
| Figure 2-5.  | ND_ABOVE_HIGH_LEVEL                                   | 2-87  |
| Figure 2-6.  | ND_INSIDE_REGION                                      | 2-88  |
| Figure 2-7.  | ND_HIGH_HYSTERESIS                                    | 2-88  |
| Figure 2-8.  | ND_LOW_HYSTERESIS                                     | 2-89  |
| Figure 2-9.  | Pulse Generation Timing                               | 2-105 |
| Figure 2-10. | Pulse Timing for pulseWidth = 0                       | 2-106 |
| Figure 2-11. | Square Wave Timing                                    | 2-117 |
| Figure 2-12. | Digital Scanning Input Group Handshaking Connections  | 2-200 |
| Figure 2-13. | Digital Scanning Output Group Handshaking Connections | 2-201 |
| Figure 2-14. | Simple Event Counting                                 | 2-222 |
| Figure 2-15. | Single Period Measurement                             | 2-224 |
| Figure 2-16. | Single Pulse Width Measurement                        | 2-227 |
| Figure 2-17. | Single Triggered Pulse Width Measurement              | 2-230 |
| Figure 2-18. | Single Pulse Generation                               | 2-232 |

| Figure 2-19. Single Triggered Pulse Generation |  |
|------------------------------------------------|--|
| Figure 2-20. Retriggerable Pulse Generation    |  |
| Figure 2-21. Pulse Train Generation            |  |
| Figure 2-22. Frequency Shift Keying            |  |
| Figure 2-23. Buffered Event Counting           |  |
| Figure 2-24. Buffered Period Measurement       |  |
| Figure 2-25. Buffered Semi-Period Measurement  |  |
| Figure 2-26. Buffered Pulse Width Measurement  |  |
| Figure 2-27. Mode 0 Timing Diagram             |  |
| Figure 2-28. Mode 1 Timing Diagram             |  |
| Figure 2-29. Mode 2 Timing Diagram             |  |
| Figure 2-30. Mode 3 Timing Diagram             |  |
| Figure 2-31. Mode 4 Timing Diagram             |  |
| Figure 2-32. Mode 5 Timing Diagram             |  |

### Tables

| Table 1-1. Status Values                                                 | 1-1   |
|--------------------------------------------------------------------------|-------|
| Table 1-2.   Primary Type Names                                          | 1-2   |
| Table 1-3.         The LabWindows/CVI Function Tree for Data Acquisition | 1-6   |
|                                                                          |       |
| Table 2-1.    Port 0 Digital I/O Lines Reserved                          |       |
| Table 2-2.   DAQ Event Messages                                          | 2-73  |
| Table 2-3. Valid Counters and External Timing Signals for DAQEvent = 9   | 2-77  |
| Table 2-4. Usable Parameters for Different DAQ Events Codes              | 2-79  |
| Table 2-5.Valid numChans and chanList Settings for the EISA-A2000,       |       |
| AT-A2150, and AT-DSP2200                                                 | 2-294 |
| Table 2-6. Minimum Scan Rate Values on the EISA-A2000                    | 2-307 |
| Table 2-7. Valid Combinations of MDAQ_Setup Parameters                   | 2-309 |
| Table 2-8.    E Series Signal Name Equivalencies                         | 2-448 |
| Table A-1.   Status Code Summary                                         | A-1   |
| Table B-1.    Valid Analog Input Channel Settings                        | B-1   |
| Table B-2. Valid Gain Settings                                           | B-2   |
| Table B-3.    The Values of maxReading and maxVolt                       | B-3   |
| Table C-1. NI-DAQ Functions                                              | C-2   |
| Table C-2.         SCXI Function and Hardware Support                    |       |

The *NI-DAQ Function Reference Manual for PC Compatibles* is for users of the NI-DAQ software for PC compatibles version 4.8. NI-DAQ software is a powerful application programming interface (API) between your data acquisition application and the National Instruments data acquisition boards for ISA and EISA bus computers.

# How to Use the NI-DAQ Manual Set

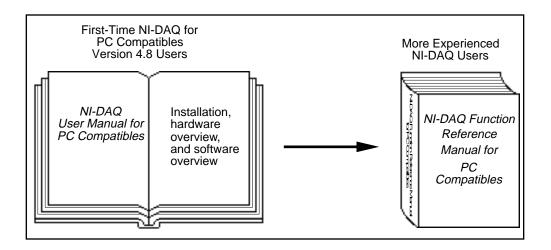

You should begin by reading the *NI-DAQ User Manual for PC Compatibles*. Chapter 1, *Introduction to NI-DAQ*, contains instructions on how to install and configure your National Instruments hardware and your NI-DAQ software. That chapter also contains a flowchart that illustrates the sequence of steps you should take to learn about and get started with NI-DAQ.

When you are familiar with the material in the NI-DAQ User Manual for PC Compatibles, you can begin to use the NI-DAQ Function Reference Manual for PC Compatibles. The NI-DAQ Function

© National Instruments Corporation

NI-DAQ FRM for PC Compatibles

*Reference Manual for PC Compatibles* is a reference manual that contains detailed descriptions of the NI-DAQ functions. Windows users can also use the Windows 3.1 help file NIDAQFR.HLP, which contains all of the function reference material.

# **Organization of This Manual**

The *NI-DAQ Function Reference Manual for PC Compatibles* is organized as follows:

- Chapter 1, *Using the NI-DAQ Functions*, contains important information about how to apply the function descriptions in this manual to your programming language and environment.
- Chapter 2, *Function Reference*, contains a detailed explanation of each NI-DAQ function. The functions are arranged alphabetically.
- Appendix A, *Status Codes*, lists the status codes returned by NI-DAQ, including the name and description.
- Appendix B, *Analog Input Channel and Gain Settings and Voltage Calculation*, lists the valid channel and gain settings for DAQ boards, describes how NI-DAQ calculates voltage, and describes the measurement of offset and gain adjustment.
- Appendix C, *NI-DAQ Function Support*, contains tables that show which DAQ hardware each NI-DAQ function call supports.
- Appendix D, *Customer Communication*, contains forms you can use to request help from National Instruments or to comment on our products and manuals.
- The *Glossary* contains an alphabetical list and description of terms used in this manual, including abbreviations, acronyms, metric prefixes, mnemonics, and symbols.
- The *Index* contains an alphabetical list of key terms and topics in this manual, including the page where you can find each one.

# **Conventions Used in This Manual**

The following conventions are used in this manual.

12-bit deviceThese MIO and AI devices do *not* have an X in their name, such as the<br/>AT-MIO-16 and AT-MIO-64E-3.

| 16-bit device       | These MIO and AI devices have an X in their name, such as the AT-MIO-16X and AT-MIO-16XE-50.                                                                                                    |
|---------------------|----------------------------------------------------------------------------------------------------|
| AI device           | An analog input device has an <i>AI</i> in its name, such as the NEC-AI-16E-4.                                                                                                    |
| Am9513-based device | These MIO devices do <i>not</i> have an <i>E</i> - in their names. These devices are the AT-MIO-16, AT-MIO-16F-5, AT-MIO-16X, AT-MIO-16D, and AT-MIO-64F-5.                                                                                                    |
| bold                | Bold text denotes parameters, menus, and error messages.                                                                                                    |
| bold italic         | Bold italic text denotes a note, caution, or warning.                                                                                                    |
| DIO-24              | Refers to the PC-DIO-24 and DAQCard-DIO-24.                                                                                                    |
| DIO-32F             | Refers to the AT-DIO-32F.                                                                                                    |
| DIO-96              | Refers to the PC-DIO-96.                                                                                                    |
| DIO board           | Refers to any DIO-24, DIO-32F, or DIO-96 board.                                                                                                    |
| E Series device     | These devices have an <i>E</i> - toward the ends of their names, such as the AT-MIO-16DE-10 and DAQPad-MIO-16XE-50.                                                                                                    |
| italic              | Italic text denotes emphasis, a cross reference, or an introduction to a key concept.                                                                                                    |
| italic monospace    | Italic text in this font denotes that you must supply the appropriate words or values in the place of these items.                                                                                                    |
| MIO device          | The multifunction I/O devices have an <i>MIO</i> in their names, such as the AT-MIO-16 and NEC-MIO-16E-4.                                                                                                    |
| MIO-F-5/16X device  | Refers to the AT-MIO-16F-5, AT-MIO-16X, and the AT-MIO-64F-5.                                                                                                    |
| MIO-16/16D device   | Refers to the AT-MIO-16 and AT-MIO-16D.                                                                                                    |
| MIO-16XE-50 device  | Refers to the AT-MIO-16XE-50, DAQPad-MIO-16XE-50, and NEC-MIO-16XE-50.                                                                                                    |
| MIO-64              | Refers to the AT-MIO-64F-5 and the AT-MIO-64E-4.                                                                                                    |
| monospace<br>NI-DAQ | Text in this font denotes text or characters that are to be literally input<br>from the keyboard, sections of code, programming examples, and<br>syntax examples. This font is also used for the proper names of disk<br>drives, paths, directories, programs, subprograms, subroutines, device<br>names, functions, variables, filenames, and extensions, and for<br>statements and comments taken from program code.<br>Refers to the NI-DAQ software for PC compatibles unless otherwise |
|                     | noted.                                                                                                    |

| PC                        | Refers to the IBM PC/XT, IBM PC AT, and compatible computers.                                                                                                    |
|---------------------------|----------------------------------------------------------------------------------------------------|
| SCXI analog input module  | Refers to the SCXI-1100, SCXI-1102, SCXI-1120, SCXI-1121, SCXI-1122, SCXI-1140, and SCXI-1141.                                                                                                    |
| SCXI analog output module | Refers to the SCXI-1124.                                                                                                    |
| SCXI chassis              | Refers to the SCXI-1000 and SCXI-1001.                                                                                                    |
| SCXI digital module       | Refers to the SCXI-1160, SCXI-1161, SCXI-1162, SCXI-1162HV, SCXI-1163, and SCXI-1163R.                                                                                                    |
| SCXI DAQ module           | Refers to the SCXI-1200.                                                                                                    |
|                           | Abbreviations, acronyms, metric prefixes, mnemonics, symbols, and terms are listed in the <i>Glossary</i> .                                                                                                    |
|                           | This manual uses generic terms to describe groups of devices whenever<br>possible. The generic terms for the MIO and AI devices are based on<br>the number of bits, the platform, the functionality, and the series name<br>of the devices. For example, <i>16-bit, MIO E Series devices</i> refers to the<br>AT-MIO-16XE-50, DAQPad-MIO-16XE-50, and<br>NEC-MIO-16XE-50. Likewise, <i>NEC E Series devices</i> refers to the<br>NEC-AI-16E-4, NEC-AI-16XE-50, NEC-MIO-16E-4, and<br>NEC-MIO-16XE-50. The following table lists each MIO and AI device<br>and the possible classifications for each: |

| Device         | Bit    | Туре | Functionality | Series   |
|----------------|--------|------|---------------|----------|
| AT-MIO-16      | 12-bit | AT   | MIO           | n/a      |
| AT-MIO-16D     | 12-bit | AT   | MIO           | n/a      |
| AT-MIO-16DE-10 | 12-bit | AT   | MIO           | E Series |
| AT-MIO-16E-1   | 12-bit | AT   | MIO           | E Series |
| AT-MIO-16E-2   | 12-bit | AT   | MIO           | E Series |
| AT-MIO-16E-10  | 12-bit | AT   | MIO           | E Series |
| AT-MIO-16F-5   | 12-bit | AT   | MIO           | n/a      |
| AT-MIO-16X     | 16-bit | AT   | MIO           | n/a      |
| AT-MIO-16XE-50 | 16-bit | AT   | MIO           | E Series |

| Device             | Bit    | Туре   | Functionality | Series   |
|--------------------|--------|--------|---------------|----------|
| AT-MIO-64E-3       | 12-bit | AT     | MIO           | E Series |
| AT-MIO-64F-5       | 12-bit | AT     | MIO           | n/a      |
| DAQPad-MIO-16XE-50 | 16-bit | DAQPad | MIO           | E Series |
| NEC-AI-16E-4       | 12-bit | NEC    | AI            | E Series |
| NEC-AI-16XE-50     | 16-bit | NEC    | AI            | E Series |
| NEC-MIO-16E-4      | 12-bit | NEC    | MIO           | E Series |
| NEC-MIO-16XE-50    | 16-bit | NEC    | MIO           | E Series |

# About the National Instruments Documentation Set

The *NI-DAQ Function Reference Manual for PC Compatibles* is one piece of the documentation set for your DAQ system. You could have any of several types of manuals, depending on the hardware and software in your system. Use these manuals as follows:

- Your SCXI hardware user manuals—If you are using SCXI, read these manuals next for detailed information about signal connections and module configuration. They also explain in greater detail how the module works and contain application hints.
- Your DAQ hardware user manuals—These manuals have detailed information about the DAQ hardware that plugs into or is connected to your computer. Use these manuals for hardware installation and configuration instructions, specification information about your DAQ hardware, and application hints.
- Software manuals—Examples of software manuals you might have are the LabVIEW and LabWindows<sup>®</sup>/CVI manual sets and the NI-DAQ manuals. After you have set up your hardware system, use either the application software (LabVIEW or LabWindows/CVI) manuals or the NI-DAQ manuals to help you write your application. If you have a large and complicated system, it is worthwhile to look through the software manuals before you configure your hardware.
- Accessory installation guides or manuals—If you are using accessory products, read the terminal block and cable assembly

installation guides or accessory board user manuals. They explain how to physically connect the relevant pieces of the system. Consult these guides when you are making your connections.

• SCXI chassis manuals—If you are using SCXI, read these manuals for maintenance information on the chassis and installation instructions.

# **Related Documentation**

The following documents contain information you may find useful as you read this manual:

- Microsoft Visual C++ User Guide to Programming
- Omega Temperature Handbook
- NBS Monograph 125, Thermocouple Reference Tables

# **Customer Communication**

National Instruments wants to receive your comments on our products and manuals. We are interested in the applications you develop with our products, and we want to help if you have problems with them. To make it easy for you to contact us, this manual contains comment and configuration forms for you to complete. These forms are in Appendix D, *Customer Communication*, at the end of this manual.

# **Using the NI-DAQ Functions**

Chapter 1

This chapter contains important information about how to apply the function descriptions in this manual to your programming language and environment.

Before using this manual, you should read the *NI-DAQ User Manual* for *PC Compatibles*. Chapter 1, *Introduction to NI-DAQ*, in that manual contains instructions on how to install and configure your National Instruments hardware and your NI-DAQ software. There is also a flowchart that illustrates the sequence of steps you should take to learn about and get started with NI-DAQ.

When you are familiar with the material in the *NI-DAQ User Manual for PC Compatibles*, you can use this manual for detailed information about each NI-DAQ function.

# **Status Codes**

Every NI-DAQ function is of the following form:

status = Function\_Name (parameter 1, parameter 2, ...
parameter n)

where  $n \ge 0$ . Each function returns a value in the status variable that indicates the success or failure of the function, as shown in Table 1-1.

| Status   | Result                                                       |
|----------|--------------------------------------------------------------|
| Negative | Function did not execute because of an error                 |
| Zero     | Function completed successfully                              |
| Positive | Function executed but with a potentially serious side effect |

© National Instruments Corporation

In DOS and Windows, **status** is a 2-byte integer. In Windows NT, **status** is a 4-byte integer. Appendix A, *Error Codes*, contains a list of status codes.

# Variable Data Types

The NI-DAQ Application Programming Interface (API) is almost identical in DOS, Windows, and Windows NT, except for some of the parameter data types. Every function description has a parameter table that lists the data types in each of the environments. LabWindows/CVI uses the same types as Windows. The following sections describe the notation used in those parameter tables and throughout the manual for variable data types.

## **Primary Types**

Table 1-2 shows the primary type names and their ranges.

| Type<br>Name | Description                | Range                           | Туре              |                                                                                                    |         |
|--------------|----------------------------|---------------------------------|-------------------|----------------------------------------------------------------------------------------------------|---------|
| Name         |                            |                                 | С                 | BASIC                                                                                                    | Pascal  |
| U8           | 8-bit ASCII<br>character   | 0 to 255                        | char              | Not supported by<br>BASIC. For functions<br>that require character<br>arrays, use string<br>types instead. See the<br>STR description.                       | Char    |
| I16          | 16-bit signed integer      | -32,768 to 32,767               | short             | Integer (for example:<br>deviceNum%)                                                                                                    | Integer |
| U16          | 16-bit unsigned<br>integer | 0 to 65,535                     | unsigned<br>short | d Not supported by Word<br>BASIC. For functions<br>that require unsigned<br>integers, use the<br>signed integer type<br>instead. See the I16<br>description. |         |
| I32          | 32-bit signed integer      | -2,147,483,648 to 2,147,483,647 | long              | Long integer (for example: count&)                                                                                                    | Longint |

| Table 1-2. | Primary Type Names |
|------------|--------------------|
|------------|--------------------|

| Type<br>Name | Description                                   | Range                                                                      | Туре                                                             |                                                                                                    |                                                                                                    |
|--------------|-----------------------------------------------|----------------------------------------------------------------------------|------------------------------------------------------------------|----------------------------------------------------------------------------------------------------|----------------------------------------------------------------------------------------------------|
| Ivanie       |                                               |                                                                            | С                                                                | BASIC                                                                                                    | Pascal                                                                                                    |
| U32          | 32-bit unsigned<br>integer                    | 0 to 4,294,967,295                                                         | unsigned<br>long                                                 | Not supported by<br>BASIC. For functions<br>that require unsigned<br>long integers, use the<br>signed long integer<br>type instead. See the<br>I32 description. | Not supported by<br>Pascal. For<br>functions that<br>require unsigned<br>long integers, use<br>the signed long<br>integer type<br>instead. See the<br>I32 description. |
| F32          | 32-bit single-<br>precision<br>floating point | -3.402823 x 10 <sup>38</sup> to<br>3.402823 x 10 <sup>38</sup>             | float                                                            | Single-precision<br>floating point (for<br>example: num!)                                                                                                    | Single                                                                                                    |
| F64          | 64-bit double-<br>precision<br>floating point | -1.797683134862315<br>x $10^{308}$ to<br>1.797683134862315<br>x $10^{308}$ | double                                                           | Double-precision<br>floating point (for<br>example:<br>voltage#)Double                                                                                          |                                                                                                    |
| STR          | BASIC or<br>Pascal<br>character string        |                                                                            | Use character<br>array terminated<br>by the null<br>character \0 | Character string (for<br>example:<br>filename\$)                                                                                                    | String                                                                                                    |
| HDL          | NI_DAQ_Mem<br>or DSP<br>Memory<br>handle      | n/a                                                                        | long                                                             | Long integer                                                                                                    | Longint                                                                                                    |

| Table 1-2. | Primary Type Names | (Continued) |
|------------|--------------------|-------------|
|------------|--------------------|-------------|

### Arrays

When a primary type is inside square brackets (for example, [I16]) an array of the type named is required for that parameter.

## **Multiple Types**

Some parameters can be in multiple types. Combinations of the primary types separated by commas denote parameters with this ability, as in the following example:

[I16], HDL

The previous example describes a parameter that can accept either an array of signed integers or an NI\_DAQ\_Mem handle.

# Programming Language Considerations

Apart from the data type differences, there are a few languagedependent considerations you need to be aware of when you use the NI-DAQ API. Please read the following sections that apply to your programming language.

**Note:** Be sure to include the NI-DAQ function prototypes by including the appropriate NI-DAQ header file in your source code.

#### Visual Basic for DOS

All of the function names listed in this manual have underscores (\_) in the names to delineate words. In Visual Basic the underscore is illegal in a symbol name, so you must replace each underscore in the NI-DAQ function names with a period when you use function names in your program.

When you pass arrays to the NI-DAQ functions using Visual Basic in DOS, you simply pass the array name followed by the appropriate type character and empty parentheses. For example, you would call the DAQ\_Start function using the following syntax:

status% = DAQ.Start (device%, chan%, gain%, buffer%(), count&, timebase%, sampInterval%)

> When calling an NI-DAQ function that takes no parameters, do not append the parentheses, (), to the function name. Following is an example of how to call an NI-DAQ function that takes no parameters:

err%=USE.E.Series.AI

#### **Borland Turbo Pascal**

When you pass arrays to NI-DAQ functions using Borland Turbo Pascal in DOS or Windows, you need to pass a pointer to the array. You can either declare an array and pass the array *address* to the NI-DAQ function, or you can declare a pointer, dynamically allocate memory for the pointer, and pass the pointer directly to the NI-DAQ function. For example,

var

```
buffer : array [1..1000] of Integer;
bufPtr : ^Integer;
```

```
status := DAQ_Start (device, chan, gain, @buffer, count,
timebase, sampInterval);
or
(* allocate memory for bufPtr first *)
status := DAQ_Start (device, chan, gain, bufPtr, count,
timebase, sampInterval);
```

#### **Visual Basic for Windows**

When you pass arrays to NI-DAQ functions using Visual Basic for Windows, you need to pass the first element of the array by reference. For example, you would call the DAQ\_Start function using the following syntax:

status% = DAQ\_Start (device%, chan%, gain%, buffer%(0), count&, timebase%, sampInterval%)

#### **NI-DAQ Constants Include File**

The file *NIDAQCNS*. *INC* contains definitions for constants required for some of the NI-DAQ functions. You should use the constants symbols in your programs; do not use the numerical values.

In Visual Basic for Windows, you can load the entire NIDAQCNS. INC file into the global module. You will then be able to use any of the constants defined in this file in any module in your program.

To do so, go to the **Project** window and choose the **Global** module, then choose **Load Text** from the **Code** menu. Select NIDAQCNS.INC, which is in the NIDAQWIN\VB\_EX directory. Choose **Replace** or **Merge**, depending on how you want to incorporate this file into your global module.

This procedure is identical to the procedure you would follow when loading the Visual Basic file CONSTANT.TXT. Search on the word *CONSTANT* for more information from the Visual Basic on-line help. Alternatively, you can cut and paste individual lines from this file and place them in the module where you need them. However, if you do so, you should remove the word *Global* from the *CONSTANTS* definition. For example, GLOBAL CONST ND\_DATA\_XFER\_MODE\_AI&= 14000 would become: CONST ND\_DATA\_XFER\_MODE\_AI&= 14000

# NI-DAQ for LabWindows/CVI

Inside the LabWindows/CVI environment, the NI-DAQ functions appear in the Data Acquisition function panels under the **Libraries** menu. Each function panel represents an NI-DAQ function, which is displayed at the bottom of the panel. The function panels have help text for each function and each parameter; however, if you need additional information, you can look up the appropriate NI-DAQ function alphabetically in Chapter 2, *Function Reference*.

Table 1-3 shows how the LabWindows/CVI function panel tree is organized, and the NI-DAQ function name that corresponds to each function panel.

| LabWindows/CVI Function Panel | NI-DAQ Function     |
|-------------------------------|---------------------|
| Data Acquisition              |                     |
| Initialization/Utilities      |                     |
| Initialize Board              | Init_DA_Brds        |
| Link E Series                 | USE_E_Series        |
| Configure Timeout             | Timeout_Config      |
| Configure Master-Slave        | Master_Slave_Config |
| Get Device Information        | Get_DAQ_Device_Info |
| Set Device Information        | Set_DAQ_Device_Info |
| Align DMA Buffer              | Align_DMA_Buffer    |

Table 1-3. The LabWindows/CVI Function Tree for Data Acquisition

| LabWindows/CVI Function Panel | NI-DAQ Function             |
|-------------------------------|-----------------------------|
| Configure Trigger Window      | Trigger_Window_Config       |
| Get DAQ Library Version       | Get_NI_DAQ_Version          |
| Read Register                 | REG_Level_Read              |
| Write Register                | REG_Level_Write             |
| Select E-Series Signals       | Select_Signal               |
| Config Analog Trigger         | Configure_HW_Analog_Trigger |
| Board Config & Calibrate      |                             |
| Configure A2000               | A2000_Config                |
| Configure DSP2200             | DSP2200_Config              |
| Configure MIO Boards          | MIO_Config                  |
| Configure AMUX Boards         | AI_Mux_Config               |
| Configure SC-2040             | SC_2040_Config              |
| Calibrate A2000               | A2000_Calibrate             |
| Calibrate A2150               | A2150_Calibrate             |
| Calibrate DSP2200             | DSP2200_Calibrate           |
| Calibrate MIO Boards          | MIO_Calibrate               |
| Calibrate E-Series            | Calibrate_E_Series          |
| Calibrate LPM-16              | LPM16_Calibrate             |
| Calibrate Analog Output       | AO_Calibrate                |
| Calibrate 1200 Devices        | Calibrate_1200              |

 Table 1-3.
 The LabWindows/CVI Function Tree for Data Acquisition (Continued)

© National Instruments Corporation

| LabWindows/CVI Function Panel | NI-DAQ Function   |
|-------------------------------|-------------------|
| Analog Input                  |                   |
| Single Point                  |                   |
| Measure Voltage               | AI_VRead          |
| Clear Analog Input            | AI_Clear          |
| Read Analog Binary            | AI_Read           |
| Scale Binary to Voltage       | AI_VScale         |
| Setup Analog Input            | AI_Setup          |
| Check Analog Input            | AI_Check          |
| Configure Analog Input        | AI_Configure      |
| Multiple Point                |                   |
| Acquire Single Channel        | DAQ_Op            |
| Scan Multiple Channels        | SCAN_Op           |
| Scan Lab Channels             | Lab_ISCAN_Op      |
| Single Scan Binary            | AI_Read_Scan      |
| Single Scan Voltage           | AI_VRead_Scan     |
| Single Channel to Disk        | DAQ_to_Disk       |
| Multiple Chan to Disk         | SCAN_to_Disk      |
| Scan Lab Chan to Disk         | Lab_ISCAN_to_Disk |
| Low-Level Functions           |                   |
| Convert DAQ Rate              | DAQ_Rate          |

 Table 1-3.
 The LabWindows/CVI Function Tree for Data Acquisition (Continued)

| LabWindows/CVI Function Panel | NI-DAQ Function        |
|-------------------------------|------------------------|
| Start DAQ                     | DAQ_Start              |
| Setup Scan                    | SCAN_Setup             |
| Setup Sequence of Scans       | SCAN_Sequence_Setup    |
| Retrieve Scan Sequence        | SCAN_Sequence_Retrieve |
| Start Scan                    | SCAN_Start             |
| Check DAQ or Scan             | DAQ_Check              |
| Monitor DAQ or Scan           | DAQ_Monitor            |
| Start Lab Scan                | Lab_ISCAN_Start        |
| Check Lab Scan                | Lab_ISCAN_Check        |
| Clear DAQ or Scan             | DAQ_Clear              |
| Scale DAQ or Scan             | DAQ_VScale             |
| Reorder Scan Data             | SCAN_Demux             |
| Reorder Scan Seq Data         | SCAN_Sequence_Demux    |
| Configure DAQ                 | DAQ_Config             |
| Config DAQ Pretrigger         | DAQ_StopTrigger_Config |
| Config Double Buffering       | DAQ_DB_Config          |
| Is Half Buffer Ready?         | DAQ_DB_HalfReady       |
| Half Buffer to Array          | DAQ_DB_Transfer        |
| Half Buffer to String         | DAQ_DB_StrTransfer     |

Table 1-3. The LabWindows/CVI Function Tree for Data Acquisition (Continued)

| LabWindows/CVI Function Panel   | NI-DAQ Function  |
|---------------------------------|------------------|
| Simultaneous Sample/Hold        |                  |
| Single-Scan (MAI)               |                  |
| Select Coupling                 | MAI_Coupling     |
| Setup Multi-Channel AI          | MAI_Setup        |
| Arm Multi-Channel AI            | MAI_Arm          |
| Read Multi-Channel AI           | MAI_Read         |
| Scale Multi-Channel AI          | MAI_Scale        |
| Clear Multi-Channel AI          | MAI_Clear        |
| Multiple-Scan (MDAQ)            |                  |
| Select Trigger                  | MDAQ_Trig_Select |
| Set Trigger Delay               | MDAQ_Trig_Delay  |
| Set Scan Rate                   | MDAQ_ScanRate    |
| Setup Multi-Channel DAQ         | MDAQ_Setup       |
| Start Multi-Channel DAQ         | MDAQ_Start       |
| Get Multi-Channel DAQ           | MDAQ_Get         |
| Get Multi-Channel DAQ to String | MDAQ_StrGet      |
| Check Multi-Channel DAQ         | MDAQ_Check       |
| Stop Multi-Channel DAQ          | MDAQ_Stop        |
| Clear Multi-Channel DAQ         | MDAQ_Clear       |

 Table 1-3.
 The LabWindows/CVI Function Tree for Data Acquisition (Continued)

| LabWindows/CVI Function Panel  | NI-DAQ Function     |
|--------------------------------|---------------------|
| Analog Output                  |                     |
| Single Point                   |                     |
| Generate Voltage               | AO_VWrite           |
| Scale Voltage to Binary        | AO_VScale           |
| Write Analog Binary            | AO_Write            |
| Update Analog DACs             | AO_Update           |
| Configure Analog Output        | AO_Configure        |
| Change Analog Output Parameter | AO_Change_Parameter |
| Waveform Generation            |                     |
| Generate WFM from Array        | WFM_Op              |
| Generate WFM from Disk         | WFM_from_Disk       |
| Low-Level Functions            |                     |
| Scale Waveform Buffer          | WFM_Scale           |
| Convert Waveform Rate          | WFM_Rate            |
| Assign Waveform Group          | WFM_Group_Setup     |
| Load Waveform Buffer           | WFM_Load            |
| Assign Rate to WFM Group       | WFM_ClockRate       |
| Control Waveform Group         | WFM_Group_Control   |
| Pause/Resume WFM Channel       | WFM_Chan_Control    |
| Check Waveform Channel         | WFM_Check           |

 Table 1-3.
 The LabWindows/CVI Function Tree for Data Acquisition (Continued)

| LabWindows/CVI Function Panel | NI-DAQ Function    |
|-------------------------------|--------------------|
| Enable Double Buffering       | WFM_DB_Config      |
| Is Half Buffer Ready?         | WFM_DB_HalfReady   |
| Copy Array to WFM Buffer      | WFM_DB_Transfer    |
| Copy String to WFM Buffer     | WFM_DB_StrTransfer |
| Digital Input/Output          |                    |
| Configure Port                | DIG_Prt_Config     |
| Configure Line                | DIG_Line_Config    |
| Read Port                     | DIG_In_Port        |
| Read Line                     | DIG_In_Line        |
| Write Port                    | DIG_Out_Port       |
| Write Line                    | DIG_Out_Line       |
| Get Port Status               | DIG_Prt_Status     |
| Group Mode                    |                    |
| Configure Group               | DIG_Grp_Config     |
| Read Group                    | DIG_In_Grp         |
| Write Group                   | DIG_Out_Grp        |
| Get Group Status              | DIG_Grp_Status     |
| Set Group Mode                | DIG_Grp_Mode       |
| Block Transfer                |                    |
| Read Block                    | DIG_Block_In       |

 Table 1-3.
 The LabWindows/CVI Function Tree for Data Acquisition (Continued)

| LabWindows/CVI Function Panel | NI-DAQ Function         |
|-------------------------------|-------------------------|
| Write Block                   | DIG_Block_Out           |
| Check Block                   | DIG_Block_Check         |
| Clear Block                   | DIG_Block_Clear         |
| Set Up Pattern Generation     | DIG_Block_PG_Config     |
| Set Up Digital Scanning       | DIG_SCAN_Setup          |
| Enable Double Buffering       | DIG_DB_Config           |
| Is Half Buffer Ready?         | DIG_DB_HalfReady        |
| Transfer To/From Array        | DIG_DB_Transfer         |
| Transfer To/From String       | DIG_DB_StrTransfer      |
| SCXI                          |                         |
| Load SCXI Configuration       | SCXI_Load_Config        |
| Change Configuration          | SCXI_Set_Config         |
| Get Chassis Config Info       | SCXI_Get_Chassis_Info   |
| Get Module Config Info        | SCXI_Get_Module_Info    |
| Reset SCXI                    | SCXI_Reset              |
| Set Up Single AI Channel      | SCXI_Single_Chan_Setup  |
| Set Up Muxed Scanning         | SCXI_SCAN_Setup         |
| Set Up Mux Counter            | SCXI_MuxCtr_Setup       |
| Set Up Track/Hold             | SCXI_Track_Hold_Setup   |
| Control Track/Hold State      | SCXI_Track_Hold_Control |

 Table 1-3.
 The LabWindows/CVI Function Tree for Data Acquisition (Continued)

| LabWindows/CVI Function Panel | NI-DAQ Function        |
|-------------------------------|------------------------|
| Select Gain                   | SCXI_Set_Gain          |
| Configure Filter              | SCXI_Configure_Filter  |
| Select Scanning Mode          | SCXI_Set_Input_Mode    |
| Change AI Channel             | SCXI_Change_Chan       |
| Scale SCXI Data               | SCXI_Scale             |
| Write to AO Channel           | SCXI_AO_Write          |
| Set Digital or Relay State    | SCXI_Set_State         |
| Get Digital or Relay State    | SCXI_Get_State         |
| Get Status Register           | SCXI_Get_Status        |
| Set Up Calibration Mode       | SCXI_Calibrate_Setup   |
| Change Cal Constants          | SCXI_Cal_Constants     |
| Counter/Timer                 |                        |
| DAQ-STC Counters (GPCTR)      |                        |
| Select Ctr Application        | GPCTR_Set_Application  |
| Change Ctr Parameter          | GPCTR_Change_Parameter |
| Configure Ctr Buffer          | GPCTR_Config_Buffer    |
| Control Ctr Operation         | GPCTR_Control          |
| Monitor Ctr Properties        | GPCTR_Watch            |
| Am9513 Counters (CTR)         |                        |
| Configure Counter             | CTR_Config             |

 Table 1-3.
 The LabWindows/CVI Function Tree for Data Acquisition (Continued)

| LabWindows/CVI Function Panel | NI-DAQ Function |
|-------------------------------|-----------------|
| Count Events                  | CTR_EvCount     |
| Count Periods                 | CTR_Period      |
| Read Counter                  | CTR_EvRead      |
| Stop Counter                  | CTR_Stop        |
| Restart Counter               | CTR_Restart     |
| Reset Counter                 | CTR_Reset       |
| Get Counter Output State      | CTR_State       |
| Convert CTR Rate              | CTR_Rate        |
| Generate Pulse                | CTR_Pulse       |
| Generate Square Wave          | CTR_Square      |
| Generate Freq OUT Signal      | CTR_FOUT_Config |
| Operate Multi Counters        | CTR_Simul_Op    |
| 8253 Counters (ICTR)          |                 |
| Setup Interval Counter        | ICTR_Setup      |
| Read Interval Counter         | ICTR_Read       |
| Reset Interval Counter        | ICTR_Reset      |
| RTSI Bus                      |                 |
| Connect RTSI                  | RTSI_Conn       |
| Disconnect RTSI               | RTSI_DisConn    |
| Clear RTSI                    | RTSI_Clear      |

Table 1-3. The LabWindows/CVI Function Tree for Data Acquisition (Continued)

© National Instruments Corporation

| LabWindows/CVI Function Panel | NI-DAQ Function            |
|-------------------------------|----------------------------|
| Clock RTSI                    | RTSI_Clock                 |
| Event Messaging               |                            |
| Config Alarm Deadband         | Config_Alarm_Deadband      |
| Config Analog Trigger Event   | Config_ATrig_Event_Message |
| Config Event Message          | Config_DAQ_Event_Message   |
| Get an Event Message          | Get_DAQ_Event              |
| Peek at an Event Message      | Peek_DAQ_Event             |

Table 1-3. The LabWindows/CVI Function Tree for Data Acquisition (Continued)

**Initialization/Utilities** is a class of functions used for general board initialization and configuration, for configuration retrieval, and for setting NI-DAQ properties. This class also contains several useful utility functions.

**Board Config & Calibrate** is a class of functions that perform calibration and configuration that is specific to a single type of board.

The **Analog Input** class contains all of the classes of functions that perform A/D conversions.

**Single Point** is a class of Analog Input functions that perform A/D conversions of a single sample.

**Multiple Point** is a class of functions that perform clocked, buffered multiple A/D conversions typically used to capture waveforms. This class includes high-level functions and a **Low-Level Functions** subclass. The high-level functions are synchronous; that is, your application is blocked while these functions are performing the requested number of A/D conversions. The low-level functions are asynchronous; that is, your application continues to run while the board performs A/D conversions in the background. The low-level functions also include the double-buffered functions.

**Simultaneous Sample/Hold** is a class containing two subclasses of functions that work only on boards with a simultaneous sample-and-hold architecture (currently the EISA-A2000, the AT-A2150, and the AT-DSP2200). The **Single-Scan** (**MAI**) subclass contains functions that acquire just one scan of analog input data. The **Multiple-Scan** (**MDAQ**) subclass contains functions that perform clocked, buffered multiple-scan A/D conversions.

The **Analog Output** class contains all the classes of functions that perform D/A conversions.

**Single Point** is a class of Analog Output functions that perform single D/A conversions.

**Waveform Generation** is a class of functions that perform buffered analog output. The Waveform Generation functions generate waveforms from data contained in an array or a disk file. The **Low-Level Functions** subclass provides a finer level of control in generating multiple D/A conversions.

**Digital Input/Output** is a class of functions that perform digital input and output operations. It also contains two subclasses. **Group Mode** is a subclass of the **Digital Input/Output** class that contains functions for handshaked digital input and output operations. **Block Transfer** is a subclass of the **Group Mode** class that contains functions for handshaked or clocked, buffered or double-buffered digital input and output operations.

**SCXI** is a class of functions used to configure the SCXI line of signal conditioning products.

**Counter/Timer** is a class of function panels that perform counting and timing operations. **DAQ-STC Counters (GPCTR)** is a subclass of Counter/Timer that contains functions that perform operations on the DAQ-STC counters on the E Series devices. **Am9513 Counters (CTR)** is another subclass of Counter/Timer that contains functions that perform operations on the Am9513 counters on the Am9513-based devices, the EISA-A2000, and the PC-TIO-10. **8253 Counters (ICTR)** is a subclass of Counter/Timer that contains functions that perform counting and timing operations for the Lab-PC+, the SCXI-1200, the DAQCard-1200, the DAQCard-500, the DAQCard-700, and the PC-LPM-16.

**RTSI Bus** is a class of function panels that connect control signals to the RTSI bus and to other boards.

The **DAQ Event Messages** class contains functions that set up conditions for sending messages to your application when certain events occur.

# **Device Numbers and SCXI Chassis IDs**

The first parameter to almost every NI-DAQ function is the device number of the DAQ device you want NI-DAQ to use for the given operation. After you have followed the installation and configuration instructions in Chapter 1, *Introduction to NI-DAQ*, of the *NI-DAQ User Manual for PC Compatibles*, the configuration utility displays the device number for each device you have installed in the system. You can use the configuration utility to verify your device numbers. You can use multiple DAQ devices in one application; to do so, simply pass the appropriate device number to each function.

If you are using SCXI, you must pass the chassis ID that you assigned to your SCXI chassis in the configuration utility to the SCXI functions that you use. For many of the SCXI functions, you must also pass the module slot number of the module you want to use. The slots in the SCXI chassis are numbered from left to right, beginning with slot 1. The controller on the left side of the chassis is referred to as Slot 0. You can use the configuration utility to verify your chassis IDs and your module slot numbers.

# **Function Reference**

This chapter contains a detailed explanation of each NI-DAQ function. The functions are arranged alphabetically.

# A2000\_Calibrate

# Format

status = A2000\_Calibrate (deviceNumber, saveNewValues, calMethod, channel, extRefVoltage)

#### Purpose

Calibrates the EISA-A2000 A/D gain and offset values or restores them to the original factory-set values. You will use the gain and offset values calculated during calibration to adjust the accuracy of the readings from the four analog input channels. Notice that NI-DAQ automatically loads the stored calibration values the first time you call a function pertaining to the EISA-A2000.

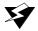

Warning: Read the calibration chapter in the EISA-A2000 User Manual before using A2000\_Calibrate.

# A2000\_Calibrate

#### Continued

### Parameters

### Input

| Name          | Туре        |            | Description                                                 |
|---------------|-------------|------------|-------------------------------------------------------------|
|               | DOS/Windows | Windows NT |                                                             |
| deviceNumber  | I16         | I32        | assigned by configuration utility                           |
| saveNewValues | I16         | I32        | selects whether to store the values used in the calibration |
| calMethod     | I16         | I32        | calibration method to use                                   |
| channel       | I16         | I32        | input channel connected to the external reference source    |
| extRefVoltage | F64         | F64        | voltage of the external reference                           |

# **Parameter Discussion**

**saveNewValues** selects whether to store the values used in the calibration. The gain and offset calibration values are stored in an EEPROM on the EISA-A2000 board, which does not lose its data even when there is no power to the board. NI-DAQ reads these values from the EEPROM and loads these values into the EISA-A2000 calibration circuitry when the board is initialized (by Init\_DA\_Brds called directly or indirectly when a NI-DAQ function is first called) or reset (Init\_DA\_Brds) and saved for use during data acquisition. When you calibrate the EISA-A2000, you can choose to replace the permanent copies of the gain and offset values in the EEPROM and use the new values until the next calibration, even if the board is reinitialized, or you can elect not to replace the EEPROM values but use the new values until the next calibration or initialization. Set **saveNewValues** as follows:

- 0: Do not write new values to EEPROM.
- 1: Write new values to EEPROM.

# A2000\_Calibrate

#### Continued

For example, if you get consistently inaccurate readings from one or more input channels, even after resetting the board, you can calibrate and save the new gain and offset calibration values as permanent copies in the EEPROM. However, if acquisition results are accurate after initialization but start to drift after a few hours of operation when the temperature of the board has increased, you can calibrate the board at this operating temperature but retain the current EEPROM values to use after the next initialization.

calMethod indicates which calibration method to use.

- 0: Use internal reference to calibrate.
- 1: Use external reference to calibrate.
- 2: Reload factory calibration values.

**channel** indicates which input channel is connected to the external reference source. For greatest accuracy in the calibration, connect the reference to more than one channel, and set **channel** to -1. NI-DAQ will average all channels with input values close to the given **extRefVoltage** to find the reference voltage. If you have the reference voltage connected to only one input channel, set the channel to that channel number.

- -1: Source channels are determined automatically and values averaged.
- 0: Channel 0.
- 1: Channel 1.
- 2: Channel 2.
- 3: Channel 3.

extRefVoltage is the voltage of the external reference.

Range: +3 to +5 V or -5 to -3 V.

# A2000\_Config

### Format

#### status = A2000\_Config (deviceNumber, sampClkSource, sampClkDrive, dither)

#### Purpose

Configures some special EISA-A2000 features, such as selecting the source of the sample clock, whether to drive the SAMPCLK\* line, and whether to add dithering to the input signal.

# Parameters

### Input

| Name          | Ту          | ре         | Description                                                |
|---------------|-------------|------------|------------------------------------------------------------|
|               | DOS/Windows | Windows NT |                                                            |
| deviceNumber  | I16         | I32        | assigned by configuration utility                          |
| sampClkSource | I16         | I32        | onboard sample clock or external signal                    |
| sampClkDrive  | I16         | I32        | whether to drive SAMPCLK*<br>line                          |
| dither        | I16         | I32        | whether to add white Gaussian<br>noise to the input signal |

# **Parameter Discussion**

**sampClkSource** indicates whether timing of sampling during data acquisition is controlled by the onboard sample clock or by an external signal.

- 0: Onboard sample clock.
- 1: External sample clock.

When **sampClkSource** is set to 1, the EISA-A2000 receives the sample clock from the external SAMPCLK\* line on the I/O connector or from the CLOCKI line of the RTSI bus. To receive the sample clock from the RTSI CLOCKI line, call RTSI\_Conn.

# A2000\_Config

#### Continued

**sampClkDrive** indicates whether to drive the sample clock signal onto the SAMPCLK\* line.

- 0: Sample clock signal does not drive SAMPCLK\* line.
- 1: Sample clock signal drives SAMPCLK\* line.

It is not possible to receive the sample clock from the SAMPCLK\* line and drive it at the same time.

**dither** indicates whether to add approximately 0.5 LSB rms of white Gaussian noise to the input signal. This is useful for applications that involve averaging to increase the resolution of the EISA-A2000 to more than 12 bits. For high-speed applications that do not involve averaging, dithering is not recommended and should be disabled.

- 0: Dither disabled.
- 1: Dither enabled.

# **Using This Function**

After system startup, the EISA-A2000 is configured for the following:

- **sampClkSource** = 0: Onboard sample clock.
- **sampClkDrive** = 0: Sample clock signal does not drive SAMPCLK\* line.
- **dither** = 0: Dither disabled.

As mentioned in the description of **sampClkDrive**, it is not possible to receive the sample clock signal from the SAMPCLK\* line and drive the SAMPCLK\* line simultaneously. However, because setting **sampClkSource** to 1 indicates that the board receives the sample clock from an external source that can be either the SAMPCLK\* line or the CLOCKI signal of the RTSI bus, NI-DAQ does not detect conflicts until you call MAI\_Arm or MDAQ\_Start and the source of the external sample clock is known.

# A2150\_Calibrate

#### Format

#### status = A2150\_Calibrate (deviceNumber, ref0, ref1)

### Purpose

Performs offset calibrations on the ADCs of the specified AT-A2150.

# Parameters

#### Input

| Name         | Ту          | ре         | Description                             |
|--------------|-------------|------------|-----------------------------------------|
|              | DOS/Windows | Windows NT |                                         |
| deviceNumber | I16         | I32        | assigned by configuration utility       |
| ref0         | I16         | I32        | reference source used to calibrate ADC0 |
| ref1         | I16         | I32        | reference source used to calibrate ADC1 |

# **Parameter Discussion**

ref0 specifies the reference source used to calibrate ADC0 on the AT-A2150.

- 0: Use the analog input ground as the reference.
- 1: Use the external signals connected to ACH0 and ACH1 as ground references.

ref1 specifies the reference source used to calibrate ADC1 on the AT-A2150.

- 0: Use the analog input ground as the reference.
- 1: Use the external signals connected to ACH2 and ACH3 as ground references.

# **Using This Function**

When Init\_DA\_Brds initializes the AT-A2150, an offset calibration is performed using the analog ground as the reference. This function is necessary only if you want to either calibrate to an external reference or recalibrate the board for ground reference after using an external reference.

# Format status = AI\_Check (deviceNumber, readingAvailable, reading)

# Purpose

Returns the status of the analog input circuitry and an analog input reading if one is available. AI\_Check is intended for use when A/D conversions are initiated by external pulses applied at the EXTCONV\* pin or, if you are using the E Series devices, at the pin selected through the Select\_Signal function; see DAQ\_Config for information on enabling external conversions.

# Parameters

# Input

| Name         | Туре        |            | Description                       |
|--------------|-------------|------------|-----------------------------------|
|              | DOS/Windows | Windows NT |                                   |
| deviceNumber | I16         | I32        | assigned by configuration utility |

# Output

| Name             | Туре        |            | Description                    |
|------------------|-------------|------------|--------------------------------|
|                  | DOS/Windows | Windows NT |                                |
| readingAvailable | I16         | I32        | whether a reading is available |
| reading          | I16         | I16        | integer result                 |

# **Parameter Discussion**

readingAvailable represents the status of the analog input circuitry.

- 1: NI-DAQ returns an A/D conversion result in **reading**.
- 0: No A/D conversion result is available.

# AI\_Check

#### Continued

**reading** is the integer in which NI-DAQ returns the result of an A/D conversion. If the device is configured for unipolar operation, **reading** ranges from 0 to 4,095. If the device is configured for bipolar operation, **reading** ranges from -2,048 to +2,047. For devices with 16-bit ADCs, **reading** ranges from 0 to 65,535 in unipolar operation, and -32,768 to +32,767 in bipolar operation.

**Note:** *C Programmers*—readingAvailable *and* reading *are pass-by-reference parameters*.

### **Using This Function**

AI\_Check checks the status of the analog input circuitry. If the device has performed an A/D conversion, AI\_Check returns **readingAvailable** = 1 and the A/D conversion result. Otherwise, AI\_Check returns **readingAvailable** = 0.

AI\_Setup, in conjunction with AI\_Check and AI\_Clear, is useful for externally timed A/D conversions. After you call AI\_Setup, you can call AI\_Clear to clear out the A/D FIFO of any previous conversion results. The device then performs a conversion each time the device receives a pulse at the appropriate pin. You can call AI\_Check to check for and return available conversion results.

You cannot use this function if you have an SC-2040 connected to your DAQ device.

# Al\_Clear

# Format status = AI\_Clear (deviceNumber)

# Purpose

Clears the analog input circuitry and empties the FIFO memory.

# Parameters

# Input

| Name         | Туре        |            | Description                       |
|--------------|-------------|------------|-----------------------------------|
|              | DOS/Windows | Windows NT |                                   |
| deviceNumber | I16         | I32        | assigned by configuration utility |

# **Using This Function**

AI\_Clear clears the analog input circuitry and empties the analog input FIFO memory. AI\_Clear also clears any analog input error conditions. You should call AI\_Clear to clear out the A/D FIFO memory before any series of externally triggered conversions begins.

# Al\_Configure

### Format

#### status = AI\_Configure (deviceNumber, chan, inputMode, inputRange, polarity, driveAIS)

### Purpose

I

Informs NI-DAQ of the input mode (single-ended or differential), input range, and input polarity selected for the device. Use this function if you have changed the jumpers affecting the analog input configuration from their factory settings. For the E Series devices, AT-MIO-16F-5, AT-MIO-64F-5, AT-MIO-16X, SCXI-1200, DAQPad-1200, DAQCard-1200, DAQCard-500, and DAQCard-700, which have no jumpers for analog input configuration, this function programs the device for the settings you want.

If you are using NI-DAQ for DOS, and have changed the analog input configuration jumpers or want to change the configuration on your software-configurable device, you must use AI\_Configure at the beginning of every program to inform NI-DAQ of the nondefault settings. If you have a software-configurable device, you can use AI\_Configure to change the analog input configuration on the fly.

If you are using NI-DAQ for Windows, and you have recorded a nondefault analog input configuration through WDAQCONF, you do not need to use AI\_Configure, because NI-DAQ uses the settings recorded by WDAQCONF. If you have a software-configurable device, you can use AI\_Configure to change the analog input configuration on the fly.

For the E Series devices, AT-MIO-64F-5, and AT-MIO-16X, you can configure the input mode and polarity on a per-channel basis. For the AT-MIO-64F-5 and the AT-MIO-16X, you can use AI\_Configure to specify whether to drive AISENSE to onboard ground.

# Parameters

# Input

| Name         | Туре        |            | Description                       |
|--------------|-------------|------------|-----------------------------------|
|              | DOS/Windows | Windows NT |                                   |
| deviceNumber | I16         | I32        | assigned by configuration utility |

# Al\_Configure

#### Continued

| Name       | Ту          | ре         | Description                                                                                |
|------------|-------------|------------|--------------------------------------------------------------------------------------------|
|            | DOS/Windows | Windows NT |                                                                                            |
| chan       | I16         | I32        | channel to be configured                                                                   |
| inputMode  | I16         | 132        | indicates whether channels are<br>configured for single-ended or<br>differential operation |
| inputRange | I16         | I32        | voltage range of the analog input channels                                                 |
| polarity   | I16         | I32        | indicates whether the ADC is<br>configured for unipolar or<br>bipolar operation            |
| driveAIS   | I16         | I32        | indicates whether to drive<br>AISENSE to onboard ground                                    |

# **Parameter Discussion**

**chan** is the analog input channel to be configured. Except for the E Series devices, the AT-MIO-64F-5, and the AT-MIO-16X, you must set **chan** to -1 because the same analog input configuration applies to all of the channels. For the E Series devices,

AT-MIO-64F-5, and AT-MIO-16X, **chan** specifies the channel to be configured. If you want all of the channels to be configured identically, set **chan** to -1. For ranges, see Table B-1 in Appendix B.

**inputMode** indicates whether the analog input channels are configured for single-ended or differential operation:

- 0: Differential (DIFF) configuration (default).
- 1: Referenced Single-Ended (RSE) configuration (used when the input signal does not have its own ground reference. The negative (-) input of the instrumentation amplifier is tied to the instrumentation amplifier signal ground to provide one).

# AI\_Configure

#### Continued

2: Nonreferenced Single-Ended (NRSE) configuration (used when the input signal has its own ground reference. The input signal's ground reference is connected to AISENSE, which is tied to the negative (-) input of the instrumentation amplifier).

inputRange is the voltage range of the analog input channels.

polarity indicates whether the ADC is configured for unipolar or bipolar operation:

- 0: Bipolar operation (default value).
- 1: Unipolar operation.

The following table shows all possible settings for **inputMode**, **inputRange**, and **polarity**, with the default settings in italics. **inputMode** is independent of **inputRange** and **polarity**.

| Device                                | Possible                 | Ana         | alog Input Ra | nge                                | Software     |
|---------------------------------------|--------------------------|-------------|---------------|------------------------------------|--------------|
|                                       | Values for<br>inputMode* | inputRange* | polarity*     | Resulting<br>Analog Input<br>Range | Configurable |
| AT-MIO-64F-5,                         | 0, 1, 2                  | ignored     | unipolar      | 0 to +10 V                         | yes          |
| AT-MIO-16F-5,<br>12-bit E Series      |                          | ignored     | bipolar       | -5 to +5 V                         |              |
| AT-MIO-16X,                           | 0, 1, 2                  | ignored     | unipolar      | 0 to +10 V                         | yes          |
| 16-bit E Series                       |                          | ignored     | bipolar       | -10 to +10 V                       |              |
| MIO-16 and                            | 0, 1, 2                  | 10          | unipolar      | 0 to +10 V                         | no           |
| AT-MIO-16D                            |                          | 10          | bipolar       | -5 to +5 V                         |              |
|                                       |                          | 20          | bipolar       | -10 to +10 V                       |              |
| Lab-PC+                               | 0, 1                     | ignored     | unipolar      | 0 to +10 V                         | no           |
|                                       |                          | ignored     | bipolar       | -5 to +5 V                         |              |
| * Italics indicates default settings. |                          |             |               |                                    |              |

# Al\_Configure

#### Continued

| Device                        | Possible                 | Analog Input Range |           |                                    | Software     |
|-------------------------------|--------------------------|--------------------|-----------|------------------------------------|--------------|
|                               | Values for<br>inputMode* | inputRange*        | polarity* | Resulting<br>Analog Input<br>Range | Configurable |
| SCXI-1200,<br>DAQPad-1200,    | 0, 1                     | ignored            | unipolar  | 0 to +10 V                         | yes          |
| DAQCard-1200,<br>DAQCard-1200 |                          | ignored            | bipolar   | -5 to +5 V                         |              |
| PC-LPM-16 (RSE                | ignored                  | 5                  | unipolar  | 0 to +5 V                          | no           |
| inputMode only)               |                          | 5                  | bipolar   | -2.5 to +2.5 V                     |              |
|                               |                          | 10                 | unipolar  | 0 to +10 V                         |              |
|                               |                          | 10                 | bipolar   | -5 to +5 V                         |              |
| DAQCard-500                   | 1                        | 10                 | bipolar   | -5 to 5 V                          | n/a          |
| DAQCard-700                   | 0, 1                     | 5                  | bipolar   | -2.5 to +2.5 V                     | yes          |
|                               |                          | 10                 | bipolar   | -5 to +5 V                         |              |
|                               |                          | 20                 | bipolar   | -10 to +10 V                       |              |

Note: If a device is software configurable, the inputMode, inputRange, and polarity parameters are used to program the device for the configuration you want. If a device is not software configurable, this function uses these parameters to inform NI-DAQ of the device configuration, which you must set using hardware jumpers. If your device is software configurable and you have changed the analog input settings through WDAQCONF, you do not have to use AI\_Configure, although it is good practice to do so in case you inadvertently change the configuration file maintained by WDAQCONF.

# Al\_Configure

#### Continued

**driveAIS**, for the AT-MIO-64F-5 and AT-MIO-16X, indicates whether to drive AISENSE to onboard ground or not. This parameter is ignored for all other devices.

- 0: Do not drive AISENSE to ground.
- 1: Drive AISENSE to ground.

Notice that if you have configured any of the input channels in nonreferenced single-ended (NRSE) mode, this function returns a warning, **inputModeConflict** (18), if you set **driveAIS** to 1. When NI-DAQ reads a channel in NRSE mode, the device uses AISENSE as an input to the negative input of the amplifier, regardless of the **driveAIS** setting. When NI-DAQ reads a channel in differential or referenced single-ended (RSE) mode, the device drives AISENSE to onboard ground if **driveAIS** is 1.

### **Using This Function**

When you attach an SC-2040 or SC-2042-RTD to your DAQ device, you must configure channels 0 through 7 for differential mode. When you attach an SC-2043-SG to your DAQ device, you must configure these channels for nonreferenced single-ended mode.

On the AT-MIO-16X, 16-bit E Series, AT-MIO-16F-5, and AT-MIO-64F-5 devices, the calibration constants used for analog input change depending on the polarity of the analog input channels. NI-DAQ always ensures that the calibration constants in use match the current polarity of the channels.

See the Calibrate\_E\_Series function description for information about calibration constant loading on the E Series devices.

If you change the polarity on AT-MIO-16X, AT-MIO-64F, and AT-MIO-16F-5 by calling AI\_Configure, NI-DAQ uses the following guidelines to ensure that appropriate constants are loaded *automatically*.

- AT-MIO-16X: NI-DAQ checks if the load area contains the appropriate constants. If so, NI-DAQ will load the constants from the load area. Otherwise, NI-DAQ will load the constants from the factory area for the current polarity and return status code **22**, **factoryCalConstUsed**.
- AT-MIO-64F-5: This device has separate caldacs for unipolar and bipolar input. Therefore, NI-DAQ does not need to reload calibration constants.
- AT-MIO-16F-5: The load area on this device contains constants for both unipolar and bipolar input. Therefore, NI-DAQ will load the appropriate constants from the load area for the current polarity.

# AI\_Configure

#### Continued

**Note:** The actual loading of calibration constants will take place when you call an AI, DAQ, or SCAN function. On the AT-MIO-16X, the need for reloading the constants will depend on the polarity of the channel on which you are doing analog input.

# AI\_Mux\_Config

### Format

#### status = AI\_Mux\_Config (deviceNumber, numMuxBrds)

#### Purpose

Configures the number of multiplexer (AMUX-64T) devices connected to the MIO and AI devices and informs NI-DAQ of the presence of any AMUX-64T devices attached to the system (MIO and AI devices only).

### Parameters

### Input

| Name         | Ту          | ре         | Description                               |
|--------------|-------------|------------|-------------------------------------------|
|              | DOS/Windows | Windows NT |                                           |
| deviceNumber | I16         | I32        | assigned by configuration utility         |
| numMuxBrds   | I16         | I32        | number of external<br>multiplexer devices |

### **Parameter Discussion**

numMuxBrds is the number of external multiplexer devices connected.

- 0: No external AMUX-64T devices are connected (default).
- 1, 2, 4: Number of AMUX-64T devices connected.

# AI\_Mux\_Config

#### Continued

# **Using This Function**

You use an external multiplexer device (AMUX-64T) to expand the number of analog input signals that you can measure with the MIO and AI device. The AMUX-64T has 16 separate four-to-one analog multiplexer circuits. One AMUX-64T reads 64 single-ended (32 differential) analog input signals. You can cascade four AMUX-64T devices to permit up to 256 single-ended (128 differential) analog input signals to be read through one MIO or AI device. See the *NI-DAQ User Manual for PC Compatibles* for more information on using the AMUX-64T.

AI\_Mux\_Config configures the number of multiplexer devices connected to the MIO or AI device. Input channels are then referenced in subsequent analog input calls (AI\_VRead, AI\_Read, AI\_Setup, and DAQ\_Start, for example) with respect to the external AMUX-64T analog input channels, instead of the MIO and AI device onboard channel numbers. You need to execute the call to AI\_Mux\_Config only once in an application program.

For the AT-MIO-64F-5 or AT-MIO-64E-3, you must also call MIO\_Config if you plan to use AMUX-64T channels. Refer to the MIO\_Config call for further details.

Note: Some of the digital lines of port 0 on the MIO or AI device with AMUX-64T devices are reserved for AMUX device control. Any attempt to change the port or line direction or the digital values of the reserved line will cause an error. Table 2-1 shows the relationship between the number of AMUX-64T devices assigned to the MIO or AI device and the number of digital I/O lines reserved. You can use the remaining lines of port 0. On non-E Series devices, the remaining lines are available for output only.

| Number of AMUX-64T Devices<br>Assigned to MIO or AI Device | Port 0 Digital Lines<br>Reserved |
|------------------------------------------------------------|----------------------------------|
| 0                                                          | None                             |
| 1                                                          | Lines 0 and 1                    |
| 2                                                          | Lines 0, 1, and 2                |
| 4                                                          | Lines 0, 1, 2, and 3             |

Table 2-1. Port 0 Digital I/O Lines Reserved

# AI\_Read

# Format status = AI\_Read (deviceNumber, chan, gain, reading)

# Purpose

Reads an analog input channel (initiates an A/D conversion on an analog input channel) and returns the unscaled result.

# Parameters

# Input

| Name         | Туре        |            | Description                       |
|--------------|-------------|------------|-----------------------------------|
|              | DOS/Windows | Windows NT |                                   |
| deviceNumber | I16         | I32        | assigned by configuration utility |
| chan         | I16         | I32        | analog input channel number       |
| gain         | I16         | I32        | gain setting for the channel      |

# Output

| Name    | Туре                   |     | Description                              |
|---------|------------------------|-----|------------------------------------------|
|         | DOS/Windows Windows NT |     |                                          |
| reading | I16                    | I16 | the integer result of the A/D conversion |

# **Parameter Discussion**

**chan** is the analog input channel number. If you are using SCXI, you must use the appropriate analog input channel on the DAQ device that corresponds to the SCXI channel you want. To select the SCXI channel, use SCXI\_Single\_Chan\_Setup before calling this function. Please refer to the *NI-DAQ User Manual for PC Compatibles* for more information on SCXI channel assignments.

# AI\_Read

#### Continued

For ranges see Table B-1 in Appendix B.

gain is the gain setting you will use for the specified channel. This gain setting applies only to the DAQ device; if you are using SCXI, establish any gain you want on the SCXI module either by setting jumpers on the module or by calling SCXI\_Set\_Gain. Refer to Appendix B, *Analog Input Channel and Gain Settings and Voltage Calculation*, for valid gain settings. If you use an invalid gain, NI-DAQ returns an error. If you call AI\_Read for the PC-LPM-16, DAQCard-500, or DAQCard-700, NI-DAQ ignores the gain.

NI-DAQ does not distinguish between the low-gain and high-gain versions of the AT-MIO-16. If you enter a gain of 10 and you have a device with gains of 1, 2, 4, and 8, then a gain of 2 is actually used and no error is returned.

**reading** is the integer in which NI-DAQ returns the 12-bit (or 16-bit when using an AT-MIO-16X or AT-MIO-16XE-50) result of the A/D conversion. If the device is configured for unipolar operation, **reading** can range from 0 to 4,095. If the device is configured for bipolar operation, **reading** can range from -2,048 to +2,047. For the AT-MIO-16X and AT-MIO-16XE-50, **reading** ranges from 0 to 65,535 in unipolar operation and -32,768 to +32,767 in bipolar operation.

#### **C** Note: *C* Programmers—reading is a pass-by-reference parameter.

# **Using This Function**

Note:

AI\_Read addresses the specified analog input channel, changes the input gain to the specified gain setting, and initiates an A/D conversion. AI\_Read waits for the conversion to complete and returns the result. If the conversion does not complete within a reasonable time, the call to AI\_Read is said to have *timed out* and the **timeOutErr** code is returned.

# AI\_Read\_Scan

# Format status = AI\_Read\_Scan (deviceNumber, reading)

### Purpose

Returns readings for all analog input channels selected by SCAN\_Setup (E Series devices only, with or without the SC-2040 accessory).

# Parameters

### Input

| Name         | Туре        |            | Description                       |
|--------------|-------------|------------|-----------------------------------|
|              | DOS/Windows | Windows NT |                                   |
| deviceNumber | I16         | n/a        | assigned by configuration utility |

# Output

| Name    | Туре        |            | Description                                     |
|---------|-------------|------------|-------------------------------------------------|
|         | DOS/Windows | Windows NT |                                                 |
| reading | [I16]       | n/a        | readings from each sampled analog input channel |

# **Parameter Discussion**

**reading** is an array of readings from each sampled analog input channel. The length of the **reading** array is equal to the number of channels selected in the SCAN\_Setup **numChans** parameter. Range of elements in **reading** depends on your device A/D converter resolution and the unipolar/bipolar selection you make for a given channel.

# **Using This Function**

AI\_Read\_Scan samples the analog input channels selected by SCAN\_Setup at half the maximum rate permitted by your hardware.

# AI\_Setup

#### Format

#### status = AI\_Setup (deviceNumber, chan, gain)

#### Purpose

Selects the specified analog input channel and gain setting for externally pulsed conversion operations.

### Parameters

#### Input

| Name         | Туре        |            | Description                       |
|--------------|-------------|------------|-----------------------------------|
|              | DOS/Windows | Windows NT |                                   |
| deviceNumber | I16         | I32        | assigned by configuration utility |
| chan         | I16         | I32        | analog input channel number       |
| gain         | I16         | I32        | gain setting to be used           |

# Parameter Discussion

**chan** is the analog input channel number. If you are using SCXI, you must use the appropriate analog input channel on the DAQ device that corresponds to the SCXI channel you want. To select the SCXI channel, use SCXI\_Single\_Chan\_Setup before calling this function. Please refer to the *NI-DAQ User Manual for PC Compatibles* for more information on SCXI channel assignments. Range: See Table B-1 in Appendix B.

**gain** is the gain setting to be used for the specified channel. **gain** applies only to the DAQ device; if you are using SCXI, establish any gain you want on the SCXI module by setting jumpers on the module (if any) or by calling SCXI\_Set\_Gain. Refer to Appendix B, *Analog Input Channel and Gain Settings and Voltage Calculation*, for valid gain settings. If you use an invalid gain, NI-DAQ returns an error. If you call AI\_Setup for the PC-LPM-16, DAQCard-500, or DAQCard-700, NI-DAQ ignores the gain.

# AI\_Setup

#### Continued

Note: NI-DAQ does not distinguish between the low-gain and high-gain versions of the AT-MIO-16. If you enter a gain of 10 and you have a device with gains of 1, 2, 4, and 8, then NI-DAQ uses a gain of 2 and returns no error.

# **Using This Function**

AI\_Setup addresses the specified analog input channel and changes the input gain to the specified gain setting. AI\_Setup, in conjunction with AI\_Check and AI\_Clear, is useful for externally timed A/D conversions. If your application calls AI\_Read with channel and gain parameters different from those used in the last AI\_Setup call, you must call AI\_Setup again for AI\_Check to return data from the channel you want at the selected gain.

This function cannot be used if you have an SC-2040 connected to your DAQ device.

# AI\_VRead

#### Format

#### status = AI\_VRead (deviceNumber, chan, gain, voltage)

### Purpose

Reads an analog input channel (initiates an A/D conversion on an analog input channel) and returns the result scaled to a voltage in units of volts.

### Parameters

#### Input

| Name         | Туре        |            | Description                                       |
|--------------|-------------|------------|---------------------------------------------------|
|              | DOS/Windows | Windows NT |                                                   |
| deviceNumber | I16         | I32        | assigned by configuration utility                 |
| chan         | I16         | I32        | analog input channel number                       |
| gain         | I16         | I32        | gain setting to be used for the specified channel |

### Output

| Name    | Туре        |            | Description                                                |
|---------|-------------|------------|------------------------------------------------------------|
|         | DOS/Windows | Windows NT |                                                            |
| voltage | F64         | F64        | the measured voltage returned,<br>scaled to units of volts |

# **Parameter Discussion**

**chan** is the analog input channel number. Range: See Table B-1 in Appendix B.

# AI\_VRead

#### Continued

**gain** is the gain setting to be used for the specified channel. Refer to Appendix B, *Analog Input Channel and Gain Settings and Voltage Calculation*, for valid gain settings. If you use an invalid gain, NI-DAQ returns an error. If you call AI\_VRead for the PC-LPM-16, DAQCard-500, or DAQCard-700, NI-DAQ ignores the gain.

#### Note: NI-DAQ does not distinguish between the low-gain and high-gain versions of the AT-MIO-16. If you enter a gain of 10 and you have a device with gains of 1, 2, 4, and 8, then NI-DAQ uses a gain of 2 and returns no error.

**voltage** is the floating-point variable in which NI-DAQ returns the measured voltage, scaled to units of volts.

**Note:** C Programmers—voltage is a pass-by-reference parameter.

### **Using This Function**

AI\_VRead addresses the specified analog input channel, changes the input gain to the specified gain setting, and initiates an A/D conversion. AI\_VRead waits for the conversion to complete and then scales and returns the result. If the conversion does not complete within a reasonable time, the call to AI\_VRead is said to have *timed out* and NI-DAQ returns the **timeOutErr** code.

When you use SCXI as a front end for analog input to an MIO or AI device, Lab-PC+, PC-LPM-16, or DAQCard-700 it is not advisable to use the AI\_VRead function because that function does not take into account the gain of the SCXI module when scaling the data. You should use the AI\_Read function to get unscaled data and then call the SCXI\_Scale function.

When you have an SC-2040 accessory connected to an E Series device, this function takes both the onboard gains and the gains on SC-2040 into account while scaling the data. When you have an SC-2043-SG accessory connected to your DAQ device, this function takes both the onboard gains and the SC-2043-SG's fixed gain of 10 into account while scaling the data.

# Al\_VRead\_Scan

#### Format

#### status = AI\_VRead\_Scan (deviceNumber, reading)

#### Purpose

Returns readings in volts for all analog input channels selected by SCAN\_Setup (E Series devices only with or without the SC-2040 accessory).

### **Parameters**

#### Input

| Name         | Туре        |            | Description                       |
|--------------|-------------|------------|-----------------------------------|
|              | DOS/Windows | Windows NT |                                   |
| deviceNumber | I16         | n/a        | assigned by configuration utility |

# Output

| Name    | Туре        |            | Description                                                |
|---------|-------------|------------|------------------------------------------------------------|
|         | DOS/Windows | Windows NT |                                                            |
| reading | [F64]       | n/a        | voltage readings from each<br>sampled analog input channel |

### Parameter Discussion

**reading** is an array of readings from each sampled analog input channel. The length of the **reading** array is equal to the number of channels selected in the SCAN\_Setup numChans parameter. NI-DAQ uses values you have specified in SCAN\_Setup through the gains parameter for computing voltages. If you have attached an SC-2040 or SC-2043-SG to your DAQ device, NI-DAQ also uses values you have specified in SC\_2040\_Config (through the sc2040gain parameter) or

Set\_DAQ\_Device\_Info (a fixed gain of 10) for computing voltages.

# AI\_VRead\_Scan

#### Continued

# Using This Function

AI\_VRead\_Scan samples the analog input channels selected by SCAN\_Setup at half the maximum rate of your data acquisition hardware.

You must use the SCAN\_Setup function prior to invoking this function.

You cannot use external signals to control A/D conversion timing and use this function at the same time.

# AI\_VScale

### Format

#### status = AI\_VScale (deviceNumber, chan, gain, gainAdjust, offset, reading, voltage)

#### Purpose

Converts the binary result from an AI\_Read call to the actual input voltage.

### Parameters

#### Input

| Name         | Туре        |            | Description                               |
|--------------|-------------|------------|-------------------------------------------|
|              | DOS/Windows | Windows NT |                                           |
| deviceNumber | I16         | I32        | assigned by configuration utility         |
| chan         | I16         | I32        | channel on which binary reading was taken |
| gain         | I16         | I32        | gain setting used to take the reading     |

# AI\_VScale

#### Continued

| Name       | Туре        |            | Description                       |
|------------|-------------|------------|-----------------------------------|
|            | DOS/Windows | Windows NT |                                   |
| gainAdjust | F64         | F64        | multiplying factor to adjust gain |
| offset     | F64         | F64        | binary offset present in reading  |
| reading    | I16         | I16        | result of the A/D conversion      |

# Output

| Name    | Туре                   |     | Description                     |
|---------|------------------------|-----|---------------------------------|
|         | DOS/Windows Windows NT |     |                                 |
| voltage | F64                    | F64 | computed floating-point voltage |

# **Parameter Discussion**

**chan** is the onboard channel or AMUX channel on which NI-DAQ took the binary reading using AI\_Read. For devices other than the AT-MIO-16X, AT-MIO-64F-5, and E Series devices, this parameter is ignored because the scaling calculation is the same for all of the channels. However, you are encouraged to pass the correct channel number.

**gain** is the gain setting that you used to take the analog input reading. If you used SCXI to take the reading, this gain parameter should be the product of the gain on the SCXI module channel and the gain that the DAQ device used. Refer to Appendix B, *Analog Input Channel and Gain Settings and Voltage Calculation*, for valid gain settings. Use of invalid gain settings causes NI-DAQ to return an error unless you are using SCXI. If you call AI\_VScale for the PC-LPM-16, DAQCard-500, or DAQCard-700, NI-DAQ ignores the gain unless you are using SCXI.

**gainAdjust** is the multiplying factor to adjust the gain. Refer to Appendix B, *Analog Input Channel and Gain Settings and Voltage Calculation*, for the procedure for determining **gainAdjust**. If you do not want to do any gain adjustment—for example, use the ideal gain as specified by the **gain** parameter—set **gainAdjust** to 1.

# AI\_VScale

#### Continued

**offset** is the binary offset that needs to be subtracted from the **reading**. Refer to Appendix B, *Analog Input Channel and Gain Settings and Voltage Calculation*, for the procedure for determining offset. If you do not want to do any offset compensation, set **offset** to 0.

reading is the result of the A/D conversion returned by AI\_Read.

**voltage** is the variable in which NI-DAQ returns the input voltage converted from **reading**.

**Note:** C Programmers—voltage is a pass-by-reference parameter.

### **Using This Function**

Refer to Appendix B, *Analog Input Channel and Gain Settings and Voltage Calculation*, for the formula AI\_VScale uses to calculate **voltage** from **reading**.

If your device polarity and range settings differ from the default settings shown in the Init\_DA\_Brds function, be sure to call AI\_Configure to inform the driver of the correct polarity and range before using this function.

You must use the SCAN\_Setup function prior to invoking this function.

You cannot use external signals to control A/D conversion timing and use this function at the same time.

# Align\_DMA\_Buffer

# Format

status = Align\_DMA\_Buffer (deviceNumber, resource, buffer, count, bufferSize, alignIndex)

### Purpose

Aligns the data in a DMA buffer to avoid crossing a physical page boundary. This function is for use with DMA waveform generation and digital I/O pattern generation (AT-MIO-16F-5 and AT-DIO-32F only).

2-27

### Continued

### **Parameters**

# Input

| Name         | Туре        |            | Description                                                           |
|--------------|-------------|------------|-----------------------------------------------------------------------|
|              | DOS/Windows | Windows NT |                                                                       |
| deviceNumber | I16         | I32        | assigned by configuration utility                                     |
| resource     | I16         | 132        | represents the DAC channel or<br>the digital input or output<br>group |
| buffer       | [I16], HDL  | [I16], HDL | integer array of samples to be<br>used                                |
| count        | U32         | U32        | number of data samples                                                |
| bufferSize   | U32         | U32        | actual size of <b>buffer</b>                                          |

# Output

| Name       | Туре        |            | Description                                    |
|------------|-------------|------------|------------------------------------------------|
|            | DOS/Windows | Windows NT |                                                |
| alignIndex | U32         | U32        | offset into the array of the first data sample |

# **Parameter Discussion**

**resource** represents the DAC channel (for waveform generation) or the digital input or output group (for pattern generation) for which NI-DAQ will use the buffer.

- 0: DAC channel 0.
- 1: DAC channel 1.
- 2: DAC channels 0 and 1.
- 11: DIG group 1 (group size of 2).

#### Continued

- 12: DIG group 2 (group size of 2).
- 13: DIG group 1 (group size of 4).

**buffer** is the integer array of samples NI-DAQ will use in the waveform or pattern generation. The actual size of **buffer** should be larger than the number of samples to make room for possible alignment. If the actual size of the buffer is not big enough for alignment, the function returns a **cannotAlignBufErr**. For DOS or Windows applications running in real or standard mode, a **bufferSize** of 2\***count** guarantees that there is enough room for alignment.

**count** is the number of data samples contained in **buffer**. Range: 3 through  $2^{32}$ -1.

**bufferSize** is the actual size of **buffer**. Range: **count** through 2<sup>32</sup>-1.

**alignIndex** is the variable in which NI-DAQ returns the offset into the array of the first data sample. If NI-DAQ did not have to align the buffer, NI-DAQ returns **alignIndex** as 0, indicating that the data is still located at the beginning of the buffer. If NI-DAQ aligned the buffer to avoid a page boundary, **alignIndex** is a value other than 0, and the first data sample is located at **buffer[alignIndex]** (if your array is zero based). If you use digital input with an aligned buffer, NI-DAQ stores the data in the buffer beginning at **alignIndex**.

#### **T** Note: *C* Programmers—alignIndex is a pass-by-reference parameter.

### **Using This Function**

Use Align\_DMA\_Buffer to avoid the negative effects of page boundaries in the data buffer on AT bus machines for the following cases:

- DMA waveform generation at close to maximum speed
- Digital I/O pattern generation at close to maximum speed
- Interleaved DMA waveform generation at any speed
- 32-bit digital I/O pattern generation at any speed

The possibility of a page boundary occurring in the data buffer increases with the size of the buffer. When a page boundary occurs in the data buffer, NI-DAQ must reprogram the DMA controller before NI-DAQ can transfer the next data sample. The extra time

#### Continued

needed to do the reprogramming increases the minimum update interval (thus decreasing the maximum update rate).

A page boundary in an interleaved DMA waveform buffer or a buffer that is to be used for 32-bit digital pattern generation can cause unpredictable results, *regardless of your operating speed*. To avoid this problem, you should *always* use Align\_DMA\_Buffer with interleaved DMA waveform generation (indicated by **resource** = 2) and 32-bit digital pattern generation (indicated by **resource** = 13). In these two cases, Align\_DMA\_Buffer first attempts to align the buffer so that the data completely avoids a page boundary. If **bufferSize** is not big enough for complete alignment, the function attempts to partially align the data to ensure that a page boundary does not cause unpredictable results. Partial alignment is possible if **bufferSize**  $\geq$  **count** + 1. If neither form of alignment is possible, the function returns an error. If Align\_DMA\_Buffer partially aligned the data, the function returns a **pageBreakinDMAbuf** warning indicating that a page boundary is still in the data.

Note:

Physical DMA page boundaries do not exist on EISA bus computers.
However, page boundaries may be introduced on these computers as a side effect of Windows 386 Enhanced mode and Windows NT virtual memory management system. This happens when a buffer is locked into physical memory in preparation for a DAQ operation. If the memory manager cannot find a contiguous space large enough, it will fragment the buffer, placing pieces of it here and there in physical memory. This type of page boundary will only affect the performance on an AT bus computer.
NI-DAQ will use the DMA chaining feature available on EISA computers to CHAIN ACROSS page boundaries, thus avoiding the delay involved in DMA programming.

You should call Align\_DMA\_Buffer *after* NI-DAQ has loaded **buffer** with the data samples (for waveform generation or digital output) and *before* calling WFM\_Op, WFM\_Load, DIG\_Block\_In, or DIG\_Block\_Out. You should pass the aligned buffer to the waveform generation and pattern generation functions the *same* way you would an unaligned buffer. The **count** parameter in the waveform generation or pattern generation function call should be the same as the **count** parameter passed to Align\_DMA\_Buffer, not **bufferSize**.

#### Continued

If you want to access the data in **buffer** after calling Align\_DMA\_Buffer, access the data starting at **buffer**[**alignIndex**] (if your array is zero based).

After using an aligned buffer for waveform generation or pattern generation, NI-DAQ *unaligns* the data. After the buffer has been unaligned, the first data sample is at offset zero of the buffer again. If you want to use the buffer for waveform generation or pattern generation again after it has been unaligned, you must make another call to Align\_DMA\_Buffer before calling WFM\_Op, WFM\_Load, DIG\_Block\_In, or DIG\_Block\_Out.

See Waveform Generation Application Hints and Digital I/O Application Hints in Chapter 3, Software Overview, of the NI-DAQ User Manual for PC Compatibles for more information on the use of Align\_DMA\_Buffer.

See Chapter 4, *DMA and Programmed I/O Performance Limitations*, of the *NI-DAQ User Manual for PC Compatibles* for a discussion of DMA page boundaries and special run-time considerations.

# AO\_Calibrate

### Format

#### status = AO\_Calibrate (deviceNumber, operation, EEPROMloc)

#### Purpose

Loads a set of calibration constants into the calibration DACs or copies a set of calibration constants from one of four EEPROM areas to EEPROM area 1. You can load an existing set of calibration constants into the calibration DACs from a storage area in the onboard EEPROM. You can copy EEPROM storage areas 2 through 5 (EEPROM area 5 contains the factory calibration constants) to storage area 1. NI-DAQ automatically loads the calibration constants stored in EEPROM area 1 the first time a function pertaining to the AT-AO-6/10 is called.

Note: Use the calibration utility provided with the AT-AO-6/10 to perform a calibration procedure. Refer to the calibration chapter in the AT-AO-6/10 User Manual for more information regarding the calibration procedure.

# AO\_Calibrate

#### Continued

### **Parameters**

### Input

| Name         | Туре        |            | Description                               |
|--------------|-------------|------------|-------------------------------------------|
|              | DOS/Windows | Windows NT |                                           |
| deviceNumber | I16         | I32        | assigned by configuration utility         |
| operation    | I16         | I32        | operation to be performed                 |
| EEPROMIoc    | I16         | I32        | storage location in the onboard<br>EEPROM |

### Parameter Discussion

operation determines the operation to be performed.

- 1: Load calibration constants from **EEPROMIoc**.
- 2: Copy calibration constants from **EEPROMIoc** to EEPROM user calibration area 1.

**EEPROMIOC** selects the storage location in the onboard EEPROM to be used. You can use different sets of calibration constants to compensate for configuration or environmental changes.

- 1: User calibration area 1.
- 2: User calibration area 2.
- 3: User calibration area 3.
- 4: User calibration area 4.
- 5: Factory calibration area.

### **Using This Function**

When NI-DAQ initializes the AT-AO-6/10, the DAC calibration constants stored in **EEPROMIoc** 1 (user calibration area 1) provide the gain and offset values used to ensure proper device operation. In other words, Init\_DA\_Brds performs the equivalent of calling AO\_Calibrate with operation set to 1 and **EEPROMIoc** set to 1. When the AT-AO-6/10 leaves the factory, **EEPROMIoc** 1 contains a copy of the calibration constants stored in **EEPROMIoc** 5, the factory area.

# AO\_Calibrate

#### Continued

A calibration procedure performed in bipolar mode is not valid for unipolar and vice versa. Please see the calibration chapter of the *AT-AO-6/10 User Manual* for more information regarding calibrating the device.

# AO\_Change\_Parameter

### Format

#### status = AO\_Change\_Parameter (deviceNumber, channel, paramID, paramValue)

#### Purpose

Selects a specific parameter setting for the analog output section of the device or an analog output channel (AT-MIO-16E-2, AT-MIO-64E-3, NEC-MIO-16E-4, AO-2DC devices, and AT-MIO-16X only). You can select parameters related to analog output not listed here through the AO\_Configure function.

**Note:** NI-DAQ for Windows NT does not support this function.

### Parameters

### Input

| Name         | Туре        |            | Description                                                                            |
|--------------|-------------|------------|----------------------------------------------------------------------------------------|
|              | DOS/Windows | Windows NT |                                                                                        |
| deviceNumber | I16         | n/a        | assigned by configuration utility                                                      |
| channel      | I16         | n/a        | number of channel you want to<br>configure; you can use -1 to<br>indicate all channels |

# AO\_Change\_Parameter

#### Continued

| Name       | Туре        |            | Description                                             |
|------------|-------------|------------|---------------------------------------------------------|
|            | DOS/Windows | Windows NT |                                                         |
| paramID    | U32         | n/a        | identification of the parameter you want to change      |
| paramValue | U32         | n/a        | new value for the parameter specified by <b>paramID</b> |

### **Parameter Discussion**

Legal ranges for **paramID** and **paramValue** are given in terms of constants defined in a header file. The header file you should use depends on the language you are using:

- C programmers—NIDAQCNS.H (DATAACQ.H for LabWindows/CVI)
- BASIC programmers—NIDAQCNS.INC (Visual Basic for Windows programmers should refer to the *Programming Language Considerations* section in Chapter 1 for more information.)
- Pascal programmers—NIDAQCNS.PAS

Legal values for **channel** depend on the type of device you are using; analog output channels are labeled 0 through n-1, where n is the number of analog output channels on your device. You can set **channel** to -1 to indicate that you want the same parameter selection for all channels. You must set **channel** to -1 if you want to change a parameter you cannot change on per-channel basis.

Legal values for **paramValue** depend on **paramID**. The following paragraphs list features you can configure along with legal values for **paramID** with explanations and corresponding legal values for **paramValue**.

# Reglitching

Every time you change the state of your DAC, a very small glitch is generated in the signal generated by the DAC. When reglitching is turned off, glitch size depends on the binary patterns that are written into the DAC; the glitch is largest when the most significant bit in the pattern changes (when the waveform crosses the midrange of the DAC); it is smaller in other cases. When reglitching is turned on, the glitch size is much less dependent on the bit pattern.

# AO\_Change\_Parameter

#### Continued

To change the reglitching parameter, set **paramID** to ND\_REGLITCH.

If you are not concerned about this, you are likely to be satisfied by the default values NI-DAQ selects for you if you do not call this function. The following table lists devices on which you can change this parameter.

| Device Type                                                   | Per-Channel<br>Selection<br>Possible | Legal Range for<br>paramValue | Default Setting for<br>paramValue |
|---------------------------------------------------------------|--------------------------------------|-------------------------------|-----------------------------------|
| AT-MIO-16X <sup>1</sup>                                       | No                                   | ND_OFF and<br>ND_ON           | ND_ON                             |
| AT-MIO-16E-1<br>AT-MIO-16E-2<br>AT-MIO-64E-3<br>NEC-MIO-16E-4 | Yes                                  | ND_OFF and<br>ND_ON           | ND_OFF                            |

<sup>1</sup>Warning: If you turn off reglitching on the AT-MIO-16X, timing problems that NI-DAQ cannot detect may occur.

# Voltage or Current Output

Some devices require separate calibration constants for voltage and current outputs. Setting the output type to voltage or current for these devices causes the driver to use the correct calibration constants and to interpret the input data correctly in AO\_VWrite. To change the output type, set **paramID** to ND\_OUTPUT\_TYPE.

| Device Type                 | Per-Channel<br>Selection<br>Possible | Legal Range for<br>paramValue | Default Setting for<br>paramValue |
|-----------------------------|--------------------------------------|-------------------------------|-----------------------------------|
| PC-AO-2DC<br>DAQCard-AO-2DC | Yes                                  | ND_CURRENT and ND_VOLTAGE     | ND_VOLTAGE                        |

# AO\_Change\_Parameter

#### Continued

### **Using This Function**

This function lets you customize the behavior of the analog output section of your device. You should call this function before calling NI-DAQ functions that cause output on the analog output channels. You can call this function as often as you need.

# AO\_Configure

### Format

#### 

### Purpose

I

Informs NI-DAQ of the output range and polarity selected for each analog output channel on the device and indicates the update mode of the DACs. Use this function if you have changed the jumper settings affecting analog output range and polarity from their factory settings. For the MIO E Series devices, AT-MIO-64F-5, AT-MIO-16X, SCXI-1200, DAQPad-1200, DAQCard-1200, and AO-2DC devices, which have no jumpers for analog output configuration, this function programs the device for the settings you want.

If you are using NI-DAQ for DOS and have changed the analog output configuration jumpers or want to change the configuration on your software-configurable device, you must use AO\_Configure at the beginning of every program to inform NI-DAQ of the nondefault settings. If you have a software-configurable device, you can use AO\_Configure to change the analog output configuration on the fly.

If you are using NI-DAQ for Windows and you have recorded a nondefault analog output configuration through WDAQCONF, you do not need to use AO\_Configure because NI-DAQ uses the settings recorded by WDAQCONF. If you have a software-configurable device, you can use AO\_Configure to change the analog output configuration on the fly.

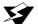

Warning: For the AT-AO-6/10, NI-DAQ records the configuration information for output polarity and update mode in channel pairs. A call to AO\_Configure will record the same output polarity and update mode selections for both channels in a pair.

#### Continued

# Parameters

### Input

| Name           | Туре        |            | Description                       |
|----------------|-------------|------------|-----------------------------------|
|                | DOS/Windows | Windows NT |                                   |
| deviceNumber   | I16         | I32        | assigned by configuration utility |
| chan           | I16         | I32        | analog output channel number      |
| outputPolarity | I16         | I32        | unipolar or bipolar               |
| intOrExtRef    | I16         | I32        | reference source                  |
| refVoltage     | F64         | F64        | voltage reference value           |
| updateMode     | I16         | I32        | when to update the DACs           |

### Parameter Discussion

chan is the analog output channel number.

Range: 0 or 1 for the MIO devices, Lab-PC+, SCXI-1200, DAQPad-1200, DAQCard-1200, and AO-2DC devices.
0 through 5 for the AT-AO-6.
0 through 9 for the AT-AO-10.

**outputPolarity** indicates whether the analog output channel is configured for unipolar or bipolar operation.

For the MIO devices, except the 16-bit MIO E Series devices, and AT-AO-6/10:

- 0: Bipolar operation (default setting, output range is from **-refVoltage** to +**refVoltage**).
- 1: Unipolar operation (output range is from 0 to +**refVoltage**).

For the Lab-PC+, SCXI-1200, DAQPad-1200, and DAQCard-1200:

- 0: Bipolar operation (default setting, output range is from -5 to +5 V).
- 1: Unipolar operation (output range is from 0 to +10 V).

I

#### Continued

For the 16-bit MIO E Series devices:

0: Bipolar operation (output range is from -10 to +10 V).

For the AO-2DC devices:

- 0: Bipolar operation (output range is from -5 to +5 V).
- 1: Unipolar operation (default setting, output range is from 0 to +10 V or 0 to 20 mA).

intOrExtRef indicates the source of voltage reference.

- 0: Internal reference.
- 1: External reference.

The MIO devices, except the 16-bit MIO E Series devices, and AT-AO-6/10 devices support external analog output voltage references.

**refVoltage** is the analog output channel voltage reference value. You can configure each channel to use an internal reference of +10 V (the default) or an external reference. Although each pair of channels is served by a single external reference connection, the configuration of the external reference operates on a per-channel basis. Therefore it is possible to have one channel in a pair internally referenced and the other channel in the same pair externally referenced.

Range: -10 to +10 V.

If you make a reference voltage connection, you must assign **refVoltage** the value of the external reference voltage in a call to AO\_Configure for the AO\_VWrite and AO\_VScale functions to operate properly. For devices that have no external reference pin, the output range is determined by **outputPolarity**, and NI-DAQ ignores this parameter.

updateMode indicates whether an analog output channel is updated when written to:

- 0: Updated when written to (default setting).
- 1: Not updated when written to, but updated later after a call to AO\_Update (later internal update mode).
- 2: Not updated when written to, but updated upon application of an active low pulse to:
  - The OUT2 pin for the MIO-16 and MIO-16D
  - The EXTDACUPDATE pin for the AT-MIO-16F-5, AT-MIO-64F-5, and AT-MIO-16X

#### Continued

- The EXTUPDATE pin for the AT-AO-6/10, Lab-PC+, SCXI-1200, DAQPad-1200, and DAQCard-1200 devices (later external update mode)
- The PFI5 pin for the MIO E Series devices. To alter the pin and polarity selections for an MIO E Series device, you can call Select\_Signal with **signal** = ND\_OUT\_UPDATE after you call AO\_Configure.

# **Using This Function**

AO\_Configure stores information about the analog output channel on the specified device in the configuration table for the analog channel. For the AT-AO-6/10, the **outputPolarity** and **updateMode** information is stored for channel pairs. For example, analog output channels 0 and 1 are grouped in a channel pair, and a call to AO\_Configure for channel 0 will record the **outputPolarity** and **updateMode** for both channels 0 and 1. Likewise, a call to AO\_Configure for channel 1 will record the **outputPolarity** and **updateMode** for both channels 0 and 1. Likewise, a call to AO\_Configure for channel 1 will record the **outputPolarity** and **updateMode** for both channels 0 and 1. The AT-AO-6/10 channel pairs are as follows:

AT-AO-6/10 channel pairs:

- Channels 0 and 1.
- Channels 2 and 3.
- Channels 4 and 5.
- Channels 6 and 7 (AT-AO-10 only).
- Channels 8 and 9 (AT-AO-10 only).

The analog output channel configuration tables default to the following:

- MIO device and AT-AO-6/10: outputPolarity = 0: Bipolar. refVoltage = 10 V. updateMode = 0: Update when written to.
- Lab-PC+, SCXI-1200, DAQPad-1200, and DAQCard-1200: outputPolarity = 0:Bipolar (-5 to +5 V). updateMode = 0: Updated when written to.

If you configure an output channel for later internal update mode (**updateMode** = 1), you can configure no other output channels for later external update mode (**updateMode** = 2). Likewise, if you configure an output channel for later external update mode, you can configure no other output channels for later internal update mode.

L

#### Continued

If the physical configuration (the jumpered settings) of the analog output channels on your device differs from the default setting, you must call AO\_Configure with the true configuration information for the remaining analog output functions to operate properly.

#### 

Note: The AT-AO-6/10 allows you to physically configure each analog output channel (the jumper setting) for bipolar or unipolar operation. To ensure proper operation, you should configure both channels in a channel pair the same way.

On the AT-MIO-16X, AT-MIO-64F-5, and 12-bit MIO E Series devices, the calibration constants used for analog output change depending on the polarity of the analog output channels. NI-DAQ always ensures that the calibration constants in use match the current polarity of the channels.

If you change the polarity on the AT-MIO-16X or the AT-MIO-64F-5 by calling AO\_Configure, NI-DAQ checks if the load area contains the appropriate constants. If so, NI-DAQ loads the constants from the load area. Otherwise, NI-DAQ will load the constants from the factory area for the current polarity and return status code 22; **factoryCalConstUsed**. The actual loading of calibration constants will take place when you call an AO or WFM function. See the Calibrate\_E\_Series function description for information about calibration constant loading on the MIO E Series devices.

If you want to load constants from some other EEPROM area, you must call the MIO\_Calibrate function after calling AO\_Configure.

# AO\_Update

# Format status = AO\_Update (deviceNumber)

### Purpose

Updates analog output channels on the specified device to new voltage values when the later internal update mode is enabled by a previous call to AO\_Configure.

# Parameters

# Input

| Name         | Туре                   |     | Description              |
|--------------|------------------------|-----|--------------------------|
|              | DOS/Windows Windows NT |     |                          |
| deviceNumber | I16                    | I32 | slot or device ID number |

# **Using This Function**

AO\_Update issues an update pulse to all analog output channels on the specified device. All analog output channel voltages then simultaneously change to the last value written.

# AO\_VScale

#### Format

### status = AO\_VScale (deviceNumber, chan, voltage, binVal)

#### Purpose

Scales a voltage to a binary value that, when written to one of the analog output channels, produces the specified voltage.

# Parameters

### Input

| Name         | Туре        |            | Description                                             |
|--------------|-------------|------------|---------------------------------------------------------|
|              | DOS/Windows | Windows NT |                                                         |
| deviceNumber | I16         | I32        | assigned by configuration utility                       |
| chan         | I16         | I32        | analog output channel number                            |
| voltage      | F64         | F64        | voltage, in volts, to be<br>converted to a binary value |

# Output

| Name   | Туре                   |     | Description                        |
|--------|------------------------|-----|------------------------------------|
|        | DOS/Windows Windows NT |     |                                    |
| binVal | I16                    | I16 | converted binary value<br>returned |

### **Parameter Discussion**

chan is the analog output channel number.

Range: 0 or 1 for the MIO devices, Lab-PC+, AT-DSP2200, SCXI-1200, DAQPad-1200, and DAQCard-1200. 0 through 5 for AT-AO-6. 0 through 10 for AT-AO-10.

# AO\_VScale

#### Continued

#### **C** Note: *C* Programmers—binVal is a pass-by-reference parameter.

### **Using This Function**

Using the following formula, AO\_VScale calculates the binary value to be written to the specified analog output channel to generate an output voltage corresponding to **voltage**.

```
binVal = (voltage/refVoltage) * maxBinVal
```

where values of **refVoltage** and maxBinVal are listed in the following table:

| Device                                              | Uniț       | oolar     | Bipolar    |           |
|-----------------------------------------------------|------------|-----------|------------|-----------|
|                                                     | refVoltage | maxBinVal | refVoltage | maxBinVal |
| Most MIO devices                                    | *          | 4,096     | *          | 2,048     |
| AT-MIO-16X,<br>AT-MIO-16XE-50                       | *          | 65,536    | *          | 32,768    |
| Lab-PC+, SCXI-1200,<br>DAQPad-1200,<br>DAQCard-1200 | 10.0       | 4,096     | 5.0        | 2,048     |
| AT-AO-6/10                                          | *          | 4,096     | *          | 2,048     |
| AT-DSP2200                                          | _          |           | 2.828      | 32,768    |

Note:\* indicates that you specify the value of refVoltage in the AO\_Configure function call.

Notice that **refVoltage** is the value you specify in AO\_Configure (default is 10 V for the AT-MIO-16 and AT-AO-6/10). Because you can independently configure the analog output channels for range and polarity, NI-DAQ can translate the same voltage to different values for each channel.

# AO\_VWrite

#### Format

#### status = AO\_VWrite (deviceNumber, chan, voltage)

### Purpose

Accepts a floating-point voltage value, scales it to the proper binary number, and writes that number to an analog output channel to change the output voltage.

### Parameters

### Input

| Name         | Туре        |            | Description                                   |
|--------------|-------------|------------|-----------------------------------------------|
|              | DOS/Windows | Windows NT |                                               |
| deviceNumber | I16         | I32        | assigned by configuration utility             |
| chan         | I16         | I32        | analog output channel number                  |
| voltage      | F64         | F64        | floating-point value to be scaled and written |

### **Parameter Discussion**

**chan** is the analog output channel number.

Range:0 or 1 for the MIO devices, Lab-PC+, AT-DSP2200, SCXI-1200,<br/>DAQPad-1200, DAQCard-1200, and AO-2DC devices.<br/>0 through 5 for AT-AO-6.<br/>0 through 9 for AT-AO-10.

**voltage** is the floating-point value to be scaled and written to the analog output channel. The range of voltages depends on the type of device, on the jumpered output polarity and, for the MIO device and AT-AO-6/10, on whether you apply an external voltage reference.

# AO\_VWrite

#### Continued

• Default ranges (bipolar, internal voltage reference):

| _ | MIO device: | -10 to +10 V. |
|---|-------------|---------------|
|   |             |               |

- AT-AO-6/10: -10 to +10 V.
- Lab-PC+, SCXI-1200, DAQPad-1200, DAQCard-1200: -5 to +5 V.
- AT-DSP2200: -2.828 to +2.828 V.

#### • Default ranges (unipolar, internal voltage reference):

- AO-2DC device: 0 to +10 V.

If you set the output type to current by calling AO\_Change\_Parameter, the floating-point value indicates the current in amps.

Default ranges (unipolar, internal voltage reference):

| _ | AO-2DC device: | 0 to 0.002 A. |
|---|----------------|---------------|
|---|----------------|---------------|

### **Using This Function**

AO\_VWrite scales **voltage** to a binary value and then writes that value to the DAC in the analog output channel. If the analog output channel is configured for immediate update, the output voltage or current changes immediately. Otherwise, the output voltage or current changes an update command or pulse.

If you have changed the output polarity for the analog output channel from the factory setting of bipolar to unipolar, you must call AO\_Configure with this information for AO\_VWrite to correctly scale the floating-point value to the binary value.

# AO\_Write

### Format

#### status = AO\_Write (deviceNumber, chan, value)

### Purpose

Writes a binary value to one of the analog output channels, changing the voltage produced at the channel.

### Parameters

### Input

| Name         | Туре        |            | Description                       |
|--------------|-------------|------------|-----------------------------------|
|              | DOS/Windows | Windows NT |                                   |
| deviceNumber | I16         | I32        | assigned by configuration utility |
| chan         | I16         | I32        | analog output channel number      |
| value        | I16         | I16        | digital value to be written       |

# **Parameter Discussion**

chan is the analog output channel number.

Range: 0 or 1 for the MIO devices, Lab-PC+, AT-DSP2200, SCXI-1200, DAQPad-1200, and DAQCard-1200. 0 through 5 for AT-AO-6. 0 through 9 for AT-AO-10.

# AO\_Write

#### Continued

**value** is the digital value to be written to the analog output channel. **value** has several ranges, depending on whether the analog output channel is configured for unipolar or bipolar operations and on the analog output resolution of the device as shown in the following table:

| Device                                                 | Bipolar            | Unipolar     |
|--------------------------------------------------------|--------------------|--------------|
| Most devices                                           | -2,048 to +2,047   | 0 to +4,095  |
| AT-MIO-16X, 16-bit MIO E Series<br>devices, AT-DSP2200 | -32,768 to +32,767 | 0 to +65,536 |

# **Using This Function**

AO\_Write writes **value** to the DAC in the analog output channel. If you configure the analog output channel for immediate update, the output voltage or current changes immediately. Otherwise, the output voltage or current changes when NI-DAQ issues an update command or pulse.

# Calibrate\_1200

### Format

# status = Calibrate\_1200 (device, calOP, saveNewCal, EEPROMloc, calRefChan, grndRefChan, DAC0chan, DAC1chan, calRefVolts, gain)

### Purpose

The SCXI-1200, DAQPad-1200, and DAQCard-1200 come fully equipped with accurate factory calibration constants. However, if you feel that the device is not performing either analog input or output accurately and suspect the device calibration to be in error, you can use Calibrate\_1200 to obtain a user defined set of new calibration constants.

A complete set of calibration constants consists of ADC constants for all gains at one polarity plus DAC constants for both DACs, again at the same polarity setting. It is important to understand the polarity rules. The polarity your device was in when a set of calibration constants was created must match the polarity your device is in when those calibration constants are used. For example, calibration constants created when your

#### Continued

ADC is in unipolar must only be used for data acquisition when your ADC is also in unipolar.

You can store up to six sets of user defined calibration constants. These are stored in the EEPROM on your device in places called user calibration areas. You may also at any time use the calibration constants created at the factory. These are stored in write protected places in the EEPROM called factory calibration areas. There are two of these. One holds constants for bipolar operation and the other for unipolar. One additional area in the EEPROM important to calibration constants; one pointer each for ADC unipolar constants, ADC bipolar constants, DAC unipolar and DAC bipolar. This table is used by NI-DAQ for calibration constant loading.

It is important to understand the calibration constant loading rules. The first time a function requiring use of the ADC or DAC is called in an application, NI-DAQ automatically loads a set of calibration constants. At that time the polarities of your ADC and DACs are examined and the appropriate pointers in the default load table are used. If your NI-DAQ application runs under DOS then every time your application executes the calibration constants are loaded. If your application runs under Windows the calibration constant loading must only be done once after the DLL is loaded. If your DLL is ever unloaded and then reloaded again the calibration constant loading will also be done again.

#### Note: NI-DAQ for Windows NT does not support this function.

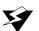

Warning: Read the calibration chapter in your device user manual before using Calibrate\_1200.

### Continued

# Parameters

# Input

| Name        | Туре        |            | Description                                     |
|-------------|-------------|------------|-------------------------------------------------|
|             | DOS/Windows | Windows NT |                                                 |
| device      | I16         | n/a        | device number                                   |
| calOP       | I16         | n/a        | operation to be performed                       |
| saveNewCal  | I16         | n/a        | save new calibration constants                  |
| EEPROMloc   | I16         | n/a        | storage location on EEPROM                      |
| calRefChan  | I16         | n/a        | AI channel connected to the calibration voltage |
| grndRefChan | I16         | n/a        | AI channel that is grounded                     |
| DAC0chan    | I16         | n/a        | AI channel connected to DAC0                    |
| DAC1chan    | I16         | n/a        | AI channel connected to DAC1                    |
| calRefVolts | F64         | n/a        | DC calibration voltage                          |
| gain        | F64         | n/a        | gain at which ADC is operating                  |

#### Continued

# **Parameter Discussion**

**calOP** determines the operation to be performed.

- 1: Load calibration constants from **EEPROMIoc**. If **EEPROMIoc** is 0, the default load table is used and NI-DAQ will ensure that the constants loaded will be appropriate for the current polarity settings. If **EEPROMIoc** is any other value you must ensure that the polarity of your device matches those of the calibration constants.
- 2: Calibrate the ADC using DC reference voltage **calRefVolts** connected to **calRefChan**. To calibrate the ADC, you must ground one input channel (**grndRefChan**) and connect a voltage reference between any other channel and AGND (pin 11). *Please remember that the ADC must be in referenced single-ended mode for successful calibration of the ADC*. After calibration, the calibration constants that were obtained during the process will remain in use by the ADC until the device is initialized again.
- 3: Calibrate the DACS. **DAC0chan** and **DAC1chan** are the analog input channels to which DAC0 and DAC1 are connected, respectively. To calibrate the DACs, you must wrap-back the DAC0 output (pin 10) and DAC1 out (pin 12) to any two analog input channels. *Please remember that the ADC must be in referenced single-ended and bipolar mode and fully calibrated (using calOP=2) for successful calibration of the DACs.* After calibration, the calibration constants that were obtained during the process will remain in use by the DACs until the device is initialized again.
- 4: invalid.
- 5: Edit the default load table so that the set of constants in the area identified by **EEPROMloc** (1-6, 9 or 10) become the default calibration constants for the ADC. NI-DAQ will change either the unipolar or bipolar pointer in the default load table depending on the polarity those constants are intended for. The factory default for the ADC unipolar pointer is **EEPROMloc**=9. The factory default for the ADC bipolar pointer is **EEPROMloc**=10. You can specify any user area in **EEPROMloc** after you have run a calibration on the ADC and saved the calibration constants to that user area. Or you can specify **EEPROMloc**=9 or 10 to reset the default load table to the factory calibration for unipolar and bipolar mode respectively.
- 6: Edit the default load table so that the set of constants in the area identified by **EEPROMIoc** (1-6, 9 or 10) become the default calibration constants for the DACs. NI-DAQ's behavior for **calOP**=6 is identical to that for **calOP**=5. Just substitute DAC everywhere you see ADC.

#### Continued

saveNewCal is only valid when calOP is 2 or 3.

- 0: Do not save new calibration constants. Even though not permanently saved in the EEPROM, calibration constants created after a successful calibration will remain in use by your device until your device is initialized again.
- 1: Save new calibration constants in **EEPROMloc** (1-6).

**EEPROMIOC** selects the storage location in the onboard EEPROM to be used. Different sets of calibration constants can be used to compensate for configuration or environmental changes.

- 0: Use the default load table (only valid if calOP = 1).
- 1: User calibration area 1.
- 2: User calibration area 2.
- 3: User calibration area 3.
- 4: User calibration area 4.
- 5: User calibration area 5.
- 6: User calibration area 6.
- 7: Invalid.
- 8: Invalid.
- 9: Factory calibration area for unipolar (write protected).
- 10: Factory calibration area for bipolar (write protected).

Notice that the user cannot write into **EEPROMloc** 9 and 10.

**calRefChan** is the analog input channel connected to the calibration voltage of **calRefVolts** when **calOP** is 2.

Range: 0 through 7.

**grndRefChan** is the analog input channel connected to ground when **calOP** is 2. Range: 0 through 7.

**DAC0chan** is the analog input channel connected to DAC0 when **calOP** is 3. Range: 0 through 7.

**DAC1chan** is the analog input channel connected to DAC1 when **calOP** is 3. Range: 0 through 7.

**calRefVolts** is the value of the DC calibration voltage connected to **calRefChan** when **calOP** = 2. If you are calibrating at a gain other than 1, make sure you apply a voltage so that calRefVolts \* gain is within the upper limits of the analog input range of the device.

### Continued

**gain** is the device gain setting you want to calibrate at. When you perform an analog input operation, a calibration constant for that gain must be available. *When you run the* Calibrate\_1200 *function at a particular gain, the device can only be used to collect data accurately at that gain.* If you are creating a set of calibration constants that you intend to use then you must be sure to calibrate at all gains that you intend to sample at. Range: 1, 2, 5, 10, 50, or 100.

# **Using This Function**

A calibration performed in bipolar mode is not valid for unipolar and vice versa. Calibrate\_1200 performs a bipolar or unipolar calibration, or loads the bipolar or unipolar constants (calOP=1, EEPROMIoc=0), depending on the value of the polarity parameter in the last call to AI\_Configure and AO\_Configure. If analog input measurements are taken with the wrong set of calibration constants loaded, you may get erroneous data.

*Calibrate for a particular gain if you plan to acquire at that gain.* If you calibrate the device yourself make sure you calibrate at a gain that you are likely to use. Each gain has a different calibration constant. When you switch gains, NI-DAQ will automatically load the calibration constant for that particular gain. If you have not calibrated for that gain and saved the constant earlier, an incorrect value will be used.

*How do you set up your own calibration constants in the user area for both unipolar and bipolar configuration?* You want to create and store both unipolar and bipolar ADC calibration constants. And you want to modify the default load table so that NI-DAQ will automatically load your constants instead of the factory constants.

Change the polarity of your device to unipolar (you can use the AI\_Configure call or use the configuration utility WDAQCONF in Windows). Call Calibrate\_1200 to perform an ADC calibration (calOP=2) with saveNewCal=1 (save) and EEPROMIoc set to any user area you prefer (say, 1). Next call the function with calOP=5 and EEPROMIoc=1. NI-DAQ will automatically modify the ADC unipolar pointer in the default load table to point to user area 1.

Now, change the polarity of your device to bipolar. Call Calibrate\_1200 to perform another ADC calibration (calOP=2) with saveNewCal=1 (save) and EEPROMIoc set to a different user area (say, 2). Next call the function with calOP=5 and EEPROMIoc=2. NI-DAQ will automatically modify the ADC bipolar pointer in the default load table to point to user area 2. At this point, you have set up user area 1 to be your default load area when you operate the device in unipolar mode and user area 2 to

#### Continued

be your default load area when you operate the device in bipolar mode. The loading of the appropriate constants will be handled automatically by NI-DAQ.

*Failed calibrations leave your device in an incorrectly calibrated state.* If you run this function with **calOp**=2 or 3 and receive an error, you must reload a valid set of calibration constants. If you have a valid set of user defined constants in one of the user areas you can load them. Otherwise you should reload the factory constants.

# Calibrate\_E\_Series

### Format

status = Calibrate\_E\_Series (deviceNumber, calOP, setOfCalConst, calRefVolts)

### Purpose

Use this function to calibrate your E Series device and to select a set of calibration constants to be used by NI-DAQ.

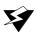

Warning: Read the calibration chapter in your device user manual before using Calibrate\_E\_Series.

**Note:** Analog output channels and the AO and WFM functions do not apply to the AI E Series devices.

### Continued

### **Parameters**

### Input

| Name          | Туре        |            | Description                                                |
|---------------|-------------|------------|------------------------------------------------------------|
|               | DOS/Windows | Windows NT |                                                            |
| deviceNumber  | I16         | n/a        | assigned by configuration utility                          |
| calOP         | U32         | n/a        | operation to be performed                                  |
| setOfCalConst | U32         | n/a        | set of calibration constants or the EEPROM location to use |
| calRefVolts   | F64         | N/A        | DC calibration voltage                                     |

### Parameter Discussion

The legal ranges for the **calOp** and **setOfCalConst** parameters are given in terms of constants that are defined in a header file. The header file you should use depends on the language you are using:

- C programmers—NIDAQCNS.H (DATAACQ.H for LabWindows/CVI)
- BASIC programmers—NIDAQCNS.INC
- Pascal programmers—NIDAQCNS.PAS

**calOP** determines the operation to be performed.

| Kange.                    |                                                     |
|---------------------------|-----------------------------------------------------|
| ND_SET_DEFAULT_LOAD_AREA: | Make <b>setOfCalConst</b> the default load area; do |
|                           | not perform calibration.                            |
| ND_SELF_CALIBRATE:        | Perform self-calibration of the device.             |
| ND_EXTERNAL_CALIBRATE:    | Perform external calibration of the device.         |

#### Continued

|                         | board EEPROM or are maintained by NI-DAQ.            |
|-------------------------|------------------------------------------------------|
| Range:                  |                                                      |
| ND_FACTORY_EEPROM_AREA: | Factory calibration area of the EEPROM. You          |
|                         | cannot modify this area, so you can set              |
|                         | setOfCalConst to                                     |
|                         | ND_FACTORY_EEPROM_AREA only when                     |
|                         | calOP is set to                                      |
|                         | ND_SET_DEFAULT_LOAD_AREA.                            |
| ND_NI_DAQ_SW_AREA:      | NI-DAQ maintains calibration constants               |
|                         | internally; no writing into the EEPROM occurs.       |
|                         | You cannot use this setting when <b>calOP</b> is set |
|                         | to ND_SET_DEFAULT_LOAD_AREA. This                    |
|                         | setting is useful if you want to calibrate your      |
|                         | device repeatedly during your program, and           |
|                         | you do not want to store the calibration             |
|                         | constants in the EEPROM.                             |
| ND_USER_EEPROM_AREA:    | For the user calibration area of the EEPROM. If      |
|                         | calOP is set to ND_SELF_CALIBRATE or                 |
|                         | ND_EXTERNAL_CALIBRATE, the new                       |
|                         | calibration constants will be written into this      |
|                         | area, and this area will become the new default      |
|                         | load area. You can use this setting if you want      |
|                         | to run several NI-DAQ applications during one        |
|                         | measurement session conducted at same                |
|                         | temperature, and you do not want to recalibrate      |
|                         | your device in each application.                     |
|                         |                                                      |

setOfCalConst selects the set of calibration constants to be used by NI-DAO. These

**calRefVolts** is the value of the DC calibration voltage connected to analog input channel 0 when **calOP** is ND\_EXTERNAL\_CALIBRATE. This parameter is ignored when **calOP** is ND\_SET\_DEFAULT\_LOAD\_AREA or ND\_SELF\_CALIBRATE. Range:

12-bit E Series devices: +6.0 to +10.0 V 16-bit E Series devices: +6.0 to +9.999 V

#### Continued

### Using This Function

Your device contains calibration D/A converters (calDACs) that are used for fine-tuning the analog circuitry. The calDACs must be programmed (loaded) with certain numbers called calibration constants. Those constants are stored in non-volatile memory (EEPROM) on your device or are maintained by NI-DAQ. To achieve specification accuracy, you should perform an internal calibration of your device just before a measurement session but after your computer and the device have been powered on and allowed to warm up for at least 15 minutes. Frequent calibration produces the most stable and repeatable measurement performance. The device is not harmed in any way if you recalibrate it as often as you like.

Two sets of calibration constants can reside in two *load areas* inside the EEPROM; one set is programmed at the factory, and the other is left for the user. One load area in the EEPROM corresponds to one set of constants. The load area NI-DAQ uses for loading calDACs with calibration constants is called the default load area. When you get the device from the factory, the default load area is the area that contains the calibration constants obtained by calibrating the device in the factory. NI-DAQ automatically loads the relevant calibration constants stored in the load area the first time you call a function (an AI, AO, DAQ, SCAN and WFM function) that requires them. NI-DAQ also automatically reloads calibration constants whenever appropriate; see the *Calibration Constant Loading by NI-DAQ* section later in this function for details. When you call the Calibrate\_E\_Series function with **setOfCalConst** set to ND\_NI\_DAQ\_SW\_AREA, NI-DAQ uses a set of constants it maintains in a load area that does not reside inside the EEPROM.

- **Note:** Calibration of your MIO or AI device takes some time. Do not be alarmed if the Calibrate\_E\_Series function takes several seconds to execute.
- Note: After powering on your computer, you should wait for some time (typically 15 minutes) for the entire system to warm up before performing the calibration. You should allow the same warm-up time before any measurement session that will take advantage of the calibration constants determined by using the Calibrate\_E\_Series function.

#### Continued

# Ŷ

Warning: When you call the Calibrate\_E\_Series function with calOP set to ND\_SELF\_CALIBRATE or ND\_EXTERNAL\_CALIBRATE, NI-DAQ will abort any ongoing operations the device is performing and set all configurations to defaults. Therefore we recommend that you call Calibrate\_E\_Series before calling other NI-DAQ functions (except USE functions) or when no other operations are going on.

BASIC programmers should set aside at least 18,000 bytes for this function to perform calibration. This is done with the SETMEM statement, for example:

Heap.Size = SETMEM(-18000)

Explanations about using this function for different purposes (with different values of **calOP**) are given in the following sections.

### Changing the Default Load Area

Set **calOP** to ND\_SET\_DEFAULT\_LOAD\_AREA if you want to change the area used for calibration constant loading. The storage location selected by **setOfCalConst** becomes the new default load area.

Example:

You want to make the factory area of the EEPROM default load area. You should make the following call:

```
Calibrate_E_Series(deviceNumber, ND_SET_DEFAULT_LOAD_AREA, ND_FACTORY_EEPROM_AREA, 0.0)
```

### Performing Self-Calibration of the Board

Set **calOP** to ND\_SELF\_CALIBRATE if you want to perform self-calibration of your device. The storage location selected by **setOfCalConst** becomes the new default load area.

#### Continued

Example:

You want to perform self-calibration of your device and you want to store the new set of calibration constants in the user area of the EEPROM. You should make the following call:

```
Calibrate_E_Series(deviceNumber, ND_SELF_CALIBRATE, ND_USER_EEPROM_AREA, 0.0)
```

The EEPROM user area will become the default load area.

# Performing External Calibration of the Board

Set **calOP** to ND\_EXTERNAL\_CALIBRATE if you want to perform external calibration of your device. The storage location selected by **setOfCalConst** becomes the new default load area.

Make the following connections before calling the Calibrate\_E\_Series function:

|    | 12-Bit E Series Devices except<br>the NEC-AI-16E-4                                                                                                    | 16-Bit E Series Devices except<br>the NEC-AI-16E-4                                                      |                                                                                                    |
|----|----------------------------------------------------------------------------------------------------|----------------------------------------------------------------------------------------------------|----------------------------------------------------------------------------------------------------|
| 1. | Connect the positive output of your reference voltage source to the analog input channel 8.                                                                                                    | 1.                                                                                                    | Connect the positive output of your<br>reference voltage source to analog input<br>channel 0.                                                                                                    |
| 2. | Connect the negative output of your reference voltage source to the AISENSE line.                                                                                                    | 2. Connect the negative output of your reference voltage source to analog input channel 8.              |                                                                                                    |
| 3. | Connect the DAC0 line (analog output channel 0) to analog input channel 0.                                                                                                    | Note: By performing these first two<br>connections, you supply the<br>reference voltage to analog input |                                                                                                    |
| 4. | If your reference voltage source<br>and your computer are floating<br>with respect to each other, connect<br>the AISENSE line to the AIGND<br>line as well as to the negative<br>output of your reference voltage<br>source. | 3.                                                                                                    | <ul><li>channel 0, which is configured for differential operation.</li><li>If your reference voltage source and your computer are floating with respect to each other, connect the negative output of your reference voltage source to the AIGND line as well as to analog input channel 8.</li></ul> |

#### Continued

#### Example:

You want to perform an external calibration of your device using an external reference voltage source with a precise 7.0500 V reference, and you want NI-DAQ to maintain a new set of calibration constants without storing them in the EEPROM. You should make the following call:

```
Calibrate_E_Series(deviceNumber, ND_EXTERNAL_CALIBRATE, ND_NI_DAQ_SW_AREA, 7.0500)
```

The internal NI-DAQ area will become the default load area, and the calibration constants will be lost when your application ends.

# Calibration Constant Loading by NI-DAQ

NI-DAQ automatically loads calibration constants into calDACs whenever you call functions that depend on them (AI, AO, DAQ, SCAN, and WFM functions). The following conditions apply:

| 12-Bit E Series Devices                                                                                                    | 16-Bit E Series Devices                                                                                                    |
|----------------------------------------------------------------------------------------------------|----------------------------------------------------------------------------------------------------|
| <ul> <li>The same set of constants is correct for both polarities of analog input.</li> <li>One set of constants is valid for unipolar, and another set is valid for bipolar configuration of the analog output channels. When you change the polarity of an analog output channel, NI-DAQ reloads the calibration constants for that channel.</li> </ul> | <ul> <li>Calibration constants required by the 16-bit E Series devices for unipolar analog input channels are different from those for bipolar analog input channels. If you are acquiring data from one channel, or if all of the channels you are acquiring data from are configured for the same polarity, NI-DAQ selects the appropriate set of calibration constants for you. If you are scanning several channels, and you mix channels configured for unipolar and bipolar mode in your scan list, NI-DAQ loads the calibration constants appropriate for the polarity that analog input channel 0 is configured for.</li> <li>Analog output channels on the AT-MIO-16XE-50 can only be configured for the analog output channels.</li> </ul> |

### Format

#### status = Config\_Alarm\_Deadband (deviceNumber, mode, chanStr, trigLevel, deadbandWidth, handle, alarmOnMessage, alarmOffMessage, callbackAddr)

### Purpose

Notify NI-DAQ applications when analog input signals meet the alarm-on or alarm-off condition you specified. Notification is done through the NI-DAQ message queue or a callback function that you provide. In Windows and Windows NT, notification is also done through the Windows PostMessage API.

### Parameters

### Input

| Name            | Туре        |            | Description                              |
|-----------------|-------------|------------|------------------------------------------|
|                 | DOS/Windows | Windows NT |                                          |
| deviceNumber    | I16         | I32        | assigned by configuration utility        |
| mode            | I16         | I32        | add or remove high/low alarm events      |
| chanStr         | STR         | STR        | channel string                           |
| trigLevel       | F64         | F64        | trigger level in volts                   |
| deadbandWidth   | F64         | F64        | the width of the alarm deadband in volts |
| handle          | I16         | I32        | handle                                   |
| alarmOnMessage  | I16         | I32        | user-defined alarm-on<br>message         |
| alarmOffMessage | I16         | I32        | user-defined alarm-off message           |

#### Continued

### Parameter Discussion

**mode** indicates whether to add a new alarm message or remove an old alarm message with the given device.

- 0: Add a high alarm deadband event.
- 1: Add a low alarm deadband event.
- 2: Remove a high alarm deadband event.
- 3: Remove a low alarm deadband event.

chanStr is a string description of the trigger analog channel(s) or digital port(s).

The channel string has one of the following formats:

xn

SCn!MDn!CHn

AMn!n

#### where

- x: AI for analog input channel.
- n: Analog channel, digital port, SCXI chassis, SCXI module number, or AMUX-64T device number.
- SC: Keyword stands for SCXI chassis.
- MD: Keyword stands for SCXI module.
- CH: Keyword stands for SCXI channel.
- AM: Keyword stands for AMUX-64T device.
- !: Delimiter.

For example, the following string specifies onboard analog input channel 5 as the trigger channel:

AI5

The following string specifies SCXI channel 1 in SCXI module 2 of SCXI chassis 4 as the trigger channel:

SC4!MD2!CH1

The following specifies AMUX channel 34 on the AMUX-64T device 1 as the trigger channel:

AM1!34

#### Continued

You can also specify more than one channel as the trigger channel by listing all the channels when specifying the channel number. For example, the following string specifies onboard analog input channel 2, 4, 6, and 8 as the trigger channels:

AI2,AI4,AI6,AI8

Also, if your channel numbers are consecutive, you can use the following shortcut to specify onboard analog input channels 2 through 8 as trigger channels:

AI2:8

trigLevel is the alarm limit in volts. trigLevel and deadbandWidth determine the trigger condition.

deadbandWidth specifies, in volts, the hysteresis window for triggering.

handle has two definitions depending on your operating system. In Windows and Windows NT, handle is the handle to the Window you want to receive a Windows message in when DAQEvent happens. In DOS, handle is a handle you define that can be any value. NI-DAQ passes handle back to you when notified. If you divide your tasks by handle, you can dispatch your DAQEvent messages to different routines according the value of handle.

**alarmOnMessage** and **alarmOffMessage** are messages you define. When the alarm-on condition occurs, NI-DAQ passes **alarmOnMessage** back to you. Similarly, when the alarm-off condition occurs, NI-DAQ passes **alarmOffMessage** back to you. The messages can be any value. In DOS, after you dispatch your process to the appropriate routine, that routine can use the message to carry out the specific task.

In Windows, you can set the message to a value including any Windows predefined messages such as WM\_PAINT. However, if you want to define your own message, you can use any value ranging from 0x400 to 0x7fff. This range is reserved by Microsoft for messages you define.

**callbackAddr** is the address of the user callback function. NI-DAQ calls this function during interrupt time. If you are going to check the NI-DAQ message queue for events, you do not need to provide a callback function. Set it to zero. If you are inside the LabWindows for DOS environment or are using NI-DAQ for Windows NT, set this parameter to zero. See Config\_DAQ\_Event\_Message for restrictions on the callback function.

#### Continued

# **Using This Function**

To meet the high alarm-on condition, the input signal must first go below (trigLevel - deadbandWidth/2) volts and then go above (trigLevel + deadbandWidth/2) volts. On the other hand, to meet the high alarm-off condition, the input signal must first go above (trigLevel + deadbandWidth/2) volts and then go below (trigLevel - deadbandWidth/2) volts. See Figure 2-1 for an illustration of the high alarm condition.

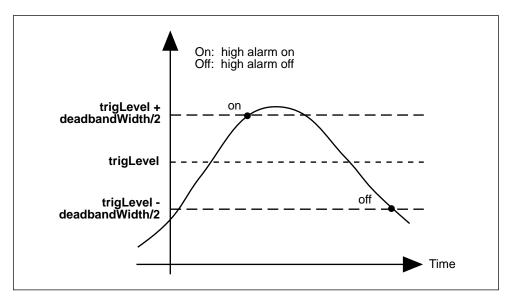

Figure 2-1. High Alarm Deadband

The low alarm deadband trigger condition is the opposite of the high alarm deadband trigger condition. To meet the low alarm-on condition, the input signal must first go above (**trigLevel** + **deadbandWidth**/2) and then go below

(**trigLevel - deadbandWidth**/2). On the other hand, to meet the low alarm-off condition, the input signal must first go below (**trigLevel - deadbandWidth**/2) and then go above (**trigLevel + deadbandWidth**/2). See Figure 2-2 for an illustration of the low alarm condition.

### Continued

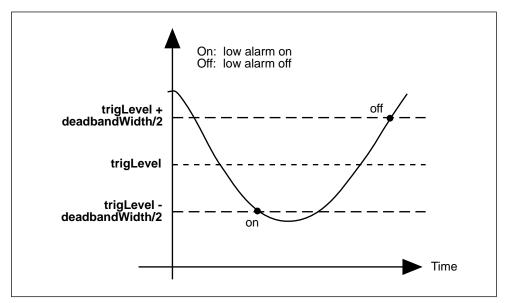

Figure 2-2. Low Alarm Deadband

Config\_Alarm\_Deadband is a high-level function for NI-DAQ event messaging. Because this function uses the current **inputRange** and **polarity** settings to translate **triglevel** and **deadbandWidth** from volts to binary, you should not call AI\_Configure and change these settings after you have called Config\_Alarm\_Deadband. For more information on NI-DAQ event messaging, see the low-level function Config\_DAQ\_Event\_Message. When you are using this function, the analog input data acquisition must be run with interrupts only (programmed I/O mode). You cannot use DMA. See Set\_DAQ\_Device\_Info for how to change modes.

### Format

### status = Config\_ATrig\_Event\_Message (deviceNumber, mode, chanStr, trigLevel, windowSize, trigSlope, trigSkipCount, pretrigScans, postTrigScans, handle, message, callbackAddr)

### Purpose

Notify NI-DAQ applications when the trigger channel signal meets certain criteria you specify. Notification is done through the NI-DAQ message queue and/or callback function you provide. In Windows and Windows NT, notification is also done through the Windows PostMessage API.

### **Parameters**

### Input

| Name          | Ту          | ре         | Description                                     |
|---------------|-------------|------------|-------------------------------------------------|
|               | DOS/Windows | Windows NT |                                                 |
| deviceNumber  | I16         | I32        | assigned by configuration utility               |
| mode          | I16         | I32        | add or remove a message                         |
| chanStr       | STR         | STR        | channel string                                  |
| trigLevel     | F64         | F64        | trigger level in volts                          |
| windowSize    | F64         | F64        | hysteresis window size in volts                 |
| triggerSlope  | I16         | I32        | trigger slope                                   |
| trigSkipCount | U32         | U32        | number of triggers                              |
| preTrigScans  | U32         | U32        | number of scans to skip before<br>trigger event |
| postTrigScans | U32         | U32        | number of scans after trigger<br>event          |

© National Instruments Corporation

#### Continued

| Name         | Туре        |            | Description                    |
|--------------|-------------|------------|--------------------------------|
|              | DOS/Windows | Windows NT |                                |
| handle       | I16         | I32        | handle                         |
| message      | I16         | I32        | user-defined message           |
| callbackAddr | U32         | U32        | user callback function address |

### **Parameter Discussion**

**mode** indicates whether to add a new alarm message or to remove an old alarm message with the given device.

- 0: Remove an existing analog trigger event.
- 1: Add a new analog trigger event.

**chanStr** is a string description of the trigger analog channel(s) or digital port(s).

The channel string has one of the following formats:

xn

```
SCn!MDn!CHn
```

AMn!n

where

- x: AI for analog input channel.
- n: Analog channel, digital port, SCXI chassis, SCXI module number, or AMUX-64T device number.
- SC: Keyword stands for SCXI chassis.
- MD: Keyword stands for SCXI module.
- CH: Keyword stands for SCXI channel.
- AM: Keyword stands for AMUX-64T device.
- !: Delimiter.

For example, the following string specifies an onboard analog input channel 5 as the trigger channel:

AI5

#### Continued

The following string specifies SCXI channel 1 in SCXI module 2 of SCXI chassis 4 as the trigger channel:

SC4!MD2!CH1

The following specifies AMUX channel 34 on the AMUX-64T device 1 as the trigger channel:

AM1!34

You can also specify more than one channel as the trigger channel by listing all the channels when specifying channel number. For example, the following string specifies onboard analog input channel 2, 4, 6, and 8 as the trigger channels:

AI2,AI4,AI6,AI8

Also, if your channel numbers are consecutive, you can use the following shortcut to specify onboard analog input channels 2 through 8 as trigger channels:

AI2:8

**trigLevel** is the alarm limit in volts. **trigLevel** and **windowSize** determine the trigger condition.

**windowSize** is the number of volts below **trigLevel** for positive slope or above the analog trigger level for negative slope that the input signal must go before NI-DAQ recognizes a valid trigger crossing at the analog trigger level.

trigSlope is the slope the input signal should trigger on.

- 0: Trigger on either positive and negative slope.
- 1: Trigger on positive slope.
- 2: Trigger on negative slope.

**trigSkipCount** is the number of valid triggers NI-DAQ ignores. It can be any value greater than or equal to zero. For example, if **trigSkipCount** is 3, you will be notified when the fourth trigger occurs.

**preTrigScans** is the number of scans of data NI-DAQ will collect before looking for the very first trigger. Setting **preTrigScans** to 0 will cause NI-DAQ to look for the first trigger as soon as the DAQ process begins.

#### Continued

**postTrigScans** is the number of scans of data NI-DAQ will collect after the **trigSkipCount** triggers before notifying you.

handle has two definitions depending on your operating system. In Windows and Windows NT, handle is the handle to the Window you want to receive a Windows message in when DAQEvent happens. In DOS, handle is a handle you define. It can be any value. NI-DAQ passes handle back to you when notified. If you divide your tasks by handle, you can dispatch your DAQEvent messages to different routines according the value of handle.

**message** is a message you define. When **DAQEvent** happens, NI-DAQ passes **message** back to you. **message** can be any value. In DOS, after you dispatch your process to the appropriate routine, that routine can use **message** to carry out a specific task.

In Windows, you can set **message** to a value including any Windows predefined messages (such as WM\_PAINT). However, if you want to define your own message, you can use any value ranging from 0x400 to 0x7fff. This range is reserved by Microsoft for messages you define.

**callbackAddr** is the address of the user callback function. NI-DAQ calls this function during interrupt time. If you are going to check the NI-DAQ message queue for events, you do not need to provide a callback function. Set it to zero. If you are inside the LabWindows for DOS environment or are using NI-DAQ for Windows NT, set this parameter to zero. See Config\_DAQ\_Event\_Message for restrictions on the callback function.

#### Continued

# **Using This Function**

To meet the positive trigger condition, the input signal must first go below (trigLevel - windowSize) and then go above trigLevel. On the other hand, to meet the negative trigger condition, the input signal must first go above (trigLevel + windowSize) and then go below trigLevel. Figure 2-3 shows these conditions.

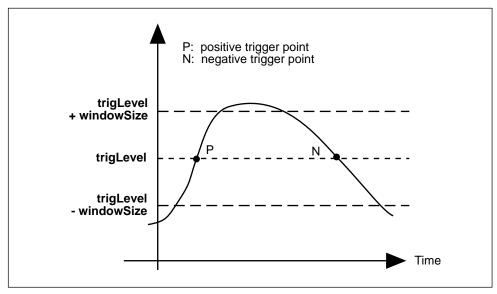

Figure 2-3. Analog Trigger Event

Config\_ATrig\_Event\_Message is a high-level function for NI-DAQ event messaging. Because this function uses the current **inputRange** and **polarity** settings to translate **trigLevel** and **windowSize** into binary units, you should not call AI\_Configure and change these settings after you have called Config\_ATrig\_Event\_Message. For more information on NI-DAQ event messaging, see the low-level function Config\_DAQ\_Event\_Message. When you are using this function, the analog input data acquisition must be run with just interrupts (programmed I/O mode). You cannot use DMA. See Set\_DAQ\_Device\_Info for how to change modes.

# Config\_DAQ\_Event\_Message

#### Format

### status = Config\_DAQ\_Event\_Message (deviceNumber, mode, chanStr, DAQEvent, DAQTrigVal0, DAQTrigVal1, trigSkipCount, preTrigScans, postTrigScans, handle, message, callbackAddr)

### Purpose

Notify NI-DAQ applications when the DAQ status meets certain criteria you specify. Notification is done through the NI-DAQ message queue and/or a callback function you provide. In Windows and Windows NT, notification is also done through the Windows PostMessage API.

If your NI-DAQ application does not require high-speed data transfer, the NI-DAQ event messaging system can offer you more **DAQEvent** options. **DAQEvents** 3 through 8 are designed for interrupt-driven data acquisition. NI-DAQ evaluates **DAQEvent** on every data point during run time.

### **Parameters**

#### Input

| Name          | Туре        |            | Description                       |
|---------------|-------------|------------|-----------------------------------|
|               | DOS/Windows | Windows NT |                                   |
| deviceNumber  | I16         | I32        | assigned by configuration utility |
| mode          | I16         | I32        | add or remove a message           |
| chanStr       | STR         | STR        | channel string                    |
| DAQEvent      | I16         | I32        | event criteria                    |
| DAQTrigVal0   | I32         | I32        | general-purpose trigger value     |
| DAQTrigVal1   | I32         | I32        | general-purpose trigger value     |
| trigSkipCount | U32         | U32        | number of triggers to skip        |

NI-DAQ FRM for PC Compatibles

# Config\_DAQ\_Event\_Message

#### Continued

| Name          | Ту          | ре         | Description                             |
|---------------|-------------|------------|-----------------------------------------|
|               | DOS/Windows | Windows NT |                                         |
| preTrigScans  | U32         | U32        | number of scans before trigger<br>event |
| postTrigScans | U32         | U32        | number of scans after trigger<br>event  |
| handle        | I16         | I32        | handle                                  |
| message       | I16         | I32        | user-defined message                    |
| callbackAddr  | U32         | U32        | user callback function address          |

### **Parameter Discussion**

**mode** indicates whether to add a new message, remove an old message, or clear all messages associated with the given device.

- 0: Clear all messages associated with the device including messages configured with Config\_Alarm\_Deadband and Config\_ATrig\_Event\_Message.
- 1: Add a new message.
- 2: Remove an existing message.

chanStr is a string description of the trigger analog channel(s) or digital port(s).

The channel string has one of the following formats:

xn

SCn!MDn!CHn

AMn!n

where

x: AI for analog input channel.
 DI for digital input channel.
 DO for digital output channel.
 CTR for counter.
 EXT for external timing input.

#### Continued

- n: Analog channel, digital port, counter, SCXI chassis, SCXI module number, or AMUX-64T device number
- SC: Keyword stands for SCXI chassis.
- MD: Keyword stands for SCXI module.
- CH: Keyword stands for SCXI channel.
- AM: Keyword stands for AMUX-64T device.
- !: Delimiter.

For example, the following string specifies an onboard analog input channel 5 as the trigger channel:

AI5

When using messaging with an SCXI module in Parallel mode, you must refer to the channels by their onboard channel numbers, not their SCXI channel numbers.

The following string specifies SCXI channel 1 in SCXI module 2 of SCXI chassis 4 as the trigger channel:

SC4!MD2!CH1

The following specifies AMUX channel 34 on the AMUX-64T device 1 as the trigger channel:

AM1!34

You can specify only one AMUX channel in the chanStr parameter.

You can also specify more than one channel as the trigger channel by listing all the channels when specifying channel number. For example, the following string specifies onboard analog input channel 2, 4, 6, and 8 as the trigger channels:

AI2,AI4,AI6,AI8

Also, if your channel numbers are consecutive, you can use the following shortcut to specify onboard analog input channels 2 through 8 as trigger channels:

AI2:8

**DAQEvent** indicates the event criteria for user notification. The following table describes the different types of messages available in NI-DAQ.

#### **DAQEvent=7**, 8, and 9 are not available in Windows NT.

### Continued

| DAQEvent Type         | Code | Description of Message                                                                                                    | Usable devices<br><irq-based operation=""></irq-based>                                             |
|-----------------------|------|----------------------------------------------------------------------------------------------------|----------------------------------------------------------------------------------------------------|
| Acquire or Generate N | 0    | Send exactly one message                                                                                                    | MIO and AI <ai></ai>                                                                               |
| Scans                 |      | when an asynchronous<br>operation has completed<br><b>DAQTrigVal0</b> scans.                                                                       | Lab-PC+, SCXI-1200,<br>DAQPad-1200,<br>DAQCard-1200 <ai, dio=""></ai,>                             |
|                       |      |                                                                                                    | PC-LPM-16, DAQCard-500,<br>DAQCard-700                                                             |
|                       |      |                                                                                                    | AT-DIO-32F <dio></dio>                                                                             |
|                       |      |                                                                                                    | PC-DIO-24, PC-DIO-96                                                                               |
| Every N Scans         | 1    | Send a message each time an                                                                                                    | MIO and AI <ai></ai>                                                                               |
|                       |      | asynchronous operation<br>completes a multiple of<br><b>DAQTrigVal0</b> scans.<br><b>chanStr</b> indicates the type<br>of channel or port, but the | Lab-PC+, SCXI-1200,<br>DAQPad-1200,<br>DAQCard-1200 <ai, dio=""><br/>PC-LPM-16, DAQCard-500,</ai,> |
|                       |      | actual channel or port<br>number is ignored.                                                                                                    | DAQCard-700                                                                                        |
|                       |      | 6                                                                                                    | AT-DIO-32F <dio></dio>                                                                             |
|                       |      |                                                                                                    | PC-DIO-24, PC-DIO-96                                                                               |
| Completed Operation   | 2    | Send exactly one message                                                                                                    | MIO and AI <ai></ai>                                                                               |
| or Stopped by Error   |      | when an asynchronous<br>operation completes or is<br>stopped for an error.<br><b>chanStr</b> indicated the type                                    | Lab-PC+, SCXI-1200,<br>DAQPad-1200,<br>DAQCard-1200 <ai, dio=""></ai,>                             |
|                       |      | of channel or port, but the actual channel or port                                                                                                 | PC-LPM-16, DAQCard-500,<br>DAQCard-700                                                             |
|                       |      | number is ignored.                                                                                                    | AT-DIO-32F <dio></dio>                                                                             |
|                       |      |                                                                                                    | PC-DIO-24, PC-DIO-96                                                                               |

| Table 2-2. | DAQ Event Messages |
|------------|--------------------|
|------------|--------------------|

### Continued

| DAQEvent Type                       | Code | Description of Message                                                                                                    | Usable devices<br><irq-based operation=""></irq-based>                                                                               |
|-------------------------------------|------|----------------------------------------------------------------------------------------------------|----------------------------------------------------------------------------------------------------|
| Voltage out of bounds               | 3    | Send a message each time a<br>data point from any channel<br>in <b>chanStr</b> is outside of the<br>voltage region bounded by<br><b>DAQTrigVal0</b> and<br><b>DAQTrigVal1</b> , where<br><b>DAQTrigVal0</b> ≥<br><b>DAQTrigVal1</b> .                                                                                                    | MIO and AI <ai><br/>Lab-PC+, SCXI-1200,<br/>DAQPad-1200,<br/>DAQCard-1200 <ai><br/>PC-LPM-16, DAQCard-500,<br/>DAQCard-700</ai></ai> |
| Voltage within bounds               | 4    | Send a message each time a data point from any channel in <b>chanStr</b> is inside of the voltage region bounded by <b>DAQTrigVal0</b> and <b>DAQTrigVal1</b> , where <b>DAQTrigVal0</b> $\geq$ <b>DAQTrigVal1</b> .                                                                                                    | MIO and AI <ai><br/>Lab-PC+, SCXI-1200,<br/>DAQPad-1200,<br/>DAQCard-1200 <ai><br/>PC-LPM-16, DAQCard-500,<br/>DAQCard-700</ai></ai> |
| Analog Positive Slope<br>Triggering | 5    | Send a message when data<br>from any channel in <b>chanStr</b><br>positively triggers on the<br>hysteresis window specified<br>by <b>DAQTrigVal0</b> and<br><b>DAQTrigVal1</b> , where<br><b>DAQTrigVal0</b> ≥<br><b>DAQTrigVal1</b> . To<br>positively trigger, data must<br>first go below<br><b>DAQTrigVal1</b> and above<br><b>DAQTrigVal0</b> . | MIO and AI <ai><br/>Lab-PC+, SCXI-1200,<br/>DAQPad-1200,<br/>DAQCard-1200 <ai><br/>PC-LPM-16, DAQCard-500,<br/>DAQCard-700</ai></ai> |

Table 2-2. DAQ Event Messages (Continued)

### Continued

| DAQEvent Type                       | Code | Description of Message                                                                                                    | Usable devices<br><irq-based operation=""></irq-based>                                                                               |
|-------------------------------------|------|----------------------------------------------------------------------------------------------------|----------------------------------------------------------------------------------------------------|
| Analog Negative Slope<br>Triggering | 6    | Send a message when data<br>from any channel in <b>chanStr</b><br>negatively triggers on the<br>hysteresis window specified<br>by <b>DAQTrigVal0</b> and<br><b>DAQTrigVal1</b> , where<br><b>DAQTrigVal0</b> ≥<br><b>DAQTrigVal1</b> . To<br>negatively trigger, data must<br>first go above<br><b>DAQTrigVal0</b> and below<br><b>DAQTrigVal1</b> . | MIO and AI <ai><br/>Lab-PC+, SCXI-1200,<br/>DAQPad-1200,<br/>DAQCard-1200 <ai><br/>PC-LPM-16, DAQCard-500,<br/>DAQCard-700</ai></ai> |
| Digital Pattern Not<br>Matched      | 7    | Send a message when data<br>from any digital port in<br><b>chanStr</b> causes this<br>statement to be true:<br>data AND <b>DAQTrigVal0</b><br>NOT EQUAL<br><b>DAQTrigVal1</b> . Only the<br>lower word is relevant.                                                                                                    | Lab-PC+, SCXI-1200,<br>DAQPad-1200,<br>DAQCard-1200 <dio><br/>PC-DIO-24, PC-DIO-96<br/>AT-MIO-16D <dio></dio></dio>                  |
| Digital Pattern Matched             | 8    | Send a message when data<br>from any digital port in<br><b>chanStr</b> causes this<br>statement to be true:<br>data AND <b>DAQTrigVal0</b><br>EQUAL <b>DAQTrigVal1</b> .<br>Only the lower word is<br>relevant                                                                                                    | Lab-PC+, SCXI-1200,<br>DAQPad-1200,<br>DAQCard-1200 <dio><br/>PC-DIO-24, PC-DIO-96<br/>AT-MIO-16D <dio></dio></dio>                  |

| Table 2-2. | DAQ Event Messages  | (Continued) |
|------------|---------------------|-------------|
|            | Drie Lioni mossugos | (continuou) |

#### Continued

I

| DAQEvent Type       | Code | Description of Message                                                                                                    | Usable devices<br><irq-based operation=""></irq-based> |
|---------------------|------|----------------------------------------------------------------------------------------------------|--------------------------------------------------------|
| Counter Pulse Event | 9    | Send a message each time a<br>pulse occurs in a timing<br>signal. You can configure<br>only one such event message<br>at a time on a device, except<br>on the PC-TIO-10, which<br>can have two. (Refer to<br>Note) | AM9513-base devices<br>PC-TIO-10                       |

 Table 2-2.
 DAQ Event Messages (Continued)

**DAQEvent**=3 through 8—These **DAQEvents** are for interrupt-driven data acquisition only. See Set\_DAQ\_Device\_Info for switching between interrupt-driven and DMA-driven data acquisition.

If you are using a Lab-PC+, SCXI-1200, DAQPad-1200, or DAQCard-1200 in pretrigger mode, NI-DAQ will not send any messages you configure for the end of the acquisition. These devices do not generate an interrupt at the end of the acquisition when in pretrigger mode.

**DAQEvent**=9—NI-DAQ sends a message when a transition (low to high or high to low) appears on a counter output or external timing signal I/O pin. Table 2-3 shows the possible counters and external timing signals that are valid for each supported device.

#### Continued

| Data Acquisition Device | I/O Pin                               | I/O Pin State Change |
|-------------------------|---------------------------------------|----------------------|
| AT-MIO-16               | OUT2                                  | low to high          |
| AT-MIO-16D              | OUT2                                  | low to high          |
| AT-MIO-16F-5            | OUT1, OUT2, OUT5,<br>or EXTDACUPDATE* | high to low          |
| AT-MIO-16X              | OUT1, OUT2, OUT5,<br>or EXTTMRTRIG*   | high to low          |
| AT-MIO-64F-5            | OUT1, OUT2, OUT5,<br>or EXTTMRTRIG*   | high to low          |
| PC-TIO-10               | EXTIRQ1 or EXTIRQ2                    | high to low          |

 Table 2-3.
 Valid Counters and External Timing Signals for DAQEvent = 9

If you are using one of the counters on the PC-TIO-10 for your timing signal, you must connect the counter output to the EXTIRQ pin either externally through the I/O connector or with the two jumpers on the device. The jumpers connect the OUT2 and OUT7 pins with the EXTIRQ1 and EXTIRQ2 pins, respectively. NI-DAQ returns an error if you specify a counter that is in use. You should use "EXT1" for the **chanStr** parameter regardless of which EXTIRQ pin you are using. The PC-TIO-10 can have two of these event messages configured at the same time, therefore you must specify which pin you want to use on the PC-TIO-10 with the **DAQTrigVal0** parameter.

To use **DAQEvent** = 9, you must configure the device for interrupt-driven waveform generation. This **DAQEvent** works by using the waveform generation timing system. Thus, you cannot use waveform generation or delayed update mode with single point analog output and this **DAQEvent** at the same time on the same device. Also, **DAQEvent** = 9 is not valid for the E Series devices.

**trigSkipCount** is the number of valid triggers NI-DAQ ignores. It can be any value greater than or equal to zero. For example, if **trigSkipCount** is 3, NI-DAQ will notify you when the fourth trigger occurs.

#### Continued

**preTrigScans** is the number of scans of data NI-DAQ will collect before looking for the very first trigger. Setting **preTrigScans** to 0 will cause NI-DAQ to look for the first trigger as soon as the DAQ process begins.

**postTrigScans** is the number of scans of data NI-DAQ will collect after the **trigSkipCount** triggers before notifying you. Setting **postTrigScans** to 0 will cause event notification to happen as soon as the trigger occurs.

Refer to the following table for further details on usable parameters for each **DAQEvent** type.

| Parameter                                  |                                          |                                                                 |                                     |                                                                                                    | DAQEvent                                                                                                    | vent                                                                                                    |                                                                                                    |                                                 |                                             |                                                                                                   |
|--------------------------------------------|------------------------------------------|-----------------------------------------------------------------|-------------------------------------|----------------------------------------------------------------------------------------------------|----------------------------------------------------------------------------------------------------|----------------------------------------------------------------------------------------------------|----------------------------------------------------------------------------------------------------|-------------------------------------------------|---------------------------------------------|---------------------------------------------------------------------------------------------------|
|                                            | 0                                        | 1                                                               | 2                                   | 3                                                                                                    | 4                                                                                                    | S                                                                                                    | 6                                                                                                    | 7                                               | 8                                           | 6                                                                                                 |
| <b>chanStr</b> (where n and m are numbers) | AIn, DIn,<br>DOn, SCn!,<br>AMn!m         | AIn, DIn,<br>DOn, SCn!,<br>AMn!m                                | AIn, DIn,<br>DOn,<br>SCn1,<br>AMn1m | AIn, SCn!,<br>AMn!m                                                                                          | AIn, SCn!,<br>AMn!m                                                                                          | AIn, SCn!,<br>AMn!m                                                                                        | AIn, SCn!,<br>AMn!m                                                                                        | DIn, DOn                                        | DIn, DOn                                    | CTRn, EXT1                                                                                        |
| DAQTrigVal0                                | # of scans,<br>must be<br>greater than 0 | # of scans,<br>must be<br>greater than 0<br>(see note<br>below) | ignored                             | upper bound<br>for analog<br>alarm region<br>(binary), must<br>be greater than<br>or equal to<br>DAQTrigVal1 | upper bound<br>for analog<br>alarm region<br>(binary), must<br>be greater than<br>or equal to<br>DAQTrigVal1 | upper bound for<br>hysteresis<br>window<br>(binary), must<br>be greater than<br>or equal to<br>DAQTrigVal1 | upper bound for<br>hysteresis<br>window<br>(binary), must<br>be greater than<br>or equal to<br>DAQTrigVal1 | digital<br>pattern<br>mask<br>(decimal)         | digital<br>pattern<br>mask<br>(decimal)     | EXTIRQ # (1<br>or 2) if<br><b>chanStr</b> =<br>EXTn for the<br>PC-TIO-10,<br>otherwise<br>ignored |
| DAQTrigVal1                                | ignored                                  | ignored                                                         | ignored                             | lower bound<br>for analog<br>alarm region<br>(binary)                                                        | lower bound<br>for analog<br>alarm region<br>(binary)                                                        | lower bound for<br>hysteresis<br>window<br>(binary)                                                        | lower bound for<br>hysteresis<br>window<br>(binary)                                                        | digital<br>pattern not<br>to match<br>(decimal) | digital<br>pattern to<br>match<br>(decimal) | ignored                                                                                           |
| trigSkipCount                              | ignored                                  | ignored                                                         | ignored                             | ignored                                                                                                    | ignored                                                                                                    | # of triggers to<br>skip                                                                                   | # of triggers to<br>skip                                                                                   | ignored                                         | ignored                                     | ignored                                                                                           |
| preTrigScans                               | ignored                                  | ignored                                                         | ignored                             | ignored                                                                                                    | ignored                                                                                                    | # of scans<br>before trigger<br>condition is met                                                           | # of scans<br>before trigger<br>condition is met                                                           | ignored                                         | ignored                                     | ignored                                                                                           |
| postTrigScans                              | ignored                                  | ignored                                                         | ignored                             | ignored                                                                                                    | ignored                                                                                                    | # of scans after<br>trigger<br>condition is met                                                            | # of scans after<br>trigger<br>condition is met                                                            | ignored                                         | ignored                                     | ignored                                                                                           |

 Table 2-4.
 Usable Parameters for Different DAO Events Codes

#### Continued

For the parameters that are ignored, set them to 0.

For **DAQEvent** = 1, **DAQTrigVal0** must be greater than zero. If you are using DMA with double buffers or a pretrigger data acquisition, **DAQTrigVal0** must be an even divisor of the size of the buffer in scans.

handle has two definitions depending on your operating system. In Windows and Windows NT, handle is the handle to the Window you want to receive a Windows message in when DAQEvent happens. In DOS, handle is a handle you define. It can be any value. NI-DAQ passes handle back to you when notified. If you divide your tasks by handle, you can dispatch your DAQEvent messages to different routines according to the value of handle.

**message** is a message you define. When **DAQEvent** happens, NI-DAQ passes **message** back to you. **message** can be any value. In DOS, after you dispatch your process to the appropriate routine, that routine can use **message** to carry out the specific task.

In Windows, you can set **message** to a value including any Windows predefined messages such as WM\_PAINT. However, if you want to define your own message, you can use any value ranging from 0x400 to 0x7fff. This range is reserved by Microsoft for messages you define.

**callbackAddr** is the address of the user callback function. NI-DAQ calls this function during interrupt time. If you are going to check the NI-DAQ message queue for events, you do not need to provide a callback function. Set it to zero. If you are using NI-DAQ for Windows NT, set this parameter to zero. To create a proper callback address for Windows, use the MakeProcInstance function. When you are finished with the callback function, free the callback address with FreeProcInstance.

### **Using This Function**

This function is designed to notify your application when **DAQEvent** occurs. Using **DAQEvents** eliminates continuous polling of data acquisition processes.

For example, if you have a double-buffered DAQ application, instead of calling DAQ\_DB\_HalfReady continuously, you can call Config\_DAQ\_Event\_Message and set **DAQEvent** to 1 and **DAQTrigVal0** to be one-half your buffer size in units of scans. Then, NI-DAQ will notify your application when it is time to call DAQ\_DB\_Transfer. The same concept applies to digital input/output block functions.

#### Continued

# Note: NI-DAQ does not notify your application if your DAQ buffer resides in AT-DSP2200 onboard memory.

To define a message, call Config\_DAQ\_Event\_Message before starting your DAQ process. You can associate more than one message to the same device by calling Config\_DAQ\_Event\_Message as many times as you need to. For example, NI-DAQ can notify you when data is in an invalid/alarm region (**DAQEvent** 3 through 6) or when NI-DAQ collects **DAQTrigVal0** scans of data (**DAQEvent** 0).

After you define a message, it remains active until you call Init\_DA\_Brds or Config\_DAQ\_Event\_Message to remove messages. To remove a message, call Config\_DAQ\_Event\_Message with **mode** set to 2 for removing a specific message. When removing a message, make sure to provide all the information defining the message, such as **SCXIchassisID**, **moduleSlot**, **chanType**, **group**, **chan**, **DAQEvent**, **DAQTrigVal0**, **DAQTrigVal1**, **trigSkipCount**, **preTrigScans**, **postTrigScans**, **handle**, **message**, and **callbackAddr**.

To remove all messages associated with the device, call Config\_DAQ\_Event\_Message with **mode** set to zero and with all other arguments set to zero.

In NI-DAQ for Windows and Windows NT applications, the notification can be done through the Windows PostMessage API. When any trigger event happens, NI-DAQ calls the Windows PostMessage as follows:

int PostMessage (int handle, int message, WPARAM wParam, LPARAM long lParam)

**handle** and **message** are the same handle and message as previously defined. The lower byte of **wParam** is the device and the upper byte of **wParam** is a boolean flag, **doneFlag**, indicating whether the DAO process has ended.

**doneFlag** = 0: Data acquisition is still running.

**doneFlag** = 1: Data acquisition has stopped.

IParam contains the number of the scan in which DAQEvent occurred.

How soon your application receives the message depends on how often your application calls the Windows GetMessage API and what other messages are in the Windows message queue.

#### Continued

Notification is also done through inserting a new message in the NI-DAQ message queue or calling your callback function during interrupt time.

To enable the callback function, you need to provide the address of the callback routine. Therefore, you must write your application in programming languages that support function pointers, such as C and Assembly.

If your programming language does not support function pointers, you can call Get\_DAQ\_Event and Peek\_DAQ\_Event to check for events. See Get\_DAQ\_Event and Peek\_DAQ\_Event for further information.

If you choose to use a callback function, it must have the following prototype:

handle and message are the same handle and message as previously defined. The lower byte of wParam is the device and the upper byte of wParam is a boolean flag, doneFlag, indicating whether the DAQ process has ended. In Windows NT, int is 4 bytes long and the high word is not used.

**doneFlag** = 0: Data acquisition is still running. **doneFlag** = 1: Data acquisition has stopped.

**IParam** contains the number of the scan in which **DAQEvent** occurred.

You need to pay special attention when writing interrupt callback in DOS or Windows.

When defining your message callback routine in DOS, make sure to disable stack checking.

- In Microsoft C, disable stack checking by enclosing your callback routine between #pragma check\_stack (off) and #pragma check\_stack (on).
- In Turbo C++ or Borland C++, disable stack checking by enclosing your callback routine between #pragma option -N- and #pragma option -N.

The callback routine must also explicitly load the DS register upon entry. This is done using the \_loadds keyword in the function declaration.

#### Continued

For Windows interrupt callbacks,

- Put your ISR code in a DLL.
- Mark your callback as FAR PASCAL function. For example, void FAR PASCAL NIDAQInterruptCallback(...).
- Add your callback function in the EXPORTS statement in your module definition file.
- Mark the callback function's code segment as FIXED in the CODE statement of your module-definition file.
- Mark all the global data to be accessed by the callback function as FIXED in the DATA statement of your module-definition file.

In the callback functions, do not make calls to functions that are not re-entrant. DOS and most Windows API are not re-entrant and will not work properly in callback functions. You must not use some C library functions such as printf() and file I/O functions this way because they also use DOS services.

The following section of code is an example of how you might implement a callback function in Microsoft C for DOS:

#### Continued

```
main()
{
    :
    :
    CallbackAddr = (unsigned long) Callback;
    Config_DAQ_Event_Message (board,1, "AIO",1,10L,0L,0L,0L,0L,0L,
    handle, message, CallbackAddr);
    SCAN_Setup(board,MAXCHANS, chans, gains);
    SCAN_Start(board, data_buf, ulNumPts, sampleTimebase,
    sampleInterval, scanTimebase, scanInterval);
    :
    :
    DAQ_Clear(board);
}
```

At the end of every 10th eight-channel scan, the callback function increments a count variable, writes to an analog output channel, and writes to a digital output port.

#### Format

# status = Configure\_HW\_Analog\_Trigger (deviceNumber, onOrOff, lowValue, highValue, mode, trigSource)

### Purpose

Configures the hardware analog trigger. The hardware analog triggering circuitry produces a digital trigger that you can use for any of the signals available through the Select\_Signal function by selecting **source** = ND\_PFI\_0 (AT-MIO-64E-3, AT-MIO-16E-2, NEC-MIO-16E-4, NEC-AI-16E-4, and AT-MIO-16E-1 only).

**Note:** NI-DAQ for Windows NT does not support this function.

### Parameters

### Input

| Name         | Ту          | ре         | Description                                           |
|--------------|-------------|------------|-------------------------------------------------------|
|              | DOS/Windows | Windows NT |                                                       |
| deviceNumber | I16         | n/a        | assigned by configuration utility                     |
| onOrOff      | U32         | n/a        | turns the analog trigger on or off                    |
| lowValue     | 132         | n/a        | specifies the low level used for<br>analog triggering |
| highValue    | 132         | n/a        | specifies the high level used for analog triggering   |
| mode         | U32         | n/a        | the way the triggers are generated                    |
| trigSource   | U32         | n/a        | the source of the signal used for triggering          |

© National Instruments Corporation

#### Continued

### Parameter Discussion

Legal ranges for the **onOrOff**, **mode**, and **trigSource** parameters are given in terms of constants that are defined in a header file. The header file you should use depends on the language you are using:

- C programmers—NIDAQCNS.H (DATAACQ.H for LabWindows/CVI)
- BASIC programmers—NIDAQCNS.INC (Visual Basic for Windows programmers should refer to the Programming Language Considerations section in Chapter 1 for more information.)
- Pascal programmers—NIDAQCNS.PAS

Use **onOrOff** to inform NI-DAQ whether you want to turn the analog trigger on or off. Legal values for this parameter are ND\_ON and ND\_OFF.

Use **lowValue** and **highValue** to specify the levels you want to use for triggering. The legal range for the two values is 0 to 255. In addition, **lowValue** must be less than **highValue**. The voltage levels corresponding to **lowValue** and **highValue** are as follows:

- When **trigSource** = ND\_PFI\_0, 0 corresponds to -10 V and 255 corresponds to +10 V; values between 0 and 255 are evenly distributed between -10 V and +10 V. You can use ND\_PFI\_0 as the analog signal you are triggering off of at the same time you designate ND\_PFI\_0 as a source for a Select\_Signal signal.
- When **trigSource** = ND\_THE\_AI\_CHANNEL and the channel is in bipolar mode, 0 corresponds to -5 V, 255 corresponds to +5 V; values between 0 and 255 are evenly distributed between -5 V and +5 V.
- When **trigSource** = ND\_THE\_AI\_CHANNEL and the channel is in unipolar mode, 0 corresponds to 0 V, 255 corresponds to +10 V; values between 0 and 255 are evenly distributed between 0 V and +10 V.

The end of this section contains an example calculation for lowValue.

Use the **mode** parameter to tell NI-DAQ how you want analog triggers to be converted into digital triggers that the onboard hardware can use for timing.

The following paragraphs and figures show all of the available modes and illustrations of corresponding trigger generation scenarios. Values specified by **highValue** and

#### Continued

**lowValue** are represented using dashed lines, and the signal used for triggering is represented using a solid line.

• ND\_BELOW\_LOW\_LEVEL—The trigger is generated when the signal value is less than the **lowValue**. **highValue** is unused.

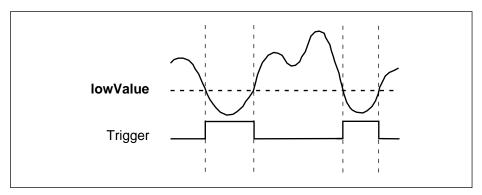

Figure 2-4. ND\_BELOW\_LOW\_LEVEL

• ND\_ABOVE\_HIGH\_LEVEL—The trigger is generated when the signal value is greater than the **highValue**. **lowValue** is unused.

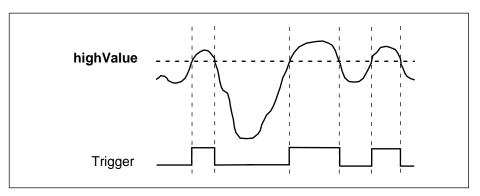

Figure 2-5. ND\_ABOVE\_HIGH\_LEVEL

#### Continued

• ND\_INSIDE\_REGION—The trigger is generated when the signal value is between the **lowValue** and the **highValue**.

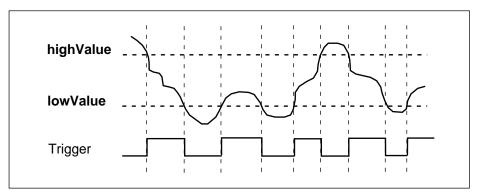

Figure 2-6. ND\_INSIDE\_REGION

• ND\_HIGH\_HYSTERESIS—The trigger is generated when the signal value is greater than the **highValue**, with hysteresis specified by **lowValue**.

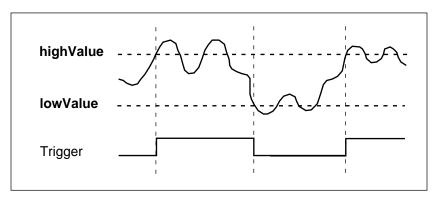

Figure 2-7. ND\_HIGH\_HYSTERESIS

#### Continued

• ND\_LOW\_HYSTERESIS—The trigger is generated when the signal value is less than the **lowValue**, with hysteresis specified by **highValue**.

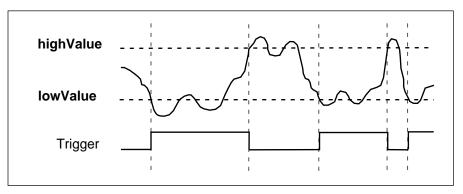

Figure 2-8. ND\_LOW\_HYSTERESIS

Use the **trigSource** parameter to specify the source of the trigger you want to use. The legal values are ND\_PFI\_0 and ND\_THE\_AI\_CHANNEL.

Set **trigSource** to ND\_PFI\_0 if you want the trigger to come from the PFI0/TRIG1 pin. You need to connect the analog signal you want to use for triggering to the PFI0/TRIG1 pin. If you want to generate triggers based on an analog signal that takes a wide range of values between -10 V and +10 V, you should use this setting.

You should select ND\_THE\_AI\_CHANNEL for **trigSource** only if you want to generate triggers based on a low-range analog signal, if you are concerned about signal quality and are using a shielded cable, or if you want the trigger to be based on an analog input channel in the differential mode. Using this selection is non-trivial.

#### Continued

If you set **trigSource** to ND\_THE\_AI\_CHANNEL, you will be able to use the signal connected to one of the analog input pins for triggering. In this case, the signal will be amplified on the device before it is used for trigger generation. You can use this source selection under the following conditions:

- You want to perform data acquisition from a single analog input channel (the DAQ family of functions). You can only use the channel you are acquiring from for analog triggering.
- You want to perform data acquisition from more than one analog input channel (a combination of the DAQ and SCAN families of functions). The only analog input channel you can use as the start trigger is the first channel from your list of channels. You cannot use this form of the analog trigger for the stop trigger in case of pretriggered data acquisition.
- You do not want to perform any analog input operations (the AI, DAQ, and SCAN families of functions). You must use AI\_Setup to select the analog input channel you want to use and the gain of the instrumentation amplifier. You can also use AI\_Configure to alter the configuration of the analog input channel.
- You want to use AI\_Check, and you want to use the analog trigger for conversion timing. You do not have to perform any special steps.

The reason for these constraints is that if you are scanning among several analog input channels, signals from those channels are multiplexed in time, and the analog triggering circuitry is unable to distinguish between signals from individual channels in this case.

### **Using This Function**

When you use this function, you activate the onboard analog triggering hardware. This onboard hardware generates a digital trigger that the DAQ-STC then uses for timing and control. To use the analog trigger, you need to use this function and the Select\_Signal function. If you want to use analog triggering, use as much hysteresis as your application will allow because the circuitry used for this purpose is very noise-sensitive.

When you use Select\_Signal, set **source** to ND\_PFI\_0 for your signal, and set **polarity** as appropriate. Notice that the two polarity selections give you timing control in addition to the five triggering modes listed here.

#### Continued

For example, if you set **source** to ND\_THE\_AI\_CHANNEL, the channel you are interested in is in bipolar mode, you want a gain of 100, and you want to set the voltage window for triggering to +35 mV and +45 mV for your original signal (that is, signal before amplification by the onboard amplifier), you should make the following programming sequence:

status = Configure\_HW\_Analog\_Trigger (deviceNumber, ND\_ON, 218, 243, mode, ND\_THE\_AI\_CHANNEL).

Status = Select\_Signal (deviceNumber, ND\_IN\_START\_TRIGGER, ND\_PFI\_0, ND\_LOW\_TO\_HIGH)

To calculate **lowValue** in the previous example, do the following:

- 1. Multiply 35 mV by 100 to adjust for the gain to get 3.5 V.
- 2. Use the following formula to map the 3.5 V from the -5 V to +5 V scale to a value on the 0 to 255 scale:

value = (3.5/5 + 1) \* 128 = 218

In general, the scaling formulas are as follows:

- For an analog input channel in the bipolar mode:value = (voltage/5 + 1) \* 128
- For an analog input channel in the unipolar mode:value = (voltage/10) \* 256
- For the PFI0/TRIG1 pin:value = (voltage/10 + 1) \* 128

If you apply any of the formulas and get a value equal to 256, use the value 255 instead.

The following programming sequence could be used to set up an acquisition to be triggered using the hardware analog trigger, where the trigger source is the PFI0/TRIG1 pin:

#### status = Configure\_HW\_Analog\_Trigger (deviceNumber, ND\_ON, lowValue, highValue, mode, ND\_PFI\_0)

status = Select\_Signal (deviceNumber, ND\_IN\_START\_TRIGGER, ND\_PFI\_0, ND\_LOW\_TO\_HIGH)

## CTR\_Config

#### Format

status = CTR\_Config (deviceNumber, ctr, edgeMode, gateMode, outType, outPolarity)

#### Purpose

Specifies the counting configuration to use for a counter.

### Parameters

#### Input

| Name         | Ту          | ре         | Description                       |
|--------------|-------------|------------|-----------------------------------|
|              | DOS/Windows | Windows NT |                                   |
| deviceNumber | I16         | I32        | assigned by configuration utility |
| ctr          | I16         | I32        | counter number                    |
| edgeMode     | I16         | I32        | count rising or falling edges     |
| gateMode     | I16         | I32        | gating mode to be used            |
| outType      | I16         | I32        | type of output generated          |
| outPolarity  | I16         | I32        | output polarity                   |

### **Parameter Discussion**

**ctr** is the counter number.

Range: 1, 2, or 5 for an MIO device except the E Series devices. 1 through 10 for a PC-TIO-10. 2 for an EISA-A2000.

**edgeMode** indicates which edge of the input signal that the counter should count. **edgeMode** must be either 0 or 1.

- 0: counter counts rising edges.
- 1: counter counts falling edges.

## CTR\_Config

#### Continued

**gateMode** selects the gating mode to be used by the counter. There are eight different gating modes. Each gating mode has been assigned a number between zero and 7. The available gating modes are as follows:

- 0: No gating used.
- 1: High-level gating of counter **ctr** used.
- 2: Low-level gating of counter **ctr** used.
- 3: Edge-triggered gating used—rising edge of counter **ctr**.
- 4: Edge-triggered gating used—falling edge of counter **ctr**.
- 5: Active high on terminal count of next lower-order counter.
- 6: Active high on gate of next higher-order counter.
- 7: Active high on gate of next lower-order counter.
- 8: Special gating.

**outType** selects which type of output is to be generated by the counter. The counters generate two types of output signals: TC toggled output and TC pulse output.

- 0: TC toggled output type used.
- 1: TC pulse output type used.

outPolarity selects the output polarity used by the counter.

- 0: Positive logic output.
- 1: Negative logic (inverted) output.

#### **Using This Function**

If you select TC pulse output type, then **outPolarity** = 0 means that NI-DAQ generates active logic-high terminal count pulses. **outPolarity** = 1 means that NI-DAQ generates active logic-low terminal count pulses. Similarly, if you select TC toggled output type, then **outPolarity** = 0 means the OUT signal toggles from low to high on the first TC. **outPolarity** = 1 means the OUT signal toggles from high to low on the first TC.

CTR\_Config saves the parameters in the configuration table for the specified counter. NI-DAQ uses this configuration table when the counter is set up for an event-counting, pulse output, or frequency output operation. You can use CTR\_Config to take advantage of the many counter modes.

The default settings for the counter configuration modes are as follows: **edgeMode** = 0: Counter counts rising edges. **gateMode** = 0: No gating used. **outType** = 0: TC toggled output type used. **outPolarity** = 0: Positive logic output used.

## CTR\_Config

#### Continued

If you want to change the counter configuration from this default setting, you must call CTR\_Config and indicate which configuration you want before initiating any other counter operation.

Counter configuration settings applied through this function persist when waveform generation functions use the same counter. For example, to externally trigger a waveform generation option, use this function to change the **gatemode** to 1 (high-level gating), and then call the waveform generation functions. The waveform generation will be delayed until a high-level signal appears on the gate pin on the I/O connector. Note that this is really not a trigger signal but is a gating signal, since the waveform generation will pause if the gate goes low at any time. Due to limitations of the Am9513 counter/timer chip, it is not possible to use **gateModes** 3 and 4. You are responsible for producing a signal that stays high for the duration of the waveform generation operation.

## CTR\_EvCount

#### Format

#### status = CTR\_EvCount (deviceNumber, ctr, timebase, cont)

#### Purpose

Configures the specified counter for an event-counting operation and starts the counter.

### Parameters

#### Input

| Name         | Ту          | ре         | Description                       |
|--------------|-------------|------------|-----------------------------------|
|              | DOS/Windows | Windows NT |                                   |
| deviceNumber | I16         | I32        | assigned by configuration utility |
| ctr          | I16         | I32        | counter number                    |

## CTR\_EvCount

#### Continued

| Name     | Ту          | ре         | Description                |
|----------|-------------|------------|----------------------------|
|          | DOS/Windows | Windows NT |                            |
| timebase | I16         | I32        | timebase value             |
| cont     | I16         | I32        | whether counting continues |

#### Parameter Discussion

ctr is the counter number.

Range: 1, 2, or 5 for an MIO device except the E Series devices.

1 through 10 for a PC-TIO-10.

2 for an EISA-A2000.

**timebase** selects the timebase, or resolution, to be used by the counter. **timebase** has the following possible values:

- -1: Internal 5 MHz clock used as timebase (200 ns resolution) (AT-MIO-16F-5, AT-MIO-64F-5, AT-MIO-16X, and PC-TIO-10 only).
- 0: TC signal of **ctr**-1 used as timebase.
- 1: Internal 1 MHz clock used as timebase (1 µs resolution).
- 2: Internal 100 kHz clock used as timebase (10 µs resolution).
- 3: Internal 10 kHz clock used as timebase (100 µs resolution).
- 4: Internal 1 kHz clock used as timebase (1 ms resolution).
- 5: Internal 100 Hz clock used as timebase (10 ms resolution).
- 6: SOURCE1 used as timebase if  $1 \le \mathbf{ctr} \le 5$  or SOURCE 6 used as timebase if  $6 \le \mathbf{ctr} \le 10$ .
- 7: SOURCE2 used as timebase if  $1 \le \mathbf{ctr} \le 5$  or SOURCE 7 used as timebase if  $6 \le \mathbf{ctr} \le 10$ .
- 8: SOURCE3 used as timebase if  $1 \le \mathbf{ctr} \le 5$  or SOURCE 8 used as timebase if  $6 \le \mathbf{ctr} \le 10$ .
- 9: SOURCE4 used as timebase if  $1 \le \mathbf{ctr} \le 5$  or SOURCE 9 used as timebase if  $6 \le \mathbf{ctr} \le 10$ .
- 10: SOURCE5 used as timebase if  $1 \le \mathbf{ctr} \le 5$  or SOURCE 10 used as timebase if  $6 \le \mathbf{ctr} \le 10$ .
- 11: GATE 1 used as timebase if  $1 \le \mathbf{ctr} \le 5$  or GATE6 used as timebase if  $6 \le \mathbf{ctr} \le 10$ .
- 12: GATE 2 used as timebase if  $1 \le \mathbf{ctr} \le 5$  or GATE7 used as timebase if  $6 \le \mathbf{ctr} \le 10$ .

## CTR\_EvCount

#### Continued

- 13: GATE 3 used as timebase if  $1 \le \mathbf{ctr} \le 5$  or GATE8 used as timebase if  $6 \le \mathbf{ctr} \le 10$ .
- 14: GATE 4 used as timebase if  $1 \le \mathbf{ctr} \le 5$  or GATE9 used as timebase if  $6 \le \mathbf{ctr} \le 10$ .
- 15: GATE 5 used as timebase if  $1 \le \mathbf{ctr} \le 5$  or GATE10 used as timebase if  $6 \le \mathbf{ctr} \le 10$ .

Set **timebase** to zero if you plan to concatenate counters. Set **timebase** to 1 through 5 for the counter to count one of the five available internal signals. Set **timebase** to 6 through 15 (except 10 for the PC-TIO-10) if you plan to provide an external signal to a counter. This external signal is then the signal NI-DAQ will count for event counting.

**cont** indicates whether counting continues after the counter reaches 65,535 and rolls over to zero. **cont** can be either zero or 1. If **cont** = 0, event counting stops when the counter reaches 65,535 and rolls over, in which case an overflow condition is registered. If **cont** = 1, event counting continues when the counter rolls over and no overflow condition is registered. **cont** = 1 is useful when more than one counter is concatenated for event counting.

### **Using This Function**

CTR\_EvCount configures the specified counter for an event-counting operation. The function configures the counter to count up from zero and to use the gating mode, edge mode, output type, and polarity as specified by the CTR\_Config call.

# $\square$ Edge gating mode does not operate properly during event counting ifcont = 1. If cont = 1, use level gating modes or no-gating mode.

Applications for CTR\_EvCount are discussed in *Event-Counting Applications* in Chapter 3, *Software Overview*, of the *NI-DAQ User Manual for PC Compatibles*.

## CTR\_EvRead

## Format status = CTR\_EvRead (deviceNumber, ctr, overflow, count)

### Purpose

Reads the current counter total without disturbing the counting process and returns the count and overflow conditions.

## Parameters

### Input

| Name         | Туре        |            | Description                       |
|--------------|-------------|------------|-----------------------------------|
|              | DOS/Windows | Windows NT |                                   |
| deviceNumber | I16         | I32        | assigned by configuration utility |
| ctr          | I16         | I32        | counter number                    |

### Output

| Name     | Туре        |            | Description                            |
|----------|-------------|------------|----------------------------------------|
|          | DOS/Windows | Windows NT |                                        |
| overflow | I16         | I32        | overflow state of the counter          |
| count    | U16         | U32        | current total of the specified counter |

## CTR\_EvRead

#### Continued

#### Parameter Discussion

ctr is the counter number.

Range: 1, 2, or 5 for an MIO device except the E Series devices.1 through 10 for a PC-TIO-10.2 for an EISA-A2000.

**overflow** returns the overflow state of the counter. A counter overflows if it counts up to 65,535 and rolls over to zero on the next count. If **overflow** = 0, no overflow has occurred. If **overflow** = 1, an overflow occurred. See the *Special Considerations for Overflow Detection* section later in this chapter.

**count** returns the current total of the specified counter. **count** can be between zero and 65,535. **count** represents the number of edges (either falling or rising edges, not both) that have occurred since the counter started counting.

**Note:** C Programmers—overflow and count are pass-by-reference parameters.

### **Using This Function**

CTR\_EvRead reads the current value of the counter without disturbing the counting process and returns the value in **count**. CTR\_EvRead also performs overflow detection and returns the overflow status in **overflow**. Overflow detection and the significance of **count** depend on the counter configuration.

### Special Considerations for Overflow Detection

For NI-DAQ to detect an overflow condition, you must configure the counter for TC toggled output type and positive output polarity, and then you must configure the counter to stop counting on overflow (**cont** = 0 in the CTR\_EvCount call). If these conditions are not met, the value of **overflow** is meaningless. If more than one counter is concatenated for event-counting applications, you should configure the lower-order counters to continue counting when overflow occurs, and overflow detection is only meaningful for the highest order counter. **count**, returned by CTR\_EvRead for the lower-order counters, then represents the module 65,536 event count. See *Event-Counting Applications* in Chapter 3, *Software Overview*, in the *NI-DAQ User Manual for PC Compatibles* for more information.

## CTR\_FOUT\_Config

### Format

#### status = CTR\_FOUT\_Config (deviceNumber, FOUT\_port, mode, timebase, division)

### Purpose

Disables or enables and sets the frequency of the 4-bit programmable frequency output.

### Parameters

| Input |
|-------|
|-------|

| Name         | Туре        |            | Description                                               |
|--------------|-------------|------------|-----------------------------------------------------------|
|              | DOS/Windows | Windows NT |                                                           |
| deviceNumber | I16         | I32        | assigned by configuration utility                         |
| FOUT_port    | I16         | I32        | frequency output port                                     |
| mode         | I16         | 132        | enable or disable the<br>programmable frequency<br>output |
| timebase     | I16         | I32        | timebase value                                            |
| division     | I16         | I32        | divide-down factor for generating the clock               |

### Parameter Discussion

**FOUT\_port** is the frequency output port to be programmed.

- 1: For FOUT1 on the PC-TIO-10 or FOUT on the MIO device, except the E Series devices.
- 2: For FOUT2 on the PC-TIO-10.

**mode** selects whether to enable or disable the programmable frequency output. **mode** can be 0 or 1.

- 0: The frequency output signal is turned off to a low-logic state.
- 1: The frequency output signal is enabled.

## CTR\_FOUT\_Config

#### Continued

If **mode** = 0, none of the following parameters apply.

**timebase** selects the timebase, or resolution, to be used by the programmable frequency output. **timebase** has the following possible values:

- -1: Internal 5 MHz clock used as timebase (200 ns resolution) (AT-MIO-16F-5, AT-MIO-64F-5, AT-MIO-16X, and PC-TIO-10 only).
  - 1: Internal 1 MHz clock used as timebase (1 µs resolution).
- 2: Internal 100 kHz clock used as timebase (10 µs resolution).
- 3: Internal 10 kHz clock used as timebase (100 µs resolution).
- 4: Internal 1 kHz clock used as timebase (1 ms resolution).
- 5: Internal 100 Hz clock used as timebase (10 ms resolution).
- 6: SOURCE1 used as timebase if **FOUT\_port** = 1 or SOURCE 6 used as timebase if **FOUT\_port** = 2.
- 7: SOURCE2 used as timebase if **FOUT\_port** = 1 or SOURCE 7 used as timebase if **FOUT\_port** = 2.
- 8: SOURCE3 used as timebase if **FOUT\_port** = 1 or SOURCE 8 used as timebase if **FOUT\_port** = 2.
- 9: SOURCE4 used as timebase if FOUT\_port = 1 or SOURCE 9 used as timebase if FOUT\_port = 2.
- 10: SOURCE5 used as timebase if FOUT\_port = 1 or SOURCE 10 used as timebase if FOUT\_port = 2.
- 11: GATE 1 used as timebase if FOUT\_port = 1 or GATE6 used as timebase if FOUT\_port = 2.
- 12: GATE 2 used as timebase if **FOUT\_port** = 1 or GATE7 used as timebase if **FOUT\_port** = 2.
- 13: GATE 3 used as timebase if FOUT\_port = 1 or GATE8 used as timebase if FOUT\_port = 2.
- 14: GATE 4 used as timebase if FOUT\_port = 1 or GATE9 used as timebase if FOUT\_port = 2.
- 15: GATE 5 used as timebase if **FOUT\_port** = 1 or GATE10 used as timebase if **FOUT\_port** = 2.

**division** is the divide-down factor for generating the clock. The clock frequency is then equal to (**timebase** frequency)/**division**.

Range: 1 through 16.

#### **Using This Function**

Generates a 50% duty-cycle output clock at the programmable frequency output signal FOUT if mode = 1; otherwise, the FOUT signal is a low-logic state. The frequency of the FOUT signal is the timebase frequency divided by the division factor.

## CTR\_Period

### Format status = CTR\_Period (deviceNumber, ctr, timebase)

### Purpose

Configures the specified counter for period or pulse-width measurement.

### Parameters

#### Input

| Name         | Туре        |            | Description                       |
|--------------|-------------|------------|-----------------------------------|
|              | DOS/Windows | Windows NT |                                   |
| deviceNumber | I16         | I32        | assigned by configuration utility |
| ctr          | I16         | I32        | counter number                    |
| timebase     | I16         | I32        | timebase value                    |

### Parameter Discussion

ctr is the counter number.

Range: 1, 2, or 5 for an MIO device except the E Series devices.1 through 10 for a PC-TIO-10.2 for an EISA-A2000.

**timebase** selects the timebase, or resolution, to be used by the counter. **timebase** has the following possible values:

- -1: Internal 5 MHz clock used as timebase (200 ns resolution) (AT-MIO-16F-5, AT-MIO-64F-5, AT-MIO-16X, and PC-TIO-10 only).
- 0: TC signal of **ctr**-1 used as timebase.
- 1: Internal 1 MHz clock used as timebase (1 µs resolution).
- 2: Internal 100 kHz clock used as timebase (10 µs resolution).
- 3: Internal 10 kHz clock used as timebase (100 µs resolution).
- 4: Internal 1 kHz clock used as timebase (1 ms resolution).
- 5: Internal 100 Hz clock used as timebase (10 ms resolution).
- 6: SOURCE1 used as timebase if  $1 \le \mathbf{ctr} \le 5$  or SOURCE 6 used as timebase if  $6 \le \mathbf{ctr} \le 10$ .

## CTR\_Period

#### Continued

- 7: SOURCE2 used as timebase if  $1 \le \mathbf{ctr} \le 5$  or SOURCE 7 used as timebase if  $6 \le \mathbf{ctr} \le 10$ .
- 8: SOURCE3 used as timebase if  $1 \le \mathbf{ctr} \le 5$  or SOURCE 8 used as timebase if  $6 \le \mathbf{ctr} \le 10$ .
- 9: SOURCE4 used as timebase if  $1 \le \mathbf{ctr} \le 5$  or SOURCE 9 used as timebase if  $6 \le \mathbf{ctr} \le 10$ .
- 10: SOURCE5 used as timebase if  $1 \le \mathbf{ctr} \le 5$  or SOURCE 10 used as timebase if  $6 \le \mathbf{ctr} \le 10$ .
- 11: GATE 1 used as timebase if  $1 \le \mathbf{ctr} \le 5$  or GATE6 used as timebase if  $6 \le \mathbf{ctr} \le 10$ .
- 12: GATE 2 used as timebase if  $1 \le \mathbf{ctr} \le 5$  or GATE7 used as timebase if  $6 \le \mathbf{ctr} \le 10$ .
- 13: GATE 3 used as timebase if  $1 \le \mathbf{ctr} \le 5$  or GATE8 used as timebase if  $6 \le \mathbf{ctr} \le 10$ .
- 14: GATE 4 used as timebase if  $1 \le \mathbf{ctr} \le 5$  or GATE9 used as timebase if  $6 \le \mathbf{ctr} \le 10$ .
- 15: GATE 5 used as timebase if  $1 \le \mathbf{ctr} \le 5$  or GATE10 used as timebase if  $6 \le \mathbf{ctr} \le 10$ .

Set **timebase** to 0 if you plan to concatenate counters. Set **timebase** to 1 through 5 for the counter to count one of the five available internal signals. Set **timebase** to 6 through 15 (except 10 for the PC-TIO-10) if you plan to provide an external signal to a counter. This external signal is then the signal NI-DAQ will count for event counting.

### **Using This Function**

CTR\_Period configures the specified counter for period and pulse-width measurement. The function configures the counter to count up from zero and to use the gating mode, edge mode, output type, and polarity as specified by the CTR\_Config call.

Applications for CTR\_Period are discussed in the section *Period and Continuous Pulse-Width Measurement Applications* in Chapter 3, *Software Overview*, of the *NI-DAQ User Manual*.

### Format

#### status = CTR\_Pulse (deviceNumber, ctr, timebase, delay, pulseWidth)

#### Purpose

Causes the specified counter to generate a specified pulse-programmable delay and pulse width.

### Parameters

### Input

| Name         | Туре        |            | Description                       |
|--------------|-------------|------------|-----------------------------------|
|              | DOS/Windows | Windows NT |                                   |
| deviceNumber | I16         | I32        | assigned by configuration utility |
| ctr          | I16         | I32        | counter number                    |
| timebase     | I16         | I32        | timebase value                    |
| delay        | U16         | U32        | interval before the pulse         |
| pulseWidth   | U16         | U32        | interval of the pulse             |

### Parameter Discussion

**ctr** is the counter number.

Range: 1, 2, or 5 for an MIO device except the E Series devices.

- 1 through 10 for a PC-TIO-10.
- 2 for an EISA-A2000.

**timebase** selects the timebase, or resolution, to be used by the counter. **timebase** has the following possible values:

- -1: Internal 5 MHz clock used as timebase (200 ns resolution) (AT-MIO-16F-5, AT-MIO-64F-5, AT-MIO-16X, and PC-TIO-10 only).
- 0: TC signal of **ctr**-1 used as timebase.
- 1: Internal 1 MHz clock used as timebase (1 µs resolution).
- 2: Internal 100 kHz clock used as timebase (10 µs resolution).

#### Continued

- 3: Internal 10 kHz clock used as timebase (100 µs resolution).
- 4: Internal 1 kHz clock used as timebase (1 ms resolution).
- 5: Internal 100 Hz clock used as timebase (10 ms resolution).
- 6: SOURCE1 used as timebase if  $1 \le \mathbf{ctr} \le 5$  or SOURCE 6 used as timebase if  $6 \le \mathbf{ctr} \le 10$ .
- 7: SOURCE2 used as timebase if  $1 \le \mathbf{ctr} \le 5$  or SOURCE 7 used as timebase if  $6 \le \mathbf{ctr} \le 10$ .
- 8: SOURCE3 used as timebase if  $1 \le \mathbf{ctr} \le 5$  or SOURCE 8 used as timebase if  $6 \le \mathbf{ctr} \le 10$ .
- 9: SOURCE4 used as timebase if  $1 \le \mathbf{ctr} \le 5$  or SOURCE 9 used as timebase if  $6 \le \mathbf{ctr} \le 10$ .
- 10: SOURCE5 used as timebase if  $1 \le \mathbf{ctr} \le 5$  or SOURCE 10 used as timebase if  $6 \le \mathbf{ctr} \le 10$ .
- 11: GATE 1 used as timebase if  $1 \le \mathbf{ctr} \le 5$  or GATE6 used as timebase if  $6 \le \mathbf{ctr} \le 10$ .
- 12: GATE 2 used as timebase if  $1 \le \mathbf{ctr} \le 5$  or GATE7 used as timebase if  $6 \le \mathbf{ctr} \le 10$ .
- 13: GATE 3 used as timebase if  $1 \le \mathbf{ctr} \le 5$  or GATE8 used as timebase if  $6 \le \mathbf{ctr} \le 10$ .
- 14: GATE 4 used as timebase if  $1 \le \mathbf{ctr} \le 5$  or GATE9 used as timebase if  $6 \le \mathbf{ctr} \le 10$ .
- 15: GATE 5 used as timebase if  $1 \le \mathbf{ctr} \le 5$  or GATE10 used as timebase if  $6 \le \mathbf{ctr} \le 10$ .

Set **timebase** to 0 if you plan to concatenate counters. Set **timebase** to 1 through 5 for the counter to use one of the five available internal signals. Set **timebase** to 6 through 15 (except 10 for the PC-TIO-10) if you plan to provide an external clock to the counter.

**delay** is the delay before NI-DAQ generates the pulse. **delay** can be between 3 and 65,535. Use the following formula to determine the actual time period that **delay** represents:

delay \* (timebase resolution)

**pulseWidth** is the width of the pulse NI-DAQ will generate. **pulseWidth** can be between 0 and 65,535. Use the following formula to determine the actual time that **pulseWidth** represents:

pulseWidth \* (timebase resolution)

#### Continued

for  $1 \le$ **pulseWidth**  $\le 65,535$ . **pulseWidth** = 0 is a special case of pulse generation and actually generates a pulse of infinite duration (see the timing diagrams in Figures 2-9 and 2-10).

### **Using This Function**

CTR\_Pulse sets up the counter to generate a pulse of the duration specified by **pulseWidth**, after a time delay of the duration specified by **delay**. If you specify no gating, CTR\_Pulse starts the counter; otherwise, counter operation is controlled by the gate input. The selected timebase determines the timing of pulse generation as shown in Figure 2-9.

You can generate successive pulses by calling CTR\_Restart or CTR\_Pulse again. Be sure that the delay period of the previous pulse has elapsed before calling CTR\_Restart or CTR\_Pulse. A successive call will wait until the previous pulse is completed before generating the next pulse. In the case where **pulseWidth** = 0 and TC toggle output is used, the output polarity toggles after every call to CTR\_Restart.

### **Pulse Generation Timing Considerations**

Figure 2-9 shows pulse generation timing for both the TC toggled output and TC pulse output cases. These signals are positive polarity output signals.

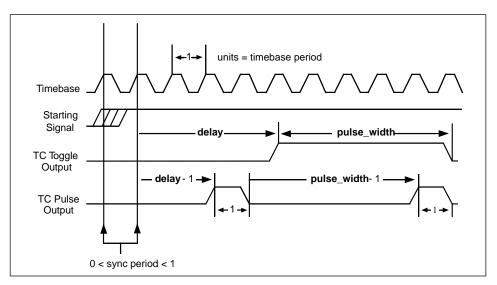

Figure 2-9. Pulse Generation Timing

#### Continued

An uncertainty is associated with the delay period due to counter synchronization. Counting starts on the first timebase edge *after* NI-DAQ applies the starting signal. The time between receipt of the starting pulse and start of pulse generation can be between (**delay**) and (**delay**+1) units of the timebase in duration.

**pulseWidth** = 0 generates a special case signal as shown in Figure 2-10.

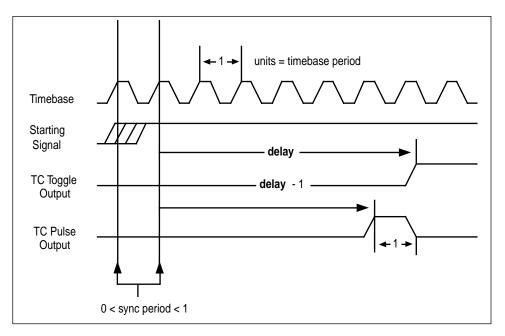

Figure 2-10. Pulse Timing for pulseWidth = 0

## CTR\_Rate

## Format status = CTR\_Rate (freq, duty, timebase, period1, period2)

### Purpose

Converts frequency and duty-cycle values of a square wave you want into the timebase and period parameters needed for input to the CTR\_Square function that produces the square wave.

## Parameters

### Input

| Name | Туре        |            | Description         |
|------|-------------|------------|---------------------|
|      | DOS/Windows | Windows NT |                     |
| freq | F64         | F64        | frequency you want  |
| duty | F64         | F64        | duty cycle you want |

### Output

| Name     | Туре        |            | Description                                   |
|----------|-------------|------------|-----------------------------------------------|
|          | DOS/Windows | Windows NT |                                               |
| timebase | I16         | I32        | onboard source signal used                    |
| period1  | U16         | U32        | units of time that the square<br>wave is high |
| period2  | U16         | U32        | units of time that the square wave is low     |

# CTR Rate

#### Continued

#### Parameter Discussion

freq is the square wave frequency you want in cycles per second (Hz). 0.0008 through 2,500,000 Hz. Range:

**duty** is the square wave duty cycle you want as a fraction. With positive output polarity and TC toggled output selected, the fraction expressed by **duty** describes the fraction of a single wavelength of the square wave that is logical high.

Range: 0.0 through 1.0 noninclusive (that is, any value between, but not including, 0.0 and 1.0).

timebase is a code that represents the resolution of the onboard source signal that the counter uses to produce the square wave. You can input the value returned by timebase directly to the CTR Square function.

- 1: 1 µs.
- 2: 10 µs.
- 3: 100 µs.
- 4: 1 ms.
- 5: 10 ms.

period1 and period2 represent the number of units of time (selected by timebase) that the square wave is high and low, respectively. The roles of **period1** and **period2** are reversed if the output polarity is negative.

Range: 1 through 65,535.

Note: C Programmers—timebase, period1, and period2 are pass-by-reference T T parameters.

### Using This Function

CTR Rate translates a definition of a square wave in terms of frequency and duty cycle into terms of a timebase and two period values. You can then directly input the timebase and period values into the CTR\_Square function to produce the square wave you want.

CTR Rate emphasizes matching the frequency first and then the duty cycle. That is, if the duty fraction is 0.5 but an odd-numbered total period is needed to produce the frequency you want, the two periods returned by CTR Rate will not be equal and the duty cycle of the square wave will differ slightly from 50 percent. For example, if freq is 40,000 Hz and **duty** is 0.50, CTR Rate returns values of 1 for **timebase**, 13 for **period1**, and 12 for **period2**. The resulting square wave has the frequency of 40,000 Hz but a duty fraction of 0.52.

# CTR\_Reset

### Format status = CTR\_Reset (deviceNumber, ctr, output)

#### Purpose

Turns off the specified counter operation and places the counter output drivers in the selected output state.

# Parameters

| Name         | Туре        |            | Description                                      |
|--------------|-------------|------------|--------------------------------------------------|
|              | DOS/Windows | Windows NT |                                                  |
| deviceNumber | I16         | I32        | assigned by configuration utility                |
| ctr          | I16         | I32        | counter number                                   |
| output       | I16         | I32        | output state of the counter<br>OUT signal driver |

## Parameter Discussion

ctr is the counter number.

Range: 1, 2, or 5 for an MIO device except the E Series devices.1 through 10 for a PC-TIO-10.2 for an EISA-A2000.

**output** indicates the output state of the counter OUT signal driver. **output** can be between 0 and 2 and represents three choices of output state.

- 0: Set OUT signal driver to high-impedance state.
- 1: Set OUT signal driver to low-logic state.
- 2: Set OUT signal driver to high-logic state.

# **Using This Function**

CTR\_Reset causes the specified counter to terminate its current operation, clears the counter mode, and places the counter OUT driver in the specified output state. Once a counter has performed an operation (a square wave, for example), you must use

# CTR\_Reset

#### Continued

CTR\_Reset to stop and clear the counter before setting it up for any subsequent operation of a different type (event counting, for example). You can also use CTR\_Reset to change the output state of an idle counter.

**Note:** The output line of counter 1 on the MIO-16 and AT-MIO-16D, and counters 1, 2, and 5 on the AT-MIO-16F-5, AT-MIO-64F-5, and AT-MIO-16X are pulled up to +5 V while in the high-impedance state.

# CTR\_Restart

#### Format

status = CTR\_Restart (deviceNumber, ctr)

#### Purpose

Restarts operation of the specified counter.

#### Parameters

#### Input

| Name         | Туре        |            | Description                       |
|--------------|-------------|------------|-----------------------------------|
|              | DOS/Windows | Windows NT |                                   |
| deviceNumber | I16         | I32        | assigned by configuration utility |
| ctr          | I16         | I32        | counter number                    |

### **Parameter Discussion**

**ctr** is the counter number.

Range: 1, 2, or 5 for an MIO device except the E Series devices.1 through 10 for a PC-TIO-10.2 for an EISA-A2000.

# CTR\_Restart

#### Continued

# **Using This Function**

You can use CTR\_Restart after a CTR\_Stop operation to allow the suspended counter to resume. If the specified counter was never set up for an operation, CTR\_Restart returns an error.

You can also use CTR\_Restart after a CTR\_Pulse operation to generate additional pulses. CTR\_Pulse generates the first pulse. In this case, do not call CTR\_Restart until after the previous pulse has completed.

# CTR\_Simul\_Op

#### Format

#### status = CTR\_Simul\_Op (deviceNumber, numCtrs, ctrList, mode)

#### Purpose

Configures and simultaneously starts and stops multiple counters.

### Parameters

#### Input

| Name         | Туре        |            | Description                       |
|--------------|-------------|------------|-----------------------------------|
|              | DOS/Windows | Windows NT |                                   |
| deviceNumber | I16         | I32        | assigned by configuration utility |
| numCtrs      | I16         | I32        | number of counters to operate     |
| ctrList      | [I16]       | [I32]      | array of counter numbers          |
| mode         | I16         | I32        | operating mode                    |

© National Instruments Corporation

# CTR\_Simul\_Op

#### Continued

#### Parameter Discussion

**numCtrs** is the number of counters to which the operation is performed. Range: 1 through 10.

**ctrList** is an array of integers of size **numCtrs** containing the counter numbers of the counters for performing the operation.

Range: 1, 2, or 5 for an MIO device except the E Series devices.1 through 10 for a PC-TIO-10.2 for an EISA-A2000.

#### **Note:** By default, counters are not reserved for simultaneous operations.

mode is the operating mode to be performed by this call.

- 0: Cancel reservation of counters specified in **ctrList**.
- 1: Reserve counters specified in **ctrList** for simultaneous start, restart, stop, or count latch operation.
- 2: Perform a simultaneous start/restart on the counters specified in **ctrList**.
- 3: Perform a simultaneous stop on the counters specified in **ctrList**.
- 4: Perform a simultaneous count latch on the counters specified in **ctrlist**. The counters must have been started by a previous call to CTR\_EvCount. The counts can be retrieved one at a time by subsequent calls to CTR\_EvRead.
- **It is not necessary to call** CTR\_Simul\_Op with mode set to 1 before calling CTR\_Simul\_Op with mode set to 4. That is, it is permissible to start two or more counters at different times and still latch their counts at the same time.

# CTR\_Simul\_Op

#### Continued

### **Using This Function**

You can simultaneously start multiple counters for any combination of event counting, square wave generation, or pulse generation. The following sequence is an example of using CTR\_Simul\_Op:

- 1. Specify the counters to use by putting their counter numbers into the **ctrList** array.
- 2. Call CTR\_Simul\_Op with **mode** = 1 to reserve these counters.
- 3. Set up the counters by calling CTR\_EvCount, CTR\_Period, CTR\_Square, or CTR\_Pulse for each reserved counter. Because these counters are reserved, they will not start immediately by those calls.
- 4. Call CTR\_Simul\_Op with **mode** = 2 to start these counters.
- 5. Call CTR\_Simul\_Op with **mode** = 3 to stop these counters.
- 6. Call CTR\_Simul\_Op with **mode** = 0 to free counters for non-simultaneous operations.

You can simultaneously stop counters from performing CTR\_EvCount, CTR\_Period, CTR\_Square, or CTR\_Pulse whether they were started by CTR\_Simul\_Op or not.

Trying to simultaneously start unreserved counters causes this function to return an error.

Call CTR\_Simul\_Op with mode = 0 to cancel the reserved status of counters specified in **ctrList**.

Note: On the PC-TIO-10, the 10 counters are included on two counter/timer chips. These counter/timer chips are programmed sequentially. Simultaneous start-and-stop operations that specify counters from both chips will experience a delay between the counters on the first chip (counters 1 through 5) and those on the second chip (counters 6 through 10). NI-DAQ returns a warning condition.

#### Format

#### status = CTR\_Square (deviceNumber, ctr, timebase, period1, period2)

#### Purpose

Causes the specified counter to generate a continuous square wave output of specified duty cycle and frequency.

### Parameters

#### Input

| Name         | Туре        |            | Description                       |
|--------------|-------------|------------|-----------------------------------|
|              | DOS/Windows | Windows NT |                                   |
| deviceNumber | I16         | I32        | assigned by configuration utility |
| ctr          | I16         | I32        | counter number                    |
| timebase     | I16         | I32        | timebase value                    |
| period1      | U16         | U32        | period of the square wave         |
| period2      | U16         | U32        | period of the square wave         |

## Parameter Discussion

**ctr** is the counter number.

Range: 1, 2, or 5 for an MIO device except the E Series devices.

1 through 10 for a PC-TIO-10.

2 for an EISA-A2000.

#### Continued

**timebase** is the timebase, or resolution, to be used by the counter. **timebase** has the following possible values:

- -1: Internal 5 MHz clock used as timebase (200 ns resolution) (AT-MIO-16F-5, AT-MIO-64F-5, AT-MIO-16X, and PC-TIO-10 only).
- 0: TC signal of **ctr**-1 used as timebase.
- 1: Internal 1 MHz clock used as timebase (1 µs resolution).
- 2: Internal 100 kHz clock used as timebase (10 µs resolution).
- 3: Internal 10 kHz clock used as timebase (100 µs resolution).
- 4: Internal 1 kHz clock used as timebase (1 ms resolution).
- 5: Internal 100 Hz clock used as timebase (10 ms resolution).
- 6: SOURCE1 used as timebase if  $1 \le \mathbf{ctr} \le 5$  or SOURCE 6 used as timebase if  $6 \le \mathbf{ctr} \le 10$ .
- 7: SOURCE2 used as timebase if  $1 \le \mathbf{ctr} \le 5$  or SOURCE 7 used as timebase if  $6 \le \mathbf{ctr} \le 10$ .
- 8: SOURCE3 used as timebase if  $1 \le \mathbf{ctr} \le 5$  or SOURCE 8 used as timebase if  $6 \le \mathbf{ctr} \le 10$ .
- 9: SOURCE4 used as timebase if  $1 \le \mathbf{ctr} \le 5$  or SOURCE 9 used as timebase if  $6 \le \mathbf{ctr} \le 10$ .
- 10: SOURCE5 used as timebase if  $1 \le \mathbf{ctr} \le 5$  or SOURCE 10 used as timebase if  $6 \le \mathbf{ctr} \le 10$ .
- 11: GATE 1 used as timebase if  $1 \le \mathbf{ctr} \le 5$  or GATE6 used as timebase if  $6 \le \mathbf{ctr} \le 10$ .
- 12: GATE 2 used as timebase if  $1 \le \mathbf{ctr} \le 5$  or GATE7 used as timebase if  $6 \le \mathbf{ctr} \le 10$ .
- 13: GATE 3 used as timebase if  $1 \le \mathbf{ctr} \le 5$  or GATE8 used as timebase if  $6 \le \mathbf{ctr} \le 10$ .
- 14: GATE 4 used as timebase if  $1 \le \mathbf{ctr} \le 5$  or GATE9 used as timebase if  $6 \le \mathbf{ctr} \le 10$ .
- 15: GATE 5 used as timebase if  $1 \le \mathbf{ctr} \le 5$  or GATE10 used as timebase if  $6 \le \mathbf{ctr} \le 10$ .

Set **timebase** to 0 if you plan to concatenate counters. Set **timebase** to 1 through 5 for the counter to use one of the five available internal signals. Set **timebase** to 6 through 15 (except 10 for the PC-TIO-10) if you plan to provide an external clock to the counter.

#### Continued

**period1** and **period2** specify the two periods making up the square wave to be generated. For TC toggled output type and positive output polarity, **period1** indicates the duration of the on-cycle (high-logic state) and **period2** indicates the duration of the off-cycle (low-logic state).

Range: 1 through 65,535.

### **Using This Function**

CTR\_Square sets up the counter to generate a square wave of duration and frequency determined by **period1**, **period2**, and **timebase**. If you specify no gating, the function initiates square wave generation; otherwise, counter operation is controlled by the gate input.

The total period of the square wave is determined by the following formula:

(period1 + period2 ) \* (timebase period)

This implies that the frequency of the square wave is as follows:

1

(period1 + period2) \* (timebase period)

The percent duty cycle of the square wave is determined by the following formula:

<u>period 1</u> (period1 + period2) \* 100%

Figure 2-11 shows the timing of square wave generation for both TC toggled output and TC pulse output. For this example, **period1** = 3 and **period2** = 2. The output signals shown are positive polarity output signals.

When you use special gating (**gateMode** = 8), you can achieve gate-controlled pulse generation. When the gate input is high, NI-DAQ uses **period1** to generate the pulses. When the gate input is low, NI-DAQ uses **period2** to generate the pulses. If the output mode is TC Toggled, the result is two 50 percent duty square waves of difference

#### Continued

frequencies. If the output mode is TC Pulse, the result is two pulse trains of different frequencies.

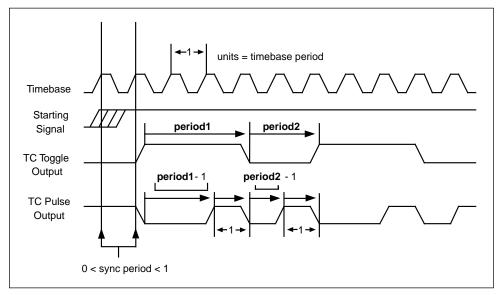

Figure 2-11. Square Wave Timing

### **Square Wave Generation Timing Considerations**

There is an uncertainty associated with the beginning of square wave generation due to counter synchronization. Square wave generation starts on the first timebase edge *after* NI-DAQ applies the starting signal. The time between receipt of the starting signal and the start of the square wave generation can be between 0 and 1 units of the timebase in duration.

You should not use edge gating with square wave generation. If you use edge gating, the waveform stops after **period1** expires and then continues for one total period (**period2** + **period1**) only after NI-DAQ applies another edge. This behavior may or may not be useful. For continuous square wave generation, use level or no gating.

# CTR\_State

#### Format

#### status = CTR\_State (deviceNumber, ctr, outState)

#### Purpose

Returns the OUT logic level of the specified counter.

### Parameters

#### Input

| Name         | Туре        |            | Description                       |
|--------------|-------------|------------|-----------------------------------|
|              | DOS/Windows | Windows NT |                                   |
| deviceNumber | I16         | I32        | assigned by configuration utility |
| ctr          | I16         | I32        | counter number                    |

### Output

| Name     | Туре        |            | Description                                       |
|----------|-------------|------------|---------------------------------------------------|
|          | DOS/Windows | Windows NT |                                                   |
| outState | I16         | I32        | returns the logic level of the counter OUT signal |

### Parameter Discussion

**ctr** is the counter number.

Range: 1, 2, or 5 for an MIO device except the E Series devices.1 through 10 for a PC-TIO-10.2 for an EISA-A2000.

outState returns the logic level of the counter OUT signal. outState is either 0 or 1.

- 0: Indicates that OUT is at a low-logic state.
- 1: Indicates that OUT is at a high-logic state.

# CTR\_State

#### Continued

#### **C** Programmers—outState is a pass-by-reference parameter.

### **Using This Function**

CTR\_State reads the logic state of the OUT signal of the specified counter and returns the state in **outState**. If the counter OUT driver is set to the high-impedance state, **outState** is indeterminate and can be either 0 or 1.

# CTR\_Stop

#### Format

#### status = CTR\_Stop (deviceNumber, ctr)

#### Purpose

Suspends operation of the specified counter so that you can restart the counter operation.

#### **Parameters**

#### Input

| Name         | Туре        |            | Description                       |
|--------------|-------------|------------|-----------------------------------|
|              | DOS/Windows | Windows NT |                                   |
| deviceNumber | I16         | I32        | assigned by configuration utility |
| ctr          | I16         | I32        | counter number                    |

## **Parameter Discussion**

#### **ctr** is the counter number.

Range: 1, 2, or 5 for an MIO device except the E Series devices. 1 through 10 for a PC-TIO-10. 2 for an EISA-A2000.

# CTR\_Stop

## **Using This Function**

CTR\_Stop suspends the operation of the counter in such a way that the counter can be restarted by CTR\_Restart and continue in its operation. For example, if a counter is set up for frequency output, issuing CTR\_Stop causes the counter to stop generating a square wave, and CTR\_Restart allows it to resume. CTR\_Stop causes the counter output to remain at the state it was in when CTR\_Stop was issued.

# DAQ\_Check

### Format

#### status = DAQ\_Check (deviceNumber, daqStopped, retrieved)

#### Purpose

Checks whether the current DAQ operation is complete and returns the status and the number of samples acquired to that point.

#### Parameters

#### Input

| Name         | Туре        |            | Description                       |
|--------------|-------------|------------|-----------------------------------|
|              | DOS/Windows | Windows NT |                                   |
| deviceNumber | I16         | I32        | assigned by configuration utility |

# DAQ\_Check

#### Continued

#### Output

| Name       | Туре        |            | Description                                              |
|------------|-------------|------------|----------------------------------------------------------|
|            | DOS/Windows | Windows NT |                                                          |
| daqStopped | I16         | I32        | indication of whether the data acquisition has completed |
| retrieved  | U32         | U32        | progress of an acquisition                               |

### **Parameter Discussion**

daqStopped returns an indication of whether the data acquisition has completed.

- 0: The DAQ operation is not yet complete.
- 1: The DAQ operation has stopped. Either the buffer is full or an error has occurred.

retrieved indicates the progress of an acquisition. The meaning of retrieved depends on whether pretrigger mode has been enabled (see DAQ StopTrigger Config). If pretrigger mode is disabled, **retrieved** returns the number of samples collected by the acquisition at the time of the call to DAQ Check. The value of retrieved increases until it equals the **count** indicated in the call that initiated the acquisition, at which time the acquisition terminates. However, if pretrigger mode is enabled, retrieved returns the offset of the position in your buffer where the next data point is placed when it is acquired. Once the value of **retrieved** reaches **count**-1 and rolls over to 0, the acquisition begins to overwrite old data with new data. When NI-DAQ applies a signal to the stop trigger input, the acquisition collects an additional number of samples indicated by **ptsAfterStoptrig** in the call to DAQ StopTrigger Config and then terminates. When DAQ\_Check returns a status of 1, retrieved contains the offset of the oldest data point in the array (assuming that the acquisition has written to the entire buffer at least once). In pretrigger mode, DAQ Check automatically rearranges the array upon completion of the acquisition so that the oldest data point is at the beginning of the array. Thus, **retrieved** always equals 0 upon completion of a pretrigger mode acquisition.

# DAQ\_Check

#### Continued

C Programmers—daqStopped and retrieved are pass-by-reference parameters.

#### **Using This Function**

Note:

DAQ\_Check checks the current background DAQ operation to determine whether it has completed and returns the number of samples acquired at the time that you called DAQ\_Check. If the operation is complete, DAQ\_Check sets **daqStopped** = 1. Otherwise, **daqStopped** is set to 0. Before DAQ\_Check returns **daqStopped** = 1, it calls DAQ\_Clear, allowing another Start call to execute immediately.

If DAQ\_Check returns an **overFlowErr or** an **overRunErr**, the DAQ operation is terminated; some A/D conversions were lost due to a sample rate that is too high (sample interval was too small). An **overFlowErr** indicates that the A/D FIFO memory overflowed because the DAQ servicing operation was not able to keep up with sample rate. An **overRunErr** indicates that the DAQ circuitry was not able to keep up with the sample rate. Before returning either of these error codes, DAQ\_Check calls DAQ\_Clear to terminate the operation and reinitialize the DAQ circuitry.

# DAQ\_Clear

## Format status = DAQ\_Clear (deviceNumber)

#### Purpose

Cancels the current DAQ operation (both single-channel and multiple-channel scanned) and reinitializes the DAQ circuitry.

## Parameters

### Input

| Name         | Туре        |            | Description                       |
|--------------|-------------|------------|-----------------------------------|
|              | DOS/Windows | Windows NT |                                   |
| deviceNumber | I16         | I32        | assigned by configuration utility |

## **Using This Function**

Note:

DAQ\_Clear turns off any current DAQ operation (both single-channel and multiple-channel), cancels the background process that is handling the data acquisition, and clears any error flags set as a result of the data acquisition. NI-DAQ then reinitializes the DAQ circuitry so that NI-DAQ can start another data acquisition.

If your application calls DAQ\_Start, SCAN\_Start, or Lab\_ISCAN\_Start, always make sure that you call DAQ\_Clear before your application terminates and returns control to the operating system. Unpredictable behavior can result unless you make this call (either directly, or indirectly through DAQ\_Check, Lab\_ISCAN\_Check, or DAQ\_DB\_Transfer).

# DAQ\_Config

#### Format

#### status = DAQ\_Config (deviceNumber, startTrig, extConv)

#### Purpose

Stores configuration information for subsequent DAQ operations.

### Parameters

#### Input

| Name         | Туре        |            | Description                                                                    |
|--------------|-------------|------------|--------------------------------------------------------------------------------|
|              | DOS/Windows | Windows NT |                                                                                |
| deviceNumber | I16         | I32        | assigned by configuration utility                                              |
| startTrig    | I16         | I32        | whether the trigger to initiate<br>data acquisition is generated<br>externally |
| extConv      | I16         | I32        | selects A/D conversion clock source                                            |

## **Parameter Discussion**

**startTrig** indicates whether the trigger to initiate DAQ sequences is generated externally.

- 0: Generate software trigger to start DAQ sequence (the default).
- 1: Wait for external trigger pulse at STARTTRIG of the MIO-16 and AT-MIO-16D, or at EXTTRIG\* of the AT-MIO-16F-5, AT-MIO-64F-5, and AT-MIO-16X, or at EXTTRIG of the Lab-PC+, SCXI-1200, DAQPad-1200, or DAQCard-1200 to initiate DAQ sequence (not valid for PC-LPM-16, DAQCard-500, or DAQCard-700).

# DAQ\_Config

#### Continued

**extConv** indicates whether the timing of A/D conversions during the DAQ sequence is controlled externally or internally with the sample-interval and/or scan-interval clocks.

- 0: Use onboard clock(s) to control data acquisition sample-interval and scan-interval timing (the default).
- 1: Allow external clock to control sample-interval timing.
- 2: Allow external clock to control scan-interval timing (MIO and AI devices, Lab-PC+, SCXI-1200, DAQPad-1200, and DAQCard-1200 only).
- 3: Allow external control of sample-interval timing and scan-interval timing (AT-MIO-16F-5, AT-MIO-64F-5, AT-MIO-16X, Lab-PC+, SCXI-1200, DAQPad-1200, and DAQCard-1200 only).

If you are using an E Series device, see the Select\_Signal function for information about the external timing signals.

### **Using This Function**

DAQ\_Config saves the parameters in the configuration table for future data acquisition. DAQ\_Start and SCAN\_Start use the configuration table to set the DAQ circuitry to the correct timing modes.

If both **startTrig** and **extConv** are 0, A/D conversions begin as soon as you call DAQ\_Start, SCAN\_Start, or Lab\_ISCAN\_Start. When **startTrig** is 1, A/D conversions do not begin until NI-DAQ receives an external trigger pulse. In the latter case, the Start call merely arms the device. If you are using all E Series devices, see the Select\_Signal function for information about the external timing signals. Once the A/D conversions have begun (with the start trigger), the onboard counters control the timing of the conversions. When **extConv** is 1, the timing of A/D conversions is completely controlled by the signal applied at the EXTCONV\* input. Again, the Start call merely arms the device, and after you make this call, the device performs an A/D conversion every time NI-DAQ receives a pulse at the EXTCONV\* input. When **extConv** is 2, the device performs a multiple-channel scan each time the device receives an active low pulse at the OUT2 signal (pin 46) of the MIO-16 I/O connector, or the COUTB1 signal (pin 43) on the Lab-PC+, SCXI-1200, DAQPad-1200, or DAQCard-1200.

On the MIO-16 and AT-MIO-16D it is not possible to simultaneously use both external start triggering and external sample clock (**startTrig** = 1 and **extConv** = 1). NI-DAQ returns an error if you attempt to configure them simultaneously. On the AT-MIO-16F-5, AT-MIO-64F-5, AT-MIO-16X, Lab-PC+, SCXI-1200, DAQPad-1200, and DAQCard-1200, you can configure external start triggering and external sample clock simultaneously.

# DAQ\_Config

#### Continued

(MIO-16, Lab-PC+, SCXI-1200, DAQPad-1200, and DAQCard-1200 only) In most cases, you should not use external conversion pulses in scanning operations when you are using SCXI in Multiplexed mode. There is no way of masking conversions before the data acquisition begins, so any conversion pulses that occur before NI-DAQ triggers the acquisition will advance the SCXI channels. The AT-MIO-16X and AT-MIO-16F-5 do not have this restriction.

(Lab-PC+, SCXI-1200, DAQPad-1200, and DAQCard-1200 only) If the device is using an external timing clock for A/D conversions (**extConv**= 1), the first clock pulse after one of the three start calls (AI\_Setup, DAQ\_Start, or Lab\_ISCAN\_Start) is to activate the device for external timing. It does not generate a conversion. However, all subsequent clock pulses will generate conversions.

(E Series devices only) If you use this function with **startTrig** = 1, the device waits for an active low external pulse on the PFI0 pin to initiate the DAQ sequence. If you use this function with **extConv** = 1 or 3, the device uses active low pulses on the PFI2 pin for sample-interval timing. If you use this function with **extConv** = 2 or 3, the device uses active low pulses on the PFI7 pin for scan-interval timing. These settings are consistent with the Am9513-based device selections. You can use the Select\_Signal function instead of this function to take advantage of the DAQ-STC signal routing and polarity selection features.

The default settings for DAQ modes are as follows: **startTrig** = 0: DAQ sequences are initiated through software. **extConv** = 0: Onboard clock(s) are used to time A/D conversions.

If you want a DAQ timing configuration different from the default setting, you must call DAQ\_Config with the configuration you want before initiating any DAQ sequences. You need to call DAQ\_Config only when you change the DAQ configuration from the default setting.

If you want to scan channels on an SCXI-1140 module using an external Track\*/Hold signal, you should call DAQ\_Config with **extConv** = 2 so that the Track\*/Hold signal of the module can control the scan interval timing during the acquisition.

The configuration information for the analog input circuitry is controlled by the AI\_Configure call. This configuration information also affects data acquisition.

You cannot use pretrigger mode in conjunction with external conversion method on the MIO-16 and AT-MIO-16D.

# DAQ\_DB\_Config

## Format status = DAQ\_DB\_Config (deviceNumber, DBmode)

#### Purpose

Enables or disables double-buffered DAQ operations.

### Parameters

#### Input

| Name         | Туре        |            | Description                               |
|--------------|-------------|------------|-------------------------------------------|
|              | DOS/Windows | Windows NT |                                           |
| deviceNumber | I16         | I32        | assigned by configuration utility         |
| DBmode       | I16         | I32        | enable or disable<br>double-buffered mode |

### Parameter Discussion

**DBmode** indicates whether to enable or disable the double-buffered mode of acquisition.

- 0: Disable double buffering (default).
- 1: Enable double buffering.

## **Using This Function**

Double-buffered data acquisition cyclically fills a buffer with acquired data. The buffer is divided into two equal halves so that NI-DAQ can save data from one half while filling the other half. This mechanism makes it necessary to alternately save both halves of the buffer so that NI-DAQ does not overwrite data in the buffer before saving the data. Use the DAQ\_DB\_Transfer or DAQ\_DB\_StrTransfer functions to save the data as NI-DAQ acquires it. For additional information, see Chapter 5, *NI-DAQ Double Buffering*, of the *NI-DAQ User Manual for PC Compatibles*.

# DAQ\_DB\_HalfReady

#### Format

#### status = DAQ\_DB\_HalfReady (deviceNumber, halfReady, daqStopped)

#### Purpose

Checks whether the next half buffer of data is available during a double-buffered data acquisition. You can use DAQ\_DB\_HalfReady to avoid the waiting period that can occur because the double-buffered transfer functions (DAQ\_DB\_Transfer and DAQ\_DB\_StrTransfer) wait until the data is ready before retrieving and returning it.

#### Parameters

#### Input

| Name         | Туре        |            | Description                       |
|--------------|-------------|------------|-----------------------------------|
|              | DOS/Windows | Windows NT |                                   |
| deviceNumber | I16         | I32        | assigned by configuration utility |

### Output

| Name       | Туре        |            | Description                                       |
|------------|-------------|------------|---------------------------------------------------|
|            | DOS/Windows | Windows NT |                                                   |
| halfReady  | I16         | I32        | whether the next half buffer of data is available |
| daqStopped | I16         | I32        | whether the data acquisition has completed        |

# DAQ\_DB\_HalfReady

#### Continued

#### Parameter Discussion

**halfReady** indicates whether the next half buffer of data is available. When **halfReady** equals 1, you can use DAQ\_DB\_Transfer or DAQ\_DB\_StrTransfer to retrieve the data immediately. When **halfReady** equals 0, the data is not yet available.

**daqstopped** returns an indication of whether the data acquisition has completed. If **daqstopped** = 1, the DAQ operation is complete (or halted due to an error). If **daqstopped** = 0, the DAQ operation is still running.

# **C** Programmers—halfReady and daqstopped are pass-by-reference parameters.

### **Using This Function**

Double-buffered data acquisition cyclically fills a buffer with acquired data. The buffer is divided into two equal halves so that NI-DAQ can save data from one half while filling the other half. This mechanism makes it necessary to alternately save both halves of the buffer so that NI-DAQ does not overwrite data in the buffer before saving the data. Use the DAQ\_DB\_Transfer or DAQ\_DB\_StrTransfer functions to save the data as NI-DAQ acquires it. Both of these functions, when called, wait for the data to become available before retrieving it and returning. During slower paced acquisitions this waiting period can be significant. You can use DAQ\_DB\_HalfReady to ensure that the transfer functions are called only when the data is already available.

# DAQ\_DB\_StrTransfer

#### Format

#### status = DAQ\_DB\_StrTransfer (deviceNumber, strBuffer, ptsTfr, daqStopped)

#### Purpose

Transfers data from a circular buffer to a character buffer or a BASIC string during a double-buffered acquisition and waits until the data to be transferred is available before returning. DAQ\_DB\_StrTransfer is intended for BASIC applications using double-buffered data acquisition where data is saved on disk as it is acquired. You can then use the BASIC PUT statement to write the string to a disk file.

## Parameters

#### Input

| Name         | Туре        |            | Description                       |
|--------------|-------------|------------|-----------------------------------|
|              | DOS/Windows | Windows NT |                                   |
| deviceNumber | I16         | I32        | assigned by configuration utility |

### Output

| Name       | Туре        |            | Description                                               |
|------------|-------------|------------|-----------------------------------------------------------|
|            | DOS/Windows | Windows NT |                                                           |
| strBuffer  | [U8]        | [U8]       | buffer to which the data is to be transferred             |
| ptsTfr     | U32         | U32        | number of points transferred                              |
| daqStopped | I16         | I32        | indicates the completion of a pretrigger mode acquisition |

# DAQ\_DB\_StrTransfer

#### Continued

#### **Parameter Discussion**

**strBuffer** is the buffer to which the data is to be transferred. The size of the buffer must be at least half the size of the large buffer being used for double-buffered data acquisition.

**ptsTfr** is the number of points transferred to **strBuffer**. This value is always equal to half the number of samples specified in DAQ\_Start or SCAN\_Start or Lab\_ISCAN\_Start unless the acquisition has not yet begun or the acquisition stopped while in pretrigger mode. In the former case, until NI-DAQ applies an external start trigger, **ptsTfr** is 0. In the latter case (pretrigger mode), the acquisition can stop at any point in the large buffer after acquiring the specified number of samples following a pulse that NI-DAQ applies at STOPTRIG for the MIO-16 or at EXTTRIG\* of the AT-MIO-16F-5, AT-MIO-64F-5, and AT-MIO-16X, or at EXTTRIG of the Lab-PC+, SCXI-1200, DAQPad-1200, and DAQCard-1200. If you are using all E Series devices, see the Select\_Signal function for information about the external timing signals. Thus, after the acquisition has stopped, the last transfer of data to **strBuffer** contains the number of valid points from the half of the circular buffer where acquisition stopped.

**daqStopped** is a valid output parameter only if pretrigger mode acquisition is in progress. This parameter indicates the completion of a pretrigger mode acquisition by returning a one (it returns zero otherwise). A one indicates that the acquisition has stopped after taking the specified number of samples following the occurrence of a stop trigger and that NI-DAQ has transferred the last piece of data in the circular buffer to **strBuffer**. The number of data points transferred to **strBuffer**, as always, is equal to **ptsTfr**.

# Note: *C Programmers*—ptsTfr *and* daqStopped *are pass-by-reference parameters*.

# DAQ\_DB\_StrTransfer

#### Continued

#### **Using This Function**

Double-buffered data acquisition cyclically fills a buffer with acquired data. The circular buffer is divided into two equal halves so that NI-DAQ can save data from one half while filling the other half. Through the use of a circular buffer, you can collect an unlimited amount of data without requiring an unlimited amount of memory. Double-buffered data acquisition is useful for applications such as writing data to disk and real-time display of data. NI-DAQ can use double-buffered data acquisition for both single-channel and multiple-channel scanned data acquisition. Unless pretrigger mode is in use, you should call DAQ\_Clear to stop the continuous cyclical double-buffered data acquisition started by DAQ\_Start, SCAN\_Start, or Lab\_ISCAN\_Start.

DAQ\_DB\_StrTransfer saves to **strBuffer** one half of the data from the buffer being used for acquisition. An **overWriteBeforeCopy** warning is returned by DAQ\_DB\_StrTransfer if NI-DAQ has overwritten unretrieved data in the circular buffer. Notice that NI-DAQ transfers the data even though it returns the warning. Your application may initiate a double-buffered acquisition and then wait for some condition to be satisfied before beginning retrieval of the data. The first call to the DB\_StrTransfer function may return the warning because the circular buffer may have *wrapped around* at least once since the acquisition started. If subsequent DAQ\_DB\_StrTransfer calls keep pace with the acquisition, no further **overWriteBeforeCopy** warnings should occur.

DAQ\_DB\_StrTransfer returns an overwrite error if NI-DAQ overwrites data in the half of the circular buffer being copied to the half buffer during the transfer. When this error occurs, the data in the half buffer may be corrupted.

DAQ\_DB\_StrTransfer is not supported by Turbo Pascal in DOS.

# DAQ\_DB\_Transfer

#### Format

#### status = DAQ\_DB\_Transfer (deviceNumber, halfBuffer, ptsTfr, daqStopped)

#### Purpose

Transfers half of the data from the buffer being used for double-buffered data acquisition to another buffer, which is passed to the function, and waits until the data to be transferred is available before returning. You can execute DAQ\_DB\_Transfer repeatedly to return sequential half buffers of the data.

# Parameters

#### Input

| Name         | Туре        |            | Description                       |
|--------------|-------------|------------|-----------------------------------|
|              | DOS/Windows | Windows NT |                                   |
| deviceNumber | I16         | I32        | assigned by configuration utility |

#### Output

| Name       | Туре        |            | Description                                               |
|------------|-------------|------------|-----------------------------------------------------------|
|            | DOS/Windows | Windows NT |                                                           |
| halfBuffer | [I16], HDL  | [I16], HDL | integer array to which the data is to be transferred      |
| ptsTfr     | U32         | U32        | number of points transferred                              |
| daqStopped | I16         | I32        | indicates the completion of a pretrigger mode acquisition |

# DAQ\_DB\_Transfer

#### Continued

#### **Parameter Discussion**

**halfBuffer** is an integer array or an NI\_DAQ\_Mem array. The size of the array must be at least half the size of the circular buffer being used for double-buffered data acquisition.

**ptsTfr** is the number of points transferred to **halfBuffer**. This value is always equal to half the number of samples specified in DAQ\_Start, SCAN\_Start, or Lab\_ISCAN\_Start unless the acquisition has not yet begun, or the acquisition stopped while in pretrigger mode. In the former case, until NI-DAQ applies an external start trigger, **ptsTfr** is 0. In the latter case (pretrigger mode), the acquisition can stop at any point in the circular buffer after acquiring the specified number of samples after NI-DAQ applies a pulse at STOPTRIG for the MIO-16 or at EXTTRIG\* of the AT-MIO-16F-5, AT-MIO-64F-5, and AT-MIO-16X, or at EXTTRIG of the Lab-PC+, SCXI-1200, DAQPad-1200, and DAQCard-1200. If you are using all E Series devices, see the Select\_Signal function for information about the external timing signals. Thus, after the acquisition has stopped, the last transfer of data to **halfBuffer** contains the number of valid points from the half of the circular buffer where acquisition stopped.

**daqStopped** is a valid output parameter only if pretrigger mode acquisition is in progress. This parameter indicates the completion of a pretrigger mode acquisition by returning a one (it returns zero otherwise). A one indicates that the acquisition has stopped after taking the specified number of samples following the occurrence of a stop trigger, and that NI-DAQ has transferred the last piece of data in the circular buffer to **halfBuffer**. The number of data points transferred to **halfBuffer**, as always, is equal to **ptsTfr**.

**Note:** C Programmers—ptsTfr and daqStopped must be passed by reference.

#### Format

# status = DAQ\_Monitor (deviceNumber, channel, sequential, numPts, monitorBuffer, newestPtIndex, daqStopped)

### Purpose

Returns data from an asynchronous data acquisition in progress. During a multiple-channel acquisition, you can retrieve data from a single channel or from all channels being scanned. An oldest/newest mode provides for return of sequential (oldest) blocks of data or return of the most recently acquired (newest) blocks of data.

## Parameters

## Input

| Name         | Туре        |            | Description                                                                  |
|--------------|-------------|------------|------------------------------------------------------------------------------|
|              | DOS/Windows | Windows NT |                                                                              |
| deviceNumber | I16         | I32        | assigned by configuration utility                                            |
| channel      | I16         | I32        | number of the channel                                                        |
| sequential   | I16         | 132        | enables or disables the return<br>of consecutive or oldest blocks<br>of data |
| numPts       | U32         | U32        | number of data points you<br>want to retrieve                                |

# DAQ\_Monitor

#### Continued

#### Output

| Name          | Туре        |            | Description                                                           |
|---------------|-------------|------------|-----------------------------------------------------------------------|
|               | DOS/Windows | Windows NT |                                                                       |
| monitorBuffer | [I16], HDL  | [I16], HDL | destination buffer for the data                                       |
| newestPtIndex | U32         | U32        | offset into the acquisition<br>buffer of the newest point<br>returned |
| daqStopped    | I16         | I32        | indicates whether the data acquisition has completed                  |

#### **Parameter Discussion**

**channel** is the number of the channel you want to examine. You can choose to set **channel** to a value of -1 to indicate that you want to examine data from all channels being scanned. If **channel** is not equal to -1, **channel** must be equal to the channel selected in DAQ\_Start, equal to one of the channels selected in SCAN\_Setup, or equal to one of the channels implied in Lab\_ISCAN\_Start. If you are using an AMUX-64T, **channel** may be equal to any one of the AMUX-64T channels.

Range: -1 for data from all channels being sampled.

*n* where *n* is one of the channels being sampled.

**sequential** is a flag that enables or disables the return of consecutive or oldest blocks of data from the acquisition buffer. A call to DAQ\_Monitor with the value of **sequential** equal to one returns a block of data that begins where the last sequential call to DAQ\_Monitor left off. A call to DAQ\_Monitor with **sequential** equal to zero returns the most recent block of data available.

- 0: Most recent data.
- 1: Consecutive data.

**numPts** is the number of data points you want to retrieve from the buffer being used by the acquisition operation. If the **channel** parameter is equal to -1, **numPts** must be an integer multiple of the number of channels contained in the scan sequence. If you are using one or more AMUX-64T boards, remember that the actual number of channels scanned is equal to the value of the **numChans** parameter you selected in SCAN\_Setup, multiplied by the number of AMUX-64T boards, multiplied by 4.

# DAQ\_Monitor

#### Continued

Range: (if **channel** equals -1) 1 to the value of **count** in the DAQ\_Start, SCAN\_Start, or Lab\_ISCAN\_Start call. (if **channel** is not equal to 1) 1 to the number of points per channel that the acquisition buffer can hold.

**monitorBuffer** is the destination buffer for the data. It is either an integer array or a NI\_DAQ\_Mem array. **monitorBuffer** must be at least big enough to hold **numPts** worth of data. Upon the return of DAQ\_Monitor, **monitorBuffer** contains a *snapshot* of a portion of the acquisition buffer.

**newestPtIndex** is the offset into the acquisition buffer of the newest point returned by DAQ\_Monitor. When the value of the **sequential** flag is 0, **newestPtIndex** is useful in determining whether you are seeing the same data over and over again. If DAQ\_buffer is the name of the buffer selected in the DAQ\_Start call, for example, **monitorBuffer[numPts** - 1] = DAQ\_buffer[**newestPtIndex**], if DAQ\_buffer is zero based.

daqStopped returns an indication of whether the data acquisition has completed.

- 0: The DAQ operation is not yet complete.
- 1: The DAQ operation has completed (or halted due to an error).

# **Note:** C Programmers—newestPtIndex and daqStopped are pass-by-reference parameters.

### **Using This Function**

DAQ\_Monitor is intended to return small blocks of data from a background acquisition operation. This is especially useful when you have put the acquisition in a circular mode by enabling either the double-buffered or pretrigger modes. The operation is not disturbed; NI-DAQ merely reads data from the buffer being used by the acquisition. If the amount of data requested is not yet available, DAQ\_Monitor returns the appropriate error code. Possible uses for DAQ\_Monitor include deciding when to halt an acquisition based on a level, slope, or peak. DAQ\_Monitor is also useful for returning data from huge buffers allocated by NI\_DAQ\_Mem\_Alloc (because it is not restricted to one-half of the circular buffer size, unlike DAQ\_DB\_Transfer).

If you are using DAQ\_Monitor to retrieve sequential data (during a circular acquisition) and NI-DAQ overwrites a block of data before it can copy the data, NI-DAQ returns an **overWriteBeforeCopy** warning. DAQ\_Monitor then restarts sequential retrieval with the most recently acquired block of data.

# DAQ\_Monitor

#### Continued

If NI-DAQ overwrites a block of data as it is copied to **monitorBuffer**, NI-DAQ returns the **overWriteErr** error. The data in **monitorBuffer** may be corrupted if NI-DAQ returns this error.

# DAQ\_Op

#### Format

#### status = DAQ\_Op (deviceNumber, chan, gain, buffer, count, sampleRate)

#### Purpose

Performs a synchronous, single-channel DAQ operation. DAQ\_Op does not return until NI-DAQ has acquired all the data or an acquisition error has occurred.

### **Parameters**

#### Input

| Name         | Туре        |            | Description                           |
|--------------|-------------|------------|---------------------------------------|
|              | DOS/Windows | Windows NT |                                       |
| deviceNumber | I16         | I32        | assigned by configuration utility     |
| chan         | I16         | I32        | analog input channel number           |
| gain         | I16         | I32        | gain setting to be used               |
| count        | U32         | U32        | number of samples to be acquired      |
| sampleRate   | F64         | F64        | desired sample rate in units of pts/s |

# DAQ\_Op

#### Continued

#### Output

| Name   | Туре                   |            | Description                |
|--------|------------------------|------------|----------------------------|
|        | DOS/Windows Windows NT |            |                            |
| buffer | [I16], HDL             | [I16], HDL | contains the acquired data |

#### Parameter Discussion

**chan** is the analog input channel number. If you are using SCXI, you must use the appropriate analog input channel on the DAQ device that corresponds to the SCXI channel you want. Select the SCXI channel using SCXI\_Single\_Chan\_Setup before calling this function. Please refer to the *NI-DAQ User Manual for PC Compatibles* for more information on SCXI channel assignments. Range: See Table B-1 in Appendix B.

gain is the gain setting to be used for that channel. This gain setting applies only to the DAQ device; if you are using SCXI, you must establish any gain you want at the SCXI module by setting jumpers on the module or by calling SCXI\_Set\_Gain. Refer to Appendix B, *Analog Input Channel and Gain Settings and Voltage Calculation*, for valid gain settings. If you use an invalid gain, NI-DAQ will return an error. NI-DAQ ignores gain for the PC-LPM-16, DAQCard-500, and DAQCard-700.

**buffer** is an integer array or an NI\_DAQ\_Mem array. **buffer** has a length equal to or greater than **count**. When DAQ\_Op returns with an error number equal to zero, **buffer** contains the acquired data.

**count** is the number of samples to be acquired (that is, the number of A/D conversions to be performed).

Range: 3 through 2<sup>32</sup> - 1 (except for the Lab-PC+, SCXI-1200, DAQPad-1200, DAQCard-1200, and E Series boards).
3 through 65,535 (Lab-PC+, SCXI-1200, DAQPad-1200, and DAQCard-1200).
2 through 2<sup>24</sup> (E Series devices).

sampleRate is the sample rate you want in units of pts/s.

Range: Roughly 0.00153 pts/s through 500,000 pts/s. The maximum rate depends on the type of device.

# DAQ\_Op

#### Continued

### **Using This Function**

Note:

DAQ\_Op initiates a synchronous process of acquiring A/D conversion samples and storing them in a buffer. DAQ\_Op does not return control to your application until NI-DAQ acquires all the samples you want (or until an acquisition error occurs). When you are using posttrigger mode (with pretrigger mode disabled), the process stores **count** A/D conversions in the buffer and ignores any subsequent conversions.

If you have selected external start triggering of the DAQ operation, a high-to-low edge at the STARTTRIG\* I/O connector of the MIO-16, the EXTTRIG\* input of the AT-MIO-16F-5, AT-MIO-64F-5 and AT-MIO-16X or a low-to-high edge at the EXTTRIG input of a Lab-PC+, SCXI-1200, DAQPad-1200, or DAQCard-1200 initiates the DAQ operation. If you are using an E Series device, you need to apply a trigger that you select through the Select\_Signal or DAQ\_Config functions to initiate data acquisition. Be aware that if you do not apply the start trigger, DAQ\_Op does not return control to your application. Otherwise, DAQ\_Op issues a software trigger to initiate the DAQ operation.

If you have enabled pretrigger mode, the sample counter does not begin counting acquisitions until you apply a signal at the stop trigger input. Until you apply this signal, the acquisition remains in a cyclical mode, continually overwriting old data in the buffer with new data. Again, if you do not apply the stop trigger, DAQ\_Op does not return control to your application.

In any case, you can use Timeout\_Config to establish a maximum length of time for DAQ\_Op to execute.

# DAQ\_Rate

#### Format

#### status = DAQ\_Rate (rate, units, timebase, sampleInterval)

#### Purpose

Converts a DAQ rate into the timebase and sample-interval values needed to produce the rate you want.

# Parameters

### Input

| Name  | Туре        |            | Description                  |
|-------|-------------|------------|------------------------------|
|       | DOS/Windows | Windows NT |                              |
| rate  | F64         | F64        | desired DAQ rate             |
| units | I16         | I32        | pts/s or s/pt (see CTR_Rate) |

## Output

| Name           | Туре        |            | Description                                                                    |
|----------------|-------------|------------|--------------------------------------------------------------------------------|
|                | DOS/Windows | Windows NT |                                                                                |
| timebase       | I16         | I32        | onboard source signal used                                                     |
| sampleInterval | U16         | U32        | number of timebase units that<br>elapse between consecutive<br>A/D conversions |

# **Parameter Discussion**

rate is the DAQ rate you want. The units in which rate is expressed are either points persecond (pts/s) or seconds per point (s/pt), depending on the value of the units parameter.Range:Roughly 0.00153 pts/s through 1,000,000 pts/s or 655 s/pt through<br/>0.000001 s/pt.

# DAQ\_Rate

#### Continued

units indicates the units used to express rate.

- 0: pts/s.
- 1: s/pt.

**timebase** is a code representing the resolution of the onboard clock signal that the device uses to produce the acquisition rate you want. Note that this function does not support the 20 MHz clock. You can input the value returned by **timebase** directly to DAQ\_Start, SCAN\_Start, Lab\_ISCAN\_Start, or MDAQ\_ScanRate. **timebase** has the following possible values:

- -1: 200 ns (AT-MIO-16F-5, AT-MIO-64F-5, AT-MIO-16X, and EISA-A2000 only).
- 1: 1 μs.
- 2: 10 μs.
- 3: 100 μs.
- 4: 1 ms.
- 5: 10 ms.

**sampleInterval** is the number of timebase units that elapse between consecutive A/D conversions. The combination of the timebase resolution value and the **sampleInterval** produces the DAQ rate you want.

Range: 2 through 65,535.

# **Note:** C Programmers—timebase and sampleInterval are pass-by-reference parameters.

### **Using This Function**

DAQ\_Rate produces timebase and sample-interval values to closely match the DAQ rate you want. To calculate the actual acquisition rate produced by these values, first determine the clock resolution that

corresponds to the value **timebase** returns. Then use the appropriate formula below, depending on the value specified for units:

**units** = 0 (pts/s):

actual rate = 1/(clock resolution \* **sampleInterval**)

**units** = 1 (s/pt):

actual rate = clock resolution \* sampleInterval

## Format

#### status = DAQ\_Start (deviceNumber, chan, gain, buffer, count, timebase, sampInterval)

# Purpose

Initiates an asynchronous, single-channel DAQ operation and stores its input in an array.

## Input

| Name         | Туре        |            | Description                       |
|--------------|-------------|------------|-----------------------------------|
|              | DOS/Windows | Windows NT |                                   |
| deviceNumber | I16         | I32        | assigned by configuration utility |
| chan         | I16         | I32        | analog input channel number       |
| gain         | I16         | I32        | gain setting                      |
| count        | U32         | U32        | number of samples to be acquired  |
| timebase     | I16         | I32        | timebase value                    |
| sampInterval | U16         | U32        | sample interval                   |

# Output

| Name   | Туре        |            | Description                    |
|--------|-------------|------------|--------------------------------|
|        | DOS/Windows | Windows NT |                                |
| buffer | [I16], HDL  | [I16], HDL | used to hold acquired readings |

## DAQ\_Start

#### Continued

#### **Parameter Discussion**

**chan** is the analog input channel number. If you are using SCXI, you must use the appropriate analog input channel on the DAQ device that corresponds to the SCXI channel you want. Select the SCXI channel using SCXI\_Single\_Chan\_Setup before calling this function. Please refer to the *NI-DAQ User Manual for PC Compatibles* for more information on SCXI channel assignments. Range: See Table B-1 in Appendix B.

gain is the gain setting to be used for that channel. This gain setting applies only to the DAQ device; if you are using SCXI, you must establish any gain you want at the SCXI module either by setting jumpers on the module or by calling SCXI\_Set\_Gain. Refer to Appendix B, *Analog Input Channel and Gain Settings and Voltage Calculation*, for valid gain settings. If you use invalid gain settings, NI-DAQ returns an error. NI-DAQ ignores gain for the PC-LPM-16, DAQCard-500, and DAQCard-700.

**buffer** is an integer array or an NI\_DAQ\_Mem array. **buffer** must have a length equal to or greater than **count**. The elements of **buffer** are the results of each A/D conversion in the DAQ operation. This buffer is often referred to as the acquisition buffer (or circular buffer when double-buffered mode is enabled) elsewhere in this manual.

**count** is the number of samples to be acquired (that is, the number of A/D conversions to be performed). For double-buffered acquisitions, **count** must be even.

Range: 3 through 2<sup>32</sup> - 1 (except a Lab-PC+ that is not enabled for doubled-buffered mode and the E Series devices)
3 through 65,535 (Lab-PC+, SCXI-1200, DAQPad-1200, and DAQCard-1200 not enabled for double-buffered mode).
2 through 2<sup>24</sup> (E Series devices).

**timebase** is the timebase, or resolution, to be used for the sample-interval counter. **timebase** has the following possible values:

- -3: 20 MHz clock used as a timebase (50 ns) (E Series only).
- -1: 5 MHz clock used as timebase (200 ns resolution) (AT-MIO-16F-5, AT-MIO-64F-5, and AT-MIO-16X only).
- 0: External clock used as timebase (connect your own timebase frequency to the internal sample-interval counter via the SOURCE5 input for MIO boards, or, by default, the PFI8 input for E Series devices).
- 1: 1 MHz clock used as timebase (1 µs resolution).
- 2: 100 kHz clock used as timebase (10 µs resolution).

## DAQ\_Start

#### Continued

- 3: 10 kHz clock used as timebase (100 µs resolution).
- 4: 1 kHz clock used as timebase (1 ms resolution).
- 5: 100 Hz clock used as timebase (10 ms resolution).

On E Series devices, if you use this function with the timebase set at 0, you must call the function Select\_Signal with signal set to ND\_IN\_SCAN\_CLOCK\_TIMEBASE (not ND\_IN\_CHANNEL\_CLOCK\_TIMEBASE), and source set to a value other than ND\_INTERNAL\_20\_MHZ and ND\_INTERNAL\_100\_KHZ before calling DAQ\_Start with timebase set to 0; otherwise, DAQ\_Start will select low-to-high transitions on the PFI 8 I/O connector pin as your external timebase.

Refer to the *NI-DAQ Function Reference Manual* for further details about the Select\_Signal function.

If you use external conversion pulses, NI-DAQ ignores the **timebase** parameter and you can set it to any value.

**sampInterval** indicates the length of the sample interval (that is, the amount of time to elapse between each A/D conversion). Range: 2 through 65,535.

The sample interval is a function of the timebase resolution. NI-DAQ determines the actual sample interval in seconds using the following formula:

sampInterval \* (timebase resolution)

where the timebase resolution for each value of **timebase** is given above. For example, if **sampInterval** = 25 and **timebase** = 2, the sample interval is  $25 * 10 \ \mu s = 250 \ \mu s$ . If you use external conversion pulses, NI-DAQ ignores the **sampInterval** parameter and you can set it to any value.

#### **Using This Function**

DAQ\_Start configures the analog input multiplexer and gain circuitry as indicated by **chan** and **gain**. If external sample-interval timing has not been indicated by a DAQ\_Config call, the function sets the sample-interval counter to the specified **sampInterval** and **timebase**. If you have indicated external sample-interval timing, the DAQ circuitry relies on pulses received on the EXTCONV\* input to initiate individual A/D conversions. The sample counter is set up to count the number of samples and to stop the DAQ process when NI-DAQ has acquired **count** samples.

## DAQ\_Start

#### Continued

DAQ\_Start initializes a background process to handle storing of A/D conversion samples into the buffer as NI-DAQ acquires the conversions. When you use posttrigger mode (with pretrigger mode disabled), the process stores up to **count** A/D conversions in the buffer and ignores any subsequent conversions. If a call to DAQ\_Check returns **status** = 1, the samples are available and NI-DAQ terminates the DAQ process. In addition, a call to DAQ\_Clear terminates the background DAQ process and enables a subsequent call to DAQ\_Start. Notice that if DAQ\_Check returns **daqStopped** = 1 or an error code of -75 or -76, the process is automatically terminated and there is no need to call DAQ\_Clear.

If you select external start triggering for the DAQ operation, a high-to-low edge at the STARTTRIG\* I/O connector input of the MIO-16 and AT-MIO-16D, the EXTTRIG\* input of the AT-MIO-16F-5, AT-MIO-64F-5, and AT-MIO-16X, or a low-to-high edge at the EXTTRIG input of a Lab-PC+, SCXI-1200, DAQPad-1200, or DAQCard-1200 initiates the DAQ operation after the DAQ\_Start call is complete. Otherwise, DAQ\_Start issues a software trigger to initiate the DAQ operation before returning.

If you have selected external start triggering of the DAQ operation, a high-to-low edge at the STARTTRIG\* I/O connector of the MIO-16, the EXTTRIG\* input of the AT-MIO-16F-5, a low-to-high edge at the EXTTRIG input of a Lab-PC+, SCXI-1200, or DAQCard-1200 initiates the DAQ operation. If you are using an E Series device, you need to apply a trigger that you select through the Select\_Signal or DAQ\_Config functions to initiate data acquisition. Be aware that if you do not apply the start trigger, DAQ\_Op does not return control to your application. Otherwise, DAQ\_Op issues a software trigger to initiate the DAQ operation.

If you enable pretrigger mode, the sample counter does not begin counting acquisitions until NI-DAQ applies a signal at the stop trigger input. Until NI-DAQ applies this signal, the acquisition remains in a cyclical mode, continually overwriting old data in the buffer with new data.

Note: If your application calls DAQ\_Start, SCAN\_Start, or Lab\_ISCAN\_Start, always ensure that you call DAQ\_Clear before your application terminates and returns control to the operating system. Unpredictable behavior can result unless you make this call (either directly, or indirectly through DAQ\_Check or DAQ\_DB\_Transfer).

## DAQ\_StopTrigger\_Config

#### Format

#### status = DAQ\_StopTrigger\_Config (deviceNumber, stopTrig, ptsAfterStoptrig)

### Purpose

Enables the pretrigger mode of data acquisition and indicates the number of data points to acquire after NI-DAQ applies the stop trigger pulse at the STOPTRIG\* input of the MIO-16/16D; the EXTTRIG\* input of an AT-MIO-16F-5, AT-MIO-64F-5, or AT-MIO-16X or the EXTTRIG input of a Lab-PC+, SCXI-1200, DAQCard-1200, or DAQPad-1200; or the PFI1 pin of an E Series device. If you are using an E Series device, see the Select\_Signal description for information about the external timing signals.

### Parameters

#### Input

| Name             | Ту          | ре         | Description                                   |
|------------------|-------------|------------|-----------------------------------------------|
|                  | DOS/Windows | Windows NT |                                               |
| deviceNumber     | I16         | I32        | assigned by configuration utility             |
| stopTrig         | I16         | I32        | enable or disable the pretriggered mode       |
| ptsAfterStoptrig | U32         | U32        | number of points to acquire after the trigger |

### **Parameter Discussion**

**stopTrig** indicates whether to enable or disable the pretriggered mode of data acquisition.

- 0: Disable pretrigger (the default).
- 1: Enable pretrigger.

**ptsAfterStoptrig** is the number of data points to acquire after the trigger. This parameter is valid only if **stopTrig** equals 1. For a multiple channel scanned acquisition, **ptsAfterStoptrig** must be an integer multiple of the number of channels scanned.

## DAQ\_StopTrigger\_Config

#### Continued

Range: 3 through *count*, where *count* is the value of the **count** parameter in the Start call used to start the acquisition. For a Lab-PC+, SCXI-1200, DAQPad-1200, or DAQCard-1200, the maximum is always 65,535. For an E Series device, the range is 2 through **count**.

#### **Using This Function**

Calling DAQ\_StopTrigger\_Config with the **stopTrig** parameter set to 1 causes any subsequent Start call to initiate a cyclical mode data acquisition. In this mode, NI-DAQ writes data continually into your buffer, overwriting data at the beginning of the buffer once NI-DAQ has filled the entire buffer. You can use DAQ\_Check or Lab\_ISCAN\_Check in this situation to determine where NI-DAQ is currently depositing data in the buffer. Once you apply a pulse at the STOPTRIG\* input of the MIO-16/16D or the EXTTRIG\* input of the AT-MIO-16F-5, AT-MIO-64F-5, or AT-MIO-16X or the EXTTRIG input of a Lab-PC+, SCXI-1200, DAQPad-1200, or DAQCard-1200, NI-DAQ acquires an additional number of data points specified by **ptsAfterStoptrig** before the acquisition terminates. DAQ\_Check or Lab\_ISCAN\_Check will rearrange the data into chronological order (from oldest to newest) and return with the status parameters equal to one when called after termination.

Calling DAQ\_StopTrigger\_Config with **stopTrig** set to 0 returns the acquisition mode to its default, acyclical setting.

You cannot use pretrigger mode in conjunction with the external conversion method on the MIO-16 and AT-MIO-16D.

(E Series devices only) If you use this function with **stopTrig** = 1, the device uses an active high signal from the PFI1 pin as the stop trigger. This selection is consistent with the MIO-16/16D boards. After calling this function, you can use the Select\_Signal function to take advantage of the DAQ-STC signal routing and polarity selection features.

## DAQ\_to\_Disk

#### Format

#### status = DAQ\_to\_Disk (deviceNumber, chan, gain, filename, count, sampleRate, concat)

### Purpose

Performs a synchronous, single-channel DAQ operation and saves the acquired data in a disk file. DAQ\_to\_Disk does not return until NI-DAQ has acquired and saved all the data or an acquisition error has occurred.

### Parameters

### Input

| Name         | Туре        |            | Description                               |
|--------------|-------------|------------|-------------------------------------------|
|              | DOS/Windows | Windows NT |                                           |
| deviceNumber | I16         | I32        | assigned by configuration utility         |
| chan         | I16         | I32        | analog input channel number               |
| gain         | I16         | I32        | gain setting                              |
| filename     | STR         | STR        | name of data file to be created           |
| count        | U32         | U32        | number of samples to be acquired          |
| sampleRate   | F64         | F64        | rate in units of pts/s                    |
| concat       | I16         | I32        | enables concatenation to an existing file |

### **Parameter Discussion**

**chan** is the analog input channel number. If you are using SCXI, you must use the appropriate analog input channel on the DAQ device that corresponds to the SCXI channel you want. Select the SCXI channel using SCXI\_Single\_Chan\_Setup

## DAQ\_to\_Disk

#### Continued

before calling this function. Please refer to the *NI-DAQ User Manual for PC Compatibles* for more information on SCXI channel assignments. Range: See Table B-1 in Appendix B.

gain is the gain setting to be used for that channel. This gain setting applies only to the DAQ device; if SCXI is used, you must establish any gain at the SCXI module either by setting jumpers on the module or by calling SCXI\_Set\_Gain. Refer to Appendix B, *Analog Input Channel and Gain Settings and Voltage Calculation*, for valid gain settings. If you use invalid gain settings, NI-DAQ returns an error. NI-DAQ ignores gain for the PC-LPM-16, DAQCard-500, and DAQCard-700.

**count** is the number of samples to be acquired (that is, the number of A/D conversions to be performed). The length of your data file in bytes should be exactly twice the value of **count** upon completion of the acquisition. If you have previously enabled pretrigger mode (by a call to DAQ\_StopTrigger\_Config), NI-DAQ ignores the **count** parameter.

Range: 3 through 2<sup>32</sup> - 1 (except the E Series devices).
2 through 2<sup>24</sup> (E Series devices).

sampleRate is the sample rate you want in units of pts/s.

Range: Roughly 0.00153 pts/s through 500,000 pts/s. The maximum range varies according to the type of device you have and the speed and degree of fragmentation of your disk storage device.

**concat** enables concatenation of data to an existing file. Regardless of the value of **concat**, if the file does not exist, it is created.

- 0: Overwrite file if it exists.
- 1: Concatenate new data to an existing file.

## DAQ\_to\_Disk

#### Continued

### **Using This Function**

DAQ\_to\_Disk initiates a synchronous process of acquiring A/D conversion samples and storing them in a disk file. DAQ\_to\_Disk does not return control to your application until NI-DAQ acquires and saves all the samples you want (or until an acquisition error occurs).

1 P

Note: If you select external start triggering for the DAQ operation, a high-to-low edge at the STARTTRIG\* I/O connector of the MIO-16 and AT-MIO-16D, the EXTTRIG\* input of the AT-MIO-16F-5, AT-MIO-64F-5, and AT-MIO-16X, or a low-to-high edge at the EXTTRIG input of a Lab-PC+, SCXI-1200, DAQPad-1200, or DAQCard-1200 initiates the DAQ operation. If you are using an E Series device, you need to apply a trigger that you select through the Select\_Signal or DAQ\_Config functions to initiate data acquisition. If you are using all E Series devices, see the Select\_Signal function for information about the external timing signals. Be aware that if you do not apply the start trigger, DAQ\_to\_Disk does not return control to your application. Otherwise, DAQ\_to\_Disk issues a software trigger to initiate the DAQ operation.

If you enable pretrigger mode, the sample counter does not begin counting acquisitions until you apply a signal at the stop trigger input. Until you apply this signal, the acquisition continues to write data into the disk file. NI-DAQ ignores the value of the **count** parameter when you enable pretrigger mode. If you do not apply the stop trigger, DAQ\_to\_Disk eventually returns control to your application because, sooner or later, you run out of disk space.

In any case, you can use Timeout\_Config to establish a maximum length of time for DAQ\_to\_Disk to execute.

## DAQ\_VScale

#### Format

# status = DAQ\_VScale (deviceNumber, chan, gain, gainAdjust, offset, count, binArray, voltArray)

#### Purpose

Converts the values of an array of acquired binary data and the gain setting for that data to actual input voltages measured.

### **Parameters**

### Input

| Name         | Туре        |            | Description                                    |
|--------------|-------------|------------|------------------------------------------------|
|              | DOS/Windows | Windows NT |                                                |
| deviceNumber | I16         | I32        | assigned by configuration utility              |
| chan         | I16         | I32        | channel on which binary reading was taken      |
| gain         | I16         | I32        | gain setting                                   |
| gainAdjust   | F64         | F64        | multiplying factor to adjust gain              |
| offset       | F64         | F64        | binary offset present in reading               |
| count        | U32         | U32        | length of <b>binArray</b> and <b>voltArray</b> |
| binArray     | [I16]       | [I16]      | acquired binary data                           |

## DAQ\_VScale

#### Continued

#### Output

| Name      | Туре        |            | Description                         |
|-----------|-------------|------------|-------------------------------------|
|           | DOS/Windows | Windows NT |                                     |
| voltArray | [F64]       | [F64]      | double-precision values<br>returned |

#### **Parameter Discussion**

**chan** is the onboard channel or AMUX channel on which the binary data was acquired. For boards other than AT-MIO-16X, AT-MIO-64F-5, and E Series devices, this parameter is ignored because the scaling calculation is the same for all of the channels. However, you are encouraged to pass the correct channel number.

**gain** is the gain setting at which NI-DAQ acquired the data in **binArray**. If you used SCXI to take the reading, this gain parameter should be the product of the gain on the SCXI module channel and the gain used by the DAQ device.

**gainAdjust** is the multiplying factor to adjust the gain. Refer to Appendix B, *Analog Input Channel and Gain Settings and Voltage Calculation*, for the procedure for determining **gainAdjust**. If you do not want to do any gain adjustment, (for example, the ideal gain as specified by the parameter **gain**) you must set **gainAdjust** to 1.

**offset** is the binary offset that needs to be subtracted from **reading**. Refer to Appendix B, *Analog Input Channel and Gain Settings and Voltage Calculation*, for the procedure for determining offset. If you do not want to do any offset compensation, **offset** must be set to zero. The data type is double to allow for offset fractional LSBs. For example, you could use DAQ\_Op to acquire many samples from a grounded input channel and average them to obtain the offset.

binArray is an array of acquired binary data.

**voltArray** is an array of double-precision values returned by DAQ\_VScale and is the voltage representation of **binArray**.

### **Using This Function**

Refer to Appendix B, *Analog Input Channel and Gain Settings and Voltage Calculation*, for the formula used by DAQ\_VScale to calculate voltage from binary reading.

## DIG\_Block\_Check

#### Format

#### status = DIG\_Block\_Check (deviceNumber, group, remaining)

#### Purpose

Returns the number of items remaining to be transferred after a DIG\_Block\_In or DIG\_Block\_Out call (DIO-24, AT-MIO-16D, AT-MIO-16DE-10, DIO-32F, PC-DIO-96, Lab-PC+, SCXI-1200, DAQPad-1200, and DAQCard-1200 only).

### **Parameters**

#### Input

| Name         | Туре        |            | Description                       |
|--------------|-------------|------------|-----------------------------------|
|              | DOS/Windows | Windows NT |                                   |
| deviceNumber | I16         | I32        | assigned by configuration utility |
| group        | I16         | I32        | group                             |

### Output

| Name      | Туре        |            | Description                              |
|-----------|-------------|------------|------------------------------------------|
|           | DOS/Windows | Windows NT |                                          |
| remaining | U32         | U32        | number of items yet to be<br>transferred |

### **Parameter Discussion**

group is the group involved in the asynchronous transfer.

- Range: 1 or 2 for most devices.
  - 1 through 8 for the PC-DIO-96.

## DIG\_Block\_Check

#### Continued

**remaining** is the number of items yet to be transferred. The actual number of bytes remaining to be transferred is equal to **remaining** multiplied by the value of **groupSize** specified in the call to DIG\_Grp\_Config or DIG\_SCAN\_Setup.

#### **Note:** C Programmers:—remaining is a pass-by-reference parameter.

### **Using This Function**

DIG\_Block\_Check monitors an asynchronous transfer of data started via a DIG\_Block\_In or DIG\_Block\_Out call. If NI-DAQ has completed the transfer, DIG\_Block\_Check automatically calls DIG\_Block\_Clear, which permits NI-DAQ to make a new block transfer call immediately.

## DIG\_Block\_Clear

### Format

#### status = DIG\_Block\_Clear (deviceNumber, group)

### Purpose

Halts any ongoing asynchronous transfer, allowing another transfer to be initiated (DIO-24, AT-MIO-16D, AT-MIO-16DE-10, DIO-32F, PC-DIO-96, Lab-PC+, SCXI-1200, DAQPad-1200, and DAQCard-1200 only).

### Parameters

#### Input

| Name         | Туре        |            | Description                       |
|--------------|-------------|------------|-----------------------------------|
|              | DOS/Windows | Windows NT |                                   |
| deviceNumber | I16         | I32        | assigned by configuration utility |
| group        | I16         | I32        | group                             |

© National Instruments Corporation

## DIG\_Block\_Clear

#### Continued

#### **Parameter Discussion**

**group** is the group involved in the asynchronous transfer. Range: 1 or 2 for most devices. 1 through 8 for the PC-DIO-96.

#### **Using This Function**

(AT-DIO-32F only) If you aligned the buffer that you used in the previous call to DIG\_Block\_Out or DIG\_Block\_In by a call to Align\_DMA\_Buffer, DIG\_Block\_Clear unaligns that buffer before returning. Unaligning a buffer means that the data is shifted so that the first data point is located at **buffer**[0].

When NI-DAQ has started a block transfer, you must call DIG\_Block\_Clear before NI-DAQ can initiate another block transfer. Notice that DIG\_Block\_Check makes this call for you when it sees that NI-DAQ has completed a transfer. DIG\_Block\_Clear does not change any current group assignments, alter the current handshaking settings, or affect the state of the pattern generation mode.

## DIG\_Block\_In

#### Format

#### status = DIG\_Block\_In (deviceNumber, group, buffer, count)

#### Purpose

Initiates an asynchronous transfer of data from the specified group to memory (DIO-24, AT-MIO-16D, AT-MIO-16DE-10, DIO-32F, PC-DIO-96, Lab-PC+, SCXI-1200, DAQPad-1200, and DAQCard-1200 only).

## DIG\_Block\_In

#### Continued

### Parameters

#### Input

| Name         | Ту          | ре         | Description                       |
|--------------|-------------|------------|-----------------------------------|
|              | DOS/Windows | Windows NT |                                   |
| deviceNumber | I16         | I32        | assigned by configuration utility |
| group        | I16         | I32        | group                             |
| count        | U32         | U32        | number of items to be transferred |

### Output

| Name   | Туре        |            | Description                        |
|--------|-------------|------------|------------------------------------|
|        | DOS/Windows | Windows NT |                                    |
| buffer | [I16], HDL  | [I16], HDL | data obtained by reading the group |

#### Parameter Discussion

group is the group to be read from.

Range: 1 or 2 for most devices. 1 through 8 for PC-DIO-96.

**buffer** is an integer array or NI\_DAQ\_Mem array that contains the data obtained by reading the group indicated by **group**. For the DIO-32F, NI-DAQ uses all 16 bits in each buffer element. Therefore, the size of the array, in bytes, must be at least **count** multiplied by the size of **group**. For all other devices, only the lower 8 bits of each buffer element are used. Therefore, the size of the array, in bytes, must be at least twice **count** multiplied by the size of **group**.

## DIG\_Block\_In

#### Continued

**count** is the number of items (for example, 8-bit items for a group of size 1, 16-bit items for a group of size 2, and 32-bit items for a group of size 4) to be transferred to the area of memory specified by **buffer** from the group indicated by **group**. Range: 2 through  $2^{32} - 1$ .

### **Using This Function**

DIG\_Block\_In initiates an asynchronous transfer of data from a specified group to your buffer. The hardware is responsible for the handshaking details. Call DIG\_Grp\_Config for the DIO-32F or DIG\_SCAN\_Setup for all other devices at least once before calling DIG\_Block\_In. DIG\_Grp\_Config and DIG\_SCAN\_Setup select the group configuration for handshaking.

If you use a DIO-32F, DIG\_Block\_In writes data to all bytes of your buffer regardless of the group size. If the group size is 1, DIG\_Block\_In writes to the lower eight bits of **buffer**[0] on the first read from the group and the upper eight bits of **buffer**[0] on the second read from the group. For example, if the first read returns 0xCD and the second read returns 0xAB, **buffer**[0] is 0xABCD. If group size is 2, DIG\_Block\_In writes data from the lower port (port 0 or port 2) to the lower eight bits of **buffer** [0] and data from the higher port (port 1 or port 3) to the upper eight bits of **buffer** [0]. If group size is 4, DIG\_Block\_In writes the data from ports 0 and 1 to **buffer** [0] and the data from ports 2 and 3 to **buffer** [1].

If you use any device but a DIO-32F, NI-DAQ writes to the lower byte of each buffer element with a value read from the group and sets the upper byte of each buffer element to zero. If the group size is 2, the lower byte of **buffer**[0] receives data from the first port in the group and the lower byte of **buffer**[1] receives data from the second port. NI-DAQ sets the upper bytes of **buffer**[0] and **buffer**[1] to 0.

If you have not configured the specified group as an input group, NI-DAQ does not perform the operation and returns an error. If you have assigned no ports to the specified group, NI-DAQ does not perform the operation and returns an error. You can call DIG\_Block\_Check to monitor the status of a transfer initiated by DIG\_Block\_In.

For the DIO-32F, pattern generation, if previously enabled, takes effect upon the execution of DIG\_Block\_In. To avoid delays due to DMA reprogramming (DIO-32F boards only), you can use dual DMA (see the Set\_DAQ\_Device\_Info function) or you can align your data. If you have aligned your buffer with a call to Align\_DMA\_Buffer and have not called DIG\_Block\_Clear (either directly or indirectly through DIG\_Block\_Check) to unalign the data, you must use the value of

## DIG\_Block\_In

#### Continued

**alignIndex** returned by Align\_DMA\_Buffer to access your data. In other words, data in an aligned buffer begins at **buffer**[**alignIndex**]. Data in an unaligned buffer begins at **buffer**[0]. See *Pattern Generation I/O with the DIO-32F* in Chapter 3, *Software Overview*, of the *NI-DAQ User Manual for PC Compatibles* for important information about pattern generation.

**Note:** Because of a DMA limitation when using the AT-DIO-32F, DIG\_Block\_In will not work with groups of size = 1.

## DIG\_Block\_Out

#### Format

#### status = DIG\_Block\_Out (deviceNumber, group, buffer, count)

#### Purpose

Initiates an asynchronous transfer of data from memory to the specified group (DIO-24, AT-MIO-16D, AT-MIO-16DE-10, DIO-32F, PC-DIO-96, Lab-PC+, SCXI-1200, DAQPad-1200, and DAQCard-1200 only).

#### **Parameters**

#### Input

| Name         | Туре        |            | Description                       |
|--------------|-------------|------------|-----------------------------------|
|              | DOS/Windows | Windows NT |                                   |
| deviceNumber | I16         | I32        | assigned by configuration utility |
| group        | I16         | I32        | group                             |
| buffer       | [I16], HDL  | [I16], HDL | array containing the user's data  |
| count        | U32         | U32        | number of items to be transferred |

© National Instruments Corporation

## DIG\_Block\_Out

#### Continued

#### **Parameter Discussion**

**group** is the group to be written to. Range: 1 or 2 for most devices. 1 through 8 for PC-DIO-96.

**buffer** is an integer array or NI\_DAQ\_Mem array containing your data. NI-DAQ writes the data in this array to the group indicated by **group**. For the DIO-32F, NI-DAQ uses all 16 bits in each buffer element. Therefore, the size of the array, in bytes, must be at least **count** multiplied by the size of **group**. For all other devices, NI-DAQ uses only the lower 8 bits of each buffer element. Therefore, the size of the array, in bytes, must be at least twice **count** multiplied by the size of **group**.

**count** is the number of items (for example, 8-bit items for a group of size 1, 16-bit items for a group of size 2, and 32-bit items for a group of size 4) to be transferred from the area of memory specified by **buffer** to the group indicated by **group**. Range: 2 through  $2^{32} - 1$ .

#### **Using This Function**

DIG\_Block\_Out initiates an asynchronous transfer of data from your buffer to a specified group. The hardware is responsible for the handshaking details. Call DIG\_Grp\_Config for the DIO-32F or DIG\_SCAN\_Setup for the other devices at least once before calling DIG\_Block\_Out. DIG\_Grp\_Config and DIG\_SCAN\_Setup select the group configuration for handshaking.

If you use a DIO-32F, NI-DAQ writes all bytes in your buffer to the group regardless of the group size. If the group size is one, DIG\_Block\_Out writes the lower eight bits of **buffer**[0] to the group on the first write and the upper eight bits of **buffer**[0] to the group on the second write. For example, if **buffer**[0] = 0xABCD, NI-DAQ writes 0xCD to the group on the first write, and writes 0xAB to the group on the second write. If group size is 2, DIG\_Block\_Out writes data from the lower eight bits of **buffer** [0] to the lower port (port 0 or port 2) and data from the upper eight bits of **buffer** [0] to the higher port (port 1 or port 3). If group size is 4, DIG\_Block\_Out writes data from **buffer**[0] to ports 0 and 1 and data from **buffer**[1] to ports 2 and 3.

If you use any device but a DIO-32F, NI-DAQ writes the lower byte of each buffer element to the group in the order indicated in **portList** when you call DIG\_SCAN\_Setup. If the group size is two, on the first write DIG\_Block\_Out writes the lower byte of **buffer**[0] to the first port on **portList** and the lower byte of **buffer**[1] to the last port on **portList**. For example, if **buffer**[0] = 0xABCD and

## DIG\_Block\_Out

#### Continued

**buffer**[1] is 0x1234, NI-DAQ writes 0xCD to the first port on **portList**, and writes 0x34 to the last port on **portList**.

If you have not configured the specified group as an output group, NI-DAQ does not perform the operation and returns an error. If you have assigned no ports to the specified group, NI-DAQ does not perform the operation and returns an error. You can call DIG\_Block\_Check to monitor the status of a transfer initiated by DIG\_Block\_Out.

If you have previously enabled pattern generation on a DIO-32F, the generation takes effect upon the execution of DIG\_Block\_Out. To avoid delays due to DMA reprogramming, you can use dual DMA (see the Set\_DAQ\_Device\_Info function) or you can align your data using the Align\_DMA\_Buffer function. See the *Pattern Generation I/O with the DIO-32F* section in Chapter 3, *Software Overview*, of the *NI-DAQ User Manual for PC Compatibles* for important information about pattern generation.

Note:Because of a DMA limitation when using the AT-DIO-32F,<br/>DIG\_Block\_Out will not work with groups of size = 1.

## DIG\_Block\_PG\_Config

### Format

#### 

#### Purpose

Enables or disables the pattern generation mode of buffered digital I/O (DIO-32F only). When pattern generation is enabled, this function also determines the source of the REQuest signals and, if these are internal, the signal rate and gating mode.

## DIG\_Block\_PG\_Config

#### Continued

#### **Parameters**

#### Input

| Name         | Туре        |            | Description                                                |
|--------------|-------------|------------|------------------------------------------------------------|
|              | DOS/Windows | Windows NT |                                                            |
| deviceNumber | I16         | I32        | assigned by configuration utility                          |
| group        | I16         | I32        | group                                                      |
| config       | I16         | I32        | enables or disables pattern generation                     |
| reqSource    | I16         | I32        | source of the request signals                              |
| timebase     | I16         | I32        | timebase value                                             |
| reqInterval  | U16         | U32        | number of <b>timebase</b> units<br>between request signals |
| externalGate | I16         | I32        | enables or disables external gating                        |

#### **Parameter Discussion**

**group** is the group for which pattern generation is to be enabled or disabled. Range: 1 or 2.

config is a flag that enables or disables pattern generation.

- 0: Disable pattern generation.
- 1: Enable pattern generation using double-buffered output (input is always double-buffered).
- 2: Enable pattern generation using single-buffered output (input is always double-buffered).

## DIG\_Block\_PG\_Config

#### Continued

**reqSource** determines the source of the request signals.

- 0: Internal (from the onboard counters).
- 1: External (from the signal connected to the REQ pin on the I/O connector).

If request signals are internally generated, nothing must be connected to the REQ pin on the I/O connector. If request signals are externally generated, the signal connected to the REQ pin produces the request pulses (default polarity is active high).

**timebase** determines the amount of time that elapses during a single **reqInterval**. The following values are possible for **timebase**:

- 1: 1 μs.
- 2: 10 μs.
- 3: 100 μs.
- 4: 1 ms.
- 5: 10 ms.

**reqInterval** is a count of the number of **timebase** units of time that elapses between internally produced request signals. Range: 2 through 65,535.

**externalGate** is a flag that enables or disables external gating of an onboard request signal producing counter. If you enable external gating for group 1, the signal connected to IN1 gates the pattern. If you enable external gating for group 2, the signal connected to IN2 gates the pattern. For an AT-DIO-32F, the signal at INx must be high to enable the pattern.

- 0: Disable external gate.
- 1: Enable external gate.

### **Using This Function**

DIG\_Block\_PG\_Config enables or disables the pattern generation mode of digital I/O. If the **config** parameter equals 1 or 2, any subsequent DIG\_Block\_In or DIG\_Block\_Out call initiates a pattern generation operation. Pattern generation differs from handshaking I/O in that NI-DAQ produces the request signals at regularly clocked intervals. If **reqSource** equals 0, the **timebase** parameter equals 2, and the **reqInterval** parameter equals 10, NI-DAQ reads a new pattern from or writes a pattern to a group every 100 µs.

The advantage of using double-buffered output is that the variability in update intervals is reduced to an absolute minimum, producing the highest quality output at high update rates. The disadvantage is that the first ACK pulse produced by the device is not

## DIG\_Block\_PG\_Config

#### Continued

preceded by the first pattern. Instead, the second ACK pulse signals the generation of the first pattern. Also, the last pattern generated is not followed by an ACK pulse. The advantage of single-buffered output is the elimination of these ACK pulse irregularities. The first ACK pulse signals generation of the first pattern and the last pattern is followed by a final ACK pulse. The disadvantage of single-buffered output is that at high update rates, variations in DMA bus arbitration times can increase the variability in update intervals, reducing the overall quality of the digital patterns.

## DIG\_DB\_Config

#### Format

status = DIG\_DB\_Config (deviceNumber, group, dbMode, oldDataStop, partialTransfer)

#### Purpose

Enables or disables double-buffered digital transfer operations and sets the double-buffered options (DIO-32F only).

#### Parameters

#### Input

| Name         | Ту          | ре         | Description                               |
|--------------|-------------|------------|-------------------------------------------|
|              | DOS/Windows | Windows NT |                                           |
| deviceNumber | I16         | I32        | assigned by configuration utility         |
| group        | I16         | I32        | group                                     |
| dbMode       | I16         | I32        | enable or disable<br>double-buffered mode |

## DIG\_DB\_Config

#### Continued

| Name            | Туре        |            | Description                                             |
|-----------------|-------------|------------|---------------------------------------------------------|
|                 | DOS/Windows | Windows NT |                                                         |
| oldDataStop     | I16         | I32        | enable or disable regeneration of old data              |
| partialTransfer | I16         | I32        | enable or disable transfer of final partial half buffer |

#### Parameter Discussion

**group** is the group to be configured. Range: 1 or 2.

**dbMode** indicates whether to enable or disable the double-buffered mode of digital transfer.

- 0: Disable double buffering (default).
- 1: Enable double buffering.

**oldDataStop** is a flag whose value enables or disables the mechanism whereby the function stops the digital block output when NI-DAQ is about to output old data a second time. For digital block input, **oldDataStop** enables or disables the mechanism whereby the function stops the input operation before NI-DAQ overwrites unretrieved data.

- 0: Allow regeneration of data.
- 1: Disallow regeneration of data.

**partialTransfer** is a flag whose value enables or disables the mechanism whereby NI-DAQ can transfer a final partial half buffer to the digital output block through a DIG\_DB\_Transfer call. The function stops digital block output once NI-DAQ has output the partial half. This field is ignored for input groups.

- 0: Disallow partial half buffer transfer.
- 1: Allow partial half buffer transfer.

### **Using This Function**

Double-buffered digital block functions cyclically input or output digital data to or from a buffer. The buffer is divided into two equal halves so that NI-DAQ can save or write data from one half while block operations use the other half. For input, this mechanism makes it necessary to alternately save both halves of the buffer so that NI-DAQ does not

## DIG\_DB\_Config

#### Continued

overwrite data in the buffer before saving the data. For output, the mechanism makes it necessary to alternately write to both halves of the buffer so that NI-DAQ does not output old data. Use DIG\_DB\_StrTransfer or DIG\_DB\_Transfer to save or write the data as NI-DAQ is inputting or outputting the data. You should call DIG\_Clear to stop the continuous cyclical double-buffered digital operation started by DIG\_Block\_Out or DIG\_Block\_In.

Refer to Chapter 5, *NI-DAQ Double Buffering*, of the *NI-DAQ User Manual for PC Compatibles* for an explanation of double buffering.

Enabling either **oldDataStop** or **partialTransfer** causes an artificial split in the digital block buffer, which requires DMA reprogramming at the end of each half buffer. For a group that is configured for handshaking, this means that a pause in data transfer may occur while NI-DAQ reprograms the DMA. For a group configured for pattern generation, this may cause glitches in the digital input or output pattern (time lapses greater than the programmed period) during DMA reprogramming. Therefore, you should only enable these options if necessary.

## DIG\_DB\_HalfReady

### Format status = DIG\_DB\_HalfReady (deviceNumber, group, halfReady)

#### Purpose

Checks whether the next half buffer of data is available during a double-buffered digital block operation. You can use DIG\_DB\_HalfReady to avoid the waiting period that can occur because the double-buffered transfer functions (DIG\_DB\_Transfer and DIG\_DB\_StrTransfer) wait until NI-DAQ can transfer the data before returning.

### Parameters

### Input

| Name         | Туре        |            | Description                       |
|--------------|-------------|------------|-----------------------------------|
|              | DOS/Windows | Windows NT |                                   |
| deviceNumber | I16         | I32        | assigned by configuration utility |
| group        | I16         | I32        | group                             |

### Output

| Name      | Туре        |            | Description                                |
|-----------|-------------|------------|--------------------------------------------|
|           | DOS/Windows | Windows NT |                                            |
| halfReady | I16         | I32        | whether the next half of data is available |

### **Parameter Discussion**

**group** is the group to be configured. Range: 1 or 2.

## DIG\_DB\_HalfReady

#### Continued

**halfReady** indicates whether the next half buffer of data is available. When **halfReady** equals one, you can use DIG\_DB\_Transfer or DIG\_DB\_StrTransfer to read or write the data immediately. When **halfReady** equals zero, the data is not yet available.

**C** Programmers—halfReady is a pass-by-reference parameter.

#### **Using This Function**

Double-buffered digital block functions cyclically input or output digital data to or from a buffer. The buffer is divided into two equal halves so that NI-DAQ can save or write data from one half while block operations use the other half. For input, this mechanism makes it necessary to alternately save both halves of the buffer so that NI-DAQ does not overwrite data in the buffer before saving the data. For output, the mechanism makes it necessary to alternately write to both halves of the buffer so that NI-DAQ does not output old data. Use DIG\_DB\_StrTransfer or DIG\_DB\_Transfer to save or write the data NI-DAQ is inputting or outputting the data. Both of these functions, when called, wait until NI-DAQ can complete the data transfer before returning. During slower paced digital block operations this waiting period can be significant. You can use DIG\_DB\_HalfReady so that the transfer functions are called only when NI-DAQ can make the transfer immediately.

Refer to Chapter 5, *NI-DAQ Double Buffering*, of the *NI-DAQ User Manual for PC Compatibles* for an explanation of double buffering.

## DIG\_DB\_StrTransfer

### Format status = DIG\_DB\_StrTransfer (deviceNumber, group, strBuffer, ptsTfr)

### Purpose

For an input operation, DIG\_DB\_StrTransfer waits until NI-DAQ can transfer half the data from the buffer being used for double-buffered digital block input to a character buffer or a BASIC string, which NI-DAQ passes to the function. For an output operation, DIG\_DB\_StrTransfer waits until NI-DAQ can transfer the data from a character buffer or a BASIC string passed to the function to the buffer being used for double-buffered digital block output. This function is intended for BASIC applications using double-buffered data acquisition where NI-DAQ saves data as it acquires the data. NI-DAQ can then write the string to a disk file using the BASIC PUT statement.

### Parameters

### Input

| Name         | Ту          | ре         | Description                       |
|--------------|-------------|------------|-----------------------------------|
|              | DOS/Windows | Windows NT |                                   |
| deviceNumber | I16         | I32        | assigned by configuration utility |
| group        | I16         | I32        | group                             |
| ptsTfr       | U32         | U32        | points to transfer                |

### Input/Output

| Name      | Туре        |            | Description                                                   |
|-----------|-------------|------------|---------------------------------------------------------------|
|           | DOS/Windows | Windows NT |                                                               |
| strBuffer | [U8]        | [U8]       | array to which or from which<br>the data is to be transferred |

© National Instruments Corporation

## DIG\_DB\_StrTransfer

#### Continued

#### **Parameter Discussion**

**group** is the group to be configured. Range: 1 or 2.

**strBuffer** is the character array to which or from which NI-DAQ is to transfer the data. The size of the array must be at least half the size of the circular buffer being used for the double-buffered digital block operation.

**ptsTfr** is only used for output groups with partial transfers enabled. If you have set the partial transfer flag, you can make a transfer to the digital output buffer of less than or equal to half the buffer size, as specified by this field. However, the function will halt the double-buffered digital operation once NI-DAQ makes a transfer of less than half the buffer size. NI-DAQ ignores this field for all other cases (input or output without partial transfers enabled) and the transfer count is equal to half the buffer size. Range: 0 to half the size of the digital block buffer.

#### **Using This Function**

If you have set the partial transfer flag for an output group, the **ptsTfr** field allows NI-DAQ to make transfers of less than half the buffer size to an output buffer. This is useful when NI-DAQ must output a long stream of data but the amount of data is not evenly divisible by half the buffer size. If **ptsTfr** is equal to half the buffer size, the transfer is identical to a transfer without the partial transfer flag set. If **ptsTfr** is less than half the buffer size, however, NI-DAQ makes the transfer to the circular output buffer and alters the DMA reprogramming information so that the digital output operation will halt after NI-DAQ outputs the new data.

Refer to Chapter 5, *NI-DAQ Double Buffering*, of the *NI-DAQ User Manual for PC Compatibles* for an explanation of double buffering and possible error and warning conditions.

DIG\_DB\_StrTransfer is not supported by Turbo Pascal in DOS.

## DIG\_DB\_Transfer

### Format status = DIG\_DB\_Transfer (deviceNumber, group, halfBuffer, ptsTfr)

#### Purpose

For an input operation, DIG\_DB\_Transfer waits until NI-DAQ can transfer half the data from the buffer being used for double-buffered digital block input to another buffer, which NI-DAQ passes to the function. For an output operation, DIG\_DB\_Transfer waits until NI-DAQ can transfer the data from the buffer passed to the function to the buffer being used for double-buffered digital block output. You can execute DIG\_DB\_Transfer repeatedly to read or write sequential half buffers of data.

### Parameters

#### Input

| Name         | Ту          | ре         | Description                       |
|--------------|-------------|------------|-----------------------------------|
|              | DOS/Windows | Windows NT |                                   |
| deviceNumber | I16         | I32        | assigned by configuration utility |
| group        | I16         | I32        | group                             |
| ptsTfr       | U32         | U32        | points to transfer                |

### Input/Output

| Name       | Туре        |            | Description                                                   |
|------------|-------------|------------|---------------------------------------------------------------|
|            | DOS/Windows | Windows NT |                                                               |
| halfBuffer | [I16], HDL  | [I16], HDL | array to which or from which<br>the data is to be transferred |

## DIG\_DB\_Transfer

#### Continued

#### **Parameter Discussion**

**group** is the group to be configured. Range: 1 or 2.

**halfBuffer** is the integer array or NI\_DAQ\_Mem array to which or from which NI-DAQ is to transfer the data. The size of the array must be at least half the size of the circular buffer being used for the double-buffered digital block operation.

**ptsTfr** is only used for output groups with partial transfers enabled. If you have set the partial transfer flag, NI-DAQ can make a transfer to the digital output buffer of less than or equal to half the buffer size, as specified by this field. However, the function will halt the double-buffered digital operation once NI-DAQ makes a transfer of less than half the buffer size. NI-DAQ ignores this field for all other cases (input or output without partial transfers enabled) and the transfer count is equal to half the buffer size. 0 to half the size of the digital block buffer.

#### **Using This Function**

If you have set the partial transfer flag for an output group, the **ptsTfr** field allows NI-DAQ to make transfers of less than half the buffer size to an output buffer. This is useful when NI-DAQ must output a long stream of data but the amount of data is not evenly divisible by half the buffer size. If **ptsTfr** is equal to half the buffer size, the transfer is identical to a transfer without the partial transfer flag set. If **ptsTfr** is less than half the buffer size, however, NI-DAQ makes the transfer to the circular output buffer and alters the DMA reprogramming information so that the digital output operation will halt after the new data is output.

Refer to Chapter 5, *NI-DAQ Double Buffering*, of the *NI-DAQ User Manual for PC Compatibles* for an explanation of double buffering and possible error and warning conditions.

## DIG\_Grp\_Config

#### Format

#### status = DIG\_Grp\_Config (deviceNumber, group, groupSize, port, dir)

#### Purpose

Configures the specified group for port assignment, direction (input or output), and size (DIO-32F only).

### Parameters

#### Input

| Name         | Ту          | ре         | Description                               |
|--------------|-------------|------------|-------------------------------------------|
|              | DOS/Windows | Windows NT |                                           |
| deviceNumber | I16         | I32        | assigned by configuration utility         |
| group        | I16         | I32        | group                                     |
| groupSize    | I16         | I32        | size of the group                         |
| port         | I16         | I32        | digital I/O port(s) assigned to the group |
| dir          | I16         | I32        | input or output                           |

### Parameter Discussion

**group** is the group to be configured. Range: 1 or 2.

**groupSize** indicates the size of the group. The following values are permitted for **groupSize**:

- 0: Unassign any ports previously assigned to **group**.
- 1: One port assigned (8-bit group) to **group**.
- 2: Two ports assigned (16-bit group) to **group**.
- 4: Four ports assigned (32-bit group) to **group**.

## DIG\_Grp\_Config

#### Continued

**port** indicates the digital I/O port or ports assigned to the group. The assignments made depend on the values of **port** and of **groupSize**:

| groupSize = 1 | <b>port</b> = $0$ assigns port 0 to group 1.               |
|---------------|------------------------------------------------------------|
|               | <b>port</b> = 1 assigns port 1 to group 1.                 |
|               | <b>port</b> = $2$ assigns port 2 to group 2.               |
|               | <b>port</b> = $3$ assigns port 3 to group 2.               |
| groupSize = 2 | <b>port</b> = $0$ assigns ports 0 and 1 to group 1.        |
|               | <b>port</b> = 2 assigns ports 2 and 3 to group 2.          |
| groupSize = 4 | <b>port</b> = $0$ assigns ports 0, 1, 2, and 3 to group 1. |

dir indicates the direction, input, or output for which the group is to be configured.

- 0: Port is configured as an input port (default).
- 1: Port is configured as an output port.
- 3: Port is configured as an input port with the double-buffering hardware latch disabled.
- 4: Port is configured as an output port with the double-buffering hardware on.

#### **Using This Function**

DIG\_Grp\_Config configures the specified group according to the port assignment and direction. If **groupSize** = 0, NI-DAQ releases any ports assigned to the group specified by **group** and clears the group handshake circuitry. If **groupSize** = 1, 2, or 4, NI-DAQ assigns the specified ports to the group and configures the ports for the specified direction. NI-DAQ subsequently writes to or reads from ports assigned to a group using the DIG\_In\_Grp and DIG\_Out\_Grp or the DIG\_Block\_In and DIG\_Block\_Out functions. NI-DAQ can no longer access any ports assigned to a group through any of the nongroup calls listed previously. Only the DIG\_Block calls can use a group of size 4.

If you are using an AT-DIO-32F and intend to perform block I/O, you are limited to group sizes of 2 and 4. After system startup, no ports are assigned to groups.

See the AT-DIO-32F User Manual for group handshake timing.

## DIG\_Grp\_Mode

### Format

status = DIG\_Grp\_Mode (deviceNumber, group, signal, edge, reqPol, ackPol, ackDelayTime)

#### Purpose

Configures the specified group for handshake signal modes (DIO-32F only).

### Parameters

#### Input

| Name         | Ту          | ре         | Description                                                           |
|--------------|-------------|------------|-----------------------------------------------------------------------|
|              | DOS/Windows | Windows NT |                                                                       |
| deviceNumber | I16         | I32        | assigned by configuration utility                                     |
| group        | I16         | I32        | group                                                                 |
| signal       | I16         | I32        | level or pulsed<br>(edge-triggered) handshake<br>signals              |
| edge         | I16         | I32        | rising-edge or falling-edge<br>pulsed signals                         |
| reqPol       | I16         | I32        | request signal is to be active<br>high or active low                  |
| ackPol       | I16         | I32        | acknowledge handshake<br>signal is to be active high or<br>active low |
| ackDelayTime | I16         | I32        | data settling time allowed                                            |

## DIG\_Grp\_Mode

#### Continued

#### **Parameter Discussion**

**group** is the group to be configured. Range: 1 or 2.

**signal** indicates whether the group is to be configured for level or pulsed (edge-triggered) handshake signals.

- 0: Group is configured for level handshake signals.
- 1: Group is configured for pulsed handshake signals.
- 2: Group is configured for pulsed handshake signals with variable ACK pulse width.

# Note: This function does not support variable-length ACK pulse width (signal = 2) on AT-DIO-32F Revision B (and earlier).

edge indicates whether the group is to be configured for leading-edge or trailing-edge pulsed signals. edge is valid only if signal = 1 or 2.

- 0: Group is configured for leading-edge pulsed handshake signals.
- 1: Group is configured for trailing-edge pulsed handshake signals. This setting does not support variable ACK pulse width (**signal** = 2).

reqPol indicates whether the group request signal is to be active high or active low.

- 0: Group is configured for active high (non-inverted) request handshake signal polarity.
- 1: Group is configured for active low (inverted) request handshake signal polarity.

**ackPol** indicates whether the group acknowledge handshake signal is to be active high or active low.

- 0: Group is configured for active high (non-inverted) acknowledge handshake signal polarity.
- 1: Group is configured for active low (inverted) acknowledge handshake signal polarity.

**ackDelayTime** indicates the data settling time allowed for the group. If **signal** equals 0 or 1, the value of **ackDelayTime** specifies the number of 100 ns intervals that elapse until NI-DAQ generates the ACK signal. If **signal** is 2, the value of **ackDelayTime** specifies the duration of the ACK pulse.

Range: 1,000 through 7.

- 0: No settling time.
- 7: 700 ns settling time.

## DIG\_Grp\_Mode

#### Continued

### **Using This Function**

DIG\_Grp\_Mode configures the group handshake signals according to the specified
parameters with respect to the specified port assignment and direction. After
initialization, the default handshake mode for each group is as follows:
signal = 0: Level handshake signals.
edge = 0: edge parameter not valid because signal = 0.
reqPol = 0: Request handshake signal is not inverted (active high).
ackPol = 0: Acknowledge handshake signal is not inverted (active high).
ackDelayTime = 0: Settling time is 0 ns.

You need to call DIG\_Grp\_Mode only if you need different handshake modes. Refer to the *AT-DIO-32F User Manual* for handshake timing and mode information.

Note: If a group is configured for pattern generation, NI-DAQ for DOS forces the handshake signal mode to a pulsed and trailing edge. If the source of the request signals is internal (see DIG\_Block\_PG\_Config), then NI-DAQ also forces the request polarity to active low (inverted). For a pattern generation group, DIG\_Grp\_Mode only has an effect on the acknowledge polarity and the request polarity if the request source is external.

Note: (AT-DIO-32F Revision B boards only) Do not use a leading-edge, pulsed handshaking signal for an input group. NI-DAQ cannot latch the data into the port in this mode, and, if new data is presented to the port before NI-DAQ reads and saves the old data, the old data is lost.

## DIG\_Grp\_Status

#### Format

#### status = DIG\_Grp\_Status (deviceNumber, group, latched)

#### Purpose

Returns a status word indicating the handshake status of the specified group (DIO-32F only).

### Parameters

#### Input

| Name         | Туре        |            | Description                       |
|--------------|-------------|------------|-----------------------------------|
|              | DOS/Windows | Windows NT |                                   |
| deviceNumber | I16         | I32        | assigned by configuration utility |
| group        | I16         | I32        | group                             |

### Output

| Name    | Ту                     | ре  | Description      |
|---------|------------------------|-----|------------------|
|         | DOS/Windows Windows NT |     |                  |
| latched | I16                    | I32 | handshake status |

#### **Parameter Discussion**

**group** is the group whose handshake status is to be obtained. Range: 1 or 2.

**latched** returns the handshake status of the group. **latched** can be either 0 or 1. The significance of **latched** depends on the configuration of the group. If the group is configured as an input group, **latched** = 1 indicates that NI-DAQ has latched data into the ports making up that group. If the group is configured as an output group,

## DIG\_Grp\_Status

#### Continued

**latched** = 1 indicates that an external device has latched the output of the ports making up the group and that NI-DAQ can write new data to the group.

**Note:** C Programmers—latched is a pass-by-reference parameter.

#### **Using This Function**

DIG\_Grp\_Status reads the handshake status of the specified group and returns an indication of the group status in **latched**. DIG\_Grp\_Status, along with DIG\_Out\_Grp and DIG\_In\_Grp, facilitates handshaking of digital data between systems. If the specified group is configured as an input group and DIG\_Grp\_Status returns **latched** = 1, DIG\_In\_Grp can fetch the data an external device has latched in. If the specified group is configured as an output group and DIG\_Prt\_Status returns **latched** = 1, DIG\_Out\_Grp can write the next piece of data to the external device. If the specified group is not assigned any ports, NI-DAQ returns an error code and **latched** = 0.

You must call DIG\_Grp\_Config to assign ports to a group and to configure a group for data direction. Group configuration is discussed under the DIG\_Grp\_Config description.

The state of **latched** corresponds to the state of the DIO-32F DRDY bit. Refer to the *AT-DIO-32F User Manual* for handshake timing details.

# DIG\_In\_Grp

## Format

### status = DIG\_In\_Grp (deviceNumber, group, groupPattern)

## Purpose

Reads digital input data from the specified digital group (DIO-32F only).

# Parameters

## Input

| Name         | Туре        |            | Description                       |
|--------------|-------------|------------|-----------------------------------|
|              | DOS/Windows | Windows NT |                                   |
| deviceNumber | I16         | I32        | assigned by configuration utility |
| group        | I16         | I32        | group                             |

## Output

| Name         | Туре        |            | Description                      |
|--------------|-------------|------------|----------------------------------|
|              | DOS/Windows | Windows NT |                                  |
| groupPattern | I16         | I16        | digital data read from the ports |

# **Parameter Discussion**

**group** is the group to be read from. Range: 1 or 2.

# DIG\_In\_Grp

#### Continued

**groupPattern** returns the digital data read from the ports in the specified group. **groupPattern** is mapped to the digital input ports making up the group in the following way:

- If the group contains one port, NI-DAQ returns the eight bits read from that port in the low-order eight bits of **groupPattern**.
- If the group contains two ports, NI-DAQ returns the 16 bits read from those ports in the following way: if the group contains ports 0 and 1, NI-DAQ returns the value read from port 0 in the low-order eight bits, and NI-DAQ returns the value read from port 1 in the high-order eight bits. If the group contains ports 2 and 3, NI-DAQ returns the value read from port 2 in the low-order eight bits, and NI-DAQ returns the value read from port 3 in the high-order eight bits. NI-DAQ reads from the two ports simultaneously.
- If the group contains four ports, NI-DAQ returns a **noSupportErr** (see DIG\_Block\_In).

#### **CPROGRAMMERS**—groupPattern is a pass-by-reference parameter.

### **Using This Function**

DIG\_In\_Grp returns digital data from the group on the specified device. If the group is configured as an input group, reading that group returns the digital logic state of the lines of the ports in the group as some external device is driving them. If the group is configured as an output group and has read-back capability, reading the group returns the output state of that group. If no ports have been assigned to the group, NI-DAQ does not perform the operation and returns an error code. You must call DIG\_Grp\_Config to assign ports to a group and to configure the group as an input or output group.

# DIG\_In\_Line

# Format

## status = DIG\_In\_Line (deviceNumber, port, line, state)

# Purpose

Returns the digital logic state of the specified digital line in the specified port.

# Parameters

## Input

| Name         | Туре        |            | Description                       |
|--------------|-------------|------------|-----------------------------------|
|              | DOS/Windows | Windows NT |                                   |
| deviceNumber | I16         | I32        | assigned by configuration utility |
| port         | I16         | I32        | digital I/O port number           |
| line         | I16         | I32        | digital line to be read           |

# Output

| Name  | Туре        |            | Description                     |
|-------|-------------|------------|---------------------------------|
|       | DOS/Windows | Windows NT |                                 |
| state | I16         | I32        | returns the digital logic state |

# DIG\_In\_Line

#### Continued

## **Parameter Discussion**

**port** is the digital I/O port number.

Range: 0 through 1 for the Am9513-based boards, AT-AO-6/10, PC-LPM-16, DAQCard-500, DAQCard-700, PC-TIO-10, PC-OPDIO-16, and AO-2DC boards.
0 for the E Series devices, except the AT-MIO-16DE-10.
0 through 2 for the DIO-24, Lab-PC+, SCXI-1200, DAQPad-1200, and DAQCard-1200.
0 and 2 through 4 for the AT-MIO-16DE-10.
0 through 4 for the DIO-32F and AT-MIO-16D.
0 through 11 for the PC-DIO-96.

line is the digital line to be read.

Range: 0 through *k*-1, where *k* is the number of digital I/O lines making up the port.

state returns the digital logic state of the specified line.

- 0: The specified digital line is at a digital logic low.
- 1: The specified digital line is at a digital logic high.

#### **C** Programmers—state is a pass-by-reference parameter.

## **Using This Function**

DIG\_In\_Line returns the digital logic state of the specified digital line in the specified port. If the specified port is configured as an input port, NI-DAQ determines the state of the specified line by the way in which some external device is driving it. If the port is configured as an output port and the port has read-back capability, NI-DAQ determines the state of the line by the way in which that port itself is driving it. Reading a line configured for output on the PC-TIO-10 or an E Series device returns a warning stating that NI-DAQ has read an output line.

# DIG\_In\_Port

### Format

### status = DIG\_In\_Port (deviceNumber, port, pattern)

### Purpose

Returns digital input data from the specified digital I/O port.

## Parameters

### Input

| Name         | Туре        |            | Description                       |
|--------------|-------------|------------|-----------------------------------|
|              | DOS/Windows | Windows NT |                                   |
| deviceNumber | I16         | I32        | assigned by configuration utility |
| port         | I16         | I32        | digital I/O port number           |

### Output

| Name    | Туре        |            | Description                                     |
|---------|-------------|------------|-------------------------------------------------|
|         | DOS/Windows | Windows NT |                                                 |
| pattern | I16         | I16        | 8-bit digital data read from the specified port |

## **Parameter Discussion**

**port** is the digital I/O port number.

Range: 0 through 1 for the Am9513-based boards, PC-LPM-16, AT-AO-6/10, DAQCard-500, DAQCard-700, PC-TIO-10, PC-OPDIO-16, and AO-2DC devices.
 0 for the E Series devices, except the AT-MIO-16DE-10.

0 through 2 for the DIO-24, Lab-PC+, SCXI-1200, DAQPad-1200, and DAQCard-1200.

# DIG\_In\_Port

#### Continued

0 and 2 through 4 for the AT-MIO-16DE-10. 0 through 4 for the DIO-32F and AT-MIO-16D. 0 through 11 for the PC-DIO-96.

**pattern** returns the 8-bit digital data read from the specified port. NI-DAQ maps **pattern** to the digital input lines making up the port such that bit 0, the least significant bit, corresponds to digital input line 0. The high eight bits of **pattern** are always 0. If the port is less than eight bits wide, NI-DAQ also sets the bits in the low-order byte of **pattern** that do not correspond to lines in the port to 0. For example, because ports 0 and 1 on the Am9513-based boards are four bits wide, only bits 0 through 3 of **pattern** reflect the digital state of these ports, while NI-DAQ sets all other bits of **pattern** to 0.

**C** Programmers—pattern is a pass-by-reference parameter.

### **Using This Function**

DIG\_In\_Port reads digital data from the port on the specified device. If the port is configured as an input port, reading that port returns the digital logic state of the lines as some external device is driving them. If the port is configured as an output port and has read-back capability, reading the port returns the output state of that port, along with a warning that NI-DAQ has read an output port.

# DIG\_Line\_Config

### Format

### status = DIG\_Line\_Config (deviceNumber, port, line, dir)

### Purpose

Configures a specific line on a port for direction (input or output).

## Parameters

### Input

| Name         | Туре        |            | Description                       |
|--------------|-------------|------------|-----------------------------------|
|              | DOS/Windows | Windows NT |                                   |
| deviceNumber | I16         | I32        | assigned by configuration utility |
| port         | I16         | I32        | digital I/O port number           |
| line         | I16         | I32        | digital line                      |
| dir          | I16         | I32        | direction, input, or output       |

# Parameter Discussion

**port** is the digital I/O port number.

Range: 0 for the E Series devices. 0 through 1 for the PC-TIO-10.

**line** is the digital line for which to configure. Range: 0 through 7.

dir indicates the direction, input or output, to which the line is to be configured.

- 0: Line is configured as an input line (default).
- 1: Line is configured as an output line.

# DIG\_Line\_Config

### Continued

## **Using This Function**

With this function, a PC-TIO-10 or E Series port can have any combination of input and output lines. Use DIG\_Prt\_Config to set all lines on the port to be either all input or all output lines.

# DIG\_Out\_Grp

#### Format

#### status = DIG\_Out\_Grp (deviceNumber, group, groupPattern)

### Purpose

Writes digital output data to the specified digital group (DIO-32F only).

### Parameters

#### Input

| Name         | Туре        |            | Description                       |
|--------------|-------------|------------|-----------------------------------|
|              | DOS/Windows | Windows NT |                                   |
| deviceNumber | I16         | I32        | assigned by configuration utility |
| group        | I16         | I32        | group                             |
| groupPattern | I16         | I16        | digital data to be written        |

# DIG\_Out\_Grp

#### Continued

### **Parameter Discussion**

**group** is the group to be written to. Range: 1 or 2.

**groupPattern** is the digital data to be written to the specified port. NI-DAQ maps **groupPattern** to the digital output ports making up the group in the following way:

- If the group contains one port, NI-DAQ writes the low-order eight bits of **groupPattern** to that port.
- If the group contains two ports, NI-DAQ writes all 16 bits of **groupPattern** to those ports. If the group contains ports 0 and 1, NI-DAQ writes the low-order eight bits to port 0 and the high-order eight bits to port 1. If the group contains ports 2 and 3, NI-DAQ writes the low-order eight bits to port 2 and the high-order eight bits to port 3. NI-DAQ writes to the two ports simultaneously.
- If the group contains four ports, NI-DAQ returns a **noSupportErr** (see DIG\_Block\_Out).

### **Using This Function**

DIG\_Out\_Grp writes the specified digital data to the group on the specified device. If you have not configured the specified group as an output group, NI-DAQ does not perform the operation and returns an error. If you have assigned no ports to the specified group, NI-DAQ does not perform the operation and returns an error. You must call DIG\_Grp\_Config to configure a group.

# DIG\_Out\_Line

# Format status = DIG\_Out\_Line (deviceNumber, port, line, state)

## Purpose

Sets or clears the specified digital output line in the specified digital port.

# Parameters

| Name         | Туре        |            | Description                       |
|--------------|-------------|------------|-----------------------------------|
|              | DOS/Windows | Windows NT |                                   |
| deviceNumber | I16         | I32        | assigned by configuration utility |
| port         | I16         | I32        | digital I/O port number           |
| line         | I16         | I32        | digital output line               |
| state        | I16         | I32        | new digital logic state           |

# Parameter Discussion

**port** is the digital I/O port number.

Range: 0 through 1 for the Am9513-based boards, AT-AO-6/10, PC-LPM-16, DAQCard-500, DAQCard-700, PC-TIO-10, PC-OPDIO-16, and AO-2DC boards.
0 for the E Series devices, except the AT-MIO-16DE-10.
0 through 2 for the DIO-24, Lab-PC+, SCXI-1200, DAQPad-1200, and DAQCard-1200.
0 and 2 through 4 for the AT-MIO-16DE-10.
0 through 4 for the DIO-32F and AT-MIO-16D.
0 through 11 for the PC-DIO-96.

**line** is the digital output line to be written to.

Range: 0 through *k*-1, where *k* is the number of digital I/O lines making up the port.

# DIG\_Out\_Line

### Continued

state contains the new digital logic state of the specified line.

- 0: The specified digital line is set to digital logic low.
- 1: The specified digital line is set to digital logic high.

# **Using This Function**

DIG\_Out\_Line sets the digital line in the specified port to the specified state. The remaining digital output lines making up the port are not affected by this call. If you have not configured the port as an output port, NI-DAQ does not perform the operation and returns an error. Except for the PC-TIO-10 or an E Series device, you must call DIG\_Prt\_Config to configure a digital I/O port as an output port. On the PC-TIO-10 or an E Series device, you need only configure the specified line for output using DIG\_Prt\_Config or DIG\_Line\_Config.

Note: Connecting one or more AMUX-64T boards or an SCXI chassis to an MIO or AI device causes DIG\_Out\_Line to return a badInputValErr when called with port equal to 0 and line equal to one of the following values:

> One AMUX-64T device—line equal to 0 or 1. Two AMUX-64T boards—line equal to 0, 1, or 2. Four AMUX-64T boards—line equal to 0, 1, 2, or 3. An SCXI chassis—line equal to 0, 1, or 2 (and 4 for the E Series devices only).

# DIG\_Out\_Port

# Format status = DIG\_Out\_Port (deviceNumber, port, pattern)

## Purpose

Writes digital output data to the specified digital port.

# Parameters

## Input

| Name         | Туре        |            | Description                                |
|--------------|-------------|------------|--------------------------------------------|
|              | DOS/Windows | Windows NT |                                            |
| deviceNumber | I16         | I32        | assigned by configuration utility          |
| port         | I16         | I32        | digital I/O port number                    |
| pattern      | I16         | I16        | 8-bit digital pattern for the data written |

# **Parameter Discussion**

**port** is the digital I/O port number.

Range: 0 through 1 for the Am9513-based boards, PC-LPM-16, AT-AO-6/10, DAQCard-500, DAQCard-700, PC-TIO-10, PC-OPDIO-16, and AO-2DC devices.

0 for the E Series devices, except the AT-MIO-16DE-10.

0 through 2 for the DIO-24, Lab-PC+, SCXI-1200, DAQPad-1200, and DAQCard-1200.

 $0 \mbox{ and } 2 \mbox{ through } 4 \mbox{ for the AT-MIO-16DE-10}.$ 

0 through 4 for the DIO-32F and AT-MIO-16D.

0 through 11 for the PC-DIO-96.

# DIG\_Out\_Port

#### Continued

**pattern** indicates the 8-bit digital pattern for the data written to the specified port. NI-DAQ ignores the high eight bits of **pattern**. NI-DAQ maps the low eight bits of **pattern** to the digital output lines making up the port so that bit 0, the least significant bit, corresponds to digital output line 0. If the port is less than eight bits wide, only the low-order bits in **pattern** affect the port. For example, because ports 0 and 1 on the Am9513-based boards are four bits wide, only bits 0 through 3 of **pattern** affect the digital output state of these ports.

## **Using This Function**

DIG\_Out\_Port writes the specified digital data to the port on the specified device. If you have not configured the specified port as an output port, NI-DAQ does not perform the operation and returns an error. You must call DIG\_Prt\_Config to configure a digital I/O port as an output port. Using DIG\_Out\_Port on a port with a combination of input and output lines returns a warning that some lines are configured for input.

#### Note: If you have connected one or more AMUX-64T boards or an SCXI chassis to your Am9513-based boards, DIG\_Out\_Port returns a badPortErr if called with port equal to 0.

# DIG\_Prt\_Config

### Format

#### status = DIG\_Prt\_Config (deviceNumber, port, mode, dir)

#### Purpose

Configures the specified port for direction (input or output). DIG\_Prt\_Config also sets the handshake mode for the DIO-24, AT-MIO-16D, AT-MIO-16DÉ-10, PC-DIO-96, Lab-PC+, SCXI-1200, DAQPad-1200, and DAQCard-1200.

# DIG\_Prt\_Config

#### Continued

# Parameters

## Input

| Name         | Туре        |            | Description                       |
|--------------|-------------|------------|-----------------------------------|
|              | DOS/Windows | Windows NT |                                   |
| deviceNumber | I16         | I32        | assigned by configuration utility |
| port         | I16         | I32        | digital I/O port number           |
| mode         | I16         | I32        | handshake mode                    |
| dir          | I16         | I32        | direction, input, or output       |

## Parameter Discussion

port is the digital I/O port number.

Range: 0 through 1 for the Am9513-based boards, AT-AO-6/10, PC-TIO-10, PC-LPM-16, DAQCard-500, DAQCard-700, PC-OPDIO-16, and AO-2DC boards.
0 for the E Series devices, except the AT-MIO-16DE-10.
0 through 2 for the DIO-24, Lab-PC+, SCXI-1200, DAQPad-1200, and DAQCard-1200.
0 through 3 for the DIO-32F.
0 and 2 through 4 for the AT-MIO-16DE-10.
0 through 4 for the AT-MIO-16DE-10.
0 through 4 for the AT-MIO-16DE-10.
0 through 11 for the PC-DIO-96.

mode indicates the handshake mode that the port uses.

- 0: Port is configured for no-handshaking (nonlatched) mode. You must use **mode** = 0 for all other ports and boards. You can use the DIO-32F for handshaking, but only through the group calls (see DIG\_Grp\_Config).
- 1: Port is configured for handshaking (latched) mode. **mode** = 1 is valid only for ports 0 and 1 of the DIO-24, Lab-PC+, SCXI-1200, DAQPad-1200, and DAQCard-1200; for ports 2 and 3 of the AT-MIO-16D and AT-MIO-16DE-10; and for ports 0, 1, 3, 4, 6, 7, 9, and 10 of the PC-DIO-96.

# DIG\_Prt\_Config

### Continued

dir indicates the direction, input or output, to which the port is to be configured.

- 0: Port is configured as an input port (default).
- 1: Port is configured as an output port.
- 2: Port is configured as a bidirectional port.

The following ports can be configured as bidirectional:

| Device                    | Ports          |
|---------------------------|----------------|
| AT-MIO-16D                | 2              |
| AT-MIO-16DE-10            | 2              |
| Lab-PC+                   | 0              |
| DIO-24                    | 0              |
| PC-DIO-96                 | 0, 3, 6, and 9 |
| SCXI-1200                 | 0              |
| DAQPad-1200, DAQCard-1200 | 0              |

## **Using This Function**

DIG\_Prt\_Config configures the specified port according to the specified direction and handshake mode. Any configurations not supported by or invalid for the specified port return an error, and NI-DAQ does not change the port configuration. Information about the valid configuration of any digital I/O port is in Chapter 2, *Hardware Overview*, and Chapter 3, *Software Overview*, of the *NI-DAQ User Manual for PC Compatibles*.

For the DIO-24, AT-MIO-16D, DIO-32F, PC-DIO-96, Lab-PC+, SCXI-1200, DAQPad-1200, and DAQCard-1200, DIG\_Prt\_Config returns an error if the specified port has been assigned to a group by a previous call to DIG\_Grp\_Config or DIG\_SCAN\_Setup. DIG\_Prt\_Config also returns an error for the DIO-32F if the specified port is port 4.

After system startup, the digital I/O ports on all the boards supported by this function are configured as follows: dir = 0: Input port.

# DIG\_Prt\_Status

#### Continued

**mode** = 0:No-handshaking mode.

Also, ports on the DIO-24, AT-MIO-16D, DIO-32F, PC-DIO-96, Lab-PC+, SCXI-1200, DAQPad-1200, and DAQCard-1200 are not assigned to any group. If this is not the digital I/O configuration you want, you must call DIG\_Prt\_Config to change the port configuration. You must call DIG\_Grp\_Config to use handshaking modes on the DIO-32F. Configuring any port on boards that use the 8255 chip will cause the output state of the other digital ports to change. Therefore, you should configure all ports before outputting data.

Note: If you have connected one or more AMUX-64T boards or an SCXI chassis to your MIO or AI device, DIG\_Prt\_Config returns a badPortErr if called with port equal to 0.

# DIG\_Prt\_Status

### Format

#### status = DIG\_Prt\_Status (deviceNumber, port, latched)

#### Purpose

Returns a status word indicating the handshake status of the specified port (DIO-24, AT-MIO-16D, AT-MIO-16DE-10, PC-DIO-96, Lab-PC+, SCXI-1200, DAQPad-1200, and DAQCard-1200 only).

### **Parameters**

#### Input

| Name         | Туре        |            | Description                       |
|--------------|-------------|------------|-----------------------------------|
|              | DOS/Windows | Windows NT |                                   |
| deviceNumber | I16         | I32        | assigned by configuration utility |
| port         | I16         | I32        | digital I/O port number           |

# DIG\_Prt\_Status

#### Continued

### Output

| Name    | Туре                   |     | Description      |
|---------|------------------------|-----|------------------|
|         | DOS/Windows Windows NT |     |                  |
| latched | I16                    | I32 | handshake status |

### **Parameter Discussion**

port is the digital I/O port number.

- Range: 0 or 1 for the DIO-24, Lab-PC+, SCXI-1200, DAQPad-1200, and DAQCard-1200.
  - 2 or 3 for the AT-MIO-16D and AT-MIO-16DE-10.
  - 0, 1, 3, 4, 6, 7, 9, and 10 for the PC-DIO-96.

latched returns the handshake status of the port.

- 0: A port is not available for reading from an input port or writing to an output port.
- 1: A unidirectional port is available for reading from an input port or writing to an output port.
- 2: A bidirectional port is ready for reading.
- 3: A bidirectional port is ready for writing.
- 4: A bidirectional port is ready for reading and writing.

#### **Note:** C Programmers—latched is a pass-by-reference parameter.

## **Using This Function**

DIG\_Prt\_Status reads the handshake status of the specified port and returns the port status in **latched**. DIG\_Prt\_Status, along with DIG\_Out\_Port and DIG\_In\_Port, facilitates handshaking of digital data between systems. If the specified port is configured as an input port, DIG\_Prt\_Status indicates when to call DIG\_In\_Port to fetch the data that an external device has latched in. If the specified port is configured as an output port, DIG\_Prt\_Status indicates when to call DIG\_Out\_Port to write the next piece of data to the external device. If the specified port is not configured for handshaking, NI-DAQ returns an error code and **latched** = 0.

# DIG\_Prt\_Status

#### Continued

Refer to your device user manual for handshake timing information. If the port is configured for input handshaking, **latched** corresponds to the state of the IBF bit. If the port is configured for output handshaking, **latched** corresponds to the state of the OBF\* bit.

**Note:** You must call DIG\_Prt\_Config to configure a port for data direction and handshaking operation.

# DIG\_SCAN\_Setup

### Format

#### status = DIG\_SCAN\_Setup (deviceNumber, group, groupSize, portList, dir)

## Purpose

Configures the specified group for port assignment, direction (input or output), and size (DIO-24, AT-MIO-16D, AT-MIO-16DE-10, PC-DIO-96, Lab-PC+, SCXI-1200, DAQPad-1200, and DAQCard-1200 only).

## Parameters

### Input

| Name         | Туре        |            | Description                       |
|--------------|-------------|------------|-----------------------------------|
|              | DOS/Windows | Windows NT |                                   |
| deviceNumber | I16         | I32        | assigned by configuration utility |
| group        | I16         | I32        | group to be configured            |
| groupSize    | I16         | I32        | number of 8-bit ports             |
| portList     | [I16]       | [I32]      | list of ports                     |
| dir          | I16         | I32        | direction, input, or output       |

© National Instruments Corporation

#### Continued

### **Parameter Discussion**

group is the group to be configured.

Range: 1 through 2 for most devices. 1 through 8 for the PC-DIO-96.

groupSize selects the number of 8-bit ports in the group.

Range: 0 through 2 for most devices. 0 through 8 for the PC-DIO-96.

#### **Note:** Zero is to unassign any ports previously assigned to group.

**portList** is the list of ports in **group**. The order of the ports in the list determines how NI-DAQ interleaves data in your buffer when you call DIG\_Block\_In or DIG\_Block\_Out. The last port in the list determines the port whose handshaking signal lines NI-DAQ uses to communicate with the external device and to generate hardware interrupt.

Range: 0 or 1 for most devices. 2 or 3 for the AT-MIO-16D and AT-MIO-16DE-10. 0, 1, 3, 4, 6, 7, 9, or 10 for the PC-DIO-96.

dir selects the direction, input or output, to which the group is to be configured.

- 0: Port is configured as an input port (default).
- 1: Port is configured as an output port.
- 2: Port is configured as a bidirectional port.

The following ports can be configured as bidirectional:

| Device         | Ports |
|----------------|-------|
| AT-MIO-16D     | 2     |
| AT-MIO-16DE-10 | 2     |
| Lab-PC+        | 0     |
| DIO-24         | 0     |

#### Continued

| Device                    | Ports          |
|---------------------------|----------------|
| PC-DIO-96                 | 0, 3, 6, and 9 |
| SCXI-1200                 | 0              |
| DAQPad-1200, DAQCard-1200 | 0              |

## **Using This Function**

DIG\_SCAN\_Setup configures the specified group according to the specified port assignment and direction. If **groupSize** is 0, NI-DAQ releases any ports previously assigned to **group**. Any configurations not supported by or invalid for the specified group return an error, and NI-DAQ does not change the group configuration. NI-DAQ subsequently writes to or reads from ports assigned to a group as a group using DIG\_Block\_In and DIG\_Block\_Out. NI-DAQ can no longer access any ports assigned to a group through any of the non-group calls listed previously.

Because each port on the DIO-24, AT-MIO-16D, AT-MIO-16DE-10, Lab-PC+, PC-DIO-96, SCXI-1200, DAQPad-1200, and DAQCard-1200 has its own handshaking circuitry, extra wiring may be necessary to make data transfer of a group with more than one port reliable. If the group has only one port, no extra wiring is needed.

Each input port has a different Strobe Input (STB\*) control signal.

- PC4 on the I/O connector is for port 0.
- PC2 on the I/O connector is for port 1.

Each input port also has a different Input Buffer Full (IBF) control signal.

- PC5 on the I/O connector is for port 0.
- PC1 on the I/O connector is for port 1.

Each output port has a different Output Buffer Full (OBF\*) control signal.

- PC7 on the I/O connector is for port 0.
- PC1 on the I/O connector is for port 1.

Each output port also has a different Acknowledge Input (ACK\*) control signal.

- PC6 on the I/O connector is for port 0.
- PC2 on the I/O connector is for port 1.

#### Continued

On the PC-DIO-96 I/O connector, you can find four different sets of PC pins. They are APC, BPC, CPC, and DPC. APC pins correspond to port 0 and port 1, BPC pins correspond to port 3 and port 4, CPC pins correspond to port 6 and port 7, and DPC pins correspond to port 9 and port 10. For example, CPC7 is the Output Buffer Full (OBF) control signal for port 6 and CPC1 is the Output Buffer Full (OBF) for port 7 if both ports are configured as handshaking output ports.

If a group of ports is configured as input, you need to tie all the corresponding Strobe Input (STB\*) together and connect them to the appropriate handshaking signal of the external device. You should connect only the Input Buffer Full (IBF) of the last port on **portList** to the external device. No connection is needed for the IBF of the other port on **portList**. See Figure 2-12.

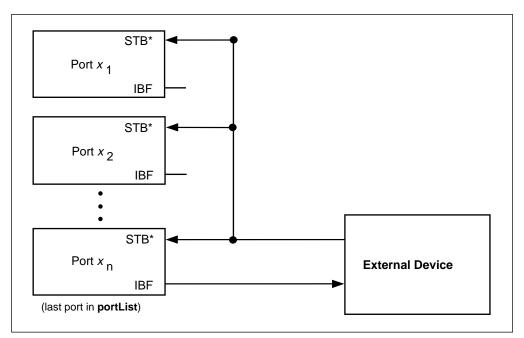

Figure 2-12. Digital Scanning Input Group Handshaking Connections

#### Continued

If a group of ports is configured as output, you should not make any connection on the control signals except those for the last port on **portList**. You should make the connection with the external device as if only the last port on **portList** is in the group. No connection is needed for any other port on the list. See Figure 2-13.

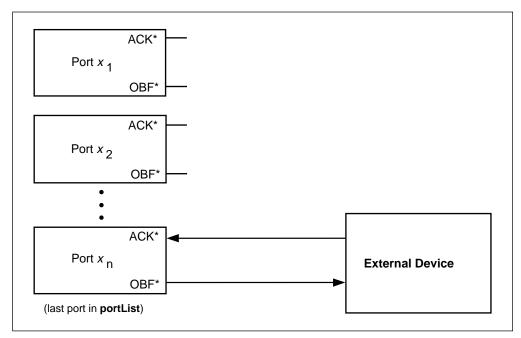

Figure 2-13. Digital Scanning Output Group Handshaking Connections

For DIO-24 users, the correct W1 jumper setting is required to allow DIG\_Block\_In and DIG\_Block\_Out to function properly. If port 0 is configured as a handshaking output port, set jumper W1 to PC4; otherwise, set the jumper to PC6. However, if port 0 is configured as bidirectional, set the jumper to PC2.

Also, if port 0 is configured as bidirectional on a PC-DIO-24, port 1 will not be available.

# DSP2200\_Calibrate

### Format

### status = DSP2200\_Calibrate (deviceNumber, mode, ADCref)

### Purpose

Performs offset calibrations on the analog input and/or analog output of an AT-DSP2200.

## Parameters

### Input

| Name         | Туре        |            | Description                          |
|--------------|-------------|------------|--------------------------------------|
|              | DOS/Windows | Windows NT |                                      |
| deviceNumber | I16         | I32        | assigned by configuration utility    |
| mode         | I16         | I32        | operation to perform                 |
| ADCref       | I16         | I32        | reference source for ADC calibration |

### **Parameter Discussion**

mode specifies how to calibrate your device.

- 1: Calibrate analog input.
- 2: Calibrate analog output.
- 3: Calibrate both analog input and output.

**ADCref** specifies the ground reference source used to calibrate the analog input on the AT-DSP2200. NI-DAQ ignores **ADCref** unless the mode is 1 or 3.

- 0: Use the analog input ground as the reference.
- 1: Use the external signals connected to ACH0 and ACH1 as ground references.

## Using This Function

When the AT-DSP2200 is initialized by Init\_DA\_Brds, NI-DAQ performs an offset calibration on both the analog input and analog output using the analog ground as the reference.

# DSP2200\_Calibrate

#### Continued

You can use this function to calibrate the analog input using an external reference or to recalibrate the AT-DSP2200 to compensate for configuration or environmental changes. The external reference specifies the ground voltage level in respect to the signal to be acquired.

# DSP2200\_Config

## Format

#### status = DSP2200\_Config (deviceNumber, aitranslate, aotranslate, demux)

## Purpose

Specifies data translation and demultiplexing operations that the AT-DSP2200 can perform on analog input and output data.

## Parameters

### Input

| Name         | Туре        |            | Description                                                                            |
|--------------|-------------|------------|----------------------------------------------------------------------------------------|
|              | DOS/Windows | Windows NT |                                                                                        |
| deviceNumber | I16         | I32        | assigned by configuration utility                                                      |
| aitranslate  | I16         | I32        | specifies floating-point scaling<br>operations to be performed on<br>analog input      |
| aotranslate  | I16         | I32        | specifies floating-point and<br>scaling operations to be<br>performed on analog output |
| demux        | I16         | I32        | enables and disables sorting<br>analog input data as it is<br>written to DSP memory    |

© National Instruments Corporation

# DSP2200\_Config

#### Continued

### Parameter Discussion

**aitranslate** is a numeric code that specifies floating-point and scaling operations to be performed on analog input data before NI-DAQ writes the data to memory.

- 0: Translation off; data is in 16-bit integer format (default).
- 1: Translation on; data is in 32-bit floating-point format.
- 2: Scaling on; data is a 32-bit floating-point value in volts.

**aotranslate** is a numeric code that specifies floating-point and scaling operations to be performed on analog output data as NI-DAQ reads these data from memory.

- 0: Translation off; data is in 16-bit integer format (default).
- 1: Translation on; data is in 32-bit floating-point format.
- 2: Scaling on; data is a 32-bit floating-point value in volts.

**demux** enables and disables sorting analog input data as NI-DAQ writes the data to DSP memory. If demux is enabled, NI-DAQ stores data from channel 0 consecutively followed by data from channel 1. If demux is disabled, NI-DAQ stores data from the two channels interleaved in DSP memory.

- 0: Demux off (default).
- 1: Demux on for acquiring into DSP memory buffer.
- 2: Demux on for waveform generation from DSP memory buffer.
- 3: Demux on for acquisition and waveform generation when you use DSP memory buffers.

### **Using This Function**

Because NI-DAQ reads data from the ADCs and writes to the DACs through software running locally on the 32C DSP chip, an opportunity exists to manipulate the data on-the-fly. When NI-DAQ writes analog input data to DSP memory, three translation options exist: write unscaled 16-bit integers, write unscaled 32C floating-point numbers, or write scaled 32C floating-point voltages. See the *Allocating DSP Board Memory* section in the *NI-DSP User Manual for PC Compatibles* for information on allocating DSP memory. The **demux** option is only valid when writing analog input data to DSP memory. When **demux** is enabled, NI-DAQ writes data from channel 0 consecutively into DSP memory, beginning at the start of each frame, and channel 1 data is written consecutively beginning at the mid-way point of each frame. When NI-DAQ writes analog input data to PC memory, three similar translation options exist—write unscaled 16-bit integers, write unscaled IEEE single-precision floating-point numbers, or write scaled IEEE single-precision floating-point voltages. Please take care to allocate sufficient memory for analog input data. You need twice as much memory when a floating-point translation option is enabled.

# DSP2200\_Config

### Continued

The analog output translation operations are analogous to the input operations except they perform the translations in the opposite direction. If **aotranslate** is 0, the source data must already be in a format suitable for the DACs (16-bit integer DAC values). If **aotranslate** is 1 or 3, the source data are DAC values in 32C format in DSP memory or in IEEE single-precision format in PC memory. If **aotranslate** is 2 or 4, the source data are voltages in 32C format in DSP memory or in IEEE single-precision format in DSP memory or in IEEE single-precision format in DSP memory.

Acquisition and waveform generation is most efficient when the buffers are DSP buffers. When you use PC buffers, it is more efficient to turn translation off, because NI-DAQ must transfer twice as much data to the PC if NI-DAQ translates the data to floating-point format. Translation and scaling slightly affect the foreground performance on DSP buffers. When you use PC buffers with the AT-DSP2200, as with most other boards, DMA is more efficient than programmed I/O.

# Get\_DAQ\_Device\_Info

## Format

### status = Get\_DAQ\_Device\_Info (deviceNumber, infoType, infoValue)

### Purpose

Allows you to retrieve parameters pertaining to the device operation.

## **Parameters**

### Input

| Name         | Туре        |            | Description                                 |
|--------------|-------------|------------|---------------------------------------------|
|              | DOS/Windows | Windows NT |                                             |
| deviceNumber | I16         | I32        | assigned by configuration utility           |
| infoType     | U32         | U32        | type of information you want<br>to retrieve |

© National Instruments Corporation

# Get\_DAQ\_Device\_Info

#### Continued

Output

| Name      | Туре                   |     | Description           |
|-----------|------------------------|-----|-----------------------|
|           | DOS/Windows Windows NT |     |                       |
| infoValue | U32                    | U32 | retrieved information |

## **Parameter Discussion**

The legal range for the **infoType** is given in terms of constants that are defined in a header file. The header file you should use depends on the language you are using:

- C programmers—NIDAQCNS.H (DATAACQ.H for LabWindows/CVI)
- BASIC programmers:—NIDAQCNS.INC
- Pascal programmers—NIDAQCNS.PAS

Use **infoType** to let NI-DAQ know which parameter you want to retrieve. **infoValue** will reflect the value of the parameter. **infoValue** will be given either in terms of constants from the header file or as numbers, as appropriate.

# Get\_DAQ\_Device\_Info

## Continued

### **infoType** can be one of the following:

| infoType                                                                                                    | Description                                                                                                    |
|----------------------------------------------------------------------------------------------------|----------------------------------------------------------------------------------------------------|
| ND_BASE_ADDRESS                                                                                                    | Base address, in hexadecimal, of the device specified by <b>deviceNumber</b> .                                               |
| ND_DATA_XFER_MODE_AI<br>ND_DATA_XFER_MODE_AO_GR1<br>ND_DATA_XFER_MODE_AO_GR2<br>ND_DATA_XFER_MODE_GPCTR0<br>ND_DATA_XFER_MODE_GPCTR1<br>ND_DATA_XFER_MODE_DIO_GR1<br>ND_DATA_XFER_MODE_DIO_GR2 | See the Set_DAQ_Device_Info function for details. ND_NOT_APPLICABLE if not relevant to the device.                           |
| ND_DEVICE_TYPE_CODE                                                                                                    | Type of the device specified by <b>deviceNumber</b> .<br>See Init_DA_Brds for a list of device type codes.                   |
| ND_DMA_A_LEVEL<br>ND_DMA_B_LEVEL<br>ND_DMA_C_LEVEL                                                                                                    | Level of the DMA channel assigned to the device<br>as channel A, B, and C. ND_NOT_APPLICABLE<br>if not relevant or disabled. |
| ND_INTERRUPT_A_LEVEL<br>ND_INTERRUPT_B_LEVEL                                                                                                    | Level of the interrupt assigned to the device as<br>interrupt A and B. ND_NOT_APPLICABLE if<br>not relevant or disabled.     |
| ND_INTERRUPT_TRIGGER_MODE                                                                                                    | Indicates whether the EISA-A2000 is configured<br>to generate edge-sensitive or level-sensitive<br>interrupts.               |
| ND_COUNTER_1_SOURCE                                                                                                    | See the Set_DAQ_Device_Info function for details. ND_NOT_APPLICABLE if not relevant to the device.                           |

Note:

C Programmers—infoValue is a pass-by-reference parameter.

# Get\_DAQ\_Event

### Format

### status = Get\_DAQ\_Event (timeOut, handle, message, wParam, lParam)

## Purpose

Retrieves a pending event message defined by Config\_DAQ\_Event\_Message from the NI-DAQ message queue.

# Parameters

## Input

| Name    | Туре                   |     | Description                                 |
|---------|------------------------|-----|---------------------------------------------|
|         | DOS/Windows Windows NT |     |                                             |
| timeOut | U32                    | U32 | number of clock ticks to wait for a message |

# Output

| Name    | Туре        |            | Description                   |
|---------|-------------|------------|-------------------------------|
|         | DOS/Windows | Windows NT |                               |
| handle  | I16         | I32        | user-defined handle           |
| message | I16         | I32        | user-defined message          |
| wParam  | I16         | I32        | device and DAQ process status |
| lParam  | U32         | U32        | number of scans done          |

# Get\_DAQ\_Event

#### Continued

## Parameter Discussion

**timeOut** is the number of clock ticks (1 tick is about 55 ms) to wait for a message. There are two special cases for **timeout**:

- 1: Wait indefinitely.
- 0: Check once and return.

If no message is available and the **timeOut** has elapsed, NI-DAQ returns a **timeOut** status.

If **status** is 0, the value NI-DAQ returns in the **handle** parameter is the same value you passed to Config\_DAQ\_Event\_Message, Config\_Alarm\_Deadband, or Config\_ATrig\_Event\_Message when you enabled your message. If **status** is not 0, the value NI-DAQ returns in the **handle** parameter is 0.

**message** is the message you defined passed to Config\_DAQ\_Event\_Message if **status** = 0. **message** is 0 if an error has occurred (**status**  $\neq$  0).

**wParam** contains two pieces of information if **status** = 0. The lower byte of **wParam** is the device that generated the message and the upper byte of **wParam** is a boolean flag **doneFlag** indicating whether the DAQ process has ended.

**doneFlag** = 0: Data acquisition is still running. **doneFlag** = 1: Data acquisition has stopped.

**wParam** is 0 if no error has occurred (status  $\neq$  0).

**lParam** is the number of the scan when NI-DAQ generates the message if **status** = 0. **lParam** is 0 if no error has occurred (**status**  $\neq$  0).

## **Using This Function**

This function retrieves a message from the NI-DAQ message queue. If no message is in the message queue, the function continuously checks the NI-DAQ message queue until it finds a pending message or timeout value expires. If **timeOut** is 0, this function checks for NI-DAQ event message once and returns.

When Get\_DAQ\_Event retrieves a message from the queue, it removes the message from the queue. To look at the new message without removing it from the queue, call Peek\_DAQ\_Event.

# Get\_NI\_DAQ\_Version

#### Format

#### status = Get\_NI\_DAQ\_Version (version)

#### Purpose

Returns the version number of the NI-DAQ library.

## Parameter

### Output

| Name    | Туре        |            | Description             |
|---------|-------------|------------|-------------------------|
|         | DOS/Windows | Windows NT |                         |
| version | U32         | U32        | version number assigned |

## **Using This Function**

Get\_NI\_DAQ\_Version returns a 4-byte value in the **version** parameter. The upper two bytes are reserved and the lower two bytes contain the version number. Always bitwise AND the 4-byte value with FFFF in hex before using the version number. For version 4.8.0, the lower 2-byte value is 480 in hex.

#### **Note:** C Programmers—version is a pass-by-reference parameter.

# Format

### status = GPCTR\_Change\_Parameter (deviceNumber, gpctrNum, paramID, paramValue)

## Purpose

Selects a specific parameter setting for the general-purpose counter (E Series devices only).

**Note:** NI-DAQ for Windows NT does not support this function.

## Parameters

## Input

| Name         | Туре        |            | Description                                             |
|--------------|-------------|------------|---------------------------------------------------------|
|              | DOS/Windows | Windows NT |                                                         |
| deviceNumber | I16         | n/a        | assigned by configuration utility                       |
| gpctrNum     | U32         | n/a        | number of the counter you want to use                   |
| paramID      | U32         | n/a        | identification of the parameter you want to change.     |
| paramValue   | U32         | n/a        | new value for the parameter specified by <b>paramID</b> |

### Continued

## **Parameter Discussion**

Legal ranges for **gpctrNum**, **paramID**, and **paramValue** are given in terms of constants defined in a header file. The header file you should use depends on the language you are using:

- C programmers—NIDAQCNS.H (DATAACQ.H for LabWindows/CVI)
- BASIC programmers—NIDAQCNS.INC (Visual Basic for Windows programmers should refer to the *Programming Language Considerations* section in Chapter 1 for more information.)
- Pascal programmers—NIDAQCNS.PAS

Use **gpctrNum** to indicate to NI-DAQ which counter you want to program. Legal values for this parameter are ND\_COUNTER\_0 and ND\_COUNTER\_1.

Legal values for **paramValue** depend on **paramID**. The following paragraphs list legal values for **paramID** with explanations and corresponding legal values for **paramValue**:

#### paramID = ND\_SOURCE

The general-purpose counter counts transitions of this signal. Corresponding legal values for **paramValue** are as follows:

- ND\_PFI\_0 through ND\_PFI\_9—the 10 I/O connector pins
- ND\_RTSI\_0 through ND\_RTSI\_6—the seven RTSI lines
- ND\_INTERNAL\_20\_MHZ and ND\_INTERNAL\_100\_KHZ—the internal timebases
- ND\_OTHER\_GPCTR\_TC—terminal count of the other general-purpose counter

Use this function with **paramID** = ND\_SOURCE\_POLARITY to select polarity of transitions to use for counting.

#### paramID = ND\_SOURCE\_POLARITY

The general-purpose counter counts the transitions of the signal selected by **paramID** = ND\_SOURCE. Corresponding legal values for **paramValue** are as follows:

- ND\_LOW\_TO\_HIGH—counter counts the low-to-high transitions of the source signal
- ND\_HIGH\_TO\_LOW—counter counts the high-to-low transitions of the source signal

#### Continued

#### paramID = ND\_GATE

This signal controls the operation of the general-purpose counter in some applications. Corresponding legal values for **paramValue** are as follows:

- ND\_PFI\_0 through ND\_PFI\_9—the 10 I/O connector pins
- ND\_RTSI\_0 through ND\_RTSI\_6—the seven RTSI lines
- ND\_IN\_START\_TRIGGER and ND\_IN\_STOP\_TRIGGER—the input section triggers
- ND\_OTHER\_GPCTR\_OUTPUT—output of the other general-purpose counter

Use this function with **paramID** = ND\_GATE\_POLARITY to select polarity of the gate signal.

#### paramID = ND\_GATE\_POLARITY

This gate signal controls the operation of the general-purpose counter in some applications. In those applications, you can use polarity of the gate signals to modify behavior of the counter. Corresponding legal values for **paramValue** are as follows:

- ND\_POSITIVE
- ND\_NEGATIVE

The meaning of the two ND\_GATE\_POLARITY selections is described in the GPCTR\_Set\_Application function.

#### paramID = ND\_INITIAL\_COUNT

The general-purpose counter starts counting from this number when the counter is configured for one of the simple event counting and time measurement applications. Corresponding legal values for **paramValue** are 0 through  $2^{24}$ -1.

#### paramID = ND\_COUNT\_1, ND\_COUNT\_2, ND\_COUNT\_3, ND\_COUNT\_4

The general-purpose counter uses these numbers for pulse width specification when the counter is configured for one of the simple pulse and pulse train generation applications. For example, when you use the counter for frequency shift keying (FSK), ND\_COUNT\_1 and ND\_COUNT\_2 specify the durations of low and high output states for one gate state and ND\_COUNT\_3 and ND\_COUNT\_4 specify them for the other gate state. Corresponding legal values for **paramValue** are 2 through 2<sup>24</sup>-1.

#### Continued

#### paramID = ND\_AUTOINCREMENT\_COUNT

The value specified by ND\_COUNT\_1 is incremented by the value selected by ND\_AUTOINCREMENT\_COUNT every time the counter is reloaded with the value specified by ND\_COUNT\_1.

For example, with this feature you can generate retriggerable delayed pulses with incrementally increasing delays. You can then use these pulses for applications such as equivalent time sampling (ETS). Corresponding legal values for **paramValue** are 0 through  $2^{8}$ -1.

#### paramID = ND\_UP\_DOWN

When the application is ND\_SIMPLE\_EVENT\_CNT or ND\_BUFFERED\_EVENT\_CNT, you can use the up or down control options of the DAQ-STC general purpose counters. The up or down control can be performed by software or hardware.

#### Software Control

The software up or down control is available by default; if you do not use the GPCTR\_Change\_Parameter function with **paramID** set to ND\_UP\_DOWN, the counter will be configured for the software up or down control and will start counting up. To make the counter use the software up or down control and start counting down, use the GPCTR\_Change\_Parameter function with the **paramID** set to ND\_UP\_DOWN and the **paramValue** set to ND\_COUNT\_DOWN. To change the counting direction during counting, use the GPCTR\_Control function with the action set to ND\_COUNT\_UP or ND\_COUNT\_DOWN.

#### Hardware Control

If you want to use hardware to control the counting direction, use digital I/O line 6 (GPCTR 0) or 7 (GPCTR 1); the counter will count down when the DIO line is in the low state and up when it is in the high state. Use the GPCTR\_Change\_Parameter function with the **paramID** set to ND\_UP\_DOWN and the **paramValue** set to ND\_HARDWARE to take advantage of this counter feature.

#### paramID = ND\_OUTPUT\_MODE

This value changes the output mode from default toggle (the output of the counter toggles on each terminal count) to pulsed (the output of the counter makes a pulse on each terminal count). The corresponding settings of **paramValue** are ND\_PULSE and ND\_TOGGLE.

#### Continued

#### paramID = ND\_OUTPUT\_POLARITY

This **paramID** allows you to change the output polarity from default positive (the normal state of the output is TTL low) to negative (the normal state of the output is TTL high). The corresponding settings of **paramValue** are ND\_POSITIVE and ND\_NEGATIVE.

## **Using This Function**

This function lets you customize the counter for your application. You can use this function after the GPCTR\_Set\_Application function, and before GPCTR\_Control function with **action** = ND\_PREPARE or **action** = ND\_PROGRAM. You can call this function as many times as you need to.

# GPCTR\_Config\_Buffer

## Format

### status = GPCTR\_Config\_Buffer (deviceNumber, gpctrNum, reserved, numPoints, buffer)

### Purpose

Assigns a buffer that NI-DAQ will use for a buffered counter operation (E Series devices only).

**Note:** NI-DAQ for Windows NT does not support this function.

### Parameters

### Input

| Name         | Туре        |            | Description                           |
|--------------|-------------|------------|---------------------------------------|
|              | DOS/Windows | Windows NT |                                       |
| deviceNumber | I16         | n/a        | assigned by configuration utility     |
| gpctrNum     | U32         | n/a        | number of the counter you want to use |

© National Instruments Corporation

# GPCTR\_Config\_Buffer

### Continued

| Name      | Туре        |            | Description                               |
|-----------|-------------|------------|-------------------------------------------|
|           | DOS/Windows | Windows NT |                                           |
| reserved  | U32         | n/a        | reserved parameter, must be 0             |
| numPoints | U32         | n/a        | number of data points the buffer can hold |
| buffer    | [U32], HDL  | n/a        | used to hold counts                       |

### **Parameter Discussion**

The legal range for **gpctrNum** is given in terms of constants defined in a header file. The header file you should use depends on the language you are using:

- C programmers—NIDAQCNS.H (DATAACQ.H for LabWindows/CVI)
- BASIC programmers—NIDAQCNS.INC (Visual Basic for Windows programmers should refer to the *Programming Language Considerations* section in Chapter 1 for more information.)
- Pascal programmers—NIDAQCNS.PAS

Use **gpctrNum** to indicate to NI-DAQ which counter you want to program. Legal values for this parameter are ND\_COUNTER\_0 and ND\_COUNTER\_1.

**numPoints** is the number of data points the **buffer** can hold. The definition of a data point depends on the application the counter is used for. Legal range is 2 through  $2^{32}$ -1.

When you use the counter for one of the buffered event counting or buffered time measurement operations, a data point is a single counted number.

**buffer** is an array of U32 or an NI\_DAQ\_Mem array.

### **Using This Function**

You need to use this function if you want to use a general-purpose counter for buffered operation. You should call this function after calling the GPCTR\_Set\_Application function.

NI-DAQ transfers counted values into the **buffer** assigned by this function when you are performing a buffered counter operation.

### GPCTR\_Config\_Buffer

#### Continued

If you are using the general-purpose counter for ND\_BUFFERED\_PERIOD\_MSR, ND\_BUFFERED\_SEMI\_PERIOD\_MSR, or ND\_BUFFERED\_PULSE\_WIDTH\_MSR, you should wait for the operation to be completed before accessing the buffer.

### **GPCTR\_Control**

### Format

status = GPCTR\_Control (deviceNumber, gpctrNum, action)

#### Purpose

Controls the operation of the general-purpose counter (E Series devices only).

**Note:** NI-DAQ for Windows NT does not support this function.

### Parameters

### Input

| Name         | Туре        |            | Description                           |
|--------------|-------------|------------|---------------------------------------|
|              | DOS/Windows | Windows NT |                                       |
| deviceNumber | I16         | n/a        | assigned by configuration utility     |
| gpctrNum     | U32         | n/a        | number of the counter you want to use |
| action       | U32         | n/a        | the action you want NI-DAQ to take    |

### **GPCTR\_Control**

#### Continued

### **Parameter Discussion**

Legal ranges for the **gpctrNum** and **action** are given in terms of constants defined in a header file. The header file you should use depends on the language you are using:

- C programmers—NIDAQCNS.H (DATAAQC.H for LabWindows/CVI)
- BASIC programmers—NIDAQCNS.INC (Visual Basic for Windows programmers should refer to the *Programming Language Considerations* section in Chapter 1 for more information.)
- Pascal programmers—NIDAQCNS.PAS

Use **gpctrNum** to indicate to NI-DAQ which counter you want to program. Legal values for this parameter are ND\_COUNTER\_0 and ND\_COUNTER\_1.

**action** is what you want NI-DAQ to perform with the counter. Legal values for this parameter are as follows:

| Action        | Description                                                                                                    |
|---------------|----------------------------------------------------------------------------------------------------|
| ND_PREPARE    | Prepare the general-purpose counter for the<br>operation selected by invocations of the<br>GPCTR_Set_Application and<br>(optionally)<br>GPCTR_Change_Parameter function.<br>Do not arm the counter. |
| ND_ARM        | Arm the general-purpose counter.                                                                                                    |
| ND_PROGRAM    | ND_PREPARE and then ND_ARM the counter.                                                                                                    |
| ND_RESET      | Reset the general-purpose counter.                                                                                                    |
| ND_COUNT_UP   | Change the counting direction to UP. Please see <i>Using This Function</i> .                                                                                                    |
| ND_COUNT_DOWN | Change the counting direction to DOWN.<br>Please see <i>Using This Function</i> .                                                                                                    |

### GPCTR\_Control

#### Continued

### **Using This Function**

You need to use this function with **action** = PROGRAM after completing the configuration sequence consisting of calling GPCTR\_Set\_Application followed by optional calls to GPCTR\_Change\_Parameter and GPCTR\_Config\_Buffer.

Use the ND\_PREPARE and ND\_ARM actions to program the counter before arming. You may find this useful if it is critical to minimize time between a software event (a call to GPCTR\_Control) and a hardware action (counter starts counting).

You can use this function with **action** = ND\_RESET whenever you want to halt the operation the general-purpose counter is performing.

Use actions ND\_COUNT\_UP and ND\_COUNT\_DOWN to change the counting direction. You can do this only when your application is ND\_SIMPLE\_EVENT\_CNT or ND\_BUFFERED\_EVENT\_CNT and the counter is configured for software control of the counting direction (up/down).

### Format

#### status = GPCTR\_Set\_Application (deviceNumber, gpctrNum, application)

### Purpose

Selects the application for which you will use the general-purpose counter (E Series devices only).

#### **Note:** NI-DAQ for Windows NT does not support this function.

### Parameters

### Input

| Name         | Туре        |            | Description                                          |
|--------------|-------------|------------|------------------------------------------------------|
|              | DOS/Windows | Windows NT |                                                      |
| deviceNumber | I16         | n/a        | assigned by configuration utility                    |
| gpctrNum     | U32         | n/a        | number of the counter you want to use                |
| application  | U32         | n/a        | application for which you want<br>to use the counter |

### **Parameter Discussion**

Legal ranges for **gpctrNum** and **application** are given in terms of constants that are defined in a header file. The header file you should use depends on the language you are using:

- C programmers—NIDAQCNS.H (DATAACQ.H for LabWindows/CVI)
- BASIC programmers—NIDAQCNS.INC (Visual Basic for Windows programmers should refer to the *Programming Language Considerations* section in Chapter 1 for more information.)
- Pascal programmers—NIDAQCNS.PAS

### Continued

Use **gpctrNum** to indicate to NI-DAQ which counter you want to program. Legal values for this parameter are ND\_COUNTER\_0 and ND\_COUNTER\_1.

**application** can be one of the following:

| Group                                                                   | Application                 | Description                                               |  |
|-------------------------------------------------------------------------|-----------------------------|-----------------------------------------------------------|--|
| Simple                                                                  | ND_SIMPLE_EVENT_CNT         | Simple event counting                                     |  |
| Counting<br>and Time                                                    | ND_SINGLE_PERIOD_MSR        | Simple single period measurement                          |  |
| Measurement                                                             | ND_SINGLE_PULSE_WIDTH_MSR   | Simple single pulse-width measurement                     |  |
|                                                                         | ND_TRIG_PULSE_WIDTH_MSR     | Pulse-width measurement you can use for recurring pulses. |  |
| Simple Pulse                                                            | ND_SINGLE_PULSE_GNR         | Generation of a single pulse                              |  |
| and Pulse<br>Train<br>Generation                                        | ND_SINGLE_TRIG_PULSE_GNR    | Generation of a single triggered pulse                    |  |
|                                                                         | ND_RETRIG_PULSE_GNR         | Generation of a retriggerable single pulse                |  |
|                                                                         | ND_PULSE_TRAIN_GNR          | Generation of pulse train                                 |  |
|                                                                         | ND_FSK                      | Frequency Shift-Keying                                    |  |
| Buffered<br>Counting                                                    | ND_BUFFERED_EVENT_CNT       | Buffered, asynchronous event counting                     |  |
| and Time<br>Measurement                                                 | ND_BUFFERED_PERIOD_MSR      | Buffered, asynchronous period measurement                 |  |
|                                                                         | ND_BUFFERED_SEMI_PERIOD_MSR | Buffered, asynchronous semi-period measurement            |  |
|                                                                         | ND_BUFFERED_PULSE_WIDTH_MSR | Buffered, asynchronous pulse-width measurement            |  |
| _CNT stands for <i>Counting</i>                                         |                             |                                                           |  |
| _MSR stands for <i>Measurement</i><br>_GNR stands for <i>Generation</i> |                             |                                                           |  |

#### Continued

### **Using This Function**

NI-DAQ requires you to select a set of parameters so that it can program the counter hardware. Those parameters include, for example, signals to be used as counter source and gate and the polarities of those signals. A full list of the parameters is given in the description of the GPCTR\_Change\_Parameter function. By using the GPCTR\_Set\_Application function, you assign specific values to all of those parameters. If you do not like some of the settings used by this function, you can alter them by using the GPCTR\_Change\_Parameter function.

When using DMA for buffered GPCTR operations on E Series devices, we recommend you use the internal 20 MHz timebase over the internal 100 kHz timebase. The 100 kHz timebase will not work correctly when you are using DMA. For measuring gate signals slower than the internal 20 MHz timebase will allow, when you need to use DMA, we recommend using external timebases. We can use DMA operations on typical 486-based machines without any errors for gate signals of up to 50 kHz using the internal 20 MHz timebase. Trying to achieve rates higher than 50 kHz may cause **gpctrDataLossErr** (NI-DAQ error -464, LabVIEW error -10920). This error may cause some computers to lock up because of a memory parity error.

The behavior of the counter you are preparing for an application with this function will depend on **application**, your future calls of the GPCTR functions, and the signals supplied to the counter. The following paragraphs illustrate typical scenarios.

#### application = ND\_SIMPLE\_EVENT\_CNT

In this application, the counter is used for simple counting of events. By default, the events are low-to-high transitions on the PFI8/GPCTR0\_SOURCE I/O connector pin for general-purpose counter 0 and the PFI3/GPCTR1\_SOURCE I/O connector pin for general-purpose counter 1. The counter counts up starting from 0, and it is not gated.

Figure 2-14 shows one possible scenario of a counter used for ND\_SIMPLE\_EVENT\_CNT after the following programming sequence:

```
GPCTR_Control(deviceNumber, gpctrNum, ND_RESET)
GPCTR_Set_Application(deviceNumber, gpctrNum, ND_SIMPLE_EVENT_CNT)
GPCTR_Control(deviceNumber, gpctrNum, ND_PROGRAM)
```

#### Continued

In Figure 2-14:

- Source is the signal present at the counter source input
- Count is the value you would read from the counter if you called the GPCTR\_Watch function with **entityID** = ND\_COUNT. The different numbers illustrate behavior at different times.

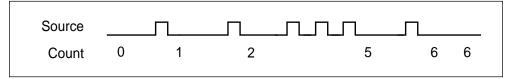

Figure 2-14. Simple Event Counting

The following pseudo-code continuation of the example given earlier illustrates what you can do if you want to continuously read the counter value (GPCTR\_Watch function with **entityID** = ND\_COUNT does this) and print it:

```
Repeat Forever
```

```
{
GPCTR_Watch(deviceNumber, gpctrNum, COUNT, counterValue)
```

Output counterValue.

}

When the counter reaches  $2^{24}$ -1 (Terminal Count) it rolls over and keeps counting. If you want to check if this occurred, use GPCTR\_Watch function with **entityID** set to ND\_TC\_REACHED.

Typically, you will find modifying the following parameters through the GPCTR\_Change\_Parameter function useful when the counter **application** is ND\_SIMPLE\_EVENT\_CNT. You can change the following:

- ND\_SOURCE to any value
- ND\_SOURCE\_POLARITY to ND\_HIGH\_TO\_LOW

You can use the GPCTR\_Change\_Parameter function after calling GPCTR\_Set\_Application and before calling GPCTR\_Control with **action** = ND\_PROGRAM or ND\_PREPARE.

#### Continued

#### application = ND\_SINGLE\_PERIOD\_MSR

In this application, the counter is used for a single measurement of the time interval between two transitions of the same polarity of the gate signal. By default, the events are low-to-high transitions on the PFI9/GPCTR0\_GATE I/O connector pin for general-purpose counter 0 and the PFI4/GPCTR1\_GATE I/O connector pin for general-purpose counter 1. The counter counts the 20 MHz internal timebase (ND\_INTERNAL\_20\_MHZ), so the resolution of measurement is 50 ns. The counter counts up starting from 0.

With the default 20 MHz timebase, combined with the counter width (24 bits), you can measure a time interval between 100 ns and 0.8 s long.

Figure 2-15 shows one possible scenario of a counter used for ND\_SINGLE\_PERIOD\_MSR after the following programming sequence:

GPCTR\_Control(deviceNumber, gpctrNum, ND\_RESET)

GPCTR\_Set\_Application(deviceNumber, gpctrNum, ND\_SINGLE\_PERIOD\_MSR)

GPCTR\_Control(deviceNumber, gpctrNum, ND\_PROGRAM)

In Figure 2-15:

- Gate is the signal present at the counter gate input.
- Source is the signal present at the counter source input.
- Count is the value you would read from the counter if you called the GPCTR\_Watch function with **entityID** = ND\_COUNT. The different numbers illustrate behavior at different times.
- Armed is the value you would read from the counter if you called the GPCTR\_Watch function with **entityID** = ND\_ARMED. The different values illustrate behavior at different times.

#### Continued

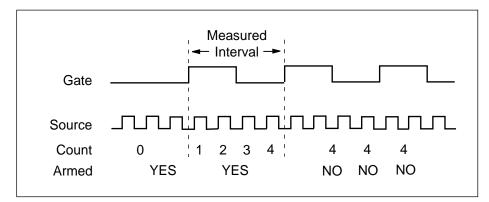

Figure 2-15. Single Period Measurement

Use the GPCTR\_Watch function with **entityID** = ND\_ARMED to monitor the progress of the counting process. This measurement completes when **entityValue** becomes ND\_NO. When counter is no longer armed, you can retrieve the counted value by using GPCTR\_Watch with **entityID** = ND\_COUNT. You can do this as follows:

```
Create U32 variable counter_armed.
Create U32 variable counted_value.
repeat
{
     GPCTR_Watch(deviceNumber, gpctrNumber, ND_ARMED, counter_armed)
}
until (counter_armed = ND_NO)
GPCTR_Watch(deviceNumber, gpctrNumber, ND_COUNT, counted_value)
```

To calculate the measured interval, you need to multiply the counted value by the period corresponding to the timebase you are using. For example, if your ND\_SOURCE is ND\_INTERNAL\_20\_MHZ, the interval will be

1/(20 MHz) = 50 ns. If the ND\_COUNT is 4 (Figure 2-15), the actual interval is 4 \* 50 ns = 200 ns.

#### Continued

When the counter reaches 2<sup>24</sup>-1 (Terminal Count), it rolls over and keeps counting. If you want to check if this occurred, use the GPCTR\_Watch function with **entityID** set to ND\_TC\_REACHED.

Typically, you will find modifying the following parameters through the GPCTR\_Change\_Parameter function useful when the counter **application** is ND\_SINGLE\_PERIOD\_MSR. You can change the following:

- ND\_SOURCE to ND\_INTERNAL\_100\_KHZ. With this timebase, you can measure the time interval between 20  $\mu$ s and 160 s. The resolution will be lower than if you are using the ND\_INTERNAL\_20\_MHZ timebase.
- ND\_SOURCE\_POLARITY to ND\_HIGH\_TO\_LOW.
- ND\_GATE to any legal value listed in the GPCTR\_Change\_Parameter function description.
- ND\_GATE\_POLARITY to ND\_NEGATIVE. The interval will be measured from a high-to-low to the next high-to-low transition of the gate signal.

You can use the GPCTR\_Change\_Parameter function after calling GPCTR\_Set\_Application and before calling GPCTR\_Control with **action** = ND\_PROGRAM or ND\_PREPARE.

If you want to provide your timebase, you can connect your timebase source to one of the PFI pins on the I/O connector and change ND\_SOURCE and ND\_SOURCE\_POLARITY to the appropriate values.

You can also configure the other general-purpose counter for ND\_PULSE\_TRAIN\_GNR and set ND\_SOURCE of this counter to ND\_OTHER\_GPCTR\_TC if you want to measure intervals longer than 160 s.

#### application = ND\_SINGLE\_PULSE\_WIDTH\_MSR

In this application, the counter is used for a single measurement of the time interval between two transitions of the opposite polarity of the gate signal. By default, the measurement is performed between a low-to-high and a high-to-low transition on the PFI9/GPCTR0\_GATE I/O connector pin for general-purpose counter 0 and the PFI4/GPCTR1\_GATE I/O connector pin for general-purpose counter 1. The counter counts the 20 MHz internal timebase (INTERNAL\_20\_MHZ), so the resolution of measurement is 50 ns. The counter counts up starting from 0.

The default 20 MHz timebase, combined with the counter width (24 bits), lets you measure the duration of a pulse between 100 ns and 0.8 s long.

#### Continued

```
Figure 2-16 shows one possible scenario of a counter used for
ND_SINGLE_PULSE_WIDTH_MSR after the following programming sequence:
GPCTR_Control(deviceNumber, gpctrNum, ND_RESET)
GPCTR_Set_Application(deviceNumber, gpctrNum, ND_SINGLE_PULSE_WIDTH_MSR)
GPCTR_Control(deviceNumber, gpctrNum, ND_PROGRAM)
```

In Figure 2-16:

- Gate is the signal present at the counter gate input.
- Source is the signal present at the counter source input.
- Count is the value you would read from the counter if you called the GPCTR\_Watch function with **entityID** = ND\_COUNT. The different numbers illustrate behavior at different times.
- Armed is the value you would read from the counter if you called the GPCTR\_Watch function with **entityID** = ND\_ARMED. The different values illustrate behavior at different times.

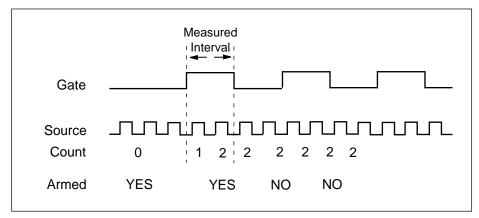

Figure 2-16. Single Pulse Width Measurement

Use the GPCTR\_Watch function with **entityID** = ND\_ARMED to monitor the progress of the counting process. This measurement completes when **entityValue** becomes ND\_NO. When the counter is no longer armed, you can retrieve the counted value by

#### Continued

using GPCTR\_Watch with **entityID** = ND\_COUNT, as shown in the following example code:

```
Create U32 variable counter_armed.
```

```
Create U32 variable counted_value.
```

#### repeat

```
{
```

}

GPCTR\_Watch(deviceNumber, gpctrNumber, ND\_ARMED, counter\_armed)

```
until (counter_armed = ND_NO)
```

GPCTR\_Watch(deviceNumber, gpctrNumber, ND\_COUNT, counted\_value)

To calculate the measured interval, multiply the counted value by the period corresponding to the timebase you are using. For example, if your ND\_SOURCE is ND\_INTERNAL\_20\_MHZ, the interval will be 1/(20 MHz) = 50 ns. If the ND\_COUNT is 4 (Figure 2-15), the actual interval is 4 \* 50 ns = 200 ns.

When the counter reaches 2<sup>24</sup>-1 (Terminal Count), it rolls over and keeps counting. If you want to check if this occurred, use the GPCTR\_Watch function with **entityID** set to ND\_TC\_REACHED.

Typically, you will find modifying the following parameters through the GPCTR\_Change\_Parameter function useful when the counter **application** is ND\_SINGLE\_PULSE\_WIDTH\_MSR. You can change the following:

- ND\_SOURCE to ND\_INTERNAL\_100\_KHZ. With this timebase, you can measure pulse widths between 20 µs and 160 s. The resolution will be lower than if you are using the ND\_INTERNAL\_20\_MHZ timebase.
- ND\_SOURCE\_POLARITY to ND\_HIGH\_TO\_LOW.
- ND\_GATE to any legal value listed in the GPCTR\_Change\_Parameter function description.
- ND\_GATE\_POLARITY to ND\_NEGATIVE. The pulse width will be measured from a high-to-low to the next low-to-high transition of the gate signal.

You can use the GPCTR\_Change\_Parameter function after calling GPCTR\_Set\_Application and before calling GPCTR\_Control with **action** = ND\_PROGRAM or ND\_PREPARE.

#### Continued

If you want to provide your timebase, connect your timebase source to one of the PFI pins on the I/O connector and change ND\_SOURCE and ND\_SOURCE\_POLARITY to the appropriate values.

You can also configure the other general-purpose counter for ND\_PULSE\_TRAIN\_GNR and set ND\_SOURCE of this counter to ND\_OTHER\_GPCTR\_TC if you want to measure pulse widths longer than 160 s.

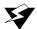

Warning: Application ND\_SINGLE\_PULSE\_WIDTH\_MSR will work as described only if the gate signal stays in the low state when ND\_GATE\_POLARITY is ND\_POSITIVE, or if the signal stays in the high state when ND\_GATE\_POLARITY is ND\_NEGATIVE while GPCTR\_Control is executed with action = ND\_ARM or action = ND\_PROGRAM. If this criterion is not met, executing GPCTR\_Control with action = ND\_ARM or action = ND\_PROGRAM returns gpctrBadGateSignalErr. If this happens, you should not rely on values returned by GPCTR\_Watch.

#### application = ND\_TRIG\_PULSE\_WIDTH\_MSR

In this application, the counter is used for a single measurement of the time interval between two transitions of the opposite polarity of the gate signal. By default, the measurement is performed between a low-to-high and a high-to-low transition on the PFI9/GPCTR0\_GATE I/O connector pin for general-purpose counter 0 and the PFI4/GPCTR1\_GATE I/O connector pin for general-purpose counter 1. The counter counts the 20 MHz internal timebase (INTERNAL\_20\_MHZ), so the resolution of measurement is 50 ns. The counter counts up starting from 0.

Unlike ND\_SINGLE\_PULSE\_WIDTH\_MSR, your gate signal can change state during counter arming. However, the counter will start counting only after a high-to-low edge on the gate if the gate polarity is positive, or after a low-to-high edge on the gate if the gate polarity is negative. This transition is the trigger from this application's name.

The default 20 MHz timebase, combined with the counter width (24 bits), lets you measure the duration of a pulse between 100 ns and 0.8 s long.

Figure 2-17 shows one possible scenario of a counter used for ND\_TRIG\_PULSE\_WIDTH\_MSR after the following programming sequence: GPCTR\_Control(deviceNumber, gpctrNum, ND\_RESET) GPCTR\_Set\_Application(deviceNumber, gpctrNum, ND\_TRIG\_PULSE\_WIDTH\_MSR)

GPCTR\_Control(deviceNumber, gpctrNum, ND\_PROGRAM)

#### Continued

In Figure 2-17:

- Gate is the signal present at the counter gate input.
- Source is the signal present at the counter source input.
- Count is the value you would read from the counter if you called the GPCTR\_Watch function with **entityID** = ND\_COUNT. The different numbers illustrate behavior at different times.
- Armed is the value you would read from the counter if you called the GPCTR\_Watch function with **entityID** = ND\_ARMED. The different values illustrate behavior at different times.

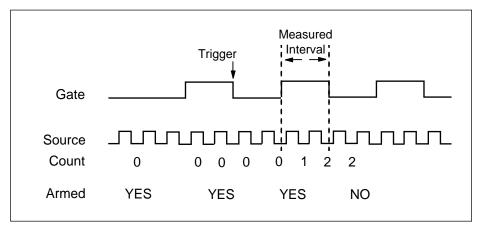

Figure 2-17. Single Triggered Pulse Width Measurement

Use the GPCTR\_Watch function with **entityID** = ND\_ARMED to monitor the progress of the counting process. This measurement completes when **entityValue** becomes ND\_NO. When the counter is no longer armed, you can retrieve the counted value by using GPCTR\_Watch with **entityID** = ND\_COUNT, as shown in the following example code:

```
Create U32 variable counter_armed.
```

```
Create U32 variable counted_value.
```

```
repeat
```

{

GPCTR\_Watch(deviceNumber, gpctrNumber, ND\_ARMED, counter\_armed)

#### Continued

```
}
until (counter_armed = ND_NO)
```

```
GPCTR_Watch(deviceNumber, gpctrNumber, ND_COUNT, counted_value)
```

To calculate the measured interval, multiply the counted value by the period corresponding to the timebase you are using. For example, if your ND\_SOURCE is ND\_INTERNAL\_20\_MHZ, the interval will be 1/(20 MHz) = 50 ns. If the ND\_COUNT is 4 (Figure 2-15), the actual interval is 4 \* 50 ns = 200 ns.

When the counter reaches 2<sup>24</sup>-1 (Terminal Count), it rolls over and keeps counting. If you want to check if this occurred, use GPCTR\_Watch function with **entityID** set to ND\_TC\_REACHED.

Typically, you will find modifying the following parameters through the GPCTR\_Change\_Parameter function useful when the counter **application** is ND\_TRIG\_PULSE\_WIDTH\_MSR. You can change the following:

- ND\_SOURCE to ND\_INTERNAL\_100\_KHZ. With this timebase, you can measure pulse widths between 20 µs and 160 s. The resolution will be lower than if you are using the ND\_INTERNAL\_20\_MHZ timebase.
- ND\_SOURCE\_POLARITY to ND\_HIGH\_TO\_LOW.
- ND\_GATE to any legal value listed in the GPCTR\_Change\_Parameter function description.
- ND\_GATE\_POLARITY to ND\_NEGATIVE. The pulse width will be measured from a high-to-low to the next low-to-high transition of the gate signal.

You can use the GPCTR\_Change\_Parameter function after calling GPCTR\_Set\_Application and before calling GPCTR\_Control with **action** = ND\_PROGRAM or ND\_PREPARE.

If you want to provide your timebase, connect your timebase source to one of the PFI pins on the I/O connector and change ND\_SOURCE and ND\_SOURCE\_POLARITY to the appropriate values.

You can also configure the other general-purpose counter for ND\_PULSE\_TRAIN\_GNR and set ND\_SOURCE of this counter to ND\_OTHER\_GPCTR\_TC if you want to measure pulse widths longer than 160 s.

#### Continued

#### application = ND\_SINGLE\_PULSE\_GNR

In this application, the counter is used for the generation of single delayed pulse. By default, you get this through the 20 MHz internal timebase (ND\_INTERNAL\_20\_MHZ), so the resolution of timing is 50 ns. By default, the counter counts down from ND\_COUNT\_1 = 5 million to 0 for the delay time and then down from ND\_COUNT\_2 = 10 million to 0 for the pulse generation time to generate a 0.5 s pulse after 0.25 s of delay.

The default 20 MHz timebase, combined with the counter width (24 bits), lets you generate pulses with a delay and length between 100 ns and 0.8 s (each).

For example, assume that you want to generate a pulse 200 ns long after 150 ns of delay. You need to set ND\_COUNT\_1 to 150 ns/50 ns = 3 and ND\_COUNT\_2 to 200 ns/50 ns = 4. Figure 2-18 shows a counter used for ND\_SINGLE\_PULSE\_GNR after the following programming sequence:

```
GPCTR_Control(deviceNumber, gpctrNum, ND_RESET)
```

```
GPCTR_Set_Application(deviceNumber, gpctrNum,
ND_SINGLE_PULSE_GRN)
```

```
GPCTR_Change_Parameter(deviceNumber, gpctrNum, ND_COUNT_1, 3)
GPCTR_Change_Parameter(deviceNumber, gpctrNum, ND_COUNT_2, 4)
Select_Signal(deviceNumber, gpctrNumOut,
gpctrNumOut,ND_LOW_TO_HIGH)
```

GPCTR\_Control(deviceNumber, gpctrNum, ND\_PROGRAM)

In Figure 2-18:

- Source is the signal present at the counter source input.
- Output is the signal present at the counter output.
- Armed is the value you would read from the counter if you called the GPCTR\_Watch function with **entityID** = ND\_ARMED. The different values illustrate behavior at different times.

#### Continued

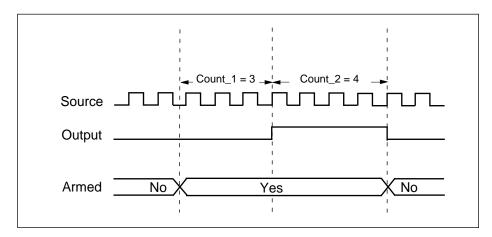

Figure 2-18. Single Pulse Generation

Use the GPCTR\_Watch function with **entityID** = ND\_ARMED to monitor the progress of the pulse generation process. The generation completes when **entityValue** becomes ND\_NO.

You will typically find modification of the following parameters through the GPCTR\_Change\_Parameter function useful when the counter **application** is ND\_SINGLE\_PERIOD\_MSR. You can change the following:

- ND\_COUNT\_1 and ND\_COUNT\_2 to any value between 2 and 2<sup>24</sup> 1. The defaults are given for illustrative purposes only.
- ND\_SOURCE to ND\_INTERNAL\_100\_KHZ. With this timebase, you can generate pulses with delay and length between 20 μs and 160 s. The timing resolution will be lower than if you are using the ND\_INTERNAL\_20\_MHZ timebase.

You can use the GPCTR\_Change\_Parameter function after calling GPCTR\_Set\_Application and before calling GPCTR\_Control with **action** = ND\_PROGRAM or ND\_PREPARE.

If you want to provide your timebase, connect your timebase source to one of the PFI pins on the I/O connector and change ND\_SOURCE and ND\_SOURCE\_POLARITY to the appropriate values.

#### Continued

You can also configure the other general-purpose counter for ND\_PULSE\_TRAIN\_GNR and set ND\_SOURCE of this counter to ND\_OTHER\_GPCTR\_TC if you want to generate pulses with delays and intervals longer than 160 s.

#### application = ND\_SINGLE\_TRIG\_PULSE\_GRN

In this application, the counter is used for the generation of single delayed pulse after a transition on the gate input. By default, this is achieved by using the 20 MHz internal timebase (ND\_INTERNAL\_20\_MHZ), so the resolution of timing is 50 ns. By default, the counter counts down from ND\_COUNT\_1 = 5 million to 0 for the delay time, and then down from ND\_COUNT\_2 = 10 million to 0 for the pulse generation time to generate a 0.5 s pulse after 0.25 s of delay. By default, the gate is PFI9/GPCTR0\_GATE I/O connector pin for general-purpose counter 0 and the PFI4/GPCTR1\_GATE I/O connector pin for general-purpose counter 1, and the transition which initiates the pulse generation is low-to-high. Only the first transition of the gate signal after you arm the counter initiates pulse generation; all subsequent transitions are ignored.

The default 20 MHz timebase, combined with the counter width (24 bits), lets you generate pulses with delay and length between 100 ns and 0.8 s.

Assume that you want to generate a pulse 200 ns long after 150 ns of delay from the transition of the gate signal. You need to set ND\_COUNT\_1 to 150 ns/50 ns = 3 and ND\_COUNT\_2 to 200 ns/50 ns = 4. Figure 2-19 shows the scenario of a counter used for ND\_SINGLE\_TRIG\_PULSE\_GRN after the following programming sequence:

```
GPCTR_Control(deviceNumber, gpctrNum, ND_RESET)
GPCTR_Set_Application(deviceNumber, gpctrNum, ND_SINGLE_TRIG_PULSE_GRN)
GPCTR_Change_Parameter(deviceNumber, gpctrNum, ND_COUNT_1, 3)
GPCTR_Change_Parameter(deviceNumber, gpctrNum, ND_COUNT_2, 4)
Select_Signal(deviceNumber, gpctrNumOut, gpctrNumOut, ND_LOW_TO_HIGH)
GPCTR_Control(deviceNumber, gpctrNum, ND_PROGRAM)
```

In Figure 2-19:

- Gate is the signal present at the counter gate input.
- Source is the signal present at the counter source input.
- Output is the signal present at the counter output.

#### Continued

• Armed is the value you would read from the counter if you called the GPCTR\_Watch function with **entityID** = ND\_ARMED. The different values illustrate behavior at different times.

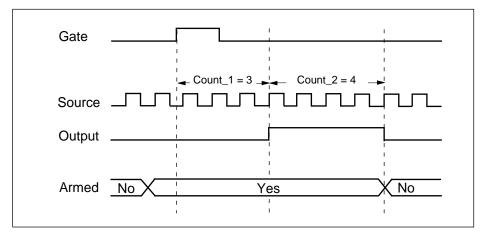

Figure 2-19. Single Triggered Pulse Generation

Use the GPCTR\_Watch function with  $entityID = ND_ARMED$  to monitor the progress of the pulse generation process. The generation completes when entityValue becomes ND\_NO.

Typically, you will find modifying the following parameters through the GPCTR\_Change\_Parameter function useful when the counter **application** is ND\_SINGLE\_TRIG\_PULSE\_GNR. You can change the following:

- ND\_COUNT\_1 and ND\_COUNT\_2 to any value between 2 and 2<sup>24</sup> 1. The defaults are given for illustrative purposes only.
- ND\_SOURCE to ND\_INTERNAL\_100\_KHZ. With this timebase, you can generate pulses with a delay and length between 20 µs and 160 s. The timing resolution will be lower than if you are using ND\_INTERNAL\_20\_MHZ timebase.
- ND\_GATE to any legal value listed in the GPCTR\_Change\_Parameter function description.
- ND\_GATE\_POLARITY to ND\_NEGATIVE. A high-to-low transition of the gate signal initiates the pulse generation timing.

#### Continued

You can use the GPCTR\_Change\_Parameter function after calling GPCTR\_Set\_Application and before calling GPCTR\_Control with **action** = ND\_PROGRAM or ND\_PREPARE.

If you want to provide your timebase, you can connect your timebase source to one of the PFI pins on the I/O connector and change ND\_SOURCE and ND\_SOURCE\_POLARITY to the appropriate values.

You can also configure the other general-purpose counter for ND\_SINGLE\_TRIG\_PULSE\_GRN and set ND\_SOURCE of this counter to ND\_OTHER\_GPCTR\_TC if you want to generate pulses with delays and intervals longer than 160 s.

#### application = ND\_RETRIG\_PULSE\_GNR

In this application, the counter is used for the generation of a retriggerable delayed pulse after each transition on the gate input. By default, you get this by using the 20 MHz internal timebase (ND\_INTERNAL\_20\_MHZ), so the resolution of timing is 50 ns. By default, the counter counts down from ND\_COUNT\_1 = 5 million to 0 for the delay time and then down from ND\_COUNT\_2 = 10 million to 0 for the pulse generation time to generate a 0.5 s pulse after 0.25 s of delay. By default, the gate is the PFI9/GPCTR0\_GATE I/O connector pin for general-purpose counter 0 and the transition which initiates the pulse generation is low-to-high. All transitions of the gate signal after you arm the counter initiate pulse generation.

The default 20 MHz timebase, combined with the counter width (24 bits), lets you generate pulses with a delay and length between 100 ns and 0.8 s.

For example, assume that you want to generate a pulse 200 ns long after 150 ns of delay from every transition of the gate signal. You need to set ND\_COUNT\_1 to 150 ns/50 ns = 3 and ND\_COUNT\_2 to 200 ns/50 ns = 4. Figure 2-20 shows a counter used for ND\_RETRIG\_PULSE\_GNR after the following programming sequence:

```
GPCTR_Control(deviceNumber, gpctrNum, ND_RESET)
GPCTR_Set_Application(deviceNumber, gpctrNum, ND_RETRIG_PULSE_GNR)
GPCTR_Change_Parameter(deviceNumber, gpctrNum, ND_COUNT_1, 3)
GPCTR_Change_Parameter(deviceNumber, gpctrNum, ND_COUNT_2, 4)
Select_Signal(deviceNumber, gpctrNumOut, gpctrNumOut, ND_LOW_TO_HIGH)
GPCTR_Control(deviceNumber, gpctrNum, ND_PROGRAM)
```

#### Continued

In Figure 2-20:

- Gate is the signal present at the counter gate input.
- Source is the signal present at the counter source input.
- Output is the signal present at the counter output.

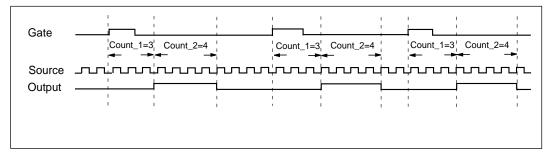

Figure 2-20. Retriggerable Pulse Generation

Use the GPCTR\_Control function with **action** = ND\_RESET to stop the pulse generation.

Typically, you will find modifying the following parameters through the GPCTR\_Change\_Parameter function useful when the counter **application** is ND\_RETRIG\_PULSE\_GNR. You can change the following:

- ND\_COUNT\_1 and ND\_COUNT\_2 to any value between 2 and 2<sup>24</sup> 1. The defaults are given for illustrative purposes only.
- ND\_SOURCE to ND\_INTERNAL\_100\_KHZ. With this timebase, you can generate pulses with delay and length between 20 μs and 160 s. The timing resolution will be lower than if you are using ND\_INTERNAL\_20\_MHZ timebase.
- ND\_GATE to any legal value listed in the GPCTR\_Change\_Parameter function description.
- ND\_GATE\_POLARITY to ND\_NEGATIVE. A high-to-low transition of the gate signal initiates the pulse generation timing.

You can use the GPCTR\_Change\_Parameter function after calling GPCTR\_Set\_Application and before calling GPCTR\_Control with **action** = ND\_PROGRAM or ND\_PREPARE.

#### Continued

If you want to provide your timebase, you can connect your timebase source to one of the PFI pins on the I/O connector and change ND\_SOURCE and ND\_SOURCE\_POLARITY to the appropriate values.

You can also configure the other general-purpose counter for ND\_RETRIG\_PULSE\_GNR, and set ND\_SOURCE of this counter to ND\_OTHER\_GPCTR\_TC if you want to generate pulses with delays and intervals longer than 160 s.

#### application = ND\_PULSE\_TRAIN\_GNR

In this application, the counter is used for generation of a pulse train. By default, you get this by using the 20 MHz internal timebase (ND\_INTERNAL\_20\_MHZ), so the resolution of timing is 50 ns. By default, the counter repeatedly counts down from ND\_COUNT\_1 = 5 million to 0 for the delay time and then down from ND\_COUNT\_2 = 10 million to 0 for the pulse generation time to generate a train 0.5 s pulses separated by 0.25 s of delay. Pulse train generation starts as soon as you arm the counter. You must reset the counter to stop the pulse train.

The default 20 MHz timebase, combined with the counter width (24 bits), lets you generate trains consisting of pulses with delay and length between 100 ns and 0.8 s.

Assume that you want to generate a pulse train with the low period 150 ns long and the high period 200 ns long. You need to set ND\_COUNT\_1 to 150 ns/50 ns = 3 and ND\_COUNT\_2 to 200 ns/50 ns = 4. This corresponds to a 20 MHz : (3 + 4) = 2.86 MHz signal with (3/7)/(4/7) = 43/57 duty cycle. Figure 2-21 shows the scenario of a counter used for ND\_PULSE\_TRAIN\_GNR after the following programming sequence:

```
GPCTR_Control(deviceNumber, gpctrNum, ND_RESET)
```

GPCTR\_Set\_Application(deviceNumber, gpctrNum, ND\_PULSE\_TRAIN\_GNR)

```
GPCTR_Change_Parameter(deviceNumber, gpctrNum, ND_COUNT_1, 3)
```

GPCTR\_Change\_Parameter(deviceNumber, gpctrNum, ND\_COUNT\_2, 4)

Select\_Signal(deviceNumber, gpctrNumOut, gpctrNumOut,ND\_LOW\_TO\_HIGH)

GPCTR\_Control(deviceNumber, gpctrNum, ND\_PROGRAM)

In Figure 2-21

- Source is the signal present at the counter source input.
- Output is the signal present at the counter output.

#### Continued

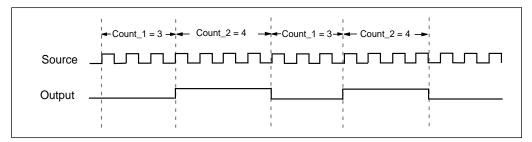

Figure 2-21. Pulse Train Generation

Use the GPCTR\_Control function with **action** = ND\_RESET to stop the pulse generation.

Typically, you will find modifying the following parameters through the GPCTR\_Change\_Parameter function useful when the counter **application** is ND\_PULSE\_TRAIN\_GNR. You can change the following:

- ND\_COUNT\_1 and ND\_COUNT\_2 to any value between 2 and 2<sup>24</sup> 1. The defaults are given for illustrative purposes only.
- ND\_SOURCE to ND\_INTERNAL\_100\_KHZ. With this timebase, you can generate pulses with delay and length between 20 μs and 160 s. The timing resolution will be lower than if you are using the ND\_INTERNAL\_20\_MHZ timebase.

You can use the GPCTR\_Change\_Parameter function after calling GPCTR\_Set\_Application and before calling GPCTR\_Control with **action** = ND\_PROGRAM or ND\_PREPARE.

If you want to provide your timebase, you can connect your timebase source to one of the PFI pins on the I/O connector and change ND\_SOURCE and ND\_SOURCE\_POLARITY to the appropriate values.

You can also configure the other general-purpose counter for ND\_PULSE\_TRAIN\_GNR, and set ND\_SOURCE of this counter to ND\_OTHER\_GPCTR\_TC if you want to generate pulses with delays and intervals longer than 160 s.

#### Continued

#### application = ND\_FSK

In this application, the counter is used for generation of frequency shift keyed signals. The counter generates a pulse train of one frequency and duty cycle when the gate is low, and a pulse train with different parameters when the gate is high. By default, you get this by using the 20 MHz internal timebase (ND\_INTERNAL\_20\_MHZ), so the resolution of timing is 50 ns. By default, when the gate is low, the counter repeatedly counts down from ND\_COUNT\_1 = 5 million to 0 for the delay time, and then down from ND\_COUNT\_2 = 10 million to 0 for the pulse generation time, to generate a train 0.5 s pulses separated by 0.25 s of delay. Also by default, when the gate is high, the counter repeatedly counts down from ND\_COUNT\_4 = 6 million to 0 for the pulse generation time, to generate a train 0.3 s pulses separated by 0.2 s of delay. The FSK pulse generation starts as soon as you arm the counter. You must reset the counter to stop the pulse generation.

The default 20 MHz timebase, combined with the counter width (24 bits), lets you generate pulses with a delay and length between 100 ns and 0.8 s.

Assume that you want to generate a pulse train with 100 ns low and 150 ns high time when the gate is low and with 300 ns low time and 200 ns high time when the gate is high. You need to set ND\_COUNT\_1 to 100 ns/50 ns = 2, ND\_COUNT\_2 to 150 ns/50 ns = 3, ND\_COUNT\_3 to 300 ns/50 ns = 6, and ND\_COUNT\_4 to 200 ns/50 ns = 4. Figure 2-22 shows a counter used for ND\_FSK after the following programming sequence:

```
GPCTR_Control(deviceNumber, gpctrNum, ND_RESET)
```

```
GPCTR_Set_Application(deviceNumber, gpctrNum, ND_RETRIG_PULSE_GNR)
GPCTR_Change_Parameter(deviceNumber, gpctrNum, ND_COUNT_1, 2)
GPCTR_Change_Parameter(deviceNumber, gpctrNum, ND_COUNT_2, 3)
GPCTR_Change_Parameter(deviceNumber, gpctrNum, ND_COUNT_3, 6)
GPCTR_Change_Parameter(deviceNumber, gpctrNum, ND_COUNT_4, 4)
Select_Signal(deviceNumber, gpctrNumOut, gpctrNumOut, ND_LOW_TO_HIGH)
GPCTR_Control(deviceNumber, gpctrNum, ND_PROGRAM)
```

In Figure 2-22:

- Gate is the signal present at the counter gate input.
- Source is the signal present at the counter source input.
- Output is the signal present at the counter output.

#### Continued

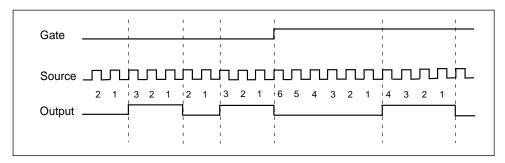

Figure 2-22. Frequency Shift Keying

Use the GPCTR\_Control function with **action** = ND\_RESET to stop the pulse generation.

Typically, you will find modifying the following parameters through the GPCTR\_Change\_Parameter function useful when the counter **application** is ND\_RETRIG\_PULSE\_GNR. You can change the following:

- ND\_COUNT\_1, ND\_COUNT\_2, ND\_COUNT\_3, and ND\_COUNT\_4 to any value between 2 and 2<sup>24</sup> 1. The defaults are given for illustrative purposes only.
- ND\_SOURCE to ND\_INTERNAL\_100\_KHZ. With this timebase, you can generate pulses with a delay and length between 20 µs and 160 s. The timing resolution will be lower than if you are using the ND\_INTERNAL\_20\_MHZ timebase.
- ND\_GATE to any legal value listed in the GPCTR\_Change\_Parameter function description.

You can use the GPCTR\_Change\_Parameter function after calling GPCTR\_Set\_Application and before calling GPCTR\_Control with **action** = ND\_PROGRAM or ND\_PREPARE.

If you want to provide your timebase, connect your timebase source to one of the PFI pins on the I/O connector and change ND\_SOURCE and ND\_SOURCE\_POLARITY to the appropriate values.

You can also configure the other general-purpose counter for ND\_FSK, and set ND\_SOURCE of this counter to ND\_OTHER\_GPCTR\_TC if you want to generate pulses with delays and intervals longer than 160 s.

#### Continued

#### application = ND\_BUFFERED\_EVENT\_CNT

In this application, the counter is used for continuous counting of events. By default, the events are low-to-high transitions on the PFI8/GPCTR0\_SOURCE I/O connector pin for general-purpose counter 0 and the PFI3/GPCTR1\_SOURCE I/O connector pin for general-purpose counter 1. Counts present at specified events of the signal present at the gate are saved in a buffer. By default, those events are the low-to-high transitions of the signal on the PFI9/GPCTR0\_GATE I/O connector pin for general-purpose counter 0 and the PFI4/GPCTR1\_GATE I/O connector pin for general-purpose counter 1. The counter counts up starting from 0; its contents are placed in the buffer after an edge of appropriate polarity is detected on the gate; the counter keeps counting without interruption. NI-DAQ transfers data from the counter into the buffer until the buffer is filled; the counter is disarmed at that time.

The counter width (24 bits) lets you count up to 2<sup>24</sup>-1 events. Figure 2-23 shows one possible scenario of a counter used for ND\_BUFFERED\_EVENT\_CNT after the following programming sequence:

```
Make buffer be a 100-element array of U32.
GPCTR_Control(deviceNumber, gpctrNum, ND_RESET)
GPCTR_Set_Application(deviceNumber, gpctrNum, ND_BUFFERED_EVENT_CNT)
GPCTR_Config_Buffer(deviceNumber, gpctrNum, 0, 100, buffer)
GPCTR_Control(deviceNumber, gpctrNum, ND_PROGRAM)
```

In Figure 2-23:

- Gate is the signal present at the counter gate input.
- Source is the signal present at the counter source input.
- Buffer is the contents of the buffer; you can retrieve data from the buffer when the counter becomes disarmed.

#### Continued

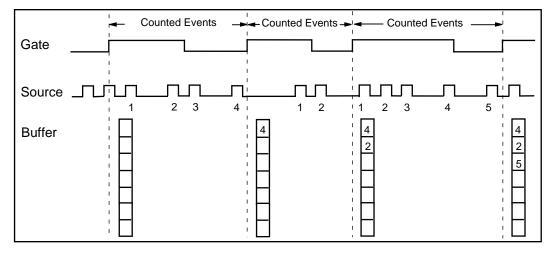

Figure 2-23. Buffered Event Counting

Use the GPCTR\_Watch function with **entityID** = ND\_ARMED to monitor the progress of the counting process. This measurement completes when **entityValue** becomes ND\_NO. You can do this as follows:

```
Create U32 variable counter_armed.
repeat
{
     GPCTR_Watch(deviceNumber, gpctrNumber, ND_ARMED, counter_armed)
}
until (counter_armed = ND_NO)
```

When the counter is disarmed, you can safely access data in the buffer.

Typically, you will find modifying the following parameters through the GPCTR\_Change\_Parameter function useful when the counter **application** is ND\_BUFFERED\_PERIOD\_MSR. You can change the following:

- ND\_SOURCE to any legal value listed in the GPCTR\_Change\_Parameter function description.
- ND\_SOURCE\_POLARITY to ND\_HIGH\_TO\_LOW.

#### Continued

- ND\_GATE to any legal value listed in the GPCTR\_Change\_Parameter function description.
- ND\_GATE\_POLARITY to ND\_NEGATIVE. Counts will be captured on every highto-low transition of the signal present at the gate.

```
Note: The counter will start counting as soon as you arm it. However, it will not
count if the gate signal stays in low state when ND_GATE_POLARITY is
ND_POSITIVE or if it stays in high state when ND_GATE_POLARITY is
ND_NEGATIVE while GPCTR_Control is executed with action = ND_ARM
or action = ND_PROGRAM. Be aware of this when you interpret the first
count in your buffer.
```

#### application = ND\_BUFFERED\_PERIOD\_MSR

In this application, the counter is used for continuous measurement of the time interval between successive transitions of the same polarity of the gate signal. By default, those are the low-to-high transitions of the signal on the PFI9/GPCTR0\_GATE I/O connector pin for general-purpose counter 0 and the PFI4/GPCTR1\_GATE I/O connector pin for general-purpose counter 1. The counter counts the 20 MHz internal timebase (ND\_INTERNAL\_20\_MHZ), so the resolution of measurement is 50 ns. The counter counts up starting from 0; its contents are placed in the buffer after an edge of appropriate polarity is detected on the gate; the counter then starts counting up from 0 again. NI-DAQ transfers data from the counter into the buffer until the buffer is filled; the counter is disarmed at that time.

The default 20 MHz timebase, combined with the counter width (24 bits), lets you measure the width of a pulse between 100 ns and 0.8 s long.

Figure 2-24 shows one possible scenario of a counter used for ND\_BUFFERED\_PERIOD\_MSR after the following programming sequence:

```
Make buffer be a 100-element array of U32.
GPCTR_Control(deviceNumber, gpctrNum, ND_RESET)
GPCTR_Set_Application(deviceNumber, gpctrNum, ND_BUFFERED_PERIOD_MSR)
GPCTR_Config_Buffer(deviceNumber, gpctrNum, 0, 100, buffer)
GPCTR_Control(deviceNumber, gpctrNum, ND_PROGRAM)
```

In Figure 2-24:

• Gate is the signal present at the counter gate input.

#### Continued

- Source is the signal present at the counter source input.
- Buffer is the contents of the buffer; you can retrieve data from the buffer when the counter becomes disarmed.

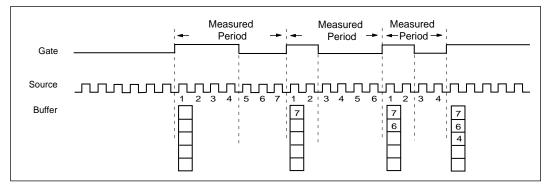

Figure 2-24. Buffered Period Measurement

Use the GPCTR\_Watch function with **entityID** = ND\_ARMED to monitor the progress of the counting process. This measurement completes when **entityValue** becomes ND\_NO, as shown in the following example:

```
Create U32 variable counter_armed.
repeat
{
     GPCTR_Watch(deviceNumber, gpctrNumber, ND_ARMED, counter_armed)
}
until (counter_armed = ND_NO)
```

When the counter is disarmed, you can safely access data in the buffer.

#### Continued

Typically, you will find modifying the following parameters through the GPCTR\_Change\_Parameter function useful when the counter **application** is ND\_BUFFERED\_PERIOD\_MSR. You can change the following:

- ND\_SOURCE to ND\_INTERNAL\_100\_KHZ. With this timebase, you can measure intervals between 20 μs and 160 s long. The resolution will be lower than if you are using ND\_INTERNAL\_20\_MHZ timebase.
- ND\_SOURCE\_POLARITY to ND\_HIGH\_TO\_LOW.
- ND\_GATE to any legal value listed in the GPCTR\_Change\_Parameter function description.
- ND\_GATE\_POLARITY to ND\_NEGATIVE. Measurements will be performed between successive high-to-low transitions of the signal present at the gate.

If you want to provide your timebase, you can connect your timebase source to one of the PFI pins on the I/O connector and change ND\_SOURCE and ND\_SOURCE\_POLARITY to the appropriate values.

You can also configure the other general-purpose counter for ND\_PULSE\_TRAIN\_GNR, and set ND\_SOURCE of this counter to ND\_OTHER\_GPCTR\_TC if you want to measure intervals longer than 160 s.

# **Note:** The counter will start counting as soon as you arm it. Be aware of this when you interpret the first count in your buffer.

#### application = ND\_BUFFERED\_SEMI\_PERIOD\_MSR

In this application, the counter is used for the continuous measurement of the time interval between successive transitions of the gate signal. By default, those are all transitions of the signal on the PFI9/GPCTR0\_GATE I/O connector pin for general-purpose counter 0 and the PFI4/GPCTR1\_GATE I/O connector pin for general-purpose counter 1. The counter counts the 20 MHz internal timebase (ND\_INTERNAL\_20\_MHZ), so the resolution of measurement is 50 ns. The counter counter up starting from 0: its contents are placed in the buffer after an edge is detected

counts up starting from 0; its contents are placed in the buffer after an edge is detected on the gate; the counter then starts counting up from 0 again. NI-DAQ transfers data from the counter into the buffer until the buffer is filled; the counter is disarmed at that time.

The default 20 MHz timebase, combined with the counter width (24 bits), lets you measure the width of a pulse between 100 ns and 0.8 s long.

#### Continued

```
Figure 2-25 shows one possible scenario of a counter used for
ND_BUFFERED_SEMI_PERIOD_MSR after the following programming sequence:
Make buffer be a 100-element array of U32.
GPCTR_Control(deviceNumber, gpctrNum, ND_RESET)
GPCTR_Set_Application(deviceNumber, gpctrNum,
ND_BUFFERED_SEMI_PERIOD_MSR)
GPCTR_Config_Buffer(deviceNumber, gpctrNum, 0, 100, buffer)
GPCTR_Control(deviceNumber, gpctrNum, ND_PROGRAM)
```

In Figure 2-25:

- Gate is the signal present at the counter gate input.
- Source is the signal present at the counter source input.
- Buffer is the contents of the buffer; you can retrieve data from the buffer when the counter becomes disarmed.

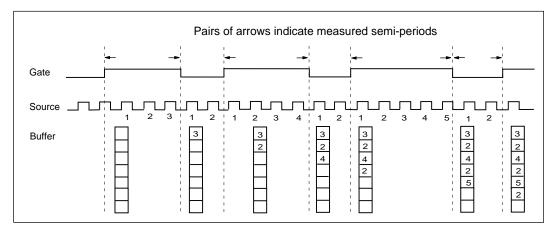

Figure 2-25. Buffered Semi-Period Measurement

Use the GPCTR\_Watch function with **entityID** = ND\_ARMED to monitor the progress of the counting process. This measurement completes when **entityValue** becomes ND\_NO. The following code example shows this process:

Create U32 variable counter\_armed.

repeat

#### Continued

```
{
```

GPCTR\_Watch(deviceNumber, gpctrNumber, ND\_ARMED, counter\_armed)

```
}
```

until (counter\_armed = ND\_NO)

When the counter is disarmed, you can safely access data in the buffer.

Typically, you will find modifying the following parameters through the GPCTR\_Change\_Parameter function useful when the counter **application** is ND\_BUFFERED\_SEMI\_PERIOD\_MSR. You can change the following:

- ND\_SOURCE to ND\_INTERNAL\_100\_KHZ. With this timebase, you can measure intervals between 20 μs and 160 s long. The resolution will be lower than if you are using the ND\_INTERNAL\_20\_MHZ timebase.
- ND\_SOURCE\_POLARITY to ND\_HIGH\_TO\_LOW.
- ND\_GATE to any legal value listed in the GPCTR\_Change\_Parameter function description.

If you want to provide your timebase, you can connect your timebase source to one of the PFI pins on the I/O connector and change ND\_SOURCE and ND\_SOURCE\_POLARITY to the appropriate values.

You can also configure the other general-purpose counter for ND\_PULSE\_TRAIN\_GNR and set ND\_SOURCE of this counter to ND\_OTHER\_GPCTR\_TC if you want to measure intervals longer than 160 s.

# **Note:** The counter will start counting as soon as you arm it. Be aware of this when you interpret the first count in your buffer.

#### **application = ND\_BUFFERED\_PULSE\_WIDTH\_MSR**

In this application, the counter is used for continuous measurement of width of pulses of selected polarity present at the counter gate. By default, those pulses are active high pulses present on the signal on the PFI9/GPCTR0\_GATE I/O connector pin for general-purpose counter 0 and the PFI4/GPCTR1\_GATE I/O connector pin for general-purpose counter 1. The counter counts the 20 MHz internal timebase

(ND\_INTERNAL\_20\_MHZ), so the resolution of measurement is 50 ns. The counter counts up starting from 0; its contents are placed in the buffer after a pulse completes; the counter then starts counting up from 0 again when the next pulse appears. NI-DAQ

#### Continued

transfers data from the counter into the buffer until the buffer is filled; the counter is disarmed at that time.

The default 20 MHz timebase, combined with the counter width (24 bits), lets you measure the width of a pulse between 100 ns and 0.8 s long.

When using the buffered counter operations in applications involving period/pulsewidth measurements, the first acquired point may represent bad data. The first data point is the measured interval between the instant when the counter is armed and when the first edge transition takes place on the counter GATE. Because there is no deterministic way of specifying when the counter is actually armed, the first value may be incorrect. Subsequent data points acquired will not have this problem.

Figure 2-26 shows one possible scenario of a counter used for ND\_BUFFERED\_PULSE\_WIDTH\_MSR after the following programming sequence:

```
Make buffer be a 100-element array of U32.
GPCTR_Control(deviceNumber, gpctrNum, ND_RESET)
GPCTR_Set_Application(deviceNumber, gpctrNum,
ND_BUFFERED_PULSE_WIDTH_MSR)
GPCTR_Config_Buffer(deviceNumber, gpctrNum, 0, 100, buffer)
GPCTR_Control(deviceNumber, gpctrNum, ND_PROGRAM)
```

In Figure 2-26:

- Gate is the signal present at the counter gate input.
- Source is the signal present at the counter source input.
- Buffer is the contents of the buffer; you can retrieve data from the buffer when the counter becomes disarmed.

### Continued

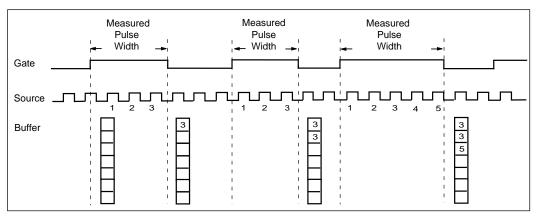

Figure 2-26. Buffered Pulse Width Measurement

Use the GPCTR\_Watch function with **entityID** = ND\_ARMED to monitor the progress of the counting process.

This measurement completes when **entityValue** becomes ND\_NO. You can do this as follows:

```
Create U32 variable counter_armed.
```

#### repeat

{

GPCTR\_Watch(deviceNumber, gpctrNumber, ND\_ARMED, counter\_armed)

}

```
until (counter_armed = ND_NO)
```

When the counter is disarmed, you can safely access data in the buffer.

Typically, you will find modifying the following parameters through the GPCTR\_Change\_Parameter function useful when the counter **application** is ND\_BUFFERED\_PULSE\_WIDTH\_MSR. You can change the following:

 ND\_SOURCE to ND\_INTERNAL\_100\_KHZ. With this timebase, you can measure intervals between 20 μs and 160 s long. The resolution will be lower than if you are using ND\_INTERNAL\_20\_MHZ timebase.

#### Continued

- ND\_SOURCE\_POLARITY to ND\_HIGH\_TO\_LOW.
- ND\_GATE to any legal value listed in the GPCTR\_Change\_Parameter function description.
- ND\_GATE\_POLARITY to ND\_NEGATIVE. Measurements will be performed on the active low pulses.

If you want to provide your timebase, you can connect your timebase source to one of the PFI pins on the I/O connector and change ND\_SOURCE and ND\_SOURCE\_POLARITY to the appropriate values.

You can also configure the other general-purpose counter for ND\_PULSE\_TRAIN\_GNR, and set ND\_SOURCE of this counter to ND\_OTHER\_GPCTR\_TC if you want to measure intervals longer than 160 s.

**Note:** You must make sure that there is at least one source transition during the measured pulse in order for this application to work properly.

# GPCTR\_Watch

### Format

status = GPCTR\_Watch (deviceNumber, gpctrNum, entityID, entityValue)

## Purpose

Monitors state of the general-purpose counter and its operation (E Series devices only).

**Note:** NI-DAQ for Windows NT does not support this function.

## Parameters

## Input

| Name         | Туре        |            | Description                                          |
|--------------|-------------|------------|------------------------------------------------------|
|              | DOS/Windows | Windows NT |                                                      |
| deviceNumber | I16         | n/a        | assigned by configuration utility                    |
| gpctrNum     | U32         | n/a        | number of the counter you want to use                |
| entityID     | U32         | n/a        | identification of the feature<br>you want to monitor |

# Output

| Name        | Туре        |            | Description                                           |
|-------------|-------------|------------|-------------------------------------------------------|
|             | DOS/Windows | Windows NT |                                                       |
| entityValue | U32         | n/a        | the value of the feature specified by <b>entityID</b> |

# GPCTR\_Watch

#### Continued

## Parameter Discussion

Legal ranges for the **gpctrNum**, **entityID**, and **entityValue** are in terms of constants defined in a header file. The header file you should use depends on the language you are using:

- C programmers—NIDAQCNS.H (DATAACQ.H for LabWindows/CVI)
- BASIC programmers—NIDAQCNS.INC (Visual Basic for Windows programmers should refer to the Programming Language Considerations section in Chapter 1 for more information.)
- Pascal programmers—NIDAQCNS.PAS

Use **gpctrNum** to indicate to NI-DAQ which counter you want to program. Legal values for this parameter are ND\_COUNTER\_0 and ND\_COUNTER\_1.

Use **entityID** to indicate to NI-DAQ which feature you are interested in. Legal values are listed in the following paragraphs, along with the corresponding values you can expect for **entityValue**. **entityValue** will be given either in terms of constants from the header file, or as numbers, as appropriate.

#### entityID = ND\_COUNT

This is the counter contents. **entityValue** can be between 0 and  $2^{24}$ -1.

#### entityID = ND\_ARMED

Indicates whether the counter is armed. **entityValue** can be ND\_YES or ND\_NO. You can use this in applications such as ND\_SINGLE\_PULSE\_WIDTH\_MSR for finding out when the pulse width measurement completes.

#### entityID = ND\_TD\_REACHED

Indicates whether the counter has reached terminal count **entityValue** can be ND\_YES or ND\_NO. You can use this in applications such as

ND\_SINGLE\_PULSE\_WIDTH\_MSR for detecting overflow (pulse was too long to be measured using the selected timebase).

#### entityID = ND\_DONE

When the application is ND\_SINGLE\_TRIG\_PULSE\_GNR, this indicates that the pulse has completed. When the application is ND\_RETRIG\_PULSE\_GNR, this indicates that an individual pulse has completed. In this case, the indication that an individual pulse has completed will be returned only once per pulse by the GPCTR\_Watch function.

#### $entityID = \texttt{ND}\_\texttt{OUTPUT}\_\texttt{STATE}$

You can use this to read the value of the counter output; the range is ND\_LOW and ND\_HIGH.

# GPCTR\_Watch

### Continued

**C** Note: *C* Programmers—entityValue is a pass-by-reference parameter.

# ICTR\_Read

## Format

### status = ICTR\_Read (deviceNumber, ctr, count)

### Purpose

Reads the current contents of the selected counter without disturbing the counting process and returns the count.

## Parameters

## Input

| Name         | Туре        |            | Description                       |
|--------------|-------------|------------|-----------------------------------|
|              | DOS/Windows | Windows NT |                                   |
| deviceNumber | I16         | I32        | assigned by configuration utility |
| ctr          | I16         | I32        | counter number                    |

# Output

| Name  | Туре                   |     | Description   |
|-------|------------------------|-----|---------------|
|       | DOS/Windows Windows NT |     |               |
| count | U16                    | U32 | current count |

# ICTR\_Read

#### Continued

### **Parameter Discussion**

**ctr** is the counter number. Range: 0 through 2.

**count** returns the current count of the specified counter while the counter is counting down. **count** can be between zero and 65,535 when **ctr** is configured in binary mode (the default). **count** can be between zero and 9,999 if the last call to ICTR\_Setup configured **ctr** in BCD counting mode.

**Note:** C Programmers—count is a pass-by-reference parameter.

Note: BASIC Programmers—NI-DAQ returns count as a 16-bit unsigned number. In BASIC, integer variables are represented by a 16-bit two's complement system. Thus, values greater than 32,767 are incorrectly treated as negative numbers. You can avoid this problem by using a long number as shown below:

# ICTR\_Reset

### Format

### status = ICTR\_Reset (deviceNumber, ctr, state)

### Purpose

Sets the output of the selected counter to the specified state.

## Parameters

### Input

| Name         | Туре        |            | Description                       |
|--------------|-------------|------------|-----------------------------------|
|              | DOS/Windows | Windows NT |                                   |
| deviceNumber | I16         | I32        | assigned by configuration utility |
| ctr          | I16         | I32        | counter number                    |
| state        | I16         | I32        | logic state to be reset           |

### Parameter Discussion

**ctr** is the counter number. Range: 0 through 2.

**state** is the logic state to which the counter is to be reset. Range: 0 or 1.

If **state** is 0, the counter output is forced low by programming the specified counter in Mode 0. NI-DAQ does *not* load the count register; thus, the output remains low until NI-DAQ programs the counter in another mode. If **state** is 1, NI-DAQ forces the counter output high by programming the given counter in Mode 2. NI-DAQ does not load the count register; thus, the output remains high until NI-DAQ programs the counter in another mode.

# Format status = ICTR\_Setup (deviceNumber, ctr, mode, count, binBcd)

## Purpose

Configures the given counter to operate in the specified mode.

# Parameters

## Input

| Name         | Туре        |            | Description                                       |
|--------------|-------------|------------|---------------------------------------------------|
|              | DOS/Windows | Windows NT |                                                   |
| deviceNumber | I16         | I32        | assigned by configuration utility                 |
| ctr          | I16         | I32        | counter number                                    |
| mode         | I16         | I32        | mode in which the counter is to operate           |
| count        | U16         | U32        | period from one output pulse<br>to the next       |
| binBcd       | I16         | I32        | 16-bit binary or 4-decade<br>binary-coded decimal |

# **Parameter Discussion**

**ctr** is the counter number. Range: 0 through 2.

mode is the mode in which the counter is to operate.

- 0: Toggle output from low to high on terminal count.
- 1: Programmable one-shot.
- 2: Rate generator.

### Continued

- 3: Square wave rate generator.
- 4: Software-triggered strobe.
- 5: Hardware-triggered strobe.

In Mode 0, the output goes low after the mode set operation, and the counter begins to count down while the gate input is high. The output goes high when NI-DAQ reaches the terminal count (that is, the counter has decremented to zero) and stays high until you set the selected counter to a different mode. Figure 2-27 shows the Mode 0 timing diagram.

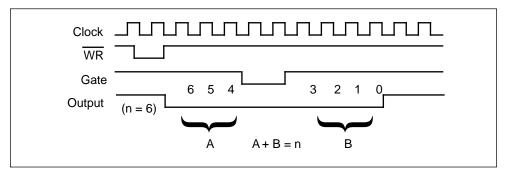

Figure 2-27. Mode 0 Timing Diagram

In Mode 1, the output goes low on the count following the rising edge of the gate input and goes high on terminal count. Figure 2-28 shows the Mode 1 timing diagram.

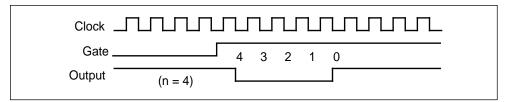

Figure 2-28. Mode 1 Timing Diagram

### Continued

In Mode 2, the output goes low for one period of the clock input. **count** indicates the period from one output pulse to the next. Figure 2-29 shows the Mode 2 timing diagram.

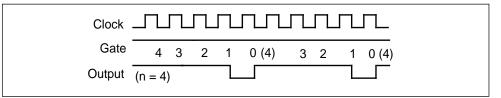

Figure 2-29. Mode 2 Timing Diagram

In Mode 3, the output stays high for one half of the **count** clock pulses and stays low for the other half. Figure 2-30 shows the Mode 3 timing diagram.

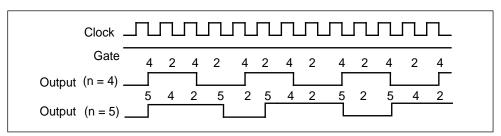

Figure 2-30. Mode 3 Timing Diagram

In Mode 4, the output is initially high, and the counter begins to count down while the gate input is high. On terminal count, the output goes low for one clock pulse, then goes high again. Figure 2-31 shows the Mode 4 timing diagram.

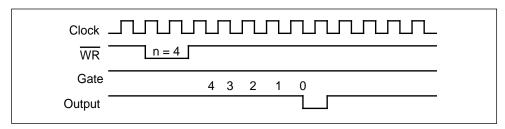

Figure 2-31. Mode 4 Timing Diagram

### Continued

Mode 5 is similar to Mode 4 except that the gate input is used as a trigger to start counting. Figure 2-32 shows Mode 5 timing diagram.

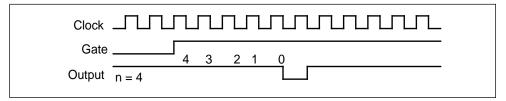

Figure 2-32. Mode 5 Timing Diagram

See the 8253 Programmable Interval Timer data sheet in the Lab-PC+ User Manual, DAQCard-500 User Manual, DAQCard-700 User Manual, SCXI-1200 User Manual, or DAQPad-1200 User Manual, or DAQCard-1200 User Manual for a detailed description of these modes and the associated timing diagrams.

**count** is the period from one output pulse to the next. Range for Modes 0, 1, 4 and 5: 0 through 65,535 in binary counter operation. 0 through 9,999 in BCD counter operation. Range for Modes 2 and 3: 2 through 65,535 and 0 in binary counter operation. 2 through 9,999 and 0 in BCD counter operation. Note: Zero is equivalent to 65,536 in binary counter operation and 10,000 in BCD counter operation. Note: BASIC Programmers—NI-DAQ passes count as a 16-bit unsigned number. In BASIC, integer variables are represented by a 16-bit two's complement system. Thus, count values greater than 32,767 must be passed as negative numbers. One way to obtain the count value to be passed is to assign the required number between zero and 65,535 to a long variable and then obtain count as shown below: count% = lcount& - 65,536

**binBcd** controls whether the counter operates as a 16-bit binary counter or as a 4-decade binary-coded decimal (BCD) counter.

- 0: 4-decade BCD counter.
- 1: 16-bit binary counter.

## Format status = Init\_DA\_Brds (deviceNumber, deviceNumberCode)

# Purpose

Initializes the hardware and software states of a National Instruments DAQ device to its default state, and then returns a numeric device code that corresponds to the type of device initialized. Any operation that the device is performing is halted. This function is called automatically and does not have to be explicitly called by your application. This function is useful for reinitializing the device hardware, for reinitializing the NI-DAQ software, and for determining which device has been assigned to a particular slot number. Init\_DA\_Brds will clear all configured messages for the device just as if you called Config\_DAQ\_Event\_Message with a mode of 0.

# Parameters

## Input

| Name         | Туре                   |     | Description                       |
|--------------|------------------------|-----|-----------------------------------|
|              | DOS/Windows Windows NT |     |                                   |
| deviceNumber | I16                    | I32 | assigned by configuration utility |

# Output

| Name             | Ту                     | ре  | Description    |
|------------------|------------------------|-----|----------------|
|                  | DOS/Windows Windows NT |     |                |
| deviceNumberCode | I16                    | I32 | type of device |

### Continued

## **Parameter Discussion**

deviceNumberCode indicates the type of device initialized.

- -1: Not a National Instruments DAQ device.
- 0: AT-MIO-16L-9.
- 1: AT-MIO-16L-15.
- 2: AT-MIO-16L-25.
- 4: AT-MIO-16H-9.
- 5: AT-MIO-16H-15.
- 6: AT-MIO-16H-25.
- 7: PC-DIO-24.
- 8: AT-DIO-32F.
- 10: EISA-A2000.
- 11: AT-MIO-16F-5.
- 12: PC-DIO-96.
- 13: PC-LPM-16.
- 14: PC-TIO-10.
- 15: AT-AO-6.
- 16: AT-A2150S.
- 17: AT-DSP2200 (64 Kword version).
- 18: AT-DSP2200 (128/256/384 Kword version).
- 19: AT-MIO-16X.
- 20: AT-MIO-64F-5.
- 21: AT-MIO-16DL-9.
- 22: AT-MIO-16DL-25.
- 23: AT-MIO-16DH-9.
- 24: AT-MIO-16DH-25.
- 25: AT-MIO-16E-2.
- 26: AT-AO-10.
- 27: AT-A2150C.
- 28: Lab-PC+.
- 30: SCXI-1200.
- 31: DAQCard-700.
- 32: NEC-MIO-16E-4.
- 33: DAQPad-1200.
- 35: DAQCard-DIO-24.
- 36: AT-MIO-16E-10.
- 37: AT-MIO-16DE-10.
- 38: AT-MIO-64E-3.

#### Continued

- 39: AT-MIO-16XE-50.
- 40: NEC-AI-16E-4.
- 41: NEC-MIO-16XE-50.
- 42: NEC-AI-16XE-50.
- 43: DAQPad-MIO-16XE-50.
- 44: AT-MIO-16E-1.
- 45: PC-OPDIO-16.
- 46: PC-AO-2DC.
- 47: DAQCard-AO-2DC.
- 48: DAQCard-1200.
- 49: DAQCard-500.

**Note:** *C Programmers*—deviceNumberCode *is a pass-by-reference parameter.* 

**Notes:** (AT-DSP2200 only) Init\_DA\_Brds() may take a few seconds to execute on an AT-DSP2200, depending on your computer speed, because Init\_DA\_Brds() loads the DSP kernel onto the DSP board.

(AT-MIO-16X only) Calibration of the AT-MIO-16X takes up to 2 s. Therefore, Init\_DA\_Brds(), which calls MIO\_Calibrate(), can take up to 2 s to execute.

### **Using This Function**

Init\_DA\_Brds initializes the device in the specified slot to the default conditions. These conditions are summarized for each device as follows:

- MIO and AI devices
  - Analog Input defaults:

Mode = Differential.
Range = 20 V (10 V for AT-MIO-16F-5, AT-MIO-64F-5, and E Series).
Polarity = Bipolar(-10 V to +10 V for MIO-16, AT-MIO-16D, AT-MIO-16X, and -5 to +5 V for the E Series devices, AT-MIO-16F-5, and AT-MIO-64F-5).
External conversion = Disabled.
Start trigger = Disabled.
Stop trigger = Disabled.
Gain and offset calibration values are loaded (AT-MIO-16F-5 only).

### Continued

- Analog Output defaults (MIO devices only): Range = 20 V.
  - Reference = 10 V. Mode = Bipolar (-10 to +10 V). Level = 0 V.
- Digital Input and Output defaults:
  - Direction = Input. For ports 2, 3, and 4 of the AT-MIO-16D and AT-MIO-16DE-10, see also the default conditions of ports 0, 1, and 2 of the DIO-24.
- Counter/Timer defaults for Am9513-based MIO devices:
  - Gating mode = No gating.
  - Output type = Terminal count toggled (that is, TC toggled).
  - Output polarity = Positive.
  - Edge mode = Count rising edges.
  - Count mode = Count once.
  - Output level = Off. After you call Init\_DA\_Brds, the output of each counter is in a high-impedance state. Counter 1 on the MIO-16 and AT-MIO-16D, and counters 1, 2, and 5 on the AT-MIO-16F-5, AT-MIO-64F-5, and AT-MIO-16X are pulled up to +5 V while in the high-impedance state.
- DIO-24/DIO-32F/DIO-96
  - Digital Input and Output defaults:
     Direction = Input.
     Handshaking = Disabled.
     Group assignments = No ports assigned to any group.
- PC-TIO-10
  - Digital Input and Output defaults: Direction = Input.
    - Counter/Timer defaults: Gating mode = No gating. Output type = Terminal count toggled. Output polarity = Positive. Edge mode = Count rising edges. Count mode = Count once. Output level = Off.

#### Continued

Analog Input defaults: Input mode = Single-ended (eight single-ended input channels). Polarity = Bipolar (-5 to +5 V). External conversion = Disabled. Start trigger = Disabled. Stop trigger = Disabled.
Analog Output defaults: Mode = Bipolar (-5 to +5 V). Level = 0 V.
Digital Input and Output defaults: Direction = Input. Handshaking = Disabled. Group assignments = No ports assigned to any group.

Lab-PC+/SCXI-1200/DAQPad-1200/DAQCard-1200

- Counter/Timer defaults:
   Output level = Logical low.
- PC-LPM-16/DAQCard-500/DAQCard-700
  - Analog Input default:

Mode = Single-ended (Differential also possible for DAQCard-700). Range = 10 V. Polarity = Bipolar (-5 to +5 V). External conversion = Disabled. Calibrated.

- Digital Input and Output defaults: Output port voltage level = 0 V.
- Counter/Timer defaults:
   Output level = Logical low.
- AT-AO-6/10

.

- Analog Output defaults:

Range = 20 V. Reference = 10 V. Mode = Bipolar (-10 to +10 V). Level = 0 V. Group assignments = No channels assigned to any group. Digital input and output defaults direction = Input.

### Continued

- EISA-A2000
  - Analog Input defaults:
    - Sample clock source = Internal. External conversion pin = Not driven. Dither = Off. Number of channels = 4. Sample interval = 20. Timebase = -1 (250 kHz sampling rate). Digital trigger = Disabled. Analog trigger = Disabled. Posttrigger delay = 0. Gain and offset calibration values are loaded.
  - Counter/Timer defaults:

Gating mode = No gating. Output type = Terminal count toggled. Output polarity = Positive. Edge mode = Count rising edges. Count mode = Count once. Output level = Off.

- AT-A2150
  - Analog Input defaults: Sample clock source = Internal. External trigger pin = Not driven. Number of channels = 4. Digital trigger = Disabled. Analog trigger = Disabled. Posttrigger delay = 0.
  - Offset calibration performed using analog input ground.

### Continued

- AT-DSP2200
  - Analog Input defaults:

Sample clock source = Internal. External trigger pin = Not driven. Number of channels = 2. Digital trigger = Disabled. Analog trigger = Disabled. Posttrigger delay = 0. Translate and demux = Disabled.

- Analog Output defaults: Level = 0 V. Translate = Disabled.
- AO-2DC devices
  - Analog Output defaults: Mode = Unipolar (0 to 10 V). Level = 0 V.
  - Digital Input and Output defaults: Direction = Input.

Of all these defaults, you can alter only the analog input and analog output settings of the MIO and AI devices, Lab-PC+, and PC-LPM-16 devices by setting jumpers on the device. If you have changed the jumpers from the factory settings, you must call either AI\_Configure and/or AO\_Configure after Init\_DA\_Brds so that the software copies of these settings reflect the true settings of the device.

If any device resources have been reserved for SCXI use when you make a call to Init\_DA\_Brds, those resources will still be reserved after you make the function call. Please refer to the *NI-DAQ User Manual for PC Compatibles* for listings of the different device resources that may be reserved for SCXI.

## Format

### status = Lab\_ISCAN\_Check (deviceNumber, daqStopped, retrieved, finalScanOrder)

### Purpose

Checks whether the current multiple-channel scanned data acquisition begun by the Lab\_ISCAN\_Start function is complete and returns the status, the number of samples acquired to that point, and the scanning order of the channels in the data array (Lab-PC+, PC-LPM-16, DAQCard-500, DAQCard-700, SCXI-1200, DAQPad-1200, and DAQCard-1200 only).

## Parameters

## Input

| Name         | Туре                   |     | Description                       |
|--------------|------------------------|-----|-----------------------------------|
|              | DOS/Windows Windows NT |     |                                   |
| deviceNumber | I16                    | I32 | assigned by configuration utility |

## Output

| Name           | Туре        |            | Description                                          |
|----------------|-------------|------------|------------------------------------------------------|
|                | DOS/Windows | Windows NT |                                                      |
| daqStopped     | I16         | I32        | indicates whether the data acquisition has completed |
| retrieved      | U32         | U32        | number of samples collected<br>by the acquisition    |
| finalScanOrder | [I16]       | [I32]      | the scan channel order                               |

#### Continued

## Parameter Discussion

daqStopped returns an indication of whether the data acquisition has completed.

- 1: The data acquisition operation has stopped. Either NI-DAQ has acquired all the samples or an error has occurred.
- 0: The data acquisition operation is not yet complete.

**retrieved** indicates the progress of an acquisition. The meaning of **retrieved** depends on whether you have enabled pretrigger mode (see DAQ\_StopTrigger\_Config).

If pretrigger mode is disabled, **retrieved** returns the number of samples collected by the acquisition at the time of the call to Lab\_ISCAN\_Check. The value of **retrieved** increases until it equals the total number of samples to be acquired, at which time the acquisition terminates.

However, if pretrigger mode is enabled, **retrieved** returns the offset of the position in your buffer where NI-DAQ places the next data point when the function acquires. After the value of **retrieved** reaches **count** - 1 and rolls over to 0, the acquisition begins to overwrite old data with new data. When you apply a signal to the stop trigger input, the acquisition collects an additional number of samples specified by **ptsAfterStoptrig** in the call to DAQ\_StopTrigger\_Config and then terminates. When Lab\_ISCAN\_Check returns a status of 1, retrieved contains the offset of the oldest data point in the array (assuming that the acquisition has written to the entire buffer at least once). In pretrigger mode, Lab\_ISCAN\_Check automatically rearranges the array upon completion of the acquisition so that the oldest data point is at the beginning of the array. Thus, **retrieved** always equals 0 upon completion of a pretrigger mode acquisition. Since the stop trigger can occur in the middle of a scan sequence, the acquisition can end in the middle of a scan sequence. So, when the function rearranges the data in the buffer, the first sample may not belong to the first channel in the scan sequence. You can examine the **finalScanOrder** array to find out the way the data is arranged in the buffer.

**finalScanOrder** is an array that indicates the scan channel order of the data in the buffer passed to Lab\_ISCAN\_Start. The size of **finalScanOrder** must be at least equal to the number of channels scanned. This parameter is valid only when NI-DAQ returns **daqStopped** as 1 and is useful only when you enable pretrigger mode (Lab-PC+, SCXI-1200, DAQPad-1200, and DAQCard-1200 only).

### Continued

If you do not use pretrigger mode, the values contained in **finalScanOrder** are, in single-ended mode, n-1, n-2, ...1, 0 to 0, in that order, and in differential mode,  $2^*(n-1)$ ,  $2^*(n-2)$ , ..., 2, 0, in that order, where *n* is the number of channels scanned. For example, if you scanned three channels in single-ended mode, the **finalScanOrder** returns:

 $\label{eq:constraint} \begin{array}{l} \textbf{finalScanOrder}[0] = 2.\\ \textbf{finalScanOrder}[1] = 1.\\ \textbf{finalScanOrder}[2] = 0. \end{array}$ 

So the first sample in the buffer belongs to channel 2, the second sample belongs to channel 1, the third sample belong to channel 0, the fourth sample belongs to channel 2, and so on. This is the scan order expected from the Lab-PC+ and **finalScanOrder** is not useful in this case.

If you use pretrigger mode, the order of the channel numbers in **finalScanOrder** depends on where in the scan sequence the acquisition ended. This can vary because the stop trigger can occur in the middle of a scan sequence, which would cause the acquisition to end in the middle of a scan sequence so that the oldest data point in the buffer can belong to any channel in the scan sequence. Lab\_ISCAN\_Check rearranges the buffer so that the oldest data point is at index 0 in the buffer. This rearrangement causes the scanning order to change. This new scanning order is returned by **finalScanOrder**. For example, if you scanned three channels, the original scan order is channel 2, channel 1, channel 0, channel 2, channel 1, channel 0, and so on. However, after the stop trigger, if the acquisition ends after taking a sample from channel 1, the oldest data point belongs to channel 0. So **finalScanOrder** returns:

```
finalScanOrder[0] = 0.
finalScanOrder[1] = 2.
finalScanOrder[2] = 1.
```

So the first sample in the buffer belongs to channel 0, the second sample belongs to channel 2, the third sample belongs to channel 1, the fourth sample belongs to channel 0, and so on.

# **Note:** C Programmers—daqStopped and retrieved are pass-by-reference parameters.

#### Continued

# **Using This Function**

Lab\_ISCAN\_Check checks the current background data acquisition operation to determine whether it has completed and returns the number of samples acquired at the time that you called Lab\_ISCAN\_Check. If the operation is complete, Lab\_ISCAN\_Check sets **daqStopped** = 1. Otherwise, **daqStopped** is set to 0. Before Lab\_ISCAN\_Check returns **daqStopped** = 1, it calls DAQ\_Clear, allowing another Start call to execute immediately.

If Lab\_ISCAN\_Check returns an **overFlowErr** or an **overRunErr**, NI-DAQ has terminated the data acquisition operation because of lost A/D conversions due to a sample rate that is too high (sample interval was too small). An **overFlowErr** indicates that the A/D FIFO memory overflowed because the data acquisition servicing operation was not able to keep up with sample rate. An **overRunErr** indicates that the data acquisition circuitry was not able to keep up with the sample rate. Before returning either of these error codes, Lab\_ISCAN\_Check calls DAQ\_Clear to terminate the operation and reinitialize the data acquisition circuitry.

# Lab\_ISCAN\_Op

## Format

### 

### Purpose

Performs a synchronous, multiple-channel scanned data acquisition operation. Lab\_ISCAN\_Op does not return until NI-DAQ has acquired all the data or an acquisition error has occurred (Lab-PC+, PC-LPM-16, DAQCard-500, DAQCard-700, SCXI-1200, DAQPad-1200, and DAQCard-1200 only).

## Continued

# Parameters

# Input

| Name         | Туре        |            | Description                           |
|--------------|-------------|------------|---------------------------------------|
|              | DOS/Windows | Windows NT |                                       |
| deviceNumber | I16         | I32        | assigned by configuration utility     |
| numChans     | I16         | I32        | number of channels to be scanned      |
| gain         | I16         | I32        | gain setting                          |
| count        | U32         | U32        | number of samples to be acquired      |
| sampleRate   | F64         | F64        | desired sample rate in units of pts/s |
| scanRate     | F64         | F64        | desired scan rate in units of scans/s |

# Output

| Name           | Туре        |            | Description                        |
|----------------|-------------|------------|------------------------------------|
|                | DOS/Windows | Windows NT |                                    |
| buffer         | [I16], HDL  | [I16], HDL | contains the acquired data         |
| finalScanOrder | [I16]       | [I32]      | the scan channel order of the data |

#### Continued

## **Parameter Discussion**

**numChans** is the number of channels to be scanned in a single scans sequence. The value of this parameter also determines which channels NI-DAQ scans because these devices have a fixed scanning order. The scanned channels range from **numChans** - 1 to channel 0. If you are using SCXI modules with additional multiplexers, you must scan the analog input channels on the DAQ device that corresponds to the SCXI channels you want. You should select the SCXI scan list using SCXI\_SCAN\_Setup before you call this function. Please refer to the *NI-DAQ User Manual for PC Compatibles* for more information on SCXI channel assignments.

Range: 1 through 4 for the Lab-PC+ SCXI-1200, DAQPad-1200, or DAQCard-1200 in differential mode.
1 through 8 for DAQCard-500 (single-ended mode only).
1 through 8 for DAQCard-700 in differential mode.
1 through 8 for the Lab-PC+, SCXI-1200, DAQPad-1200, or DAQCard-1200 in single-ended mode.
1 through 16 for PC-LPM-16, or DAQCard-700 in single-ended mode.

gain is the gain setting to be used for the scanning operation. The same gain is applied to all the channels scanned. This gain setting applies only to the DAQ device; if you use SCXI modules with additional gain selection, you must establish any gain you want at the SCXI module either by setting jumpers on the module or by calling SCXI\_Set\_Gain. The following gain settings are valid for the Lab-PC+, SCXI-1200, DAQPad-1200, and DAQCard-1200—1, 2, 5, 10, 20, 50, and 100. If you use an invalid gain, NI-DAQ returns an error. NI-DAQ ignores gain for the PC-LPM-16, DAQCard-500, and DAQCard-700.

**buffer** is an integer array or an NI\_DAQ\_Mem array. **buffer** must have a length not less than **count**. When Lab\_ISCAN\_Op returns with an error code of zero, **buffer** contains the acquired data.

**count** is the number of samples to be acquired (that is, the number of A/D conversions to be performed).

Range: 3 through 2<sup>32</sup> - 1 for Windows (except the Lab-PC+, SCXI-1200, DAQPad-1200, and DAQCard-1200, which is limited to 65,535).
 3 through 65,535 for DOS.

### Continued

sampleRate is the sample rate you want in units of pts/s.
 Range: Roughly 0.00153 pts/s through 62,500 pts/s (Lab-PC+, SCXI-1200, DAQPad-1200, and DAQCard-1200).
 Roughly 0.00153 pts/s through 50,000 pts/s (PC-LPM-16, DAQCard-500, and DAQCard-700).

scanRate is the scan rate you want in units of scans/s. This is the rate at which NI-DAQ performs scans. NI-DAQ performs a scan each time NI-DAQ samples all channels in the scan sequence. ScanRate must be slightly less than sampleRate/numChans due to a 5 µs delay interval to the driver. Lab\_ISCAN interval scanning is available on the Lab-PC+, SCXI-1200, DAQPad-1200, and DAQCard-1200 only. Range: 0 and roughly 0.00153 scans/s through 62,500 scans/s.

A value of 0 disables interval scanning.

**finalScanOrder** is an array that indicates the scan channel order of the data in the buffer passed to Lab\_ISCAN\_Op. The size of **finalScanOrder** must be at least equal to the number of channels scanned. This parameter is valid only when the error is returned to zero and is useful only when pretrigger mode is enabled (Lab-PC+, SCXI-1200, DAQPad-1200, and DAQCard-1200 only).

If you do not use pretrigger mode, the values contained in **finalScanOrder** are, in single-ended mode, n-1, n-2, ..., 1, 0, in that order, and in differential mode, 2 (n-1), 2(n-2), ..., 1, 0, in that order, where n is the number of channels scanned. For example, if you scanned three channels in single-ended mode, the **finalScanOrder** returns:

```
finalScanOrder[0] = 2.
finalScanOrder[1] = 1.
finalScanOrder[2] = 0.
```

So the first sample in the buffer belongs to channel 2, the second sample belongs to channel 1, the third sample belongs to channel 0, the fourth sample belongs to channel 2, and so on. This is exactly the scan order you would expect from the Lab-PC+, SCXI-1200, DAQPad-1200, and DAQCard-1200 and **finalScanOrder** is not useful in this case.

If you use pretrigger mode, the order of the channel numbers in **finalScanOrder** depends on where in the scan sequence the acquisition ended. This can vary because the stop trigger can occur in the middle of a scan sequence, which causes the acquisition to end in the middle of a scan sequence so that the oldest data point in the buffer can belong to any channel in the scan sequence. Lab\_ISCAN\_Op rearranges the buffer so that the

#### Continued

oldest data point is at index 0 in the buffer. This rearrangement causes the scanning order to change. This new scanning order is returned by **finalScanOrder**. For example, if you scanned three channels, the original scan order is channel 2, channel 1, channel 0, channel 2, and so on. However, after the stop trigger, if the acquisition ends after taking a sample from channel 1, the oldest data point belongs to channel 0.

```
So finalScanOrder returns:
finalScanOrder[0] = 0.
finalScanOrder[1] = 2.
finalScanOrder[2] = 1.
```

Therefore the first sample in the buffer belongs to channel 0, the second sample belongs to channel 2, the third sample belongs to channel 1, the fourth sample belongs to channel 0, and so on.

## **Using This Function**

Lab\_ISCAN\_Op initiates a synchronous process of acquiring A/D conversion samples and storing them in a buffer. Lab\_ISCAN\_Op does not return control to your application until NI-DAQ acquires all the samples you want (or until an acquisition error occurs). When you use posttrigger mode, the process stores **count** A/D conversions in the buffer and ignores any subsequent conversions.

### Note: If you have selected external start triggering of the data acquisition operation, a low-to-high edge at the EXTTRIG of the Lab-PC+, SCXI-1200, DAQPad-1200, and DAQCard-1200 I/O connector input initiates the operation. Be aware that if you do not apply the start trigger, Lab\_ISCAN\_Op does not return control to your application. Otherwise, Lab\_ISCAN\_Op issues a software trigger to initiate the data acquisition operation.

If you have enabled pretrigger mode, the sample counter does not begin counting acquisitions until you apply a signal at the stop trigger input. Until you apply this signal, the acquisition remains in a cyclical mode, continually overwriting old data in the buffer with new data. Again, if the stop trigger is not applied, Lab\_ISCAN\_Op does not return control to your application.

In any case, you can use Timeout\_Config to establish a maximum length of time for Lab\_ISCAN\_Op to execute.

## Format

# status = Lab\_ISCAN\_Start (deviceNumber, numChans, gain, buffer, count, sampTimebase, sampInterval, scanInterval)

## Purpose

Initiates a multiple-channel scanned data acquisition operation and stores its input in an array (Lab-PC+, PC-LPM-16, DAQCard-500, DAQCard-700, SCXI-1200, DAQPad-1200, and DAQCard-1200 only).

## Parameters

## Input

| Name         | Туре        |            | Description                                                   |
|--------------|-------------|------------|---------------------------------------------------------------|
|              | DOS/Windows | Windows NT |                                                               |
| deviceNumber | I16         | I32        | assigned by configuration utility                             |
| numChans     | I16         | I32        | number of channels to be scanned                              |
| gain         | I16         | I32        | gain setting                                                  |
| count        | U32         | U32        | total number of samples to be acquired                        |
| sampTimebase | I16         | I32        | timebase, or resolution, used for the sample-interval counter |
| sampInterval | U16         | U32        | length of the sample interval                                 |
| scanInterval | U16         | U32        | length of the scan interval                                   |

### Continued

## Output

| Name   | Туре        |            | Description                             |
|--------|-------------|------------|-----------------------------------------|
|        | DOS/Windows | Windows NT |                                         |
| buffer | [I16], HDL  | [I16], HDL | results of the scanned data acquisition |

## **Parameter Discussion**

**numChans** is the number of channels to be scanned in a single scan sequence. The value of this parameter also determines which channels NI-DAQ scans because these supported devices have a fixed scanning order. The scanned channels range from **numChans** - 1 to channel 0. If you are using SCXI modules with additional multiplexers, you must scan the appropriate analog input channels on the DAQ device that corresponds to the SCXI channels you want. You should select the SCXI scan list using SCXI\_SCAN\_Setup before you call this function. Please refer to the *NI-DAQ User Manual for PC Compatibles* for more information on SCXI channel assignments.

Range: 1 through 4 for the Lab-PC+, SCXI-1200, DAQPad-1200, and DAQCard-1200 in differential mode.
1 through 8 for the DAQCard-500 (single-ended mode only).
1 through 8 for the DAQCard-700 in differential mode.
1 through 8 for the Lab-PC+, SCXI-1200, DAQPad-1200, and DAQCard-1200 in single-ended mode.
1 through 16 for the PC-LPM-16 or DAQCard-700 is single-ended mode.

gain is the gain setting to be used for the scanning operation. NI-DAQ applies the same gain to all the channels scanned. This gain setting applies only to the DAQ device; if you are using SCXI modules with additional gain selection, you must establish any gain you want at the SCXI module either by setting jumpers on the module or by calling SCXI\_Set\_Gain. The following gain settings are valid for the Lab-PC+, SCXI-1200, DAQPad-1200, and DAQCard-1200: 1, 2, 5, 10, 20, 50, 100. If you use an invalid gain setting, NI-DAQ returns an error. NI-DAQ ignores gain for the PC-LPM-16, DAQCard-500, and DAQCard-700.

**buffer** is an integer array or an NI\_DAQ\_Mem array. **buffer** must have a length equal to or greater than **count**.

### Continued

**count** is the total number of samples to be acquired (that is, the number of A/D conversions to be performed). For double-buffered acquisitions, **count** must be even.

Range: 3 through 2<sup>32</sup> - 1 for Windows (except the Lab-PC+, SCXI-1200, DAQPad-1200, and DAQCard-1200, which, unless enabled for double-buffered mode, are limited to 65,535).
 3 through 65,535 for DOS.

**sampTimebase** is the timebase, or resolution, to be used for the sample-interval counter. The sample-interval counter controls the time that elapses between acquisition of samples within a scan sequence.

**sampTimebase** has the following possible values:

- 1: 1 MHz clock used as timebase (1 µs resolution).
- 2: 100 kHz clock used as timebase (10 µs resolution).
- 3: 10 kHz clock used as timebase (100 µs resolution).
- 4: 1 kHz clock used as timebase (1 ms resolution).
- 5: 100 Hz clock used as timebase (10 ms resolution).

If sample-interval timing is to be externally controlled, NI-DAQ ignores **sampTimebase** and the parameter can be any value.

sampInterval indicates the length of the sample interval (that is, the amount of time to elapse between each A/D conversion within a scan sequence).Range: 2 through 65,535.

The sample interval is a function of the timebase resolution. NI-DAQ determines the actual sample interval in seconds by the following formula:

sampInterval \* (sample timebase resolution)

where the sample timebase resolution is equal to one of the values of **sampTimebase** as specified above. For example, if **sampInterval** = 25 and **sampTimebase** = 2, the actual sample interval is  $25 * 10 \ \mu\text{s} = 250 \ \mu\text{s}$ . The total sample interval (the time to complete one scan sequence) in seconds is the actual sample interval \* number of channels scanned. If the sample interval is to be externally controlled by conversion pulses applied to the EXTCONV\* input, NI-DAQ ignores the **sampInterval** and the parameter can be any value.

**scanInterval** indicates the length of the scan interval. This is the amount of time to elapse between scans. The function performs a scan each time NI-DAQ samples all

### Continued

channels in the scan sequence. Therefore, **scanInterval** must be greater than or equal to **sampInterval** \* **numChans** +5  $\mu$ s.

Range: 0 and 2 through 65,535.

A value of 0 disables interval scanning. Lab\_ISCAN interval scanning is not available on the PC-LPM-16, DAQCard-500, and DAQCard-700.

## **Using This Function**

If you did not specify external sample-interval timing by the DAQ\_Config call, NI-DAQ sets the sample-interval counter to the specified **sampInterval** and **sampTimebase**, and sets the sample counter up to count the number of samples acquired and to stop the data acquisition process when the number of samples acquired equals **count**. If you have specified external sample-interval timing, the data acquisition circuitry relies on pulses received on the EXTCONV\* input to initiate individual A/D conversions.

Lab\_ISCAN\_Start initializes a background data acquisition process to handle storing of A/D conversion samples into the buffer as NI-DAQ acquires them. When you use posttrigger mode (with pretrigger mode disabled), the process stores up to **count** A/D conversion samples into the buffer and ignores any subsequent conversions. The order of the scan is from channel n-1 to channel 0, where n is the number of channels being scanned. For example, if **numChans** is 3 (that is, you are scanning three channels), NI-DAQ stores the data in the buffer in the following order:

First sample from channel 2, first sample from channel 1, first sample from channel 0, second sample from channel 2, and so on.

You cannot make the second call to Lab\_ISCAN\_Start without terminating this background data acquisition process. If a call to Lab\_ISCAN\_Check returns **daqStopped** = 1, the samples are available and NI-DAQ terminates the process. In addition, a call to DAQ\_Clear terminates the background data acquisition process. Notice that if a call to Lab\_ISCAN\_Check returns an error code of -75 or -76, or **daqStopped** = 1, the process is automatically terminated and there is no need to call DAQ\_Clear.

For the Lab-PC+, SCXI-1200, DAQPad-1200, and DAQCard-1200, if you enable pretrigger mode, Lab\_ISCAN\_Start initiates a cyclical acquisition that continually fills the buffer with data, wrapping around to the start of the buffer once NI-DAQ has written to the entire buffer. When you apply the signal at the stop trigger input, Lab\_ISCAN\_Start acquires an additional number of samples specified by the **ptsAfterStoptrig** parameter in DAQ\_StopTrigger\_Config and then terminates.

### Continued

Since the trigger can occur at any point in the scan sequence, the scanning operation can end in the middle of a scan sequence. See the description for Lab\_ISCAN\_Check to determine how NI-DAQ rearranges the buffer after the acquisition ends. When you enable pretrigger mode, the length of the buffer, which is greater than or equal to **count**, should be an integral multiple of **numChans**.

If you have selected external start triggering of the data acquisition operation, a low-tohigh edge at the EXTTRIG of the Lab-PC+, SCXI-1200, DAQPad-1200, and DAQCard-1200 I/O connector input initiates the data acquisition operation after the Lab\_ISCAN\_Start call is complete. Otherwise, Lab\_ISCAN\_Start issues a software trigger to initiate the data acquisition operation before returning.

Note: If your application calls Lab\_ISCAN\_Start, always ensure that you call DAQ\_Clear before your application terminates and returns control to the operating system. Unless you make this call (either directly, or indirectly through Lab\_ISCAN\_Check or DAQ\_DB\_Transfer), unpredictable behavior may result.

# Lab\_ISCAN\_to\_Disk

## Format

# status = Lab\_ISCAN\_to\_Disk (deviceNumber, numChans, gain, filename, count, sampleRate, scanRate, concat)

### Purpose

Performs a synchronous, multiple-channel scanned data acquisition operation and simultaneously saves the acquired data in a disk file. Lab\_ISCAN\_to\_Disk does not return until NI-DAQ has acquired and saved all the data or an acquisition error has occurred (Lab-PC+, PC-LPM-16, DAQCard-500, DAQCard-700, SCXI-1200, DAQPad-1200, and DAQCard-1200 only).

# Lab\_ISCAN\_to\_Disk

## Continued

# Parameters

# Input

| Name         | Туре        |            | Description                                       |
|--------------|-------------|------------|---------------------------------------------------|
|              | DOS/Windows | Windows NT |                                                   |
| deviceNumber | I16         | I32        | assigned by configuration utility                 |
| numChans     | I16         | I32        | number of channels to be scanned                  |
| gain         | I16         | I32        | gain setting                                      |
| filename     | STR         | STR        | name of the data file to be created               |
| count        | U32         | U32        | number of samples to be acquired                  |
| sampleRate   | F64         | F64        | desired sample rate in units of pts/s             |
| scanRate     | F64         | F64        | desired scan rate in units of pts/s               |
| concat       | I16         | I32        | enables concatenation of data to an existing file |

# Lab\_ISCAN\_to\_Disk

### Continued

## Parameter Discussion

numChans is the number of channels to be scanned in a single scan sequence. The value of this parameter also determines which channels NI-DAQ scans because these supported devices have a fixed scanning order. The scanned channels range from numChans - 1 to channel 0. If you are using SCXI modules with additional multiplexers, you must scan the appropriate analog input channels on the DAQ device that corresponds to the SCXI channels you want. You should select the SCXI scan list using SCXI\_SCAN\_Setup before you call this function. Please refer to the *NI-DAQ User Manual for PC Compatibles* for more information on SCXI channel assignments. Range: 1 through 4 for the Lab-PC+, SCXI-1200, DAQPad-1200, and DAQCard-1200 in differential mode. 1 through 8 for the DAQCard-500 (single-ended mode only). 1 through 8 for the DAQCard-700 in differential mode.

1 through 8 for the Lab-PC+, SCXI-1200, DAQPad-1200, and

DAQCard-1200 in single-ended mode.

1 through 16 for the PC-LPM-16 or DAQCard-700 in single-ended mode.

gain is the gain setting to be used for the scanning operation. NI-DAQ applies the same gain to all the channels scanned. This gain setting applies only to the DAQ device; if you use SCXI modules with additional gain selection, you must establish any gain you want at the SCXI module either by setting jumpers on the module or by calling SCXI\_Set\_Gain. The following gain settings are valid for the Lab-PC+, SCXI-1200, DAQPad-1200, and DAQCard-1200: 1, 2, 5, 10, 20, 50, 100. If you use an invalid gain setting, NI-DAQ returns an error. NI-DAQ ignores gain for the PC-LPM-16, DAQCard-500, or DAQCard-700.

**count** is the number of samples to be acquired (that is, the number of A/D conversions to be performed). The length of your data file should be exactly twice the value of **count**. If you have previously enabled pretrigger mode (by a call to DAQ\_StopTrigger\_Config) NI-DAQ ignores the **count** parameter.

Range: 3 through  $2^{32} - 1$ .

sampleRate is the sample rate you want in units of pts/s.

Range: Roughly 0.00153 pts/s through 62,500 pts/s (Lab-PC+, SCXI-1200, DAQPad-1200, and DAQCard-1200). Roughly 0.00153 pts/s through 50,000 pts/s (PC-LPM-16, DAQCard-500, and DAQCard-700).

# Lab\_ISCAN\_to\_Disk

#### Continued

scanRate is the scan rate you want in units of pts/s. This is the rate at which NI-DAQ performs scans. The function performs a scan each time NI-DAQ samples all channels in the scan sequence. Therefore, scanRate must be equal to or greater than sampleRate \* numChans. Lab\_ISCAN interval scanning is available on the Lab-PC+ and SCXI-1200 only.

Range: 0 and roughly 0.00153 pts/s through 62,500 pts/s.

A value of 0 disables interval scanning.

**concat** enables concatenation of data to an existing file. Regardless of the value of **concat**, if the file does not exist, NI-DAQ creates the file.

- 0: Overwrite file if it exists.
- 1: Concatenate new data to an existing file.

### **Using This Function**

Lab\_ISCAN\_to\_Disk initiates a synchronous process of acquiring A/D conversion samples and storing them in a disk file. Lab\_ISCAN\_to\_Disk does not return control to your application until NI-DAQ acquires and saves all the samples you want (or until an acquisition error occurs). For the Lab-PC+, SCXI-1200, DAQPad-1200, and DAQCard-1200, when you use posttrigger mode, the process stores **count** A/D conversions in the file and ignores any subsequent conversions.

Note: If you have selected external start triggering of the data acquisition operation, a low-to-high edge at the EXTTRIG of the Lab-PC+, SCXI-1200, DAQPad-1200, and DAQCard-1200 I/O connector input initiates the data acquisition operation. Be aware that if you do not apply the start trigger, Lab\_ISCAN\_to\_Disk does not return control to your application. Otherwise, Lab\_ISCAN\_to\_Disk issues a software trigger to initiate the data acquisition operation.

If you have enabled pretrigger mode, the sample counter does not begin counting acquisitions until you apply a signal at the stop trigger input. Until you apply this signal, the acquisition continues to write data into the disk file. NI-DAQ ignores the value of the **count** parameter when you enable pretrigger mode. If you do not apply the stop trigger, Lab\_ISCAN\_to\_Disk eventually returns control to your application because, sooner or later, you will run out of disk space.

In any case, you can use Timeout\_Config to establish a maximum length of time for Lab\_ISCAN\_to\_Disk to execute.

# LPM16\_Calibrate

## Format

### status = LPM16\_Calibrate (deviceNumber)

### Purpose

Calibrates the PC-LPM-16 converter. The calibration calculates the correct offset voltage for the voltage comparator, adjusts positive linearity and full-scale errors to less than  $\pm 0.5$  LSB each, and adjusts zero error to less than  $\pm 1$  LSB.

# Parameters

## Input

| Name         | Туре        |            | Description                       |
|--------------|-------------|------------|-----------------------------------|
|              | DOS/Windows | Windows NT |                                   |
| deviceNumber | I16         | I32        | assigned by configuration utility |

## **Using This Function**

When the function is called, the ADC1241 ADC goes into a self-calibration cycle. The function does not return until the self-calibration is completed.

# MAI\_Arm

# Format

### status = MAI\_Arm (deviceNumber, armDisarm)

## Purpose

Enables/disables the device to take a sample of selected input channels whenever the device receives an external pulse on the SAMPCLK\* input or the CLOCKI RTSI bus input. The data is stored in the A/D FIFO of the device for later retrieval by MAI\_Read (EISA-A2000 only).

# MAI\_Arm

### Continued

## Parameters

## Input

| Name         | Туре        |            | Description                       |
|--------------|-------------|------------|-----------------------------------|
|              | DOS/Windows | Windows NT |                                   |
| deviceNumber | I16         | I32        | assigned by configuration utility |
| armDisarm    | I16         | I32        | whether or not to arm the device  |

## **Parameter Discussion**

armDisarm indicates whether or not to arm the device.

- 1: Arm the device to convert on external conversion pulses.
- 0: Disarm the device to ignore external conversion pulses.

# **Using This Function**

When you call MAI\_Arm with **armDisarm** set to 1, NI-DAQ clears the A/D FIFO and configures the device to sample the input signals whenever the device receives a falling edge on the SAMPCLK\* input on the EISA-A2000 I/O connector or the device receives a rising edge on the CLOCKI RTSI bus input. To retrieve these values, call MAI\_Read. When you call MAI\_Arm with **armDisarm** set to 0, the device ignores any subsequent pulses received on the external sample clock line. NI-DAQ does not clear the A/D FIFO when NI-DAQ disarms the device.

You must call A2000\_Config to select the external sample clock before you call MAI\_Arm to arm the device. Otherwise, MAI\_Arm returns a **clockSourceErr**. You must call RTSI\_Conn if you use the CLOCKI RTSI bus input (see the *RTSI Bus Trigger Functions* section of Chapter 3, *Software Overview*, of the *NI-DAQ User Manual for PC Compatibles*). After calling MAI\_Arm to disarm, be sure to call RTSI\_DisConn or RTSI\_Clear, if necessary, and A2000\_Config to reset to the internal sample clock.

# MAI\_Clear

### Format

### status = MAI\_Clear (deviceNumber)

## Purpose

Clears the A/D FIFO and related analog input circuitry.

## Parameters

## Input

| Name         | Туре        |            | Description                       |
|--------------|-------------|------------|-----------------------------------|
|              | DOS/Windows | Windows NT |                                   |
| deviceNumber | I16         | I32        | assigned by configuration utility |

# **Using This Function**

Call MAI\_Clear to clear any analog input error conditions and unwanted samples from the A/D FIFO.

# MAI\_Coupling

# Format status = MAI\_Coupling (deviceNumber, numChans, coupling)

## Purpose

Selects AC or DC coupling for all channels with programmable AC/DC coupling.

# Parameters

## Input

| Name         | Туре        |            | Description                                                       |
|--------------|-------------|------------|-------------------------------------------------------------------|
|              | DOS/Windows | Windows NT |                                                                   |
| deviceNumber | I16         | I32        | assigned by configuration utility                                 |
| numChans     | I16         | 132        | number of channels that have<br>programmable coupling<br>settings |
| coupling     | [I16]       | [I32]      | selects AC or DC coupling for each analog input channel           |

# **Parameter Discussion**

**numChans** is the number of channels on the device that have programmable coupling settings.

- 5: EISA-A2000 channels ACH0, ACH1, ACH2, ACH3, and ATRIG.
- 4: AT-A2150 channels ACH0, ACH1, ACH2, and ACH3.
- 2: AT-DSP2200 channels ACH0 and ACH1.

**coupling** is an array of length **numChans** that selects AC or DC coupling for each analog input channel. Each value in the **coupling** array selects the setting for each channel as follows:

coupling[i] = 0: AC coupling.
coupling[i] = 1: DC coupling.

# **MAI\_Coupling**

#### Continued

For the EISA-A2000, the elements in coupling are interpreted as follows: coupling[0]—coupling setting for ACH0. coupling[1]—coupling setting for ACH1. coupling[2]—coupling setting for ACH2. coupling[3]—coupling setting for ACH3. coupling[4]—coupling setting for ATRIG.
For the AT-A2150, the elements in coupling are interpreted as follows: coupling[0]—coupling setting for ACH0. coupling[1]—coupling setting for ACH1. coupling[2]—coupling setting for ACH1. coupling[3]—coupling setting for ACH2. coupling[3]—coupling setting for ACH3.
For the AT-DSP2200, the elements in coupling are interpreted as follows: coupling[0]—coupling setting for ACH3.
For the AT-DSP2200, the elements in coupling are interpreted as follows: coupling[1]—coupling setting for ACH3.

 Note:
 All programmable channels must have a setting in the coupling array when you call MAI\_Coupling.

### **Using This Function**

MAI\_Coupling sets each analog input to the selected coupling. After system startup or an Init\_DA\_Brds function call, the coupling of all programmable channels defaults to AC coupling for an EISA-A2000 and DC coupling for an AT-A2150 and AT-DSP2200.

# Format status = MAI\_Read (deviceNumber, reading)

# Purpose

Returns a reading for all of the selected analog input channels. If you are using an external sample clock and you have called MAI\_Arm, samples generated by previous sample clock pulses are returned; otherwise, NI-DAQ clears the A/D FIFO, generates an A/D conversion pulse, and returns the samples produced by this pulse.

# Parameters

# Input

| Name         | Туре        |            | Description                       |
|--------------|-------------|------------|-----------------------------------|
|              | DOS/Windows | Windows NT |                                   |
| deviceNumber | I16         | I32        | assigned by configuration utility |

# Output

| Name    | Туре        |            | Description                                     |
|---------|-------------|------------|-------------------------------------------------|
|         | DOS/Windows | Windows NT |                                                 |
| reading | [I16]       | [I16]      | readings from each sampled analog input channel |

# **Parameter Discussion**

**reading** is an array of readings from each sampled analog input channel. The length of the **reading** array is equal to the number of channels selected in the MAI\_Setup **numChans** parameter. On the EISA-A2000, the elements of **reading** are 12-bit sign extended integers which range from -2,048 to +2,047. On the AT-A2150 and AT-DSP2200, the elements of **reading** are 16-bit signed integers which range from -32,768 to +32,767.

# MAI\_Read

#### Continued

### **Using This Function**

MAI\_Read samples the analog input channels selected by MAI\_Setup. On an EISA-A2000 or AT-A2150 by default, NI-DAQ samples all four analog input channels. On an AT-DSP2200 by default, NI-DAQ samples both analog input channels.

#### Note: EISA-A2000 only—The default state of the EISA-A2000 is AC coupling. If you are always reading zero when reading a DC voltage on your EISA-A2000, the board may be in AC coupling mode. See the MAI\_Coupling function for more information.

If you use the external sample clock and call MAI\_Arm, MAI\_Read returns the earliest reading stored in the A/D FIFO for the selected channels. If you use the external sample clock and have not called MAI\_Arm, MAI\_Read returns a **noArmErr**. NI-DAQ returns a **timeOutErr** if no readings are stored. You can use MAI\_Clear at any time to clear the A/D FIFO and an overflow error condition.

If you are using an AT-DSP2200, please note that MAI\_Read does not support DSP memory. That is, the **reading** array must always be an array in PC memory. Also note that the translation option is not supported (see DSP2200\_Config). That is, the **reading** array must always be an array of 16-bit integers.

# MAI\_Scale

# Format

### status = MAI\_Scale (deviceNumber, numScans, values, volts)

### Purpose

Given an array of acquired data, converts the values in the array to the actual voltage values measured.

# Parameters

# Input

| Name         | Туре        |            | Description                               |
|--------------|-------------|------------|-------------------------------------------|
|              | DOS/Windows | Windows NT |                                           |
| deviceNumber | I16         | I32        | assigned by configuration utility         |
| numScans     | U32         | U32        | total number of scans in the values array |
| values       | [I16]       | [I16]      | acquired binary data                      |

# Output

| Name  | Туре        |            | Description             |
|-------|-------------|------------|-------------------------|
|       | DOS/Windows | Windows NT |                         |
| volts | [F64]       | [F64]      | double-precision values |

# MAI\_Scale

#### Continued

### Parameter Discussion

**numScans** is the total number of scans in the values array. A scan can consist of 1, 2, or 4 samples depending on the value of **numChans** when you last called MAI\_Setup.

values is an array of acquired 12-bit or 16-bit binary data depending on the device type.

**volts** is an array of double-precision values that correspond to the actual input voltages measured.

### **Using This Function**

| MAI | _Scale calculates <b>volts</b> from <b>values</b> as follows:                |
|-----|------------------------------------------------------------------------------|
| I   | For the EISA-A2000: <b>volts</b> $[i]$ = <b>values</b> $[i] * (5 / 2,048)$ . |
| I   | For the AT-A2150 and AT-DSP2200: $volts[i] = values[i] * (2.828 / 32,768).$  |

Note: MAI\_Scale assumes that the value of numChans that was in effect during the data acquisition is the same value as the value of numChans that is in effect when NI-DAQ is scaling the data. If NI-DAQ logs data to disk and then reads the data later for scaling, you need to call the MAI\_Setup function before scaling to set numChans to its correct value.

# MAI\_Setup

### Format

status = MAI\_Setup (deviceNumber, numChans, chanList, gainList, muxInterval, timebase, muxMode)

### Purpose

Selects the analog input channels read, sets the gain per channel, and sets the multiplexing rate between channels for all analog input operations. MAI\_Setup affects single-read, multiple-channel analog input (MAI), and multiple-channel data acquisition (MDAQ) operations.

# MAI\_Setup

#### Continued

# Parameters

### Input

| Name         | Ту          | ре         | Description                                                 |
|--------------|-------------|------------|-------------------------------------------------------------|
|              | DOS/Windows | Windows NT |                                                             |
| deviceNumber | I16         | I32        | assigned by configuration utility                           |
| numChans     | I16         | I32        | number of onboard channels                                  |
| chanList     | [I16]       | [I32]      | listing of the analog input<br>channels to be scanned       |
| gainList     | [I16]       | [I32]      | contains a gain setting for each channel selected           |
| muxInterval  | U16         | U32        | input multiplexer switching time interval                   |
| timebase     | I16         | I32        | resolution to use for the<br>multiplexer switching interval |
| muxMode      | I16         | I32        | number of external<br>multiplexer devices connected         |

### Parameter Discussion

**numChans** is the number of onboard channels to be scanned when sampling the analog input. Values of 1, 2, and 4 are valid for the EISA-A2000 and AT-A2150. Values of 1 and 2 are valid when using an AT-DSP2200.

**chanList** is an integer array of length **numChans** that contains a listing of the analog input channels to be scanned. Table 2-2 outlines the valid combinations and ordering of channels for the EISA-A2000, AT-A2150, and AT-DSP2200.

# MAI\_Setup

#### Continued

Table 2-5. Valid numChans and chanList Settings for the EISA-A2000, AT-A2150, and AT-DSP2200

| numChans | chanList Entries                                                                                         |                                                                 |
|----------|----------------------------------------------------------------------------------------------------|-----------------------------------------------------------------|
| 1        | <b>chanList</b> [0] = 0 or 1 or 2 or 3                                                                   | samples a single analog input                                   |
| 2        | <b>chanList</b> [0] = 0, <b>chanList</b> [1] = 1, or<br><b>chanList</b> [0] = 2, <b>chanList</b> [1] = 3 | samples two analog inputs                                       |
| 4        | <b>chanList</b> [0] = 0, <b>chanList</b> [1] = 1,<br><b>chanList</b> [2] = 2, <b>chanList</b> [3] = 3    | samples four analog inputs<br>(EISA-A2000 and AT-A2150<br>only) |

**gainList** is an integer array of length **numChans** that contains a gain setting for each channel selected in **chanList**. The EISA-A2000, AT-A2150, and AT-DSP2200 have a fixed gain of 1; therefore, NI-DAQ ignores the **gainList** value.

**muxInterval** is the input multiplexer switching time interval, that is, the time lapse between the sampling of each successive channel in **chanList**. The multiplexer switching time interval is a function of the timebase resolution selected by timebase. NI-DAQ determines the actual interval in seconds using the following formula:

muxInterval \* (timebase resolution)

Because the EISA-A2000, AT-A2150, and AT-DSP2200 simultaneously sample their input, **muxInterval** is always zero and is ignored by NI-DAQ.

**timebase** is the resolution to use for the multiplexer switching interval. Because **muxInterval** is always zero for the EISA-A2000, AT-A2150, and AT-DSP2200, NI-DAQ ignores **timebase**.

**muxMode** indicates the number of external multiplexer devices connected to the device. Because the EISA-A2000, AT-A2150, and AT-DSP2200 do not use an external multiplexer device, NI-DAQ ignores **muxMode**.

### **Using This Function**

The EISA-A2000, AT-A2150, and AT-DSP2200 are initially configured at system startup to sample all their input channels. MAI\_Setup is needed only if you want to sample fewer channels or if you have changed the configured input channels.

# Master\_Slave\_Config

### Format

### status = Master\_Slave\_Config (deviceNumber, numSlaves, slaveList)

### Purpose

Configures one device as a master device and one or more remaining devices as slave devices. This function ensures that, in a multiple-frame acquisition, the slave devices are always re-enabled *before* the master device.

# Parameters

### Input

| Name         | Туре        |            | Description                                                |
|--------------|-------------|------------|------------------------------------------------------------|
|              | DOS/Windows | Windows NT |                                                            |
| deviceNumber | I16         | I32        | assigned by configuration utility                          |
| numSlaves    | I16         | I32        | number of slave devices to be controlled                   |
| slaveList    | [I16]       | [I32]      | contains the device (slot)<br>numbers of the slave devices |

### **Parameter Discussion**

**numSlaves** indicates the number of slave devices to be controlled in some way by the master device.

- 0: Erases the master/slave relationship that you previously established between the master device (selected by the value of the **deviceNumber** parameter) and its slave devices.
- 1-7: The master is controlling from one to seven slave devices.

**slaveList** is an array of length **numSlaves** that contains the device (slot) numbers of the slave devices.

Range: 1-8.

# Master\_Slave\_Config

#### Continued

### **Using This Function**

Currently, this function is used by the EISA-A2000, AT-A2150, and AT-DSP2200 when the device is writing to computer memory (not onboard memory). A device is considered a master device if it is sending a trigger or clock signal to another device (see the *RTSI Bus Trigger Functions* section of Chapter 3, *Software Overview*, of the *NI-DAQ User Manual for PC Compatibles* for more information on these signals). The device receiving these signals is considered a slave device because its sampling is in some way controlled by signals sent from the master device. In a multiple-frame acquisition, for a slave device to always be able to respond to a master signal, you must enable the slave device before the master device. If you enable the master device first, it can send its signal to the slave devices before they are capable of responding. The initial startup order is the responsibility of your application. You should always start the master device last. The purpose of Master\_Slave\_Config is to ensure that NI-DAQ will arm the master device last for each subsequent frame acquired during a multiple-frame acquisition.

# MDAQ\_Check

### Format

status = MDAQ\_Check (deviceNumber, fullCheck, acqDone, framesDone, scansDone)

### Purpose

Reports the current status of the data acquisition—whether the acquisition is complete and the number of acquired frames and scans.

# MDAQ\_Check

#### Continued

### Parameters

### Input

| Name         | Туре        |            | Description                                                 |
|--------------|-------------|------------|-------------------------------------------------------------|
|              | DOS/Windows | Windows NT |                                                             |
| deviceNumber | I16         | I32        | assigned by configuration utility                           |
| fullCheck    | I16         | I32        | whether to return complete or<br>partial status information |

### Output

| Name       | Туре        |            | Description                                                                       |
|------------|-------------|------------|-----------------------------------------------------------------------------------|
|            | DOS/Windows | Windows NT |                                                                                   |
| acqDone    | I16         | I32        | whether the data acquisition has completed                                        |
| framesDone | U32         | U32        | the number of the last completed frame                                            |
| scansDone  | U32         | U32        | the most recent scan number<br>that has been acquired within<br>the current frame |

## **Parameter Discussion**

**fullCheck** indicates whether to return complete or partial status information. Partial information includes all parameters except **scansDone**.

- 0: Returns partial status information.
- 1: Returns complete status information.

Updating the **scansDone** parameter requires temporarily suspending servicing of the device being checked. If you are performing many **fullChecks** during a high-speed

# MDAQ\_Check

#### Continued

acquisition or while you are operating many devices together, a device FIFO may overflow and halt the data acquisition on that device. For these cases and when you want only the status information concerning the completion of the acquisition, setting **fullCheck** to 0 is recommended.

acqDone returns an indication of whether the data acquisition has completed.

- 0: The data acquisition is not yet complete.
- 1: The acquisition is complete.

If you have chosen either continuous acquisition of scans in the MDAQ\_Setup function or unlimited acquisition of frames after the first trigger in the MDAQ\_Start function, the status remains zero until MDAQ\_Stop or an error (such as a FIFO overflow) has stopped the acquisition, after which **acqDone** becomes 1. Even though the AT-DSP2200 does not have a FIFO, NI-DAQ still uses the FIFO overflow error (-75) for this device to indicate that data has been lost.

**framesDone** returns the number of the last completed frame. In frame-oriented acquisitions, **framesDone** ranges from zero (when the acquisition has not yet started—for example, when waiting for the first trigger in posttrigger mode) to the total number of frames to be acquired (as defined in MDAQ\_Start). In scan-oriented acquisitions, **framesDone** is 0 until the acquisition is complete, at which time **framesDone** becomes 1.

**scansDone** returns the most recent scan number that NI-DAQ has acquired within the current frame. In posttrigger frame-oriented acquisitions, **scansDone** ranges from zero (when the frame has not yet started—for example, when waiting for a trigger in posttrigger mode) to the number of scans in a frame (as defined in MDAQ\_Setup). If the frames include pretrigger scans, **scansDone** returns all the scans NI-DAQ acquires in a frame until the trigger arrives and NI-DAQ acquires the number of posttrigger scans you want. After this point, if no more frames are to be acquired (**acqDone** equals 1), **scansDone** returns a number equal to the number of scans in a frame. In scan-oriented acquisitions, **scansDone** ranges from zero to the number of posttrigger scans to collect. When **fullCheck** is 0, **scansDone** is always set to 0.

13

# Note: *C Programmers*—acqDone, framesDone, *and* scansDone *are pass-by*-*reference parameters*.

# MDAQ\_Clear

# Format status = MDAQ\_Clear (deviceNumber)

### Purpose

Stops data acquisition and releases internal resources so that your application can successfully terminate.

# Parameters

### Input

| Name         | Туре        |            | Description                       |
|--------------|-------------|------------|-----------------------------------|
|              | DOS/Windows | Windows NT |                                   |
| deviceNumber | I16         | I32        | assigned by configuration utility |

# **Using This Function**

MDAQ\_Clear stops the acquisition process and prepares the system for the termination of the application. NI-DAQ releases certain internal buffers and system resources. One result is that the MDAQ\_Get call is unable to *unwrap* pretrigger data.

Although the current hardware settings remain in effect after calling MDAQ\_Clear, you must call MDAQ\_Setup again before you can make another MDAQ\_Start call.

You must call MDAQ\_Clear before exiting your application; otherwise, resources are not properly deallocated.

### Format

#### status = MDAQ\_Get (deviceNumber, scansOrFrames, getOrTap, numToGet, startFrame, startScan, timeout, getBuffer, numGotten, lastFrame, lastScan, acqDone)

### Purpose

Transfers acquired data from the acquisition buffer into the buffer you specified while data acquisition is in progress or after data acquisition is complete. MDAQ\_Get can retrieve data from anywhere in the acquisition buffer.

### Parameters

### Input

| Name          | Ту          | ре         | Description                            |
|---------------|-------------|------------|----------------------------------------|
|               | DOS/Windows | Windows NT |                                        |
| deviceNumber  | I16         | I32        | assigned by configuration utility      |
| scansOrFrames | I16         | I32        | retrieve scans or frames               |
| getOrTap      | I16         | I32        | the retrieval method used              |
| numToGet      | U32         | U32        | number of scans or frames to retrieve  |
| startFrame    | U32         | U32        | frame number to begin                  |
| startScan     | U32         | U32        | scan number to begin                   |
| timeout       | 132         | I32        | number of clock ticks to wait for data |

#### Continued

### Output

| Name      | Туре                 |                      | Description                                |
|-----------|----------------------|----------------------|--------------------------------------------|
|           | DOS/Windows          | Windows NT           |                                            |
| getBuffer | [I16], [F32],<br>HDL | [I16], [F32],<br>HDL | memory space to store the data retrieved   |
| numGotten | U32                  | U32                  | the number of items actually copied        |
| lastFrame | U32                  | U32                  | returns the number of the last frame       |
| lastScan  | U32                  | U32                  | returns the last scan number               |
| acqDone   | I16                  | I32                  | whether the data acquisition has completed |

### **Parameter Discussion**

**deviceNumber** is the assigned by configuration utility of the DAQ device.

**scansOrFrames** indicates whether to retrieve scans or frames from the acquisition **getBuffer**. NI-DAQ can retrieve scans from either a scan-oriented or a frame-oriented acquisition (see MDAQ\_Setup). NI-DAQ can retrieve frames only from a frame-oriented acquisition.

- 0: Get scans.
- 1: Get frames.

**getOrTap** indicates the retrieval method used to retrieve data from the acquisition buffer.

- 0: (performing a *GET*)—Get oldest data sequentially.
- 1: (performing a *TAP*)—Get most recently acquired data.

In either case, indicate a starting frame and scan when you can. When performing a *GET*, NI-DAQ uses two internal sequential retrieval pointers (one for the starting frame and one for the starting scan) to keep track of what the function has retrieved to guarantee sequential access. NI-DAQ maintains no such pointers when performing a *TAP*.

#### Continued

**numToGet** is the number of scans or frames to retrieve from the acquisition buffer. If **scansOrFrames** is 0 (retrieving scans) and the acquisition is frame oriented, **numToGet** ranges from 1 to the number of scans in a frame (**preTrigScans** + **postTrigScans**). NI-DAQ cannot retrieve scans across frame boundaries. Always check the **numGotten** parameter to determine the actual number of scans NI-DAQ retrieved. If **scansOrFrames** is 1, **numToGet** ranges from 1 to the number of frames in the acquisition buffer. The **numGotten** parameter indicates the number of frames NI-DAQ actually retrieved.

**startFrame** is the frame number to begin copying from. If the acquisition is scan oriented, NI-DAQ ignores **startFrame** so the following cases are only relevant for frame-oriented acquisitions. If performing a *GET* (**getOrTap** = 0) and **startFrame** is not 0, copying begins in **startFrame**. If performing a *GET* and **startFrame** is 0, NI-DAQ uses the retrieval frame pointer to determine where to begin copying. In both cases, after retrieving the data, NI-DAQ resets the retrieval frame pointer to the frame immediately following the last frame copied. If performing a *TAP* (**getOrTap** = 1) and **startFrame** is not 0, copying begins in **startFrame**. If performing a *TAP* and **startFrame** is 0, NI-DAQ copies the most recently acquired data. When performing a *TAP*, NI-DAQ does not use or modify internal retrieval pointers.

**startScan** is the scan number to begin copying from within **startFrame**. If **scansOrFrames** is 1 (retrieving frames), NI-DAQ ignores **startScan**. For the following cases, **scansOrFrames** is 0 (retrieving scans). If performing a *GET* and **startScan** is not 0, copying begins at **startScan** (**startFrame** must also be not 0 or NI-DAQ returns an error). If performing a *GET* and **startScan** is 0, copying begins at the scan pointed to by the retrieval scan pointer (**startFrame** must also be 0 or NI-DAQ returns an error). In both cases, after retrieving the data, NI-DAQ resets the retrieval scan pointer to the scan immediately following the last scan copied. If performing a *TAP* and **startScan** is not 0, copying begins at **startScan**. If performing a *TAP* and **startScan** is 0, NI-DAQ copies the most recently acquired data. When performing a *TAP*, any combination of valid values for **startScan** and **startFrame** are allowed. In a frame-oriented acquisition, for example, if **startFrame** is 0 and **startScan** is not 0, copying begins at **startScan** within the most recently acquired frame.

**timeout** is the number of clock ticks (1 tick every 0.055 s) to wait for data that NI-DAQ has not yet acquired. There are two special cases for timeout:

- -1: Wait indefinitely.
- 0: Return immediately if NI-DAQ has not acquired the data.

#### Continued

**getBuffer** is the memory space you allocate to store the data retrieved from the acquisition buffer. If you are using an AT-DSP2200, **getBuffer** can be a DSP memory handle or float array as well as an integer array or NI\_DAQ\_Mem array. NI-DAQ copies the data from the acquisition buffer to **getBuffer**. If you are sampling more than one input channel, NI-DAQ interleaves the samples from the different channels in **getBuffer** in the following order (here, four channels are being sampled):

(sample 1, channel 0), (sample 1, channel 1), (sample 1, channel 2), (sample 1, channel 3), (sample 2, channel 0), (sample 2, channel 1), (sample 2, channel 2), (sample 2, channel 3), (sample 3, channel 0), (sample 3, channel 1), and so on.

**numGotten** returns the number of items actually copied from the acquisition buffer to **getBuffer**. When **scansOrFrames** is 1, **numGotten** indicates the number of complete frames that NI-DAQ transferred. When **scansOrFrames** is 0, **numGotten** indicates the number of scans that NI-DAQ transferred. If **numGotten** is 0, then NI-DAQ did not copy any data.

**lastFrame** returns the number of the last frame from which NI-DAQ copied data. If **lastFrame** is 0, then NI-DAQ did not copy any data.

**lastScan** returns the last scan number within **lastFrame** that NI-DAQ copied from the acquisition buffer to **getBuffer**. If **lastScan** is 0, NI-DAQ did not copy any data.

acqDone returns an indication of whether the data acquisition has completed.

- 0: The data acquisition is not yet complete.
- 1: The acquisition is complete.

If you have chosen either continuous acquisition of scans in the MDAQ\_Setup function or unlimited acquisition of frames after the first trigger in the MDAQ\_Start function, the status is never one because data acquisition runs indefinitely until stopped by an MDAQ\_Stop or MDAQ\_Clear call.

# **C** Programmers—numGotten, lastFrame, lastScan, and acqDone are pass-by-reference parameters.

### **Using This Function**

Call MDAQ\_Get to retrieve data from the acquisition buffer both while acquisition is in progress and after acquisition is complete. When **getOrTap** is set to *GET*, MDAQ\_Get allows retrieval of all acquired data with no gaps. Because the acquisition buffer is circular, you must retrieve data fast enough to keep pace with the acquisition or NI-DAQ

#### Continued

may overwrite data. If NI-DAQ overwrites data before retrieving it, NI-DAQ returns an **overWriteBeforeCopy** warning along with the latest block of data. Sequential data retrieval then resumes from this new position in the acquisition buffer.

If NI-DAQ returns an overwrite error, NI-DAQ overwrote data as the function was copying the data to the **getBuffer** and the data in **getBuffer** may be corrupted.

A *GET* never returns data that NI-DAQ has already returned by a previous *GET*. A *TAP* returns data that NI-DAQ has already returned by a previous *TAP* if the acquisition is slow enough or has stopped.

Unless MDAQ\_Clear has been called, MDAQ\_Get always returns pretrigger data, whether complete frames or a partial frame, in correct chronological order, that is, *unwrapped*.

If the acquisition is in pretrigger mode, MDAQ\_Get does not *GET* data from the frame currently in progress, but only from completed frames. However, MDAQ\_Get does *TAP* into a frame in progress during a pretrigger acquisition.

Even though a **timeOutErr** (-70) or an **overWriteBeforeCopy** warning (12) is returned by MDAQ\_Get, the function may also return some valid data. The **lastFrame**, **lastScan**, and **numGotten** parameters indicate how much data and where in the acquisition buffer the data came from.

# MDAQ\_ScanRate

### Format

#### status = MDAQ\_ScanRate (deviceNumber, scanInterval, timebase)

### Purpose

Selects the data acquisition scan rate—the rate at which all selected input channels are sampled.

# Parameters

### Input

| Name         | Туре        |            | Description                        |
|--------------|-------------|------------|------------------------------------|
|              | DOS/Windows | Windows NT |                                    |
| deviceNumber | I16         | I32        | assigned by configuration utility  |
| scanInterval | U16         | U32        | amount of time between scans       |
| timebase     | I16         | I32        | resolution for the sample interval |

### **Parameter Discussion**

**scanInterval** indicates the length of the scan interval (that is, the amount of time to elapse between samples on any one channel).

Range: 2 through 65,535 on the EISA-A2000.

1, 2, 4, 8 on the AT-A2150 and AT-DSP2200.

On the EISA-A2000, the scan interval is a function of the timebase resolution selected by **timebase**. The following formula determines the actual scan interval in seconds:

scanInterval \* (timebase resolution)

# MDAQ\_ScanRate

#### Continued

On the AT-A2150 and AT-DSP2200, the following formula determines the actual sampling frequency in hertz:

timebase frequency

#### scan interval

**timebase** is the resolution to use for the sample-interval counter on the EISA-A2000 or the frequency to use on the AT-A2150 and AT-DSP2200. **timebase** has the following possible values:

- For the EISA-A2000:
  - -1: 200 ns.
  - 0: Reserved.
  - 1: 1 μs.
  - 2: 10 μs.
  - 3: 100 μs.
  - 4: 1 ms.
  - 5: 10 ms.
- For the AT-A2150C:
  - 0: 51.2 kHz.
  - 1: 48 kHz.
  - 2: 44.1 kHz.
  - 3: 32 kHz.
- For the AT-A2150S:
  - 0: Reserved.
  - 1: 24 kHz.
  - 2: 20 kHz.
  - 3: 16 kHz.
- For the AT-DSP2200:
  - 0: 51.2 kHz.
  - 1: 48 kHz.
  - 2: 44.1 kHz.
  - 3: 32 kHz.

# MDAQ\_ScanRate

#### Continued

Table 2-6 gives the minimum scan rate values on the EISA-A2000.

Table 2-6.Minimum Scan Rate Values on the EISA-A2000

| numChans | timebase | scanInterval | Actual Interval |
|----------|----------|--------------|-----------------|
| 1        | -1       | 5            | 1 µs            |
| 2        | -1       | 10           | 2 µs            |
| 4        | -1       | 20           | 4 µs            |

The EISA-A2000 defaults to a timebase of -1 and a scanInterval of 20.

The AT-A2150C defaults to a timebase of 3 and a scanInterval of 1 (32 kHz).

The AT-A2150S defaults to a timebase of 3 and a scanInterval of 1 (16 kHz).

The AT-DSP2200 defaults to a timebase of 3 and a scanInterval of 1 (32 kHz).

# MDAQ\_Setup

### Format

# status = MDAQ\_Setup (deviceNumber, bufferSize, scansOrFrames, preTrigScans, postTrigScans, acqBuffer)

### Purpose

Selects how much data to buffer in memory, how much data to acquire for each trigger, and whether the acquisition is scan oriented or frame oriented.

# MDAQ\_Setup

#### Continued

### Parameters

### Input

| Name          | Туре                 |                      | Description                                                   |
|---------------|----------------------|----------------------|---------------------------------------------------------------|
|               | DOS/Windows          | Windows NT           |                                                               |
| deviceNumber  | I16                  | I32                  | assigned by configuration utility                             |
| bufferSize    | U32                  | U32                  | size of <b>acqBuffer</b>                                      |
| scansOrFrames | I16                  | I32                  | whether the acquisition is scan<br>oriented or frame oriented |
| preTrigScans  | U32                  | U32                  | number of scans before a trigger                              |
| postTrigScans | U32                  | U32                  | number of scans after a trigger                               |
| acqBuffer     | [I16], [F32],<br>HDL | [I16], [F32],<br>HDL | memory space for the acquisition buffer                       |

### **Parameter Discussion**

**bufferSize** indicates the size of **acqBuffer** (the acquisition buffer) used during the data acquisition. **bufferSize** is either the number of scans or the number of frames in the acquisition buffer depending on the setting of **scansOrFrames**. Calculating the size of the acquisition buffer in bytes is explained in **acqBuffer**.

scansOrFrames indicates whether the acquisition is scan oriented or frame oriented.

- 0: Scan-oriented acquisition; a single posttrigger frame is acquired and **bufferSize** indicates the number of scans in the acquisition buffer.
- 1: Frame-oriented acquisition; **bufferSize** indicates the number of frames in the acquisition buffer.

**preTrigScans** is the number of scans before a trigger to collect in each frame. Values of 1 and 2 for **preTrigScans** are invalid and MDAQ\_Setup returns the **preTrigScansErr** error code.

# MDAQ\_Setup

#### Continued

**postTrigScans** is the number of scans after a trigger to collect in each frame. Values of 1 and 2 for **postTrigScans** are invalid and MDAQ\_Setup returns the **postTrigScansErr** error code.

When **scansOrFrames** = 1 (frame-oriented), the frame size is **preTrigScans** + **postTrigScans**. The acquisition buffer contains **bufferSize** number of frames of this size.

Table 2-7 shows the valid combinations of settings for **scansOrFrames**, **preTrigScans**, and **postTrigScans** and their relationship to acquisition modes.

| <b>Parameter Combination</b>                               | Results                                                                                                    |
|------------------------------------------------------------|----------------------------------------------------------------------------------------------------|
| scansOrFrames = 1<br>preTrigScans = 0<br>postTrigScans > 0 | Frame-oriented data acquisition.<br>Posttrigger mode.<br>Frame size = <b>postTrigScans</b> * <b>numChans</b> .<br><b>bufferSize</b> is in frames.                                                                       |
| scansOrFrames = 1<br>preTrigScans > 0<br>postTrigScans > 0 | Frame-oriented data acquisition.<br>Pretrigger mode.<br>Frame size = ( <b>postTrigScans</b> + <b>preTrigScans</b> )<br>* <b>numChans</b> .<br><b>bufferSize</b> is in frames                                            |
| scansOrFrames = 0<br>preTrigScans = 0<br>postTrigScans > 0 | Scan-oriented data acquisition.<br>Posttrigger mode (only valid mode).<br><b>bufferSize</b> is in scans.<br><b>postTrigScans</b> is total number of scans to acquire.<br>Use <b>numTriggers</b> = 1 in MDAQ_Start call. |
| scansOrFrames = 0<br>preTrigScans = 0<br>postTrigScans = 0 | Scan-oriented data acquisition.<br>Posttrigger mode (only valid mode).<br><b>bufferSize</b> is in scans; unlimited number of<br>posttrigger scans is acquired.<br>Use <b>numTriggers</b> = 1 in MDAQ_Start call.        |

Note: When scansOrFrames = 0, setting preTrigScans greater than 0 returns the pre-TrigScansErr error. When scansOrFrames = 1, setting postTrigScans equal to 0 returns the postTrigScansErr error.

# MDAQ\_Setup

#### Continued

**acqBuffer** is the memory space you allocated for the acquisition buffer. If you are using an AT-DSP2200, **acqBuffer** can be a DSP memory handle or float array as well as an integer array or NI\_DAQ\_Mem array. Notice that in all cases the buffer is assumed to be the size indicated in the **bufferSize** parameter. For example, if you want a buffer to hold 10 frames, where

```
numChans (from MAI_Setup) = 2 (two channels)
preTrigScans = 500
postTrigScans = 2,000
```

then you want to allocate 100,000 bytes of storage (as explained in the following equation) and set **bufferSize** to 10.

(**preTrigScans** + **postTrigScans**) \* (**numChans**) \* (number of frames) \* (2 bytes per sample) = (500 + 2,000) \* 2 \* 10 \* 2 = 100,000 bytes

```
100,000 0 0 000
```

If you are using an AT-DSP2200 and have enabled floating point translation using DSP2200\_Config, your samples will be four bytes in size instead of two.

Conversely, if you want a buffer to hold 20,000 scans for a four-channel acquisition, be sure to set **bufferSize** to 20,000 and allocate 160,000 bytes of storage, as explained in the following equation:

(number of channels) \* (number of scans) \* (2 bytes per sample) = 4 \* 20,000 \* 2 = 160,000 bytes

If you are sampling more than one input channel, NI-DAQ interleaves the samples from the different channels in **acqBuffer** in the following order (here, four channels are being sampled):

```
(sample 1, channel 0), (sample 1, channel 1), (sample 1, channel 2), (sample 1, channel 3), (sample 2, channel 0), (sample 2, channel 1), (sample 2, channel 2), (sample 2, channel 3), (sample 3, channel 0), (sample 3, channel 1), and so on.
```

# MDAQ\_Start

# Format status = MDAQ\_Start (deviceNumber, numTriggers)

### Purpose

Starts a multiple-channel data acquisition operation.

# Parameters

### Input

| Name         | Туре        |            | Description                            |
|--------------|-------------|------------|----------------------------------------|
|              | DOS/Windows | Windows NT |                                        |
| deviceNumber | I16         | I32        | assigned by configuration utility      |
| numTriggers  | U32         | U32        | number of triggers that are recognized |

# Parameter Discussion

**numTriggers** is the number of triggers that NI-DAQ recognizes and for which NI-DAQ acquires data. If you have set **scansOrFrames** to 1 (frames) in MDAQ\_Setup, **numTriggers** indicates the number of frames to acquire. The acquisition runs until NI-DAQ has acquired **numTriggers** number of frames, at which time the acquisition stops (as if you had called MDAQ\_Stop). Setting **numTriggers** to 0 means that the acquisition is in *unlimited* frame acquisition mode. Unlimited frame acquisition mode indicates that the driver responds to triggers and acquires frames of data indefinitely. In this case, the acquisition does not end until you call either MDAQ\_Stop or MDAQ\_Clear.

If you have set **scansOrFrames** to 0 (scan-oriented data acquisition) in MDAQ\_Setup, you *must* set **numTriggers** to 1 (NI-DAQ acquires only one posttrigger frame) and NI-DAQ acquires scans after it receives the first trigger. Furthermore, if you have set **postTrigScans** to 0 (**preTrigScans** must be 0 when **scansOrFrames** is 0), the device acquires an unlimited number of scans until you call either MDAQ\_Stop or MDAQ\_Clear.

# MDAQ\_Stop

#### Format

#### status = MDAQ\_Stop (deviceNumber)

#### Purpose

Stops the data acquisition but leaves all settings in effect.

# Parameters

### Input

| Name         | Туре        |            | Description                       |
|--------------|-------------|------------|-----------------------------------|
|              | DOS/Windows | Windows NT |                                   |
| deviceNumber | I16         | I32        | assigned by configuration utility |

### **Using This Function**

MDAQ\_Stop stops the acquisition process by configuring the device to ignore any subsequent sample clock pulses regardless of their source. MDAQ\_Stop does not prepare the system for the termination of your application and maintains the full functionality of the MDAQ\_Get call (that is, after an MDAQ\_Stop call, MDAQ\_Get returns *unwrapped* pretrigger data). MDAQ\_Stop is useful to simply stop the acquisition in order to change one or more of the acquisition settings and then restart the acquisition. Remember that changing the number of channels scanned affects the size of both the acquisition buffer and the buffer used in the MDAQ\_Get call.

### Format

### status = MDAQ\_StrGet (deviceNumber, scansOrFrames, getOrTap, numToGet, startFrame, startScan, timeout, getBuffer, numGotten, lastFrame, lastScan, acqDone)

### Purpose

Transfers acquired data from the acquisition buffer into the buffer you specified while data acquisition is in progress or after data acquisition is complete. MDAQ\_StrGet can retrieve data from anywhere in the acquisition buffer. This function is the same as MDAQ\_Get but is intended for use with BASIC applications to retrieve data and save the data on disk through the BASIC PUT statement.

# Parameters

### Input

| Name          | Туре        |            | Description                            |
|---------------|-------------|------------|----------------------------------------|
|               | DOS/Windows | Windows NT |                                        |
| deviceNumber  | I16         | I32        | assigned by configuration utility      |
| scansOrFrames | I16         | I32        | retrieve scans or frames               |
| getOrTap      | I16         | I32        | the retrieval method used              |
| numToGet      | U32         | U32        | number of scans or frames to retrieve  |
| startFrame    | U32         | U32        | frame number to begin                  |
| startScan     | U32         | U32        | scan number to begin                   |
| timeout       | 132         | I32        | number of clock ticks to wait for data |

#### Continued

### Output

| Name      | Туре        |            | Description                                |
|-----------|-------------|------------|--------------------------------------------|
|           | DOS/Windows | Windows NT |                                            |
| getBuffer | HDL, [U8]   | HDL, [U8]  | memory space to store the data retrieved   |
| numGotten | U32         | U32        | the number of items actually copied        |
| lastFrame | U32         | U32        | returns the number of the last frame       |
| lastScan  | U32         | U32        | returns the last scan number               |
| acqDone   | I16         | I32        | whether the data acquisition has completed |

### **Parameter Discussion**

**deviceNumber** is assigned by configuration utility of the DAQ device.

scansOrFrames indicates whether to retrieve scans or frames from the acquisition getBuffer. NI-DAQ can retrieve scans from either a scan-oriented or frame-oriented acquisition (see MDAQ\_Setup). NI-DAQ can retrieve frames only from a frame-oriented acquisition.

- 0: Get scans.
- 1: Get frames.

**getOrTap** indicates the retrieval method used to retrieve data from the acquisition buffer.

- 0: (performing a *GET*)—Get oldest data sequentially.
- 1: (performing a *TAP*)—Get most recently acquired data.

In either case, you can indicate a starting frame and scan. When performing a *GET*, NI-DAQ uses two internal sequential retrieval pointers (one for the starting frame and one for the starting scan) to keep track of what NI-DAQ has retrieved to guarantee sequential access. NI-DAQ maintains no such pointers when performing a *TAP*.

#### Continued

**numToGet** is the number of scans or frames to retrieve from the acquisition buffer. If **scansOrFrames** is 0 (retrieving scans) and the acquisition is frame oriented, **numToGet** ranges from 1 to the number of scans in a frame (**preTrigScans** + **postTrigScans**). NI-DAQ cannot retrieve scans across frame boundaries. Always check the **numGotten** parameter to determine the actual number of scans NI-DAQ retrieved. If **scansOrFrames** is 1, **numToGet** ranges from 1 to the number of frames in the acquisition buffer. The **numGotten** parameter indicates the number of frames actually retrieved.

**startFrame** is the frame number to begin copying from. If the acquisition is scan oriented, NI-DAQ ignores **startFrame** so the following cases are only relevant for frame-oriented acquisitions. If performing a *GET* (**getOrTap** = 0) and **startFrame** is not 0, copying begins in **startFrame**. If performing a *GET* and **startFrame** is 0, NI-DAQ uses the retrieval frame pointer to determine where to begin copying. In both cases, after retrieving the data, NI-DAQ resets the retrieval frame pointer to the frame immediately following the last frame copied. If performing a *TAP* (**getOrTap** = 1) and **startFrame** is not 0, copying begins in **startFrame**. If performing a *TAP* and **startFrame** is 0, NI-DAQ copies the most recently acquired data. When performing a *TAP*, NI-DAQ does not use or modify any internal retrieval pointers.

**startScan** is the scan number to begin copying from within **startFrame**. If **scansOrFrames** is 1 (retrieving frames), NI-DAQ ignores **startScan**. For the following cases, **scansOrFrames** is 0 (retrieving scans). If performing a *GET* and **startScan** is not 0, copying begins at **startScan** (**startFrame** must also be not 0 or NI-DAQ returns an error). If performing a *GET* and **startScan** is 0, copying begins at the scan pointed to by the retrieval scan pointer (**startFrame** must also be 0 or NI-DAQ returns an error). In both cases, after retrieving the data, NI-DAQ resets the retrieval scan pointer to the scan immediately following the last scan copied. If performing a *TAP* and **startScan** is 0, NI-DAQ copies the most recently acquired data. When performing a *TAP*, any combination of valid values for **startScan** and **startFrame** are allowed. In a frame-oriented acquisition, for example, if **startFrame** is 0 and **startScan** is not 0, copying begins at **startScan** within the most recently acquired frame.

**timeout** is the number of clock ticks (1 tick every 0.055 s) to wait for data that NI-DAQ has not yet acquired. There are two special cases for timeout:

- -1: Wait indefinitely.
- 0: Return immediately if NI-DAQ has not acquired the data.

#### Continued

**getBuffer** is the memory space you allocated to store the data retrieved from the acquisition buffer. NI-DAQ copies the data from the acquisition buffer to **getBuffer**. If you are sampling more than one input channel, NI-DAQ interleaves the samples from the different channels in **getBuffer** in the following order (here, four channels are being sampled):

(sample 1, channel 0), (sample 1, channel 1), (sample 1, channel 2), (sample 1, channel 3), (sample 2, channel 0), (sample 2, channel 1), (sample 2, channel 2), (sample 2, channel 3), (sample 3, channel 0), (sample 3, channel 1), and so on.

**numGotten** returns the number of items NI-DAQ actually copied from the acquisition buffer to **getBuffer**. When **scansOrFrames** is 1, **numGotten** indicates the number of complete frames that NI-DAQ transferred. When **scansOrFrames** is 0, **numGotten** indicates the number of scans that NI-DAQ transferred. If **numGotten** is 0, NI-DAQ did not copy any data.

**lastFrame** returns the number of the last frame from which NI-DAQ copied data. If **lastFrame** is 0, NI-DAQ did not copy any data.

**lastScan** returns the last scan number within **lastFrame** that NI-DAQ copied from the acquisition buffer to **getBuffer**. If **lastScan** is 0, NI-DAQ did not copy any data.

acqDone returns an indication of whether the data acquisition has completed.

- 0: The data acquisition is not yet complete.
- 1: The acquisition is complete.

If you have chosen either continuous acquisition of scans in the MDAQ\_Setup function or unlimited acquisition of frames after the first trigger in the MDAQ\_Start function, then the status is never 1 because data acquisition runs indefinitely until stopped by an MDAQ\_Stop or MDAQ\_Clear call.

# **Note:** *C Programmers*—numGotten, lastFrame, lastScan, *and* acqDone *are pass-by-reference parameters*.

#### Continued

### **Using This Function**

Call MDAQ\_StrGet to retrieve data from the acquisition buffer both while acquisition is in progress and after acquisition is complete. When **getOrTap** is set to *GET*, MDAQ\_StrGet allows retrieval of all acquired data with no gaps. Because the acquisition buffer is circular, you must retrieve data fast enough to keep pace with the acquisition or NI-DAQ may overwrite data. If NI-DAQ overwrite data before retrieving it, NI-DAQ returns an **overWriteBeforeCopy** warning along with the latest block of data. Sequential data retrieval then resumes from this new position in the acquisition buffer.

If NI-DAQ returns an overwrite error, NI-DAQ overwrote data as the function was copying the data to the **getBuffer**, and the data in **getBuffer** may be corrupted.

A *GET* never returns data that NI-DAQ has already returned by a previous *GET*. A *TAP* returns data that NI-DAQ has already returned by a previous *TAP* if the acquisition is slow enough or has stopped.

Unless you have called MDAQ\_Clear, MDAQ\_StrGet always returns pretrigger data, whether complete frames or a partial frame, in correct chronological order, that is, *unwrapped*.

If the acquisition is in pretrigger mode, MDAQ\_StrGet does not *GET* data from the frame currently in progress, but only from completed frames. However, MDAQ\_StrGet does *TAP* into a frame in progress during a pretrigger acquisition.

Even if MDAQ\_StrGet returns a **timeOutErr** (-70) or an **overWriteBeforeCopy** warning (12), the function may also return some valid data. The **lastFrame**, **lastScan**, and **numGotten** parameters indicate how much data and where in the acquisition buffer the data came from.

**Note:** Turbo Pascal 6.0 for DOS does not support this function.

# MDAQ\_Trig\_Delay

### Format

#### status = MDAQ\_Trig\_Delay (deviceNumber, delayInterval, timebase)

#### Purpose

Selects the time to delay after a trigger is received before acquiring data (Posttrigger mode only).

### Parameters

### Input

| Name          | Туре        |            | Description                                          |
|---------------|-------------|------------|------------------------------------------------------|
|               | DOS/Windows | Windows NT |                                                      |
| deviceNumber  | I16         | I32        | assigned by configuration utility                    |
| delayInterval | U16         | U32        | time to wait after the trigger before acquiring data |
| timebase      | I16         | I32        | resolution to be used for the delay counter          |

### **Parameter Discussion**

**delayInterval** is the time to wait after the trigger before acquiring data in posttrigger mode. Setting **delayInterval** to 0 causes NI-DAQ to acquire data immediately after the trigger occurs. On the EISA-A2000, setting **delayInterval** to 65,535 and **timebase** to 5 (10-ms timebase) causes the acquisition to start 655.35 s, or 10.9 min, after the trigger (this is the longest possible delay).

Range: 0, 3 through 65,535 for the EISA-A2000 and AT-A2150. 0 through 65,535 for the AT-DSP2200.

**timebase** is the resolution to be used for the delay counter. **timebase** has the following possible values:

- For the EISA-A2000:
  - -1: 200 ns.
  - 0: Reserved.

# MDAQ\_Trig\_Delay

#### Continued

- 1: 1 μs.
- 2: 10 μs.
- 3: 100 μs.
- 4: 1 ms.
- 5: 10 ms.

For the AT-A2150 and AT-DSP2200, you must set **timebase** to 0. The **timebase** used for the trigger delay is the same **timebase** set in MDAQ\_ScanRate. NI-DAQ ignores the **timebase** parameter here.

NI-DAQ ignores timebase if delayInterval is 0. The default is no posttrigger delay.

# MDAQ\_Trig\_Select

# Format

# status = MDAQ\_Trig\_Select (deviceNumber, digitalTrig, edge, analogTrig, slope, atrigLevel, atrigSource)

### Purpose

Selects the trigger source and configures the analog and digital trigger conditions.

# Parameters

# Input

| Name         | Туре        |            | Description                                   |
|--------------|-------------|------------|-----------------------------------------------|
|              | DOS/Windows | Windows NT |                                               |
| deviceNumber | I16         | I32        | assigned by configuration utility             |
| digitalTrig  | I16         | I32        | enables or disables the digital trigger input |

© National Instruments Corporation

# MDAQ\_Trig\_Select

#### Continued

| Name        | Туре        |            | Description                                      |
|-------------|-------------|------------|--------------------------------------------------|
|             | DOS/Windows | Windows NT |                                                  |
| edge        | I16         | I32        | selects edge of the digital trigger input        |
| analogTrig  | I16         | I32        | enables or disables the analog trigger circuitry |
| slope       | I16         | I32        | selects slope condition                          |
| atrigLevel  | I16         | I32        | input value that generates a trigger             |
| atrigSource | I16         | I32        | analog trigger source                            |

#### **Parameter Discussion**

digitalTrig enables or disables the digital trigger input (DTRIG) on the I/O connector.

- 0: Digital trigger disabled.
- 1: Digital trigger enabled.
- 2: Drive the trigger signal out the I/O connector (A2150 and DSP2200 only).

edge selects which edge of the digital trigger input (DTRIG) signal generates a trigger.

- 0: Trigger on falling edge.
- 1: Trigger on rising edge. This option is not available on the AT-A2150.

#### NI-DAQ ignores edge unless digitalTrig is 1.

analogTrig enables or disables the analog trigger circuitry.

- 0: Analog trigger disabled.
- 1: Analog trigger enabled.

**slope** selects which slope condition at the selected analog trigger input generates a trigger.

- 0: Trigger on negative slope.
- 1: Trigger on positive slope.

# MDAQ\_Trig\_Select

#### Continued

NI-DAQ ignores **slope** unless **analogTrig** is 1.

**atrigLevel** is the code for the input value of the selected analog trigger signal that generates a trigger.

Range: -2,048 to 2,047 on the EISA-A2000 which corresponds to a ±5.12 V analog trigger range in 2.5 mV steps. For example, **atrigLevel** = 800 corresponds to a voltage trigger level of +2 V. -32,768 to 32,767 on the AT-A2150 and AT-DSP2200 which corresponds to a ±2.828 V analog trigger range.

NI-DAQ ignores atrigLevel unless analogTrig is 1.

**atrigSource** selects the analog trigger source as follows:

- 0: Analog input channel 0.
- 1: Analog input channel 1.
- 2: Analog input channel 2 (EISA-A2000 and AT-A2150).
- 3: Analog input channel 3 (EISA-A2000 and AT-A2150).
- 4: External analog trigger input ATRIG (EISA-A2000 only).

NI-DAQ ignores atrigSource unless analogTrig is 1.

### Using This Function

Call MDAQ\_Trig\_Select to configure trigger circuitry for hardware triggered acquisition. For pretrigger data acquisition, you *must* select a hardware trigger. If you enable neither analog nor digital trigger, NI-DAQ starts the acquisition immediately by a software trigger when you call MDAQ\_Start. Thus, NI-DAQ acquires only posttrigger data. When you enable both analog and digital triggers, NI-DAQ recognizes the first trigger condition met as the trigger and ignores the other trigger condition within each frame. You can also control triggering from the RTSI bus (see the *RTSI Bus Trigger Functions* section of Chapter 3, *Software Overview*, of the *NI-DAQ User Manual for PC Compatibles*). For the AT-A2150 and AT-DSP2200 you can create a trigger hysteresis window by calling Trigger\_Window\_Config.

# **MIO\_Calibrate**

#### Format

# status = MIO\_Calibrate (deviceNumber, calOP, saveNewCal, EEPROMloc, calRefChan, DAC0chan, DAC1chan, calRefVolts, refLoc)

### Purpose

**Note:** If you have an E Series device, use Calibrate\_E\_Series.

You can use this function to calibrate your AT-MIO-16F-5, AT-MIO-64F-5, and AT-MIO-16X devices. You need to calibrate your device:

- If it is operating in an environment with a temperature that differs by more than 10° C from the temperature at which the device was calibrated. Your device is calibrated at the factory at room temperature (25° C).
- Once every year.

You can perform a new calibration or use an existing set of calibration constants by copying the constants from their storage location in the onboard EEPROM. You can also store calibration constants. NI-DAQ automatically loads the calibration constants stored in the EEPROM load area the first time you call a function pertaining to the AT-MIO-16F-5, AT-MIO-64F-5, or AT-MIO-16X devices that requires calibration constants to be loaded (when you call an AI, AO, DAQ, SCAN, or WFM function).

The load area for the AT-MIO-16F-5 is user area 5. The load area for the AT-MIO-64F-5 and AT-MIO-16X is user area 8.

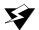

Warning: Read the calibration chapter in your device user manual before using MIO\_Calibrate.

# MIO\_Calibrate

#### Continued

# Parameters

### Input

| Name         | Туре        |            | Description                                             |
|--------------|-------------|------------|---------------------------------------------------------|
|              | DOS/Windows | Windows NT |                                                         |
| deviceNumber | I16         | I32        | assigned by configuration utility                       |
| calOP        | I16         | I32        | operation to be performed                               |
| saveNewCal   | I16         | I32        | save new calibration constants                          |
| EEPROMloc    | I16         | I32        | storage location                                        |
| calRefChan   | I16         | I32        | AI channel that the calibration voltage is connected to |
| DAC0chan     | I16         | I32        | AI channel that DAC0 is connected to                    |
| DAC1chan     | I16         | I32        | AI channel that DAC1 is connected to                    |
| calRefVolts  | F64         | F64        | DC calibration voltage                                  |
| refLoc       | I16         | I32        | source of the internal voltage reference constants      |

# Parameter Discussion

**calOP** determines the operation to be performed.

- 1: Load calibration constants from **EEPROMIoc**.
- 2: Calibrate the ADC using internal reference voltage calibration constants in **refLoc**.
- 3: Calibrate the DACs using internal voltage calibration constants in **refLoc**; **DAC0chan** and **DAC1chan** are the analog input channels to which DAC0 and DAC1 are connected, respectively.

# MIO\_Calibrate

#### Continued

- 4: Calibrate the internal reference voltage. You must connect a DC voltage of **calRefVolts** to the analog input channel **calRefChan**. The calibration constants are always stored in **refLoc**.
- 5: Copy ADC calibration constants from **EEPROMloc** to EEPROM load area.
- 6: Copy DAC calibration constants from **EEPROMloc** to EEPROM load area.

Note: (AT-MIO-16F-5 users only) When calOp is 3, you must connect each DAC to the negative side of the respective input channel. Otherwise, the calibration will not converge.

saveNewCal is only valid when calOP is 2 or 3.

- 0: Do not save new calibration constants in **EEPROMloc**.
- 1: Save new calibration constants in **EEPROMloc**.

**EEPROMIOC** selects the storage location in the onboard EEPROM. You can use different sets of calibration constants to compensate for configuration or environmental changes.

#### For the AT-MIO-16F-5:

- 1: User calibration area 1.
- 2: User calibration area 2.
- 3: User calibration area 3.
- 4: User calibration area 4.
- 5: User calibration area 5 (initial load area).
- 6: Factory calibration area (you cannot write into this area).

#### For the AT-MIO-64F-5 and AT-MIO-16X:

- 1: User calibration area 1.
- 2: User calibration area 2.
- 3: User calibration area 3.
- 4: User calibration area 4.
- 5: User calibration area 5.
- 6: User calibration area 6.
- 7: User calibration area 7.
- 8: User calibration area 8 (initial load area).
- 9: Factory calibration area for unipolar (you cannot write to this area).
- 10: Factory calibration area for bipolar (you cannot write to this area).

# MIO\_Calibrate

#### Continued

**calRefChan** is the analog input channel that the calibration voltage is connected to when **calOP** is 4.

Range: 0 through 7.

**DAC0chan** is the analog input channel that DAC0 is connected to when **calOP** is 3. This parameter is not applicable to the AT-MIO-64F-5 because its DAC0 is internally wrapped back.

Range: 0 through 7.

**DAC1chan** is the analog input channel that DAC1 is connected to when **calOP** is 3. This parameter is not applicable to the AT-MIO-64F-5 because its DAC0 is internally wrapped back.

Range: 0 through 7.

**calRefVolts** is the value of the DC calibration voltage connected to **calRefChan** when **calOP** is 4.

Range: +6 to +10 V.

**refLoc** is the source of the internal voltage reference constants when **calOp** is 2 or 3. When **calOP** is 4, NI-DAQ stores the internal voltage reference constants in **refLoc**.

- 1: User reference area 1.
- 2: User reference area 2.
- 3: User reference area 3 (AT-MIO-16X and AT-MIO-64F-5 only).
- 4: User reference area 4 (AT-MIO-16X and AT-MIO-64F-5 only).
- 6: Factory reference area (you cannot write to this area).

#### **Using This Function**

# **Note:** Calibration of your MIO or AI device takes some time. Do not be alarmed if the MIO\_Calibrate function takes several seconds to execute.

You should set aside at least 18,000 bytes in BASIC programs for this function to perform calibration. This is done with the SETMEM statement. For example:

Heap.Size = SETMEM(-18000)

Unless you have previously stored new internal voltage reference constants in **refLoc** (the user reference area) 1 or 2 by calling MIO\_Calibrate with **calOp** set to 4, you must use **refLoc** 6 (the factory reference area) when performing an ADC or a DAC (**calOp** set to 2 or 3, respectively) calibration.

# MIO\_Calibrate

#### Continued

A calibration performed in bipolar mode is not valid for unipolar and vice versa. MIO\_Calibrate performs a bipolar or unipolar calibration, or loads the bipolar or unipolar constants, depending on the value of the polarity parameter in the last call to AI\_Configure. Because you can configure the AT-MIO-16X and AT-MIO-64F-5 polarities on a per-channel basis, MIO\_Calibrate uses channel 0 to determine the polarity of the ADC calibration. If you take analog input measurements with the wrong set of calibration constants loaded, you may get erroneous data.

When you use an AT-MIO-16F-5 with **calOp** = 3 (calibrate DACs), you must connect the outputs of the DAC in reverse to the A/D inputs (positive to negative and vice versa). If you do not make the connections properly, the calibration will fail to converge.

If you have altered the device input polarity by the AI\_Configure call, NI-DAQ will automatically reload the correct calibration constants. Refer to the description of AI\_Configure function for details. Please see the calibration chapter of your device user manual for more information regarding calibrating the device.

Note: You should always calibrate the ADC and the DACs after calibrating the internal reference voltage.

# MIO\_Config

#### Format

#### status = MIO\_Config (deviceNumber, dither, useAMUX)

#### Purpose

Turns dithering (the addition of Gaussian noise to the analog input signal) on and off, for an E Series device (except the AT-MIO-16XE-50), AT-MIO-16F-5, AT-MIO-64F-5, SCXI-1200, DAQPad-1200, and DAQCard-1200. This function also lets you specify whether to use AMUX-64T channels or onboard channels for the AT-MIO-64F-5 and AT-MIO-64E-3.

# MIO\_Config

#### Continued

### Parameters

### Input

| Name         | Туре        |            | Description                                                                                   |
|--------------|-------------|------------|-----------------------------------------------------------------------------------------------|
|              | DOS/Windows | Windows NT |                                                                                               |
| deviceNumber | I16         | I32        | assigned by configuration utility                                                             |
| dither       | I16         | 132        | whether to add approximately<br>0.5 LSB rms of white<br>Gaussian noise to the input<br>signal |
| useAMUX      | I16         | 132        | whether to use AMUX-64T<br>input channels or<br>AT-MIO-64F-5 onboard<br>channels              |

### Parameter Discussion

**dither** indicates whether to add approximately 0.5 LSB rms of white Gaussian noise to the input signal. This is useful for applications that involve averaging to increase the effective resolution of a device. For high-speed applications that do not involve averaging, dithering is not recommended and should be disabled.

- 0: Disable dithering.
- 1: Enable dithering.

This parameter is ignored for the AT-MIO-16XE-50. Dithering is always enabled on this device.

useAMUX is valid for the AT-MIO-64F-5 and AT-MIO-64E-3 only.

- 1: If you want to use AMUX-64T channels.
- 0: If you want to use onboard channels.

# MIO\_Config

#### Continued

### **Using This Function**

If you want to use the AMUX-64T with the AT-MIO-64F-5 or AT-MIO-64E-3, you must call this function to specify whether to use the AMUX-64T input channels or the AT-MIO-64F-5 or AT-MIO-64E-3 onboard channels. For example, if you have one AMUX-64T device connected to the MIO connector of the AT-MIO-64F-5 or AT-MIO-64E-3, channel numbers 16 through 63 are duplicated. If you want to use AMUX-64T channel 20, you must call MIO\_Config with **useAMUX** set to 1. Later, if you decide to use onboard channel 20, you must call MIO\_Config with **useAMUX** set to 0.

# NI\_DAQ\_Mem\_Alloc

#### Format

#### status = NI\_DAQ\_Mem\_Alloc (handle, elementSize, numElements, memType, memSource)

#### Purpose

Allocates an array of size (**numElements**)(**elementSize**) bytes and returns a handle to the array. You can allocate very large arrays in any environment. Arrays allocated by NI\_DAQ\_Mem\_Alloc are referred to elsewhere in this manual as NI\_DAQ\_Mem arrays.

#### Parameters

#### Input

| Name        | Туре        |            | Description                           |
|-------------|-------------|------------|---------------------------------------|
|             | DOS/Windows | Windows NT |                                       |
| elementSize | I16         | I32        | the size of each element in the array |
| numElements | U32         | U32        | the number of elements in the array   |

# NI\_DAQ\_Mem\_Alloc

#### Continued

| Name      | Туре        |            | Description                |
|-----------|-------------|------------|----------------------------|
|           | DOS/Windows | Windows NT |                            |
| тетТуре   | I16         | I32        | type of memory to allocate |
| memSource | I16         | I32        | source of memory           |

### Output

| Name   | Туре                   |     | Description                |
|--------|------------------------|-----|----------------------------|
|        | DOS/Windows Windows NT |     |                            |
| handle | I16                    | I32 | unique handle to the array |

#### Parameter Discussion

**elementSize** is the size in bytes of each element in the array. **elementSize** must be a multiple of 2 if **memType** is 0, 2, or 3. **elementSize** must be a multiple of 4 if **memType** is 4.

numElements is the number of elements in the array.

**memType** is the type of memory to allocate.

- 0: Host or XMS memory.
- 1: Host memory (DOS, DOS16M in LabWindows or Windows allocates the buffer).
- 2: XMS memory (the XMS system allocates the buffer).
- 3: 16-bit integer DSP memory (AT-DSP2200 onboard memory).
- 4: 32-bit floating-point DSP memory (AT-DSP2200 onboard memory).

In Windows NT, **memType** of 2 is not supported and **memType** of 0 only allocates memory from the host.

Setting **memType** to 0 tells NI-DAQ to try to use XMS memory, and if that fails, to try to use host memory. This is useful for a program developed and run inside the LabWindows environment that you then compiled and executed in the DOS environment.

# NI\_DAQ\_Mem\_Alloc

#### Continued

In DOS, host memory can access only memory below the 1 megabyte boundary (often called conventional memory). In LabWindows or Windows, host memory can access all of system memory. You can use only buffers allocated from host memory for programmed I/O transfers (interrupt-driven transfers) as well as DMA transfers.

Because DOS16M in LabWindows and the memory manager in Windows typically reserve all of system memory for themselves, NI\_DAQ\_Mem\_Alloc cannot use XMS memory in these environments. XMS memory is useful only from DOS. A buffer allocated from XMS memory can use only DMA to transfer data to or from the buffer and your DAQ device.

If **memType** is 4 (floating-point DSP memory), NI-DAQ translates data copied to the buffer from IEEE single-precision floating-point format to 32C floating-point format. NI-DAQ translates data copied from the buffer from 32C floating-point format to IEEE single-precision floating-point format.

**memSource** is the source of the memory. If **memType** is 0 or 2 and you are using an AT bus computer, a **memSource** of 0 specifies that NI-DAQ should allocate memory from the first 16 megabyte memory pool. If **memSource** is 1, NI-DAQ allocates memory from the entire XMS memory pool. If **memType** is 3 or 4 (DSP memory), **memSource** is the device number of the DSP board with the DSP memory.

The DMA controller on AT and MC bus computers can access only the first 16 megabytes of physical memory. When allocating XMS memory on these computers, be sure to set the **memSource** parameter to 0 in the NI\_DAQ\_Mem\_Alloc function. This ensures that NI-DAQ allocates the memory from the first 16 megabytes. EISA bus computers do not have this restriction.

handle is the handle for the allocated array that you need to use when calling other NI\_DAQ\_Mem functions. These functions are NI\_DAQ\_Mem\_Attributes, NI\_DAQ\_Mem\_Copy, NI\_DAQ\_Mem\_Free, NI\_DAQ\_Mem\_Lock, and NI\_DAQ\_Mem\_Unlock.

#### **Note:** C Programmers—handle is a pass-by-reference parameter.

# NI\_DAQ\_Mem\_Alloc

#### Continued

### **Using This Function**

The NI\_DAQ\_Mem functions provide a method for you to create and use arrays that are larger than 64 kilobytes, although you can also allocate smaller arrays. NI\_DAQ\_Mem\_Alloc allocates memory for an array. The handle returned by NI\_DAQ\_Mem can only be used by other NI\_DAQ\_Mem functions; it cannot be passed to functions that expect an array. To use an array allocated through NI\_DAQ\_Mem\_Alloc with a function like DAQ\_Start, call NI\_DAQ\_Mem\_Lock and pass the locked handle returned from that function to DAQ\_Start as a buffer.

# NI\_DAQ\_Mem\_Attributes

### Format

# status = NI\_DAQ\_Mem\_Attributes (handle, elementSize, numElements, lockCnt, memType, memSource)

#### Purpose

Returns the attributes of the given memory handle.

### Parameters

#### Input

| Name        | Туре                   |     | Description                           |
|-------------|------------------------|-----|---------------------------------------|
|             | DOS/Windows Windows NT |     |                                       |
| elementSize | I16                    | I32 | the size of each element in the array |

# NI\_DAQ\_Mem\_Attributes

#### Continued

#### Output

| Name        | Туре        |            | Description                           |
|-------------|-------------|------------|---------------------------------------|
|             | DOS/Windows | Windows NT |                                       |
| elementSize | I16         | I32        | the size of each element in the array |
| numElements | U32         | U32        | the number of elements in the array   |
| lockCnt     | I16         | I32        | number of open locks on handle        |
| тетТуре     | I16         | I32        | type of memory                        |
| memSource   | I16         | I32        | source of memory                      |

#### Parameter Discussion

handle is the handle to an array allocated through NI\_DAQ\_Mem\_Alloc.

elementSize is the size in bytes of each element in the array.

numElements is the number of elements in the array.

lockCnt is the number of times the memory handle has been locked.

**memType** is the type of memory allocated.

**memSource** is the source of the memory.

**Note:** *C Programmers*—elementSize, numElements, lockCnt, memType, *and* memSource *are pass-by-reference parameters*.

#### **Using This Function**

This procedure simply returns the parameters that were passed to NI\_DAQ\_Mem\_Alloc, with the exception of the **lockCnt** parameter, which changes as the array is locked and unlocked.

# NI\_DAQ\_Mem\_Copy

### Format

#### status = NI\_DAQ\_Mem\_Copy (handle, buffer, startIndex, numEl, CopyDirection)

#### Purpose

Copies data from or to memory allocated by NI\_DAQ\_Mem\_Alloc.

### Parameters

#### Input

| Name          | Туре        |            | Description                       |
|---------------|-------------|------------|-----------------------------------|
|               | DOS/Windows | Windows NT |                                   |
| handle        | I16         | I32        | the handle to the allocated array |
| startIndex    | U32         | U32        | index into the array              |
| numEl         | U32         | U32        | the number of elements to copy    |
| CopyDirection | I16         | I32        | flag indicating direction of copy |

### Input/Output

| Name   | Туре        |            | Description                                               |
|--------|-------------|------------|-----------------------------------------------------------|
|        | DOS/Windows | Windows NT |                                                           |
| buffer | [I16], HDL  | [I16], HDL | buffer to which data is saved or from which data is taken |

### **Parameter Discussion**

**handle** is the handle returned by NI\_DAQ\_Mem\_Alloc.

# NI\_DAQ\_Mem\_Copy

#### Continued

**startIndex** and **numEl** indicate which elements of the array specified by **handle** NI-DAQ will copy. NI-DAQ will copy the elements indexed from **startIndex** to **startIndex** + (**numEl** - 1).

**copyDirection** indicates whether NI-DAQ will copy data from the array specified by **handle** to **buffer** or from **buffer** to the array.

- 0: Data is copied from **handle** to **buffer**.
- 1: Data is copied from **buffer** to **handle**.

**buffer** is where NI-DAQ will copy data from or to. It is your responsibility to ensure that the data type of the buffer and of the data stored in the allocated memory are the same. Because this function can work with any data type, NI-DAQ cannot type check. It is also your responsibility to ensure that the buffer is large enough to perform the copy.

If **buffer** is a DSP handle allocated by NI-DSP, NI\_DAQ\_Mem\_Copy assumes that it is a floating-point buffer and translates the data from 32C to IEEE single-precision format.

### **Using This Function**

Use this function to copy data from a user program variable or array to an array created by NI\_DAQ\_Mem\_Alloc or vice versa. NI-DAQ can copy data one element at a time or in large blocks. It is more efficient to copy large blocks of data at once instead of doing multiple single element copies. NI\_DAQ\_Mem\_Copy can copy any amount of data, assuming that both the buffer and the array are large enough.

NI\_DAQ\_Mem\_Copy only supports DSP memory buffers that are allocated using the NI\_DAQ\_Mem\_Alloc function. Using a buffer allocated by the DSP\_Alloc function returns an error code.

NI-DAQ keeps track of whether the buffer is an integer or floating point buffer. This data type information is initially specified by the **memType** parameter in the NI\_DAQ\_Mem\_Alloc function, and will be maintained by subsequent NI-DAQ function calls that operate on this buffer. It is your responsibility to ensure that data placed into this buffer is the correct type when using non-NI-DAQ functions. If NI-DAQ places the wrong type of data into the buffer, the translation by the copy operation will be incorrect. This will not return an error code.

Alternatively, you can use DSP buffers allocated with either NI-DAQ or NI-DSP allocation functions with the DSP\_CopyMem function. You will need to provide the data type information to DSP\_CopyMem via the type parameter.

# NI\_DAQ\_Mem\_Free

### Format status = NI\_DAQ\_Mem\_Free (handle)

#### Purpose

To free the memory allocated by a call to NI\_DAQ\_Mem\_Alloc. You can free only unlocked memory. The number of calls to NI\_DAQ\_Mem\_Unlock must match the number of calls to NI\_DAQ\_Mem\_Lock before you call NI\_DAQ\_Mem\_Free.

## Parameters

### Input

| Name   | Туре        |            | Description                       |
|--------|-------------|------------|-----------------------------------|
|        | DOS/Windows | Windows NT |                                   |
| handle | I16         | I32        | the handle to the allocated array |

### Parameter Discussion

handle is the handle returned by NI\_DAQ\_Mem\_Alloc.

### **Using This Function**

You should call this function when you no longer need an allocated array. After you call this function, **handle** is no longer valid. Lock handles returned by NI\_DAQ\_Mem\_Lock are also invalid and should not be used after the array is free.

Do not attempt to free memory that is locked. If the memory has been locked multiple times, you must unlock it the same number of times. Call NI\_DAQ\_Mem\_Attributes to find out how many locks there are on the memory. You must call

NI\_DAQ\_Mem\_Unlock that many times before you call NI\_DAQ\_Mem\_Free.

# NI\_DAQ\_Mem\_Lock

#### Format

#### status = NI\_DAQ\_Mem\_Lock (handle, lockedHandle)

#### Purpose

Increments the lock count for the given handle and returns the locked handle of the memory allocated by NI\_DAQ\_Mem\_Alloc. You must lock an NI\_DAQ\_Mem array before you can use it.

### Parameters

#### Input

| Name   | Туре                   |     | Description                       |
|--------|------------------------|-----|-----------------------------------|
|        | DOS/Windows Windows NT |     |                                   |
| handle | I16                    | I32 | the handle to the allocated array |

#### Output

| Name         | Туре        |            | Description                           |
|--------------|-------------|------------|---------------------------------------|
|              | DOS/Windows | Windows NT |                                       |
| lockedHandle | HDL         | HDL        | locked handle to the allocated memory |

### **Parameter Discussion**

**handle** is the handle returned by NI\_DAQ\_Mem\_Alloc.

**lockedHandle** is a locked handle to the allocated memory. NI-DAQ can pass the parameter to other functions that expect an array. In Visual Basic, NI-DAQ must pass the locked handle by value (preceded by the word *ByVal* in the procedure call) to functions such as DAQ\_Op that expect arrays.

# NI\_DAQ\_Mem\_Lock

#### Continued

### **Using This Function**

Memory allocated by NI\_DAQ\_Mem\_Alloc must be locked before it can be accessed by user code or by other NI-DAQ functions. The lock handle returned by NI\_DAQ\_Mem\_Lock is valid until you call NI\_DAQ\_Mem\_Unlock or NI\_DAQ\_Mem\_Free.

# NI\_DAQ\_Mem\_Unlock

#### Format

#### status = NI\_DAQ\_Mem\_Unlock (handle)

#### Purpose

Decrements the lock count and unlocks the allocated memory for the given handle.

### Parameters

#### Input

| Name   | Туре        |            | Description                       |
|--------|-------------|------------|-----------------------------------|
|        | DOS/Windows | Windows NT |                                   |
| handle | I16         | I32        | the handle to the allocated array |

### **Parameter Discussion**

**handle** is the handle returned by NI\_DAQ\_Mem\_Alloc.

### **Using This Function**

Call this function when you are not accessing the array. This allows better memory management by the operating system. After you call this function, the lock handle returned by NI\_DAQ\_Mem\_Lock is no longer valid. You must call NI\_DAQ\_Mem\_Lock again to get a valid lock handle.

Do not attempt to unlock memory that was not previously locked.

# Peek\_DAQ\_Event

#### Format

#### status = Peek\_DAQ\_Event (timeOut, handle, message, wParam, lParam)

#### Purpose

Peeks at the next pending event message defined by Config\_DAQ\_Event\_Message in the NI-DAQ message queue.

### Parameters

#### Input

| Name    | Туре        |            | Description                                 |
|---------|-------------|------------|---------------------------------------------|
|         | DOS/Windows | Windows NT |                                             |
| timeOut | I32         | I32        | number of clock ticks to wait for a message |

### Output

| Name    | Туре        |            | Description                                |
|---------|-------------|------------|--------------------------------------------|
|         | DOS/Windows | Windows NT |                                            |
| handle  | I16         | I32        | user-defined handle                        |
| message | I16         | I32        | user-defined message                       |
| wParam  | I16         | I32        | device and data acquisition process status |
| lParam  | U32         | U32        | number of scans done                       |

### **Parameter Discussion**

**timeOut** is the number of clock ticks (1 tick is about 55 ms) to wait for a message. There are two special cases for **timeout**:

- -1: Wait indefinitely.
- 0: Check once and return.

# Peek\_DAQ\_Event

#### Continued

**handle** is the handle you define that NI-DAQ passes to Config\_DAQ\_Event\_Message if **status** = **noErr**.

If **status** is 0, the value returned in the **handle** parameter is the same value you passed to Config\_DAQ\_Event\_Message, Config\_Alarm\_Deadband, or Config\_ATrig\_Event\_Message when you enabled your message. If **status** is not 0, the value returned in the **handle** parameter is 0.

**message** is the message you define that NI-DAQ passes to Config\_DAQ\_Event\_Message if **status** = **noErr**. **message** is 0 if an error has occurred.

**wParam** contains two pieces of information if status = noErr. The lower byte of **wParam** is the device that generated the message and the upper byte of **wParam** is a Boolean flag **doneFlag** indicating whether the data acquisition process has ended.

- 0: Data acquisition is still running.
- 1: Data acquisition has stopped.

wParam is 0 if an error has occurred.

**lParam** is the number of the scan when the message is generated if **status** = **noErr**. **lParam** is 0 if an error has occurred.

### **Using This Function**

This function looks at the next message from the NI-DAQ message queue without removing it. This is useful when your application is in a lengthy operation. Peek\_DAQ\_Event can periodically peek at the NI-DAQ message queue for pending messages.

This function continuously checks the NI-DAQ message queue until it finds a pending message or a timeout value expires. If **timeOut** is 0, this function checks for an NI-DAQ event message once and returns.

If a message is pending, this function returns the message information.

To remove messages from the queue, call Get\_DAQ\_Event.

# REG\_Level\_Read

### Format

#### status = REG\_Level\_Read (deviceNumber, registerIndex, registerValue)

#### Purpose

To provide you with a simple method for obtaining the current state of any readable register on any supported National Instruments DAQ device. This function does not support returning the state from write-only registers.

### Parameters

### Input

| Name          | Туре        |            | Description                           |
|---------------|-------------|------------|---------------------------------------|
|               | DOS/Windows | Windows NT |                                       |
| deviceNumber  | I16         | I32        | assigned by configuration utility     |
| registerIndex | I16         | I32        | a code identifying the register index |

### Output

| Name          | Туре                   |     | Description                |
|---------------|------------------------|-----|----------------------------|
|               | DOS/Windows Windows NT |     |                            |
| registerValue | U32                    | U32 | the current register value |

# REG\_Level\_Read

#### Continued

#### **Parameter Discussion**

A register is identified by its **registerIndex**, a symbolic name and value. For C programmers, these register names are in a file called REGDEFS.H. For BASIC programmers, these register names are in a file called REGDEFS.INC. For Pascal programmers, these register names are in a file called REGDEFS.PAS.

The **registerValue** parameter will contain the current register setting (when a zero status code is returned). If your register is 8 bits wide, the upper 24 bits of **registerValue** will always be 0. If your register is 16 bits wide, the upper 16 bits of **registerValue** will be 0.

### **Using This Function**

A common use of REG\_Level\_Read is to obtain the settings of a status register.

# **REG\_Level\_Write**

### Format

# status = REG\_Level\_Write (deviceNumber, registerIndex, bitsAffected, bitSettings, registerValue)

#### Purpose

To provide you with a simple method for changing the state of any bit in any writable register on any supported National Instruments DAQ device. NI-DAQ will ensure that bits you do not want to affect will remain unchanged. This function also provides a mechanism for obtaining the current settings of write-only registers. It is not, however, necessary to first obtain the current settings of a register before writing new settings to it.

# REG\_Level\_Write

#### Continued

### Parameters

### Input

| Name          | Туре        |            | Description                           |
|---------------|-------------|------------|---------------------------------------|
|               | DOS/Windows | Windows NT |                                       |
| deviceNumber  | I16         | I32        | assigned by configuration utility     |
| registerIndex | I16         | I32        | a code identifying the register index |
| bitsAffected  | U32         | U32        | a bit map of bits to change           |
| bitSettings   | U32         | U32        | the new bit settings                  |

### Output

| Name          | Туре                   |     | Description                |
|---------------|------------------------|-----|----------------------------|
|               | DOS/Windows Windows NT |     |                            |
| registerValue | U32                    | U32 | the current register value |

#### **Parameter Discussion**

A register is identified by its **registerIndex**, a symbolic name and value. For C programmers, these register names are in a file called REGDEFS.H. For BASIC programmers, these register names are in a file called REGDEFS.INC. For Pascal programmers, these register names are in a file called REGDEFS.PAS.

The **bitsAffected** parameter is a bit map that identifies the bits you want to change in the register. If bit n of **bitsAffected** is set, NI-DAQ changes bit n of the register identified by **registerIndex** to the value of bit n in the **bitSettings** parameter. If your register is 8 or 16 bits wide, NI-DAQ ignores the upper 24 or 16 bits of **bitsAffected**.

# **REG\_Level\_Write**

#### Continued

NI-DAQ does not store the state of all registers. The REGDEFS files indicate which registers are stored and which are unstored. This parameter must be FFFFFFF hex for unstored registers (that is, you must set all the bits).

The **bitSettings** parameter contains your desired settings for the bits identified by the **bitsAffected** parameter.

The **registerValue** output parameter returns the settings of the register after any changes are made. If the register is a write-only register, the value returned in **registerValue** is a copy of the NI-DAQ state of the register.

### **Using This Function**

By setting the **bitsAffected** input parameter to 0, you can use REG\_Level\_Write to obtain the current settings of a register without changing those settings.

You *must* be careful when using this function. This function gives you control over your entire DAQ device. It is not a good idea to use REG\_Level\_Write to obtain the current register value, change one or more bits, and then use REG\_Level\_Write to affect all the bits in the register. An interrupt routine may have executed immediately after your first call to REG\_Level\_Write and changed the register settings before your second call to REG\_Level\_Write had a chance to execute.

A common use of this function is to custom configure your device in an application that makes other NI-DAQ function calls. NI-DAQ will ensure that the register states remain consistent.

Another use is to determine if the device is configured for a certain function by obtaining the settings of one of the write-only configuration registers.

# **RTSI\_Clear**

#### Format

#### status = RTSI\_Clear (deviceNumber)

#### Purpose

Disconnects all RTSI bus trigger lines from signals on the specified device.

#### Parameter

#### Input

| Name         | Туре        |            | Description                       |
|--------------|-------------|------------|-----------------------------------|
|              | DOS/Windows | Windows NT |                                   |
| deviceNumber | I16         | I32        | assigned by configuration utility |

#### **Using This Function**

RTSI\_Clear clears all RTSI bus trigger line connections from the specified device, including a system clock signal connected through a call to RTSI\_Clock (you can connect or disconnect other device system clocks only by changing jumpers on the devices). After you execute RTSI\_Clear, the device is neither driving signals onto any trigger line nor receiving signals from any trigger line. You can use this call to reset the device RTSI bus interface.

# RTSI\_Clock

#### Format

#### status = RTSI\_Clock (deviceNumber, connect, dir)

#### Purpose

Connects or disconnects the system clock from the RTSI bus if the device can be programmed to do so. You can connect or disconnect the other device system clock signals to and from the RTSI bus using jumper settings.

### Parameters

### Input

| Name         | Туре        |            | Description                            |
|--------------|-------------|------------|----------------------------------------|
|              | DOS/Windows | Windows NT |                                        |
| deviceNumber | I16         | I32        | assigned by configuration utility      |
| connect      | I16         | I32        | connect or disconnect the system clock |
| dir          | I16         | I32        | direction of the connection            |

#### **Parameter Discussion**

connect indicates whether to connect or disconnect the system clock from the RTSI bus.

- 0: Disconnect.
- 1: Connect.

dir indicates the direction of the connection. If connect is 0, then dir is meaningless.

- 0: Receive clock signal from the RTSI bus trigger line.
- 1: Transmit clock signal to the RTSI bus trigger line.

# **RTSI\_Clock**

#### Continued

### **Using This Function**

RTSI\_Clock can connect the onboard system clock of an AT-MIO-16X, AT-MIO-64F-5, AT-AO-6/10, AT-A2150, MC-DIO-32F, or EISA-A2000 to the RTSI bus. Calling RTSI\_Clock with **connect** equal to 1 and **dir** equal to 1 configures the specified **deviceNumber** to transmit its system clock signal onto the RTSI bus. You do not need to specify a RTSI bus trigger line because NI-DAQ uses a dedicated line. Calling RTSI\_Clock with **connect** equal to 1 and **dir** equal to 0 configures the specified **deviceNumber** to use the signal on the RTSI bus dedicated clock pin as this device system clock. In this way, the two devices are controlled by a single system clock.

Calling RTSI\_Clock with **connect** equal to 0 disconnects the clock signal from the RTSI bus. RTSI\_Clear also disconnects the clock signal from the RTSI bus.

RTSI\_Clock always returns an error if **deviceNumber** is not an AT-MIO-16X, AT-MIO-64F-5, AT-AO-6/10, AT-A2150, MC-DIO-32F, or EISA-A2000. To connect the system clock signal of any other device to the RTSI bus, you must change a jumper setting on the device. See the appropriate user manual for instructions.

**Note:** If you are using an E Series device, see the Select\_Signal function.

# RTSI\_Conn

## Format status = RTSI\_Conn (deviceNumber, sigCode, trigLine, dir)

#### Purpose

Connects a device to the specified RTSI bus trigger line.

### Parameters

### Input

| Name         | Туре        |            | Description                        |
|--------------|-------------|------------|------------------------------------|
|              | DOS/Windows | Windows NT |                                    |
| deviceNumber | I16         | I32        | assigned by configuration utility  |
| sigCode      | I16         | I32        | signal code number to be connected |
| trigLine     | I16         | I32        | RTSI bus trigger line              |
| dir          | I16         | I32        | direction of the connection        |

### **Parameter Discussion**

**sigCode** is the signal code number of the device signal to be connected to the trigger line. Signal code numbers for each device type are in the *RTSI Bus Trigger Functions* section of Chapter 3, *Software Overview*, of the *NI-DAQ User Manual for PC Compatibles*.

**trigLine** is the RTSI bus trigger line that is to be connected to the signal. Range: 0 through 6.

dir is the direction of the connection.

- 0: Receive signal (input, receiver) from the RTSI bus trigger line.
- 1: Transmit signal (output, source) to the RTSI bus trigger line.

# **RTSI\_Conn**

#### Continued

### **Using This Function**

RTSI\_Conn programs the RTSI interface on the specified **deviceNumber** such that NI-DAQ connects the signal identified by **sigCode** to the trigger line specified by **trigLine**. For example, if the specified **deviceNumber** is an MIO or AI device, the device **sigCode** is 7, the RTSI **trigLine** is 3, and the **dir** is 1, NI-DAQ drives the output produced by counter 1 (OUT1) on the specified **deviceNumber** onto trigger line 3 of the RTSI bus. You need to make another call to RTSI\_Conn to program another MIO or AI device (or the same device) to receive the OUT1 signal (**dir** =0) in order to make use of it.

The second call could access another MIO or AI device and use parameters sigCode = 0, trigLine = 3, and dir = 0. This call configures the second MIO or AI device RTSI interface to receive a signal from trigger line 3 and drive it onto the MIO or AI device EXTCONV\* signal. The total effect of these two calls is that the MIO or AI device EXTCONV\* signal on the second device is controlled by the OUT1 signal on the first MIO or AI device, thus controlling A/D conversions on the second MIO or AI device by a counter on the first.

**Note:** If you are using an E Series device, see the Select\_Signal function.

#### **Rules for RTSI Bus Connections**

Observe the following rules when routing signals over the RTSI bus trigger lines:

- You can connect any signal to any trigger line.
- RTSI connections should have only one source signal but can have multiple receiver signals. Connecting two or more source signals causes bus contention over the trigger line.
- You can connect two or more signals on the same device together using a RTSI bus trigger line as long as you follow the above rules.

You can disconnect RTSI connections by using either RTSI\_DisConn or RTSI\_Clear.

# RTSI\_DisConn

## Format status = RTSI\_DisConn (deviceNumber, sigCode, trigLine)

### Purpose

Disconnects a device signal from the specified RTSI bus trigger line.

## Parameters

Input

| Name         | Туре        |            | Description                       |
|--------------|-------------|------------|-----------------------------------|
|              | DOS/Windows | Windows NT |                                   |
| deviceNumber | I16         | I32        | assigned by configuration utility |
| sigCode      | I16         | I32        | signal code number                |
| trigLine     | I16         | I32        | RTSI bus trigger line             |

### Parameter Discussion

**sigCode** is the signal code number of the device signal to be disconnected from the RTSI bus trigger line. Signal code numbers for each device type are in the *RTSI Bus Trigger Functions* section of Chapter 3, *Software Overview*, of the *NI-DAQ User Manual for PC Compatibles*.

**trigLine** specifies the RTSI bus trigger line that is to be disconnected from the signal. Range: 0 through 6.

## **Using This Function**

RTSI\_DisConn programs the RTSI bus interface on the specified **deviceNumber** such that NI-DAQ disconnects the signal identified by **sigCode** and the trigger line specified by **trigLine**.

Note: It takes the same number of RTSI\_DisConn calls to disconnect a connection as it took RTSI\_Conn calls to make the connection in the first place. (See RTSI\_Conn for further explanation.)

# SC\_2040\_Config

#### Format

#### status = SC\_2040\_Config (deviceNumber, channel, sc2040gain)

#### Purpose

Informs NI-DAQ that an SC-2040 Track-and-Hold accessory is attached to the device specified by **deviceNumber** and communicates to NI-DAQ gain settings for one or all channels.

**Note:** NI-DAQ for Windows NT does not support this function.

#### **Parameters**

#### Input

| Name         | Туре        |            | Description                                                                                       |
|--------------|-------------|------------|---------------------------------------------------------------------------------------------------|
|              | DOS/Windows | Windows NT |                                                                                                   |
| deviceNumber | I16         | n/a        | assigned by configuration utility                                                                 |
| channel      | I16         | n/a        | number of SC-2040 channel<br>you want to configure; use -1<br>to indicate all SC-2040<br>channels |
| sc2040gain   | I16         | n/a        | specifies gain you have set<br>using jumpers on the SC-2040                                       |

#### Parameter Discussion

**channel** allows you to specify an individual channel on the SC-2040 or all SC-2040 channels.

Range: -1 for all channels and 0 through 7 for individual channels.

**sc2040gain** allows you to indicate the gain you have selected with your SC-2040 jumpers.

Range: 1, 10, 100, 200, 300, 500, 600, 700, 800.

# SC\_2040\_Config

#### Continued

### **Using This Function**

You must use this function before any analog input function that uses the SC-2040.

This function reserves PFI 7 line on your E Series device for use by NI-DAQ and the SC-2040. This line is configured for output, and the output is a signal that indicates when a scan is in progress.

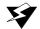

# Warning: Do not attempt to drive the PFI 7 line after calling this function. If you do, you may damage your SC-2040, your E Series device, and your equipment.

Example 1:

You have set the jumper for a gain of 100 for all your SC-2040 channels. You should call SC\_2040\_Config as follows:

SC\_2040\_Config(deviceNumber, -1, 100)

Example 2:

You have set the jumper for a gain of 100 for channels 0, 3, 4, 5, and 6 on your SC-2040, gain 200 for channels 1 and 2, and gain 500 for channel 7. You should call function SC\_2040\_Config several times as follows:

```
SC_2040_Config(deviceNumber, -1, 100)
SC_2040_Config(deviceNumber, 1, 200)
SC_2040_Config(deviceNumber, 2, 200)
SC_2040_Config(deviceNumber, 7, 500)
```

# SCAN\_Demux

#### Format

#### status = SCAN\_Demux (buffer, count, numChans, numMuxBrds)

#### Purpose

Rearranges, or demultiplexes, data acquired by a SCAN operation into row-major order (that is, each row of the array holding the data corresponds to a scanned channel) for easier access by C applications. SCAN\_Demux does not need to be called by BASIC applications to rearrange two-dimensional arrays because these arrays are accessed in column-major order.

### Parameters

#### Input

| Name       | Ту          | ре         | Description                          |
|------------|-------------|------------|--------------------------------------|
|            | DOS/Windows | Windows NT |                                      |
| count      | U32         | U32        | number of samples                    |
| numChans   | I16         | I32        | number of channels that were scanned |
| numMuxBrds | I16         | I32        | number of AMUX-64T<br>devices used   |

### Input/Output

| Name   | Туре        |            | Description                 |
|--------|-------------|------------|-----------------------------|
|        | DOS/Windows | Windows NT |                             |
| buffer | [I16]       | [I16]      | conversion samples returned |

# SCAN\_Demux

#### Continued

### Parameter Discussion

**buffer** is an integer array of A/D conversion samples returned by a SCAN operation.

**count** is the integer length of **buffer** (that is, the number of samples contained in **buffer**).

**numChans** is the number of channels that NI-DAQ scanned when the data was created. If you used SCXI to acquire the data, **numChans** should be the total number of channels sampled during one scan. Otherwise, this parameter is the same as the value of **numChans** selected in SCAN\_Setup, Lab\_ISCAN\_Start, SCAN\_Op, or Lab\_ISCAN\_Op.

Range: 1 through 16.

1 through 512 for the E Series devices, AT-MIO-16F-5, AT-MIO-64F-5, and AT-MIO-16X.

**numMuxBrds** is the number of AMUX-64T devices used during the multiple-channel acquisition. NI-DAQ ignores this parameter for the Lab-PC+, DAQCard-500, DAQCard-700, PC-LPM-16, SCXI-1200, DAQPad-1200, and DAQCard-1200. Range: 0, 1, 2, or 4.

### **Using This Function**

If your **buffer** was initially declared as a two-dimensional array, then after SCAN\_Demux rearranges your data, you can access any point acquired from any channel by specifying the channel in the first dimension and the data point in the second dimension. For example, suppose NI-DAQ scanned channels 3 and 5 and **buffer** is zero based. Then **buffer**[0][9] contains the 10th data point (numbering starts at zero) scanned from channel 3 (the first of the two channels), and **buffer**[1][14] contains the 15th data point acquired from channel 5.

If the number of channels scanned varies each time you run your program, then you probably should be using a one-dimensional array to hold the data. You can index this array in the following manner after SCAN\_Demux performs its rearrangement to access any point acquired from any channel (again, suppose that channels 3 and 5 were scanned).

count is the total number of data points acquired.

total\_chans is the total number of channels scanned (different from **numChans** if **numMuxBrds** is greater than zero).

# SCAN\_Demux

#### Continued

points\_per\_chan is then the number of data points acquired from each channel (that is, **count**/total\_chans).

**buffer**[0 \* points\_per\_chan + 9] contains the 10th data point scanned from channel 3.

**buffer**[1 \* points\_per\_chan + 14] contains the 15th data point acquired at channel 5.

# SCAN\_Op

### Format

status = SCAN\_Op (deviceNumber, numChans, chans, gains, buffer, count, sampleRate, scanRate)

### Purpose

Performs a synchronous, multiple-channel scanned data acquisition operation. SCAN\_Op does not return until NI-DAQ has acquired all the data or an acquisition error has occurred (MIO and AI devices only).

#### **Parameters**

#### Input

| Name         | Туре        |            | Description                       |  |
|--------------|-------------|------------|-----------------------------------|--|
|              | DOS/Windows | Windows NT |                                   |  |
| deviceNumber | I16         | I32        | assigned by configuration utility |  |
| numChans     | I16         | I32        | number of channels                |  |
| chans        | [I16]       | [I32]      | list of channels                  |  |
| gains        | [I16]       | [I32]      | list of gain settings             |  |
| count        | U32         | U32        | number of samples                 |  |

# SCAN\_Op

#### Continued

| Name       | Туре        |            | Description                  |
|------------|-------------|------------|------------------------------|
|            | DOS/Windows | Windows NT |                              |
| sampleRate | F64         | F64        | desired sample rate in pts/s |
| scanRate   | F64         | F64        | desired scan rate in scans/s |

### Output

| Name   | Туре        |            | Description                |
|--------|-------------|------------|----------------------------|
|        | DOS/Windows | Windows NT |                            |
| buffer | [I16], HDL  | [I16], HDL | contains the acquired data |

#### Parameter Discussion

numChans is the number of channels listed in the scan sequence.

Range: 1 through 16.

1 through 512 for the E Series devices, AT-MIO-16F-5, AT-MIO-64F-5, and AT-MIO-16X.

**chans** is an integer array or NI\_DAQ\_Mem array of a length not less than **numChans** that contains the channel scan sequence to be used. **chans** can contain any onboard analog input channel number in any order. For onboard analog input channel ranges, see Table B-1 in Appendix B. For example, if **numChans** = 4 and if **chans**[1] = 7, the second channel to be scanned is analog input channel number 7, and NI-DAQ scans four analog input channels.

# **Note:** The channels contained in the chans array refer to the onboard channel numbers.

If you use one or more external multiplexer devices (AMUX-64Ts) with any MIO or AI device except the MIO-64, the total number of channels scanned equals (four-to-one multiplexer) \* (number of onboard channels scanned) \* (number of external multiplexer devices), or the total number of channels scanned equals (4) \* (**numChans**) \* (num\_mux\_brds). For example, if you use one AMUX-64T and scan eight onboard channels, the total number of channels scanned equals (4) \* (8) \* (1) = 32.

# SCAN\_Op

#### Continued

If you use one or more external multiplexer devices (AMUX-64Ts) with the MIO-64, the total number of channels scanned equals (4) \* (**numChans1**) \* (num\_mux\_brds) + **numChans2**, where:

- 4 represents a four-to-one multiplexer.
- **numChans1** is the number of onboard channels (of an MIO or AI connector) scanned.

Range: 0 through 7 differential, 0 through 15 single-ended.

• num\_mux\_brds is the number of external multiplexer devices.

• **numChans2** is the number of onboard channels (of an analog connector) scanned. Range: 0 through 23 differential, 0 through 48 single-ended.

If you are using SCXI, you must scan the appropriate analog input channels on the DAQ device that correspond to the SCXI channels you want. You should select the SCXI scan list using SCXI\_SCAN\_Setup before you call this function. Please refer to the *NI-DAQ User Manual for PC Compatibles* for more information on SCXI channel assignments.

**gains** is an integer array of a length not less than **numChans** that contains the gain setting to be used for each channel in the scan sequence selected in **chans**. NI-DAQ applies the gain value contained in **gains**[n] to the channel number contained in **chans**[n] when NI-DAQ scans that channel. This gain setting applies only to the DAQ device; if you use SCXI, you must establish any gain you want at the SCXI module either by setting jumpers on the module or by calling SCXI\_Set\_Gain. Refer to Appendix B, *Analog Input Channel and Gain Settings and Voltage Calculation*, for valid gain settings. If you use an invalid gain, NI-DAQ returns an error.

**buffer** is an integer array or an NI\_DAQ\_Mem array. **buffer** must have a length not less than **count**. When SCAN\_Op returns with an error code equal to zero, **buffer** contains the acquired data.

**count** is the number of samples to be acquired (that is, the number of A/D conversions to be performed).

Range: 3 through 2<sup>32</sup> - 1 (except the E Series).
2 through 2<sup>24</sup> \* (total number of channels scanned) or 2<sup>32</sup>-1, whichever is less (E Series).

**sampleRate** is the sample rate you want in units of pts/s. This is the rate at which NI-DAQ samples channels within a scan sequence.

# SCAN\_Op

#### Continued

Range: Roughly 0.00153 pts/s through 500,000 pts/s. The maximum rate varies according to the type of device you have.

**scanRate** is the scan rate you want in units of scans per second (scans/s). This is the rate at which NI-DAQ performs scans. NI-DAQ performs a scan each time the function samples all the channels listed in the scan sequence.

Range: 0 and roughly 0.00153 scans/s up to 500,000 scans/s. A value of 0 means that there is no delay between scans and that the effective **scanRate** is **sampleRate** / **numChans**.

When **scanRate** is not 0, **scanRate** must allow at least 2  $\mu$ s of delay between the last channel of the scan and the first channel of the next scan. This delay must be at least 11  $\mu$ s on the AT-MIO-16X and 6  $\mu$ s on the AT-MIO-16F-5 and AT-MIO-64F-5.

### **Using This Function**

SCAN\_Op initiates a synchronous process of acquiring A/D conversion samples and storing them in a buffer. SCAN\_Op does not return control to your application until NI-DAQ acquires all the samples you want (or until an acquisition error occurs). When you use posttrigger mode (with pretrigger mode disabled), the process stores **count** A/D conversions in the buffer and ignores any subsequent conversions.

Note: If you have selected external start triggering of the data acquisition operation, a high-to-low edge at the STARTTRIG\* pin on the I/O connector of the MIO-16 and AT-MIO-16D, or the EXTTRIG\* pin on the AT-MIO-16F-5, AT-MIO-64F-5, and AT-MIO-16X initiates the data acquisition operation. If you are using an E Series device, you need to apply a trigger that you select through the Select\_Signal or DAQ\_Config functions to initiate data acquisition. Be aware that if you do not apply the start trigger, SCAN\_Op does not return control to your application. Otherwise, SCAN\_Op issues a software trigger to initiate the data acquisition operation.

If you have enabled pretrigger mode, the sample counter does not begin counting acquisitions until you apply a signal at the stop trigger input. Until you apply this signal, the acquisition remains in a cyclical mode, continually overwriting old data in the buffer with new data. Again, if you do not apply the stop trigger, SCAN\_Op does not return control to your application.

In any case, you can use Timeout\_Config to establish a maximum length of time for SCAN\_Op to execute.

# SCAN\_Sequence\_Demux

#### Format

#### status = SCAN\_Sequence\_Demux (numChans, chanVector, bufferSize, buffer, samplesPerSequence, scanSequenceVector, samplesPerChannelVector)

### Purpose

Rearranges the data produced by a multi-rate acquisition so that all the data from each channel is stored in adjacent elements of your buffer.

**Note:** NI-DAQ for Windows NT does not support this function.

#### Parameters

#### Input

| Name                   | Туре        |            | Description                                |  |
|------------------------|-------------|------------|--------------------------------------------|--|
|                        | DOS/Windows | Windows NT |                                            |  |
| numChans               | I16         | n/a        | the number of channels                     |  |
| chanVector             | [I16]       | n/a        | the channel list                           |  |
| bufferSize             | U32         | n/a        | the number of samples the buffer holds     |  |
| samplesPerSeque<br>nce | I16         | n/a        | the number of samples in a<br>ScanSequence |  |
| scanSequenceVec<br>tor | [I16]       | n/a        | contains the scan sequence                 |  |

### Input/Output

| Name   | Туре        |            | Description          |
|--------|-------------|------------|----------------------|
|        | DOS/Windows | Windows NT |                      |
| buffer | [I16]       | n/a        | the acquired samples |

NI-DAQ FRM for PC Compatibles

# SCAN\_Sequence\_Demux

#### Continued

#### Output

| Name                    | Ту          | ре         | Description                                  |
|-------------------------|-------------|------------|----------------------------------------------|
|                         | DOS/Windows | Windows NT |                                              |
| samplesPerChannelVector | [U32]       | n/a        | the number of<br>samples for each<br>channel |

#### Parameter Discussion

**numChans** is the number of entries in the **chanVector** and **samplesPerChannelVector** arrays.

**chanVector** contains the channels sampled in the acquisition that produced the data contained in **buffer**. It may be identical to the channel vector you used in the call to SCAN\_Sequence\_Setup or it may contain the channels in a different order. SCAN\_Sequence\_Demux will reorder the data in **buffer** such that the data for **chanVector**[0] occurs first, the data for **chanVector**[1] occurs second, and so on.

bufferSize is the number of samples in the buffer.

**buffer** is the array containing the data produced by the multi-rate acquisition. When SCAN\_Sequence\_Demux returns, the data in **buffer** will be rearranged.

**samplesPerSequence** is the number of samples in a ScanSequence (obtained from a previous call to SCAN\_Sequence\_Setup) and the size of the **scanSequenceVector** array.

scanSequenceVector contains the scan sequence created by NI-DAQ as a result of a
previous call to SCAN\_Sequence\_Setup. You obtain a copy of
scanSequenceVector by calling SCAN\_Sequence\_Retrieve.

**samplesPerChannelVector** contains the number of samples for each channel. The channel listed in entry *i* of **chanVector** will have a number of samples equal to the value of **samplesPerChannelVector**[*i*].

# SCAN\_Sequence\_Demux

#### Continued

### **Using This Function**

SCAN\_Sequence\_Demux rearranges multirate data so that retrieving the data of a channel is more straightforward. The following example illustrates how to use this function:

The input parameters are as follows:

The output parameters are as follows:

buffer = {2, 2, 2, 2, 2, 2, 2, 2, 5, 5, 5, 5, 7, 7} where a 2 represents a sample from channel 2, and so on. samplesPerChannelVector = {8, 4, 2}

The data from a channel may be located in the buffer by calculating the index of the first sample and the index of the last sample. The data from a channel listed in **chanVect**[0] (channel 2) begins at index 0 and ends at index **samplesPerChannelVector** [0] - 1 (index 7). The first sample for the channel listed in **chanVector**[1] (channel5) begins at **samplesPerChannelVector** [0] (index 8) and ends at (**samplesPerChannelVector** [0] + **samplesPerChannelVector** [1]) - 1 (index 11). The first sample for the channel listed in **chanVector** [0] + **samplesPerChannelVector** [1]) (index 12) and ends at (**samplesPerChannelVector** [0] + **samplesPerChannelVector** [1]) (index 12) and ends at (**samplesPerChannelVector** [0] + **samplesPerChannelVector** [1] + **samplesPerChannelVector** [2]) - 1 (index 13).

# SCAN\_Sequence\_Retrieve

### Format

#### status = SCAN\_Sequence\_Retrieve (device, samplesPerSequence, scanSequenceVector)

# Purpose

Returns the scan sequence created by NI-DAQ as a result of a previous call to SCAN\_Sequence\_Setup.

**Note:** NI-DAQ for Windows NT does not support this function.

# Parameters

### Input

| Name               | Ту          | ре         | Description                             |
|--------------------|-------------|------------|-----------------------------------------|
|                    | DOS/Windows | Windows NT |                                         |
| device             | I16         | n/a        | assigned by configuration utility       |
| samplesPerSequence | I16         | n/a        | the number of samples in a ScanSequence |

# Output

| Name               | Ту                     | ре  | Description                |
|--------------------|------------------------|-----|----------------------------|
|                    | DOS/Windows Windows NT |     |                            |
| scanSequenceVector | [I16]                  | n/a | contains the scan sequence |

# SCAN\_Sequence\_Retrieve

#### Continued

### **Parameter Discussion**

**samplesPerSequence** is the number of samples in a ScanSequence (obtained from a previous call to SCAN\_Sequence\_Setup) and the size of the **scanSequenceVector** output parameter.

**scanSequenceVector** contains the scan sequence created by NI-DAQ as a result of a previous call to SCAN\_Sequence\_Setup. The scan sequence will not contain the ghost channel place holders.

# **Using This Function**

SCAN\_Sequence\_Retrieve is used to obtain the actual scan sequence to program the device. You will need this information if you want to call SCAN\_Sequence\_Demux to rearrange your data or if you want to extract particular channels data from your acquisition buffer without rearranging it. If you use DAQ\_Monitor to extract the data of a channel, you do not need the actual scan sequence.

# SCAN\_Sequence\_Setup

### Format

#### status = SCAN\_Sequence\_Setup (device, numChans, chanVector, gainVector, scanRateDivisorVector, scansPerSequence, samplesPerSequence)

#### Purpose

Initializes the device for a multirate scanned data acquisition operation. Initialization includes selecting the channels to be scanned, assigning gains to these channels and assigning different sampling rates to each channel by dividing down the base scan rate.

**Note:** NI-DAQ for Windows NT does not support this function.

# SCAN\_Sequence\_Setup

#### Continued

# Parameters

### Input

| Name       | Туре        |            | Description                                                   |
|------------|-------------|------------|---------------------------------------------------------------|
|            | DOS/Windows | Windows NT |                                                               |
| device     | I16         | n/a        | assigned by configuration utility                             |
| numChans   | I16         | n/a        | number of channels                                            |
| chanVector | [I16]       | n/a        | channel scan sequence                                         |
| gainVector | [I16]       | n/a        | gain setting to be used for each channel in <b>chanVector</b> |

# Output

| Name               | Ту          | ре         | Description                             |
|--------------------|-------------|------------|-----------------------------------------|
|                    | DOS/Windows | Windows NT |                                         |
| scansPerSequence   | I16         | n/a        | the number of scans in a ScanSequence   |
| samplesPerSequence | I16         | n/a        | the number of samples in a ScanSequence |

### **Parameter Discussion**

**numChans** is the number of entries in the three input vectors. All three input vectors must have the same number of entries.

**chanVector** contains the onboard channels that will be scanned. A channel cannot be listed more the once. Refer to Appendix B, *Analog Input Channel and Gain Settings and Voltage Calculation*, for valid channel settings.

# SCAN\_Sequence\_Setup

#### Continued

**gainVector** contains the gain settings to be used for each channel in **chanVector**. The channel listed in entry *i* of **chanVector** will have the gain listed in entry *i* of **gainVector**.

**scanRateDivisorVector** contains the scan rate divisors to be used for each channel. The sample rate for a channel equals the base scan rate (that is the scan rate specified when SCAN\_Start is called) divided by the scan rate divisor for that channel. The channel listed in entry *i* of **chanVector** will have the scan rate divisor listed in entry *i* of **scanRateDivisorVector**.

**scansPerSequence** is an output parameter that contains the total number of scans in the scan sequence created by NI-DAQ from your **chanVector** and **scanRateDivisorVector** including any scans that consist entirely of *ghost channels*, or place holders.

**samplesPerSequence** is an output parameter that contains the total number of samples in the scan sequence excluding any *ghost channel* place holders. The total size of a scan sequence including ghost channel place holders is limited by the size of the memory on your device used to hold this information. Currently this limit is 512 entries. Because **samplesPerSequence** excludes ghost channel place holders, it is possible to get an error even if **samplesPerSequence** is less than 512.

# **Using This Function**

You must observe the following restrictions:

- Interval scanning must be used.
- A channel can be listed only once in the channel vector.
- SCXI cannot be used.
- The AMUX-64T device cannot be used.
- Your acquisition cannot be pretriggered.
- The size of your buffer (the value of the count parameter to SCAN\_Start) must be a multiple of **samplesPerSequence.**

The following example shows how to use SCAN\_Sequence\_Setup:

numChans = 3 chanVector = {2, 5, 7} gainVector = {1, 1, 1} scanRateDivisorVector = {1, 2, 4}

# SCAN\_Sequence\_Setup

#### Continued

The scan rate divisor for channel 2 is 1 so it will be sampled at the base scan rate. The scan rate divisor for channel 5 is 2 so it will be sampled at a rate equal to the base scan rate divided by 2. Likewise, the scan rate divisor for channel 7 is 4 so it will be sampled at a rate equal to the base scan rate divided by 4.

The scan sequence created by NI-DAQ looks like this:

| scan#:            | 1                | 2 | 3   | 4 |
|-------------------|------------------|---|-----|---|
| channels sampled: | 2, 5, 7          | 2 | 2,5 | 2 |
| scansPerSequenc   | $\mathbf{e} = 4$ |   |     |   |
| samplesPerSeque   | ence = 7         |   |     |   |

If your base scan rate is 1,000 scans/s, channel 2 is sampled at 1,000 S/s, channel 5 is sampled at 500 S/s, and channel 7 is sampled at 250 S/s.

**ScansPerSequence** and **samplesPerSequence** are used to calculate the size of your acquisition buffer. Your buffer size must be an integer multiple of **samplesPerSequence**. Use **ScansPerSequence** if you want to size your buffer to hold some unit of time's worth of data. For example, to figure out the size of a buffer in units of samples and to hold N seconds of data, use the following formula:

bufferSize = N \* (scanRate / scansPerSequence) \* samplesPerSequence

The bufferSize returned by the above formula will have to be rounded up so that it is a multiple of the **samplesPerSequence** if **scansPerSequence** does not divide evenly into scanRate.

In this example, your buffer size must be a multiple of 7. The number of samples your buffer must hold to contain 5 s of data at a base scan rate of 1,000 scans/s is: 5 \* (1,000 / 4) \* 7 = 8,750 samples.

# SCAN\_Setup

#### Format

#### status = SCAN\_Setup (deviceNumber, numChans, chanVector, gainVector)

### Purpose

Initializes circuitry for a scanned data acquisition operation. Initialization includes storing a table of the channel sequence and gain setting for each channel to be digitized (MIO and AI devices only).

### Parameters

#### Input

| Name         | Туре        |            | Description                                                   |
|--------------|-------------|------------|---------------------------------------------------------------|
|              | DOS/Windows | Windows NT |                                                               |
| deviceNumber | I16         | I32        | assigned by configuration utility                             |
| numChans     | I16         | I32        | number of channels                                            |
| chanVector   | [I16]       | [I32]      | channel scan sequence                                         |
| gainVector   | [I16]       | [I32]      | gain setting to be used for each channel in <b>chanVector</b> |

### **Parameter Discussion**

numChans is the number of channels in the chanVector.

Range: 1 through 16.

1 through 512 for the E Series devices, AT-MIO-16F-5, AT-MIO-64F-5, and AT-MIO-16X.

**chanVector** is an integer array of length **numChans** that contains the onboard channel scan sequence to be used. **chanVector** can contain any analog input channel number in any order. For the channel number range refer to Table B-1 in Appendix B. For example, if **numChans** = 4 and if **chanVector**[1] = 7, then the second channel to be scanned is analog input channel 7, and four analog input channels are scanned.

# SCAN\_Setup

#### Continued

#### 

If you use one or more external multiplexer devices (AMUX-64Ts) with any MIO or AI device except the MIO-64, the total number of channels scanned equals (four-to-one multiplexer) \* (number of onboard channels scanned) \* (number of external multiplexer devices), or the total number of channels scanned equals (4) \* (**numChans**) \* (num\_mux\_brds). For example, if you use one AMUX-64T and scan eight onboard channels, the total number of channels scanned equals (4) \* (8) \* (1) = 32.

If you use one or more external multiplexer devices (AMUX-64Ts) with the MIO-64, the total number of channels scanned equals (4) \* (**numChans**1) \* (num\_mux\_brds) + **numChans**2, where:

- 4 represents four-to-one multiplexer.
- **numChans**1 is the number of onboard channels (of an MIO or AI connector) scanned.

Range: 0 through 7 differential, 0 through 15 single-ended.

- num\_mux\_brds is the number of external multiplexer devices.
- **numChans**2 is the number of onboard channels (of an analog connector) scanned. Range: 0 through 23 differential, 0 through 48 single-ended.

If you are using SCXI, you must scan the analog input channels on the DAQ device that corresponds to the SCXI channels you want. You should select the SCXI scan list using SCXI\_SCAN\_Setup before you call this function. Refer to the *NI-DAQ User Manual for PC Compatibles* for more information on SCXI channel assignments.

**gainVector** is an integer array of length **numChans** that contains the gain setting to be used for each channel specified in **chanVector**. This gain setting applies only to the DAQ device; if you use SCXI, you must establish any gain you want at the SCXI module either by setting jumpers on the module or by calling SCXI\_Set\_Gain. Refer to Appendix B, *Analog Input Channel and Gain Settings and Voltage Calculation*, for valid gain settings.

For example, if **gainVector**[5] = 10 (assuming an MIO-16L device) then, when NI-DAQ scans the sixth channel, the function sets the gain circuitry to a gain of 10. Notice also that **gainVector**[i] corresponds to **chanVector**[i]. If **gainVector**[2] = 100 and **chanVector**[2] = 3, then the third channel NI-DAQ scans is analog input channel 3, and the function sets its gain to 100.

# SCAN\_Setup

#### Continued

# **Using This Function**

SCAN\_Setup stores **numChans**, **chanVector**, and **gainVector** in the Mux-Gain Memory table on the device. The function uses this memory table during scanning operations (SCAN\_Start) to automatically sequence through an arbitrary set of analog input channels and to allow gains to automatically change during scanning.

You need to call SCAN\_Setup to set up a scan sequence for scanned operations; afterwards, you only need to call the function when you want a scan sequence. If you call DAQ\_Start or AI\_Read, NI-DAQ modifies the Mux-Gain Memory table on the device; therefore, you should use SCAN\_Setup again after NI-DAQ modifies these calls to reinitialize the scan sequence.

# SCAN\_Start

### Format

# status = SCAN\_Start (deviceNumber, buffer, count, sampTimebase, sampInterval, scanTimebase, scanInterval)

### Purpose

Initiates a multiple-channel scanned data acquisition operation, with or without interval scanning, and stores its input in an array (MIO and AI devices only).

# Parameters

#### Input

| Name         | Туре        |            | Description                       |
|--------------|-------------|------------|-----------------------------------|
|              | DOS/Windows | Windows NT |                                   |
| deviceNumber | I16         | I32        | assigned by configuration utility |
| count        | U32         | U32        | number of samples                 |

#### Continued

| Name         | Туре        |            | Description                                         |
|--------------|-------------|------------|-----------------------------------------------------|
|              | DOS/Windows | Windows NT |                                                     |
| sampTimebase | I16         | I32        | resolution used for the sample-<br>interval counter |
| sampInterval | U16         | U32        | length of the sample interval                       |
| scanTimebase | I16         | I32        | resolution for the scan-interval counter            |
| scanInterval | U16         | U32        | length of the scan interval                         |

# Output

| Name         | Туре                   |     | Description                       |
|--------------|------------------------|-----|-----------------------------------|
|              | DOS/Windows Windows NT |     |                                   |
| deviceNumber | I16                    | I32 | assigned by configuration utility |

# **Parameter Discussion**

**buffer** is an integer array or an NI\_DAQ\_Mem array. **buffer** must have a length equal to or greater than **count**.

**count** is the number of samples to be acquired (that is, the number of A/D conversions to be performed). For double-buffered acquisitions, **count** specifies the size of the buffer, and **count** must be an even number.

Range: 3 through 2<sup>32</sup> - 1 (except the E Series).
2 through 2<sup>24</sup> \* (total number of channels scanned) or 2<sup>32</sup>-1, whichever is less (E Series).

**count** must be an integer multiple of the total number of channels scanned. **count** refers to the *total* number of A/D conversions to be performed; therefore, the number of samples acquired from each channel is equal to **count** divided by the total number of channels scanned. This is also the total number of scans. For the E Series devices the

#### Continued

total number of scans must be at least 2. If you do not use external multiplexer (AMUX-64T) devices, the total number of channels scanned is equal to the value of **numChans**.

If you use one or more external multiplexer devices with any MIO or AI device except the MIO-64, the total number of channels scanned equals (four-to-one multiplexer) \* (number of onboard channels scanned) \* (number of external multiplexer devices), or the total number of channels scanned equals (4) \* (**numChans**) \* (num\_mux\_brds). For example, if you use one AMUX-64T and scan eight onboard channels, the total number of channels scanned equals (4) \* (8) \* (1) = 32.

If you use one or more external multiplexer devices (AMUX-64Ts) with the MIO-64, the total number of channels scanned equals (4) \* (**numChans**1) \* (num\_mux\_brds) + **numChans**2, where:

- 4 represents a four-to-one multiplexer.
- **numChans**1 is the number of onboard channels (of an MIO or AI connector) scanned.

Range: 0 through 7 differential, 0 through 15 single-ended.

- num\_mux\_brds is the number of external multiplexer devices.
- **numChans**2 is the number of onboard channels (of an analog connector) scanned. Range: 0 through 23 differential, 0 through 48 single-ended.

If you use SCXI, the total number of channels scanned is the total number of channels specified in the SCXI\_SCAN\_Setup call.

**sampTimebase** selects the clock frequency that indicates the timebase, or resolution, to be used for the sample-interval counter. The sample-interval counter controls the time that elapses between acquisition of samples within a scan sequence.

**sampTimebase** has the following possible values:

- -3: 20 MHz clock used as a timebase (50 ns resolution) (E Series only).
- -1: 5 MHz clock used as timebase (200 ns resolution) (AT-MIO-16F-5, AT-MIO-64F-5, and AT-MIO-16X only).
- 0: External clock used as timebase (Connect your own timebase frequency to the internal scan-interval counter via the SOURCE5 input for the MIO devices or, by default, the PFI8 input for the E Series devices).
- 1: 1 MHz clock used as timebase (1 µs resolution).
- 2: 100 kHz clock used as timebase (10 µs resolution).
- 3: 10 kHz clock used as timebase (100 µs resolution).

#### Continued

- 4: 1 kHz clock used as timebase (1 ms resolution).
- 5: 100 Hz clock used as timebase (10 ms resolution).

On E Series devices, if you use this function with **sampleTimebase** set to 0 must call the Select\_Signal function with **signal** set to ND\_IN\_CHANNEL\_CLOCK\_TIMEBASE and **source** set to a value other than ND\_INTERNAL\_20\_MHZ and ND\_INTERNAL\_100\_KHZ before calling SCAN\_Start with **sampleTimebase** set to 0; otherwise, SCAN\_Start will select low-to-high transitions on the PFI8 I/O connector pin as your external sample timebase.

If sample-interval timing is to be externally controlled (**extConv** = 1 or 3, see DAQ\_Config), NI-DAQ ignores the **sampTimebase** parameter, which can be any value.

sampInterval indicates the length of the sample interval (that is, the amount of time to elapse between each A/D conversion within a scan sequence).Range: 2 through 65,535.

The sample interval is a function of the timebase resolution. The actual sample interval in seconds is determined by the following formula:

sampInterval \* (sample timebase resolution)

where the sample timebase resolution is equal to one of the values of **sampTimebase** as specified above. For example, if **sampInterval** = 25 and **sampTimebase** = 2, the actual sample interval is  $25 * 10 \ \mu\text{s} = 250 \ \mu\text{s}$ . The time to complete one scan sequence in seconds is (the actual sample interval) \* (number of channels scanned). If the sample interval is to be externally controlled by conversion pulses applied to the EXTCONV\* input, the **sampInterval** parameter is ignored and can be any value.

**scanTimebase** selects the clock frequency that indicates the timebase, or resolution, to be used for the scan-interval counter. The scan-interval counter controls the time that elapses between scan sequences. **scanTimebase** has the following possible values:

- -3: 20 MHz clock used as a timebase (50 ns resolution) (E Series only).
- -1: 5 MHz clock used as timebase (200 ns resolution) (AT-MIO-16F-5, AT-MIO-64F-5, and AT-MIO-16X only).
- 0: External clock used as timebase (Connect your own timebase frequency to the internal scan-interval counter via the SOURCE5 input for the MIO devices or, by default, the PFI8 input for the E Series devices).
- 1: 1 MHz clock used as timebase (1 µs resolution).
- 2: 100 kHz clock used as timebase (10 µs resolution).

#### Continued

- 3: 10 kHz clock used as timebase (100  $\mu$ s resolution).
- 4: 1 kHz clock used as timebase (1 ms resolution).
- 5: 100 Hz clock used as timebase (10 ms resolution).

On E Series devices, if you use this function with **scanTimebase** set to 0, you must call the function Select\_Signal with **signal** set to ND\_IN\_SCAN\_CLOCK\_TIMEBASE and **source** set to a value other than ND\_INTERNAL\_20\_MHZ and

ND\_INTERNAL\_100\_KHZ before calling SCAN\_Start with **scanTimebase** set to 0; otherwise, SCAN\_Start will select low-to-high transitions on the PFI8 I/O connector pin as your external scan timebase.

**scanInterval** indicates the length of the scan interval (that is, the amount of time that elapses between the initiation of each scan sequence). NI-DAQ scans all channels in the scan sequence at the beginning of each scan interval. Range: 0 or 2 through 65,535.

If **scanInterval** equals zero, the time that elapses between A/D conversions and the time that elapses between scan sequences are both equal to the sample interval. That is, as soon as the scan sequence has completed, NI-DAQ restarts one sample interval later. Another advantage of setting **scanInterval** to 0 is that this frees the scan-interval counter (counter 2) for other operations such as waveform generation or general-purpose counting.

The scan interval is a function of the scan timebase resolution. The actual scan interval in seconds is determined by the following formula:

```
scanInterval * (scan timebase resolution)
```

where the scan timebase resolution is equal to one of the values of **scanTimebase** as indicated above. For example, if **scanInterval** = 100 and **scanTimebase** = 2, the scan interval is  $100 * 10 \ \mu s = 1 \ ms$ . This number must be greater than or equal to the sum of the total sample interval + 2  $\mu s$  for most devices. The scan interval for the AT-MIO-16X must be at least 11  $\mu s$  longer than the total sample interval. The scan interval for the AT-MIO-16F-5 and AT-MIO-64F-5 must be at least 6  $\mu s$  longer than the total sample interval. If the scan interval is to be controlled by pulses applied to the OUT2 signal, NI-DAQ ignores this parameter (extConv = 2 or 3, see DAQ\_Config).

#### Continued

Note: The E Series, AT-MIO-16F-5, AT-MIO-64F-5, and AT-MIO-16X support external control of the sample interval even when you use interval scanning. For the MIO-16 and AT-MIO-16D, if the sample interval is to be controlled externally by pulses applied to the EXTCONV\* input, you cannot control the scan interval externally. In this case, NI-DAQ scans the channels repeatedly as fast as you apply the external conversion pulses.

# **Using This Function**

SCAN\_Start initializes the Mux-Gain Memory table to point to the start of the scan sequence as specified by SCAN\_Setup. If you did not specify external sample-interval timing by the DAQ\_Config call, NI-DAQ sets the sample-interval counter to the specified **sampInterval** and **sampTimebase**, sets the scan-interval counter to the specified **scanInterval** and **scanTimebase**, and sets up the sample counter to count the number of samples acquired and to stop the data acquisition process when the number of samples acquired equals **count**. If you have specified external sample-interval timing, the data acquisition circuitry relies on pulses received on the EXTCONV\* input to initiate individual A/D conversions. In this case, NI-DAQ scans the channels repeatedly as fast as you apply the external conversion pulses.

SCAN\_Start initializes a background data acquisition process to handle storing of A/D conversion samples into the buffer as NI-DAQ acquires them. When you use posttrigger mode (with pretrigger mode disabled), the process stores up to **count** A/D conversion samples into the buffer and ignores any subsequent conversions. NI-DAQ stores the acquired samples into the buffer with the channel scan sequence data interleaved; that is, the first sample is the conversion from the first channel, the second sample is the conversion from the second channel, and so on.

You cannot make the second call to SCAN\_Start without terminating this background data acquisition process. If a call to DAQ\_Check returns **daqStopped** = 1, the samples are available and NI-DAQ terminates the process. In addition, a call to DAQ\_Clear terminates the background data acquisition process. Notice that if a call to DAQ\_Check returns an error code of -75 or -76, or **daqStopped** = 1, the process is automatically terminated and there is no need to call DAQ\_Clear.

If you enable pretrigger mode, SCAN\_Start initiates a cyclical acquisition that continually fills the buffer with data, wrapping around to the start of the buffer once NI-DAQ has written to the entire buffer. When you apply the signal at the stop trigger input, SCAN\_Start acquires an additional number of samples specified by the

#### Continued

**ptsAfterStoptrig** parameter in DAQ\_StopTrigger\_Config and then terminates. Be aware that a scan sequence always completes. Therefore, NI-DAQ always obtains the most recent data point from the final channel in the scan sequence. When you enable pretrigger mode, the length of the buffer, which is greater than or equal to **count**, should be an integral multiple of **numChans**. If you observed this rule, a sample from the first channel in the scan sequence always resides at **index** = 0 in the buffer.

If you have selected external start triggering of the data acquisition operation, a high-tolow edge at the STARTTRIG\* I/O connector input on the MIO-16 and AT-MIO-16D, or the EXTTRIG\* connector on the AT-MIO-16F-5, AT-MIO-64F-5, and AT-MIO-16X initiates the data acquisition operation after the SCAN\_Start call is complete. Otherwise, SCAN\_Start issues a software trigger to initiate the data acquisition operation before returning.

Note: If your application calls DAQ\_Start or SCAN\_Start, always ensure that you call DAQ\_Clear before your application terminates and returns control to the operating system. Unless you make this call (either directly, or indirectly through DAQ\_Check or DAQ\_DB\_Transfer), unpredictable behavior can result.

On AT/EISA bus computers, you must use the SCAN\_Setup and SCAN\_Start functions as a pair. Making a single call to SCAN\_Setup with multiple calls to SCAN\_Start will fail and return error code -122 (**noSetupErr**).

If you have an SC-2040 connected to your DAQ device, NI-DAQ will ignore the **sampTimebase** and **sampInterval** parameters. NI-DAQ automatically supplies these parameters to optimally match your hardware.

If you select **sampTimebase** = 0 and **scanTimebase** = 0, you must use the same source for both. This requirement is enforced on most MIO devices through hardware because you connect both timebases to the SOURCE5 I/O connector pin. On E Series devices, if you use the Select\_Signal function to specify the source of an external sample and external scan timebase, you must specify the same source for both timebases.

### Format

status = SCAN\_to\_Disk (deviceNumber, numChans, chans, gains, filename, count, sampleRate, scanRate, concat)

# Purpose

Performs a synchronous, multiple-channel scanned data acquisition operation and simultaneously saves the acquired data in a disk file. SCAN\_to\_Disk does not return until all the data has been acquired and saved or an acquisition error has occurred (MIO and AI devices only).

# Parameters

### Input

| Name         | Туре        |            | Description                            |
|--------------|-------------|------------|----------------------------------------|
|              | DOS/Windows | Windows NT |                                        |
| deviceNumber | I16         | I32        | assigned by configuration utility      |
| numChans     | I16         | I32        | number of channels                     |
| chans        | [I16]       | [I32]      | list of channels                       |
| gains        | [I16]       | [I32]      | list of gain settings                  |
| filename     | STR         | STR        | name of the data file                  |
| count        | U32         | U32        | number of samples                      |
| sampleRate   | F64         | F64        | desired sample rate in pts/s           |
| scanRate     | F64         | F64        | desired scan rate in scans/s           |
| concat       | I16         | I32        | enables concatenation of existing file |

© National Instruments Corporation

#### Continued

### **Parameter Discussion**

numChans is the number of channels listed in chansArray.

Range: 1 through 16. 1 through 512 for the E Series devices, AT-MIO-16F-5, AT-MIO-64F-5, and AT-MIO-16X.

**chans** is an integer array of a length not less than **numChans** that contains the onboard channel scan sequence to be used. **chans** can contain any analog input channel number in any order. For channel number ranges, refer to Table B-1 in Appendix B. For example, if **numChans** = 4 and if **chans**[1] = 7, the second channel to be scanned is analog input channel 7, and NI-DAQ scans four analog input channels.

# **Note:** The channels contained in the chans array refer to the onboard channel numbers.

If you use one or more external multiplexer devices (AMUX-64Ts) with any MIO or AI device except the MIO-64, the total number of channels scanned equals (four-to-one multiplexer) \* (number of onboard channels scanned) \* (number of external multiplexer devices), or the total number of channels scanned equals (4) \* (**numChans**) \* (num\_mux\_brds). For example, if you use one AMUX-64T and scan eight onboard channels, the total number of channels scanned equals (4) \* (8) \* (1) = 32.

If you use one or more external multiplexer devices (AMUX-64Ts) with the MIO-64, the total number of channels scanned equals (4) \* (**numChans**1) \* (num\_mux\_brds) + **numChans**2, where:

- 4 represents a four-to-one multiplexer.
- **numChans**1 is the number of onboard channels (of an MIO or AI connector) scanned.

Range: 0 through 7 differential, 0 through 15 single-ended.

- num\_mux\_brds is the number of external multiplexer devices.
- **numChans**2 is the number of onboard channels (of an analog connector) scanned. Range: 0 through 23 differential, 0 through 48 single-ended.

#### Continued

If you use SCXI, you must scan the analog input channels on the DAQ device that corresponds to the SCXI channels you want. You should select the SCXI scan list using SCXI\_SCAN\_Setup before you call this function. Refer to the *NI-DAQ User Manual for PC Compatibles* for more information on SCXI channel assignments.

**gains** is an integer array of a length not less than **numChans** that contains the gain setting to be used for each channel in the scan sequence selected in **chans**. NI-DAQ applies the gain value contained in **gains**[n] to the channel number contained in **chans**[n] when the function scans that channel. This gain setting applies only to the DAQ device; if you use SCXI, you must establish any gain you want at the SCXI module either by setting jumpers on the module or by calling SCXI\_Set\_Gain. Refer to Appendix B, *Analog Input Channel and Gain Settings and Voltage Calculation*, for valid gain settings. If you use an invalid gain, NI-DAQ returns an error.

count is the number of samples to be acquired (that is, the number of A/D conversions to be performed). The length of your data file should be exactly twice the value of count. If you have previously enabled pretrigger mode (by a call to DAQ\_StopTrigger\_Config), NI-DAQ ignores the count parameter. Range: 3 through 2<sup>32</sup> - 1 (except the E Series). 2 through 2<sup>24</sup> (E Series).

**sampleRate** is the sample rate you want in units of pts/s. This is the rate at which channels are sampled within a scan sequence.

Range: Roughly 0.00153 pts/s through 500,000 pts/s.

**scanRate** is the scan rate you want in units of scans/s. This is the rate at which NI-DAQ performs scans. NI-DAQ performs a scan each time the function samples all the channels listed in the scan sequence.

Range: 0 and roughly 0.00153 scans/s through 500,000 scans/s. A value of zero means that there is no delay between scans and that the effective scanRate is sampleRate / numChans.

**concat** enables concatenation of data to an existing file. Regardless of the value of **concat**, if the file does not exist, NI-DAQ creates the file.

- 0: Overwrite file if it exists.
- 1: Concatenate new data to an existing file.

#### Continued

### **Using This Function**

SCAN\_to\_Disk initiates a synchronous process of acquiring A/D conversion samples and storing them in a disk file. The maximum rate varies according to the type of device you have and the speed and degree of fragmentation of your disk storage device. SCAN\_to\_Disk does not return control to your application until NI-DAQ acquires and saves all the samples you want (or until an acquisition error occurs). When you use posttrigger mode (with pretrigger mode disabled), the process stores **count** A/D conversions in the file and ignores any subsequent conversions.

Note: If you have selected external start triggering of the data acquisition operation, a high-to-low edge at the STARTTRIG\* I/O connector of the MIO-16 and AT-MIO-16D, or the EXTTRIG\* connector of the AT-MIO-16F-5, AT-MIO-64F-5, and AT-MIO-16X initiates the data acquisition operation. If you are using all E Series devices, see the Select\_Signal function for information about the external timing signals. Be aware that if you do not apply the start trigger, SCAN\_to\_Disk does not return control to your application. Otherwise, SCAN\_to\_Disk issues a software trigger to initiate the data acquisition operation.

If you have enabled pretrigger mode, the sample counter does not begin counting acquisitions until you apply a signal at the stop trigger input. Until you apply this signal, the acquisition continues to write data into the disk file. NI-DAQ ignores the value of the **count** parameter when you enable pretrigger mode. If you do not apply the stop trigger, SCAN\_to\_Disk eventually returns control to your application because, sooner or later, you run out of disk space.

In any case, you can use Timeout\_Config to establish a maximum length of time for SCAN\_to\_Disk to execute.

# SCXI\_AO\_Write

### Format

# status = SCXI\_AO\_Write (SCXIchassisID, moduleSlot, channel, opCode, rangeCode, voltCurrentData, binaryData, binaryWritten)

### Purpose

Sets the DAC channel on the SCXI-1124 module to the specified voltage or current output value. You can also use this function to write a binary value directly to the DAC channel, or to translate a voltage or current value to the corresponding binary value.

#### **Note:** NI-DAQ for Windows NT does not support this function.

# Parameters

### Input

| Name            | Туре        |            | Description                                         |
|-----------------|-------------|------------|-----------------------------------------------------|
|                 | DOS/Windows | Windows NT |                                                     |
| SCXIchassisID   | I16         | n/a        | chassis ID number                                   |
| moduleSlot      | I16         | n/a        | module slot number                                  |
| channel         | I16         | n/a        | the DAC channel of the module to write to           |
| opCode          | I16         | n/a        | type of data                                        |
| rangeCode       | I16         | n/a        | the voltage/current range to be used                |
| voltCurrentData | F64         | n/a        | voltage or current to be<br>produced at the channel |
| binaryData      | I16         | n/a        | binary value to be written to the DAC               |

© National Instruments Corporation

# SCXI\_AO\_Write

#### Continued

### Output

| Name          | Туре                   |     | Description                            |
|---------------|------------------------|-----|----------------------------------------|
|               | DOS/Windows Windows NT |     |                                        |
| binaryWritten | I16                    | n/a | actual binary value written to the DAC |

### **Parameter Discussion**

**channel** is the number of the analog output channels on the module. Range: 0 to 5.

**opCode** specifies the type of data to write to the DAC channel. You can also use **opCode** to tell SCXI\_AO\_Write to translate a voltage or current value and return the corresponding binary pattern in **binaryWritten** without writing anything to the module.

- 0: Write a voltage or current to **channel**.
- 1: Write a binary value directly to **channel**.
- 2: Translate a voltage or current value to binary, return in **binaryWritten**.

rangeCode is the voltage or current range to be used for the analog output channel.

- 0: 0 to 1 V.
- 1: 0 to 5 V.
- 2: 0 to 10 V.
- 3: -1 to 1 V.
- 4: -5 to 5 V.
- 5: -10 to 10 V.
- 6: 0 to 20 mA.

**voltCurrentData** is the voltage or current you want to produce at the DAC channel output. If **opCode** = 1, NI-DAQ ignores this parameter. If **opCode** = 2, this is the voltage or current value you want to translate to binary. If the value is out of range for the given **rangeCode**, SCXI\_AO\_Write returns an error.

**binaryData** is the binary value you want to write directly to the DAC. If **opCode** is not 1, NI-DAQ ignores this parameter.

Range: 0 to 4,095

# SCXI\_AO\_Write

#### Continued

**binaryWritten** returns the actual binary value that NI-DAQ wrote to the DAC. SCXI\_AO\_Write uses a formula given later in this section using calibration constants that are stored on the module EEPROM to calculate the appropriate binary value that will produce the given voltage or current. If **opCode** = 1, **binaryWritten** is equal to **binaryData**. If **opCode** = 2, SCXI\_AO\_Write calculates the binary value but does not write anything to the module.

### **Using This Function**

SCXI\_AO\_Write uses the following equation to translate voltage or current values to binary:

$$B_{w} = B_{l} + (V_{w} - V_{l}) * (B_{h} - B_{l}) / (V_{h} - V_{l})$$

where

 $\begin{array}{l} B_{l}=\text{binary value that produces the low value of the range}\\ B_{h}=\text{binary value that produces the high value of the range}\\ V_{h}=\text{high value of the range}\\ V_{l}=\text{low value of the range}\\ V_{w}=\text{desired voltage or current}\\ B_{w}=\text{the binary value which will generate }V_{w}\end{array}$ 

NI-DAQ loads a table of calibration constants from the SCXI-1124 EEPROM load area. The calibration table contains values for  $B_1$  and  $B_h$  for each channel and range.

The SCXI-1124 is shipped with a set of factory calibration constants in the factory EEPROM area, and a copy of the factory constants in the EEPROM load area. You can recalibrate your module and store your own calibration constants in the EEPROM load area using the SCXI\_Cal\_Constants function. Please refer to the SCXI\_Cal\_Constants function description for calibration procedures and information about the module EEPROM.

If you want to write a binary value directly to the output channel, use **opCode** = 1. SCXI\_AO\_Write will not use the calibration constants or the conversion formula; it will simply write your **binaryData** value to the DAC.

#### Format

#### status = SCXI\_Cal\_Constants (SCXIchassisID, moduleSlot, channel, opCode, calibrationArea, rangeCode, SCXIgain, DAQboard, DAQchan, DAQgain, TBgain, volt1, binary1, volt2, binary2, calConst1, calConst2)

#### Purpose

Calculates calibration constants for the given channel and range or gain using measured voltage/binary pairs. You can use this with any SCXI analog input or analog output module. The constants can be stored and retrieved from NI-DAQ memory or the module EEPROM (if your module has an EEPROM). The driver uses the calibration constants to more accurately scale analog input data when you use the SCXI\_Scale function and output data when you use SCXI\_AO\_Write.

#### **Note:** NI-DAQ for Windows NT does not support this function.

# Parameters

| Name            | Туре        |            | Description                                                |
|-----------------|-------------|------------|------------------------------------------------------------|
|                 | DOS/Windows | Windows NT |                                                            |
| SCXIchassisID   | I16         | n/a        | SCXI chassis ID number                                     |
| moduleSlot      | I16         | n/a        | SCXI module slot number                                    |
| channel         | I16         | n/a        | analog input or output channel<br>number                   |
| opCode          | I16         | n/a        | operation to perform with the calibration constants        |
| calibrationArea | I16         | n/a        | where to store or retrieve constants                       |
| rangeCode       | I16         | n/a        | the voltage/current range for<br>the analog output channel |

#### Input

### Continued

| Name     | Туре        |            | Description                                                                           |
|----------|-------------|------------|---------------------------------------------------------------------------------------|
|          | DOS/Windows | Windows NT |                                                                                       |
| SCXIgain | F64         | n/a        | gain setting for the SCXI<br>analog input channel                                     |
| DAQboard | I16         | n/a        | device number of DAQ device<br>used to acquire <b>binary1</b> and<br><b>binary2</b>   |
| DAQchan  | I16         | n/a        | DAQ device channel number<br>used when acquiring <b>binary1</b><br>and <b>binary2</b> |
| DAQgain  | I16         | n/a        | DAQ device gain code used<br>when acquiring <b>binary1</b> and<br><b>binary2</b>      |
| TBgain   | F64         | n/a        | SCXI terminal block gain, if any                                                      |
| volt1    | F64         | n/a        | voltage/current corresponding<br>to <b>binary1</b>                                    |
| binary1  | F64         | n/a        | binary value corresponding to <b>volt1</b>                                            |
| volt2    | F64         | n/a        | voltage/current corresponding to <b>binary2</b>                                       |
| binary2  | F64         | n/a        | binary value corresponding to <b>volt2</b>                                            |

#### Continued

### Output

| Name      | Туре        |            | Description                 |
|-----------|-------------|------------|-----------------------------|
|           | DOS/Windows | Windows NT |                             |
| calConst1 | F64         | n/a        | return calibration constant |
| calConst2 | F64         | n/a        | return calibration constant |

### **Parameter Discussion**

channel is the number of the channel on the module.

- Range: 0 to *n*-1, where *n* is the number of channels available on the module.
  - -1: All channels on the module. For instance, the SCXI-1100 and SCXI-1122 modules have one amplifier for all channels, so calibration constants for those modules apply to all the module channels.
  - -2: The voltage (calConst2) and current excitation channels (calConst1) on the module. This is valid for the SCXI-1122 only, and only when opCode = 0.

**opCode** specifies the type of calibration operation to be performed.

- 0: Retrieve calibration constants for the given channel and range or gain from **calibrationArea** and return them in **calConst1** and **calConst2**.
- 1: Perform a one-point offset calibration calculation using (volt1, binary1) for the given channel and gain and write calibration constants to calibrationArea (SCXI analog input modules only).
- 2: Perform a two-point calibration calculation using (volt1, binary1) and (volt2, binary2) for the given channel and range or gain and write calibration constants to calibrationArea.
- 3: Write the calibration constants passed in **calConst1** and **calConst2** to **calibrationArea** for the given channel and range or gain.
- 4: Copy the entire calibration table in **calibrationArea** to the module EEPROM default load area so that it will be loaded automatically into NI-DAQ memory during subsequent application runs (SCXI-1122, SCXI-1124, and SCXI-1141 only).
- 5: Copy the entire calibration table in **calibrationArea** to driver memory so NI-DAQ can use the table in subsequent scaling operations in the current NI-DAQ session (SCXI-1122, SCXI-1124, and SCXI-1141 only).

#### Continued

**calibrationArea** is the location NI-DAQ uses for the calibration constants. Read the following *Using This Function* section for an explanation of the calibration table stored in NI-DAQ memory and the SCXI-1122, SCXI-1124, and SCXI-1141 EEPROM organization.

- 0: NI-DAQ memory. NI-DAQ maintains a calibration table in memory for use in scaling operations for the module.
- 1: Default EEPROM load area. NI-DAQ also updates the calibration table in memory when you write to the default load area (SCXI-1122, SCXI-1124, and SCXI-1141 only)
- 2: Factory EEPROM area. You cannot write to this area, but you can read or copy from it (SCXI-1122, SCXI-1124, and SCXI-1141 only).
- 3: User EEPROM area (SCXI-1122, SCXI-1124, and SCXI-1141 only).

**rangeCode** is the voltage or current range of the analog output channel. NI-DAQ only uses this parameter for SCXI analog output modules.

- 0: 0 to 1 V.
- 1: 0 to 5 V.
- 2: 0 to 10 V.
- 3: -1 to 1 V.
- 4: -5 to 5 V.
- 5: -10 to 10 V.
- 6: 0 to 20 mA.

**SCXIgain** is the SCXI module or channel gain setting. NI-DAQ only uses this parameter for analog input modules. Valid **SCXIgain** values depend on the module type:

| 0 1        |                        | 0                | 1               | 51                        |
|------------|------------------------|------------------|-----------------|---------------------------|
| SCXI-1100: | 1, 2, 5, 10, 20, 50, 1 | 00, 200, 500,    | 1,000, 2,000    | ).                        |
| SCXI-1120: | 1, 2, 5, 10, 20, 50, 1 | 00, 200, 250,    | 500, 1,000,     | 2,000.                    |
| SCXI-1121: | 1, 2, 5, 10, 20, 50, 1 | 00, 200, 250,    | 500, 1,000,     | 2,000.                    |
| SCXI-1122: | 0.01, 0.02, 0.05, 0.1  | , 0.2, 0.5, 1, 2 | 2, 5, 10, 20, 5 | 50, 100, 200, 500, 1,000, |
|            | 2,000.                 |                  |                 |                           |
| SCXI-1140: | 1, 10, 100, 200, 500   |                  |                 |                           |
| SCXI-1141: | 1, 2, 5, 10, 20, 50, 1 | 00               |                 |                           |
|            |                        |                  |                 |                           |

**DAQboard** is the DAQ device number you used to take your volt/binary measurements for an analog input module channel when **opCode** = 0, 1, 2, or 3. Applies to analog input module only.

**DAQgain** is the DAQ device gain code you used to take your volt/binary measurements for an analog input module channel when **opCode** = 0, 1, 2, or 3. Applies to analog input module only.

#### Continued

**TBgain** is the terminal block gain applied to the SCXI channel, if any. Currently, the SCXI-1327 terminal block is the only terminal block that applies gain to your SCXI channels. The SCXI-1327 has switches that you use to select either a gain of 1.0 or a gain of 0.01. You can use this terminal block with an SCXI-1120 or SCXI-1121 module. For terminal blocks that do not apply gain to your SCXI channels, set **TBgain** =1.0.

**volt1**, **binary1** is the measured voltage/binary pair you have taken for the given channel and range or gain. If the module is analog output, **volt1** is the voltage or current you measured at the output channel after writing the binary value **binary1** to the output channel.

If the module is analog input, **binary1** is the binary value you read from the input channel with a known voltage of **volt1** applied at the input. The **binary1** parameter is floating point, so you may take multiple binary readings from **volt1** and average them to be more accurate and reduce the effects of noise.

**volt2**, **binary2** is a second measured voltage/binary pair you have taken for the given channel and range or gain. If the module is analog output, **volt2** is the voltage or current you measured when NI-DAQ wrote the binary value **binary2** to the output channel. If the module is analog input, **binary2** is the binary reading from the input channel with a known voltage of **volt2** applied at the input.

**calConst1** is the first calibration constant. For analog output modules, **calConst1** is the binary value that will generate the voltage or current at the lower end of the voltage or current range. For analog input modules, **calConst1** is the binary zero offset; that is, the binary reading that would result from an input voltage of zero. If **opCode** = 1 or 2, **calConst1** is a return value calculated from the voltage/binary pairs. If **opCode** = 0, **calConst1** is a return constant retrieved from the **calibrationArea**. If **opCode** = 0 and **channel** =-2, **calConst1** is the actual voltage excitation value returned in units of volts. If **opCode** = 3, you should pass your first calibration constant in **calConst1** for NI-DAQ to store in **calibrationArea**.

**calConst2** is the second calibration constant. For analog output modules, **calConst2** is the binary value that generates the voltage or current at the upper end of the voltage or current range. For analog input modules, **calConst2** is the gain adjust factor; that is, the ratio of the real gain to the ideal gain setting. If **opCode** = 1 or 2, **calConst2** is a return value calculated from the voltage/binary pairs. If **opCode** = 0, **calConst2** is a return constant retrieved from the **calibrationArea**. If **opCode** = 0 and **channel** =-2,

#### Continued

**calConst2** is the actual current excitation value returned in units of milliamperes. If **opCode** = 3, you should pass your second calibration constant in **calConst2** for NI-DAQ to store in **calibrationArea**.

**Note:** C Programmers—calConst1 and calConst2 are pass-by-reference parameters.

# **Using This Function**

# **Analog Input Calibration**

When you call SCXI\_Scale to scale binary analog input data, NI-DAQ uses the binary offset and gain adjust calibration constants loaded for the given module, channel, and gain setting to scale the data to voltage. Please refer to the SCXI\_Scale function description for the equations used.

By default, NI-DAQ loads calibration constants for the SCXI-1122 and SCXI-1141 from the module EEPROM (see the *EEPROM Organization* section later in this chapter for more information). The SCXI-1141 has only gain adjust constants in the EEPROM and does not have binary zero offset in the EEPROM. All other analog input modules have no calibration constants by default; NI-DAQ assumes no binary offset and ideal gain settings for those modules *unless* you use the following procedure to store calibration constants for your module.

You can determine calibration constants based specifically on your application setup, which includes your type of DAQ device, your DAQ device settings, and your cable assembly, all combined with your SCXI module and its configuration settings.

Note: NI-DAQ stores constants in a table for each SCXI module gain setting. If your module has independent gains on each channel, NI-DAQ stores constants for each channel at each gain setting. When you use the following procedure, you are also calibrating for your DAQ device settings, so you must use the same DAQ device settings whenever you use the new calibration constants. The SCXI-1122 and SCXI-1141 factory EEPROM constants apply only to the SCXI-1122 and SCXI-1141 amplifiers, respectively, so you can use those with any DAO device setup.

#### Continued

To perform a two-point analog input calibration, perform the following steps:

- 1. If you are using an AT-MIO-16F-5, AT-MIO-64F-5, or AT-MIO-16X device, you should calibrate your ADC first using the MIO\_Calibrate function.
- 2. Make sure the SCXI gain is set to the gain you will be using in your application. If you are using an SCXI-1100, SCXI-1122, or SCXI-1141, you can use the SCXI\_Set\_Gain function, because those modules have software-programmable gain. For other analog input modules, you need to set gain jumpers or DIP switches appropriately.
- 3. Use SCXI\_Single\_Chan\_Setup to program the module for a single-channel operation (as opposed to a channel scanning operation).
- 4. Ground your SCXI input channel. If you are using an SCXI-1100, SCXI-1122, or SCXI-1141, you can use the SCXI\_Calibrate\_Setup function to internally ground the module amplifier inputs. For other analog input modules, you need to wire the positive and negative channel inputs together at the terminal block.
- 5. Take several readings using the DAQ functions and average them for greater accuracy. You should use the DAQ device gain settings you will be using in your application. If you are using an AT-MIO-16F-5, AT-MIO-64F-5, or AT-MIO-16X, you can enable dither using the MIO\_Config function to make your averaging more accurate. You should average over an integral number of 60 Hz or 50 Hz power line cycles to eliminate line noise.

You now have your first volt/binary pair: **volt1** = 0.0, and **binary1** is your binary reading or binary average.

- 6. Now apply a known, stable, non-zero voltage to your input channel at the terminal block. Preferably, your input voltage should be close to the upper limit of your input voltage range for the given gain setting.
- 7. Take another binary reading or average. If your binary reading is the maximum binary reading for your DAQ device, you should try a smaller input voltage. This is your second volt/binary pair: **volt2** and **binary2**.
- Call SCXI\_Cal\_Constants with your two volt/binary pairs and opCode = 2. Make sure you pass the correct SCXIgain you used and pass the gain code you used in AI\_Read or DAQ\_Op in the DAQgain parameter.

#### Continued

If you are using an SCXI-1122 or SCXI-1141, you can save the constants in the module EEPROM (**calibrationArea** = 1 or 3). Refer to the *EEPROM Organization* section below for information about constants in the EEPROM. It is best to use **calibrationArea** = 3 (user EEPROM area) as you are calibrating, and then call SCXI\_Cal\_Constants again at the end of your calibration sequence with **opCode** = 4 to copy your EEPROM area to the default EEPROM load area. That way there will be two copies of your new constants, and you can revert to the factory constants using **opCode** = 4 without wiping out your new constants entirely.

For other analog input modules, you must specify **calibrationArea** = 0 (NI-DAQ memory). Unfortunately, calibration constants stored in NI-DAQ memory will be lost at the end of the current NI-DAQ session. You may want to create a file and save the constants returned in **calConst1** and **calConst2** so that you can load them again in subsequent application runs using SCXI\_Cal\_Constants with **opCode** = 3.

Any subsequent calls to SCXI\_Scale for the given module, channel, and gain setting will use the new calibration constants when scaling. You can repeat steps 2 through 8 for any other channel or gain settings you want to calibrate.

You may use a different voltage for the first measurement instead of grounding the input channel. For instance, if you know you will be using a specific input voltage range, you might use the endpoints of your expected input voltage range as **volt1** and **volt2**. Then you would be specifically calibrating your expected input voltage range.

If you are using an SCXI-1100, SCXI-1122, or SCXI-1141, you can perform a one-point calibration to determine the binary offset; you can do this easily without external hookups using the SCXI\_Calibrate\_Setup function to internally ground the amplifier. Use the procedure above, skipping steps 6 and 7, and using **opCode** = 1 for the SCXI\_Cal\_Constants function.

If you are storing calibration constants in the SCXI-1122 or SCXI-1141 EEPROM, your binary offset and gain adjust factors must not exceed the ranges given in the respective module user manuals. The constant format in the EEPROM does not allow for larger constants. If your constants exceed these specifications, the function returns a **-141 calInputOutOfRange** error. If this error occurs, you should make sure your **SCXIgain**, **DAQgain**, and **TBgain** values are the actual settings you used to measure the volt/binary pairs, and you may want to recalibrate your DAQ device, if applicable.

#### Continued

# Analog Output Calibration

When you call SCXI\_AO\_Write to output a voltage or current to your SCXI-1124 module, NI-DAQ uses the calibration constants loaded for the given module, channel, and output range to scale the voltage or current value to the appropriate binary value to write to the output channel. By default, NI-DAQ will load calibration constants into memory for the SCXI-1124 from the module EEPROM load area (see the *EEPROM Organization* section for more information).

You can recalibrate your SCXI-1124 module to create your own calibration constants using the following procedure:

- Use the SCXI\_AO\_Write function with opCode = 1. If you are calibrating a voltage output range, pass the parameter binaryData = 0. If you are calibrating the 0 to 20 mA current output range (rangeCode = 6), pass the parameter binaryData = 255.
- 2. Measure the output voltage or current at the output channel with a voltmeter. This is your first volt/binary pair: **binary1** = 0 or 255 and **volt1** is the voltage or current you measured at the output.
- 3. Use the SCXI\_AO\_Write function with **opCode** = 1 to write the **binaryData** = 4,095 to the output DAC.
- 4. Measure the output voltage or current at the output channel. This is your second volt/binary pair: **binary2** = 4,095 and **volt2** is the voltage or current you measured at the output.
- 5. Call SCXI\_Cal\_Constants with your voltage/binary pairs and opCode = 2. You can save the constants on the module EEPROM (calibrationArea = 1 or 3). Refer to the following *EEPROM Organization* section for information about constants in the EEPROM. It is best to use calibrationArea = 3 (user EEPROM area) as you are calibrating, and then call SCXI\_Cal\_Constants again at the end of your calibration sequence with opCode = 4 to copy the user EEPROM area to the default load area. That way there will be two copies of your new constants and you can revert to the factory constants using opCode = 4 without wiping out your new constants entirely.

Repeat the procedure above for each channel and range you want to calibrate. Subsequent calls to SCXI\_AO\_Write will use your new constants to scale voltage or current to the correct binary value.

#### Continued

#### **EEPROM Organization**

The SCXI-1122, SCXI-1124, and SCXI-1141 modules have an onboard EEPROM to handle storage of calibration constants. The EEPROM is divided into three areas:

- The **factory area** is shipped with a set of factory calibration constants; you cannot write into the factory area, but you can read from it.
- The **default load area** is where NI-DAQ automatically looks to load calibration constants the first time you access the module during an NI-DAQ session using an NI-DAQ function call, such as SCXI\_Reset, SCXI\_Single\_Chan\_Setup, or SCXI\_AO\_Write. When the module is shipped, the default load area contains a copy of the factory calibration constants. When you write to the default load area using SCXI\_Cal\_Constants, NI-DAQ also updates the constants in NI-DAQ memory.
- The **user area** is an area for you to store your own calibration constants that you calculate by following the instructions above and using the SCXI\_Cal\_Constants function. You can also put a copy of your own constants in the default load area if you want NI-DAQ to automatically load your constants for subsequent NI-DAQ sessions.

# SCXI\_Calibrate\_Setup

### Format

### status = SCXI\_Calibrate\_Setup (SCXIchassisID, moduleSlot, calOp)

# Purpose

Used to ground the amplifier inputs of an SCXI-1100, SCXI-1122, or SCXI-1141 so that you can determine the amplifier offset. You can also use this function to switch a shunt resistor across your bridge circuit to test the circuit. Shunt calibration is supported for the SCXI-1122 or SCXI-1121 modules with the SCXI-1321 terminal block.

### Parameters

### Input

| Name          | Туре        |            | Description                             |
|---------------|-------------|------------|-----------------------------------------|
|               | DOS/Windows | Windows NT |                                         |
| SCXIchassisID | I16         | I32        | logical ID assigned to the SCXI chassis |
| moduleSlot    | I16         | I32        | chassis slot number                     |
| calOp         | I16         | I32        | Calibration mode                        |

### **Parameter Discussion**

calOp indicates the Calibration mode you want.

- 0: Disable calibration.
- 1: Connect the positive and negative inputs of the SCXI-1100, SCXI-1122, or SCXI-1141 amplifier(s) together and to analog reference.
- 2: Switch the shunt resistors across the bridge circuit on the SCXI-1121 (Revision C or later) or SCXI-1122.

# SCXI\_Calibrate\_Setup

#### Continued

# **Using This Function**

The zero offset of the SCXI-1100, SCXI-1122, or SCXI-1141 amplifiers varies with the module gain. Once you know the offset at a specific gain setting, you can add that offset to any readings acquired at that gain. In general, the procedure for determining the offset at a particular gain is as follows:

- 1. SCXI\_Single\_Chan\_Setup—Enable the module output, route the module output on the SCXIbus if necessary, and resolve any SCXIbus contention if necessary. The module channel you specify is irrelevant.
- 2. SCXI\_Set\_Gain—Set the module gain to the setting that you will use in your application.
- 3. SCXI\_Calibrate\_Setup—Ground the amplifier inputs.
- 4. Acquire data using the DAQ functions; you should acquire and average many samples. If you have enabled the filter on the module, wait for the amplifier to settle after calling SCXI\_Calibrate\_Setup before you acquire data. Refer to your SCXI-1100, SCXI-1122, or SCXI-1141 user manuals for settling times caused by filter settings.
- 5. SCXI\_Calibrate\_Setup—Disable calibration.
- 6. Continue with your application. Whenever you acquire samples from the module at the gain that you chose in step 2, subtract the binary offset that you read in step 4 from each sample before scaling the data, or call SCXI\_Cal\_Constants to store the offset in NI-DAQ memory or the EEPROM. Then subsequent calls to SCXI\_Scale for the given gain will automatically subtract the offset for you. Refer to the SCXI\_Cal\_Constants function for more information.

Refer to your SCXI-1321 or SCXI-1122 user manuals for information about how the module applies the shunt resistor(s) when **calOp** = 2.

The SCXI-1141 has a separate amplifier for each channel, so you will have to repeat the above procedure for each channel you wish to calibrate.

# SCXI\_Change\_Chan

### Format

#### status = SCXI\_Change\_Chan (SCXIchassisID, moduleSlot, moduleChan)

#### Purpose

Selects a new channel of a multiplexed module that you have previously set up for a single-channel analog input operation using the SCXI\_Single\_Chan\_Setup function.

# Parameters

### Input

| Name          | Туре        |            | Description                                |
|---------------|-------------|------------|--------------------------------------------|
|               | DOS/Windows | Windows NT |                                            |
| SCXIchassisID | I16         | I32        | logical ID assigned to the<br>SCXI chassis |
| moduleSlot    | I16         | I32        | chassis slot number of the module          |
| moduleChan    | I16         | I32        | channel number                             |

### **Parameter Discussion**

**moduleChan** is the channel number of the new input channel on the module that is to be read.

Range: 0 to *n*-1, where *n* is the number of input channels on the module.

-1: Set up to read the temperature sensor on the terminal block connected to the module if the temperature sensor is in the MTEMP configuration.

# **Using This Function**

It is important to realize that this function affects only the channel selection on the module. It does not affect the module output enable or any analog signal routing on the SCXIbus; the SCXI\_Single\_Chan\_Setup function is required to do that. SCXI\_Change\_Chan can be very useful in applications like those shown in Chapter 3, *Software Overview*, of the *NI-DAQ User Manual for PC Compatibles*, especially when you are trying to read several channels on a module in a loop at relatively high speeds.

# SCXI\_Change\_Chan

#### Continued

However, you will need to call SCXI\_Single\_Chan\_Setup again if you want to select a channel on a different module.

# SCXI\_Configure\_Filter

### Format

#### 

#### Purpose

Configures the filter on any SCXI module that supports programmable filter settings. Currently, only the SCXI-1122 and SCXI-1141 have programmable filter settings; the other analog input modules have hardware-selectable filters.

### Parameters

### Input

| Name       | Туре        |            | Description                       |
|------------|-------------|------------|-----------------------------------|
|            | DOS/Windows | Windows NT |                                   |
| chassisID  | I16         | I32        | chassis ID number                 |
| moduleSlot | I16         | I32        | chassis slot number of the module |
| channel    | I16         | I32        | module channel                    |
| filterMode | I16         | I32        | filter configuration mode         |
| freq       | F64         | F64        | filter cutoff frequency           |

# SCXI\_Configure\_Filter

#### Continued

| Name          | Туре        |            | Description                                     |
|---------------|-------------|------------|-------------------------------------------------|
|               | DOS/Windows | Windows NT |                                                 |
| cutoffDivDown | U16         | U32        | external signal divisor for<br>cutoff frequency |
| outClkDivDown | U16         | U32        | clock signal divisor to send to<br>OUTCLK       |

### Output

| Name       | Туре                   |     | Description                    |
|------------|------------------------|-----|--------------------------------|
|            | DOS/Windows Windows NT |     |                                |
| actualFreq | F64                    | F64 | actual filter cutoff frequency |

### **Parameter Discussion**

**channel** is the module channel for which you want to change the filter configuration. If **channel** = -1, SCXI\_Configure\_Filter changes the filter configuration for all channels on the module.

filterMode indicates the filter configuration mode for the given channel.

- 0: Bypass the filter.
- 1: Set filter cutoff frequency to **freq**.
- 2: Configure the filter to use an external signal. The module divides the external signal by **cutoffDivDown** to determine the filter cutoff frequency. The module also divides the external signal by **outClkDivDown** and sends it to the module front connector OUTCLK pin. You can use this filter mode to configure a tracking filter. You can only use this mode with the SCXI-1141.
- 3: Enable the filter (the reverse of **filterMode** 0).

**freq** is the cutoff frequency you want to select from the frequencies available on the module if **filterMode** = 1.

# SCXI\_Configure\_Filter

#### Continued

The SCXI-1122 has two possible cutoff frequencies:

4.0: -10 dB at 4 Hz 4,000.0: -3 dB at 4 kHz

The SCXI-1141 has a range of cutoff frequencies from 10 Hz to 25 kHz. SCXI\_Configure\_Filter produces the frequency you want as closely as possible by dividing an internal 10 MHz signal on the SCXI-1141. The function returns the exact cutoff frequency produced in the output parameter **actualFreq**.

If **filterMode** = 2, set **freq** to the *approximate* frequency of the external signal you are using. Chapter 2 of the *SCXI-1141 User Manual* explains the impact of different signal frequencies on the filters.

If **filterMode** = 0 or 3, NI-DAQ ignores **freq**.

**cutoffDivDown** is an integer by which the module divides the external signal to determine the filter cutoff frequency when **filterMode** = 2. NI-DAQ ignores this parameter if **filterMode** is not 2. Range: 2 to 65,535

**outClkDivDown** is an integer by which the module divides either the internal 10 MHz signal (if **filterMode** = 1) or the external signal (if **filterMode** = 2) to send back to the module front connector OUTCLK pin. This parameter is only used for the SCXI-1141. Range: 2 to 65,535

actualFreq returns the actual cutoff frequency that the module uses.

### **Using this Function**

The SCXI-1122 has one filter setting applied to all channels on the module; therefore, you must set **channel** = -1. The SCXI-1122 only works with **filterMode** = 1; you cannot configure the SCXI-1122 to bypass the filter or to use an external signal to set the cutoff frequency. The default frequency setting for the SCXI-1122 is 4 Hz.

The SCXI-1141 also has one filter setting applied to all channels, so you must use **channel** = -1 when you select a cutoff frequency for that module. After you select the cutoff frequency for the entire module, you can configure one or more of the channels to enable the filter by calling SCXI\_Configure\_Filter again for each channel and setting **filterMode** = 3. By default, all the channel filters on the SCXI-1141 are bypassed.

# SCXI\_Get\_Chassis\_Info

### Format

#### 

### Purpose

Returns chassis configuration information.

### Parameters

### Input

| Name          | Туре        |            | Description                                |
|---------------|-------------|------------|--------------------------------------------|
|               | DOS/Windows | Windows NT |                                            |
| SCXIchassisID | I16         | I32        | logical ID assigned to the<br>SCXI chassis |

### Output

| Name           | Туре        |            | Description                                          |
|----------------|-------------|------------|------------------------------------------------------|
|                | DOS/Windows | Windows NT |                                                      |
| chassisType    | I16         | I32        | type of SCXI chassis                                 |
| chassisAddress | I16         | I32        | hardware jumpered address of<br>an SCXI-1001 chassis |
| commMode       | I16         | I32        | Communication mode                                   |
| commPath       | I16         | I32        | communication path                                   |
| numSlots       | I16         | I32        | number of plug-in module slots                       |

# SCXI\_Get\_Chassis\_Info

#### Continued

### Parameter Discussion

**chassisType** indicates what type of SCXI chassis is configured for the given **SCXIchassisID**.

- 0: SCXI-1000 4-slot chassis.
- 1: SCXI-1001 12-slot chassis.

**chassisAddress** is the hardware-jumpered address of an SCXI-1001 chassis. The SCXI-1000 chassis does not have a jumpered address, so this parameter is meaningless for an SCXI-1000 chassis.

Range: 0 to 31.

**commMode** is the Communication mode that will be used when the driver communicates with the SCXI chassis and modules.

- 0: Communication mode is disabled. In effect, the chassis is disabled.
- 1: Enables serial communication through a digital output port of a DAQ device that is cabled to a module in the chassis.
- 2: Enables parallel communication over the PC parallel port that is cabled to the SCXI-1200 module.

**commPath** is the communication path that will be used when the driver communicates with the SCXI chassis and modules. If **commMode** = 1 or 2, the **commPath** should be the device number of the DAQ device that is the designated communicator for the chassis. When **commMode** = 0, **commPath** is meaningless.

numSlots is the number of plug-in module slots in the SCXI chassis.

- 4: For the SCXI-1000 chassis.
- 12: For the SCXI-1001 chassis.

 
 Note:
 C Programmers—chassisType, chassisAddress, commMode, commPath, and numSlots are pass-by-reference parameters.

# SCXI\_Get\_Module\_Info

### Format

#### 

#### Purpose

Returns configuration information for the given chassis slot number.

### Parameters

### Input

| Name          | Туре        |            | Description                             |
|---------------|-------------|------------|-----------------------------------------|
|               | DOS/Windows | Windows NT |                                         |
| SCXIchassisID | I16         | I32        | logical ID assigned to the SCXI chassis |
| moduleSlot    | I16         | I32        | chassis slot number                     |

### Output

| Name            | Ту          | ре         | Description                                                        |
|-----------------|-------------|------------|--------------------------------------------------------------------|
|                 | DOS/Windows | Windows NT |                                                                    |
| modulePresent   | I32         | 132        | type of module present in given slot                               |
| operatingMode   | I16         | I32        | Multiplexed or Parallel mode                                       |
| DAQdeviceNumber | I16         | I32        | device number of the DAQ<br>device that is cabled to the<br>module |

### **Parameter Discussion**

modulePresent indicates what type of module is present in the given slot.

# SCXI\_Get\_Module\_Info

#### Continued

- -1: Empty slot; there is no module present in the given slot.
- 2: SCXI-1121.
- 4: SCXI-1120.
- 6: SCXI-1100.
- 8: SCXI-1140.
- 10: SCXI-1122.
- 12: SCXI-1160.
- 14: SCXI-1161.
- 16: SCXI-1162.
- 18: SCXI-1163.
- 20: SCXI-1124.
- 24: SCXI-1162HV.
- 28: SCXI-1163R.
- 30: SCXI-1102.
- 32: SCXI-1141.
- 38: SCXI-1200.

Any other value returned in the **modulePresent** parameter indicates that an unfamiliar module is present in the given slot.

**operatingMode** indicates whether the module present in the given slot is being operated in Multiplexed or Parallel mode. Please refer to the *SCXI Hardware* section of Chapter 2, *Hardware Overview*, of the *NI-DAQ User Manual for PC Compatibles* for an explanation of each operating mode. If the slot is empty, **operatingMode** is meaningless.

- 0: Multiplexed operating mode.
- 1: Parallel operating mode.

**DAQdeviceNumber** is the device number of the DAQ device in the PC that is cabled directly to the module present in the given slot. If the slot is empty, **DAQdeviceNumber** is meaningless.

- 0: No DAQ device is cabled to the module.
- *n*, where *n* is the device number of the DAQ device cabled to the module.

If the **moduleSlot** contains an SCXI-1200, the **DAQdeviceNumber** is the logical device number of the SCXI-1200.

Image: Note:C Programmers—modulePresent, operatingMode, and<br/>DAQdeviceNumber are pass-by-reference parameters.

# SCXI\_Get\_State

### Format

### status = SCXI\_Get\_State (SCXIChassisID, moduleSlot, port, channel, data)

### Purpose

Gets the state of a single channel or an entire port on a digital or relay SCXI module.

### Parameters

### Input

| Name          | Туре        |            | Description                                                                    |
|---------------|-------------|------------|--------------------------------------------------------------------------------|
|               | DOS/Windows | Windows NT |                                                                                |
| SCXIChassisID | I16         | I32        | chassis ID number                                                              |
| moduleSlot    | I16         | I32        | module slot number                                                             |
| port          | I16         | 132        | port of the module to write to<br>(all current modules support<br>only Port 0) |
| channel       | I16         | I32        | channel of the specified port to read from                                     |

### Output

| Name | Туре        |            | Description                                                                      |
|------|-------------|------------|----------------------------------------------------------------------------------|
|      | DOS/Windows | Windows NT |                                                                                  |
| data | U32         | U32        | Contains data read from a single channel or a digital pattern for an entire port |

# SCXI\_Get\_State

#### Continued

#### Parameter Discussion

**port** is the port number of the module to be read from. Currently, all of the SCXI modules support only Port 0.

channel is the channel number on the specified port.

- *n*: Read from a single channel. SCXI-1160:  $0 \le n < 16$ . SCXI-1161:  $0 \le n < 8$ . SCXI-1162:  $0 \le n < 32$ . SCXI-1162HV:  $0 \le n < 32$ . SCXI-1163:  $0 \le n < 32$ . SCXI-1163R:  $0 \le n < 32$ .
- -1: Read the state pattern from an entire port.

When **channel** = -1, **data** contains the pattern of an entire port. Bit 0 corresponds to the state of channel 0 in the port, and the states of the other channels are represented in ascending order in **data** so that bit n corresponds to channel n. If the port is less than 32 bits wide, the unused bits in **data** are set to zero.

When **channel** = n, the LSB (bit 0) of **data** contains the state of channel n on the specified port.

For relay modules, a 0 bit indicates that the relay is closed or in the normally closed position, and a 1 indicates that the module is open or in the normally open position. For SCXI digital modules, a 0 bit indicates that the line is low, and a 1 bit indicates that the line is high.

- **Note:** For a discussion of the NC and NO positions, please see your SCXI module user manual.
- **Note:** C Programmers—data is a pass-by-reference parameter.

# SCXI\_Get\_State

#### Continued

### **Using This Function**

The SCXI-1160 is a latching module; in other words, the module powers up with its relays in the position they were left at power down. Thus, at the beginning of an NI-DAQ application, there is no way to know the states of the relays. The driver will retain the state of a relay as soon as a hardware write takes place.

The SCXI-1161 is a nonlatching module and powers up with its relays in the NC position. After you call SCXI\_Load\_Config or SCXI\_Set\_Config, an actual hardware write to the relays must take place before the driver can obtain the state information of the relays, just like the SCXI-1160. You can call SCXI\_Reset to do this.

The SCXI-1163 and 1163R are optocoupler output modules with 32 digital output channels and 32 solid state relay channels, respectively. NI-DAQ can read the states of the module only if the module is jumper configured and operating in Parallel mode. When operating in Serial or Multiplexed mode, the driver retains the states of the digital output lines in memory. Consequently, a hardware write must take place before the driver can obtain the states of the module.

You should call SCXI\_Reset after a call to SCXI\_Set\_Config or SCXI\_Load\_Config for the SCXI-1160, SCXI-1161, SCXI-1163, and SCXI-1163R modules.

Remember that only on the SCXI-1162, SCXI-1163, SCXI-1162HV, and SCXI-1163R in Parallel mode does NI-DAQ read the states from hardware. On both the SCXI-1160 and SCXI-1161, the driver keeps a software copy of the relay states in memory.

# SCXI\_Get\_Status

### Format

#### status = SCXI\_Get\_Status (SCXIChassisID, moduleSlot, wait, data)

### Purpose

Reads the data in the Status Register on the specified module. This function supports the SCXI-1160, SCXI-1102, SCXI-1122, and SCXI-1124 modules.

### Parameters

### Input

| Name          | Туре        |            | Description                                                                                                    |
|---------------|-------------|------------|----------------------------------------------------------------------------------------------------|
|               | DOS/Windows | Windows NT |                                                                                                    |
| SCXIChassisID | I16         | I32        | chassis ID number                                                                                                    |
| moduleSlot    | I16         | I32        | module slot number                                                                                                    |
| wait          | I16         | 132        | determines if the function<br>should poll the Status Register,<br>until timeout, for the SCXI<br>module to become ready |

### Output

| Name | Туре        |            | Description                                  |
|------|-------------|------------|----------------------------------------------|
|      | DOS/Windows | Windows NT |                                              |
| data | U32         | U32        | contains the contents of the Status Register |

# SCXI\_Get\_Status

#### Continued

### **Parameter Discussion**

**wait** determines if the function should poll the Status Register on the module until either the module is ready or timeout is reached. If the module is not ready by timeout, NI-DAQ returns a timeout error.

- 1: The function will poll the Status Register on the module, until ready or timeout.
- 0: The function will read and return the Status Register on the module.

data contains the contents of the Status Register.

- 0: Indicates that the module is busy. Do not perform any further operations on the modules until the status bit goes high again. This means the SCXI-1122 or SCXI-1160 relays are still switching or the SCXI-1124 DACs are still settling.
- 1: Indicates that the module is ready. The SCXI-1122 or SCXI-1160 relays are finished switching or the SCXI-1124 DACs have settled.

#### **Note:** C Programmers—data is a pass-by-reference parameter.

#### Using This Function

If **wait** = 1, the function will wait a maximum of 100 ms for the module status to be ready. If, while polling the Status Register, a timeout occurs, the output parameter **data** returns the current value of the Status Register.

The SCXI-1160, SCXI-1102, SCXI-1122, and SCXI-1124 Status Registers contain only one bit, so only the least significant bit of the data parameter is meaningful.

# SCXI\_Load\_Config

### Format status = SCXI\_Load\_Config (SCXIchassisID)

### Purpose

Loads the SCXI chassis configuration information that you established in the configuration utility. Sets the software states of the chassis and the modules present to their default states. This function makes no changes to the hardware state of the SCXI chassis or modules.

### Parameters

### Input

| Name          | Туре        |            | Description                                |
|---------------|-------------|------------|--------------------------------------------|
|               | DOS/Windows | Windows NT |                                            |
| SCXIchassisID | I16         | I32        | logical ID assigned to the<br>SCXI chassis |

### **Using This Function**

It is important to realize that this function makes no changes to the hardware. To reset the hardware to its default state, you should use the SCXI\_Reset function. Refer to the SCXI\_Reset function description for a listing of the default states of the chassis and modules.

It is possible to programmatically change the configuration that you established in the configuration utility using the SCXI\_Set\_Config function.

# SCXI\_MuxCtr\_Setup

#### Format

#### status = SCXI\_MuxCtr\_Setup (deviceNumber, enable, scanDiv, ctrValue)

#### Purpose

Enables or disables a DAQ device counter to be used as a multiplexer counter during SCXI channel scanning to synchronize the MIO or AI device, Lab-PC+, or SCXI-1200 scan list with the module scan list that NI-DAQ has downloaded to Slot 0 of the SCXI chassis.

### Parameters

### Input

| Name         | Туре        |            | Description                                        |
|--------------|-------------|------------|----------------------------------------------------|
|              | DOS/Windows | Windows NT |                                                    |
| deviceNumber | I16         | I32        | assigned by configuration utility                  |
| enable       | I16         | I32        | whether to enable counter 1 to<br>be a mux counter |
| scanDiv      | I16         | I32        | whether the mux counter will divide the scan clock |
| ctrValue     | U16         | U32        | value to be programmed into<br>the mux counter     |

#### Parameter Discussion

**enable** indicates whether to enable a device counter to be a mux counter for subsequent SCXI channel scanning operations.

- 0: Disable the mux counter; the device counter is freed.
- 1: Enable the device counter to be a mux counter.

# SCXI\_MuxCtr\_Setup

#### Continued

**scanDiv** indicates whether the mux counter will divide the scan clock during the acquisition.

- 0: The mux counter does not divide the scan clock; it simply pulses after every *n* mux-gain entry on the DAQ device, where *n* is the **ctrValue**. The mux counter pulses are currently not used by the SCXI chassis or modules, so this mode is not useful.
- 1: The mux counter divides the scan clock so that *n* conversions are performed for every mux-gain entry on the DAQ device, where *n* is the **ctrValue**.

**ctrValue** is the value NI-DAQ will program into the mux counter. If **enable** = 1 and **scanDiv** =1, **ctrValue** is the number of conversions NI-DAQ will perform on each muxgain entry on the DAQ device. If **enable** = 0, NI-DAQ ignores this parameter.

### **Using This Function**

You can use this function to synchronize the scan list that NI-DAQ has loaded into the mux-gain memory of the DAQ device and the SCXI module scan list that NI-DAQ has loaded into Slot 0 of the SCXI chassis. The total number of samples to be taken in one pass through each scan list should be the same. Am9513-based devices use counter 1 as the mux counter. The Lab-PC+, SCXI-1200, and E Series devices have a dedicated mux counter.

For example, for the following scan lists, a **ctrValue** of 8 would cause NI-DAQ to take eight samples for each MIO or AI scan list entry. The first two entries in the module scan list will occur during the first entry of the MIO or AI scan list, at an MIO or AI gain of 5. The third module scan list entry will occur during the second entry of the MIO or AI scan list, at an MIO or AI gain of 10. Thus, NI-DAQ uses the **ctrValue** here to distribute different MIO or AI gains across the module scan list, as well as to make the scan list lengths equal at 16 samples each.

Am9513-based devices use counter 1 as the mux counter. The Lab-PC+, SCXI-1200, and E Series devices have a dedicated mux counter.

# SCXI\_MuxCtr\_Setup

#### Continued

| Module Scan List |                   | MIO or AI Scan List |      |
|------------------|-------------------|---------------------|------|
| Module           | Number of Samples | Channel             | Gain |
| 2                | 4                 | 0                   | 5    |
| 3                | 4                 | 0                   | 10   |
| 4                | 8                 |                     | _    |

Another example would use the same module scan list as above, but use an MIO or AI scan list with only one entry for channel 0. In this case, a **ctrValue** of 16 would be appropriate.

## SCXI\_Reset

### Format

#### status = SCXI\_Reset (SCXIchassisID, moduleSlot)

#### Purpose

Resets the specified module to its default state. You can also use SCXI\_Reset to reset the Slot 0 scanning circuitry or to reset the entire chassis.

### Parameters

#### Input

| Name          | Туре        |            | Description                             |
|---------------|-------------|------------|-----------------------------------------|
|               | DOS/Windows | Windows NT |                                         |
| SCXIchassisID | I16         | I32        | logical ID assigned to the SCXI chassis |
| moduleSlot    | I16         | I32        | chassis slot number of the module       |

# SCXI\_Reset

#### Continued

### **Parameter Discussion**

moduleSlot is the chassis slot number of the module that is to be reset.

Range: 1 to *n*, where *n* is the number of slots in the chassis.

- 0: Reset Slot 0 of the chassis by resetting the module scan list and scanning circuitry.
- -1: Reset all modules present in the chassis and reset Slot 0.

### **Using This Function**

The default states of the SCXI modules are as follows:

- SCXI-1100 and SCXI-1122: Module gain = 1. Module filter = 4 Hz (SCXI-1122 only). Channel 0 is selected. Multiplexed channel scanning is disabled. Module output is enabled if the module is cabled to a DAQ device. Calibration is disabled.
- SCXI-1120, SCXI-1121, and SCXI-1140:
  - If the module is operating in Multiplexed mode: Channel 0 is selected.
     Multiplexed channel scanning is disabled.
     Module output is enabled if the module is cabled to a DAQ device.
     Hold count is 1.
  - If the module is operating in Parallel mode: All channels are enabled. Track/Hold signal is disabled.
- SCXI-1141:
  - If the module is in Multiplexed mode: Channel 0 is selected. Amplifier gains = 1. Filters are bypassed. MUXed scanning is disabled. Module output is enabled if module is cabled to a DAQ device. Autozeroing is disabled.

# SCXI\_Reset

#### Continued

 If the module is in Parallel mode: All channels are enabled.
 Amplifier gains = 1.
 Filters are bypassed.
 Autozeroing is disabled.

#### • SCXI-1160:

Sets the current state information of relays in memory to unknown. No hardware write takes place.

• SCXI-1161:

Initializes all of the relays on the module to the Normally Closed position. It also updates the software copy of the status maintained by the driver.

• SCXI-1163:

Initializes all of the digital output lines on the module to a logical high state.

• SCXI-1163R:

Initializes all of the solid state relays to their open states.

• SCXI-1200:

Initializes the hardware and software settings to their default states (see Init\_DA\_Brds).

# SCXI\_Scale

### Format

# status = SCXI\_Scale (SCXIchassisID, moduleSlot, channel, SCXIgain, TBgain, DAQboard, DAQchannel, DAQgain, numPoints, binArray, voltArray)

### Purpose

Scales an array of binary data acquired from an SCXI channel to voltage. SCXI\_Scale uses stored software calibration constants if applicable for the given module when it scales the data. The SCXI-1122 and SCXI-1141 have default software calibration constants loaded from the module EEPROM; all other analog input modules have no software calibration constants unless you follow the analog input calibration procedure outlined in the SCXI\_Cal\_Constants function description.

#### **Note:** NI-DAQ for Windows NT does not support this function.

### Continued

### Parameters

# Input

| Name          | Ту          | ре         | Description                                               |
|---------------|-------------|------------|-----------------------------------------------------------|
|               | DOS/Windows | Windows NT |                                                           |
| SCXIchassisID | I16         | n/a        | SCXI chassis ID number                                    |
| moduleSlot    | I16         | n/a        | SCXI module slot number                                   |
| channel       | I16         | n/a        | SCXI channel from which the data was acquired             |
| SCXIgain      | F64         | n/a        | SCXI gain setting for the channel                         |
| TBgain        | F64         | n/a        | gain applied at SCXI terminal block, if any               |
| DAQboard      | I16         | n/a        | device number of the DAQ<br>device that acquired the data |
| DAQchannel    | I16         | n/a        | onboard DAQ channel used in the acquisition               |
| DAQgain       | I16         | n/a        | DAQ device gain used in the acquisition                   |
| numPoints     | U32         | n/a        | number of data points to scale                            |
| binArray      | [I16]       | n/a        | binary data returned from acquisition                     |

#### Continued

Output

| Name      | Туре                   |     | Description          |
|-----------|------------------------|-----|----------------------|
|           | DOS/Windows Windows NT |     |                      |
| voltArray | [F64]                  | n/a | array of scaled data |

### **Parameter Discussion**

channel is the number of the channel on the SCXI module.

Range: 0 to *n*-1, where *n* is the number of channels available on the module.

-1: Scale data acquired from the temperature sensor on the terminal block connected to the module if the temp. sensor is in the MTEMP configuration.

**SCXIgain** is the SCXI module or channel gain setting. Valid **SCXIgain** values depend on the module type:

| SCXI-1100: | 1, 2, 5, 10, 20, 50, 100, 200, 500, 1,000, 2,000.                           |
|------------|-----------------------------------------------------------------------------|
| SCXI-1120: | 1, 2, 5, 10, 20, 50, 100, 200, 250, 500, 1,000, 2,000.                      |
| SCXI-1121: | 1, 2, 5, 10, 20, 50, 100, 200, 250, 500, 1,000, 2,000.                      |
| SCXI-1122: | 0.01, 0.02, 0.05, 0.1, 0.2, 0.5, 1, 2, 5, 10, 20, 50, 100, 200, 500, 1,000, |
|            | 2,000.                                                                      |
| SCXI-1140: | 1, 10, 100, 200, 500.                                                       |
| SCXI-1141: | 1, 2, 5, 10, 20, 50, 100.                                                   |

**TBgain** is the gain applied at the SCXI terminal block. Currently, only the SCXI-1327 terminal block can apply gain to your SCXI module channels; it has DIP switches to choose a gain of 1.0 or 0.01 for each input channel. You can use the SCXI-1327 with the SCXI-1120 and SCXI-1121 modules. For terminal blocks that do not apply gain to your SCXI channels, set **TBgain** = 1.0.

**DAQboard** is the device number of the DAQ device you used to acquire the binary data. This should be the same device number that you passed to the DAQ or SCAN function call, and the same **DAQboard** number you passed to SCXI\_Single\_Chan\_Setup or SCXI\_SCAN\_Setup.

**DAQchannel** is the DAQ device channel number you used to acquire the binary data. This should be the same channel number that you passed to the DAQ or SCAN function call. For most cases, you will be multiplexing all of your SCXI channels into DAQ device channel 0.

#### Continued

**DAQgain** is the DAQ device gain you used to acquire the binary data. This should be the same gain code that you passed to the DAQ or SCAN function call. For most cases, you will use a DAQ device gain of 1, and you will set any gain you need at the SCXI module.

**numPoints** is the number of data points you want to scale for the given channel. The **binArray** and **voltArray** parameters must be arrays of length **numPoints** (at least). If you acquired data from more than one SCXI channel, you must be careful to pass the number of points for this channel only, not the total number of points you acquired from *all* channels.

**binArray** is the array of binary data for the given channel. **binArray** should contain **numPoints** data samples from the SCXI **channel**. If you acquired data from more than one SCXI channel, you need to demultiplex the binary data that was returned from the SCAN call before you call SCXI\_Scale. You can use the SCAN\_Demux call to do this. After demuxing the binary data, you should call SCXI\_Scale once for *each* SCXI channel, passing in the appropriate demuxed binary data for each channel.

**voltArray** is the output array for the scaled voltage data. **voltArray** should be at least **numPoints** elements long.

### **Using This Function**

SCXI\_Scale uses the following equation to scale the binary data to voltage:

$$voltArray[i] = \frac{(binArray[i] - binaryOffset)(voltageResolution)}{(SCXIgain)(TBgain)(DAQgain)(gainAdjust)}$$

The **voltage Resolution** depends on your DAQ device and its range and polarity settings. For example, the AT-MIO-16 in bipolar mode with an input range of -10 to 10 V has a voltage resolution of 4.88 mV per LSB.

NI-DAQ automatically loads **binaryOffset** and **gainAdjust** parameters for the SCXI-1122 for all of its gain settings from the module EEPROM. The SCXI-1122 module is shipped with factory calibration constants for **binaryOffset** and **gainAdjust** loaded in the EEPROM. You can calculate your own calibration constants and store them in the EEPROM and in NI-DAQ memory for SCXI\_Scale to use. Please refer to the procedure outlined in the SCXI\_Cal\_Constants function description. The same is true for the SCXI-1141, except binaryOffset is not on the SCXI-1141 EEPROM and

#### Continued

defaults to 0.0. However, you can calculate your own binaryOffset using the procedure outlined in the SCXI\_Cal\_Constants function description.

For other analog input modules, **binaryOffset** defaults to 0.0 and **gainAdjust** defaults to 1.0. However, you can calculate your own calibration constants and store them in NI-DAQ memory for NI-DAQ to use in the SCXI\_Scale function by following the procedure outlined in the SCXI\_Cal\_Constants function description.

## SCXI\_SCAN\_Setup

#### Format

# status = SCXI\_SCAN\_Setup (SCXIchassisID, numModules, moduleList, numChans, startChans, DAQdeviceNumber, modeFlag)

### Purpose

Sets up the SCXI chassis for a multiplexed scanning data acquisition to be performed by the given DAQ device. You can scan modules in any order; however, you must scan channels on each module in consecutive order. The function downloads a module scan list to Slot 0 in the SCXI chassis that will determine the sequence of modules to be scanned and how many channels on each module NI-DAQ will scan. NI-DAQ programs each module with its given start channel and resolves any contention on the SCXIbus.

### Parameters

#### Input

| Name          | Туре        |            | Description                             |
|---------------|-------------|------------|-----------------------------------------|
|               | DOS/Windows | Windows NT |                                         |
| SCXIchassisID | I16         | I32        | logical ID assigned to the SCXI chassis |
| numModules    | I16         | I32        | number of modules to be scanned         |

# SCXI\_SCAN\_Setup

#### Continued

| Name                | Туре        |            | Description                                                       |
|---------------------|-------------|------------|-------------------------------------------------------------------|
|                     | DOS/Windows | Windows NT |                                                                   |
| moduleList          | [I16]       | [I32]      | list of module slot numbers                                       |
| numChans            | [I16]       | [I32]      | how many channels to scan on each module                          |
| startChans          | [I16]       | [I32]      | contains the start channels for each module                       |
| DAQdeviceNumb<br>er | I16         | 132        | the DAQ device that will be<br>performing the channel<br>scanning |
| modeFlag            | I16         | I32        | scanning mode to be used                                          |

### Parameter Discussion

**numModules** is the number of modules to be scanned, and the length of the **moduleList**, **numChans**, and **startChans** arrays.

Range: 1 to 256.

**moduleList** is an array of length **numModules** containing the list of module slot numbers corresponding to the modules to be scanned. Range: **moduleList**[i] = 1 to *n*, where *n* is the number of slots in the chassis.

Any value in the **moduleList** array that is greater than the number of slots available in the chassis (such as a value of 15 or 16) can act as a dummy entry in the module scan list. Dummy entries are very useful in multichassis scanning operations to indicate in the module scan list when the MIO or AI is scanning channels on another chassis.

**numChans** is an array of length **numModules** that indicates how many channels to scan on each module represented in the **moduleList** array. If the number of channels specified for a module exceeds the number of input channels available on the module, the channel scanning will wrap around after the last input channel and continue with the first input channel. If a module is represented more than once in the **moduleList** array, there can be different **numChans** values for each entry. For the SCXI-1200, this parameter depends entirely on its corresponding **startChans** value. Range: **numChans**[i] = 1 to 128.

# SCXI\_SCAN\_Setup

#### Continued

**startChans** is an array of length **numModules** that contains the start channels for each module represented in the **moduleList** array. If a module is represented more than once in the **moduleList** array, the corresponding elements in the **startChans** array should contain the same value; *there can only be one start channel for each module*.

**startChans**[i] = 0 to n-1, where n is the number of input channels available on the corresponding module, selects the indicated channel as the lowest scanned channel. NI-DAQ will scan a total of **numModules** successive channels starting with this channel.

(SCXI-1102 only)—startChans[i] = c + ND\_CJ\_TEMP, where c is a channel number as described above, selects scanning of the temperature sensor on the terminal block, followed by successive channels beginning with c. NI-DAQ will scan the temperature sensor and then a total of **numModules**-1 successive channels starting with this channel, for a total of **numModules** total readings.

**startChans**[i] = -1 selects only the temperature sensor on the terminal block; no channels are scanned.

Note that if you use -1 to select the temperature sensor, all readings from that module will be readings of the temperature sensor only; channel scanning is not possible.

**DAQdeviceNumber** is the device number of the DAQ device that will perform the channel scanning operation. If you are using the SCXI-1200 to perform the data acquisition, you should specify the module logical device number.

**modeFlag** indicates the scanning mode to be used. Only one scanning mode is currently supported, so you should always set this parameter to zero.

#### Format

#### 

### Purpose

Changes the software configuration of the SCXI chassis that you established in the configuration utility. Sets the software states of the chassis and the modules specified to their default states. This function makes no changes to the hardware state of the SCXI chassis or modules.

**Note:** You cannot use this function to configure a chassis that contains an SCXI-1200.

### Parameters

#### Input

| Name           | Туре        |            | Description                             |
|----------------|-------------|------------|-----------------------------------------|
|                | DOS/Windows | Windows NT |                                         |
| SCXIchassisID  | I16         | I32        | logical ID assigned to the SCXI chassis |
| chassisType    | I16         | I32        | type of SCXI chassis                    |
| chassisAddress | I16         | I32        | hardware-jumpered address               |
| commMode       | I16         | I32        | Communication mode used                 |
| commPath       | I16         | I32        | communication path used                 |
| numSlots       | I16         | I32        | number of plug-in module<br>slots       |
| modulesPresent | [132]       | [I32]      | type of module present in each slot     |

© National Instruments Corporation

#### Continued

| Name           | Туре        |            | Description                                                                  |
|----------------|-------------|------------|------------------------------------------------------------------------------|
|                | DOS/Windows | Windows NT |                                                                              |
| operatingModes | [I16]       | [I32]      | the operating mode of each module                                            |
| connectionMap  | [I16]       | [I32]      | describes the connections<br>between the SCXI chassis and<br>the DAQ devices |

### **Parameter Discussion**

**chassisType** indicates what type of SCXI chassis is configured for the given **SCXIchassisID**.

- 0: SCXI-1000 4-slot chassis.
- 1: SCXI-1001 12-slot chassis.

**chassisAddress** is the hardware jumpered address of an SCXI-1001 chassis. The SCXI-1000 chassis does not have a jumpered address, so NI-DAQ ignores this parameter for the SCXI-1000 chassis. Range: 0 to 31.

**commMode** is the Communication mode that will be used when the driver communicates with the SCXI chassis and modules.

- 0: Communication mode is disabled. In effect, this disables the chassis.
- 1: Enables serial communication through a digital output port of a DAQ device that is cabled to a module in the chassis.
- 2: Enables serial communication through the parallel port cabled to an SCXI-1200 in the chassis.

**commPath** is the communication path that will be used when the driver communicates with the SCXI chassis and modules. When **commMode** = 1 or 2, set the path to the device number of the DAQ device that is the designated communicator for the chassis. If only one DAQ device is connected to the chassis, set **commPath** to the device number of that device. If more than one DAQ device is connected to modules in the chassis, you must designate one device as the communicator device, and you should set its device number to **commPath**. Refer to the **connectionMap** array description; you should set **commPath** to one of the device numbers specified in that array. When **commMode** = 0, NI-DAQ ignores **commPath**.

#### Continued

numSlots is the number of plug-in module slots in the SCXI chassis.

- 4: For the SCXI-1000 chassis.
- 12: For the SCXI-1001 chassis.

**modulesPresent** is an array of length **numSlots** that indicates what type of module is present in each slot. The first element of the array corresponds to slot 1 of the chassis, and so on.

- -1: Empty slot; there is no module present in the corresponding slot.
- 2: SCXI-1121.
- 4: SCXI-1120.
- 6: SCXI-1100.
- 8: SCXI-1140.
- 10: SCXI-1122.
- 12: SCXI-1160.
- 14: SCXI-1161.
- 16: SCXI-1162.
- 18: SCXI-1163.
- 20: SCXI-1124.
- 24: SCXI-1162HV.
- 28: SCXI-1163R.
- 30: SCXI-1102.
- 32: SCXI-1141.

Any other value for an element of the **modulesPresent** array indicates that a module that is unfamiliar to NI-DAQ (such as a custom-built module) is present in the corresponding slot.

**operatingModes** is an array of length **numSlots** that indicates the operating mode of each module in the **modulesPresent** array—multiplexed or parallel. Please refer to the *SCXI Hardware* section of Chapter 2, *Hardware Overview*, of the *NI-DAQ User Manual* for PC Compatibles for an explanation of each operating mode. If any of the slots are empty (indicated by a value of -1 in the corresponding element of the **modulesPresent** array),

NI-DAQ ignores the corresponding element in the **operatingModes** array.

- 0: Multiplexed operating mode.
- 1: Parallel operating mode.
- 2: Parallel operating mode using the secondary connector of the DAQ device.

#### Continued

**connectionMap** is an array of length **numSlots** that describes the connections between the SCXI chassis and the DAQ devices in the PC. For each module present in the chassis, you must specify the device number of the DAQ device that is cabled to the module, if there is one. For the SCXI-1200 module, you should specify the logical device number of the module. If any of the slots are empty (indicated by a value of -1 in the corresponding element of the **modulesPresent** array), NI-DAQ ignores the corresponding element of the **connectionMap** array. The **commPath** parameter value must be one of the DAQ device numbers specified in this array.

- 0: No DAQ device is cabled to the module.
- n, where n is the device number of the DAQ device cabled to the module.

### **Using This Function**

The configuration information that was saved to disk by the configuration utility will remain unchanged; this function changes only the configuration in the current application. Any subsequent calls to SCXI\_Load\_Config will reload the configuration from the configuration utility.

Remember, the hardware state of the chassis is not affected by this function; you should use the SCXI\_Reset function to reset the hardware states. Refer to the SCXI\_Reset function description for a listing of the default states of the chassis and modules.

# SCXI\_Set\_Gain

### Format

### status = SCXI\_Set\_Gain (SCXIchassisID, moduleSlot, channel, gain)

### Purpose

Sets the specified channel to the given gain setting on any SCXI module that supports programmable gain settings. Currently, the SCXI-1100, SCXI-1122, and SCXI-1141 have programmable gains; the other analog input modules have hardware-selectable gains.

### Parameters

### Input

| Name          | Туре        |            | Description        |
|---------------|-------------|------------|--------------------|
|               | DOS/Windows | Windows NT |                    |
| SCXIchassisID | I16         | I32        | chassis ID number  |
| moduleSlot    | I16         | I32        | module slot number |
| channel       | I16         | I32        | module channel     |
| gain          | F64         | F64        | gain setting       |

### **Parameter Discussion**

**channel** is the module channel you want to change the gain setting for. If **channel** = -1, SCXI\_Set\_Gain changes the gain for all channels on the module. The SCXI-1100 and SCXI-1122 have one gain amplifier, so all channels have the same gain setting; therefore, you must set **channel** = -1 for those modules.

**gain** is the gain setting you want to use. Notice that **gain** is a double-precision floating point parameter. Valid gain settings depend on the module type:

 SCXI-1100:
 1, 2, 5, 10, 20, 50, 100, 200, 500, 1,000, 2,000.

 SCXI-1122:
 0.01, 0.02, 0.05, 0.1, 0.2, 0.5, 1, 2, 5, 10, 20, 50, 100, 200, 500, 1,000, 2,000.

 SCXI-1141:
 1, 2, 5, 10, 20, 50, 100.

# SCXI\_Set\_Input\_Mode

#### Format

#### status = SCXI\_Set\_Input\_Mode (SCXIchassisID, moduleSlot, inputMode)

#### Purpose

Configures the SCXI-1122 channels for two-wire mode or four-wire mode.

 $\square$  Note: *NI-DAQ* for Windows NT does not support this function.

### Parameters

### Input

| Name          | Туре        |            | Description                      |
|---------------|-------------|------------|----------------------------------|
|               | DOS/Windows | Windows NT |                                  |
| SCXIchassisID | I16         | n/a        | chassis ID number                |
| moduleSlot    | I16         | n/a        | module slot number               |
| inputMode     | I16         | n/a        | channel input mode configuration |

### Parameter Discussion

inputMode is the channel configuration you want to use.

- 0: two-wire mode (module default).
- 1: four-wire mode.

### **Using This Function**

When the SCXI-1122 is in two-wire mode (module default setting), the module is configured for 16 differential input channels.

When the SCXI-1122 is in four-wire mode, channels 0 through 7 are configured to be differential input channels, and channels 8 through 15 are configured to be current excitation channels. The SCXI-1122 has a current excitation source that will switch to drive the corresponding excitation channel 8 through 15 whenever you select an input channel 0 through 7. Channel 8 will produce the excitation when you select input channel 0, channel 9 will produce the excitation when you select input channel 1, and so

# SCXI\_Set\_Input\_Mode

#### Continued

on. You can use four-wire mode for single point data acquisition, or for multiple channel scanning acquisitions. During a multiple channel scan, the excitation channels will switch simultaneously with the input channels.

You can hook up an RTD or thermistor to your input channel that uses the corresponding excitation channel to drive the transducer.

You can call the SCXI\_Set\_Input\_Mode function to enable 4-wire mode at any time before you start the acquisition; you can call SCXI\_Set\_Input\_Mode again after the acquisition to return the module to normal two-wire mode.

# SCXI\_Set\_State

### Format

#### status = SCXI\_Set\_State (SCXIChassisID, module, port, channel, data)

#### Purpose

Sets the state of a single channel or an entire port on a digital output or relay module.

### Parameters

### Input

| Name          | Туре        |            | Description                                                                    |
|---------------|-------------|------------|--------------------------------------------------------------------------------|
|               | DOS/Windows | Windows NT |                                                                                |
| SCXIChassisID | I16         | I32        | chassis ID number                                                              |
| module        | I16         | I32        | module slot number                                                             |
| port          | I16         | I32        | port of the module to write to<br>(all current modules support<br>only port 0) |

# SCXI\_Set\_State

#### Continued

| Name    | Туре        |            | Description                                                                                       |
|---------|-------------|------------|---------------------------------------------------------------------------------------------------|
|         | DOS/Windows | Windows NT |                                                                                                   |
| channel | I16         | I32        | the channel on the specified port to change                                                       |
| data    | I32         | I32        | contains new state information<br>for a single channel or a digital<br>pattern for an entire port |

### **Parameter Discussion**

**port** is the port number of the module to be written to. Currently, all of the SCXI modules support only port 0.

**channel** is the channel number on the specified port. Because all of the modules support only Port 0, **channel** maps to the actual channel on the module. If **channel** = -1, the function writes the pattern in **data** to the entire port.

- *n*: Write to a single channel. SCXI-1160:  $0 \le n < 16$ . SCXI-1161:  $0 \le n < 8$ . SCXI-1163:  $0 \le n < 32$ . SCXI-1163R:  $0 \le n < 32$ .
- -1: Write to an entire port.

When **channel** = -1, **data** contains the pattern of an entire port. Bit 0 corresponds to the state of channel 0 in the port, and the states of the other channels are represented in ascending order in **data** so that bit n corresponds to channel n. If the port is less than 32 bits wide, the unused bits in **data** are ignored.

When **channel** = n, the LSB (bit 0) of **data** contains the state of channel n on the specified port.

For relay modules, a 0 bit indicates that the relay is closed or in the normally closed position, and a 1 indicates that the module is open or in the normally open position. For SCXI digital modules, a 0 bit indicates that the line is low, and a 1 bit indicates that the line is high.

# SCXI\_Set\_State

#### Continued

# **Note:** For a discussion of the NC and NO positions, please see your SCXI module user manual.

### **Using This Function**

Because the relays on the SCXI -1160 module have a finite lifetime, the driver will maintain a software copy of the relay states as you write to them; this allows the driver to excite the relays only when you specify a new relay state. If you call this function to specify the current relay state again, NI-DAQ will not excite the relay again. When the SCXI-1160 powers up, the relays remain in the same position as they were at power down. However, when you start an application, the driver does not know the states of the relays; it will excite all of the relays the first time you write to them and then remember the states for the remainder of the application. When you call the SCXI\_Reset function, the driver will mark all relay states as unknown.

The SCXI-1161 powers up with its relays in the NC position. The SCXI-1163 powers up with its output lines high when you operate the module in Multiplexed mode. The SCXI-1163R powers up with relays open. If you operate the SCXI-1163 or 1163R in Parallel mode, the states of the output lines or relays are determined by the states of the corresponding lines on the DAQ device.

# SCXI\_Single\_Chan\_Setup

### Format

# status = SCXI\_Single\_Chan\_Setup (SCXIchassisID, moduleSlot, moduleChan, DAQdeviceNumber)

### Purpose

Sets up a multiplexed module for a single channel analog input operation to be performed by the given DAQ device. Sets the module channel, enables the module output, and routes the module output on the SCXIbus if necessary. Resolves any contention on the SCXIbus by disabling the output of any module that was previously driving the SCXIbus. You can also use this function to set up to read the temperature sensor on a terminal block connected to the front connector of the module.

# SCXI\_Single\_Chan\_Setup

### Continued

### Parameters

### Input

| Name            | Туре        |            | Description                                                          |
|-----------------|-------------|------------|----------------------------------------------------------------------|
|                 | DOS/Windows | Windows NT |                                                                      |
| SCXIchassisID   | I16         | 132        | logical ID assigned to the SCXI chassis                              |
| moduleSlot      | I16         | I32        | chassis slot number                                                  |
| moduleChan      | I16         | I32        | channel number of the input channel on the module                    |
| DAQdeviceNumber | I16         | I32        | device number of the DAQ<br>device used to read the input<br>channel |

### Parameter Discussion

**moduleChan** is the channel number of the input channel on the module that is to be read.

- Range: 0 to *n*-1, where *n* is the number of input channels on the module.
  - -1: Set up to read the temperature sensor on the terminal block connected to the module if the temperature sensor is in the MTEMP configuration.

**DAQdeviceNumber** is the device number of the DAQ device that will perform the analog input. If you will use the SCXI-1200 to perform the analog input, you should specify the module logical device number.

# SCXI\_Track\_Hold\_Control

### Format

#### status = SCXI\_Track\_Hold\_Control (SCXIchassisID, moduleSlot, state, DAQdeviceNumber)

### Purpose

Controls the Track/Hold state of an SCXI-1140 module that you have set up for a single-channel operation.

**Note:** This function is not supported for the E Series devices.

### Parameters

### Input

| Name            | Туре        |            | Description                                                          |
|-----------------|-------------|------------|----------------------------------------------------------------------|
|                 | DOS/Windows | Windows NT |                                                                      |
| SCXIchassisID   | I16         | I32        | logical ID assigned to the SCXI chassis                              |
| moduleSlot      | I16         | I32        | chassis slot number                                                  |
| state           | I16         | I32        | Track or Hold mode                                                   |
| DAQdeviceNumber | I16         | I32        | device number of the DAQ<br>device used to read the<br>input channel |

### Parameter Discussion

**moduleSlot** is the chassis slot number of the SCXI-1140 module you want. Range: 1 to n, where n is the number of slots in the chassis.

state indicates whether to put the module into Track or Hold mode.

- 0: Put the module into Track mode.
- 1: Put the module into Hold mode.

**DAQdeviceNumber** is the device number of the DAQ device that will perform the channel scanning operation. If you are using the SCXI-1200 to perform the data acquisition, you should specify the module logical device number.

# SCXI\_Track\_Hold\_Control

#### Continued

### **Using This Function**

Please refer to the SCXI Application Hints discussion in Chapter 3, Software Overview, of the NI-DAQ User Manual for PC Compatibles for information about how to use the SCXI-1140 for single-channel and channel-scanning operations. This function is only needed for single-channel applications; the scan interval timer controls the Track/Hold state of the module during a channel-scanning operation. The NI-DAQ User Manual for PC Compatibles contains flowcharts for single-channel operations using the SCXI-1140 and this function.

# SCXI\_Track\_Hold\_Setup

### Format

#### 

### Purpose

Establishes the Track/Hold behavior of an SCXI-1140 module and sets up the module for either a single-channel operation or an interval-scanning operation.

**Note:** This function is not supported for the E Series devices.

### Parameters

### Input

| Name          | Туре        |            | Description                             |
|---------------|-------------|------------|-----------------------------------------|
|               | DOS/Windows | Windows NT |                                         |
| SCXIchassisID | I16         | I32        | logical ID assigned to the SCXI chassis |
| moduleSlot    | I16         | I32        | chassis slot number                     |
| inputMode     | I16         | I32        | type of analog input operation          |

# SCXI\_Track\_Hold\_Setup

#### Continued

| Name            | Туре        |            | Description                                                                                                 |
|-----------------|-------------|------------|----------------------------------------------------------------------------------------------------|
|                 | DOS/Windows | Windows NT |                                                                                                    |
| source          | I16         | I32        | indicates which signal will<br>control the Track/Hold<br>state                                              |
| send            | I16         | I32        | where else to send the signal specified by <b>source</b>                                                    |
| holdCount       | I16         | 132        | number of times the<br>module is enabled during<br>an interval scan before<br>going back into Track<br>mode |
| DAQdeviceNumber | I16         | I32        | device number of the DAQ device used                                                                        |

### Parameter Discussion

inputMode indicates what type of analog input operation.

- 0: None; frees any resources that were previously reserved for the module (such as a DAQ device counter or an SCXIbus trigger line).
- 1: Single-channel operation.
- 2: Interval channel-scanning operation (only supported if the **DAQdeviceNumber** specified is an MIO or AI device, Lab-PC+, SCXI-1200, or DAQCard-1200).

**source** indicates what signal controls the Track/Hold state of the module. If the **inputMode** is 0, NI-DAQ ignores this parameter.

- 0: A counter of the DAQ device that is cabled to the module will be the source (NI-DAQ will reserve and use Am9513-based device counter 2, an E Series dedicated DAQ-STC counter, Lab-PC+ or DAQCard-1200 counter B1, PC-LPM-16 or DAQCard-700 counter 2 for this purpose). This source is only valid if the module is cabled to a DAQ device.
- 1: An external signal connected to the HOLDTRIG pin on the front connector of the module will control the Track/Hold state of the module. There is a hardware connection between the HOLDTRIG pin and the counter output of

# SCXI\_Track\_Hold\_Setup

#### Continued

the DAQ device, so if **source** = 1 the appropriate counter (listed above) is driven by the external signal and will be reserved. Note that if **inputMode** = 2, this external signal will drive the scan interval timer. If you are using a Lab-PC+, SCXI-1200, DAQCard-1200, PC-LPM-16, or DAQCard-700, you must change the jumper setting on the SCXI-1341 or SCXI-1342 adapter device to prevent the external signal from damaging the timer chip on the DAQ device.

2: NI-DAQ will use a signal routed on an SCXIbus trigger line from another SCXI-1140 module to control the Track/Hold state of the module. If you are using an SCXI-1200 to control the SCXI-1140, you must use this option to route the trigger signal from the SCXI-1200 on the backplane.

**send** indicates where else to send the signal specified by source for synchronization purposes. NI-DAQ also ignores this parameter if the **inputMode** is 0.

- 0: Nowhere.
- 1: Make the **source** signal drive the DAQ device counter output and the HOLDTRIG pin on the module front connector (if the **source** is not already one of those signals). If you are using a Lab-PC+, DAQCard-1200, PC-LPM-16, or DAQCard-700, you must change the jumper setting on the SCXI-1341 or SCXI-1342 adapter device to prevent the external signal from damaging the timer chip on the DAQ device.
- 2: Make the **source** signal drive an SCXIbus trigger line so that other SCXI-1140 modules can use it (if the **source** is not from the SCXIbus). Only one SCXI-1140 module can drive that trigger line; an error will occur if you attempt to configure more than one SCXI-1140 to drive it.

**holdCount** is the number of times the module is enabled by NI-DAQ during an interval scan before going back into Track mode. Each time Slot 0 encounters an entry for the module in the module scan list, NI-DAQ enables the module, which remains enabled until the sample count in that module scan list entry expires. If there is only one entry for the module in the module scan list, **holdCount** should be 1 (this will almost always be the case).

Range: 1 to 255.

**DAQdeviceNumber** is the device number of the DAQ device in the PC that will be used to acquire the data. If the **DAQdeviceNumber** specified is a Lab-PC+, DAQCard-1200, DAQCard-700, or a PC-LPM-16, **inputMode** 2 is not supported. If you are using the SCXI-1200 to acquire the data, use the logical device number you assigned to the SCXI-1200 in the configuration utility.

# SCXI\_Track\_Hold\_Setup

#### Continued

# **Using This Function**

For single channel operations (**inputMode** = 1) the module is level-sensitive to the **source** signal; that is, when the **source** signal is low the module is in Track mode, and when the **source** signal is high the module is in Hold mode. If **source** = 0, you can use calls to SCXI\_Track\_Hold\_Control function to put the module into Track or Hold mode by toggling the output of the appropriate counter on the DAQ device. If the SCXI-1140 you want to read is not cabled to the DAQ device, you will have to configure the SCXI-1140 module that *is* cabled to the DAQ device to send the counter output on the SCXIbus to the module you want. Then the SCXI\_Track\_Hold\_Control call can put the module you want into Track or Hold mode. The SCXI\_Track\_Hold\_Setup parameters for each module would be:

• For the SCXI-1140 that is cabled to the DAQ device as follows:

```
inputMode = 1.
source = 0.
send = 2.
```

- For the SCXI-1140 module to be read: inputMode = 1.
  - source = 2.send = 0.

Using an external **source** (source = 1) for single channel operations is not normally useful because NI-DAQ has no way of determining when the module has gone into Hold mode and it is appropriate to read the channels.

(MIO, Lab-PC+, SCXI-1200, and DAQCard-1200 only) For interval channel scanning operations (**inputMode** = 2) NI-DAQ configures the module to go into Hold mode on the rising edge of the **source** signal. If **source** = 0, that will happen when counter 2 on the Am9513-based devices, a dedicated DAQ-STC counter on E Series devices, or counter B1 on the Lab-PC+, SCXI-1200, or DAQCard-1200 pulses at the beginning of each scan interval; if **source** = 1, that will happen on the rising edge of the external signal connected to HOLDTRIG on the module front connector. In the latter case, you should configure the DAQ device for external signal will trigger each scan. If you want to scan more than one SCXI-1140, you can send the **source** signal from the module that is receiving it (either from the counter or from HOLDTRIG) to the other modules over the SCXIbus. Notice that the module that is cabled to the device can receive the **source** signal from the SCXIbus and drive the scan interval timer of the DAQ device, if you want; or the module can use the DAQ device counter output and send the signal on the SCXIbus, *even if that module is not in the module scan list*.

# SCXI\_Track\_Hold\_Setup

### Continued

For example, you want to scan two SCXI-1140 modules; one of which is cabled to the DAQ device that is to perform the acquisition. An external signal connected to the HOLDTRIG pin of the module that is *not* cabled to the DAQ device is to control the Track/Hold state of both modules and the scan interval during the acquisition. The SCXI\_Track\_Hold\_Setup parameters would be as follows:

- For the SCXI-1140 that is cabled to the DAQ device:
  - inputMode = 2. source = 2. send = 1.
- For the other SCXI-1140 module to be scanned:
  - **inputMode** = 2. **source** = 1. **send** = 2.

Remember to call the DAQ\_Config function to enable external scan interval timing whenever the **source** signal of a module will be driving the scan interval counter, as in the previous example.

The module will go back into Track mode after n module scan list entries for that module have occurred, where n is the **holdCount**. Usually, each module is represented in the module scan list only once, so a **holdCount** of one is appropriate. However, if an SCXI-1140 module is represented more than once in the module scan list and you want the module to remain in Hold mode until after the last scan list entry for that module, you will need to set the module **holdCount** to equal the number of times the module is represented in the module is represented in the module scan list.

### Format

status = Select\_Signal (deviceNumber, signal, source, sourceSpec)

## Purpose

Chooses the source and polarity of a signal that the device uses (E Series devices only).

 $\square$  Note: *NI-DAQ* for Windows NT does not support this function.

## Parameters

## Input

| Name         | Туре        |            | Description                                                  |
|--------------|-------------|------------|--------------------------------------------------------------|
|              | DOS/Windows | Windows NT |                                                              |
| deviceNumber | I16         | n/a        | assigned by configuration utility                            |
| signal       | U32         | n/a        | signal for which you want to select the source and polarity  |
| source       | U32         | n/a        | the source of the signal                                     |
| sourceSpec   | U32         | n/a        | further signal specification<br>(the polarity of the signal) |

# Parameter Discussion

Legal ranges for the **signal**, **source**, and **sourceSpec** parameters are given in terms of constants that are defined in a header file. The header file you should use depends on the language you are using:

- C programmers—NIDAQCNS.H (DATAACQ.H for LabWindows/CVI)
- BASIC programmers—NIDAQCNS.INC (Visual Basic for Windows programmers should refer to the *Programming Language Considerations* section in Chapter 1 for more information.)
- Pascal programmers—NIDAQCNS.PAS

### Continued

You can use the onboard DAQ-STC to select among many sources for various signals.

Use the **signal** parameter to specify the signal whose source you want to select. The following table shows the possible values for **signal**.

**Note:** The ND\_OUT\_START\_TRIGGER, ND\_OUT\_UPDATE, and ND\_UPDATE\_CLOCK\_TIMEBASE values do not apply to the AI E Series devices.

| Group                            | signal                       | Description                                           |
|----------------------------------|------------------------------|-------------------------------------------------------|
| Timing and<br>Control<br>Signals | ND_IN_START_TRIGGER          | Start trigger for the DAQ and SCAN functions          |
| Used<br>Internally               | ND_IN_STOP_TRIGGER           | Stop trigger for the DAQ and SCAN functions           |
| by the<br>Onboard<br>DAQ-STC     | ND_IN_SCAN_CLOCK_TIMEBASE    | Scan clock timebase for the SCAN functions            |
|                                  | ND_IN_CHANNEL_CLOCK_TIMEBASE | Channel clock timebase for the DAQ and SCAN functions |
|                                  | ND_IN_CONVERT                | Convert signal for the AI, DAQ and SCAN functions     |
|                                  | ND_IN_SCAN_START             | Start scan signal for the SCAN functions              |
|                                  | ND_IN_EXTERNAL_GATE          | External gate signal for the DAQ and SCAN functions   |
|                                  | ND_OUT_START_TRIGGER         | Start trigger for the WFM functions                   |
|                                  | ND_OUT_UPDATE                | Update signal for the AO and WFM functions            |
|                                  | ND_OUT_UPDATE_CLOCK_TIMEBASE | Update clock timebase for the WFM functions           |

## Continued

| Group               | signal                      | Description                                                                                      |
|---------------------|-----------------------------|--------------------------------------------------------------------------------------------------|
| I/O<br>Connector    | ND_PFI_0 through PFI_9      | Signal present at the I/O connector pin PFI0 through PFI9.                                       |
| Pins                | ND_GPCTR0_OUTPUT            | Signal present at the I/O connector<br>pin GPCTR0_OUTPUT                                         |
|                     | ND_GPCTR1_OUTPUT            | Signal present at the I/O connector<br>pin GPCTR1_OUTPUT                                         |
|                     | ND_FREQ_OUT                 | Signal present at the FREQ_OUT output pin on the I/O connector.                                  |
| RTSI Bus<br>Signals | ND_RTSI_0 through ND_RTSI_6 | Signal present at the RTSI bus trigger line 0 through 7.                                         |
|                     | ND_RTSI_CLOCK               | Enable the device to drive the<br>RTSI clock line or prevent it from<br>doing it.                |
|                     | ND_BOARD_CLOCK              | Enable the device to receive the clock signal from the RTSI clock line or stop it from doing so. |

Legal values for **source** and **sourceSpec** depend on the **signal** and are shown in the following tables:

signal = ND\_IN\_START\_TRIGGER

| source                      | sourceSpec                        |
|-----------------------------|-----------------------------------|
| ND_PFI_0 through ND_PFI_9   | ND_LOW_TO_HIGH and ND_HIGH_TO_LOW |
| ND_RTSI_0 through ND_RTSI_6 | ND_LOW_TO_HIGH and ND_HIGH_TO_LOW |
| ND_GPCTR0_OUTPUT            | ND_LOW_TO_HIGH and ND_HIGH_TO_LOW |
| ND_AUTOMATIC                | ND_DONT_CARE                      |

### Continued

Use ND\_IN\_START\_TRIGGER to initiate a data acquisition sequence. You can use an external signal or output of general-purpose counter 0 as a source for this signal, or you can specify that NI-DAQ generates it (corresponds to **source** = ND\_AUTOMATIC).

If you do not call this function with **signal** = ND\_IN\_START\_TRIGGER, NI-DAQ uses the default values, **source** = ND\_AUTOMATIC and **sourceSpec** = ND\_LOW\_TO\_HIGH.

If you call DAQ\_Config with **startTrig** = 1, NI-DAQ calls Select\_Signal function with **signal** = ND\_IN\_START\_TRIGGER, **source** = ND\_PFI\_0, and **sourceSpec** = ND\_HIGH\_TO\_LOW.

If you call DAQ\_Config with **startTrig** = 0, NI-DAQ calls Select\_Signal function with **signal** = ND\_IN\_START\_TRIGGER, **source** = ND\_AUTOMATIC, and **sourceSpec** = ND\_DONT\_CARE.

signal = ND\_IN\_STOP\_TRIGGER

| source                      | sourceSpec                        |
|-----------------------------|-----------------------------------|
| ND_PFI_0 through ND_PFI_9   | ND_LOW_TO_HIGH and ND_HIGH_TO_LOW |
| ND_RTSI_0 through ND_RTSI_6 | ND_LOW_TO_HIGH and ND_HIGH_TO_LOW |

Use ND\_IN\_STOP\_TRIGGER for data acquisition in the pretriggered mode. The selected transition on the **signal** line indicates to the device that it should acquire a specified number of scans after the trigger and stop.

If you do not call this function with **signal** = ND\_IN\_STOP\_TRIGGER, NI-DAQ uses the default values, **source** = ND\_PFI\_1 and **sourceSpec** = ND\_HIGH\_TO\_LOW. By default, ND\_IN\_STOP\_TRIGGER is not used because the pretriggered mode is disabled.

If you call DAQ\_StopTrigger\_Config with **startTrig** = 1, NI-DAQ calls Select\_Signal function with **signal** = ND\_IN\_STOP\_TRIGGER, **source** = ND\_PFI\_1, and **sourceSpec** = ND\_HIGH\_TO\_LOW. Therefore, if you want to use different selection for ND\_IN\_STOP\_TRIGGER, you need to call the Select\_Signal function after DAQ\_StopTrigger\_Config.

#### Continued

#### signal = ND\_IN\_EXTERNAL\_GATE

| source                      | sourceSpec                           |
|-----------------------------|--------------------------------------|
| ND_PFI_0 through ND_PFI_9   | ND_PAUSE_ON_HIGH and ND_PAUSE_ON_LOW |
| ND_RTSI_0 through ND_RTSI_6 | ND_PAUSE_ON_HIGH and ND_PAUSE_ON_LOW |
| ND_NONE                     | ND_DONT_CARE                         |

Use ND\_IN\_EXTERNAL\_GATE for gating the data acquisition. For example, if you call this function with **signal** = ND\_IN\_EXTERNAL\_GATE, **source** = ND\_PFI\_9, and **sourceSpec** = PAUSE\_ON\_HIGH, the data acquisition will be paused whenever the PFI 9 is at the high level. The pausing is performed on a per scan basis, so no scans are split by the external gate.

If you do not call this function with **signal** = ND\_IN\_EXTERNAL\_GATE, NI-DAQ uses the default values, **source** = ND\_NONE and **sourceSpec** = ND\_DONT\_CARE; therefore, by default, the data acquisition is not gated.

signal = ND\_IN\_SCAN\_START

| source                      | sourceSpec                        |
|-----------------------------|-----------------------------------|
| ND_PFI_0 through ND_PFI_9   | ND_LOW_TO_HIGH and ND_HIGH_TO_LOW |
| ND_RTSI_0 through ND_RTSI_6 | ND_LOW_TO_HIGH and ND_HIGH_TO_LOW |
| ND_GPCTR0_OUTPUT            | ND_LOW_TO_HIGH and ND_HIGH_TO_LOW |
| ND_INTERNAL_TIMER           | ND_LOW_TO_HIGH                    |

Use this signal for scan timing. You can use a DAQ-STC timer for timing the scans, or you can use an external signal. You can also use the output of the general-purpose counter 0 for scan timing. This can be useful for applications such as Equivalent Time Sampling (ETS).

#### Continued

If you do not call this function with **signal** = ND\_IN\_SCAN\_START, NI-DAQ uses the default values, **source** = ND\_INTERNAL\_TIMER and **sourceSpec** = ND\_LOW\_TO\_HIGH.

If you call DAQ\_Config with extConv = 2 or 3, NI-DAQ calls Select\_Signal function with signal = ND\_IN\_SCAN\_START, source = ND\_PFI\_7, and sourceSpec = ND\_HIGH\_TO\_LOW.

If you call DAQ\_Config with extConv = 0 or 1, NI-DAQ calls Select\_Signal function with signal = ND\_IN\_SCAN\_START, source = ND\_INTERNAL\_TIMER, and sourceSpec = ND\_LOW\_TO\_HIGH.

signal = ND\_IN\_CONVERT

| source                      | sourceSpec                        |
|-----------------------------|-----------------------------------|
| ND_PFI_0 through ND_PFI_9   | ND_LOW_TO_HIGH and ND_HIGH_TO_LOW |
| ND_RTSI_0 through ND_RTSI_6 | ND_LOW_TO_HIGH and ND_HIGH_TO_LOW |
| ND_GPCTR0_OUTPUT            | ND_LOW_TO_HIGH and ND_HIGH_TO_LOW |
| ND_INTERNAL_TIMER           | ND_LOW_TO_HIGH                    |

Use ND\_IN\_CONVERT for sample (channel interval) timing. This signal controls the onboard ADC. You can use a DAQ-STC timer for timing the samples, or you can use an external signal. You can also use output of the general-purpose counter 0 for sample timing.

If you do not call this function with **signal** = ND\_IN\_CONVERT, NI-DAQ uses the default values, **source** = ND\_INTERNAL\_TIMER and **sourceSpec** = ND\_LOW\_TO\_HIGH.

If you call DAQ\_Config with **extConv** = 1 or 3, NI-DAQ calls Select\_Signal function with **signal** = ND\_IN\_CONVERT, **source** = ND\_PFI\_2, and **sourceSpec** = ND\_HIGH\_TO\_LOW.

If you call DAQ\_Config with extConv = 0 or 2, NI-DAQ calls Select\_Signal function with signal = ND\_IN\_CONVERT, source = ND\_INTERNAL\_TIMER, and sourceSpec = ND\_LOW\_TO\_HIGH.

#### Continued

#### signal = ND\_IN\_SCAN\_CLOCK\_TIMEBASE

| source                      | sourceSpec                        |
|-----------------------------|-----------------------------------|
| ND_PFI_0 through ND_PFI_9   | ND_LOW_TO_HIGH and ND_HIGH_TO_LOW |
| ND_RTSI_0 through ND_RTSI_6 | ND_LOW_TO_HIGH and ND_HIGH_TO_LOW |
| ND_INTERNAL_20_MHZ          | ND_LOW_TO_HIGH                    |
| ND_INTERNAL_100_KHZ         | ND_LOW_TO_HIGH                    |

Use ND\_IN\_SCAN\_CLOCK\_TIMEBASE as an input into the DAQ-STC scan timer. The scan timer generates timing by counting the signal at its input, and producing an IN\_START\_SCAN signal after the specified number of occurrences of the ND\_IN\_SCAN\_CLOCK\_TIMEBASE signal transitions.

If you do not call this function with **signal** = ND\_IN\_SCAN\_CLOCK\_TIMEBASE, NI-DAQ uses the default values, **source** = ND\_INTERNAL\_20\_MHZ and **sourceSpec** = ND\_LOW\_TO\_HIGH.

signal = ND\_IN\_CHANNEL\_CLOCK\_TIMEBASE

| source                      | sourceSpec                        |
|-----------------------------|-----------------------------------|
| ND_PFI_0 through ND_PFI_9   | ND_LOW_TO_HIGH and ND_HIGH_TO_LOW |
| ND_RTSI_0 through ND_RTSI_6 | ND_LOW_TO_HIGH and ND_HIGH_TO_LOW |
| ND_INTERNAL_20_MHZ          | ND_LOW_TO_HIGH                    |
| ND_INTERNAL_100_KHZ         | ND_LOW_TO_HIGH                    |

Use ND\_IN\_CHANNEL\_CLOCK\_TIMEBASE as an input into the DAQ-STC sample (channel interval) timer. The sample timer generates timing by counting the signal at its input, and producing an ND\_IN\_CONVERT signal after the specified number of occurrences of the ND\_IN\_CHANNEL\_CLOCK\_TIMEBASE signal transitions.

#### Continued

If you do not call this function with **signal** = ND\_IN\_SCAN\_CLOCK\_TIMEBASE, NI-DAQ uses the default values, **source** = ND\_INTERNAL\_20\_MHZ and **sourceSpec** = ND\_LOW\_TO\_HIGH.

signal = ND\_OUT\_START\_TRIGGER

| source                      | sourceSpec                        |
|-----------------------------|-----------------------------------|
| ND_PFI_0 through ND_PFI_9   | ND_LOW_TO_HIGH and ND_HIGH_TO_LOW |
| ND_RTSI_0 through ND_RTSI_6 | ND_LOW_TO_HIGH and ND_HIGH_TO_LOW |
| ND_IN_START_TRIGGER         | ND_LOW_TO_HIGH                    |
| ND_AUTOMATIC                | ND_LOW_TO_HIGH                    |

Use ND\_OUT\_START\_TRIGGER to initiate a waveform generation sequence. You can use an external signal or the signal used as the ND\_IN\_START\_TRIGGER, or NI-DAQ can generate it. Setting source to ND\_IN\_START\_TRIGGER is useful for synchronizing waveform generation with data acquisition.

If you do not call this function with **signal** = ND\_OUT\_START\_TRIGGER, NI-DAQ uses the default values, **source** = ND\_AUTOMATIC and **sourceSpec** = ND\_LOW\_TO\_HIGH.

signal = ND\_OUT\_UPDATE

| source                      | sourceSpec                        |
|-----------------------------|-----------------------------------|
| ND_PFI_0 through ND_PFI_9   | ND_LOW_TO_HIGH and ND_HIGH_TO_LOW |
| ND_RTSI_0 through ND_RTSI_6 | ND_LOW_TO_HIGH and ND_HIGH_TO_LOW |
| ND_GPCTR1_OUTPUT            | ND_LOW_TO_HIGH and ND_HIGH_TO_LOW |
| ND_INTERNAL_TIMER           | ND_LOW_TO_HIGH                    |

Use this signal for update timing. You can use a DAQ-STC timer for timing the updates, or you can use an external signal. You can also use output of the general-purpose counter 1 for update timing.

#### Continued

If you do not call this function with **signal** = ND\_OUT\_UPDATE, NI-DAQ uses the default values, **source** = ND\_INTERNAL\_TIMER and **sourceSpec** = ND\_LOW\_TO\_HIGH.

signal = ND\_OUT\_UPDATE\_CLOCK\_TIMEBASE

| source                      | sourceSpec                        |
|-----------------------------|-----------------------------------|
| ND_PFI_0 through ND_PFI_9   | ND_LOW_TO_HIGH and ND_HIGH_TO_LOW |
| ND_RTSI_0 through ND_RTSI_6 | ND_LOW_TO_HIGH and ND_HIGH_TO_LOW |
| ND_INTERNAL_20_MHZ          | ND_LOW_TO_HIGH                    |
| ND_INTERNAL_100_KHZ         | ND_LOW_TO_HIGH                    |

Use this signal as an input into the DAQ-STC update timer. The update timer generates timing by counting the signal at its input and producing an ND\_OUT\_UPDATE signal after the specified number of occurrences of the

ND\_OUT\_UPDATE\_CLOCK\_TIMEBASE signal transitions.

If you do not call this function with **signal** = ND\_OUT\_UPDATE\_CLOCK\_TIMEBASE, NI-DAQ uses the default values, **source** = ND\_INTERNAL\_20\_MHZ and **sourceSpec** = ND\_LOW\_TO\_HIGH.

#### signal = ND\_PFI\_0 through ND\_PFI\_9

The following table summarizes all the signals and source for the I/O connector pins PFI0 through PFI9.

| signal                       | source              | sourceSpec     |
|------------------------------|---------------------|----------------|
| ND_PFI_0 through<br>ND_PFI_9 | ND_NONE             | ND_DONT_CARE   |
| ND_PFI_0                     | ND_IN_START_TRIGGER | ND_LOW_TO_HIGH |
| ND_PFI_1                     | ND_IN_STOP_TRIGGER  | ND_LOW_TO_HIGH |
| ND_PFI_2                     | ND_IN_CONVERT       | ND_HIGH_TO_LOW |

### Continued

| signal   | source               | sourceSpec     |
|----------|----------------------|----------------|
| ND_PFI_3 | ND_GPCTR1_SOURCE     | ND_LOW_TO_HIGH |
| ND_PFI_4 | ND_GPCTR1_GATE       | ND_POSITIVE    |
| ND_PFI_5 | ND_OUT_UPDATE        | ND_HIGH_TO_LOW |
| ND_PFI_6 | ND_OUT_START_TRIGGER | ND_LOW_TO_HIGH |
| ND_PFI_7 | ND_IN_SCAN_START     | ND_LOW_TO_HIGH |
| ND_PFI_7 | ND_IN_SCAN_IH_PROG   | ND_LOW_TO_HIGH |
| ND_PFI_8 | ND_GPCTR0_SOURCE     | ND_LOW_TO_HIGH |
| ND_PFI_9 | ND_GPCTR0_GATE       | ND_POSITIVE    |

Use ND\_NONE to disable output on the pin.

signal = ND\_GPCTR0\_OUTPUT

| source                      | sourceSpec     |
|-----------------------------|----------------|
| ND_NONE                     | ND_DONT_CARE   |
| ND_GPCTR0_OUTPUT            | ND_LOW_TO_HIGH |
| ND_RTSI_0 through ND_RTSI_6 | ND_LOW_TO_HIGH |

Use ND\_NONE to disable output on the pin. When you disable output on this pin, you can use the pin as an input pin, and you can attach an external signal to it. This is useful because it enables you to communicate a signal from the I/O connector to the RTSI bus.

When you enable this pin for output, you can program it to output the signal present at any one of the RTSI bus trigger lines or the general-purpose counter 0 output. The RTSI selections are useful because they enable you to communicate a signal from the RTSI bus to the I/O connector.

#### Continued

#### signal = ND\_GPCTR1\_OUTPUT

| source           | sourceSpec     |  |
|------------------|----------------|--|
| ND_NONE          | ND_DONT_CARE   |  |
| ND_GPCTR1_OUTPUT | ND_LOW_TO_HIGH |  |
| ND_RESERVED      | ND_DONT_CARE   |  |

Use ND\_NONE to disable the output on the pin, in other words, do place the pin in high impedance state.

NI-DAQ may use ND\_RESERVED when you use this device with some of the SCXI modules. In this case, you can use general-purpose counter 1, but the output will not be available on the I/O connector because the pin is used for device-to-SCXI communication. Currently, there are no SCXI modules that require this.

#### signal = ND\_FREQ\_OUT

| source              | sourceSpec   |
|---------------------|--------------|
| ND_NONE             | ND_DONT_CARE |
| ND_INTERNAL_10_MHZ  | 1 through 16 |
| ND_INTERNAL_100_KHZ | 1 through 16 |

Use ND\_NONE to disable the output on the pin.

The signal present on the FREQ\_OUT pin of the I/O connector is the divided-down version of one of the two internal timebases. Use **sourceSpec** to specify the divide-down factor.

#### signal = ND\_RTSI\_0 through ND\_RTSI\_6

| source  | sourceSpec   |
|---------|--------------|
| ND_NONE | ND_DONT_CARE |

#### Continued

| source               | sourceSpec     |  |
|----------------------|----------------|--|
| ND_IN_START_TRIGGER  | ND_LOW_TO_HIGH |  |
| ND_IN_STOP_TRIGGER   | ND_LOW_TO_HIGH |  |
| ND_IN_CONVERT        | ND_HIGH_TO_LOW |  |
| ND_OUT_UPDATE        | ND_HIGH_TO_LOW |  |
| ND_OUT_START_TRIGGER | ND_LOW_TO_HIGH |  |
| ND_GPCTR0_SOURCE     | ND_LOW_TO_HIGH |  |
| ND_GPCTR0_GATE       | ND_POSITIVE    |  |
| ND_GPCTR0_OUTPUT     | ND_DONT_CARE   |  |

Use ND\_NONE to disable output on the RTSI line.

You can use the GPCTR0\_OUTPUT pin on the I/O connector in two ways—as an output pin or an input pin. When you configure the pin as an output pin, you can program the pin to output a signal from a RTSI line or the general-purpose counter 0 output (see **signal** = ND\_GPCTR0\_OUTPUT in this function for details). When you configure the pin as an input pin, you can attach an external signal to the pin. When **signal** is one of the RTSI lines, and **source** = ND\_GPCTR0\_OUTPUT, the signal on the RTSI line will be the signal present at the GPCTR0\_OUTPUT pin on the I/O connector, which is not always the output of the general-purpose counter 0.

signal = ND\_RTSI\_CLOCK

| source         | sourceSpec   |
|----------------|--------------|
| ND_NONE        | ND_DONT_CARE |
| ND_BOARD_CLOCK | ND_DONT_CARE |

Use **source** = ND\_NONE to stop the device from driving the RTSI clock line.

#### Continued

When  $source = ND_BOARD_CLOCK$ , this device drives the signal on the RTSI clock line.

signal = ND\_BOARD\_CLOCK

| source         | sourceSpec   |
|----------------|--------------|
| ND_BOARD_CLOCK | ND_DONT_CARE |
| ND_RTSI_CLOCK  | ND_DONT_CARE |

Use **source** = ND\_BOARD\_CLOCK to stop the device from receiving the clock signal from the RTSI clock line.

Use **source** = ND\_RTSI\_CLOCK to program the device to receive the clock signal from the RTSI clock line.

## **Using This Function**

If you have selected a signal that is not an I/O connector pin or a RTSI bus line, Select\_Signal saves the parameters in the configuration tables for future operations. Functions which initiate data acquisition (DAQ\_Start, SCAN\_Start, DAQ\_Op, and SCAN\_Op) and waveform generation operations (WFM\_Group\_Control and WFM\_Op) use the configuration tables to set the device circuitry to the correct timing modes.

You do not need to call this function if you are satisfied with the default settings for the signals.

If you have selected a signal that is an I/O connector or a RTSI bus signal, Select\_Signal performs signal routing and enables or disables output on a pin or a RTSI line.

Example: Sending a signal from your E Series device to the RTSI bus

To send a signal from your E Series device to the RTSI bus, set **signal** to the appropriate RTSI bus line and **source** to indicate the signal from your device. If you want to send the analog input start trigger on to RTSI line 3, use the following call:

Select\_Signal(deviceNum, ND\_RTSI\_3, ND\_IN\_START\_TRIGGER, ND\_LOW\_TO\_HIGH)

### Continued

Example: Receiving a signal from the RTSI bus on your E Series device

To receive a signal from the RTSI bus and use it as a signal on your E Series device, set **signal** to indicate the appropriate E Series device signal and **source** to the appropriate RTSI line. If you want to use low-to-high transitions of the signal present on the RTSI line 4 as your scan clock, use the following call:

```
Select_Signal(deviceNum, ND_IN_SCAN_START, ND_RTSI_4, ND_LOW_TO_HIGH)
```

Signal Name Equivalencies: For a variety of reasons, some timing signals are given different names in the hardware documentation and the software and its documentation. The following table lists the equivalencies between the two sets of signal names.

|                    | Hardware Name            | Software Name                |
|--------------------|--------------------------|------------------------------|
| AI-Related Signals | TRIG1                    | ND_IN_START_TRIGGER          |
|                    | TRIG2 ND_IN_STOP_TRIGGER |                              |
|                    | STARTSCAN                | ND_IN_SCAN_START             |
|                    | SISOURCE                 | ND_IN_SCAN_CLOCK_TIMEBASE    |
|                    | CONVERT*                 | ND_IN_CONVERT                |
|                    | AIGATE                   | ND_IN_EXTERNAL_GATE          |
|                    | SI2SOURCE                | ND_IN_CHANNEL_CLOCK_TIMEBASE |
| AO-Related Signals | WFTRIG                   | ND_OUT_START_TRIGGER         |
|                    | UPDATE*                  | ND_OUT_UPDATE                |
|                    | AOGATE                   | ND_OUT_EXTERNAL_GATE         |
|                    | UISOURCE                 | ND_OUT_UPDATE_CLOCK_TIMEBASE |
|                    | AO2GATE                  |                              |
|                    | UI2SOURCE                |                              |

 Table 2-8.
 E Series Signal Name Equivalencies

## Format

### status = Set\_DAQ\_Device\_Info (deviceNumber, infoType, infoValue)

### Purpose

This function can be used to change the data transfer mode (interrupts and DMA) for certain classes of data acquisition operations, some settings for an SC-2040 Track and Hold accessory and an SC-2043-SG strain-gauge accessory, as well as the source for the CLK1 signal on the DAQCard-700.

## Parameters

### Input

| Name         | Туре        |            | Description                                                                      |
|--------------|-------------|------------|----------------------------------------------------------------------------------|
|              | DOS/Windows | Windows NT |                                                                                  |
| deviceNumber | I16         | I32        | assigned by configuration utility                                                |
| infoType     | U32         | U32        | parameter you want to modify                                                     |
| infoValue    | U32         | U32        | new value you want to assign<br>to the parameter specified by<br><b>infoType</b> |

## **Parameter Discussion**

Legal ranges for the **infoType** and **infoValue** are given in terms of constants that are defined in a header file. The header file you should use depends on the language you are using:

- C programmers—NIDAQCNS.H (DATAACQ.H for LabWindows/CVI)
- BASIC programmers—NIDAQCNS.INC (Visual Basic for Windows programmers should refer to the *Programming Language Considerations* section in Chapter 1 for more information.)
- Pascal programmers—NIDAQCNS.PAS

#### Continued

Use **infoType** to let NI-DAQ know which parameter you want to change. Use **infoValue** to specify the corresponding new value.

Values that **infoType** accepts depend on the device you are using. The legal range for **infoValue** depends on the device you are using and **infoType**.

**infoType** can be one of the following:

| infoType                                             | Description                                                                                                    |
|------------------------------------------------------|----------------------------------------------------------------------------------------------------|
| ND_DATA_XFER_MODE_AI                                 | Method NI-DAQ will use for data transfers when performing the DAQ, MDAQ, and SCAN operations.                          |
| ND_DATA_XFER_MODE_AO_GR1<br>ND_DATA_XFER_MODE_AO_GR2 | Method NI-DAQ will use for data transfers when performing the WFM operations which require buffers from the PC memory. |
| ND_DATA_XFER_MODE_GPCTR0                             | Method NI-DAQ will use for data transfers when<br>buffered GPCTR operations with the general<br>purpose counter 0.     |
| ND_DATA_XFER_MODE_GPCTR1                             | Method NI-DAQ will use for data transfers when<br>buffered GPCTR operations with the general-<br>purpose counter 1.    |
| ND_DATA_XFER_MODE_DIO_GR1                            | Method NI-DAQ will use for data transfers for the digital input and output operations with group 1.                    |
| ND_DATA_XFER_MODE_DIO_GR2                            | Method NI-DAQ will use for data transfers for the digital input and output operations with group 2.                    |
| ND_SC_2040_MODE                                      | Used to enable or disable the track-and-hold circuitry on the SC-2040.                                                 |
| ND_SC_2043_MODE                                      | Used to enable or disable the SC-2043-SG accessory.                                                                    |
| ND_COUNTER_1_SOURCE                                  | Used to select a source for counter 1 on the DAQCard-700.                                                              |

### Continued

**infoValue** can be one of the following:

| infoValue               | Description                                                                                                    |
|-------------------------|----------------------------------------------------------------------------------------------------|
| ND_INTERRUPTS           | NI-DAQ will use interrupts for data transfers.                                                                                                    |
| ND_UP_TO_1_DMA_CHANNEL  | NI-DAQ will use one DMA channel, if possible; if<br>the DMA channel is not available, NI-DAQ will<br>report an error and it will not perform the operation.                                                                  |
| ND_UP_TO_2_DMA_CHANNELS | NI-DAQ will use two DMA channels, if possible;<br>otherwise, it will use one DMA channel, if one is<br>available; if no DMA channels are available,<br>NI-DAQ will report an error and it will not perform<br>the operation. |
| ND_NO_TRACK_AND_HOLD    | Disables use of the track-and-hold circuitry on the SC-2040. <sup>1</sup>                                                                                                    |
| ND_TRACK_AND_HOLD       | Re-enables the track-and-hold circuitry on an SC-2040 if you have previously disabled it. <sup>2</sup>                                                                                                    |
| ND_NONE                 | Cancels the effects of having accidentally called the SC_2040_Config function.                                                                                                    |
| ND_STRAIN_GAUGE         | Enables the SC-2043-SG accessory for strain-<br>gauge measurements (no excitation on channel 0).                                                                                                    |
| ND_STRAIN_GAUGE_EX0     | Enables the SC-2043-SG accessory with excitation on channel 0.                                                                                                    |
| ND_NO_STRAIN_GAUGE      | Disables the SC-2043-SG accessory.                                                                                                    |
| ND_INTERNAL_TIMER       | Counter 1 will use the internal timer as the source for its CLK1 source.                                                                                                    |

2-451

### Continued

| infoValue                                                                                                    | Description                                                                                  |
|----------------------------------------------------------------------------------------------------|----------------------------------------------------------------------------------------------|
| ND_IO_CONNECTOR                                                                                                    | Counter 1 will use the CLK1 signal from the I/O connector as the source for its CLK1 signal. |
| <sup>1</sup> You should use this setting if you want to use the SC-2040 only as a preamplifier, without using track and hold.<br><sup>2</sup> with ND_NO_TRACK_AND_HOLD. |                                                                                              |

When NI-DAQ uses DMA channels for data transfers, it must have an interrupt level available for the device performing the transfers. In this case, NI-DAQ uses interrupts for DMA controller reprogramming and exception handling.

# **Using This Function**

You can use this function to select the data transfer method for a given operation on a particular device. If you do not use this function, NI-DAQ will decide on the data transfer method that will typically take maximum advantage of available resources.

All possible data transfer methods for the devices supported by NI-DAQ are listed below. If your device is not listed, none of the data transfer modes are applicable. An asterisk is placed next to the default data transfer mode for each device.

| Device Type | infoType                  | infoValue                                          |
|-------------|---------------------------|----------------------------------------------------|
| AT-A2150    | ND_DATA_XFER_MODE_AI      | ND_INTERRUPTS<br>ND_UP_TO_1_DMA_CHANNEL*           |
| AT-AO-6/10  | ND_DATA_XFER_MODE_AO_GR1  | ND_INTERRUPTS<br>ND_UP_TO_1_DMA_CHANNEL            |
| AT-DIO-32F  | ND_DATA_XFER_MODE_DIO_GR1 | ND_UP_TO_1_DMA_CHANNEL<br>ND_UP_TO_2_DMA_CHANNELS* |
|             | ND_DATA_XFER_MODE_DIO_GR2 | ND_UP_TO_1_DMA_CHANNEL*                            |

### Continued

| Device Type                   | infoType                 | infoValue                                                           |
|-------------------------------|--------------------------|---------------------------------------------------------------------|
| AT-DSP2200                    | ND_DATA_XFER_MODE_AI     | ND_INTERRUPTS*<br>ND_UP_TO_1_DMA_CHANNEL                            |
|                               | ND_DATA_XFER_MODE_AO_GR1 | ND_INTERRUPTS*<br>ND_UP_TO_1_DMA_CHANNEL                            |
| AT-MIO-16<br>AT-MIO-16D       | ND_DATA_XFER_MODE_AI     | ND_INTERRUPTS<br>ND_UP_TO_1_DMA_CHANNEL<br>ND_UP_TO_2_DMA_CHANNELS* |
|                               | ND_DATA_XFER_MODE_AO     | ND_INTERRUPTS*                                                      |
| AT-MIO-16E-1                  | ND_DATA_XFER_MODE_AI     | ND_INTERRUPTS<br>ND_UP_TO_1_DMA_CHANNEL*<br>ND_UP_TO_2_DMA_CHANNELS |
|                               | ND_DATA_XFER_MODE_AO_GR1 | ND_INTERRUPTS<br>ND_UP_TO_1_DMA_CHANNEL*                            |
|                               | ND_DATA_XFER_MODE_GPCTR0 | ND_INTERRUPTS<br>ND_UP_TO_1_DMA_CHANNEL<br>ND_UP_TO_2_DMA_CHANNELS* |
|                               | ND_DATA_XFER_MODE_GPCTR1 | ND_INTERRUPTS<br>ND_UP_TO_1_DMA_CHANNEL<br>ND_UP_TO_2_DMA_CHANNELS* |
| AT-MIO-16E-2<br>NEC-MIO-16E-4 | ND_DATA_XFER_MODE_AI     | ND_INTERRUPTS<br>ND_UP_TO_1_DMA_CHANNEL*                            |
| AT-MIO-64E-3                  | ND_DATA_XFER_MODE_AO_GR1 | ND_INTERRUPTS<br>ND_UP_TO_1_DMA_CHANNEL*                            |
|                               | ND_DATA_XFER_MODE_GPCTR0 | ND_INTERRUPTS<br>ND_UP_TO_1_DMA_CHANNEL<br>ND_UP_TO_2_DMA_CHANNELS* |
|                               | ND_DATA_XFER_MODE_GPCTR1 | ND_INTERRUPTS<br>ND_UP_TO_1_DMA_CHANNEL<br>ND_UP_TO_2_DMA_CHANNELS* |

### Continued

| Device Type                                       | infoType                 | infoValue                                                           |
|---------------------------------------------------|--------------------------|---------------------------------------------------------------------|
| NEC-AI-16E-4<br>NEC-AI-16XE-50                    | ND_DATA_XFER_MODE_AI     | ND_INTERRUPTS<br>ND_UP_TO_1_DMA_CHANNEL *                           |
|                                                   | ND_DATA_XFER_MODE_GPCTR0 | ND_INTERRUPTS<br>ND_UP_TO_1_DMA_CHANNEL<br>ND_UP_TO_2_DMA_CHANNELS* |
|                                                   | ND_DATA_XFER_MODE_GPCTR1 | ND_INTERRUPTS<br>ND_UP_TO_1_DMA_CHANNEL<br>ND_UP_TO_2_DMA_CHANNELS* |
| AT-MIO-16F-5<br>AT-MIO-16X<br>AT-MIO-64F-5        | ND_DATA_XFER_MODE_AI     | ND_INTERRUPTS<br>ND_UP_TO_1_DMA_CHANNEL*<br>ND_UP_TO_2_DMA_CHANNELS |
|                                                   | ND_DATA_XFER_MODE_AO_GR1 | ND_INTERRUPTS<br>ND_UP_TO_1_DMA_CHANNEL*<br>ND_UP_TO_2_DMA_CHANNELS |
| AT-MIO-16E-10<br>AT-MIO-16DE-10<br>AT-MIO-16XE-50 | ND_DATA_XFER_MODE_AI     | ND_INTERRUPTS<br>ND_UP_TO_1_DMA_CHANNEL<br>ND_UP_TO_2_DMA_CHANNELS* |
| NEC-MIO-16XE-50                                   | ND_DATA_XFER_MODE_AO_GR1 | ND_INTERRUPTS<br>ND_UP_TO_1_DMA_CHANNEL*<br>ND_UP_TO_2_DMA_CHANNELS |
|                                                   | ND_DATA_XFER_MODE_GPCTR0 | ND_INTERRUPTS<br>ND_UP_TO_1_DMA_CHANNEL<br>ND_UP_TO_2_DMA_CHANNELS* |
|                                                   | ND_DATA_XFER_MODE_GPCTR1 | ND_INTERRUPTS<br>ND_UP_TO_1_DMA_CHANNEL<br>ND_UP_TO_2_DMA_CHANNELS* |

#### Continued

| Device Type                 | infoType                 | infoValue                                |
|-----------------------------|--------------------------|------------------------------------------|
| DAQPad-MIO-16XE-50          | ND_DATA_XFER_MODE_AI     | ND_INTERRUPTS                            |
|                             | ND_DATA_XFER_MODE_AO_GR1 | ND_INTERRUPTS*                           |
|                             | ND_DATA_XFER_MODE_GPCTR0 | ND_INTERRUPTS                            |
|                             | ND_DATA_XFER_MODE_GPCTR1 | ND_INTERRUPTS                            |
| DAQCard-500<br>DAQCard-700  | ND_DATA_XFER_MODE_AI     | ND_INTERRUPTS*                           |
| EISA-A2000                  | ND_DATA_XFER_MODE_AI     | ND_INTERRUPTS<br>UP_TO_1_DMA_CHANNEL*    |
| Lab-PC+                     | ND_DATA_XFER_MODE_AI     | ND_INTERRUPTS<br>ND_UP_TO_1_DMA_CHANNEL* |
| PC-LPM-16                   | DATA_XFER_MODE_AI        | ND_INTERRUPTS*                           |
| SCXI-1200                   | DATA_XFER_MODE_AI        | ND_INTERRUPTS*                           |
| DAQPad-1200<br>DAQCard-1200 | DATA_XFER_MODE_AO_GR1    | ND_INTERRUPTS*                           |

NI-DAQ uses interrupts and DMA channels for data transfers. The DMA data transfers are typically faster, so you may want to take advantage of them. Note that the data transfer modes ND\_UP\_TO\_1\_DMA\_CHANNEL and ND\_UP\_TO\_2\_DMA\_CHANNELS do not reserve the DMA channel or channels for a particular operation; they just authorize NI-DAQ to use them, if they are available.

(AT-MIO-16, AT-MIO-16D, AT-MIO-16F-5, AT-MIO-16X, AT-MIO-64F-5 only) If you are performing high-speed analog input, you may increase your performance by setting ND\_DATA\_XFER\_MODE\_AI to ND\_UP\_TO\_2\_DMA\_CHANNELS. Using two DMA channels, these devices are able to chain across buffer boundaries caused by page breaks on AT-compatible computers or by buffer fragmentation caused by mapping virtual into physical memory. Notice that EISA computers provide their own DMA chaining mechanism and a single DMA channel is all that is necessary on these machines.

### Continued

(AT-MIO-16F-5, AT-MIO-16X, AT-MIO-64F-5 only) If you want to use separate DMA channels for each of the analog output channels, you have to set ND\_DATA\_XFER\_MODE\_AO to ND\_UP\_TO\_2\_DMA\_CHANNELS and ND\_DATA\_XFER\_MODE\_AI to ND\_INTERRUPTS.

(AT-DIO-32F only) If you are performing high-speed digital input or output for group 1, setting ND\_DATA\_XFER\_MODE\_DIO\_GR1 to ND\_UP\_TO\_2\_DMA\_CHANNELS makes both DMA channels available and can increase your performance.

(AT-DSP2200 only) This device can support either one DMA channel or one interrupt level at any one time.

# Timeout\_Config

## Format

### status = Timeout\_Config (deviceNumber, timeout)

### Purpose

Establishes a timeout limit that is used by the synchronous functions to ensure that these functions will eventually return control to your application. Examples of synchronous functions are DAQ\_Op, DAQ\_DB\_Transfer, and WFM\_from\_Disk.

## Parameters

### Input

| Name         | Туре        |            | Description                       |
|--------------|-------------|------------|-----------------------------------|
|              | DOS/Windows | Windows NT |                                   |
| deviceNumber | I16         | I32        | assigned by configuration utility |
| timeout      | I32         | I32        | number of timer ticks             |

# Timeout\_Config

#### Continued

# **Parameter Discussion**

**timeout** is the number of timer ticks. The duration of a tick is 55 ms (0.055 s), and there are approximately 18 ticks/s.

-1: Wait indefinitely (timeout disabled).

0 to  $2^{31}$  - 1: Wait **timeout** \* 0.055 s before returning.

# **Using This Function**

The synchronous functions do not return control to your application until they have accomplished their task. If you have indicated a large amount of data and/or a slow acquisition or generation rate, you may want to terminate the function prematurely, short of restarting your computer. By calling <code>Timeout\_Config</code> before calling the synchronous function, you can set an upper bound on the amount of time the synchronous function will take before returning. If the synchronous function returns the **timeOutErr** code (-70), you know that the number of ticks indicated in the **timeout** parameter have elapsed and the synchronous function has returned because of the timeout.

The following is a list of the synchronous functions:

| DAQ_DB_StrTransfer | DIG_DB_Transfer   | WFM_DB_StrTransfer |
|--------------------|-------------------|--------------------|
| DAQ_DB_Transfer    | Lab_ISCAN_Op      | WFM_DB_Transfer    |
| DAQ_Op             | Lab_ISCAN_to_Disk | WFM_from_Disk      |
| DAQ_to_Disk        | SCAN_Op           | WFM_Op             |
| DIG_DB_StrTransfer | SCAN_to_Disk      | -                  |

# Trigger\_Window\_Config

### Format

### status = Trigger\_Window\_Config (deviceNumber, mode, windowSize)

### Purpose

Configures the hysteresis analog trigger feature of an acquisition device (AT-A2150 and AT-DSP2200 only).

# Parameters

### Input

| Name         | Туре        |            | Description                                                                                                    |
|--------------|-------------|------------|----------------------------------------------------------------------------------------------------|
|              | DOS/Windows | Windows NT |                                                                                                    |
| deviceNumber | I16         | I32        | assigned by configuration utility                                                                                   |
| mode         | I16         | I32        | whether to use a hysteresis window                                                                                  |
| windowSize   | U16         | U32        | number of digitizing levels<br>below or above the analog<br>trigger level before the trigger<br>level is recognized |

### **Parameter Discussion**

mode specifies whether to use a hysteresis window.

- 0: Disable hysteresis window.
- 1: Enable hysteresis window.

**windowSize** is the number of digitizing levels below the analog trigger level (for positive slope) or above the analog trigger level (for negative slope) that the input signal must go before a valid trigger crossing at the analog trigger level is recognized. Range: 0 to 65,535 on the AT-A2150. Notice the following restrictions:

- When detecting a positive slope, trigger level windowSize  $\geq$  -32,768.
- When detecting a negative slope, trigger level + windowSize  $\leq$  32,767.

# Trigger\_Window\_Config

#### Continued

# **Using This Function**

The AT-A2150 provides hysteresis when looking for an analog trigger. Hysteresis acts like a noise filter, ensuring that NI-DAQ does not mistake small variations in the input signal for actual triggers. Select the amount of variation that NI-DAQ is to ignore by **windowSize**. For example, if you have selected positive slope, analog trigger level is 2,048, and **windowSize** is 256, the triggering scheme first looks for a sample that is at 1,792 or below—that is, 256 or more below the analog trigger level. After finding this sample, the triggering scheme starts looking for a sample that is at 2,048 (the analog trigger level) or above, and when the triggering scheme finds this sample, it triggers. If you have selected a negative slope, the trigger level and then for a sample that is at or below the trigger level.

On the AT-A2150, analog triggering is implemented in hardware and NI-DAQ uses only the upper eight bits of the binary value of the trigger level and the upper eight bits of the hexadecimal value obtained by adding and subtracting **windowSize** to or from the trigger level, for triggering. For example, NI-DAQ treats both values 2,048 (800 hex) and 2,303 (8FF hex) for the trigger level as 2,048 on the AT-A2150.

# **USE Functions**

Format

USE\_A2XXX status = USE\_A2XXX ()

USE\_AO\_2DC status = USE\_AO\_2DC()

USE\_AO\_610 status = USE\_AO\_610()

USE\_DIO\_24 status = USE\_DIO\_24()

# **USE Functions**

Continued

USE\_DIO\_32F status = USE\_DIO\_32F()

USE\_DIO\_96 status = USE\_DIO\_96()

USE\_DSP2200 status = USE\_DSP2200 ()

USE\_LAB status = USE\_LAB()

USE\_LPM status = USE\_LPM()

USE\_MIO status = USE\_MIO()

USE\_TIO\_10 status = USE\_TIO\_10()

### Purpose

These functions help to keep the size of your DOS application from growing because of the inclusion of portions of the NI-DAQ library that are not needed for your particular data acquisition device. If you are using an E Series device, please refer to the USE\_E\_Series functions.

If you are writing a Windows application, do not call these functions.

# **Using These Functions**

You must call all the USE functions that support the devices you are using in your DOS application to link in portions of the NI-DAQ library that are essential to operating your DAQ device. For example, if you are using an AT-MIO-16 and a PC-DIO-24, you must call both USE\_MIO and USE\_DIO\_24. You must call the USE functions first before making any other NI-DAQ function calls. If you do not do this, your NI-DAQ function

# **USE Functions**

### Continued

calls will return error -421 (**functionNotLinkedErr**). The following table shows which USE function supports which DAQ devices:

| Device                                                              | USE Function |
|---------------------------------------------------------------------|--------------|
| AT-A2150                                                            | USE_A2XXX    |
| AT-AO-6, AT-AO-10                                                   | USE_AO_610   |
| AT-DIO-32F                                                          | USE_DIO_32F  |
| AT-DSP2200                                                          | USE_DSP2200  |
| AT-MIO-16, AT-MIO-16D,<br>AT-MIO-16F-5, AT-MIO-16X,<br>AT-MIO-64F-5 | USE_MIO      |
| DAQCard-500, DAQCard-700                                            | USE_LPM      |
| DAQCard-1200                                                        | USE_LAB      |
| DAQCard-AO-2DC                                                      | USE_AO_2DC   |
| DAQCard-DIO-24                                                      | USE_DIO_24   |
| DAQPad-1200                                                         | USE_LAB      |
| EISA-A2000                                                          | USE_A2XXX    |
| Lab-PC+                                                             | USE_LAB      |
| PC-AO-2DC                                                           | USE_AO_2DC   |
| PC-DIO-24                                                           | USE_DIO_24   |
| PC-DIO-96                                                           | USE_DIO_96   |
| PC-LPM-16                                                           | USE_LPM      |
| PC-TIO-10                                                           | USE_TIO_10   |
| SCXI-1200                                                           | USE_LAB      |

© National Instruments Corporation

# **USE\_E\_Series Functions**

### Format

USE\_E\_Series status = USE\_E\_Series ( )

USE\_E\_Series\_Al status = USE\_E\_Series\_AI()

USE\_E\_Series\_AO status = USE\_E\_Series\_AO()

```
USE_E_Series_DAQ
status = USE_E_Series_DAQ()
```

USE\_E\_Series\_DIO status = USE\_E\_Series\_DIO()

```
USE_E_Series_GPCTR
status = USE_E_Series_GPCTR()
```

USE\_E\_Series\_GPCTR\_Simple status = USE\_E\_Series\_GPCTR\_Simple()

USE\_E\_Series\_Misc status = USE\_E\_Series\_Misc()

USE\_E\_Series\_WFM status = USE\_E\_Series\_WFM()

## Purpose

To operate your E Series device, you must call at least one of these functions at the beginning of your DOS or LabWindows for DOS application before you call any other NI-DAQ function. You do not need to call this function from a Windows, LabWindows/CVI, or Windows NT application.

# **USE\_E\_Series Functions**

#### Continued

# **Using This Function**

When calling this function in a Basic program, do not append the parentheses, (), to the function name as you would in C. The following example shows the correct usage:

err%=USE.E.Series.AI

## **Using These Functions**

You must call one of these functions to connect your DOS or LabWindows application to the portion of NI-DAQ that works with the E Series devices. Those functions give you access to the following NI-DAQ function groups:

| USE Function              | Groups of NI-DAQ Functions                                                                                 |
|---------------------------|----------------------------------------------------------------------------------------------------|
| USE_E_Series              | All NI-DAQ functions                                                                                       |
| USE_E_Series_AI           | NI-DAQ functions with names starting with AI                                                               |
| USE_E_Series_AO           | NI-DAQ functions with names starting with AO                                                               |
| USE_E_Series_DAQ          | NI-DAQ functions with names starting with AI, DAQ, and SCAN                                                |
| USE_E_Series_DIO          | NI-DAQ functions with names starting with DIG                                                              |
| USE_E_Series_GPCTR        | NI-DAQ functions with names starting with GPCTR                                                            |
| USE_E_Series_GPCTR_Simple | NI-DAQ functions with names starting with<br>GPCTR without options required for buffered<br>operations     |
| USE_E_Series_Misc         | NI-DAQ functions with names not starting with AI, AO, DAQ, DIG, GPCTR, SCAN, and WFM, except MIO_Calibrate |
| USE_E_Series_WFM          | NI-DAQ functions with names starting with AO and WFM.                                                      |

# **USE\_E\_Series Functions**

#### Continued

NI-DAQ returns the **functionNotLinkedErr** when you call an NI-DAQ function for your E Series device if you have not called the appropriate USE function or functions first.

You need to call USE\_E\_Series\_DAQ and USE\_E\_Series\_AO (or just USE\_E\_Series) in an application that calls MIO\_Calibrate.

You should call the USE function that gives you access to as few NI-DAQ functions as possible if you want to minimize the size of your DOS application.

# WFM\_Chan\_Control

### Format

#### status = WFM\_Chan\_Control (deviceNumber, chan, operation)

#### Purpose

Temporarily halts or restarts waveform generation for a single analog output channel.

**Note:** This function is not supported for the MIO E Series devices.

### Parameters

### Input

| Name         | Туре        |            | Description                       |
|--------------|-------------|------------|-----------------------------------|
|              | DOS/Windows | Windows NT |                                   |
| deviceNumber | I16         | I32        | assigned by configuration utility |
| chan         | I16         | I32        | analog output channel             |
| operation    | I16         | I32        | pause or resume                   |

# WFM\_Chan\_Control

#### Continued

## Parameter Discussion

**chan** is the analog output channel to be paused or restarted.

Range:0 or 1 for most devices.0 through 5 for AT-AO-6.0 through 9 for AT-AO-10.

**operation** selects the operation to be performed on the output channel.

| 2 (PAUSE):  | Temporarily halts waveform generation for the output  |  |  |
|-------------|-------------------------------------------------------|--|--|
|             | channel. NI-DAQ maintains the last voltage written to |  |  |
|             | the DAC indefinitely.                                 |  |  |
| 4 (RESUME): | Restarts waveform generation for the output channel   |  |  |
|             | previously halted by <b>operation</b> = PAUSE.        |  |  |

## **Using This Function**

When a waveform generation has been halted by executing PAUSE, the RESUME operation restarts the waveform exactly at the point in your buffer where it left off.

(AT-AO-6/10, AT-MIO-16X, and AT-MIO-64F-5 only) You can use the PAUSE and RESUME operations on group 1 output channels only if at least one of the following conditions is true:

- Group 1 consists of a single output channel.
- Group 1 is using interrupts instead of DMA.

(AT-AO-6/10, AT-MIO-16X, and AT-MIO-64F-5 only) You will see a FIFO lag effect when you pause or resume group 1 channels. When you execute PAUSE for a group 1 channel, the effective pause will not occur until the FIFO has finished writing all of the data remaining in the FIFO for the specified channel. The same is true for the RESUME operation on a group 1 channel. NI-DAQ cannot place data for the specified channel into the FIFO until the FIFO has emptied. Refer to the *FIFO Lag Effect on the MIO E Series*, *AT-AO-6/10, AT-MIO-16X, and AT-MIO-64F-5* section of Chapter 3, *Software Overview*, of the *NI-DAQ User Manual for PC Compatibles* for a more detailed discussion.

# WFM\_Check

### Format

### status = WFM\_Check (deviceNumber, chan, wfmStopped, itersDone, pointsDone)

## Purpose

Returns status information concerning a waveform generation operation.

# Parameters

## Input

| Name         | Туре        |            | Description                         |
|--------------|-------------|------------|-------------------------------------|
|              | DOS/Windows | Windows NT |                                     |
| deviceNumber | I16         | I32        | assigned by configuration utility   |
| chan         | I16         | I32        | number of the analog output channel |

# Output

| Name       | Туре        |            | Description                                                  |
|------------|-------------|------------|--------------------------------------------------------------|
|            | DOS/Windows | Windows NT |                                                              |
| wfmStopped | I16         | I32        | whether the waveform is still<br>in progress                 |
| itersDone  | U32         | U32        | number of buffer iterations completed                        |
| pointsDone | U32         | U32        | number of points written for<br>the current buffer iteration |

# WFM\_Check

#### Continued

### Parameter Discussion

**chan** is the number of the analog output channel performing the waveform generation operation.

Range: 0 or 1 for most devices. 0 through 5 for AT-AO-6. 0 through 9 for AT-AO-10.

**wfmStopped** is a flag whose value indicates whether the waveform generation operation is still in progress. If the number of iterations indicated in the last WFM\_Load call is 0, status is always 0.

- 0: Ongoing operation.
- 1: Complete operation.

itersDone returns the number of buffer iterations that have been completed.

pointsDone returns the number of points written to the analog output channels specified in chan for the current buffer iteration. For devices that have analog output FIFOs, pointsDone returns the number of points written to the FIFO if chan belongs to group 1. Refer to the Using This Function section for more information.
Range: 0 to count - 1 where count is the parameter used in the last WFM\_Load call.

### **C** Programmers—wfmStopped, itersDone, and pointsDone are pass-byreference parameters.

## **Using This Function**

WFM\_Check returns status information concerning the progress of a waveform generation operation. It is useful in determining when an operation has completed and when you can initiate a new operation.

WFM\_Check may return an incorrect **dacUpdateErr** after a waveform has finished if NI-DAQ loaded the waveform with an iterations parameter that is greater than zero. This occurs when the update interval is relatively small compared to the speed of your computer. For example, using an AT-MIO-16F-5 and DMA on a 386 20 MHz AT machine with a CI of 23.0, WFM\_Check returned an incorrect **dacUpdateErr** when a waveform with an update interval of 10 µs or less finished with its iterations. In general, if a continuous waveform is error free at a given update interval on your computer, a terminating waveform will also be error free. So, you should be able to ignore a **dacUpdateErr** returned by WFM\_Check when the function returns the **wfmStopped** parameter with a value of 1.

# WFM\_Check

#### Continued

(AT-AO-6/10, AT-MIO-16X, MIO E Series devices, and AT-MIO-64F-5 only) A FIFO lag effect is seen for group 1 channels. **pointsDone** and **itersDone** indicate the number of buffer points currently written to the FIFO. There is a time lag from the point when the data is written to the FIFO to when the data is output to the DACs. This time lag is dependent upon the update rate. For example, if you had a buffer of 50 points that you wanted to send to analog output channel 0, the first call to WFM\_Check would have **itersdone** = 20. The FIFO would be filled up with 20 cycles of your 50-point buffer. Refer to the *FIFO Lag Effect on the MIO E Series, AT-AO-6/10, AT-MIO-16X, and AT-MIO-64F-5* section of Chapter 3, *Software Overview*, of the *NI-DAQ User Manual for PC Compatibles* for a more detailed discussion. **wfmStopped** is also affected by the FIFO lag, since **wfmStopped** indicates when the last point is written to the FIFO.

1 F

Note:

(AT-MIO-16X, MIO E Series devices, AT-MIO-64F-5, and AT-AO-6/10 only) If you use FIFO mode waveform generation, pointsDone is always 0. If the generation is continuous (including pulsed waveform generation), the parameters wfmStopped and itersDone are always 0; otherwise wfmStopped and itersDone indicate the status of waveform generation operation.

### Format

#### status = WFM\_ClockRate (deviceNumber, group, whichclock, timebase, interval, mode)

### Purpose

Sets an update rate and a delay rate for a group of analog output channels.

# Parameters

### Input

| Name         | Туре        |            | Description                       |
|--------------|-------------|------------|-----------------------------------|
|              | DOS/Windows | Windows NT |                                   |
| deviceNumber | I16         | I32        | assigned by configuration utility |
| group        | I16         | I32        | group of analog output channels   |
| whichclock   | I16         | I32        | the update or delay clock         |
| timebase     | I16         | I32        | resolution                        |
| interval     | U32         | U32        | timebase divisor                  |
| mode         | I16         | I32        | enables the delay clock           |

# **Parameter Discussion**

**group** is the group of analog output channels (see WFM\_Group\_Setup).

Range: 1 for most devices.

1 or 2 for the AT-AO-6/10.

### whichclock indicates the type of clock:

- 0: The update clock (default).
- 1: The delay clock.
- 2: The delay clock prescalar 1 (MIO E Series devices only).
- 3: The delay clock prescalar 2 (MIO E Series devices only).

### Continued

Notice that you can program the delay clock only on the AT-MIO-16X, AT-MIO-64F-5, and MIO E Series devices.

**timebase** is the timebase, or resolution, to be used in determining **interval**. **timebase** has the following possible values:

- -3: 20 MHz clock used as a timebase (50 ns) (MIO E Series only).
- -1: 5 MHz clock used as timebase (200 ns resolution) (AT-MIO-16F-5, AT-MIO-64F-5, and AT-MIO-16X only)
- 0: If **whichclock** is equal to 0, the external clock is connected to OUT2 on the MIO-16 and AT-MIO-16D; to EXTDACUPDATE\* on the AT-MIO-16F-5, AT-MIO-64F-5, and AT-MIO-16X; to EXTUPDATE on a Lab-PC+, AT-AO-6/10, SCXI-1200, or DAQPad-1200, or to a pin chosen through the Select\_Signal function on an MIO E Series device (default is PFI5). If **whichclock** is equal to 1, the external clock is connected to OUT2 on the AT-MIO-16X and AT-MIO-64F-5.
- 1: 1 MHz clock used as timebase (1  $\mu$ s resolution).
- 2: 100 kHz clock used as timebase (10 µs resolution).
- 3: 10 kHz clock used as timebase (100 µs resolution).
- 4: 1 kHz clock used as timebase (1 ms resolution).
- 5: 100 Hz clock used as timebase (10 ms resolution).
- 6: SOURCE1 used as timebase (Am9513-based devices only).
- 7: SOURCE2 used as timebase (Am9513-based devices only).
- 8: SOURCE3 used as timebase (Am9513-based devices only).
- 9: SOURCE4 used as timebase (Am9513-based devices only).
- 10: SOURCE5 used as timebase (Am9513-based devices only).
- 11: External timebase (MIO E Series devices only). Connect your external timebase to PFI5, by default, or use the Select\_Signal function to specify a different source.

For an AT-DSP2200, **timebase** has these values:

- 0: 51.2 kHz.
- 1: 48.0 kHz.
- 2: 44.1 kHz.
- 3: 32.0 kHz.

On the MIO-16 and AT-MIO-16D, **timebase** = 0 sets counter 2 to the high-impedance state, allowing its output level to be externally driven by a signal connected to the OUT2 pin on the I/O connector. On the Lab-PC+, SCXI-1200, DAQPad-1200, and DAQCard-1200, **timebase** = 0 allows the signal applied to the EXTUPDATE pin on the I/O connector to control the DAC update. On the AT-AO-6/10, **timebase** = 0 allows the

#### Continued

signal applied to the EXTDACUPDATE from the I/O connector or RTSI bus to control the DAC update. On the AT-MIO-16F-5, AT-MIO-64F-5, and AT-MIO-16X, **timebase** = 0 allows the signal applied to the EXTDACUPDATE pin on the I/O connector to control the DAC update. Whenever an active low pulse is detected on one of these pins, the DAC in the group are updated. When **timebase** = 0, the value of **interval** is irrelevant. **timebase** = 1 through 5 selects one of the five available internal clock signals to be used in determining the update interval.

**interval** indicates the number of timebase units. If **whichclock** is 0, **interval** indicates the number of **timebase** units of time that elapse between voltage updates at the analog output channels in the group. If **whichclock** is 1, **interval** indicates the number of timebase units of time that elapse after reaching the last point in DAC FIFO before the next cycle begins. If **whichclock** is 2, interval indicates delay interval prescalar 1. If **whichclock** is 3, interval indicates delay interval prescalar 2.

Range: 2 through 65,535 for the MIO devices except for MIO E Series devices. 2 through 16,777,216 for MIO E Series devices.

1, 2, 4, or 8 for an AT-DSP2200.

The only internal timebases available on the MIO E Series devices are 20 MHz and 100 kHz. If you use a **timebase** other than -3 or 2 for these devices, NI-DAQ performs the appropriate scaling, if possible.

#### mode depends on the whichclock parameter.

Range: 0, 1, or 2 for MIO E Series devices. 0 or 1 for the AT-MIO-16X and AT-MIO-64F-5. 0 for all other devices.

#### which clock = 0:

When **whichclock** is 0 (update clock), mode should be 0 for all other devices except for MIO E Series devices. For these devices, **mode** is used to indicate the time of change of update rate, when a waveform is already in progress. If no waveform is in progress, **mode** is ignored. Set argument **mode** to 0 to indicate that you wish to change the update rate immediately. Set argument **mode** to 2 to indicate that you wish to change the update rate at the end of the current buffer. For MIO E Series devices you cannot change the update rate when using FIFO pulsed waveform generation and waveform is already in progress.

#### whichclock = 1:

When **whichclock** is 1 (delay clock), mode indicates whether delay clock should be enabled or disabled. When **mode** is 1, NI-DAQ will enable the delay clock. If you want

### Continued

to use FIFO pulse-waveform generation, you must set **mode** to 1. Notice that, if you enable delay clock, you must load finite iterations. If you load infinite iterations, NI-DAQ returns error code -400 (**fifoModeErr**).

whichclock = 2: mode is ignored in this case.

whichclock = 3: Mode is ignored in this case.

If any of these conditions is not met, NI-DAQ will return rateChangeNotPossibleErr.

# **Using This Function**

You can calculate the actual update rate in seconds from the timebase resolution selected by **timebase** and **interval**, as shown by the following example.

Suppose that **timebase** equals 2. On an MIO device, this value selects the 100 kHz internal clock signal, which provides counter 2 with a rising edge to count every 10  $\mu$ s, thus selecting the 10  $\mu$ s resolution. On the Lab-PC+, SCXI-1200, DAQPad-1200, and DAQCard-1200, if the total update interval given by (timebase resolution) \* **interval** is greater than 65,535  $\mu$ s, it programs counter B0 (if it is not busy in a data acquisition or a counting operation) to produce a clock of 100 kHz, which is used by the counter producing the update interval.

Also suppose that **interval** equals 25. This value indicates that counter 2 must count 25 rising edges of its input clock signal before issuing a request to produce a new voltage at the analog output channels.

The actual update rate in seconds is then  $25 * 10 \ \mu s = 250 \ \mu s$ . Thus, a new voltage is produced at the output channels every 250  $\mu s$ . See Tables 6-1 and 6-2 of the *NI-DAQ* User Manual for PC Compatibles for the minimum update intervals.

The frequency of a waveform is related to the update rate and the number of points in the buffer (indicated in an earlier call to WFM\_Load) as follows:

frequency = 1/(update rate \* points in the buffer)

#### Continued

You can make repeated calls to WFM\_ClockRate to change the update rate of a waveform in progress. For MIO E Series devices, you can change the update interval immediately or at the end of current buffer. You cannot change the internal timebase already being used by the device, only the interval, and the following conditions must be met:

- whichclock is 0.
- You are not using FIFO pulsed waveform generation.
- The timebase has the value it had when you called this function before starting the waveform generation.
- At least one update was performed using the previously selected update interval if you want to change the interval immediately; i.e., when **mode** = 0.

If any of these conditions is not met, NI-DAQ will return rateChangeNotPossibleErr.

To perform FIFO pulse waveform generation on an MIO E Series device, you must use the same timebase for update and delay clock. You must specify the delay time as the product of four number:

delay time = timebase period \* delay interval \* delay interval prescalar 1 \* delay interval prescalar 2.

In this formula,

- Timebase period is a single period corresponding to the selected timebase (e.g., 50 ns when the 20 MHz clock is used)
- Delay interval corresponds to the interval argument in this function when whichclock = 1.
- Delay interval prescalar 1 corresponds to the interval argument you use in this function when **whichclock** = 2. If you do not call this function with **whichclock** = 2, this interval will be 1.
- Delay interval prescalar 2 corresponds to the interval argument you use in this function when **whichclock** = 3. If you do not call this function with **whichclock** = 3, this interval will be 2.

#### Continued

When **whichclock** = 2, NI-DAQ will ignore timebase and mode arguments. Legal range for delay interval prescalar 1 is 1 through  $2^{**}24$ .

When **whichclock** = 3, NI-DAQ will ignore timebase and mode arguments. Legal range for delay interval prescalar 2 is 2 through  $2^{**}24$ .

Example:

Let us compute the delay time after the following sequence of function calls:

```
WFM_ClockRate(deviceNumber, group, 0, -3, 1000, 0)
WFM_ClockRate(deviceNumber, group, 1, -3, 4000, 1)
WFM_ClockRate(deviceNumber, group, 2, -3, 7000, 1)
```

In this case, timebase period is 50 ns, delay interval is 4000, delay interval prescalar 1 is 7000, delay interval prescalar 2 is 2, so the delay time is 50 ns \* 4000 \* 7000 \* 2 = 2,800,000,000 ns = 2.8 s.

Notice that the maximum possible delay time with the 20 MHz interval timebase is  $50 \text{ ns} * 2^{**}24 * 2^{**}24 * 2^{**}24 = 7.5$  million years.

# WFM\_DB\_Config

# Format

# Purpose

Enables and disables the double-buffered mode of waveform generation.

# WFM\_DB\_Config

#### Continued

# Parameters

### Input

| Name                | Туре        |            | Description                                               |
|---------------------|-------------|------------|-----------------------------------------------------------|
|                     | DOS/Windows | Windows NT |                                                           |
| deviceNumber        | I16         | I32        | assigned by configuration utility                         |
| numChans            | I16         | I32        | number of analog output channels                          |
| chanVect            | [I16]       | [I32]      | channel numbers                                           |
| dbMode              | I16         | I32        | enables or disables the double-<br>buffered mode          |
| oldDataStop         | I16         | I32        | allow or disallow regeneration of data                    |
| partialTransferStop | I16         | I32        | whether to stop when a partial half buffer is transferred |

# **Parameter Discussion**

**numchans** indicates the number of analog output channels specified in the array **chanVect**.

Range: 1 or 2 for most devices. 1 through 6 for AT-AO-6. 1 through 10 for AT-AO-10.

**chanVect** is the user array of channel numbers indicating which analog output channels are to be checked to see if the next half buffer for that channel is available. Channel number range:

0 or 1 for most devices. 0 through 5 for AT-AO-6. 0 through 9 for AT-AO-10.

# WFM\_DB\_Config

#### Continued

**dbMode** is a flag whose value either enables or disables the double-buffered mode of waveform generation.

- 0: Double-buffered mode disabled.
- 1: Double-buffered mode enabled.

**oldDataStop** is a flag whose value enables or disables the mechanism whereby NI-DAQ stops the waveform generation when it is about to generate old data (data that has already been generated) a second time. Setting **oldDataStop** to 1 ensures seamless double-buffered waveform generation.

- 0: Allow regeneration of data.
- 1: Disallow regeneration of data.

**partialTransferStop** is a flag indicating whether to stop waveform generation when NI-DAQ transfers a partial half buffer to the analog output buffer using a WFM\_DB\_Transfer or WFM\_DB\_StrTransfer call. NI-DAQ will stop the waveform once NI-DAQ has output the partial half buffer.

- 0: Allow partial half buffer transfers.
- 1: Stop waveform generation after partial half buffer transfers.

# **Using This Function**

Use WFM\_DB\_Config to turn double-buffered waveform generation on and off. With the double-buffered mode enabled, you can use WFM\_DB\_Transfer to transfer new data into the waveform buffer (selected by WFM\_Load) as NI-DAQ generates the waveform. Because of the extra bookkeeping involved, unless you are going to use WFM\_DB\_Transfer, you should leave double buffering disabled. Refer to Chapter 5, *NI-DAQ Double Buffering*, of the *NI-DAQ User Manual for PC Compatibles* for a detailed discussion of double buffering.

If you are using an AT-AO-6/10, AT-MIO-16X, or AT-MIO-64F-5, enabling **partialTransfer** (or **oldDataStop**) will cause an artificial split in the waveform buffer, which requires DMA reprogramming at the end of each half buffer. Therefore, you should only enable these options if necessary.

(AT-AO-6/10 only) For double-buffered waveform generation with group 1 channels using DMA: If **oldDataStop** is enabled, partial half buffer transfers (using WFM\_DB\_Transfer or WFM\_DB\_StrTransfer calls) are only allowed if **partialTransferStop** is enabled.

# WFM\_DB\_Config

#### Continued

For double-buffered waveform generation with group 1: The total number of points for all the group 1 channels (specified in WFM\_Load) should be at least twice the size of the FIFO. Refer to the *AT-AO-6/10 User Manual* for information on the AT-AO-6/10 FIFO size.

(AT-MIO-16F-5 only) When using the double-buffered waveform generation and **oldDataStop** mode is enabled, the driver can alter bit 15 of the data points in the waveform buffer.

# WFM\_DB\_HalfReady

### Format

### status = WFM\_DB\_HalfReady (deviceNumber, numChans, chanVect, halfReady)

### Purpose

Checks if the next half buffer for one or more channels is available for new data during a double-buffered waveform generation operation. You can use WFM\_DB\_HalfReady to avoid the waiting period that can occur with the double-buffered transfer functions.

### Parameters

### Input

| Name         | Туре        |            | Description                       |
|--------------|-------------|------------|-----------------------------------|
|              | DOS/Windows | Windows NT |                                   |
| deviceNumber | I16         | I32        | assigned by configuration utility |
| numChans     | I16         | I32        | number of analog output channels  |
| chanVect     | [I16]       | [I32]      | channel numbers                   |

© National Instruments Corporation

# WFM\_DB\_HalfReady

### Continued

### Output

| Name      | Туре                   |     | Description                                            |
|-----------|------------------------|-----|--------------------------------------------------------|
|           | DOS/Windows Windows NT |     |                                                        |
| halfReady | I16                    | I32 | whether the next half buffer is available for new data |

# **Parameter Discussion**

**numchans** indicates the number of analog output channels specified in the array **chanVect**.

**chanVect** is the user array of channel numbers indicating which analog output channels are to be checked to see if the next half buffer for that channel is available. Channel number range:

0 or 1 for most devices. 0 through 5 for AT-AO-6. 0 through 9 for AT-AO-10.

**halfReady** indicates whether the next half buffer for all of the channels specified in **chanVect** is available for new data. When **halfReady** equals 1, you can use WFM\_DB\_Transfer or WFM\_DB\_StrTransfer to write new data to the next half buffer(s) immediately. When **halfReady** equals 0, the next half buffer for one or more channels is not ready for new data.

**Note:** C Programmers—halfReady is a pass-by-reference parameter.

# **Using This Function**

Double-buffered waveform generation functions cyclically output data from the waveform buffer (specified in WFM\_Load). The waveform buffer is divided into two halves so that NI-DAQ can write data from one half of the buffer to the output channels while filling the other half of the buffer with new data. This mechanism makes it necessary to alternately write to both halves of the waveform buffer so that NI-DAQ does not output the old data. Use WFM\_DB\_Transfer or WFM\_DB\_StrTransfer to transfer new data to a waveform buffer half. Both of these functions, when called, wait until NI-DAQ can complete the data transfer before returning. During slower paced waveform generation operations, this waiting period can be significant. You can use

# WFM\_DB\_HalfReady

#### Continued

WFM\_DB\_HalfReady to call the transfer functions only when NI-DAQ can make the transfer immediately.

Refer to Chapter 5, *NI-DAQ Double Buffering*, in the *NI-DAQ User Manual for PC Compatibles* for an explanation of double buffering.

# WFM\_DB\_StrTransfer

### Format

status = WFM\_DB\_StrTransfer (deviceNumber, numChans, chanVect, strBuffer, count)

### Purpose

Transfers new data from a character buffer into one or more waveform buffers (selected in WFM\_Load) as waveform generation is in progress. WFM\_DB\_StrTransfer will wait until NI-DAQ can transfer data from the character buffer to the waveform buffer(s). WFM\_DB\_StrTransfer is intended for applications requiring a character or string buffer, such as reading from a file using the BASIC function, Get.

# Parameters

### Input

| Name         | Туре        |            | Description                       |
|--------------|-------------|------------|-----------------------------------|
|              | DOS/Windows | Windows NT |                                   |
| deviceNumber | I16         | I32        | assigned by configuration utility |
| numChans     | I16         | I32        | number of analog output channels  |
| chanVect     | [I16]       | [I32]      | channel numbers                   |
| count        | U32         | U32        | number of new data points         |

© National Instruments Corporation

# WFM\_DB\_StrTransfer

#### Continued

### Output

| Name      | Туре                   |      | Description                           |
|-----------|------------------------|------|---------------------------------------|
|           | DOS/Windows Windows NT |      |                                       |
| strBuffer | [U8]                   | [U8] | new data that is to be<br>transferred |

### **Parameter Discussion**

**numchans** indicates the number of analog output channels specified in the array **chanVect**.

Range: 1 or 2 for most devices. 1 through 6 for AT-AO-6. 1 through 10 for AT-AO-10.

**chanVect** is the user array of channel numbers indicating which analog output channels are to receive new data from the buffer.

Channel number range:

0 or 1 for most devices. 0 through 5 for AT-AO-6. 0 through 9 for AT-AO-10.

**buffer** is the array of new data that is to be transferred into the waveform buffer(s). WFM\_DB\_StrTransfer can transfer new data to more than one waveform buffer. For example, if two channels use separate waveform buffers (you called WFM\_Load once for each channel), you can use a single call to WFM\_DB\_StrTransfer to transfer data to both waveform buffers. If **numChans** is greater than 1, NI-DAQ must interleave the data in **buffer** and data for each channel must follow the order given in **chanVect**.

**count** holds the number of new data points contained in **buffer**. When you make repeated calls to WFM\_DB\_StrTransfer during a waveform generation, it is most efficient if the amount of data transferred for each channel is equal to one-half the number of data points for the channel in the channel waveform buffer. For example, suppose channel 0 is using a waveform buffer of size 100 and channel 1 is using a waveform buffer of size 100. WFM\_DB\_StrTransfer should transfer 50 to channel 0 and 50 to channel 1, giving **count** a value of 100. If NI-DAQ makes transfers to more than one waveform buffer, it is most efficient if all the waveform buffers contain the same number of samples for each channel.

# WFM\_DB\_StrTransfer

#### Continued

(AT-AO-6/10 only) For group 1 channels using DMA: If you enable **oldDataStop**, then transfers of less than half the number of samples in the circular waveform buffer are only allowed if **partialTransferStop** is enabled.

# **Using This Function**

Use WFM\_DB\_StrTransfer to transfer new data into one or more waveform buffers as waveform generation is in progress. The double-buffered mode, with **oldDataStop** set to 1, ensures that each data point for a specified output channel is generated exactly once. If you enable **partialTransferStop**, a transfer of less than half of the waveform buffer size of a channel will stop the waveform generation once NI-DAQ has output the partial half buffer.

(AT-MIO-16F-5 only) If the waveform buffer that you used in calling WFM\_Load was aligned by calling Align\_DMA\_Buffer, WFM\_DB\_StrTransfer automatically indexes to the correct starting index in the waveform buffer, if necessary. You do not need to align the buffer used in the WFM\_DB\_StrTransfer call.

WFM\_DB\_StrTransfer is not supported by Turbo Pascal in DOS.

# WFM\_DB\_Transfer

### Format

status = WFM\_DB\_Transfer (deviceNumber, numChans, chanVect, buffer, count)

# Purpose

Transfers new data into one or more waveform buffers (selected in WFM\_Load) as waveform generation is in progress. WFM\_DB\_Transfer will wait until NI-DAQ can transfer data from the buffer to the waveform buffer(s).

# **Parameters**

# Input

| Name         | Туре        |            | Description                       |
|--------------|-------------|------------|-----------------------------------|
|              | DOS/Windows | Windows NT |                                   |
| deviceNumber | I16         | I32        | assigned by configuration utility |
| numChans     | I16         | I32        | number of analog output channels  |
| chanVect     | [I16]       | [I32]      | channel numbers                   |
| count        | U32         | U32        | number of new data points         |

# Output

| Name   | Туре                 |                      | Description                           |
|--------|----------------------|----------------------|---------------------------------------|
|        | DOS/Windows          | Windows NT           |                                       |
| buffer | [I16], [F32],<br>HDL | [I16], [F32],<br>HDL | new data that is to be<br>transferred |

# WFM\_DB\_Transfer

#### Continued

### Parameter Discussion

**numchans** indicates the number of analog output channels specified in the array **chanVect**.

Range: 1 or 2 for most devices. 1 through 6 for AT-AO-6. 1 through 10 for AT-AO-10.

**chanVect** is the user array of channel numbers indicating which analog output channels are to receive new data from the buffer.

Channel number range:

0 or 1 for most devices. 0 through 5 for AT-AO-6. 0 through 9 for AT-AO-10.

**buffer** is the array of new data that is to be transferred into the waveform buffer(s). WFM\_DB\_Transfer can transfer new data to more than one waveform buffer. For example, if two channels use separate waveform buffers (you called WFM\_Load once for each channel), you can use a single call to WFM\_DB\_Transfer to transfer data to both waveform buffers. If **numChans** is greater than 1, NI-DAQ must interleave the data in **buffer** and data for each channel must follow the order given in **chanVect**. For any device, **buffer** can be a PC memory address or an NI\_DAQ\_Mem array. See the NI\_DAQ\_Mem\_Alloc function in this manual or the *Allocating DSP Board Memory* section in the *NI-DSP User Manual for PC Compatibles* for more information.

**count** holds the number of new data points contained in **buffer**. When you make repeated calls to WFM\_DB\_Transfer during a waveform generation, it is most efficient if the amount of data transferred for each channel is equal to one-half the number of data points for the channel in the channel's waveform buffer. For example, suppose channel 0 is using a waveform buffer of size 100 and channel 1 is using a waveform buffer of size 100. WFM\_DB\_Transfer should transfer 50 to channel 0 and 50 to channel 1, giving **count** a value of 100. If NI-DAQ makes transfers to more than one waveform buffer, it is most efficient if all the waveform buffers contain the same number of samples for each channel.

(AT-AO-6/10 only) For group 1 channels using DMA, if you enable **oldDataStop**, transfers of less than half the number of samples in the circular waveform buffer are only allowed if you enable **partialTransferStop**.

# WFM\_DB\_Transfer

#### Continued

# **Using This Function**

Use WFM\_DB\_Transfer to transfer new data into one or more waveform buffers as waveform generation is in progress. The double-buffered mode, with **oldDataStop** set to 1, ensures that NI-DAQ generates each data point for a specified output channel exactly once. If you enabled **partialTransferStop**, a transfer of less than half of the waveform buffer size of a channel will stop the waveform generation once NI-DAQ has output the partial half buffer.

(AT-MIO-16F-5 only) If the waveform buffer that you used in calling WFM\_Load was aligned by calling Align\_DMA\_Buffer, WFM\_DB\_Transfer automatically indexes to the correct starting index in the waveform buffer, if necessary. You need not align the buffer used in the WFM\_DB\_Transfer call.

# WFM\_from\_Disk

### Format

### 

### Purpose

Assigns a disk file to one or more analog output channels, selects the rate and the number of times the data in the file is to be generated, and starts the generation. WFM\_from\_Disk always waits for completion before returning, unless you call Timeout\_Config.

#### Continued

# Parameters

### Input

| Name         | Туре        |            | Description                                           |
|--------------|-------------|------------|-------------------------------------------------------|
|              | DOS/Windows | Windows NT |                                                       |
| deviceNumber | I16         | I32        | assigned by configuration utility                     |
| numChans     | I16         | I32        | number of analog output channels                      |
| chanVect     | [I16]       | [I32]      | channel numbers                                       |
| fileName     | STR         | STR        | name of the data file<br>containing the waveform data |
| startPt      | U32         | U32        | place in a file where waveform generation is to begin |
| endPt        | U32         | U32        | place in a file where waveform generation is to end   |
| iterations   | U32         | U32        | number of times generated                             |
| rate         | F64         | F64        | desired rate in points per second                     |

# **Parameter Discussion**

**numchans** indicates the number of analog output channels specified in the array **chanVect**.

**chanVect** is the user array of channel numbers indicating which analog output channels are to receive output data from the file.

Channel number range:

0 or 1 for most devices.0 through 5 for AT-AO-6.0 through 9 for AT-AO-10.

# WFM\_from\_Disk

#### Continued

**fileName** is the name of the data file containing the waveform data. For an MIO device (except AT-MIO-16X), Lab-PC+, AT-AO-6/10, SCXI-1200, or DAQPad-1200, the file must contain integer data ranging from 0 to 4,095 for unipolar mode and from - 2,048 to 2,047 for bipolar mode. For an AT-MIO-16X, the file must contain integer data ranging from 0 to 65,535 for unipolar mode, and from -32,768 to +32,767 for bipolar mode. For an AT-DSP2200, the file can contain integer or single-precision floating-point data (see DSP2200\_Config). If **numChans** is greater than one, you must interleave the data values in the file in ascending channel order.

startPt is the place in a file where waveform generation is to begin.Range: 1 through the number of samples in the file.

**endPt** is the place in a file where waveform generation is to end. A value of 0 for **endPt** has a special meaning. When **endPt** equals 0, waveform generation will proceed to the end of the file and wrap around to **startPt** if **iterations** is greater than 1. Range: 1 through the number of samples in the file.

**iterations** is the number of times the data in the file is generated. Range: 1 through  $2^{32}$  - 1.

**rate** is the rate of waveform generation you want in points per second (pts/s). A value of 0.0 for **rate** means that external update pulses (applied to OUT2 for the MIO-16 and AT-MIO-16D, to EXTDACUPDATE for the AT-MIO-16F-5, AT-MIO-64F-5, and AT-MIO-16X, and to EXTUPDATE for the Lab-PC+, AT-AO-6/10, SCXI-1200, DAQPad-1200, and DAQCard-1200) will determine the waveform generation rate. The AT-DSP2200 does not support external update pulses. If you are using an MIO E Series devices, see the Select\_Signal function for information about the external timing signals.

Range: 0.0 for external update or approximately 0.0015 to 500,000 pts/s. Your maximum rate depends on your device type and your computer system. If you have an AT-DSP2200, there are exactly 16 different rates are available. They are (in points per second): 51,200, 48,000, 44,100, 32,000, 25,600, 24,000, 22,050, 16,000, 12,800, 12,000, 11,025, 8,000, 6,400, 6,000, 5,513, and 4,000.

If the number of points that represent one cycle of the waveform equals **count**, the frequency of the generated waveform is related to the **rate** by the following formula:

```
frequency = (rate/count) cycles/s
```

# WFM\_from\_Disk

#### Continued

# **Using This Function**

WFM\_from\_Disk initiates a waveform generation operation. NI-DAQ writes the portion of data in the file determined by **startPt** and **endPt** to the specified analog output channels at a rate as close to the rate you want as the hardware permits (see WFM\_Rate for further explanation). If **numChans** is greater than one, NI-DAQ writes the data values from file to the DAC in ascending order. WFM\_from\_Disk always waits until the requested number of file iterations is complete before returning.

If you have changed the analog output configuration from the defaults by changing the jumpers on the device, you must call AO\_Configure to set the software copies of the settings prior to calling WFM\_from\_Disk.

NI-DAQ ignores the group settings made by calling WFM\_Group\_Setup when you call WFM\_from\_Disk and are not changed after you execute WFM\_from\_Disk.

**Note:** For the MIO-16 and AT-MIO-16D, counter 2 must be available in order to use waveform generation. If an interval scan is in progress (see SCAN\_Start) or a CTR function is using counter 2, waveform generation cannot proceed.

For the AT-MIO-16F-5, AT-MIO-64F-5, and AT-MIO-16X, you can use counters 1, 2, and 5, as well as a dedicated external update signal, to generate either interrupt of DMA requests. If you use counter 1 or 2, a RTSI line must also be available. NI-DAQ uses the first available counter among counters 5, 2, and 1, in that order.

For a Lab-PC+, SCXI-1200, DAQPad-1200, and DAQCard-1200, if the rate is smaller than 15.26 pts/s and counter B0 is busy in a data acquisition or counting operation, waveform generation cannot proceed.

On Am9513-based devices, if you want to externally trigger a waveform generation operation, you can do so by first changing the gating mode of the counter NI-DAQ will use.

WFM\_from\_Disk will use either the default gating mode (none) or the gating mode you specify through the CTR\_Config function. You will need to connect your trigger signal to the gate pin on the I/O connector. Refer to the CTR\_Config function description for details.

On a variety of MIO E Series devices, you can externally trigger a waveform generation in a variety of ways. Refer to the Select\_Signal function for more details.

# WFM\_Group\_Control

#### Format

#### status = WFM\_Group\_Control (deviceNumber, group, operation)

### Purpose

Controls waveform generation for a group of analog output channels.

### Parameters

#### Input

| Name         | Туре        |            | Description                       |
|--------------|-------------|------------|-----------------------------------|
|              | DOS/Windows | Windows NT |                                   |
| deviceNumber | I16         | I32        | assigned by configuration utility |
| group        | I16         | I32        | group of analog output channels   |
| operation    | I16         | I32        | operation to be performed         |

### **Parameter Discussion**

group is the group of analog output channels (see WFM\_Group\_Setup).

Range: 1 for most devices.

1 or 2 for the AT-AO-6/10.

operation selects the operation to be performed for the group of output channels.

0 (CLEAR):

Terminates a waveform operation for the group of analog output channels. The last voltage produced at the DAC is maintained indefinitely. After you execute CLEAR for an analog output group, you must call WFM\_Load before NI-DAQ can restart waveform generation using **operation** = START. (AT-MIO-16F-5 only) If you aligned the data buffer used in the waveform generation by calling Align\_DMA\_Buffer, CLEAR unaligns the buffer. That is, the data samples start at index 0 of the buffer. If

# WFM\_Group\_Control

### Continued

|   | 1 (START) | <ul> <li>you want to use the same buffer again for waveform generation, you must call Align_DMA_Buffer again before calling WFM_Load.</li> <li>Initiates waveform generation at the analog output channels in group. Select the waveform generation update rate for the group in WFM_ClockRate. Your application must call <b>operation</b> = CLEAR before terminating, if you execute START. If you do not execute CLEAR, unpredictable behavior may result.</li> </ul> |
|---|-----------|----------------------------------------------------------------------------------------------------|
|   | Notes:    | For the MIO-16 and AT-MIO-16D, counter 2 must be available in order<br>to use waveform generation. If an interval scan is in progress (see<br>SCAN_Start) or a CTR function is using counter 2, waveform generation<br>cannot proceed.                                                                                                    |
|   |           | For a Lab-PC+, SCXI-1200, DAQPad-1200, and DAQCard-1200, if the rate is smaller than 15.26 pts/s and counter B0 is busy in a data acquisition operation, waveform generation cannot proceed.                                                                                                    |
|   |           | For the AT-MIO-16F-5, AT-MIO-64F-5, and AT-MIO-16X, one of the counters 1, 2, or 5 must be available. NI-DAQ uses the first available counter among counters 5, 2, and 1, in that order. If counter 5 is in use, and NI-DAQ if forced to use counters 2 or 1, a RTSI line must also be available.                                                                                                    |
|   |           | On MIO devices, if you wish to externally trigger a waveform generation operation, you can do so by first changing the gating mode of the counter NI-DAQ will use.                                                                                                    |
|   |           | WFM_OP will use either the default gating mode (none) or the gating mode<br>you specify through the CTR_Config function. You will need to connect<br>your trigger signal to the gate pin on the I/O connector.                                                                                                    |
|   | 2 (PAUSE) | Temporarily halts waveform generation for the group of<br>channels. NI-DAQ maintains the last voltage written to<br>the DAC indefinitely.                                                                                                    |
| Ē | Note:     | This value of operation is not supported for the MIO E Series devices.                                                                                                    |

# WFM\_Group\_Control

#### Continued

4 (RESUME): Restarts waveform generation for the group of channels previously halted by **operation** = PAUSE.

#### **Note:** This value of operation is not supported for the MIO E Series devices.

When you have halted a waveform generation by executing PAUSE, RESUME restarts the waveform exactly at the point in your buffer where it left off. If *n* iterations of the buffer remained to be done when you executed **operation** = PAUSE, NI-DAQ generates those *n* iterations after you execute RESUME. RESUME will restart waveform generation if the number of iterations specified in WFM\_Load has completed.

# WFM\_Group\_Setup

### Format

#### status = WFM\_Group\_Setup (deviceNumber, numChans, chanVect, group)

#### Purpose

Assigns one or more analog output channels to a waveform generation group. A call to WFM\_Group\_Setup is only required for the AT-AO-6/10. By default, both analog output channels for the MIO devices, Lab-PC+, and AT-DSP2200 are in group 1.

### Parameters

### Input

| Name         | Туре        |            | Description                       |
|--------------|-------------|------------|-----------------------------------|
|              | DOS/Windows | Windows NT |                                   |
| deviceNumber | I16         | I32        | assigned by configuration utility |
| numChans     | I16         | I32        | number of analog output channels  |

# WFM\_Group\_Setup

#### Continued

| Name     | Туре        |            | Description     |
|----------|-------------|------------|-----------------|
|          | DOS/Windows | Windows NT |                 |
| chanVect | [I16]       | [I32]      | channel numbers |
| group    | I16         | I32        | group number    |

### Parameter Discussion

**numchans** indicates the number of analog output channels specified in the array **chanVect**. Zero clears the channel assignments for group.

Range: 0 through 2 for most devices. 0 through 6 for AT-AO-6. 0 through 10 for AT-AO-10.

**chanVect** is your array of channel numbers indicating which analog output channels are in a group.

Channel number range:

0 or 1 for most devices. 0 through 5 for AT-AO-6. 0 through 9 for AT-AO-10.

**group** is the group number.

Range: 1 for most devices. 1 or 2 for AT-AO-6/10.

# **Using This Function**

For the AT-AO-6/10, you can assign analog output channels to one of two waveform generation groups. Each group has a separate update clock source. You can assign different update rates to each group by calling WFM\_ClockRate.

There are two restrictions placed on group 1 channel assignments for the AT-AO-6/10. If you assign more than one output channel to group 1, you must number the channels consecutively 0 through *N* (where *N* is the highest channel number in group 1).

On the AT-AO-10, when you assign a single channel to group 1, only channels 0 through 7 are eligible. You can only assign channels 8 and 9 to group 2.

### Format

status = WFM\_Load (deviceNumber, numChans, chanVect, buffer, count, iterations, mode)

### Purpose

Assigns a waveform buffer to one or more analog output channels and indicates the number of waveform cycles to generate.

# Parameters

### Input

| Name         | Туре                 |                      | Description                                                               |
|--------------|----------------------|----------------------|---------------------------------------------------------------------------|
|              | DOS/Windows          | Windows NT           |                                                                           |
| deviceNumber | I16                  | I32                  | assigned by configuration utility                                         |
| numChans     | I16                  | I32                  | number of analog output channels                                          |
| chanVect     | [I16]                | [I32]                | channel numbers                                                           |
| buffer       | [I16], [F32],<br>HDL | [I16], [F32],<br>HDL | values that are converted to voltages by DACs                             |
| count        | U32                  | U32                  | number of points in the buffer                                            |
| iterations   | U32                  | U32                  | number of times the waveform<br>generation steps through<br><b>buffer</b> |
| mode         | I16                  | I32                  | enables or disables FIFO mode                                             |

#### Continued

### Parameter Discussion

**numchans** indicates the number of analog output channels specified in the array **chanVect**.

Range: 1 or 2 for most devices. 1 through 6 for AT-AO-6. 1 through 10 for AT-AO-10.

**chanVect** is the user array of channel numbers indicating which analog output channels the buffer is to be assigned.

Channel number range:

0 or 1 for most devices. 0 through 5 for AT-AO-6. 0 through 9 for AT-AO-10.

**buffer** is an array of values that are converted to voltages by DACs. For an MIO device (except AT-MIO-16X), Lab-PC+, AT-AO-6/10, SCXI-1200, or DAQPad-1200, **buffer** must contain integer data. These data will range from 0 to 4,095 in unipolar mode and from -2,048 to 2,047 in bipolar mode. For an AT-MIO-16X, data will range from 0 to 65,535 in unipolar mode and from -32,768 to +32,767 in bipolar mode. For an AT-DSP2200, **buffer** can contain integer or single-precision floating-point data (see DSP2200\_Config). For any device, **buffer** can be a PC memory address or an NI\_DAQ\_Mem array. See the NI\_DAQ\_Mem\_Alloc function in this manual or the *Allocating DSP Board Memory* section in the *NI-DSP User Manual for PC Compatibles* for more information.

**count** is the number of points in your buffer. When you use interleaved waveform generation, **count** should be a multiple of **numChans** and not less than 2 \* **numChans**. When you use double-buffered interleaved waveform generation, **count** should not be less than 4 \* **numChans**.

Range: 1 through 2<sup>32</sup> - 1 (except MIO E Series devices).
 2 through 2<sup>24</sup> (MIO E Series devices).

**iterations** is the number of times the waveform generation steps through **buffer**. A value of 0 means that waveform generation proceeds indefinitely. Range: 0 through  $2^{32}$  - 1.

Enabling FIFO mode waveform generation places some restrictions on the allowable values for the **iterations** parameter. Please refer to the **mode** parameter description below.

### Continued

Enabling pulsed FIFO mode waveform generation by turning on the delay clock via WFM\_ClockRate places two additional restrictions on the allowed values of **iterations** and also changes its meaning. Setting **iterations** to 0 is not allowed. Setting **iterations** to 1 is not allowed if you are using an AT-MIO-16X or AT-MIO-64F-5. Also, instead of determining the number of times the waveform generation steps through **buffer** before stopping, pulsed FIFO mode causes the **iterations** setting to determine the number of times the data in the FIFO is generated before pausing for the specified delay. Once the delay has elapsed, the data in the FIFO is generated again. In other words, when you use pulsed FIFO mode, the value of **iterations** determines the number of cycles through the FIFO that will occur between delays, and the pattern of waveform followed by delay followed by waveform etc. goes on indefinitely.

mode allows you to indicate whether to use FIFO mode waveform generation.Range:0 or 1 for the AT-MIO-16E-2, AT-MIO-64E-3, NEC-MIO-16E-4,<br/>AT-MIO-16X, AT-MIO-64F-5, and AT-AO-6/10.<br/>0 for all other devices.

When **mode** is 0, NI-DAQ does not use FIFO mode waveform generation. When **mode** is 1 and all of the following conditions are satisfied, NI-DAQ will use FIFO mode waveform generation:

- The waveform buffer is small enough to reside in the DAC FIFO. The size of the DAC FIFO is 2,048 points on the AT-MIO-16E-2, AT-MIO-64E-3, NEC-MIO-16E-4, AT-MIO-16X, and AT-MIO-64F-5, and 1,024 points on the AT-AO-6/10. If you load more than one channel, the total number of points must be less than or equal to the FIFO size.
- You have not enabled double-buffered waveform generation mode.
- For the AT-AO-6/10, iterations must be 0. For the AT-MIO-16X and AT-MIO-64F-5, iterations can be:

   0 for continuous cyclic waveform generation.
   1 through 65,535 inclusive for programmed cyclic waveform generation.
   2 through 65,535 inclusive for pulsed waveform generation.
- All the channels listed in **chanVect** must belong to group 1.
- If more than one channel of group 1 is loaded, the number of points per channel and iterations are the same for each channel. Also, all the channels of group 1 must have the same **mode**.

#### Continued

NI-DAQ returns error code -400 (**fifoModeErr**) if any of the previously described conditions is not satisfied and **mode** is 1. If you call the WFM\_Load function several times to load different channels, the WFM\_Group\_Control function will check for conditions 1 and 5.

When **mode** is 1 and you have enabled the delay clock (see the WFM\_Clock\_Config function), the waveform generation proceeds until it is stopped by software. In this case, **iterations** indicates how many times the waveform will be generated between delays.

### **Using This Function**

WFM\_Load assigns your buffer to a selected analog output channel or channels. The values in this buffer are translated to voltages by the digital-to-analog (D/A) circuitry and produced at the output channel when you have called WFM\_Group\_Control (**operation** = START) for a channel group. If you have changed the analog output configuration from the defaults by changing the jumpers on the device, you must call AO\_Configure to set the software copies of the settings prior to calling WFM\_Group\_Control (**operation** = START). You can make repeated calls to WFM\_Load to change the shape of a waveform in progress, except on MIO E Series devices. You must also use the parameter values for **numChans** and **chanVect** used in the call to WFM\_Load prior to starting the waveform when making calls to WFM\_Load while a waveform is in progress.

(AT-MIO-16F-5 only) If buffer has been aligned by a previous call to Align\_DMA\_Buffer, WFM\_Load automatically indexes into the buffer to the new starting point of the data. If you call WFM\_Load with a new buffer while a waveform generation is in progress, NI-DAQ unaligns the previous buffer when the function returns.

### Format

status = WFM\_Op (deviceNumber, numChans, chanVect, buffer, count, iterations, rate)

# Purpose

Assigns a waveform buffer to one or more analog output channels, selects the rate and the number of times the data in the buffer is to be generated, and starts the generation. If the number of buffer generations is finite, WFM\_Op waits for completion before returning, unless you call Timeout\_Config.

### Parameters

### Input

| Name         | Туре                 |                      | Description                                                               |
|--------------|----------------------|----------------------|---------------------------------------------------------------------------|
|              | DOS/Windows          | Windows NT           |                                                                           |
| deviceNumber | I16                  | I32                  | assigned by configuration utility                                         |
| numChans     | I16                  | I32                  | number of analog output channels                                          |
| chanVect     | [I16]                | [I32]                | channel numbers                                                           |
| buffer       | [I16], [F32],<br>HDL | [I16], [F32],<br>HDL | values that are converted to voltages by DACs                             |
| count        | U32                  | U32                  | number of points in the buffer                                            |
| iterations   | U32                  | U32                  | number of times the waveform<br>generation steps through<br><b>buffer</b> |
| rate         | F64                  | F64                  | desired rate in pts/s                                                     |

#### Continued

### Parameter Discussion

**numchans** indicates the number of analog output channels specified in the array **chanVect**.

**chanVect** is the user array of channel numbers indicating which analog output channels are to receive output data from the buffer.

Channel number range:

0 or 1 for most devices. 0 through 5 for AT-AO-6. 0 through 9 for AT-AO-10.

**buffer** is an array of values that DACs convert to voltages. For an MIO device (except AT-MIO-16X), Lab-PC+, AT-AO-6/10, SCXI-1200, DAQPad-1200, or DAQCard-1200, **buffer** must contain integer data. These data will range from 0 to 4,095 in unipolar mode and from -2,048 to 2,047 in bipolar mode. For an AT-MIO-16X, data will range from 0 to 65,535 in unipolar mode and from -32,768 to +32,767 in bipolar mode. For an AT-DSP2200, **buffer** can contain integer or single-precision floating-point data (see DSP2200\_Config). For any device, **buffer** can be a PC memory address or an NI\_DAQ\_Mem array. See the NI\_DAQ\_Mem\_Alloc function in this manual or the *Allocating DSP Board Memory* section in the *NI-DSP User Manual for PC Compatibles* for more information.

count is the number of points in your buffer. When using interleaved waveform generation, count should be a multiple of numChans and not less than 2 \* numChans.
Range: 1 through 2<sup>32</sup> - 1 (except MIO E Series devices).
2 through 2<sup>24</sup> (MIO E Series devices).

**iterations** is the number of times the waveform generation steps through **buffer**. A value of 0 means that waveform generation proceeds indefinitely. Range: 0 through  $2^{32}$  - 1.

### Continued

**rate** is the rate of waveform generation you want in points per second (pts/s). A value of 0.0 for **rate** means that external update pulses (applied to OUT2 for the MIO-16 and AT-MIO-16D, to EXTDACUPDATE for the AT-MIO-16F-5, AT-MIO-64F-5, and AT-MIO-16X, and to EXTUPDATE for the Lab-PC+, AT-AO-6/10, SCXI-1200, DAQPad-1200, and DAQCard-1200) will determine the waveform generation rate. The AT-DSP2200 does not support external update pulses.

Range: 0.0 for external update or approximately 0.0015 to 500,000 pts/s. Your maximum **rate** depends on your device type and your computer system. If you have an AT-DSP2200 there are exactly 16 different rates are available. They are (in points per second): 51,200, 48,000, 44,100, 32,000, 25,600, 24,000, 22,050, 16,000, 12,800, 12,000, 11,025, 8,000, 6,400, 6,000, 5,513, and 4,000.

If the number of points that represent one cycle of the waveform equals **count**, the frequency of the generated waveform is related to the **rate** by the following formula:

frequency = (**rate/count**) cycles/s

### **Using This Function**

WFM\_Op initiates a waveform generation operation. NI-DAQ writes the data in the buffer to the specified analog output channels at a rate as close to the rate you want as the hardware permits (see WFM\_Rate for a further explanation). With the exception of indefinite waveform generation, WFM\_Op waits until the waveform generation is complete before returning (that is, it is synchronous).

(AT-MIO-16F-5 only) If you have aligned the buffer with a previous call to Align\_DMA\_Buffer, WFM\_Op automatically indexes into the buffer at the new starting point if necessary. If the call to WFM\_Op is synchronous, when the function returns, the buffer is unaligned. That is, the data samples will start at index 0 of the buffer. If the waveform generation is indefinite, the buffer remains aligned until you call WFM\_Group\_Control (**operation** = CLEAR).

If you have changed the analog output configuration from the defaults by changing the jumpers on the device, you must call AO\_Configure to set the software copies of the settings prior to calling WFM\_Op.

NI-DAQ ignores the group settings made by calling WFM\_Group\_Setup when you call WFM\_Op and does not change the settings after you execute WFM\_Op.

#### Continued

### Note: For the MIO-16 and AT-MIO-16D, counter 2 must be available in order to use waveform generation. If an interval scan is in progress (see SCAN\_Start) or a CTR function is using counter 2, waveform generation cannot proceed.

For the AT-MIO-16F-5, AT-MIO-64F-5, and AT-MIO-16X, you can use counter 1, 2, and 5, as well as a dedicated external update signal, to generate either interrupt or DMA requests. If you use counter 1 or 2, a RTSI line must also be available. NI-DAQ uses the first available counter among counters 5, 2, and 1, in that order.

For a Lab-PC+, SCXI-1200, or DAQCard-1200, if the rate is smaller than 15.26 and counter B0 is busy in a data acquisition or counting operation, waveform generation cannot proceed.

On Am9513-based devices, if you want to externally trigger a waveform generation operation, you can do so by first changing the gating mode of the counter NI-DAQ will use.

WFM\_OP will use either the default gating mode (none) or the gating mode you specify through the CTR\_Config function. You will need to connect your trigger signal to the gate pin on the I/O connector. Refer to the CTR\_Config function description for details.

On a variety of MIO E Series devices, you can externally trigger a waveform generation in a variety of ways. Refer to the Select\_Signal function for more details.

# WFM\_Rate

### Format

### status = WFM\_Rate (rate, units, timebase, updateInterval)

### Purpose

Converts a waveform generation update rate into the timebase and update-interval values needed to produce the rate you want.

# Parameters

### Input

| Name  | Туре        |            | Description          |
|-------|-------------|------------|----------------------|
|       | DOS/Windows | Windows NT |                      |
| rate  | F64         | F64        | update rate you want |
| units | I16         | I32        | units used           |

### Output

| Name           | Туре        |            | Description                |
|----------------|-------------|------------|----------------------------|
|                | DOS/Windows | Windows NT |                            |
| timebase       | I16         | I32        | resolution of clock signal |
| updateInterval | U32         | U32        | number of timebase units   |

### **Parameter Discussion**

**rate** is the waveform generation update rate you want. The units in which **rate** is expressed are either pts/s or seconds per point (s/pt), depending on the value of the **units** parameter.

Range: Roughly 0.00153 pts/s through 500,000 pts/s or 655 s/pt through 0.000002 s/pt.

# WFM\_Rate

#### Continued

units indicates the units used to express rate.

- 0: pts/s.
- 1: s/pt.

**timebase** is a code representing the resolution of the onboard clock signal that the device uses to produce the update rate you want. You can input the value returned in **timebase** directly to WFM\_ClockRate. **timebase** has the following possible values:

- -3: 20 MHz clock used as a timebase (50 ms) (MIO E Series only).
- 3: 100 µs.
- -1: 5 MHz clock used as timebase (200 ns resolution) (AT-MIO-16F-5, AT-MIO-64F-5, and AT-MIO-16X only).
  - 1: 1 MHz clock used as timebase (1 µs resolution).
- 2: 100 kHz clock used as timebase (10  $\mu$ s resolution).
- 3: 10 kHz clock used as timebase (100  $\mu$ s resolution).
- 4: 1 kHz clock used as timebase (1 ms resolution).
- 5: 100 Hz clock used as timebase (10 ms resolution).

**updateInterval** is the number of timebase units that elapse between consecutive writes (updates) to the D/A converters. The combination of the timebase resolution value and the **updateInterval** produces the waveform generation rate you want. You can input the value returned in **updateInterval** directly to WFM\_ClockRate.

Range: 2 through 65,535.

# **Note:** C Programmers—timebase and updateInterval are pass-by-reference parameters.

# **Using This Function**

WFM\_Rate produces timebase and update-interval values to closely match the update rate you want. To calculate the actual rate produced by these values, first determine the clock resolution that corresponds to the value **timebase** returns. Then use the appropriate formula below, depending on the value specified for **units**:

```
units = 0 (pts/s).
actual rate = 1/(clock resolution * updateInterval).
units = 1 (s/pt).
actual rate = clock resolution * updateInterval.
```

This function does not support the AT-DSP2200.

# WFM\_Scale

### Format

### status = WFM\_Scale (deviceNumber, chan, count, gain, voltArray, binArray)

### Purpose

Translates an array of floating-point values that represent voltages into an array of binary values that produce those voltages when NI-DAQ writes the binary array to one of the DACs. This function uses the current analog output configuration settings to perform the conversions.

# Parameters

### Input

| Name         | Туре        |            | Description                                        |
|--------------|-------------|------------|----------------------------------------------------|
|              | DOS/Windows | Windows NT |                                                    |
| deviceNumber | I16         | I32        | assigned by configuration utility                  |
| chan         | I16         | I32        | analog output channel                              |
| count        | U32         | U32        | number of points in <b>buffer</b>                  |
| gain         | F64         | F64        | multiplier applied as the translation is performed |
| voltArray    | [F64]       | [F64]      | input double-precision values                      |

# Output

| Name     | Туре        |            | Description                               |
|----------|-------------|------------|-------------------------------------------|
|          | DOS/Windows | Windows NT |                                           |
| binArray | [I16]       | [I16]      | binary values converted from the voltages |

# WFM\_Scale

#### Continued

### **Parameter Discussion**

chan indicates to which analog output channel the binary array is to be assigned.

Range: 0 or 1 for most devices. 0 through 5 for AT-AO-6. 0 through 9 for AT-AO-10.

**count** is the number of points in your buffer. Range: 1 through  $2^{32} - 1$ .

**gain** is a multiplier applied to the array as NI-DAQ performs the translation. If the result of multiplying each element in the array by the value of **gain** produces a voltage that is out of range, NI-DAQ sets the voltage to the maximum or minimum value and returns an error. NI-DAQ still completes the translation, however.

Range: Any real number that produces a voltage within the analog output range.

**voltArray** is the input array of double-precision values that represents the voltages to be produced at one of the outputs.

Range: Any real number that produces a voltage within the analog output range.

**binArray** is the array of binary values converted from the voltages contained in **voltArray**. The values in **binArray** produce the original voltages when NI-DAQ writes them to a DAC on your device. Refer to Appendix B, *Voltage Calculation and Gain Settings*, for the calculation of binary value.

# **Using This Function**

WFM\_Scale calculates each binary value using the following formulas:

• Unipolar configuration:

MIO-16, AT-MIO-16D, AT-MIO-16F-5, AT-MIO-64F-5, and AT-AO-6/10: **binVal** = **voltage** \* (gain \* (4,096/**outputRange**)).

AT-MIO-16X: **binVal** = **voltage** \* (gain \* (65,536/**outputRange**)).

Lab-PC+, SCXI-1200, DAQPad-1200, and DAQCard-1200: **binVal** = **voltage** \* (gain \* (4,096/10.0)).

• Bipolar configuration:

MIO-16, AT-MIO-16D, AT-MIO-16F-5, AT-MIO-64F-5, and AT-AO-6/10: **binVal** = **voltage** \* (gain \* (2,048/**outputRange**)).

AT-MIO-16X: **binVal** = **voltage** \* (gain \* (32,768/**outputRange**)).

#### WFM\_Scale

#### Continued

Lab-PC+, SCXI-1200, and DAQPad-1200: **binVal** = **voltage** \* (gain \* (2,048/5.0)). AT-DSP2200: **binVal** = **voltage** \* (gain \* (32,768/2.828)).

Notice that **outputRange** is the value indicated in AO\_Configure. Since you can independently configure the analog output channels for range and polarity (configured for channel pairs for the AT-AO-6/10), you can translate the same voltage to different 12-bit values for each channel, except for the AT-MIO-16X in which voltage is translated to 16-bit values. If, for some reason, you call AO\_Configure and the function assigns a value of 0.0 V to **outputRange**, WFM\_Scale returns a **badInputValErr**.

# **Status Codes**

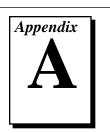

This appendix lists the status codes returned by NI-DAQ, including the name and description.

Each NI-DAQ function returns a status code that indicates whether the function was performed successfully. When an NI-DAQ function returns a code that is a negative number, it means that the function did not execute. When a positive status code is returned, it means that the function did execute, but with a potentially serious side effect. A summary of the status codes is listed in Table A-1.

## **Note:** All status codes and descriptions are also listed in the Help menu in WDAQCONF.

| Status Code | Status Name              | Description                                                                                                    |
|-------------|--------------------------|----------------------------------------------------------------------------------------------------|
| 26          | gpctrDataLossWarning     | One or more data points may have been lost in course of buffered GPCTR operation.                                                                                       |
| 25          | switchlessBoardWarning   | NI-DAQ found one or more unexpected<br>switchless or Plug and Play boards in your<br>computer.                                                                          |
| 24          | dmaConflict              | DMA channel assigned to this device<br>conflicts with DMA channel reported by<br>another driver in the system.                                                          |
| 23          | irqConflict              | Interrupt level assigned to this device<br>conflicts with interrupt level reported by<br>another driver in the system.                                                  |
| 22          | calConstPolarityConflict | MIO-16X and MIO-64F-5 only; Cal<br>constants in load area have different<br>polarity than current configuration.<br>Therefore, we would load constants from<br>factory. |

| Table A-1. | Status Code Summary |
|------------|---------------------|
|------------|---------------------|

© National Instruments Corporation

NI-DAQ FRM for PC Compatibles

| Status Code | Status Name            | Description                                                                                                    |
|-------------|------------------------|----------------------------------------------------------------------------------------------------|
| 21          | logicalDeviceWarning   | The slot being processed is actually a logical device ID assigned for a device that was configured as an SCXI module.                 |
| 20          | messageIntervalTooLong | A message was configured to be sent after<br>N scans but the length of this acquisition is<br>less than N.                            |
| 19          | SCXIConfigWarning      | Module config conflicts with user config;<br>driver has compensated by overriding<br>module config.                                   |
| 18          | inputModeConflict      | (MIO-16X, 64F-5 only) There is at least<br>one channel configured in NRSE, and user<br>is trying to drive AISENSE to board<br>ground. |
| 17          | notEnoughExtMem        | Not enough extended memory.                                                                                                    |
| 16          | SCXImoduleTypeConflict | The module ID read from the SCXI module conflicts with that already configured.                                                       |
| 15          | DMAReprogramming       | The given buffer requires DMA reprogramming at run time.                                                                              |
| 14          | wrongNumConfigBytes    | The requested number of SCXI config bytes is incorrect.                                                                               |
| 13          | pageBreakinWFbuf       | When there is a DMA page break in the waveform buffer.                                                                                |
| 12          | overWriteBeforeCopy    | Data has been overwritten before the copy operation was started.                                                                      |
| 11          | simulOpAcrossChips     | A CTR_Simul_Op call is made affecting more than one 9513 chip.                                                                        |
| 10          | inOnSomeOutLines       | When a port has some lines set for output and an input call is made.                                                                  |

|  | Table A-1. | Status Code Summary | (Continued) |
|--|------------|---------------------|-------------|
|--|------------|---------------------|-------------|

| Status Code | Status Name      | Description                                                                                     |
|-------------|------------------|-------------------------------------------------------------------------------------------------|
| 9           | outOnSomeInLines | When a port has some lines set for input and an out port call is made.                          |
| 8           | readOutputLine   | A digital line configured for output has been read.                                             |
| 7           | relatedPortBusy  | Another port on the same chip is busy;<br>config and setup call may corrupt its signal<br>line. |
| 6           | noPreTrigUnwrap  | Failed to allocate array to hold final indices for unwrapping pretrigger data.                  |
| 5           | calibrationErr   | A2000 gain and offset dac calibration failed during init.                                       |
| 4           | readOutputPort   | A digital port configured for output has been read.                                             |
| 3           | dupDMALevels     | Two or more boards have the same DMA level.                                                     |
| 2           | dupIntLevels     | Two or more boards have the same interrupt level.                                               |
| 1           | dupIOaddrRange   | Two or more boards have the same base address.                                                  |
| 0           | noErr            | No error occurred; call was successful.                                                         |
| -60         | notOurBrdErr     | Specified device is not a National<br>Instruments DAQ device.                                   |
| -61         | badBrdNumErr     | The <b>deviceNumber</b> parameter is out of range.                                              |
| -62         | badGainErr       | Error in gain input.                                                                            |
| -63         | badChanErr       | Error in channel input.                                                                         |
| -64         | noSupportErr     | Function not supported on this board.                                                           |

| Table A-1. | Status Code Summary | (Continued) |
|------------|---------------------|-------------|
|------------|---------------------|-------------|

| Status Code | Status Name     | Description                                                                             |
|-------------|-----------------|-----------------------------------------------------------------------------------------|
| -65         | badPortErr      | Port out of range (board dependent).                                                    |
| -66         | badOutPortErr   | Port not configured for output, in case of write.                                       |
| -67         | noLatchModeErr  | Port does not support latched mode (config call).                                       |
| -68         | noGroupAssign   | Port cannot be or is not assigned to group (config call).                               |
| -69         | badInputValErr  | Illegal input parameter value.                                                          |
| -70         | timeOutErr      | A/D conversion did not complete or timeout period has expired.                          |
| -71         | outOfRangeErr   | Scaled value if out of legal range for the device.                                      |
| -72         | daqInProgErr    | Data acquisition is in progress; therefore, call was not executed.                      |
| -73         | counterInUseErr | The specified <b>ctr</b> is currently in use;<br>therefore, call was not executed.      |
| -74         | noDAQErr        | No data acquisition is in progress; call had no effect.                                 |
| -75         | overFlowErr     | A/D FIFO memory has overflowed as a result of a DAQ or SCAN operation.                  |
| -76         | overRunErr      | Minimum sample interval has been<br>exceeded as a result of a DAQ or SCAN<br>operation. |

| Table A-1. | Status Code Summary | (Continued) |
|------------|---------------------|-------------|
|------------|---------------------|-------------|

| Status Code | Status Name      | Description                                                                                                    |
|-------------|------------------|----------------------------------------------------------------------------------------------------|
| -77         | badCntErr        | The <b>count</b> does not conform to an integer<br>multiple of <b>numChans</b> (SCAN_Start<br>call); the count is not divisible by 2 when<br>configured for double buffering; <b>count</b> is<br>not a multiple of the samples per sequence<br>when using multirate scanning; or when<br>doing double-buffered analog output on a<br>device with an analog output FIFO, the<br>value for <b>count</b> must be at least twice the<br>size of the FIFO. |
| -78         | brdTypeErr       | Board type is incompatible with the function called.                                                                                                    |
| -79         | noCountOpErr     | The specified <b>ctr</b> is not configured for an event-counting operation.                                                                                                    |
| -80         | ctrReservedErr   | The specified <b>ctr</b> is reserved for data acquisition operations only.                                                                                                    |
| -81         | portAssignToGrp  | The specified <b>port</b> is currently assigned to<br>a group and can be accessed only through<br>DIG_Grp calls until unassigned.                                                                                                    |
| -82         | noPortAssignErr  | No port is assigned to the specified <b>grp</b> ; therefore, the call had no effect.                                                                                                    |
| -83         | badGrpDirErr     | The specified <b>grp</b> has not been configured for the desired I/O direction.                                                                                                    |
| -84         | noGrpBlockInProg | No block transfer involving a DIO-32F group is in progress.                                                                                                    |
| -85         | grpBlockInProg   | A group block transfer is in progress;<br>therefore, the call had no effect.                                                                                                    |
| -86         | setLatchWGrpCall | A DIO-32F port can be latched (enabled for handshaking) only by a group call.                                                                                                    |

| Table A-1. | Status Code Summary | (Continued) |
|------------|---------------------|-------------|
|------------|---------------------|-------------|

| Status Code | Status Name          | Description                                                                                                    |
|-------------|----------------------|----------------------------------------------------------------------------------------------------|
| -87         | laterIntUpdateNotSet | A call to AO_Update, WFM_Pause, or<br>WFM_Resume had no effect because the<br>specified channel had not been set for later<br>internal update.                                     |
| -88         | wfInProgErr          | Waveform generation is currently in progress; therefore, the call had no effect.                                                                                                   |
| -89         | noWfLoadErr          | WFM_Load must be called prior to calling<br>WFM_Start.                                                                                                    |
| -90         | noWfInProgErr        | No waveform generation is currently in progress.                                                                                                    |
| -91         | badPreTrigCntErr     | The <b>ptsAfterStoptrig</b> parameter of DAQ_Trigger_Config is either greater than the buffer size or not an integral multiple of the number of channels scanned.                  |
| -92         | buffNotFullErr       | The buffer must be completely filled at least once during a pretriggered acquisition.                                                                                              |
| -93         | prePostTrigErr       | Pretriggering and posttriggering cannot be<br>used simultaneously on the Lab-PC+, the<br>SCXI-1200, or the DAQPad-1200.                                                            |
| -94         | extConvErr           | External start trigger and pretrigger modes<br>cannot be used with external conversion<br>pulses. External conversion pulses cannot<br>be used when the scan interval is non-zero. |
| -95         | badSigDirErr         | Invalid signal direction specified.                                                                                                    |
| -96         | noDbDaqErr           | Currently, no double-buffered data acquisition is in progress.                                                                                                    |
| -97         | overWriteErr         | Double-buffered data has been overwritten<br>before it could be transferred to another<br>buffer.                                                                                  |

| Status Code | Status Name        | Description                                                                                                    |
|-------------|--------------------|----------------------------------------------------------------------------------------------------|
| -98         | memErr             | Insufficient memory or disk space.                                                                                                    |
| -99         | noConfigFile       | (AT Series) The configuration file was not<br>found. This file must be in the current<br>directory or the root directory for DOS and<br>LabWindows and in your Windows<br>directory for Windows. |
| -100        | badGrpSize         | (AT Series) Because DMA transfers must<br>be in 16-bit increments, only a group size<br>of 2 or 4 is allowed for block DMA<br>operations.                                                        |
| -101        | intLevelInUse      | Interrupt level is already in use by another board.                                                                                                    |
| -102        | DMAChanInUse       | DMA level is already in use by another board.                                                                                                    |
| -103        | multSourceInputErr | Attempt to drive more than one signal onto another signal or trigger line.                                                                                                    |
| -104        | lowScanIntervalErr | The scan interval must be at least 2 µsec<br>greater than the total sample interval (for<br>example, <b>sampInterval * numChans</b> , see<br>SCAN_Setup and SCAN_Start).                         |
| -105        | noConnectionErr    | Attempt to disconnect a nonexistent RTSI connection.                                                                                                    |
| -106        | noPGinProg         | No pattern generation operation is currently in progress.                                                                                                    |
| -107        | PGinProg           | A pattern generation operation is already in progress.                                                                                                    |

| Table A-1. | Status Code Summary | (Continued) |
|------------|---------------------|-------------|
|------------|---------------------|-------------|

| Status Code | Status Name            | Description                                                                                                    |
|-------------|------------------------|----------------------------------------------------------------------------------------------------|
| -108        | grpRateErr             | Pattern generation rates for the two groups<br>cause a conflict when both groups must use<br>the output of a single onboard counter as a<br>counting source and the two groups require<br>different outputs from that counter. |
| -110        | openFileErr            | Could not open the requested file.                                                                                                    |
| -111        | writeFileErr           | Could not write to the file.                                                                                                    |
| -112        | noDbWvfmErr            | No double-buffered waveform generation operation is currently in progress.                                                                                                    |
| -113        | oldDataErr             | A double-buffered operation was halted as old data was encountered.                                                                                                    |
| -114        | dataNotAvailErr        | The amount of data requested by DAQ_Monitor has not yet been acquired.                                                                                                    |
| -115        | DMATransferCntNotAvail | Could not get good reading from the DMA transfer count register.                                                                                                    |
| -116        | noLabScanErr           | No Lab-PC+, SCXI-1200, DAQPad-1200,<br>DAQCard-500, DAQCard-700, or<br>PC-LPM-16 scanned data acquisition is in<br>progress.                                                                                                   |
| -117        | dbOpErr                | Double-buffered operation is not permitted<br>with DAQ_Op, SCAN_Op,<br>Lab_ISCAN_Op, or WFM_Op.                                                                                                    |
| -118        | DMADisabledErr         | Cannot execute the function if DMA is disabled.                                                                                                    |
| -119        | invalidConfigErr       | EISA system configuration invalid.                                                                                                    |
| -120        | brdIsArmedErr          | Board must be disarmed for call to work.                                                                                                    |
| -121        | clockSourceErr         | Source of scan clock signal must be<br>consistent with call to A2000_Config or<br>MAI_Arm.                                                                                                    |

| Table A-1. | Status Code Summary | (Continued) |
|------------|---------------------|-------------|
|------------|---------------------|-------------|

| Status Code | Status Name           | Description                                                                                     |
|-------------|-----------------------|-------------------------------------------------------------------------------------------------|
| -122        | noSetupErr            | MDAQ_Setup must be called before<br>MDAQ_Start; SCAN_Setup must be<br>called before SCAN_Start. |
| -123        | extConvDrvErr         | Can not receive and drive external convert pin simultaneously.                                  |
| -124        | triggerSourceErr      | Can not receive <b>TRIGGER</b> * over RTSI unless in pretrigger mode.                           |
| -125        | noArmErr              | Clock source is external and MAI_Arm has not been called when MAI_Read is called.               |
| -126        | intDisabledErr        | Cannot execute the function if interrupts are disabled.                                         |
| -128        | noTrigEnabledErr      | A hardware trigger must be enabled when in pretrigger mode.                                     |
| -129        | digPortReserved       | Digital port is reserved for AMUX or SCXI communication.                                        |
| -130        | RTSIlineInUseErr      | The user is using an RTSI line needed by the system.                                            |
| -131        | dacUpdateRTSIinUseErr | Attempt to clear an RTSI connection in use by the system.                                       |
| -132        | noRTSIlineAvailErr    | No RTSI line available.                                                                         |
| -134        | preTrigScansErr       | Invalid number of <b>preTrigScans</b> .                                                         |
| -135        | postTrigScansErr      | Invalid number of <b>postTrigScans</b> .                                                        |
| -137        | scanRateErr           | Scan rate is too fast for number of channels being scanned.                                     |
| -139        | invalidGetErr         | MDAQ_Get called with parameters that are invalid in the context of the acquisition.             |
| -141        | calInputOutOfRange    | External reference out of range.                                                                |

| Table A-1. | Status Code Summary | (Continued) |
|------------|---------------------|-------------|
|------------|---------------------|-------------|

| Status Code | Status Name                | Description                                                                                                    |
|-------------|----------------------------|----------------------------------------------------------------------------------------------------|
| -142        | EEPROMaddrErr              | Unable to address the EEPROM.                                                                                                    |
| -142        |                            |                                                                                                    |
| -143        | EEPROMresponseErr          | EEPROM failed to respond.                                                                                                    |
| -144        | EEPROMreadErr              | Unable to read data from EEPROM.                                                                                                    |
| -145        | EEPROMwriteErr             | Unable to write data to EEPROM.                                                                                                    |
| -146        | calResponseErr             | Unable to collect calibration data from the board.                                                                                                    |
| -147        | calConvergeErr             | Calibration unable to converge.                                                                                                    |
| -148        | calDACerr                  | Bad DAC value generated during calibration.                                                                                                    |
| -149        | externalCalRefErr          | External reference does not match the software input value.                                                                                                    |
| -150        | internalCalRefErr          | Bad internal calibration reference.                                                                                                    |
| -151        | badOutLineErr              | A digital out line call on a line configured for input.                                                                                                    |
| -152        | relatedPortAssignToGrpBusy | A related port on board is busy<br>handshaking with an external device.                                                                                                    |
| -153        | dacUpdateErr               | DACUPTRIG pulse occurred before a new value was written to the DACs.                                                                                                    |
| -154        | muxMemFullErr              | Not enough mux-gain memory.                                                                                                    |
| -155        | interlvdDataAlignErr       | A page boundary in an interleaved DMA<br>waveform buffer or<br>32-bit digital pattern generation buffer<br>causes unpredictable results. To remedy<br>the error, use Align_DMA_Buffer to<br>align the data. |
| -156        | cannotAlignBufErr          | <b>bufferSize</b> is not big enough for the alignment of the data to avoid a page break.                                                                                                    |

| Table A-1. | Status Code Summary | (Continued) |
|------------|---------------------|-------------|
|------------|---------------------|-------------|

| Status Code | Status Name              | Description                                                                                                    |
|-------------|--------------------------|----------------------------------------------------------------------------------------------------|
| -157        | cannotLockBufErr         | Unable to lock buffer inside the interactive environment.                                                                                                    |
| -158        | cannotPageLockErr        | Unable to obtain a Windows page lock.                                                                                                    |
| -159        | invalidChassisIDErr      | The SCXI chassis ID that was specified does not correspond to a configured SCXI chassis.                                                                                                    |
| -160        | invalidModuleSlotErr     | The SCXI module slot that was specified is invalid or corresponds to an empty slot.                                                                                                    |
| -161        | configFileErr            | Missing or invalid information in NI-DAQ configuration file.                                                                                                    |
| -163        | outdatedVDMADErr         | An old version of the VDMAD. 386 file is installed.                                                                                                    |
| -164        | ctrRTSINotAvailErr       | RTSI pin assigned to the counter is already being driven by a RTSI bus line.                                                                                                    |
| -165        | dacUpdateRTSINotAvailErr | dacUpdate RTSI line is currently being driven by a RTSI bus line.                                                                                                    |
| -166        | SCXIConfigErr            | The SCXI configuration parameters<br>specified indicate an invalid configuration,<br>or the current function cannot be executed<br>because of the current SCXI configuration.                                                   |
| -167        | noDbDigErr               | No double-buffered DIG in progress.                                                                                                    |
| -168        | DbDigPartialComplete     | Final partial transfer has been completed.                                                                                                    |
| -169        | SCXITrackHoldErr         | An attempt was made to drive the<br>Track/Hold trigger line on the SCXIbus<br>with more than one module, or an<br>SCXI_Track_Hold_Control call was<br>made when the module is not configured<br>for a single channel operation. |

| Table A-1. | Status Code Summary | (Continued) |
|------------|---------------------|-------------|
|------------|---------------------|-------------|

| Status Code | Status Name           | Description                                                                                                    |
|-------------|-----------------------|----------------------------------------------------------------------------------------------------|
| -170        | wvfmGrpAssignErr      | An output channel cannot be assigned to<br>the waveform generation group; the<br>channel may have already been assigned to<br>another group or it is illegal for the channel<br>to be assigned to the group.                                                                        |
| -180        | chanNotAssignedGrpErr | The output channel has not been assigned to a waveform generation group.                                                                                                    |
| -181        | grpLoadErr            | (AT-AO-6/10 only) Channels loaded for<br>Group 1 must be a single channel or be<br>consecutive Channels 0- <i>n</i> .                                                                                                    |
| -182        | loadAfterStartErr     | A waveform load after waveform<br>generation has started must be for a channel<br>loaded prior to initiating the waveform<br>generation. For DMA, a waveform load<br>after waveform generation has started must<br>be done for all the channels currently using<br>the DMA channel. |
| -183        | noUpdateRateErr       | An update rate must be specified before a waveform generation can start.                                                                                                    |
| -184        | chanPauseErr          | A waveform channel cannot be paused if it<br>is using interleaved DMA waveform<br>generation.                                                                                                    |
| -185        | DSPInitFailure        | Load kernel process failed.                                                                                                    |
| -186        | DSPDataPathInUse      | When acquiring data and generating<br>waveforms at the simultaneously, only one<br>of these actions may use a PC memory<br>buffer. The other action must use a DSP<br>memory buffer via a DSP handle.                                                                               |
| -187        | DSPDAQErr             | An error has occurred in the DSP kernel during DAQ operations.                                                                                                    |

| Table A-1. | Status Code Summary | (Continued) |
|------------|---------------------|-------------|
| Table A-1. | Status Couc Summary | (continucu) |

| Status Code | Status Name           | Description                                                                                                    |
|-------------|-----------------------|----------------------------------------------------------------------------------------------------|
| -191        | SCXICommErr           | SCXI communication error; either the<br>chassis communication is disabled, or<br>NI-DAQ could not successfully<br>communicate with the chassis.                            |
| -192        | invalidOpModeErr      | Either the SCXI operating mode specified<br>in a configuration call is invalid, or a<br>module is in the wrong operating mode to<br>execute the given function call.       |
| -193        | moduleNotSupported    | One of the SCXI modules specified for a function is not currently supported for the operation; the rest of the function was executed for those modules that are supported. |
| -194        | DAQboardNotSupported  | The data acquisition board specified for an SCXI operation is the wrong board type for the operation.                                                                      |
| -195        | noNIDAQLibErr         | Pertains to LabVIEW only.                                                                                                    |
| -196        | noNIDAQFuncErr        | Pertains to LabVIEW only.                                                                                                    |
| -197        | incompatibleVISRDErr  | Incorrect version of VISRD. 386 is installed.                                                                                                    |
| -198        | port1InLatchedModeErr | Unable to configure digital port 0 to be<br>bidirectional because digital port 1 is in<br>latched mode (DIO-24 only).                                                      |
| -199        | invalidMemRegionErr   | Some or all portions of the DMA data<br>acquisition buffer are in an invalid DMA<br>region, for example, above 16 megabytes<br>on a PC AT computer.                        |
| -400        | fifoModeErr           | FIFO mode waveform generation cannot<br>be used because at least one condition is not<br>satisfied.                                                                        |

| Table A-1. | Status Code Summary | (Continued) |
|------------|---------------------|-------------|
|            | Status Couc Summary | (continucu) |

| Status Code | Status Name            | Description                                                                                                    |
|-------------|------------------------|----------------------------------------------------------------------------------------------------|
| -401        | cannotFreeMemErr       | Attempted to free memory that is locked.                                                                                                    |
| -402        | memNotLockedErr        | Attemped to unlock memory that is not locked.                                                                                                    |
| -403        | invalidWinHandleErr    | The window handle passed to the function is invalid.                                                                                                    |
| -404        | trigEventNotAvailErr   | Some messaging trigger events are available only in interrupt driven data acquisition.                                                                                                    |
| -405        | memTypeNotSupportedErr | The called function does not support XMS or DSP memory handles.                                                                                                    |
| -406        | badChanStrErr          | The string describing a set of channels has an error in syntax or semantics.                                                                                                    |
| -407        | parseErr               | There was an error in the <b>chanStr</b> parser.                                                                                                    |
| -408        | noSuchMessageErr       | No configured message matches the one you tried to delete.                                                                                                    |
| -409        | badChanTypeErr         | The channel type specified in <b>chanStr</b> is not supported.                                                                                                    |
| -410        | badTrigValErr          | Returned by the start call (DAQ_Start or<br>SCAN_Start) when an Event Message of<br>type 1 is configured and <b>DAQTrigVal0</b> is<br>not an even divisor of the buffer size in<br>scans; or returned by<br>Config_DAQ_Event_Message when<br>one or more trigger parameters are out of<br>range. |
| -411        | notOurDSPHandleErr     | The called function only supports DSP handles allocated through NI-DAQ.                                                                                                    |
| -412        | NIDAQInternalErr       | NI-DAQ internal error.                                                                                                    |

| Table A-1. | Status Code Summary | (Continued) |
|------------|---------------------|-------------|
| Table A-1. | Status Coue Summary | (Continueu) |

| Status Code | Status Name              | Description                                                                                                    |
|-------------|--------------------------|----------------------------------------------------------------------------------------------------|
| -413        | pertrigReorderErr        | Could not rearrange daya after pretrigger acquisition completed.                                                                    |
| -414        | badCtrErr                | Error in counter input.                                                                                                    |
| -415        | invalidCtrErr            | The specified counter cannot be used for this function.                                                                             |
| -416        | timedMsgInUseErr         | The analog output timing system is in use<br>by a timed message so waveform<br>generation and later update mode are<br>unavailable. |
| -417        | invDAQModeTimedMsgErr    | To use a timed message, the DAQ mode<br>must be set so analog output uses<br>interrupts.                                            |
| -418        | lptCommunicationErr      | Protocol error occurred during communication with the PC parallel port.                                                             |
| -419        | multiRateAMUXErr         | You cannot use multirate scanning with the AMUX-64 or SCXI modules.                                                                 |
| -420        | multiRatePreTrigErr      | You cannot use multirate scanning and pretriggering together.                                                                       |
| -421        | functionNotLinkedErr     | You must call one of the USE functions at the beginning of your DOS application.                                                    |
| -422        | scanIntervalTooLongErr   | Scan interval is too long for DAQ-STC.                                                                                              |
| -423        | sampleIntervalTooLongErr | Sample interval is too long for DAQ-STC.                                                                                            |
| -424        | updateIntervalTooLongErr | Update interval is too long for DAQ-STC.                                                                                            |
| -431        | gpctrBadApplicationErr   | Invalid <b>application</b> parameter value.                                                                                         |
| -432        | gpctrBadCtrNumberErr     | Invalid <b>counterNumber</b> .                                                                                                    |
| -433        | gpctrBadParamValueErr    | Invalid <b>paramValue</b> used.                                                                                                    |

| Table A-1. | Status Code Summary | (Continued) |
|------------|---------------------|-------------|
|------------|---------------------|-------------|

| Status Code | Status Name                 | Description                                                                                                    |
|-------------|-----------------------------|----------------------------------------------------------------------------------------------------|
| -434        | gpctrBadParamIDErr          | Invalid <b>paramID</b> used.                                                                                                    |
| -435        | gpctrBadEntityIDErr         | Invalid <b>entityID</b> used.                                                                                                    |
| -436        | gpctrBadActionErr           | Invalid <b>action</b> used.                                                                                                    |
| -441        | gpctrNotResetErr            | You cannot use a GPCTR function on a counter that has not been reset. Bad order of GPCTR functions.                                |
| -442        | gpctrNotProgrammedErr       | You cannot arm a general-purpose counter<br>before programming it. Bad order of<br>GPCTR functions.                                |
| -443        | gpctrApplicationNotSetErr   | You cannot perform a GPCTR function<br>before selecting the application. Bad order<br>of GPCTR functions.                          |
| -444        | gpctrBufferNotConfiguredErr | You cannot initiate buffered GPCTR<br>operation before configuring the buffer.<br>Bad order of GPCTR functions.                    |
| -445        | gpctrCantChangeParameterErr | You cannot use<br>GPCTR_Change_Parameter function<br>when it is not possible to do so. Bad order<br>of GPCTR functions.            |
| -446        | lptProtocolNotSupported     | Parallel port uses a protocol that is not<br>supported by NI-DAQ. Only the EPP and<br>Nibble protocols are supported by<br>NI-DAQ. |
| -447        | rateNotSupportedErr         | NI-DAQ was unable to convert your<br>timebase/interval pair to match the actual<br>hardware capabilities.                          |
| -448        | timebaseConflictErr         | You can't use this combination of scan and sample timebases on your board.                                                         |

| Table A-1. | Status Code Summary | (Continued) |
|------------|---------------------|-------------|
| Tuble A-1. | Status Couc Summary | (continucu) |

| Status Code | Status Name                 | Description                                                                                                    |
|-------------|-----------------------------|----------------------------------------------------------------------------------------------------|
| -449        | polarityConflictErr         | You cannot use this combination of scan<br>and sample ctr source polarities for this<br>operation.                                                                                   |
| -450        | signalConflictErr           | You cannot use this combination of scanstart and convert signal sources for this operation.                                                                                          |
| -451        | baseAddressErr              | Bad base address specified in config utility.                                                                                                    |
| -452        | interruptLevel1Err          | Bad interrupt level 1 specified in config utility.                                                                                                    |
| -453        | interruptLevel2Err          | Bad interrupt level 2 specified in config utility.                                                                                                    |
| -454        | dmaChannel1Err              | Bad dma channel 1 specified in config utility.                                                                                                    |
| -455        | dmaChannel2Err              | Bad dma channel 2 specified in config utility.                                                                                                    |
| -456        | openSCManagerErr            | Unable to open Service Control manager.                                                                                                    |
| -457        | openNIDAQServiceErr         | Unable to open NIDAQ driver service.                                                                                                    |
| -458        | startNIDAQServiceErr        | Unable to start NIDAQ driver service.                                                                                                    |
| -459        | criticalResourceConflictErr | A conflict was detected when trying to<br>report base address resources for this<br>device.                                                                                          |
| -460        | switchlessBoardErr          | NI-DAQ unable to find one or more (Plug<br>and Play (switchless) devices you have<br>configured using NI-DAQ configuration<br>utility (daqconf for DOS and<br>wdaqconf for Windows). |
| -461        | reservedPinErr              | Selected signal indicates a pin reserved by<br>NI-DAQ for use by NI-DAQ. You cannot<br>configure this pin yourself.                                                                  |

| Table A-1. | Status Code Summary | (Continued) |
|------------|---------------------|-------------|
|------------|---------------------|-------------|

| Status Code | Status Name              | Description                                                                                                    |
|-------------|--------------------------|----------------------------------------------------------------------------------------------------|
| -462        | bufferNotInterleavedErr  | You cannot use DMA to do transfer from<br>two different buffers for waveform<br>generation. You can use interrupts though.                                                                                                    |
| -463        | gpctrInUseErr            | GPCTR cannot be used because some other application is already using it.                                                                                                    |
| -464        | gpctrDataLossErr         | One or more data points were lost in course of buffered GPCTR operation.                                                                                                    |
| -465        | updateRateChangeErr      | Update rate change with given parameters<br>is not possible at this time. When<br>waveform generation is in progress, you<br>cannot change the update interval timebase.<br>When you make several changes in a row,<br>you must give each change enough time to<br>take effect before requesting further<br>changes. |
| -466        | gpctrBufferConfiguredErr | Attempt to configure buffer after a buffer<br>has been configured. You can configure<br>buffer only once.                                                                                                    |
| -467        | gpctrBufOprnNotInProgErr | No Buffered GPCTR operation is in progress.                                                                                                    |
| -468        | badFilterFreqErr         | The filter frequency parameter is invalid or out of range.                                                                                                    |
| -469        | sc2040HoldModeErr        | The specified operation cannot be be performed with SC-2040 configured in hold mode.                                                                                                    |
| -470        | sc2040InputModeErr       | When you have a SC-2040 configured to your device, all the channels configured for DAQ should be in DIFFERENTIAL mode.                                                                                                    |
| -471        | noSC2040ConfigErr        | No SC-2040 has been configured.                                                                                                    |

| Table A-1. | Status Code Summary | (Continued) |
|------------|---------------------|-------------|
| Tuble A-1. | Status Couc Summary | (continucu) |

| Status Code | Status Name                | Description                                                                                                    |
|-------------|----------------------------|----------------------------------------------------------------------------------------------------|
| -472        | DAQCardConfigErr           | Cannot configure DAQCard. Used by<br>DAQCards only. There could be several<br>reasons why you would get this error:                                                                                      |
|             |                            | <ol> <li>Proper version of card/socket services<br/>software is not installed. Install the<br/>proper version of the card/socket<br/>services software.</li> </ol>                                       |
|             |                            | (2) PC card in the specified PCMCIA socket is not a DAQCard.                                                                                                    |
|             |                            | (3) Base address and interrupt level<br>request is not available according to<br>card services resource manager. Try<br>other resource settings or use<br>AutoAssign in NI-DAQ configuration<br>utility. |
| -473        | partialTransferCompleteErr | You cannot do another<br>WFM_DB_Transfer after doing a<br>successful partial transfer.                                                                                                    |
| -474        | DMABufferAlignmentErr      | The buffer starts on an odd address. The DMA controller requires it to be aligned on an even address.                                                                                                    |
| -475        | outputTypeMustBeVoltageErr | The polarity of the output channel cannot be bipolar when outputting currents.                                                                                                    |

| Table A-1. | Status Code Summary | (Continued) |
|------------|---------------------|-------------|
|------------|---------------------|-------------|

# Analog Input Channel and Gain Settings and Voltage Calculation

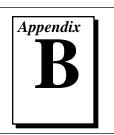

This appendix lists the valid channel and gain settings for DAQ boards, describes how NI-DAQ calculates voltage, and describes the measurement of offset and gain adjustment.

### **DAQ Device Analog Input Channel Settings**

Table B-1 lists the valid analog input (ADC) channel settings. If you have one or more AMUX-64T boards and an MIO board, see Chapter 2, *Hardware Overview*, in the *NI-DAQ User Manual for PC Compatibles* for more information.

| Device                                                                          | Sett                          | ings                        |
|---------------------------------------------------------------------------------|-------------------------------|-----------------------------|
|                                                                                 | Single-ended<br>configuration | Differential configuration  |
| MIO and AI devices except AT-MIO-64E-3,<br>AT-MIO-64F-5, and DAQPad-MIO-16XE-50 | 0–15                          | 0–7                         |
| AT-MIO-64F-5                                                                    | 0–63                          | 0–7 and 16–39               |
| AT-MIO-64E-3                                                                    | 0–63                          | 0–7, 16–23,<br>32–39, 48–55 |
| Lab-PC+, SCXI-1200, DAQPad-1200,<br>DAQCard-1200                                | 0–7                           | 0, 2, 4, 6                  |
| PC-LPM-16                                                                       | 0–15                          | N/A                         |
| DAQCard-700                                                                     | 0–15                          | 0–7                         |
| DAQCard-500                                                                     | 0–7                           | N/A                         |

Table B-1. Valid Analog Input Channel Settings

© National Instruments Corporation

NI-DAQ FRM for PC Compatibles

| Device             | Sett                                      | ings                            |
|--------------------|-------------------------------------------|---------------------------------|
|                    | Single-ended<br>configuration             | Differential configuration      |
| DAQPad-MIO-16XE-50 | $015 \text{ and}$ ND_CJ_TEMP <sup>†</sup> | 0–7 and ND_CJ_TEMP <sup>†</sup> |

| Table B-1. | Valid Analog Input Channel Settings | \$ |
|------------|-------------------------------------|----|
|------------|-------------------------------------|----|

<sup>†</sup>ND\_CJ\_TEMP is a constant that is defined in a header file. The header file you should use depends on the language you are using:

C programmers—NIDAQCNS.H (DATAACQ.H for LabWindows/CVI)

BASIC programmers—NIDAQCNS.INC (Visual Basic for Windows programmers should refer to the Programming Language Considerations section in Chapter 1 for more information.)

Pascal programmers—NIDAQCNS.PAS

### **DAQ Device Gain Settings**

Table B-2 lists the valid gain settings for DAQ devices.

| Device                                                                 | Valid Gain Settings                              |
|------------------------------------------------------------------------|--------------------------------------------------|
| AT-MIO-16L, AT-MIO-16DL                                                | 1, 10, 100, 500                                  |
| AT-MIO-16H, AT-MIO-16DH                                                | 1, 2, 4, 8                                       |
| AT-MIO-16F-5, AT-MIO-64F-5, and most E Series devices                  | -1 (for a gain of 0.5), 1, 2, 5, 10, 20, 50, 100 |
| AT-MIO-16XE-50, DAQPad-MIO-16XE-50,<br>NEC-MIO-16XE-50, NEC-AI-16XE-50 | 1, 2, 10, 100                                    |
| AT-MIO-16X, Lab-PC+, SCXI-1200,<br>DAQPad-1200, DAQCard-1200           | 1, 2, 5, 10, 20, 50, 100                         |
| PC-LPM-16, DAQCard-500, DAQCard-700                                    | gain is ignored because gain is always 1         |

| Table B-2. | Valid Gain Settings |
|------------|---------------------|
|------------|---------------------|

#### **Voltage Calculation**

AI\_VScale and DAQ\_VScale calculate voltage from **reading** as follows:

voltage = 
$$\left(\frac{\text{reading} - \text{offset}}{\text{maxReading}}\right) \times \left(\frac{\text{maxVolt}}{\text{gain} \times \text{gainAdjust}}\right)$$

where:

- **maxReading** is the maximum binary reading for the given board, channel, range, and polarity.
- **maxVolt** is the maximum voltage the board can measure at a gain of 1 in the given range and polarity.

Table B-3 lists the values of **maxReading** and **maxVolt** for different boards.

| Board(s)                                                    | Unipola                 | nr Mode            | Bipola         | r Mode  |
|-------------------------------------------------------------|-------------------------|--------------------|----------------|---------|
|                                                             | maxReading              | maxVolt            | maxReading     | maxVolt |
| MIO-16, AT-MIO-16D                                          | 4,096                   | *                  | 2,048          | *       |
| AT-MIO-16F-5,<br>AT-MIO-64F-5, and<br>most E Series devices | 4,096                   | 10 V               | 2,048          | 5 V     |
| 16-bit E Series devices and AT-MIO-16X                      | 65,536                  | 10 V               | 32,768         | 10 V    |
| Lab-PC+,<br>DAQPad-1200,<br>DAQCard-1200                    | 4,096                   | 10 V               | 2,048          | 5 V     |
| PC-LPM-16                                                   | 4,096                   | *                  | 2,048          | *       |
| * The value of <b>maxVolt</b> of                            | lepends on <b>input</b> | Range, as discusse | d in AI_Config | ure.    |

| Table B-3. | The Values of maxReading and maxVolt  |
|------------|---------------------------------------|
| TUDIC D U. | The values of maxiceduling and maxion |

For the PC-LPM-16 and DAQCard-1200, gain is ignored, and the following formula is used:

voltage = 
$$\left(\frac{\text{reading} - \text{offset}}{\text{maxReading}}\right) \times (\text{maxVolt})$$

#### Offset and Gain Adjustment

#### Measurement of Offset

To determine the **offset** parameter used in the AI\_VScale and DAQ\_VScale functions, follow this procedure:

- 1. Ground analog input channel *i*, where *i* can be any valid input channel.
- 2. Call the AI\_Read function with **gain** set to the gain that will be used in your real acquisition (g). The reading given by the AI\_Read function is the value of **offset**. The offset is only valid for the gain setting at which it was measured. Remember that the data type of **offset** in the AI\_VScale and DAQ\_VScale functions is floating point, so if you use AI\_Read to get the offset, you will have to typecast it before passing it to the scale function.

#### **Measurement of Gain Adjustment**

To determine the **gainAdjust** parameter used in the AI\_VScale and DAQ\_VScale functions, follow this procedure:

- 1. Connect the known voltage V<sub>in</sub> to channel *i*.
- 2. Call the AI\_Read function with gain equal to g. Use the reading returned by AI\_Read with the offset value determined above to calculate the real gain.

## Note: You can use the DAQ functions to take many readings and average them instead of using the AI\_Read function.

The real gain is computed as follows:

$$G_{R} = \left(\frac{reading - offset}{maxReading}\right) \times \left(\frac{maxVolt}{V_{in}}\right)$$

The gain adjustment is computed as follows:

$$gainAdjust = \left[1 - \frac{(g - G_R)}{g}\right]$$

# **NI-DAQ Function Support**

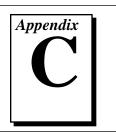

This appendix contains tables that show which DAQ hardware each NI-DAQ function call supports.

The NI-DAQ functions are listed in alphabetical order. A check mark indicates the hardware that the function supports. If you attempt to call an NI-DAQ function using a device that the function does not support, NI-DAQ returns a **-64 noSupportErr**.

Table C-1 lists the NI-DAQ functions for plug-in DAQ boards and cards and SCXI DAQ and control modules. Table C-2 lists the SCXI functions used with SCXI modules and compatible DAQ boards.

|                  |        | SCXI-1200                       |                 |              |                 |          |          | L            |               | L       |              |          |          |               | L         |                  |              |                     |              |           |                         |
|------------------|--------|---------------------------------|-----------------|--------------|-----------------|----------|----------|--------------|---------------|---------|--------------|----------|----------|---------------|-----------|------------------|--------------|---------------------|--------------|-----------|-------------------------|
|                  |        |                                 |                 |              |                 | >        | >        | 7            |               | >       |              | $\geq$   | >        |               | $\geq$    |                  |              |                     | >            | ~         | $\overline{\mathbf{x}}$ |
|                  |        | PC-TIO-10                       |                 |              |                 |          |          |              |               |         |              |          |          |               |           |                  |              |                     |              |           |                         |
|                  |        | PC-OPDIO-16<br>PC-LPM-16        |                 |              |                 |          |          |              |               |         |              |          |          |               |           |                  |              |                     |              |           |                         |
|                  |        | PC-LPM-16<br>PC-DIO-96          |                 | <u> </u>     |                 | >        | $\geq$   | $\geq$       |               | $\geq$  |              | >        | $\geq$   |               | ~         |                  |              | -                   |              |           |                         |
|                  |        | PC-DIO-96                       |                 |              |                 |          |          |              |               |         |              |          |          |               |           |                  |              |                     |              |           |                         |
|                  |        | MIO E Series                    |                 |              |                 |          |          |              |               | _       |              |          |          |               | -         |                  |              | -                   |              |           |                         |
|                  |        | Lab-PC+                         |                 |              |                 | 7        | ~        | 7            | $\geq$        | ~       | ~            | 7        | ~        | 7             | ~         |                  |              | >                   | ~            | 7         |                         |
|                  |        | EISA-A2000                      |                 |              |                 | >        | $\geq$   |              |               | $\geq$  |              | >        | $\geq$   |               | ~         |                  |              |                     | $\geq$       | ~         | $^{>}$                  |
|                  |        | DAQPad-1200                     | >               | >            |                 |          |          |              |               |         |              |          |          |               | -         |                  |              |                     |              |           |                         |
|                  |        | DAQPad-1200<br>DAQCard DIO-24   |                 |              |                 | >        | >        | $\geq$       |               | $\geq$  |              | >        | $\geq$   |               | $\geq$    |                  |              |                     | $\geq$       | >         | $\overline{\mathbf{v}}$ |
|                  | e      | DAQCard DIO-24<br>DAQCard-1200  |                 |              |                 |          |          |              |               | _       |              |          |          |               |           |                  |              |                     |              |           |                         |
|                  | Device | DAQCard-1200<br>DAQCard-500/700 |                 |              |                 | >        | ~        | 7            |               | $\geq$  |              | ~        | ~        |               | ~         |                  |              |                     | >            | >         | $\overline{\mathbf{A}}$ |
|                  | Ă      | AT-MIO-64F-5                    |                 |              |                 | >        | ~        | ~            |               | ~       |              | ~        | ~        |               | ~         |                  |              |                     |              |           |                         |
| SL               |        | AT-MIO-04F-3                    |                 |              |                 | >        | 7        | ~            | ~             | $\geq$  |              | >        | $\geq$   |               | ~         |                  |              | -                   | 7            | 7         | $\geq$                  |
| ctio             | -      | AT-MIO-16F-5                    |                 |              |                 | >        | ~        | $\geq$       | >             | ~       |              | >        | ~        |               | >         |                  |              | ~                   | ~            | >         | $\overline{\mathbf{x}}$ |
| NI-DAQ Functions |        | AT-MIO-16F-3                    |                 |              |                 | >        | ~        | ~            | >             | >       |              | >        | $\geq$   |               | ~         | $\geq$           |              |                     | ~            | >         | $\overline{\mathbf{x}}$ |
| DAQ              | -      | AT-MIO-16D                      |                 |              |                 | 7        | ~        | 7            | ~             | ~       |              | >        | ~        |               | ~         |                  |              |                     | ~            | >         |                         |
| N-I              | -      | AT-DSP2200                      |                 |              |                 | >        | $\geq$   |              | ~             | $\geq$  |              | >        | $\geq$   |               | ~         |                  |              |                     | >            | >         | $\overline{\mathbf{v}}$ |
|                  |        | AT-DIO-32F                      |                 |              |                 |          |          |              |               |         |              |          |          |               |           |                  |              |                     |              |           | $\overline{\mathbf{r}}$ |
| Table C-1.       | -      | AT-AO-6/10                      |                 |              |                 |          |          |              |               |         |              |          |          |               |           | $\geq$           |              |                     |              |           |                         |
| able             |        | AT-A0-0/10<br>AT-A2150          |                 |              |                 |          |          |              |               |         |              |          |          |               |           |                  | ~            |                     | $\geq$       | ~         | $\overline{\mathbf{v}}$ |
| Ĕ                | -      | AO-2DC                          |                 |              | >               |          |          |              |               |         |              |          |          |               |           |                  |              |                     |              |           |                         |
|                  | -      | AU-2DC<br>AI E Series           |                 |              |                 |          |          |              |               |         |              |          |          |               |           |                  |              | >                   | $\geq$       |           |                         |
|                  |        | AI E Selles                     |                 |              |                 | >        | $\geq$   | $\geq$       | ~             | $\geq$  | $\geq$       | >        | $\geq$   | $\geq$        | ~         |                  |              |                     |              |           |                         |
|                  |        | Function                        | A2000_Calibrate | A2000_Config | A2150_Calibrate | AI_Check | AL_Clear | AI_Configure | AL_Mux_Config | AL_Read | AI_Read_Scan | AI_Setup | AI_VRead | AI_VRead_Scan | AI_VScale | Align_DMA_Buffer | AO_Calibrate | AO_Change_Parameter | AO_Configure | AO_Update | AO_VScale               |

|        | SCXI-1200       | $\vdash$  | $\geq$   | >              |                    | >                     | $\geq$                     | >                        |                             |            |             |            |                 |            |           |          |           |             |              |            |           |
|--------|-----------------|-----------|----------|----------------|--------------------|-----------------------|----------------------------|--------------------------|-----------------------------|------------|-------------|------------|-----------------|------------|-----------|----------|-----------|-------------|--------------|------------|-----------|
|        | PC-TIO-10       | ,         |          |                |                    | ,                     | ,                          | ~                        |                             | ~          | ~           | ~          | ~               | >          | ~         | ~        | >         | >           | ~            | ~          | V         |
|        | PC-OPDIO-16     |           |          |                |                    |                       |                            |                          |                             |            |             |            |                 |            |           |          |           |             |              |            |           |
|        | PC-LPM-16       |           |          |                |                    | >                     | >                          | >                        |                             |            |             |            |                 |            |           |          |           |             |              |            |           |
|        | PC-DIO-96       |           |          |                |                    |                       |                            | >                        |                             |            |             |            |                 |            |           |          |           |             |              |            |           |
|        | PC-DIO-24       |           |          |                |                    |                       |                            | ~                        |                             |            |             |            |                 |            |           |          |           |             |              |            |           |
|        | MIO E Series    | >         | >        |                | >                  | >                     | >                          | >                        | •!•                         |            |             |            |                 |            |           |          |           |             |              |            |           |
|        | Lab-PC+         | >         | >        |                |                    | >                     | >                          | >                        |                             |            |             |            |                 |            |           |          |           |             |              |            |           |
|        | EISA-A2000      |           |          |                |                    |                       |                            |                          |                             | >          | >           | >          |                 | >          | >         | >        | >         | >           |              | ~          | >         |
|        | DAQPad-1200     | >         | >        | >              |                    | >                     | >                          | >                        |                             |            |             |            |                 |            |           |          |           |             |              |            |           |
|        | DAQCard DIO-24  |           |          |                |                    |                       |                            | $\geq$                   |                             |            |             |            |                 |            |           |          |           |             |              |            |           |
| ice    | DAQCard-1200    | >         | >        |                |                    | >                     | >                          | >                        |                             |            |             |            |                 |            |           |          |           |             |              |            |           |
| Device | DAQCard-500/700 |           |          |                |                    | >                     | >                          | >                        |                             |            |             |            |                 |            |           |          |           |             |              |            |           |
|        | AT-MIO-64F-5    | >         | $\geq$   |                |                    | >                     | >                          | $\geq$                   |                             | >          | >           | >          | >               | $\geq$     | >         | >        | $\geq$    | >           | >            | ~          | $\geq$    |
|        | AT-MIO-16X      | >         | >        |                |                    | >                     | >                          | >                        |                             | >          | >           | >          | >               | >          | >         | >        | $\geq$    | >           | >            | ~          | $\geq$    |
|        | AT-MIO-16F-5    | >         | >        |                |                    | >                     | >                          | $\geq$                   |                             | >          | >           | >          | >               | $\geq$     | >         | >        | $\geq$    | >           | >            | ~          | $\geq$    |
|        | AT-MIO-16D      | >         | >        |                |                    | >                     | >                          | >                        |                             | >          | >           | >          | >               | >          | >         | >        | >         | >           | >            | ~          | >         |
|        | AT-MIO-16       | >         | >        |                |                    | >                     | >                          | >                        |                             | >          | >           | >          | >               | >          | >         | >        | >         | >           | >            | >          | >         |
|        | AT-DSP2200      | >         | >        |                |                    |                       |                            |                          |                             |            |             |            |                 |            |           |          |           |             |              |            |           |
|        | AT-DIO-32F      |           |          |                |                    |                       |                            | >                        |                             |            |             |            |                 |            |           |          |           |             |              |            |           |
|        | AT-AO-6/10      | >         | >        |                |                    |                       |                            |                          |                             |            |             |            |                 |            |           |          |           |             |              |            |           |
|        | AT-A2150        |           |          |                |                    |                       |                            |                          |                             |            |             |            |                 |            |           |          |           |             |              |            |           |
|        | AO-2DC          | >         |          |                |                    |                       |                            |                          |                             |            |             |            |                 |            |           |          |           |             |              |            |           |
|        | AI E Series     |           |          |                | >                  | >                     | >                          | >                        |                             |            |             |            |                 |            |           |          |           |             |              |            |           |
|        | Function        | AO_VWrite | AO_Write | Calibrate_1200 | Calibrate_E_Series | Config_Alarm_Deadband | Config_ATrig_Event_Message | Config_DAQ_Event_Message | Configure_HW_Analog_Trigger | CTR_Config | CTR_EvCount | CTR_EvRead | CTR_FOUT_Config | CTR_Period | CTR_Pulse | CTR_Rate | CTR_Reset | CTR_Restart | CTR_Simul_Op | CTR_Square | CTR_State |

Table C-1. NI-DAQ Functions (Continued)

|                        |             |        |                        |                          |            |           |                         |              |            |   | Device          | ice          |                |             |          |               |              |             |           |           |             |                        |
|------------------------|-------------|--------|------------------------|--------------------------|------------|-----------|-------------------------|--------------|------------|---|-----------------|--------------|----------------|-------------|----------|---------------|--------------|-------------|-----------|-----------|-------------|------------------------|
| Function               | AI E Series | AO-2DC | AT-A0-0/10<br>AT-A2150 | AT-DIO-32F<br>AT-AO-6/10 | AT-DSP2200 | AT-MIO-16 | AT-MIO-16D              | AT-MIO-16F-5 | AT-MIO-16X |   | DAQCard-500/700 | DAQCard-1200 | DAQCard DIO-24 | DAQPad-1200 |          | Lab-PC+       | MIO E Series | PC-DIO-24   | PC-DIO-96 | PC-LPM-16 | PC-0PDIO-16 | SCXI-1200<br>PC-TIO-10 |
| CTR_Stop               |             | -      |                        |                          |            | $\geq$    | $\overline{\mathbf{h}}$ | $\geq$       | >          | > |                 |              |                |             | >        |               |              |             |           | -         | $\geq$      |                        |
| DAQ_Check              | >           | -      |                        |                          |            | >         | >                       | >            | >          | > | >               | >            | ,              | >           | r        | ~ ~           |              |             | ۲<br>     | ~         |             | >                      |
| DAQ_Clear              | >           |        |                        |                          |            | >         | >                       | >            | >          | > | >               | >            | ,              | >           | ۲<br>    | ~~~           |              |             | ۲<br>     | >         |             | >                      |
| DAQ_Config             | >           | -      |                        |                          |            | >         | >                       | $\geq$       | >          | > | >               | >            | ,              | ~           | ~        | ~ ~           |              |             | ~         | ~         |             | $\geq$                 |
| DAQ_DB_Config          | ~           | -      |                        |                          |            | >         | >                       | >            | >          | > | >               | >            | ,              | >           | ~        |               |              |             |           |           |             | $\geq$                 |
| DAQ_DB_HalfReady       | ~           | -      | -                      |                          |            | >         | >                       | $\geq$       | >          | > | >               | >            | ,              | >           | ۲<br>    | ~ ~           |              |             | ~         |           |             | >                      |
| DAQ_DB_StrTransfer     | >           | -      |                        |                          |            | >         | >                       | >            | >          | > | >               | >            | ,              | >           | ~        | $\frac{1}{2}$ |              |             | $\geq$    |           |             | $\geq$                 |
| DAQ_DB_Transfer        | ~           |        |                        |                          |            | >         | >                       | >            | >          | > | >               | >            | ,              | >           | ~        | ~             |              |             |           |           |             | ~                      |
| DAQ_Monitor            | ~           | -      | -                      |                          |            | >         | >                       | $\geq$       | >          | > | >               | >            | ,              | >           | ~        | ~ /           |              |             | ۲<br>-    | ~         |             | >                      |
| DAQ_OP                 | >           | -      |                        |                          |            | >         | >                       | $\geq$       | >          | > | $\geq$          | >            | ,              | >           | ~        | ~ ~           |              |             | ~         |           |             | >                      |
| DAQ_Rate               | ~           |        |                        |                          |            | >         | >                       | >            | >          | > | >               | >            | ,              | >           | ~ ~      | $\geq$        |              |             | ۲<br>     | ~         |             | 7                      |
| DAQ_Start              | >           |        |                        |                          |            | >         | >                       | >            | >          | > | >               | >            | ,              | ~           | ~        | ~             |              |             | -         | ~         |             | >                      |
| DAQ_StopTrigger_Config | >           |        |                        |                          |            | >         | >                       | >            | >          | > |                 | >            | `              | >           | ۲<br>- ا | ~ ~           |              |             |           |           |             | >                      |
| DAQ_to_Disk            | >           |        |                        |                          |            | >         | ~                       | ~            | >          | > | >               | ~            | ,              | ~           | ~ ~      | ~             |              |             | -         | ~         |             | >                      |
| DAQ_VScale             | >           |        |                        |                          |            | >         | >                       | >            | >          | > | >               | >            | •              | ~           | ~        | ~ ~           |              |             | ~         | ~         |             | >                      |
| DIG_Block_Check        | *           |        |                        | $\geq$                   |            |           | $\geq$                  |              |            |   |                 | ~            | 7              | >           | ۲<br>-   | *             | ><br>*       | $\geq$      |           |           |             | >                      |
| DIG_Block_Clear        | *           |        |                        | >                        |            |           | >                       |              |            |   |                 | ~            | 7              | >           | ۲<br>- ا | *             | ~ *          | ~           |           |           |             | >                      |
| DIG_Block_In           | *           |        |                        | >                        |            |           | ~                       |              |            |   |                 | ~            | ,<br>2         | ~           | ۲        | *             | ~ *          | ~           |           |           |             | >                      |
| DIG_Block_Out          | *           |        |                        | $\mathbf{r}$             |            |           | $^{\mathbf{h}}$         |              |            |   |                 | $^{\sim}$    | ړ<br>۲         | ٨           | ۲        | * ^           | *            | $^{\wedge}$ |           |           |             | $^{>}$                 |
| DIG_Block_PG_Config    |             |        |                        | $\geq$                   |            |           |                         |              |            |   |                 |              |                |             |          |               |              |             |           |           |             |                        |

C-5

|                        |             |        |                         |            |            |            |           |            |              |                            |              | Device       | e                              |                               |            |         |              |           |           |           |             |           |           |
|------------------------|-------------|--------|-------------------------|------------|------------|------------|-----------|------------|--------------|----------------------------|--------------|--------------|--------------------------------|-------------------------------|------------|---------|--------------|-----------|-----------|-----------|-------------|-----------|-----------|
| Function               | AI E Series | AO-2DC | AT-A2150                | AT-AO-6/10 | AT-DIO-32F | AT-DSP2200 | AT-MIO-16 | AT-MIO-16D | AT-MIO-16F-5 | AT-MIO-041-5<br>AT-MIO-16X | AT-MIO-64F-5 | DAQCard-1200 | DAQCard DIO-24<br>DAQCard-1200 | DAQPad-1200<br>DAQCard DIO-24 | EISA-A2000 | Lab-PC+ | MIO E Series | PC-DIO-24 | PC-DIO-96 | PC-LPM-16 | PC-OPDIO-16 | PC-TIO-10 | SCXI-1200 |
| Get_DAQ_Device_Info    | >           | >      | >                       |            |            |            |           | 11         |              | 11                         |              |              |                                |                               | П.         | П.      | 11 ·         |           | 11 °      |           |             | 1         |           |
| Get_NI_DAQ_Version     | >           | >      | >                       | >          | ~          | ~          | ~         | 7          | >            | ~                          | ~            | 7            | >                              | >                             | >          | >       | >            | >         | >         | >         | >           | >         | $\geq$    |
| GPCTR_Change_Parameter | >           |        |                         |            |            |            |           |            |              |                            |              |              |                                |                               |            |         | >            |           |           |           |             |           |           |
| GPCTR_Config_Buffer    | >           |        |                         |            |            | -          |           | -          |              |                            |              |              |                                |                               |            |         | >            |           |           |           |             |           |           |
| GPCTR_Control          | >           |        |                         |            |            |            |           |            |              |                            |              |              |                                |                               |            |         | >            |           |           |           |             |           |           |
| GPCTR_Set_Application  | >           |        |                         |            |            | -          |           | -          |              |                            |              |              |                                |                               |            |         | >            |           |           |           |             |           |           |
| GPCTR_Watch            | >           |        |                         |            |            | -          |           | -          |              |                            |              |              |                                |                               |            |         | >            |           |           |           |             |           |           |
| ICTR_Read              |             |        |                         |            |            |            |           |            |              |                            | $\geq$       | ~            |                                | $\geq$                        |            | $\geq$  |              |           |           | >         |             |           | >         |
| ICTR_Reset             |             |        |                         |            |            | -          |           |            |              |                            | >            | ~            | L                              | $\geq$                        |            | $\geq$  |              |           |           | >         |             |           | >         |
| ICTR_Setup             |             |        |                         |            |            | -          |           | -          |              |                            | >            | ~            | L                              | >                             |            | $\geq$  |              |           |           | >         |             |           | ~         |
| Init_DA_Brds           | >           | >      | >                       | >          | ~          | ~          | ~         | ~ ~        | ~            | ~                          | ~            | ~            | ~                              | >                             | >          | >       | >            | >         | >         | >         | >           | >         | >         |
| Lab_ISCAN_Check        |             |        |                         |            |            |            |           |            |              |                            | >            | ~            |                                | >                             |            | >       |              |           |           | >         |             |           | $\geq$    |
| Lab_ISCAN_OP           |             |        |                         |            |            |            |           |            |              |                            | $\geq$       | ~            |                                | >                             |            | >       |              |           |           | >         |             |           | >         |
| Lab_ISCAN_Start        |             |        |                         |            |            |            |           |            |              |                            | >            | ~            |                                | >                             |            | >       |              |           |           | >         |             |           | >         |
| Lab_ISCAN_to_Disk      |             |        |                         |            |            |            |           |            |              |                            | >            | ~            |                                | >                             |            | >       |              |           |           | >         |             |           | >         |
| LPM16_Calibrate        |             |        |                         |            |            |            |           |            |              |                            |              |              |                                |                               |            |         |              |           |           | >         |             |           |           |
| MAI_Arm                |             |        |                         |            |            |            |           |            |              |                            |              |              |                                |                               | >          |         |              |           |           |           |             |           |           |
| MAI_Clear              |             |        | >                       |            |            | ~          |           |            |              |                            |              |              |                                |                               | >          |         |              |           |           |           |             |           |           |
| MAI_Coupling           |             |        | $\overline{\mathbf{v}}$ |            |            | 2          |           |            |              |                            |              |              |                                |                               | $\geq$     |         |              |           |           |           |             |           |           |
| MAI_Read               |             |        | >                       |            |            | γ          |           |            |              |                            |              |              |                                |                               | $\geq$     |         |              |           |           |           |             |           |           |

Table C-1. NI-DAO Functions (Continued)

PC-TIO-10 > >  $\geq$ > > PC-OPDIO-16 PC-LPM-16  $\geq$ >>  $\geq$  $\geq$ PC-DIO-96  $\geq$ >  $\geq$ > > PC-DIO-24 > > > >> **MIO E Series** >  $\geq$  $\geq$ >>  $\geq$ Lab-PC+ >  $\geq$ > > > EISA-A2000 >  $\geq$  $\geq$  $\geq$  $\geq$  $\geq$  $\geq$  $\geq$  $\geq$  $\geq$  $\geq$  $\geq$  $\geq$ > > >  $\geq$  $\geq$ DAQPad-1200 > >  $\geq$  $\geq$  $\geq$ > DAQCard DIO-24 > > > >>Device DAQCard-1200 > > > > > DAQCard-500/700  $\geq$  $\geq$  $\geq$  $\geq$  $\geq$ AT-MIO-64F-5 > > 2  $\geq$ >  $\geq$ > AT-MIO-16X > > $\geq$ > > > AT-MIO-16F-5 > >  $\geq$  $\geq$  $\geq$ >  $\geq$ AT-MIO-16D >  $\geq$  $\geq$  $\geq$ > AT-MIO-16 > > >  $\geq$  $\geq$ AT-DSP2200  $\geq$  $\geq$  $\geq$  $\geq$ >  $\geq$  $\geq$  $\geq$  $\geq$  $\geq$  $\geq$  $\geq$  $\geq$  $\geq$ >  $\geq$  $\geq$  $\geq$ AT-DIO-32F >  $\geq$ >> > AT-AO-6/10 > >> > > AT-A2150 >  $\geq$  $\geq$  $\geq$  $\geq$ >  $\geq$  $\geq$  $\geq$  $\geq$  $\geq$  $\geq$  $\geq$  $\geq$ >>>>AO-2DC AI E Series >  $\geq$ > > > > NI\_DAQ\_Mem\_Attributes Master\_Slave\_Config Function MDAQ\_Trig\_Select NI\_DAQ\_Mem\_Alloc NI\_DAQ\_Mem\_Free NI\_DAQ\_Mem\_Lock MDAQ\_Trig\_Delay NI\_DAQ\_Mem\_Copy MDAQ\_ScanRate MIO\_Calibrate StrGet Setup MDAQ\_Clear MDAQ\_Start MIO\_Config MDAQ\_Check Scale MDAQ\_Stop MAI\_Setup MDAQ\_Get MDAQ\_ MDAQ\_ MAI

© National Instruments Corporation

NI-DAQ Functions (Continued)

Table C-1.

**SCXI-1200** 

7 7 7

77

 $\geq$ 

|                        |   |        |          |                          |                          |           |            |              |            |              | De              | Device       |                |             |            |         |              |           |           |           |             |           |           |
|------------------------|---|--------|----------|--------------------------|--------------------------|-----------|------------|--------------|------------|--------------|-----------------|--------------|----------------|-------------|------------|---------|--------------|-----------|-----------|-----------|-------------|-----------|-----------|
| Function               |   | AO-2DC | AT-A2150 | AT-DIO-32F<br>AT-AO-6/10 | AT-DSP2200<br>AT-DIO-32F | AT-MIO-16 | AT-MIO-16D | AT-MIO-16F-5 | AT-MIO-16X | AT-MIO-64F-5 | DAQCard-500/700 | DAQCard-1200 | DAQCard DIO-24 | DAQPad-1200 | EISA-A2000 | Lab-PC+ | MIO E Series | PC-DIO-24 | PC-DIO-96 | PC-LPM-16 | PC-OPDIO-16 | PC-TIO-10 | SCXI-1200 |
| NI_DAQ_Mem_Unlock      | > |        | II '     | II.                      |                          |           | II '       | II '         | II.,       |              |                 |              | >              | >           | >          | >       | >            | >         | >         | >         |             |           | 5         |
| Peek_DAQ_Event         | > |        | -        | >                        |                          | >         | >          | >            | >          | >            | >               | >            | >              | >           |            | >       | >            | >         | >         | >         | ,           | ~         | $\geq$    |
| REG_Level_Read         |   |        |          | ~                        |                          | >         | >          | >            | >          | >            |                 | >            | >              |             |            | >       |              | >         | >         | >         |             |           |           |
| REG_Level_Write        |   |        |          | >                        | L                        | >         | >          | >            | >          | >            |                 | >            | >              |             |            | >       |              | >         | >         | >         |             |           |           |
| RTSI_Clear             |   | ~      | ~        | ~                        | ~                        | >         | >          | >            | >          | >            |                 |              |                |             | >          |         |              |           |           |           |             |           |           |
| RTSI_Clock             |   | ~      | ~        | L                        | >                        |           |            |              | >          | >            |                 |              |                |             | >          |         |              |           |           |           |             |           |           |
| RTSI_Conn              |   | ~      | ~        | ~                        | ~                        | >         | $\geq$     | >            | >          | >            |                 |              |                |             | ~          |         |              |           |           |           |             |           |           |
| RTSI_DisConn           |   | >      | ~        | ~                        | ~                        | >         | $\geq$     | >            | >          | >            |                 |              |                |             | ~          |         |              |           |           |           |             |           |           |
| SC_2040_Config         | > |        |          |                          |                          |           |            |              |            |              |                 |              |                |             |            |         | >            |           |           |           |             |           |           |
| SCAN_Demux             | > | >      |          |                          | >                        | >         | $\geq$     | >            | >          | >            | >               | >            |                | >           | >          | >       | >            |           |           | >         |             |           | $\geq$    |
| SCAN_OP                | > |        |          |                          |                          | >         | >          | >            | >          | >            |                 |              |                |             |            |         | >            |           |           |           |             |           |           |
| SCAN_Sequence_Demux    | > |        |          |                          |                          |           |            | >            | >          | >            |                 |              |                |             |            |         | >            |           |           |           |             |           |           |
| SCAN_Sequence_Retrieve | > |        |          |                          |                          |           |            | >            | >          | >            |                 |              |                |             |            |         | >            |           |           |           |             |           |           |
| SCAN_Sequence_Setup    | ~ |        |          |                          |                          |           |            | ~            | >          | >            |                 |              |                |             |            |         | >            |           |           |           |             |           |           |
| SCAN_Setup             | > |        |          |                          |                          | >         | >          | >            | >          | >            |                 |              |                |             |            |         | >            |           |           |           |             |           |           |
| SCAN_Start             | > |        |          |                          |                          | >         | >          | >            | >          | >            |                 |              |                |             |            |         | >            |           |           |           |             |           |           |
| SCAN_to_Disk           | > |        |          |                          |                          | >         | >          | >            | >          | >            |                 |              |                |             |            |         | >            |           |           |           |             |           |           |
| Select_Signal          | > |        |          |                          |                          |           |            |              |            |              |                 |              |                |             |            |         | >            |           |           |           |             |           |           |
| Set_DAQ_Device_Info    | ~ | >      |          |                          | ~                        | ~         | ~          | ~            | ~          | ~            | ~               | ~            |                | ~           | >          | ~       | ~            |           |           | ~         |             | `         | ~         |
| Timeout_Config         | > |        | ~        | ~                        | ~                        | $\geq$    | $\geq$     | >            | >          | $\geq$       | $\geq$          | $\geq$       |                | $\geq$      |            | $\geq$  | >            |           |           | $\geq$    |             | `         | $\geq$    |

Table C-1. NI-DAO Functions (Continued)

 $\geq$  $\geq$ PC-TIO-10 > PC-OPDIO-16 PC-LPM-16  $\geq$ PC-DIO-96 > PC-DIO-24 >**MIO E Series** >  $\geq$  $\geq$  $\geq$  $\geq$  $\geq$ >  $\geq$ Lab-PC+  $\geq$ > >>  $\geq$ >> > EISA-A2000  $\geq$ DAQPad-1200 >  $\geq$ >  $\geq$  $\geq$  $\geq$  $\geq$  $\geq$ DAQCard DIO-24 > Device DAQCard-1200 > > > >  $\geq$ >> > DAQCard-500/700  $\geq$ AT-MIO-64F-5  $\geq$ > > > > >  $\geq$ > AT-MIO-16X  $\geq$ > >  $\geq$  $\geq$ > > > AT-MIO-16F-5  $\geq$  $\geq$ >  $\geq$  $\geq$  $\geq$  $\geq$  $\geq$ AT-MIO-16D  $\geq$ >  $\geq$ >  $\geq$  $\geq$  $\geq$ > AT-MIO-16  $\geq$  $\geq$ >  $\geq$  $\geq$ >  $\geq$  $\geq$ AT-DSP2200  $\geq$ >  $\geq$ >  $\geq$  $\geq$  $\geq$ > > AT-DIO-32F  $\geq$ AT-AO-6/10 > > > >  $\geq$ >> > AT-A2150 > AO-2DC > AI E Series 7 functions Trigger\_Window\_Config WFM\_DB\_StrTransfer Function WFM\_DB\_HalfReady WFM\_Chan\_Control WFM\_DB\_Transfer WFM\_ClockRate WFM\_DB\_Config USE\_E\_Series USE\_DIO\_32F USE DSP2200 USE\_A0\_2DC USE\_A0\_610 USE\_DIO\_24 USE\_DIO\_96 USE\_TIO\_10 USE\_A2XXX WFM\_Check USE\_LAB USE\_MIO USE\_LPM

**SCXI-1200** 

>  $\geq$  $\geq$  $\geq$  $\geq$ 

>

|        | SCXI-1200                | L             |                   |                 |          |        |          |           |  |
|--------|--------------------------|---------------|-------------------|-----------------|----------|--------|----------|-----------|--|
|        | PC-TIO-10                | $\geq$        | >                 | ~               | $\geq$   | ~      | >        | ~         |  |
|        | PC-110-10<br>PC-OPDIO-16 |               |                   |                 |          |        |          |           |  |
|        | PC-LPM-16                |               |                   |                 |          |        |          |           |  |
|        | PC-DIO-96                |               |                   |                 |          |        |          |           |  |
|        | PC-DIO-90<br>PC-DIO-24   |               |                   | -               |          |        |          |           |  |
|        | MIO E Series             |               |                   |                 |          |        |          |           |  |
|        | Lab-PC+                  | $\geq$        | >                 | >               | $\geq$   | >      | >        | $\geq$    |  |
|        |                          | $\geq$        | >                 | $\geq$          | >        | >      | >        | $\geq$    |  |
|        | EISA-A2000               |               |                   |                 |          |        |          |           |  |
|        | DAQPad-1200              | $\geq$        | $\geq$            | $\geq$          | $\geq$   | >      | >        | >         |  |
| en la  | DAQCard DIO-24           |               |                   |                 |          |        |          |           |  |
| Device | DAQCard-1200             | $\geq$        | >                 | >               | $\geq$   | $\geq$ | $\geq$   | >         |  |
| Ď      | DAQCard-500/700          |               |                   |                 |          |        |          |           |  |
|        | AT-MIO-64F-5             | $\geq$        | $\geq$            | >               | $\geq$   | >      | >        | >         |  |
|        | AT-MIO-16X               | $\geq$        | >                 | 7               | 7        | >      | >        | >         |  |
|        | AT-MIO-16F-5             | $\geq$        | >                 | >               | $\geq$   | >      | >        | >         |  |
|        | AT-MIO-16D               | $\geq$        | >                 | 7               | 7        | >      | >        | >         |  |
|        | AT-MIO-16                | $\geq$        | >                 | >               | >        | >      | >        | $\geq$    |  |
|        | AT-DSP2200               | $\geq$        | >                 | >               | $\geq$   | >      |          | $\geq$    |  |
|        | AT-DIO-32F               |               |                   |                 |          |        |          |           |  |
|        | AT-AO-6/10               | $\geq$        | >                 | >               | $\geq$   | >      | >        | >         |  |
|        | AT-A2150                 |               |                   |                 |          |        |          |           |  |
|        | AO-2DC                   |               |                   |                 |          |        |          |           |  |
|        | AI E Series              |               | >                 | 7               | $\geq$   | 7      | $\geq$   | $\geq$    |  |
|        | Function                 | WFM_from_Disk | WFM_Group_Control | WFM_Group_Setup | WFM_Load | WFM_OP | WFM_Rate | WFM_Scale |  |

† AT-MIO-16E-2, AT-MIO-64E-3, NEC-MIO-16E-4, NEC-AI-16E-4, and AT-MIO-16E-1 only \* AT-MIO-16DE-10 only

NI-DAQ Functions (Continued)

Table C-1.

|                         |           |           |           |           | 1         | Мо        | dul       | e         |           |           |                  |                 |           |        | D               | evi         | ce      |                    |           |
|-------------------------|-----------|-----------|-----------|-----------|-----------|-----------|-----------|-----------|-----------|-----------|------------------|-----------------|-----------|--------|-----------------|-------------|---------|--------------------|-----------|
| Function                | SCXI-1100 | SCXI-1102 | SCXI-1120 | SCXI-1121 | SCXI-1122 | SCXI-1124 | SCXI-1140 | SCXI-1141 | SCXI-1160 | SCXI-1161 | SCXI-1162/1162HV | SCXI-1163/1163R | SCXI-1200 | A0-2DC | DAQCard-500/700 | DIO Devices | Lab-PC+ | MIO and AI Devices | PC-LPM-16 |
| SCXI_AO_Write           |           |           |           |           |           |           |           |           |           |           |                  |                 |           |        |                 |             |         |                    |           |
| SCXI_Cal_Constants      |           |           |           |           |           |           |           |           |           |           |                  |                 |           |        |                 |             |         |                    |           |
| SCXI_Calibrate_Setup    |           |           |           |           |           |           |           |           |           |           |                  |                 |           |        |                 |             |         |                    |           |
| SCXI_Change_Chan        |           |           |           |           |           |           |           |           |           |           |                  |                 |           |        |                 |             |         |                    |           |
| SCXI_Configure_Filter   |           |           |           |           |           |           |           |           |           |           |                  |                 |           |        |                 |             |         |                    |           |
| SCXI_Get_Chassis_Info   |           |           |           |           |           |           |           |           |           |           |                  |                 |           |        |                 |             |         |                    |           |
| SCXI_Get_Module_Info    |           |           |           |           |           |           |           |           |           |           |                  |                 |           |        |                 |             |         |                    |           |
| SCXI_Get_State          |           |           |           |           |           |           |           |           |           |           |                  |                 |           |        |                 |             |         |                    |           |
| SCXI_Get_Status         |           |           |           |           |           |           |           |           |           |           |                  |                 |           |        |                 |             |         |                    |           |
| SCXI_Load_Config        |           |           |           |           |           |           |           |           |           |           |                  |                 |           |        |                 |             |         |                    |           |
| SCXI_MuxCtr_Setup       |           |           |           |           |           |           |           |           |           |           |                  |                 |           |        |                 |             |         |                    |           |
| SCXI_Reset              |           |           |           |           |           |           |           |           |           |           |                  |                 |           |        |                 |             |         |                    |           |
| SCXI_Scale              |           |           |           |           |           |           |           |           |           |           |                  |                 | V         |        |                 |             |         | V                  |           |
| SCXI_SCAN_Setup         |           |           |           |           |           |           |           |           |           |           |                  |                 |           |        |                 |             |         |                    |           |
| SCXI_Set_Config         |           |           |           |           |           |           |           |           |           |           |                  |                 |           |        |                 |             |         |                    |           |
| SCXI_Set_Gain           |           |           |           |           |           |           |           |           |           |           |                  |                 |           |        |                 |             |         |                    |           |
| SCXI_Set_Input_Mode     |           |           |           |           |           |           |           |           |           |           |                  |                 |           |        |                 |             |         |                    |           |
| SCXI_Set_State          |           |           |           |           |           |           |           |           |           |           |                  |                 |           |        |                 |             |         |                    |           |
| SCXI_Single_Chan_Setup  |           |           |           |           |           |           |           |           |           |           |                  |                 |           |        |                 |             |         |                    |           |
| SCXI_Track_Hold_Control |           |           |           |           |           |           |           |           |           |           |                  |                 |           |        |                 |             |         |                    |           |
| SCXI_Track_Hold_Setup   |           |           |           |           |           |           |           |           |           |           |                  |                 |           |        |                 |             |         |                    |           |

 Table C-2.
 SCXI Function and Hardware Support

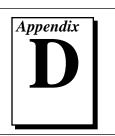

For your convenience, this appendix contains forms to help you gather the information necessary to help us solve your technical problems and a form you can use to comment on the product documentation. When you contact us, we need the information on the Technical Support Form and the configuration form, if your manual contains one, about your system configuration to answer your questions as quickly as possible.

National Instruments has technical assistance through electronic, fax, and telephone systems to quickly provide the information you need. Our electronic services include a bulletin board service, an FTP site, a FaxBack system, and e-mail support. If you have a hardware or software problem, first try the electronic support systems. If the information available on these systems does not answer your questions, we offer fax and telephone support through our technical support centers, which are staffed by applications engineers.

# **Electronic Services**

#### **Bulletin Board Support**

National Instruments has BBS and FTP sites dedicated for 24-hour support with a collection of files and documents to answer most common customer questions. From these sites, you can also download the latest instrument drivers, updates, and example programs. For recorded instructions on how to use the bulletin board and FTP services and for BBS automated information, call (512) 795-6990. You can access these services at:

United States: (512) 794-5422 or (800) 327-3077 Up to 14,400 baud, 8 data bits, 1 stop bit, no parity

United Kingdom: (44) 635 551422 Up to 9,600 baud, 8 data bits, 1 stop bit, no parity

France: (1) 48 65 15 59 Up to 9,600 baud, 8 data bits, 1 stop bit, no parity

# FTP Support

To access our FTP site, log on to our Internet host, ftp.natinst.com, as anonymous and use your Internet address, such as joesmith@anywhere.com, as your password. The support files and documents are located in the /support directories.

© National Instruments Corporation

NI-DAQ FRM for PC Compatibles

# FaxBack Support

FaxBack is a 24-hour information retrieval system containing a library of documents on a wide range of technical information. You can access FaxBack from a touch-tone telephone at the following numbers:

(512) 418-1111 or (800) 329-7177

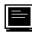

# E-Mail Support (currently U.S. only)

You can submit technical support questions to the appropriate applications engineering team through e-mail at the Internet addresses listed below. Remember to include your name, address, and phone number so we can contact you with solutions and suggestions.

| GPIB:       | gpib.support@natinst.com |
|-------------|--------------------------|
| DAQ:        | daq.support@natinst.com  |
| VXI:        | vxi.support@natinst.com  |
| LabVIEW:    | lv.support@natinst.com   |
| LabWindows: | lw.support@natinst.com   |
| HiQ:        | hiq.support@natinst.com  |

# Fax and Telephone Support

National Instruments has branch offices all over the world. Use the list below to find the technical support number for your country. If there is no National Instruments office in your country, contact the source from which you purchased your software to obtain support.

|             | E Fax           | Telephone        |
|-------------|-----------------|------------------|
| Australia   | (03) 879 9422   | (03) 879 9179    |
| Austria     | (0662) 435986   | (0662) 437010-19 |
| Belgium     | 02/757.00.20    | 02/757.03.11     |
| Denmark     | 45 76 26 00     | 45 76 71 11      |
| Finland     | (90) 527 2321   | (90) 502 2930    |
| France      | (1) 48 14 24 24 | (1) 48 14 24 14  |
| Germany     | 089/741 31 30   | 089/714 60 35    |
| Hong Kong   | 02 2637 5019    | 02 2686 8505     |
| Italy       | 02/48301892     | 02/48301915      |
| Japan       | (03) 3788-1921  | (03) 3788-1923   |
| Korea       | 02 596-7456     | 02 596-7455      |
| Mexico      | 05 202 2544     | 05 202 2544      |
| Netherlands | 03480-33466     | 03480-30673      |
| Norway      | 32-848400       | 32-848600        |
| Singapore   | 2265886         | 2265887          |
| Spain       | (1) 640 0085    | (1) 640 0533     |
| Sweden      | 08-730 49 70    | 08-730 43 70     |
| Switzerland | 056/20 51 51    | 056/20 51 55     |
| Taiwan      | 62 377 1200     | 62 737 4644      |
| U.K.        | 1635 523545     | 1635 523154      |

# **Technical Support Form**

Photocopy this form and update it each time you make changes to your software or hardware, and use the completed copy of this form as a reference for your current configuration. Completing this form accurately before contacting National Instruments for technical support helps our applications engineers answer your questions more efficiently.

If you are using any National Instruments hardware or software products related to this problem, include the configuration forms from their user manuals. Include additional pages if necessary.

| Name                                        |                 |
|---------------------------------------------|-----------------|
| Company                                     |                 |
| Address                                     |                 |
|                                             |                 |
| Fax ( Phone ()                              |                 |
| Computer brand Model                        | Processor       |
| Operating system (include version number)   |                 |
| Clock speedMHz RAMMB                        | Display adapter |
| Mouse yes no Other adapters install         | ed              |
| Hard disk capacityMB Brand                  |                 |
| Instruments used                            |                 |
|                                             |                 |
| National Instruments hardware product model | Revision        |
| Configuration                               |                 |
| National Instruments software product       | Version         |
| Configuration                               |                 |
| The problem is:                             |                 |
|                                             |                 |
|                                             |                 |
|                                             |                 |
|                                             |                 |
| List any error messages:                    |                 |
|                                             |                 |
|                                             |                 |
| The following steps reproduce the problem:  |                 |
|                                             |                 |
|                                             |                 |
|                                             |                 |
|                                             |                 |

# NI-DAQ for PC Compatibles Hardware and Software Configuration Form

Record the settings and revisions of your hardware and software on the line to the right of each item. Complete a new copy of this form each time you revise your software or hardware configuration, and use this form as a reference for your current configuration. Completing this form accurately before contacting National Instruments for technical support helps our applications engineers answer your questions more efficiently.

# **National Instruments Products**

| Data acquisition hardware revision     |
|----------------------------------------|
| Interrupt level of hardware            |
| DMA channels of hardware               |
| Base I/O address of hardware           |
| NI-DAQ, LabVIEW, or LabWindows version |

# **Other Products**

| Computer make and model          |
|----------------------------------|
| Microprocessor                   |
| Clock frequency or speed         |
| Type of video board installed    |
| Operating system                 |
| Operating system version         |
| Operating system mode            |
| Programming language             |
| Programming language version     |
| Other boards in system           |
| Base I/O address of other boards |
| DMA channels of other boards     |
| Interrupt level of other boards  |

# **Documentation Comment Form**

National Instruments encourages you to comment on the documentation supplied with our products. This information helps us provide quality products to meet your needs.

Title:NI-DAQ® Function Reference Manual for PC Compatibles, Version 4.8Edition Date:May 1995

Part Number: 320499C-01

Please comment on the completeness, clarity, and organization of the manual.

If you find errors in the manual, please record the page numbers and describe the errors.

Thank you for your help.

Mail to:Technical PublicationsFax to:Technical PublicationsNational Instruments CorporationNational Instruments CorporationNational Instruments Corporation6504 Bridge Point Parkway, MS 53-02MS 53-02Austin, TX 78730-5039(512) 794-5678

# Glossary

# Glossary

| Prefix | Meaning      | Value           |
|--------|--------------|-----------------|
| n-     | nano-        | 10-9            |
| μ-     | micro-       | 10-6            |
| m-     | milli-       | 10-3            |
| k-     | kilo-        | 10 <sup>3</sup> |
| M-     | mega-        | 106             |
| 0      | degree       |                 |
| $\leq$ | less than or | equal to        |
| -      | minus        |                 |
| +      | plus         |                 |
| %      | percent      |                 |
| Ω      | ohm          |                 |
| AC     | alternating  | current         |
| ACK    | acknowledg   | ge              |
| A/D    | analog-to-d  | igital          |
| ADC    | A/D conver   | ter             |
| AI     | Analog Inp   | ut              |
| AMUX   | AMUX-647     | Γ               |
| API    | application  | programming int |
| BCD    | binary-code  | ed decimal      |
|        |              |                 |

© National Instruments Corporation

Glossary-1

NI-DAQ FRM for PC Compatibles

| С      | Celsius                                               |
|--------|-------------------------------------------------------|
| CI     | computing index                                       |
| DC     | direct current                                        |
| D/A    | digital-to-analog                                     |
| DAC    | D/A converter                                         |
| DAQ    | data acquisition                                      |
| DIG    | digital                                               |
| DIO    | digital I/O                                           |
| DLL    | dynamic link library                                  |
| DMA    | direct memory access                                  |
| DOS    | Disk Operating System                                 |
| DSP    | digital signal processing                             |
| EEPROM | electronically erasable programmable read-only memory |
| EISA   | Extended Industry Standard Architecture               |
| FIFO   | first-in-first-out                                    |
| Hz     | hertz                                                 |
| ID     | identification                                        |
| IEEE   | Institute of Electrical and Electronics Engineers     |
| I/O    | input/output                                          |
| ISA    | Industry Standard Architecture                        |
| Kword  | 1,024 words of memory                                 |
| LSB    | least significant bit                                 |
| MB     | megabytes of memory                                   |
| MC     | Micro Channel                                         |
| min    | minutes                                               |
| MIO    | multifunction I/O                                     |

| NC   | Normally Closed                                    |
|------|----------------------------------------------------|
| NO   | Normally Open                                      |
| OUT  | Output                                             |
| PC   | personal computer                                  |
| pts  | points                                             |
| REQ  | request                                            |
| rms  | root-mean squared                                  |
| RTSI | Real-Time System Integration                       |
| SCXI | Signal Conditioning eXtensions for Instrumentation |
| SDK  | Software Development Kit                           |
| S    | seconds                                            |
| TC   | terminal count                                     |
| V    | volts                                              |
| WF   | waveform                                           |
| XMS  | extended memory specification                      |

# Index

Index

### Numbers

8253 counter (ICTR) functions. *See* counter/timer functions.

# A

A2000 Calibrate function, 2-1 to 2-3 A2000 Config function, 2-4 to 2-5 A2150 Calibrate function, 2-6 AI Check function, 2-7 to 2-8 AI Clear function, 2-9 AI Configure function, 2-10 to 2-15 AI Mux Config function, 2-15 to 2-16 AI Read function, 2-17 to 2-18 AI Read Scan function, 2-19 AI Setup function, 2-20 to 2-21 AI\_VRead function, 2-22 to 2-23 AI VRead Scan function, 2-24 to 2-25 AI VScale function, 2-25 to 2-27 Align DMA Buffer function, 2-27 to 2-31 Am9513 counter (CTR) functions. See counter/timer functions. AMUX-64T boards, configuring, 2-15 to 2-16 analog input calibration, SCXI modules, 2-387 to 2-390 analog input channel settings, DAQ devices (table), B-1 to B-2 analog input functions AI Check, 2-7 to 2-8 AI Clear, 2-9 AI Configure, 2-10 to 2-15 AI\_Mux\_Config, 2-15 to 2-16 AI Read, 2-17 to 2-18 AI Setup, 2-20 to 2-21 AI VRead, 2-22 to 2-23

AI VScale, 2-25 to 2-27 Configure HW Analog Trigger, 2-85 to 2-91 DAQ\_Check function, 2-120 to 2-122 DAQ Clear, 2-123 DAQ\_Config, 2-124 to 2-126 DAQ DB Config, 2-127 DAQ DB HalfReady, 2-128 to 2-129 DAQ DB StrTransfer, 2-130 to 2-132 DAQ DB Transfer, 2-133 to 2-134 DAQ Monitor, 2-135 to 2-138 DAQ\_Rate, 2-141 to 2-142 DAQ Start, 2-143 to 2-146 DAQ StopTrigger Config, 2-147 to 2-148 DAQ\_VScale, 2-152 to 2-153 definition, 1-16 Lab ISCAN Check, 2-268 to 2-271 Lab ISCAN Start, 2-276 to 2-280 LabWindows/CVI function panel tree, 1-8 to 1-9 MAI Arm, 2-284 to 2-285 MAI Clear, 2-286 MAI\_Coupling, 2-287 to 2-288 MAI Read, 2-289 to 2-290 MAI Scale, 2-291 to 2-292 MAI Setup, 2-292 to 2-294 NI-DAQ function support (table), C-2 to C-8 SCAN Demux, 2-352 to 2-354 SCAN Sequence Demux, 2-358 to 2-360 SCAN Sequence Retrieve, 2-361 to 2-362 SCAN Sequence Setup, 2-362 to 2-365 SCAN Setup, 2-366 to 2-368

© National Instruments Corporation

Index-1

NI-DAQ FRM for PC Compatibles

SCAN Start, 2-368 to 2-374 Select Signal, 2-435 to 2-448 analog output calibration, SCXI modules, 2-390 analog output functions. See also waveform generation functions. AO Change Parameter, 2-33 to 2-36 AO Configure, 2-36 to 2-40 AO\_Update, 2-41 AO VScale, 2-42 to 2-43 AO VWrite, 2-44 to 2-45 AO Write, 2-46 to 2-47 definition, 1-17 LabWindows/CVI function panel tree, 1-11 to 1-12 NI-DAQ function support (table), C-2 to C-3 analog trigger event (illustration), 2-69 AO Calibrate function, 2-31 to 2-33 AO Change Parameter function, 2-33 to 2-36 AO Configure function, 2-36 to 2-40 AO Update function, 2-41 AO VScale function, 2-42 to 2-43 AO\_VWrite function, 2-44 to 2-45 AO Write function, 2-46 to 2-47 arrays, 1-3

# В

block transfer digital I/O functions. *See* digital I/O functions. board numbers. *See* device numbers. board-specific functions. *See also* USE functions. A2000\_Calibrate, 2-1 to 2-3 A2000\_Config, 2-4 to 2-5 A2150\_Calibrate, 2-6 AI\_Mux\_Config, 2-15 to 2-16 AO\_Calibrate, 2-31 to 2-33 Calibrate\_1200, 2-47 to 2-53 DSP2200\_Calibrate, 2-202 to 2-203

DSP2200 Config, 2-203 to 2-205 LPM16 Calibrate, 2-284 MIO Calibrate, 2-322 to 2-326 MIO Config, 2-326 to 2-328 NI-DAQ function support (table),C-2 to C-8 SC\_2040\_Config, 2-350 to 2-351 boards MIO and AI devices and possible classifications (table), xx-xxi NI-DAQ function support (table), C-2 to C-11 Borland Turbo Pascal, 1-4 to 1-5 buffered event counting application, 2-242 to 2-244 buffered period measurement application, 2-244 to 2-246 buffered pulse width measurement application, 2-248 to 2-251 buffered semi-period measurement application, 2-246 to 2-248 bulletin board support, D-1

# С

Calibrate 1200 function, 2-47 to 2-53 Calibrate E Series function, 2-53 to 2-59 calibration constant loading by NI-DAO. 2-59 calibration constants, 2-54 to 2-55 changing default load area, 2-57 description, 2-53 to 2-55 performing external calibration of board, 2-58 to 2-59 performing self-calibration of board, 2-57 to 2-58 calibration functions A2000 Calibrate, 2-1 to 2-3 A2150 Calibrate, 2-6 AO Calibrate, 2-31 to 2-33 Calibrate 1200, 2-47 to 2-53

Calibrate E Series function, 2-53 to 2-59 definition. 1-16 DSP2200 Calibrate, 2-202 to 2-203 DSP2200 Config, 2-203 to 2-205 LabWindows/CVI function panel tree. 1-7 LPM16 Calibrate, 2-284 MIO Calibrate, 2-322 to 2-326 SCXI Cal Constants, 2-382 to 2-391 SCXI Calibrate Setup, 2-392 to 2-393 callback function, enabling. See event message functions. channel settings, analog input DAQ devices (table), B-1 to B-2 Config Alarm Deadband function description, 2-60 to 2-64 high alarm deadband (illustration), 2-63 low alarm deadband (illustration), 2-64 Config ATrig Event Message function, 2-65 to 2-69 Config\_DAQ\_Event\_Message function, 2-70 to 2-84 DAQ event messages (table), 2-73 to 2-76 description, 2-70 to 2-84 example, 2-83 to 2-84 usable parameters for DAQ event codes (table), 2-79 using the function, 2-80 to 2-84 valid counters and external timing signals for DAQEvent=9 (table), 2-77 configuration functions A2000 Config, 2-4 to 2-5 AI Configure, 2-10 to 2-15 AI\_Mux\_Config, 2-15 to 2-16 AO Configure, 2-36 to 2-40 Config Alarm Deadband, 2-60 to 2-64 Config ATrig Event Message, 2-65 to 2-69 Configure HW Analog Trigger, 2-85 to 2-91

CTR Config, 2-92 to 2-94 CTR FOUT Config, 2-99 to 2-100 DAQ Config, 2-124 to 2-126 DAQ DB Config, 2-127 DAQ StopTrigger Config, 2-147 to 2-148 definition. 1-16 DIG Block PG Config, 2-161 to 2-164 DIG\_DB\_Config, 2-164 to 2-166 DIG Grp Config, 2-173 to 2-174 DIG Line Config, 2-186 to 2-187 DIG Prt Config, 2-192 to 2-195 DIG SCAN Setup, 2-197 to 2-201 DSP2200 Config, 2-203 to 2-205 GPCTR Config Buffer, 2-215 to 2-217 ICTR Setup, 2-257 to 2-260 LabWindows/CVI function panel tree, 1-7 Master Slave Config, 2-295 to 2-296 MIO Config, 2-326 to 2-328 SC 2040 Config function, 2-350 to 2-351 SCXI Configure Filter, 2-395 to 2-398 SCXI Get Chassis Info, 2-398 to 2-399 SCXI Get Module Info, 2-400 to 2-401 SCXI Load Config, 2-407 SCXI MuxCtr Setup, 2-408 to 2-410 SCXI SCAN Setup, 2-416 to 2-418 SCXI Set Config, 2-419 to 2-422 SCXI Single Chan Setup, 2-427 to 2-428 SCXI\_Track\_Hold\_Setup, 2-430 to 2-434 Timeout Config, 2-456 to 2-457 Trigger Window Config, 2-458 to 2-459 WFM DB Config, 2-474 to 2-477 WFM\_Group\_Setup, 2-490 to 2-491 Configure HW Analog Trigger function, 2-85 to 2-91

description, 2-85 to 2-90 ND ABOVE HIGH LEVEL (illustration), 2-87 ND\_BELOW\_LOW\_LEVEL (illustration), 2-87 ND HIGH HYSTERESIS (illustration), 2-88 ND INSIDE REGION (illustration), 2-88 ND LOW HYSTERESIS (illustration), 2-89 using the function, 2-90 to 2-91 counter/timer functions 8253 counters (ICTR) ICTR Read, 2-254 to 2-255 ICTR Reset, 2-256 ICTR Setup, 2-257 to 2-260 LabWindows/CVI function panel tree, 1-15 Am9513 counters (CTR) CTR Config function, 2-92 to 2-94 CTR EvCount function, 2-94 to 2-96 CTR EvRead function, 2-97 to 2-98 CTR FOUT Config, 2-99 to 2-100 CTR Period function, 2-101 to 2-102 CTR Pulse function, 2-103 to 2-106 CTR Rate, 2-107 to 2-108 CTR\_Reset, 2-109 to 2-110 CTR Restart, 2-110 to 2-111 CTR Simul Op, 2-111 to 2-113 CTR Square, 2-114 to 2-117 CTR State function, 2-118 to 2-119 CTR Stop function, 2-119 to 2-120 LabWindows/CVI function panel tree, 1-15 DAQ-STC counters (GPCTR) GPCTR\_Change\_Parameter, 2-211 to 2-215 GPCTR\_Config\_Buffer, 2-215 to 2-217

GPCTR\_Control, 2-217 to 2-219 GPCTR\_Set\_Application, 2-220 to 2-251 GPCTR\_Watch, 2-252 to 2-254 LabWindows/CVI function panel tree, 1-14 definition, 1-17 LabWindows/CVI function panel tree, 1-14 to 1-16 NI-DAQ function support (table), C-3, C-6 customer communication, *x*, D-1 to D-2

# D

DAQ-STC counter functions. See counter/timer functions. DAQ Check function, 2-120 to 2-122 DAQ Clear function, 2-123 DAQ Config function, 2-124 to 2-126 DAQ\_DB\_Config function, 2-127 DAQ\_DB\_HalfReady function, 2-128 to 2-129 DAQ DB StrTransfer function, 2-130 to 2-132 DAQ DB Transfer function, 2-133 to 2-134 DAQ Monitor function, 2-135 to 2-138 DAQ Op function, 2-138 to 2-140 DAQ Rate function, 2-141 to 2-142 DAQ Start function, 2-143 to 2-146 DAQ\_StopTrigger\_Config function, 2-147 to 2-148 DAQ to Disk function, 2-149 to 2-151 DAQ VScale function, 2-152 to 2-153 data acquisition functions Configure HW Analog Trigger, 2-85 to 2-91 DAQ Check, 2-120 to 2-122 DAQ\_Clear, 2-123 DAQ\_Config, 2-124 to 2-126 DAQ DB Config, 2-127 DAQ DB HalfReady, 2-128 to 2-129

DAQ DB StrTransfer, 2-130 to 2-132 DAQ DB Transfer, 2-133 to 2-134 DAQ Monitor, 2-135 to 2-138 DAQ\_Op, 2-138 to 2-140 DAQ Rate, 2-141 to 2-142 DAQ Start, 2-143 to 2-146 DAQ\_StopTrigger\_Config, 2-147 to 2-148 DAQ\_to\_Disk, 2-149 to 2-151 DAQ VScale, 2-152 to 2-153 Lab\_ISCAN\_Check, 2-268 to 2-271 Lab\_ISCAN\_Op, 2-271 to 2-275 Lab\_ISCAN\_Start, 2-276 to 2-280 Lab ISCAN to Disk, 2-280 to 2-284 MDAQ Check, 2-296 to 2-298 MDAQ Clear, 2-299 MDAQ Get, 2-300 to 2-304 MDAQ\_ScanRate, 2-305 to 2-307 MDAQ Setup, 2-307 to 2-310 MDAQ Start, 2-311 MDAQ Stop, 2-312 MDAQ\_StrGet, 2-313 to 2-318 MDAQ Trig Delay, 2-318 to 2-319 MDAQ Trig Select, 2-319 to 2-321 NI-DAQ function support (table), C-4, C-6 to C-7 SCAN Demux, 2-352 to 2-354 SCAN Op, 2-354 to 2-357 SCAN Sequence Retrieve, 2-361 to 2-362 SCAN\_Sequence\_Setup, 2-362 to 2-365 SCAN Setup, 2-366 to 2-368 SCAN Start, 2-368 to 2-374 SCAN\_to\_Disk, 2-375 to 2-378 Select Signal, 2-435 to 2-448 data types. See variable data types. demultiplexing functions SCAN Demux, 2-352 to 2-354 SCAN Sequence Demux, 2-358 to 2-360 device numbers, 1-18, 2-262 to 2-263 digital I/O functions

block transfer, group mode DIG Block Check, 2-154 to 2-155 DIG Block Clear, 2-155 to 2-156 DIG\_Block\_In, 2-156 to 2-159 DIG Block Out, 2-159 to 2-161 DIG Block PG Config, 2-161 to 2-164 DIG DB Config, 2-164 to 2-166 DIG\_DB\_HalfReady, 2-167 to 2-168 DIG DB StrTransfer, 2-169 to 2-170 DIG\_DB\_Transfer, 2-171 to 2-172 DIG SCAN Setup, 2-197 to 2-201 definition, 1-17 DIG In Line, 2-182 to 2-183 DIG In Port, 2-184 to 2-185 DIG\_Line\_Config, 2-186 to 2-187 DIG Out Line, 2-189 to 2-190 DIG Out Port, 2-191 to 2-192 DIG\_Prt\_Config, 2-192 to 2-195 DIG\_Prt\_Status, 2-195 to 2-197 group mode DIG Grp Config, 2-173 to 2-174 DIG Grp Mode, 2-175 to 2-177 DIG Grp Status, 2-178 to 2-179 DIG\_In\_Grp, 2-180 to 2-181 DIG Out Grp, 2-187 to 2-188 DIG SCAN Setup, 2-197 to 2-201 LabWindows/CVI function panel tree, 1-12 to 1-13 NI-DAQ function support (table), C-4 to C-5 DIG SCAN Setup function, 2-197 to 2-201 bidirectional port configuration (table), 2-198 to 2-199 digital scanning input group handshaking connections (illustration), 2-200 digital scanning output group handshaking connections (illustration), 2-201

DMA buffer. See Align DMA Buffer function. documentation about the National Instruments documentation set. xxi-xxii conventions used, xviii-xxi how to use manual set, xvii-xviii organization of manual, xviii related documentation. xxii double-buffered digital I/O functions DIG DB Config, 2-164 to 2-166 DIG DB HalfReady, 2-167 to 2-168 DIG DB StrTransfer, 2-169 to 2-170 DIG\_DB\_Transfer, 2-171 to 2-172 DSP2200 Calibrate function, 2-202 to 2-203 DSP2200 Config function, 2-203 to 2-205

# E

e-mail support, D-2 E series signal name equivalencies (table), 2-448 EEPROM organization, 2-391. See also calibration functions. event counting buffered event counting application, 2-242 to 2-244 GPCTR Set Application function, 2-220 to 2-251 simple event counting (illustration), 2-223 event message functions Config Alarm Deadband, 2-60 to 2-64 Config ATrig Event Message, 2-65 to 2-69 Config DAQ Event Message, 2-70 to 2-84 definition. 1-18 Get DAQ Event, 2-208 to 2-209 LabWindows/CVI function panel tree, 1-16 Peek DAQ Event, 2-338 to 2-339

# F

fax and telephone support, D-2 FaxBack support, D-2 frequency shift keying, 2-240 to 2-241 FTP support, D-1

## G

gain adjustment. See offset and gain adjustment. gain settings, DAQ devices (table), B-2 Get DAQ Device Info function, 2-205 to 2-207 Get DAQ Event function, 2-208 to 2-209 Get NI DAQ Version function, 2-210 glitches, 2-34 to 2-35 GPCTR\_Change\_Parameter function, 2-211 to 2-215 GPCTR Config Buffer function, 2-215 to 2-217 GPCTR Control function, 2-217 to 2-219 GPCTR Set Application function, 2-220 to 2-251 description, 2-220 to 2-221 ND\_BUFFERED\_EVENT\_CNT application, 2-242 to 2-244 ND BUFFERED PERIOD MSR application, 2-244 to 2-246 ND BUFFERED PULSE WIDTH MSR application, 2-248 to 2-251 ND BUFFERED SEMI PERIOD MSR application, 2-246 to 2-248 ND FSK application, 2-240 to 2-241 ND\_PULSE\_TRAIN\_GNR application, 2-238 to 2-239 ND RETRIG PULSE GNR application, 2-236 to 2-238 ND\_SIMPLE\_EVENT\_CNT application, 2-222 to 2-223 ND SINGLE PERIOD MSR application, 2-224 to 2-226

ND SINGLE PULSE GNR application, 2-232 to 2-234 ND SINGLE PULSE WIDTH MSR application, 2-226 to 2-229 ND SINGLE TRIG PULSE GRN application, 2-234 to 2-236 ND\_TRIG\_PULSE\_WIDTH\_MSR application, 2-229 to 2-231 GPCTR\_Watch function, 2-252 to 2-254 group digital I/O functions DIG Block Check, 2-154 to 2-155 DIG Block Clear, 2-155 to 2-156 DIG\_Block\_In, 2-156 to 2-159 DIG Block Out, 2-159 to 2-161 DIG Block PG Config, 2-161 to 2-164 DIG DB Config, 2-164 to 2-166 DIG DB HalfReady, 2-167 to 2-168 DIG\_DB\_StrTransfer, 2-169 to 2-170 DIG\_DB\_Transfer, 2-171 to 2-172 DIG Grp Config, 2-173 to 2-174 DIG Grp Mode, 2-175 to 2-177 DIG\_Grp\_Status, 2-178 to 2-179 DIG In Grp, 2-180 to 2-181 DIG Out Grp, 2-187 to 2-188 DIG SCAN Setup, 2-197 to 2-201

# Η

handshaking functions DIG\_Grp\_Mode, 2-175 to 2-177 DIG\_Grp\_Status, 2-178 to 2-179 DIG\_Prt\_Status, 2-195 to 2-197 DIG\_SCAN\_Setup, 2-197 to 2-201 high alarm deadband (illustration), 2-63

## I

ICTR\_Read function, 2-254 to 2-255 ICTR\_Reset function, 2-256 ICTR\_Setup function, 2-257 to 2-260 Init\_DA\_Brds function, 2-261 to 2-267

default conditions for specific boards, 2-263 to 2-267 device numbers, 2-262 to 2-263 purpose and use, 2-261 initialization/utility functions Align DMA Buffer, 2-27 to 2-31 definition, 1-16 Get DAQ Device Info, 2-205 to 2-207 Get\_NI\_DAQ\_Version, 2-210 Init DA Brds, 2-261 to 2-267 Master Slave Config, 2-295 to 2-296 REG Level Read, 2-340 to 2-341 REG Level Write, 2-341 to 2-343 SCAN Sequence Setup, 2-362 to 2-365 Set DAQ Device Info, 2-449 to 2-456 Timeout Config, 2-456 to 2-457 Trigger Window Config, 2-458 to 2-459 USE E Series, 2-415 to 2-417 interval counter/timer functions. See counter/timer functions.

# L

Lab ISCAN Check function, 2-268 to 2-271 Lab\_ISCAN\_Op function, 2-271 to 2-275 Lab ISCAN Start function, 2-276 to 2-280 Lab ISCAN to Disk function, 2-280 to 2 - 284LabWindows/CVI function tree for data acquisition, 1-6 to 1-16 8253 counter (ICTR) functions, 1-15 Am9513 counter (CTR) functions, 1-14 to 1-15 analog input functions, 1-8 to 1-10 analog output functions, 1-11 to 1-12 block transfer digital I/O functions, 1-12 to 1-13 configuration and calibration functions, 1-7 counter/timer functions, 1-14 to 1-15 DAQ-STC counters (GPCTR), 1-14

digital input/output functions, 1-12 to 1-13 event messaging functions, 1-16 group mode digital I/O functions, 1-12 to 1-13 initialization/utilities functions, 1-6 to 1-7 low-level analog input functions, 1-8 to 1-9 low-level waveform generation functions. 1-11 to 1-12 multiple-point analog input functions, 1-8 multiple-scan analog input functions, 1-10 RTSI bus functions, 1-15 tp 1-16 SCXI functions, 1-13 to 1-14 simultaneous sample/hold analog input functions, 1-10 single-point analog input functions, 1-8 single-point analog output functions. 1-11 single-scan analog input functions, 1-10 waveform generation functions, 1-11 to 1-12 link E series functions LabWindows/CVI function panel tree, 1-6 NI-DAQ function support (table), C-9 USE E Series function, 2-415 to 2-417 USE E Series AI function, 2-415 to 2-417 USE E Series AO function, 2-415 to 2-417 USE E Series DAQ function, 2-415 to 2-417 USE\_E\_Series\_DIO function, 2-415 to 2-417 USE\_E\_Series\_GPCTR function, 2-415 to 2-417 USE\_E\_Series\_GPCTR\_Simple function, 2-415 to 2-417

USE\_E\_Series\_Misc function, 2-415 to 2-417 USE\_E\_Series\_WFM function, 2-415 to 2-417 low alarm deadband (illustration), 2-64 low-level analog input functions. *See* analog input functions. low-level waveform generation functions. *See* waveform generation functions. LPM16\_Calibrate function, 2-284

# Μ

MAI Arm function, 2-284 to 2-285 MAI Clear function, 2-286 MAI Coupling function, 2-287 to 2-288 MAI Read function, 2-289 to 2-290 MAI Scale function, 2-291 to 2-292 MAI Setup function, 2-292 to 2-294 manual. See documentation. Master Slave Config function, 2-295 to 2-296 MDAQ Check function, 2-296 to 2-298 MDAQ Clear function, 2-299 MDAQ Get function, 2-300 to 2-304 MDAQ ScanRate function, 2-305 to 2-307 MDAQ Setup function, 2-307 to 2-310 MDAQ Start function, 2-311 MDAQ Stop function, 2-312 MDAQ StrGet function, 2-313 to 2-318 MDAQ Trig Delay function, 2-318 to 2-319 MDAQ Trig Select function, 2-319 to 2-321 memory management functions NI-DAQ function support (table), C-7 NI DAQ Mem Alloc, 2-328 to 2-331 NI DAQ Mem Attributes, 2-331 to 2-332 NI DAQ Mem Copy, 2-333 to 2-334 NI\_DAQ\_Mem\_Free, 2-335 NI DAQ Mem Lock, 2-336 to 2-337 NI DAQ Mem Unlock, 2-337

Microsoft Visual Basic for DOS. 1-4 for Windows, 1-5 to 1-6 NI-DAQ constants include file, 1-5 to 1-6 MIO Calibrate function, 2-322 to 2-326 MIO Config function, 2-326 to 2-328 Mode 0 through Mode 5 timing diagrams, 2-258 to 2-260 multiple-point analog input functions AI Read Scan function, 2-19 AI VRead Scan function, 2-24 to 2-25 Configure\_HW\_Analog\_Trigger, 2-85 to 2-91 DAQ Check function, 2-120 to 2-122 DAQ Clear, 2-123 DAQ Config, 2-124 to 2-126 DAQ\_DB\_Config, 2-127 DAQ DB HalfReady, 2-128 to 2-129 DAQ DB StrTransfer, 2-130 to 2-132 DAQ DB Transfer, 2-133 to 2-134 DAQ\_Monitor, 2-135 to 2-138 DAQ Op, 2-138 to 2-140 DAQ Rate, 2-141 to 2-142 DAQ Start, 2-143 to 2-146 DAQ\_StopTrigger\_Config, 2-147 to 2-148 DAQ to Disk, 2-149 to 2-151 DAQ VScale, 2-152 to 2-153 definition, 1-16 Lab\_ISCAN\_Check, 2-268 to 2-271 Lab ISCAN Op, 2-271 to 2-275 Lab ISCAN Start, 2-276 to 2-280 Lab ISCAN to Disk, 2-280 to 2-284 LabWindows/CVI function panel tree, 1-8 SCAN Demux, 2-352 to 2-354 SCAN Op, 2-354 to 2-357 SCAN Sequence Demux, 2-358 to 2-360 SCAN Sequence Retrieve, 2-361 to 2-362

SCAN Sequence Setup, 2-362 to 2-365 SCAN Setup, 2-366 to 2-368 SCAN Start, 2-368 to 2-374 SCAN\_to\_Disk, 2-375 to 2-378 Select Signal, 2-435 to 2-448 multiple-scan analog input functions LabWindows/CVI function panel tree, 1-10 MDAQ Check, 2-296 to 2-298 MDAQ Clear, 2-299 MDAQ Get, 2-300 to 2-304 MDAQ ScanRate, 2-305 to 2-307 MDAQ\_Setup, 2-307 to 2-310 MDAQ Start, 2-311 MDAQ Stop, 2-312 MDAQ\_StrGet, 2-313 to 2-318 MDAQ Trig Delay, 2-318 to 2-319 MDAQ\_Trig\_Select, 2-319 to 2-321 multiplexing operations AI Mux Config function, 2-15 to 2-16 MAI Setup function, 2-292 to 2-294 SCXI\_MuxCtr\_Setup function, 2-408 to 2-410 SCXI Single Chan Setup function, 2-427 to 2-428

## Ν

NI-DAQ constants include file, Microsoft Visual Basic for Windows, 1-5 to 1-6 NI\_DAQ\_Mem\_Alloc function, 2-328 to 2-331 NI\_DAQ\_Mem\_Attributes function, 2-331 to 2-332 NI\_DAQ\_Mem\_Copy function, 2-333 to 2-334 NI\_DAQ\_Mem\_Free function, 2-335 NI\_DAQ\_Mem\_Lock function, 2-336 to 2-337 NI\_DAQ\_Mem\_Unlock function, 2-337

# 0

offset and gain adjustment gain adjustment measurement, B-4 to B-5 offset measurement, B-4 overflow detection, 2-98

### Ρ

page boundaries, 2-29 to 2-31 Peek DAQ Event function, 2-338 to 2-339 period measurement applications buffered period measurement, 2-244 to 2-246 buffered semi-period measurement, 2-246 to 2-248 single period measurement, 2-224 to 2-226 Port 0 digital I/O lines reserved (table), 2-16 programming language considerations, 1-4 to 1-6 pulse generation applications frequency shift keying, 2-240 to 2-241 retriggerable, 2-236 to 2-238 single pulse, 2-232 to 2-234 triggered, 2-234 to 2-236 pulse generation timing considerations, 2-105 to 2-106 pulse generation timing (illustration), 2-105 pulse timing for pulseWidth=0 (illustration), 2-106 pulse train generation application, 2-238 to 2-239 pulse width measurement applications buffered pulse width, 2-248 to 2-251 single pulse width, 2-226 to 2-229 single triggered pulse width measurement, 2-229 to 2-231

# R

REG\_Level\_Read function, 2-340 to 2-341 REG\_Level\_Write function, 2-341 to 2-343 reglitching, 2-34 to 2-35 retriggerable pulse generation application, 2-236 to 2-238 RTSI bus functions definition, 1-18 LabWindows/CVI function panel tree, 1-15 to 1-16 NI-DAQ function support (table), C-8 RTSI\_Clear, 2-344 RTSI\_Clock, 2-344 to 2-345 RTSI\_Conn, 2-347 to 2-348 rules for RTSI bus connections, 2-348 RTSI\_DisConn, 2-349

# S

SC 2040 Config function, 2-350 to 2-351 SCAN Demux function, 2-352 to 2-354 SCAN Op function, 2-354 to 2-357 SCAN Sequence Demux function, 2-358 to 2-360 SCAN Sequence Retrieve function, 2-361 to 2-362 SCAN Sequence Setup function, 2-362 to 2-365 SCAN Setup function, 2-366 to 2-368 SCAN Start function, 2-368 to 2-374 SCAN to Disk function, 2-375 to 2-378 SCXI chassis IDs, 1-18 SCXI functions definition. 1-18 LabWindows/CVI function panel tree, 1-13 to 1-14 NI-DAQ function support (table), C-11 SCXI AO Write function, 2-379 to 2-381 SCXI Cal Constants function, 2-382 to 2-391 SCXI Calibrate Setup function, 2-392 to 2-393

SCXI Change Chan function, 2-394 to 2-395 SCXI Configure Filter function, 2-395 to 2-398 SCXI Get Chassis Info function, 2-398 to 2-399 SCXI Get Module Info function, 2-400 to 2-401 SCXI\_Get\_State function, 2-402 to 2-404 SCXI\_Get\_Status function, 2-405 to 2-406 SCXI Load Config function, 2-407 SCXI MuxCtr Setup function, 2-408 to 2-410 SCXI\_Reset function, 2-410 to 2-412 SCXI Scale function, 2-412 to 2-416 SCXI SCAN Setup function, 2-416 to 2-418 SCXI Set Config function, 2-419 to 2-422 SCXI\_Set\_Gain function, 2-423 SCXI Set Input Mode function, 2-424 to 2-425 SCXI Set State function, 2-425 to 2-427 SCXI\_Single\_Chan\_Setup function, 2-427 to 2-428 SCXI Track Hold Control function, 2-429 to 2-430 SCXI Track Hold Setup function, 2-430 to 2-434 Select Signal function, 2-435 to 2-448 E series signal name equivalencies (table), 2-448 ND BOARD CLOCK definition (table), 437 purpose and use, 2-447 ND FREQ OUT definition (table), 2-437 purpose and use, 2-400 to 2-445 ND GPCTR0 OUTPUT definition (table), 2-437 purpose and use, 2-444 ND GPCTR1 OUTPUT definition (table), 2-437 purpose and use, 2-445

ND IN CHANNEL CLOCK TIMEBASE definition (table), 2-436 purpose and use, 2-441 to 2-442 ND IN CONVERT definition (table), 2-436 purpose and use, 2-440 ND IN EXTERNAL GATE definition (table), 2-436 purpose and use, 2-439 ND IN SCAN CLOCK TIMEBASE definition (table), 2-436 purpose and use, 2-441 ND IN SCAN START definition (table), 2-436 purpose and use, 2-439 to 2-440 ND IN START TRIGGER definition (table), 2-436 purpose and use, 2-437 to 2-438 ND IN STOP TRIGGER definition (table), 2-436 purpose and use, 2-438 ND OUT START TRIGGER definition (table), 2-436 purpose and use, 2-442 ND OUT UPDATE definition (table), 2-436 purpose and use, 2-442 to 2-443 ND OUT UPDATE CLOCK TIMEBASE definition (table), 2-436 purpose and use, 2-443 ND PFI 0 through ND PFI 9 definition (table), 2-393 purpose and use, 2-443 to 2-444 ND\_RTSI\_0 through ND\_RTSI\_6 definition (table), 2-437 purpose and use, 2-445 to 2-446 ND RTSI CLOCK definition (table), 2-437 purpose and use, 2-446 to 2-447

Set DAQ Device Info function, 2-449 to 2-456 signal name equivalencies, E series (table), 2-448 simple event counting application, 2-222 to 2-223 simultaneous sample/hold analog input functions. See also multiple-scan analog input functions; single-scan analog input functions. definition. 1-17 LabWindows/CVI function panel tree, 1-10 NI-DAQ function support (table), C-6 to C-7 single period measurement application, 2-224 to 2-226 single-point analog input functions AI Check, 2-7 to 2-8 AI Clear, 2-9 AI\_Configure, 2-10 to 2-15 AI Read, 2-17 to 2-18 AI\_Setup, 2-20 to 2-21 AI VRead, 2-22 to 2-23 AI VScale, 2-25 to 2-27 definition, 1-16 LabWindows/CVI function panel tree, 1-8 single-point analog output functions AO Calibrate, 2-31 to 2-33 AO Change Parameter, 2-33 to 2-36 AO Configure, 2-36 to 2-40 AO Update, 2-41 AO VScale, 2-42 to 2-43 AO VWrite, 2-44 to 2-45 AO\_Write, 2-46 to 2-47 LabWindows/CVI function panel tree. 1-11 single pulse generation application, 2-232 to 2-234 single pulse width measurement application, 2-226 to 2-229

single-scan analog input functions LabWindows/CVI function panel tree. 1-10 MAI Arm, 2-284 to 2-285 MAI\_Clear, 2-286 MAI Coupling, 2-287 to 2-288 MAI Read, 2-289 to 2-290 MAI Scale, 2-291 to 2-292 MAI\_Setup, 2-292 to 2-294 single triggered pulse generation application, 2-234 to 2-236 single triggered pulse width measurement application, 2-229 to 2-231 square wave generation timing considerations, 2-117 status codes format. 1-1 to 1-2 status values (table), 1-1 summary of codes, A-1 to A-19

# Т

technical support, D-1 to D-2 telephone and fax support, D-2 Timeout Config function, 2-456 to 2-457 timing diagrams, Mode 0 through Mode 5, 2-258 to 2-260 timing signal name equivalencies, E series (table), 2-448 trigger functions Config\_ATrig\_Event\_Message, 2-65 to 2-69 Configure HW Analog Trigger, 2-85 to 2-91 DAQ\_StopTrigger\_Config, 2-147 to 2-148 MDAQ Trig Delay, 2-318 to 2-319 MDAQ Trig Select, 2-319 to 2-321 Trigger\_Window\_Config, 2-458 to 2-459

trigger generation ND ABOVE HIGH LEVEL signal (illustration), 2-87 ND\_BELOW\_LOW\_LEVEL signal (illustration), 2-87 ND HIGH HYSTERESIS signal (illustration), 2-88 ND INSIDE REGION signal (illustration), 2-88 ND LOW HYSTERESIS signal (illustration), 2-89 triggered pulse generation application, 2-234 to 2-236 triggered pulse width measurement applications, 2-229 to 2-231 Trigger\_Window\_Config function, 2-458 to 2-459 Turbo Pascal, 1-4 to 1-5

# U

underscores in function names, replacing with period for use in BASIC languages, 1-4 USE functions NI-DAQ function support (table), C-9 USE A2XXX, 2-459 to 2-461 USE\_AO\_2DC, 2-459 to 2-461 USE AO 610, 2-459 to 2-461 USE\_DIO\_24, 2-459 to 2-461 USE DIO 32F, 2-460 to 2-461 USE DIO 96, 2-460 to 2-461 USE DSP2200, 2-460 to 2-461 USE E Series, 2-462 to 2-464 USE\_E\_Series\_AI, 2-462 to 2-464 USE E Series AO, 2-462 to 2-464 USE E Series DAQ, 2-462 to 2-464 USE E Series DIO, 2-462 to 2-464 USE E Series GPCTR, 2-462 to 2-464 USE\_E\_Series\_GPCTR\_Simple, 2-462 to 2-464 USE E Series Misc, 2-462 to 2-464

USE\_E\_Series\_WFM, 2-462 to 2-464 USE\_LAB, 2-460 to 2-461 USE\_LPM, 2-460 to 2-461 USE\_MIO, 2-460 to 2-461 USE\_TIO\_10, 2-460 to 2-461

# V

variable data types, 1-2 to 1-3 arrays, 1-3 multiple types, 1-3 primary type names (table), 1-2 to 1-3 Visual Basic. *See* Microsoft Visual Basic. voltage calculation, B-2 to B-3

#### W

waveform generation functions definition, 1-17 LabWindows/CVI function panel tree, 1-11 to 1-12 low-level functions WFM\_Chan\_Control, 2-464 to 2-465 WFM Check, 2-466 to 2-468 WFM\_ClockRate, 2-466 to 2-474 WFM\_DB\_Config, 2-474 to 2-477 WFM\_DB\_HalfReady, 2-477 to 2-479 WFM\_DB\_StrTransfer, 2-479 to 2-481 WFM\_DB\_Transfer, 2-482 to 2-484 WFM\_Group\_Control, 2-488 to 2-490 WFM\_Group\_Setup, 2-490 to 2-491 WFM Load, 2-492 to 2-495 WFM\_Rate, 2-500 to 2-501 WFM\_Scale, 2-502 to 2-504 NI-DAQ function support (table), C-9 to C-10

WFM\_from\_Disk, 2-484 to 2-488 WFM\_Op, 2-496 to 2-499

|                  |        | SCXI-1200       |                 |              |                 | >        | $\geq$   | $\geq$       |               | $\geq$  |              | $\geq$   | $\overline{\mathbf{x}}$ |               | >         |                  |              |                     | $\geq$       | >         | $\overline{\mathbf{x}}$ |
|------------------|--------|-----------------|-----------------|--------------|-----------------|----------|----------|--------------|---------------|---------|--------------|----------|-------------------------|---------------|-----------|------------------|--------------|---------------------|--------------|-----------|-------------------------|
|                  |        | PC-TIO-10       |                 |              |                 |          |          |              |               |         |              |          |                         |               |           |                  |              |                     |              |           |                         |
|                  |        | PC-OPDIO-16     |                 |              |                 |          |          |              |               |         |              |          |                         |               |           |                  |              |                     |              |           |                         |
|                  |        | PC-LPM-16       |                 |              |                 | >        | >        | >            |               | >       |              | >        | >                       |               | >         |                  |              |                     |              |           |                         |
|                  |        | PC-DIO-96       |                 |              |                 |          |          |              |               |         |              |          |                         |               |           |                  |              |                     |              |           |                         |
|                  |        | PC-DIO-24       |                 |              |                 |          |          |              |               |         |              |          |                         |               |           |                  |              |                     |              |           |                         |
|                  |        | MIO E Series    |                 |              |                 | >        | >        | >            | >             | >       | >            | >        | >                       | >             | >         |                  |              | >                   | >            | >         | $\geq$                  |
|                  |        | Lab-PC+         |                 |              |                 | >        | >        | 7            |               | >       |              | >        | >                       |               | >         |                  |              |                     | >            | >         | >                       |
|                  |        | EISA-A2000      | $\geq$          | >            |                 |          |          |              |               |         |              |          |                         |               |           |                  |              |                     |              |           |                         |
|                  |        | DAQPad-1200     |                 |              |                 | >        | >        | >            |               | >       |              | >        | $\geq$                  |               | >         |                  |              |                     | >            | ~         | $\geq$                  |
|                  |        | DAQCard DIO-24  |                 |              |                 |          |          |              |               |         |              |          |                         |               |           |                  |              |                     |              |           |                         |
|                  | ice    | DAQCard-1200    |                 |              |                 | >        | >        | >            |               | >       |              | >        | >                       |               | >         |                  |              |                     | >            | >         | $\geq$                  |
|                  | Device | DAQCard-500/700 |                 |              |                 | >        | >        | 7            |               | >       |              | >        | >                       |               | >         |                  |              |                     |              |           |                         |
|                  |        | AT-MIO-64F-5    |                 |              |                 | >        | >        | >            | >             | >       |              | >        | >                       |               | >         |                  |              |                     | >            | >         | $\geq$                  |
| ions             |        | AT-MIO-16X      |                 |              |                 | >        | >        | >            | >             | >       |              | >        | $\geq$                  |               | >         |                  |              | ~                   | >            | ~         | $\geq$                  |
| Inct             |        | AT-MIO-16F-5    |                 |              |                 | >        | >        | >            | >             | >       |              | >        | $\geq$                  |               | >         | $\geq$           |              |                     | >            | ~         | ~                       |
| NI-DAQ Functions |        | AT-MIO-16D      |                 |              |                 | >        | >        | >            | >             | >       |              | >        | >                       |               | >         |                  |              |                     | >            | ~         | $\geq$                  |
| I-DA             |        | AT-MIO-16       |                 |              |                 | >        | >        | >            | >             | >       |              | >        | $\geq$                  |               | >         |                  |              |                     | >            | ~         | >                       |
| Z                |        | AT-DSP2200      |                 |              |                 |          |          |              |               |         |              |          |                         |               |           |                  |              |                     |              |           | $\geq$                  |
| •                |        | AT-DIO-32F      |                 |              |                 |          |          |              |               |         |              |          |                         |               |           | $\geq$           |              |                     |              |           |                         |
| Table B-6.       |        | AT-AO-6/10      |                 |              |                 |          |          |              |               |         |              |          |                         |               |           |                  | >            |                     | >            | >         | $\geq$                  |
| Tab              |        | AT-A2150        |                 |              | >               |          |          |              |               |         |              |          |                         |               |           |                  |              |                     |              |           |                         |
|                  |        | AO-2DC          |                 |              |                 |          |          |              |               |         |              |          |                         |               |           |                  |              | >                   | >            |           |                         |
|                  |        | AI E Series     |                 |              |                 | >        | >        | >            | >             | >       | >            | >        | >                       | >             | >         |                  |              |                     |              |           |                         |
|                  |        |                 |                 |              |                 |          |          |              |               |         |              |          |                         |               |           |                  |              |                     |              |           |                         |
|                  |        | Function        | A2000_Calibrate | A2000_Config | A2150_Calibrate | AL_Check | AL_Clear | AL_Configure | AI_Mux_Config | AL_Read | AI_Read_Scan | AI_Setup | AI_VRead                | AI_VRead_Scan | AL_VScale | Align_DMA_Buffer | AO_Calibrate | AO_Change_Parameter | AO_Configure | AO_Update | AO_VScale               |

© National Instruments Corporation

Table B-6. NI-DAO Functions (Continued)

|                             |             |        |          |            |                          |                         |            |              |            |              | De              | Device       |                |             |                         |         |              |           |           |           |             |           |           |
|-----------------------------|-------------|--------|----------|------------|--------------------------|-------------------------|------------|--------------|------------|--------------|-----------------|--------------|----------------|-------------|-------------------------|---------|--------------|-----------|-----------|-----------|-------------|-----------|-----------|
| Function                    | AI E Series | AO-2DC | AT-A2150 | AT-AO-6/10 | AT-DSP2200<br>AT-DIO-32F | AT-MIO-16<br>AT-DSP2200 | AT-MIO-16D | AT-MIO-16F-5 | AT-MIO-16X | AT-MIO-64F-5 | DAQCard-500/700 | DAQCard-1200 | DAQCard DIO-24 | DAQPad-1200 | EISA-A2000              | Lab-PC+ | MIO E Series | PC-DIO-24 | PC-DIO-96 | PC-LPM-16 | PC-OPDIO-16 | PC-TIO-10 | SCXI-1200 |
| AO_VWrite                   |             | >      |          | $\vdash$   | 2                        | H .                     |            | H .          |            |              |                 | >            |                | >           |                         | >       | >            |           |           |           |             |           | >         |
| AO_Write                    |             |        | ,        | >          | >                        | >                       | >          | >            | >          | >            |                 | >            |                | >           |                         | >       | >            |           |           |           |             |           | >         |
| Calibrate_1200              |             |        |          |            |                          |                         |            |              |            |              |                 |              |                | >           |                         |         |              |           |           |           |             |           | $\geq$    |
| Calibrate_E_Series          | >           |        |          |            |                          |                         |            |              |            |              |                 |              |                |             |                         |         | >            |           |           |           |             |           |           |
| Config_Alarm_Deadband       | >           |        |          | -          |                          | $\geq$                  | $\geq$     | >            | >          | >            | >               | >            |                | ~           |                         | ~       | >            |           |           | ~         |             |           | >         |
| Config_ATrig_Event_Message  | >           |        |          | -          | -                        | $\geq$                  | $\geq$     | >            | >          | >            | >               | >            |                | >           |                         | ~       | >            |           |           | ~         |             |           | >         |
| Config_DAQ_Event_Message    | >           |        |          | >          |                          | $\geq$                  | $\geq$     | >            | >          | >            | >               | $\geq$       | >              | >           |                         | ~       | >            | >         | >         | ~         |             | >         | >         |
| Configure_HW_Analog_Trigger | ·           |        |          |            |                          |                         |            |              |            |              |                 |              |                |             |                         |         | ·+           |           |           |           |             |           |           |
| CTR_Config                  |             |        |          | -          | -                        | $\geq$                  | $\geq$     | >            | >          | >            |                 |              |                |             | >                       |         |              |           |           |           |             | >         |           |
| CTR_EVCount                 |             |        |          | -          | -                        | >                       | $\geq$     | >            | >          | >            |                 |              |                |             | >                       |         |              |           |           |           |             | >         |           |
| CTR_EvRead                  |             |        |          |            |                          | $\geq$                  | $\geq$     | >            | >          | >            |                 |              |                |             | >                       |         |              |           |           |           |             | >         |           |
| CTR_FOUT_Config             |             |        |          |            |                          | >                       | >          | >            | >          | >            |                 |              |                |             |                         |         |              |           |           |           |             | >         |           |
| CTR_Period                  |             |        |          |            |                          | >                       | >          | >            | >          | >            |                 |              |                |             | >                       |         |              |           |           |           |             | >         |           |
| CTR_Pulse                   |             |        |          |            |                          | >                       | >          | >            | >          | >            |                 |              |                |             | >                       |         |              |           |           |           |             | >         |           |
| CTR_Rate                    |             |        |          |            |                          | $\geq$                  | >          | >            | >          | >            |                 |              |                |             | >                       |         |              |           |           |           |             | >         |           |
| CTR_Reset                   |             |        |          |            |                          | >                       | >          | >            | >          | >            |                 |              |                |             | >                       |         |              |           |           |           |             | >         |           |
| CTR_Restart                 |             |        |          |            |                          | 2                       | ~          | ~            | ~          | ~            |                 |              |                |             | >                       |         |              |           |           |           |             | ~         |           |
| CTR_Simul_Op                |             |        |          |            |                          | >                       | >          | >            | >          | >            |                 |              |                |             |                         |         |              |           |           |           |             | >         |           |
| CTR_Square                  |             |        |          |            |                          | 2                       | $\geq$     | >            | $\geq$     | $\geq$       |                 |              |                |             | $\mathbf{r}$            |         |              |           |           |           |             | ~         |           |
| CTR_State                   |             |        |          |            |                          | $^{>}$                  | $\geq$     | $\geq$       | $\geq$     | $\geq$       |                 |              |                |             | $\overline{\mathbf{v}}$ |         |              |           |           |           |             | >         |           |

|                        |                       |          |            |            |            |           |            |              |            |              | Device          | e            |                               |             |            |                         |           |           |           |             |           |           |
|------------------------|-----------------------|----------|------------|------------|------------|-----------|------------|--------------|------------|--------------|-----------------|--------------|-------------------------------|-------------|------------|-------------------------|-----------|-----------|-----------|-------------|-----------|-----------|
| Function               | AO-2DC<br>AI E Series | AT-A2150 | AT-AO-6/10 | AT-DIO-32F | AT-DSP2200 | AT-MIO-16 | AT-MIO-16D | AT-MIO-16F-5 | AT-MIO-16X | AT-MIO-64F-5 | DAQCard-500/700 | DAQCard-1200 | DAQFad-1200<br>DAQCard DIO-24 | DAQPad-1200 | EISA-A2000 | MIO E Series<br>Lab-PC+ | PC-DIO-24 | PC-DIO-96 | PC-LPM-16 | PC-OPDIO-16 | PC-TIO-10 | SCXI-1200 |
| CTR_Stop               |                       |          |            |            |            | >         | >          | ۲<br>ح       | >          | >            |                 |              |                               | >           |            |                         |           |           |           |             |           |           |
| DAQ_Check              | ~                     |          |            |            |            | ~         | ~          | ~            | >          | ~            | ~               | >            | >                             |             | >          | >                       |           |           | >         |             |           | >         |
| DAQ_Clear              | >                     |          |            |            |            | >         | ~          | ~            | >          | ~            | ~               | >            | >                             | L           | >          | >                       |           |           | >         |             |           | >         |
| DAQ_Config             | ~                     |          |            |            |            | ~         | ~          | ~            | ~          | 7            | 7               | ~            | ~                             | L           | $\geq$     | >                       |           |           | >         |             |           | $\geq$    |
| DAQ_DB_Config          | ~                     |          |            |            |            | >         | ~          | ~            | >          | 7            | ,<br>2          | ~            | >                             |             | >          | >                       |           |           | >         |             |           | >         |
| DAQ_DB_HalfReady       | ~                     |          |            |            |            | >         | ~          | ~            | ~          | 7            | 7               | ~            | ~                             |             | >          | >                       |           |           | >         |             |           | $\geq$    |
| DAQ_DB_StrTransfer     | ~                     |          |            |            |            | ~         | ~          | ~            | ~          | 7            | ~               | ~            | ~                             | L           | $\geq$     | >                       |           |           | >         |             |           | $\geq$    |
| DAQ_DB_Transfer        | ~                     |          |            |            |            | >         | >          | ~            | >          | 7            | 7               | >            | ~                             | L           | $\geq$     | >                       |           |           | >         |             |           | $\geq$    |
| DAQ_Monitor            | ~                     |          |            |            |            | >         | ~          | ~            | >          | 7            | 7               | >            | ~                             | L           | $\geq$     | >                       |           | -         | >         |             |           | $\geq$    |
| DAQ_OP                 | ~                     |          |            |            |            | >         | ~          | ~            | ~          | 7            | 7               | >            | ~                             | L           | $\geq$     | >                       |           | -         | >         |             |           | $\geq$    |
| DAQ_Rate               | ~                     |          |            |            |            | >         | >          | ~            | >          | 7            | 7               | ~            | $\geq$                        | ~           | $\geq$     | >                       |           |           | >         |             |           | $\geq$    |
| DAQ_Start              | ~                     |          |            |            |            | ~         | ~          | ~            | ~          | ,<br>2       | ,<br>2          | ~            | >                             |             | >          | >                       |           |           | >         |             |           | >         |
| DAQ_StopTrigger_Config | >                     |          |            |            |            | ~         | `<br>~     | ~            | ~          | >            | ٢               | ~            | >                             |             | >          | >                       |           |           |           |             |           | >         |
| DAQ_to_Disk            | ~                     |          |            |            |            | >         | >          | ~            | ~          | 7            | 7               | ~            | >                             | ~           | >          | >                       |           |           | >         |             |           | >         |
| DAQ_VScale             | ~                     |          |            |            |            | ~         | `<br>~     | ~            | ~          | ,<br>>       | ,<br>>          | ~            | >                             |             | >          | >                       |           |           | >         |             |           | >         |
| DIG_Block_Check        | *                     |          |            | >          |            |           | >          |              |            |              | r               | ~ ~          | $\geq$                        | L           | >          | *                       | >         | $\geq$    |           |             |           | $\geq$    |
| DIG_Block_Clear        | *                     |          |            | >          |            |           | ~          |              |            |              | ٢               | ~ ~          | ~                             |             | ~          | *                       | >         | >         |           |             |           | >         |
| DIG_Block_In           | *                     |          |            | >          |            |           | ~          |              |            |              | ٢               | ~ ~          | ~                             |             | >          | *                       | >         | >         |           |             |           | >         |
| DIG_Block_Out          | *                     |          |            | ~          |            |           | >          |              |            |              | ٢               | ~            | ~ ~                           |             | >          | *                       | $\geq$    | >         |           |             |           | >         |
| DIG_Block_PG_Config    |                       |          |            | >          |            |           |            |              |            |              |                 | -            |                               |             |            |                         | <u> </u>  | └──       | <u> </u>  |             |           |           |

Table B-6. NI-DAO Functions (Continued)

Table B-6. NI-DAQ Functions (Continued)

| SCXI-1200       I       I                                                                                                    |                    |             |        |          |   |   |    |   |  | D | Device | a      |   |        |        |        |        |        |        |           |           |
|----------------------------------------------------------------------------------------------------|--------------------|-------------|--------|----------|---|---|----|---|--|---|--------|--------|---|--------|--------|--------|--------|--------|--------|-----------|-----------|
| λ                                                                                                    | Function           | AI E Series | AO-2DC | AT-A2150 |   |   |    |   |  |   | -      | -      |   |        |        |        |        |        |        | PC-TIO-10 | SCXI-1200 |
| λ                                                                                                    | DIG_DB_Config      |             |        |          |   | > |    |   |  |   |        |        |   |        |        |        |        |        |        |           |           |
| fer       I       I                                                                                                    | DIG_DB_HalfReady   |             |        |          | - | > |    |   |  |   |        |        |   |        |        |        |        |        |        |           |           |
|                                                                                                    | DIG_DB_StrTransfer |             |        |          |   | > |    |   |  |   |        |        |   |        |        |        |        |        |        |           |           |
| 5       1       1       5       5       5       5       5       5       1       1       1         5       1       1       5       5       5       5       5       1       1       1       1       1       1       1       1       1       1       1       1       1       1       1       1       1       1       1       1       1       1       1       1       1       1       1       1       1       1       1       1       1       1       1       1       1       1       1       1       1       1       1       1       1       1       1       1       1       1       1       1       1       1       1       1       1       1       1       1       1       1       1       1       1       1       1       1       1       1       1       1       1       1       1       1       1       1       1       1       1       1       1       1       1       1       1       1       1       1       1       1       1       1       1       1       1       1                                                                                                    | DIG_DB_Transfer    |             |        | -        |   | > | -  |   |  |   |        |        |   |        |        |        |        |        |        |           |           |
| x       x                                                                                                    |                    |             |        |          |   | > |    |   |  |   |        |        |   |        |        |        |        |        |        |           |           |
| after       after      after       after       after       after       after       after       after       after       after       after       after                                                                                                    | DIG_Grp_Mode       |             |        |          |   | > |    |   |  |   |        |        |   |        |        |        |        |        |        |           |           |
| a <t< td=""><td>DIG_Grp_Status</td><td></td><td></td><td></td><td></td><td>&gt;</td><td></td><td></td><td></td><td></td><td></td><td></td><td></td><td></td><td></td><td></td><td></td><td></td><td></td><td></td><td></td></t<>                                                                                                    | DIG_Grp_Status     |             |        |          |   | > |    |   |  |   |        |        |   |        |        |        |        |        |        |           |           |
| 1       1       1       1       1       1       1       1       1       1       1       1       1       1       1       1       1       1       1       1       1       1       1       1       1       1       1       1       1       1       1       1       1       1       1       1       1       1       1       1       1       1       1       1       1       1       1       1       1       1       1       1       1       1       1       1       1       1       1       1       1       1       1       1       1       1       1       1       1       1       1       1       1       1       1       1       1       1       1       1       1       1       1       1       1       1       1       1       1       1       1       1       1       1       1       1       1       1       1       1       1       1       1       1       1       1       1       1       1       1       1       1       1       1       1       1       1       1       1                                                                                                          | DIG_In_Grp         |             |        |          | - | > |    |   |  |   |        |        |   |        |        |        |        |        |        |           |           |
| 4       4       4       4       4       4       4       4       4       5       5       5       5       5       5       5       5       5       5       5       5       5       5       5       5       5       5       5       5       5       5       5       5       5       5       5       5       5       5       5       5       5       5       5       5       5       5       5       5       5       5       5       5       5       5       5       5       5       5       5       5       5       5       5       5       5       5       5       5       5       5       5       5       5       5       5       5       5       5       5       5       5       5       5       5       5       5       5       5       5       5       5       5       5       5       5       5       5       5       5       5       5       5       5       5       5       5       5       5       5       5       5       5       5       5       5       5       5       5                                                                                                    | DIG_In_Line        | >           | >      |          |   | > | ſ~ |   |  |   | $\geq$ | >      | > | >      | >      | >      | >      | >      | 7      | >         | >         |
| 0       1       1       1       1       1       1       1       1       1       1       1       1       1       1       1       1       1       1       1       1       1       1       1       1       1       1       1       1       1       1       1       1       1       1       1       1       1       1       1       1       1       1       1       1       1       1       1       1       1       1       1       1       1       1       1       1       1       1       1       1       1       1       1       1       1       1       1       1       1       1       1       1       1       1       1       1       1       1       1       1       1       1       1       1       1       1       1       1       1       1       1       1       1       1       1       1       1       1       1       1       1       1       1       1       1       1       1       1       1       1       1       1       1       1       1       1       1       1                                                                                                    | DIG_In_Port        | $\geq$      | $\geq$ |          |   | > | -  |   |  |   |        | >      | > | >      | ~      | 7      | 7      | >      | 7      | >         | >         |
| 1       1       1       1       1       1       1       1       1       1       1       1       1       1       1       1       1       1       1       1       1       1       1       1       1       1       1       1       1       1       1       1       1       1       1       1       1       1       1       1       1       1       1       1       1       1       1       1       1       1       1       1       1       1       1       1       1       1       1       1       1       1       1       1       1       1       1       1       1       1       1       1       1       1       1       1       1       1       1       1       1       1       1       1       1       1       1       1       1       1       1       1       1       1       1       1       1       1       1       1       1       1       1       1       1       1       1       1       1       1       1       1       1       1       1       1       1       1       1                                                                                                          | DIG_Line_Config    | >           |        |          |   |   |    |   |  |   |        |        |   |        | >      |        |        |        |        | >         |           |
| 1       1       1       1       1       1       1       1       1       1       1       1       1       1       1       1       1       1       1       1       1       1       1       1       1       1       1       1       1       1       1       1       1       1       1       1       1       1       1       1       1       1       1       1       1       1       1       1       1       1       1       1       1       1       1       1       1       1       1       1       1       1       1       1       1       1       1       1       1       1       1       1       1       1       1       1       1       1       1       1       1       1       1       1       1       1       1       1       1       1       1       1       1       1       1       1       1       1       1       1       1       1       1       1       1       1       1       1       1       1       1       1       1       1       1       1       1       1       1                                                                                                          | DIG_Out_Grp        |             |        |          |   | > |    |   |  |   |        |        |   |        |        |        |        |        |        |           |           |
| 1       1       1       1       1       1       1       1       1       1       1       1       1       1       1       1       1       1       1       1       1       1       1       1       1       1       1       1       1       1       1       1       1       1       1       1       1       1       1       1       1       1       1       1       1       1       1       1       1       1       1       1       1       1       1       1       1       1       1       1       1       1       1       1       1       1       1       1       1       1       1       1       1       1       1       1       1       1       1       1       1       1       1       1       1       1       1       1       1       1       1       1       1       1       1       1       1       1       1       1       1       1       1       1       1       1       1       1       1       1       1       1       1       1       1       1       1       1       1                                                                                                          | DIG_Out_Line       | >           | >      |          |   | > | -  |   |  |   | $\geq$ | $\geq$ | > | >      | >      | >      | >      | >      | $\geq$ | >         | >         |
| 1       1       1       1       1       1       1       1       1       1       1       1       1       1       1       1       1       1       1       1       1       1       1       1       1       1       1       1       1       1       1       1       1       1       1       1       1       1       1       1       1       1       1       1       1       1       1       1       1       1       1       1       1       1       1       1       1       1       1       1       1       1       1       1       1       1       1       1       1       1       1       1       1       1       1       1       1       1       1       1       1       1       1       1       1       1       1       1       1       1       1       1       1       1       1       1       1       1       1       1       1       1       1       1       1       1       1       1       1       1       1       1       1       1       1       1       1       1       1                                                                                                          | DIG_Out_Port       | >           | >      |          |   | > | -  |   |  |   |        | >      | > | >      | >      | >      | >      | >      | >      | >         | >         |
| ate at a construction of the construction of the construction of t |                    | >           | >      |          |   | > | -  |   |  |   | >      | >      | > | >      | >      | >      | >      | >      | 7      | >         | >         |
| *       *       *       *       *       *       *       *       *       *       *       *       *       *       *       *       *       *       *       *       *       *       *       *       *       *       *       *       *       *       *       *       *       *       *       *       *       *       *       *       *       *       *       *       *       *       *       *       *       *       *       *       *       *       *       *       *       *       *       *       *       *       *       *       *       *       *       *       *       *       *       *       *       *       *       *       *       *       *       *       *       *       *       *       *       *       *       *       *       *       *       *       *       *       *       *       *       *       *       *       *       *       *       *       *       *       *       *       *       *       *       *       *       *       *       *       *       *       *                                                                                                          | DIG_Prt_Status     |             |        |          |   |   |    | - |  |   | $\geq$ | $\geq$ | > | $\geq$ |        | >      | >      |        |        |           | $\geq$    |
| ate                                                                                                    | DIG_SCAN_Setup     | *           |        |          |   |   |    | - |  |   | >      | >      | > | >      | *      | >      | >      |        |        |           | >         |
|                                                                                                    | DSP2200_Calibrate  |             |        |          |   | 1 |    |   |  |   |        |        |   |        |        |        |        |        |        |           |           |
|                                                                                                    | DSP2200_Config     |             |        |          |   |   |    |   |  |   |        |        |   |        |        |        |        |        |        |           |           |
|                                                                                                    | Get_DAQ_Event      | $\geq$      |        |          | - | ~ | ~  |   |  |   | $\geq$ | $\geq$ | > | $\geq$ | $\geq$ | $\geq$ | $\geq$ | $\geq$ |        | $\geq$    | $\geq$    |

|                       |                       |                         |                        |                          |                          |                         |            |              |            |              | De              | Device       | 6)             |             |                         |         |                         |                         |           |              |             |           |           |
|-----------------------|-----------------------|-------------------------|------------------------|--------------------------|--------------------------|-------------------------|------------|--------------|------------|--------------|-----------------|--------------|----------------|-------------|-------------------------|---------|-------------------------|-------------------------|-----------|--------------|-------------|-----------|-----------|
| Listing               | AU-2DC<br>AI E Series | AI-A2130<br>AO-2DC      | AT-A0-0/10<br>AT-A2150 | AT-DIO-32F<br>AT-AO-6/10 | AT-DSP2200<br>AT-DIO-32F | AT-MIO-16<br>AT-DSP2200 | AT-MIO-16D | AT-MIO-16F-5 | AT-MIO-16X | AT-MIO-64F-5 | DAQCard-500/700 | DAQCard-1200 | DAQCard DIO-24 | DAQPad-1200 | EISA-A2000              | Lab-PC+ | MIO E Series            | PC-DIO-24               | PC-DIO-96 | PC-LPM-16    | PC-OPDIO-16 | PC-TIO-10 | SCXI-1200 |
| Get_DAQ_Device_Info   |                       |                         | 2                      | H -                      |                          | П.                      | П.         | >            | H -        |              | >               | >            | >              |             |                         | П.      | . ·                     | $\overline{\mathbf{v}}$ | >         |              | 11          | >         | 11        |
| Get_NI_DAQ_Version    | ~ ~                   | ~                       | ~                      | >                        | ~                        | ~                       | >          | >            | >          | >            | $\geq$          | $\geq$       | >              | $\geq$      | >                       | >       |                         | $\overline{\mathbf{v}}$ | $\geq$    | $\geq$       | >           | >         | >         |
| ь<br>н                | ~                     | -                       | -                      |                          |                          | _                       |            |              |            |              |                 |              |                |             |                         |         | $\overline{\mathbf{h}}$ |                         |           |              |             |           |           |
| GPCTR_Config_Buffer 1 | ~                     | -                       |                        |                          |                          |                         |            |              |            |              |                 |              |                |             |                         |         | $\geq$                  |                         |           |              |             |           |           |
|                       | ~                     | -                       |                        |                          |                          |                         |            |              |            |              |                 |              |                |             |                         |         |                         |                         |           |              |             |           |           |
| GPCTR_Set_Application |                       | -                       | -                      |                          |                          |                         |            |              |            |              |                 |              |                |             |                         |         | $\overline{\mathbf{x}}$ |                         |           |              |             |           |           |
| GPCTR_Watch           | >                     | -                       |                        |                          |                          |                         |            |              |            |              |                 |              |                |             |                         |         | $\geq$                  |                         |           |              |             |           |           |
| ICTR_Read             |                       | -                       |                        |                          |                          |                         |            |              |            |              | >               | $\geq$       |                | >           |                         | >       |                         |                         |           | >            |             |           | 7         |
| ICTR_Reset            | -                     | -                       | -                      |                          |                          | _                       |            |              |            |              | >               | $\geq$       |                | >           |                         | >       |                         |                         |           | $\mathbf{r}$ |             |           | $\geq$    |
| ICTR_Setup            |                       | -                       |                        |                          |                          |                         |            |              |            |              | >               | $\geq$       |                | >           |                         | >       |                         |                         |           | >            |             |           | $\geq$    |
| Init_DA_Brds          | ~ ~                   | ~                       | ~                      | ~                        | ~                        | ~                       | >          | >            | >          | >            | $\geq$          | $\geq$       | >              | $\geq$      | >                       | >       |                         | λ                       | $\geq$    | >            | 7           | >         | $\geq$    |
| Lab_ISCAN_Check       |                       |                         |                        |                          |                          |                         |            |              |            |              | >               | >            |                | >           |                         | >       |                         |                         |           | >            |             |           | $\geq$    |
| Lab_ISCAN_OP          |                       |                         |                        |                          |                          |                         |            |              |            |              | $\geq$          | >            |                | $\geq$      |                         | >       |                         |                         |           | $\mathbf{r}$ |             |           | $\geq$    |
| Lab_ISCAN_Start       |                       | -                       |                        |                          |                          |                         |            |              |            |              | $\geq$          | $\geq$       |                | $\geq$      |                         | >       |                         |                         |           | $\mathbf{r}$ |             |           | >         |
| Lab_ISCAN_to_Disk     |                       | -                       |                        |                          |                          |                         |            |              |            |              | >               | >            |                | >           |                         | >       |                         |                         |           | $\geq$       |             |           | $\geq$    |
| LPM16_Calibrate       |                       | -                       |                        |                          |                          |                         |            |              |            |              |                 |              |                |             |                         |         |                         |                         |           | >            |             |           |           |
| MAI_Arm               |                       | -                       |                        |                          |                          |                         |            |              |            |              |                 |              |                |             | >                       |         |                         |                         |           |              |             |           |           |
| MAI_Clear             | -                     | ~                       | L                      |                          | >                        |                         |            |              |            |              |                 |              |                |             | >                       |         |                         |                         |           |              |             |           |           |
| MAI_Coupling          | <u> </u>              | $\geq$                  |                        |                          | $\overline{\mathbf{v}}$  |                         |            |              |            |              |                 |              |                |             | ~                       |         |                         |                         |           |              |             |           |           |
| MAI_Read              |                       | $\overline{\mathbf{v}}$ |                        |                          | $^{\mathbf{N}}$          |                         |            |              |            |              |                 |              |                |             | $\overline{\mathbf{v}}$ |         |                         |                         |           |              |             |           |           |

Table B-6. NI-DAO Functions (Continued)

 Table B-6.
 NI-DAQ Functions (Continued)

| AT-A2150 >> AO-2DC AI E Series     | AT-DIO-       |                          |                         | L                       |              |            | F            | $\left  \right $ |              | $\left  \right $ | $\vdash$    | $\vdash$                |                         | L             | L             |           | F           |           | -         |
|------------------------------------|---------------|--------------------------|-------------------------|-------------------------|--------------|------------|--------------|------------------|--------------|------------------|-------------|-------------------------|-------------------------|---------------|---------------|-----------|-------------|-----------|-----------|
|                                    |               | AT-DSP2200<br>AT-DIO-32F | AT-MIO-16               | AT-MIO-16D              | AT-MIO-16F-5 | AT-MIO-16X | AT-MIO-64F-5 | DAQCard-500/700  | DAQCard-1200 | DAQCard DIO-24   | DAQPad-1200 | EISA-A2000              | MIO E Series<br>Lab-PC+ | PC-DIO-24     | PC-DIO-96     | PC-LPM-16 | PC-OPDIO-16 | PC-TIO-10 | SCXI-1200 |
|                                    |               | >                        |                         |                         |              |            |              |                  |              |                  | ~<br>  -    |                         |                         |               |               |           |             |           |           |
| MAI_Setup                          |               | >                        |                         |                         |              |            |              |                  | -            |                  | >           |                         | <u> </u>                |               |               |           |             |           |           |
| Master_Slave_Config V              |               | >                        |                         |                         |              |            |              |                  |              |                  | ~           | L                       |                         |               |               |           |             |           | Γ         |
| MDAQ_Check V                       |               | >                        |                         |                         |              |            |              |                  |              |                  | >           | L                       |                         |               |               |           |             |           |           |
| MDAQ_Clear                         |               | ~                        |                         |                         |              |            |              |                  | -            |                  |             | L                       |                         |               |               |           |             |           |           |
| MDAQ_Get V                         |               | >                        |                         |                         |              |            |              |                  | -            |                  | ~           | L                       |                         |               |               |           |             |           |           |
| MDAQ_ScanRate V                    |               | >                        |                         |                         |              |            |              |                  |              |                  | $\geq$      |                         |                         |               |               |           |             |           |           |
| MDAQ_Setup                         |               | >                        |                         |                         |              |            |              |                  |              |                  | ~           |                         |                         |               |               |           |             |           |           |
| MDAQ_Start V                       |               | >                        |                         |                         |              |            |              |                  | -            |                  | ~           | L                       |                         |               |               |           |             |           |           |
| MDAQ_Stop                          |               | ~                        |                         |                         |              |            |              |                  | -            |                  | ~           | L                       |                         |               |               |           |             |           |           |
| MDAQ_StrGet V                      |               | >                        |                         |                         |              |            |              |                  |              |                  | ~           |                         |                         |               |               |           |             |           |           |
| MDAQ_Trig_Delay                    |               | >                        |                         |                         |              |            |              |                  |              |                  | >           |                         |                         |               |               |           |             |           |           |
| MDAQ_Trig_Select V                 |               | >                        |                         |                         |              |            |              |                  |              |                  | $\geq$      |                         |                         |               |               |           |             |           |           |
| MIO_Calibrate                      |               |                          |                         |                         | >            | >          | >            |                  |              |                  |             |                         |                         |               |               |           |             |           |           |
| MI0_Config V                       |               |                          |                         |                         | >            |            | >            |                  |              | ~                |             |                         | >                       |               |               |           |             |           | >         |
| NI_DAQ_Mem_Alloc V V V             | $\frac{1}{2}$ | ~ /                      | 7                       | 7                       | >            | >          | >            | $\geq$           | ~            | ~ ~              | ~           | ~                       | $\geq$                  | $\geq$        | >             | $\geq$    |             | >         | >         |
| ibutes $\sqrt{\sqrt{\lambda}}$     | ~ ~           | ~                        | >                       | >                       | >            | >          | >            | >                | >            | ~ ~              | ~           | ~                       | >                       | >             | >             | >         |             | >         | >         |
| NI_DAQ_Mem_CopY V V                | ~ ~           | ~                        | >                       | >                       | >            | >          | >            | >                | ~            | $\frac{1}{2}$    | ~           | ~                       | >                       | >             | >             | >         |             | >         | $\geq$    |
| NI_DAQ_Mem_Free V V                | $\frac{1}{2}$ | ~ /                      | 7                       | 7                       | >            | >          | >            | $\geq$           | ~            | ~ ~              | $\geq$      | ~                       | $\geq$                  | $\geq$        | >             | $\geq$    |             | >         | >         |
| NI_DAQ_Mem_Lock $\sqrt{\sqrt{-v}}$ | ~ ~           | VV                       | $\overline{\mathbf{x}}$ | $\overline{\mathbf{v}}$ | γ            | ٧          | V            | V                | ر<br>۲       | 1 1              | VV          | $\overline{\mathbf{v}}$ | $\overline{\mathbf{v}}$ | $\overline{}$ | $\overline{}$ | λ         |             | 1         |           |

|                        |                       |          |            |            |            |           |            |              |            |              | Device          | lce          |                |             |            |         |              |           |           |           |             |                        |
|------------------------|-----------------------|----------|------------|------------|------------|-----------|------------|--------------|------------|--------------|-----------------|--------------|----------------|-------------|------------|---------|--------------|-----------|-----------|-----------|-------------|------------------------|
| Function               | AO-2DC<br>AI E Series | AT-A2150 | AT-AO-6/10 | AT-DIO-32F | AT-DSP2200 | AT-MIO-16 | AT-MIO-16D | AT-MIO-16F-5 | AT-MIO-16X | AT-MIO-64F-5 | DAQCard-500/700 | DAQCard-1200 | DAQCard DIO-24 | DAQPad-1200 | EISA-A2000 | Lab-PC+ | MIO E Series | PC-DIO-24 | PC-DIO-96 | PC-LPM-16 | PC-OPDIO-16 | SCXI-1200<br>PC-TIO-10 |
| NI_DAQ_Mem_Unlock      | >                     | >        | >          | >          | >          | >         | >          | >            | >          | >            | >               | >            | ~              | ,<br>>      | ۲<br>ح     | ~       | ~<br>~       | ~         | 2<br>7    |           | ~           | >                      |
| Peek_DAQ_Event         | 2                     |          |            | >          |            | >         | >          | >            | >          | >            | >               | ~            | ~              | >           |            | ~ ~     |              | ~         | ~ ~       |           | >           | >                      |
| REG_Level_Read         |                       |          |            | >          |            | >         | >          | >            | >          | >            |                 | ~            | >              |             | ,          | >       | ~            | ~         | ~~~       |           |             |                        |
| REG_Level_Write        |                       |          |            | >          |            | >         | >          | >            | $\geq$     | >            |                 | ~            | ~              |             | 1          | ~       | ~            | ~ ~       | $\sim$    |           |             |                        |
| RTSI_Clear             |                       | >        | >          | >          | >          | >         | >          | >            | >          | >            |                 |              |                |             | ~          |         |              |           |           |           |             |                        |
| RTSI_Clock             |                       | >        | >          |            | >          |           |            |              | >          | >            |                 | -            | -              | ,           | ~          |         |              | -         | -         |           |             |                        |
| RTSI_Conn              |                       | $\geq$   | >          | >          | >          | >         | >          | >            | $\geq$     | >            |                 |              |                | ,           | ~          |         |              |           |           |           |             |                        |
| RTSI_DisConn           |                       | >        | >          | >          | >          | >         | >          | >            | >          | >            |                 |              |                | ,           | >          |         |              |           |           |           |             |                        |
| SC_2040_Config         | ~                     |          |            |            |            |           |            |              |            |              |                 | -            | -              |             | -          | >       |              | -         | -         |           |             |                        |
| SCAN_Demux             | 2                     | $\geq$   |            |            | >          | >         | >          | >            | $\geq$     | >            | >               | >            | 1              | 7           | ~          | ~ ~     |              |           | ~         |           |             | >                      |
| SCAN_OP                | ~                     |          |            |            |            | >         | >          | ~            | ~          | >            |                 |              |                |             |            | ~       |              |           |           |           |             |                        |
| SCAN_Sequence_Demux    | ~                     |          |            |            |            |           |            | >            | >          | >            |                 |              |                |             |            | >       |              |           |           |           |             |                        |
| SCAN_Sequence_Retrieve | ~                     |          |            |            |            |           |            | >            | >          | >            |                 |              |                |             |            | >       | -            |           |           |           |             |                        |
| SCAN_Sequence_Setup    | ~                     |          |            |            |            |           |            | >            | >          | >            |                 |              |                |             |            | ~       |              |           |           |           |             |                        |
| SCAN_Setup             | ~                     |          |            |            |            | >         | >          | >            | >          | >            |                 |              |                |             |            | ~       |              |           |           |           |             |                        |
| SCAN_Start             | ~                     |          |            |            |            | >         | >          | >            | $\geq$     | >            |                 |              |                |             |            | >       |              |           |           |           |             |                        |
| SCAN_to_Disk           | ~                     |          |            |            |            | >         | >          | >            | >          | >            |                 |              |                |             |            | >       |              |           |           |           |             |                        |
|                        | ~                     |          |            |            |            |           |            |              |            |              |                 |              |                |             |            | ~       |              |           |           |           |             |                        |
| Set_DAQ_Device_Info    | ~                     | $\geq$   |            |            | ~          | >         | >          | 7            | ~          | ~            | ~               | ~            | ,              | ~           | ~          | ~       |              |           | ~         |           |             | >                      |
| Timeout_Config         | ~                     |          | >          | >          | ~          | ~         | ~          | ~            | ~          | ~            | ~               |              | ۲.             | ~           | ۲.         | ~ ~     |              |           | 7         |           |             | ~                      |

Table B-6. NI-DAO Functions (Continued)

Table B-6. NI-DAQ Functions (Continued)

|                        |             |          |          |            |                          |           |            |              |            |              | De              | Device       |                |             |            |         |              |           |           |           |             |           |           |
|------------------------|-------------|----------|----------|------------|--------------------------|-----------|------------|--------------|------------|--------------|-----------------|--------------|----------------|-------------|------------|---------|--------------|-----------|-----------|-----------|-------------|-----------|-----------|
| Function               | AI E Series | AO-2DC   | AT-A2150 | AT-AO-6/10 | AT-DSP2200<br>AT-DIO-32F | AT-MIO-16 | AT-MIO-16D | AT-MIO-16F-5 | AT-MIO-16X | AT-MIO-64F-5 | DAQCard-500/700 | DAQCard-1200 | DAQCard DIO-24 | DAQPad-1200 | EISA-A2000 | Lab-PC+ | MIO E Series | PC-DIO-24 | PC-DIO-96 | PC-LPM-16 | PC-OPDIO-16 | PC-TIO-10 | SCXI-1200 |
| Trigger_Window_Config  |             | ۲.<br>۲. | >        |            | 2                        |           |            |              |            |              |                 |              |                |             |            |         |              |           |           |           |             |           |           |
| USE_A2XXX              | -           | ۲.       | ~        |            |                          |           |            |              |            |              |                 |              |                |             | >          |         |              |           |           |           |             |           |           |
| USE_A0_2DC             | ,           | >        |          |            |                          |           |            |              |            |              |                 |              |                |             |            |         |              |           |           |           |             |           |           |
| USE_AO_610             |             | -        | ~        |            |                          |           |            |              |            |              |                 |              |                |             |            |         |              |           |           |           |             |           |           |
| USE_DIO_24             |             |          |          |            |                          |           |            |              |            |              |                 |              | >              |             |            |         |              | >         |           |           |             |           |           |
| USE_DIO_32F            |             |          |          | >          |                          |           |            |              |            |              |                 |              |                |             |            |         |              |           |           |           |             |           |           |
| USE_DIO_96             |             |          |          |            |                          |           |            |              |            |              |                 |              |                |             |            |         |              |           | >         |           |             |           |           |
| USE_DSP2200            |             |          | -        |            | $\geq$                   |           |            |              |            |              |                 |              |                |             |            |         |              |           |           |           |             |           |           |
| USE_LAB                |             | -        | -        |            |                          |           |            |              |            |              |                 | >            |                | >           |            | >       |              |           |           |           |             |           | $\geq$    |
| USE_LPM                |             |          |          |            |                          |           |            |              |            |              | >               |              |                |             |            |         |              |           |           | >         |             |           |           |
| USE_MIO                |             |          |          |            |                          | >         | >          | >            | >          | >            |                 |              |                |             |            |         |              |           |           |           |             |           |           |
| USE_TIO_10             |             |          |          |            |                          |           |            |              |            |              |                 |              |                |             |            |         |              |           |           |           |             | >         |           |
| USE_E_Series functions | >           |          |          |            |                          |           |            |              |            |              |                 |              |                |             |            |         | >            |           |           |           |             |           |           |
| WFM_Chan_Control       |             |          | ~        |            | ~                        | >         | ~          | >            | >          | >            |                 | >            |                | >           |            | 7       | >            |           |           |           |             |           | >         |
| WFM_Check              |             |          | ~        |            | >                        | >         | >          | >            | >          | >            |                 | >            |                | >           |            | >       | >            |           |           |           |             |           | $\geq$    |
| WFM_ClockRate          |             |          | ~        |            | ~                        | >         | $\geq$     | >            | >          | $\geq$       |                 | >            |                | >           |            | 7       | >            |           |           |           |             |           | $\geq$    |
| WFM_DB_Config          |             |          | ~        |            | ~                        | >         | $\geq$     | >            | >          | >            |                 | >            |                | >           |            | 7       | ~            |           |           |           |             |           | $\geq$    |
| WFM_DB_HalfReady       |             |          | ~        |            | >                        | >         | >          | >            | >          | >            |                 | >            |                | >           |            | >       | >            |           |           |           |             |           | $\geq$    |
| WFM_DB_StrTransfer     |             |          | ~        |            | ~                        | >         | >          | 7            | >          | >            |                 | ~            |                | >           |            | 7       | ~            |           |           |           |             |           | $\geq$    |
| WFM_DB_Transfer        |             |          | ~        | -          | $\geq$                   | >         | $\geq$     | >            | >          | >            |                 | $\geq$       |                | $\geq$      |            | $\geq$  | $\geq$       |           |           |           |             |           | $\geq$    |

| <u> </u> | CCVI 1200                | 1                       |                   | <u> </u>        |                         |        | <u> </u>     | <u> </u>                |
|----------|--------------------------|-------------------------|-------------------|-----------------|-------------------------|--------|--------------|-------------------------|
|          | SCXI-1200<br>PC-TIO-10   | >                       | >                 | $\geq$          | >                       | >      | $\geq$       | $\geq$                  |
|          | PC-110-10<br>PC-OPDIO-16 | _                       |                   |                 |                         |        |              |                         |
|          |                          |                         |                   |                 |                         |        |              |                         |
|          | PC-LPM-16                |                         |                   |                 |                         |        |              |                         |
|          | PC-DIO-96                | -                       |                   |                 |                         |        |              |                         |
|          | PC-DIO-24                | -                       |                   |                 |                         |        |              |                         |
|          | MIO E Series             | $\geq$                  | >                 | $\geq$          | $\geq$                  | >      | $\geq$       | $\geq$                  |
|          | Lab-PC+                  | >                       | >                 | $\geq$          | $\geq$                  | $\geq$ | $\geq$       | $\geq$                  |
|          | EISA-A2000               |                         |                   |                 |                         |        |              |                         |
|          | DAQPad-1200              | >                       | >                 | 7               | 7                       | >      | 7            | $\geq$                  |
|          | DAQCard DIO-24           |                         |                   |                 |                         |        |              |                         |
| Device   | DAQCard-1200             | >                       | >                 | >               | >                       | >      | >            | $\geq$                  |
| De       | DAQCard-500/700          |                         |                   |                 |                         |        |              |                         |
|          | AT-MIO-64F-5             | >                       | >                 | >               | >                       | >      | >            | $\geq$                  |
|          | AT-MIO-16X               | >                       | >                 | 7               | 7                       | $\geq$ | 7            | $\geq$                  |
|          | AT-MIO-16F-5             | >                       | >                 | 7               | 7                       | $\geq$ | 7            | $\geq$                  |
|          | AT-MIO-16D               | $\geq$                  | >                 | $\mathbf{b}$    | $\geq$                  | $\geq$ | $\mathbf{b}$ | $\mathbf{>}$            |
|          | AT-MIO-16                | $\overline{\mathbf{A}}$ | >                 | V               | $\overline{\mathbf{v}}$ | >      | V            | $\overline{\mathbf{x}}$ |
|          | AT-DSP2200               | >                       | >                 | $\geq$          | $\geq$                  | >      |              | >                       |
|          | AT-DIO-32F               |                         |                   |                 |                         |        |              |                         |
|          | AT-AO-6/10               | >                       | >                 | >               | $\geq$                  | ~      | >            | >                       |
|          | AT-A2150                 |                         |                   |                 |                         |        |              |                         |
|          | AO-2DC                   |                         |                   |                 |                         |        |              |                         |
|          | AI E Series              |                         | >                 | >               | >                       | >      | >            | >                       |
|          | Function                 | WFM_from_Disk           | WFM_Group_Control | WFM_Group_Setup | WFM_Load                | WFM_OP | WFM_Rate     | WFM_Scale               |

\* AT-MIO-16DE-10 only † AT-MIO-16E-2, AT-MIO-64E-3, NEC-MIO-16E-4, NEC-AI-16E-4, and AT-MIO-16E-1 only

NI-DAQ Functions (Continued)

Table B-6.